Sommario **Calcina alla programmazione AutomationDrive VLT<sup>®</sup>** 

### Sommario

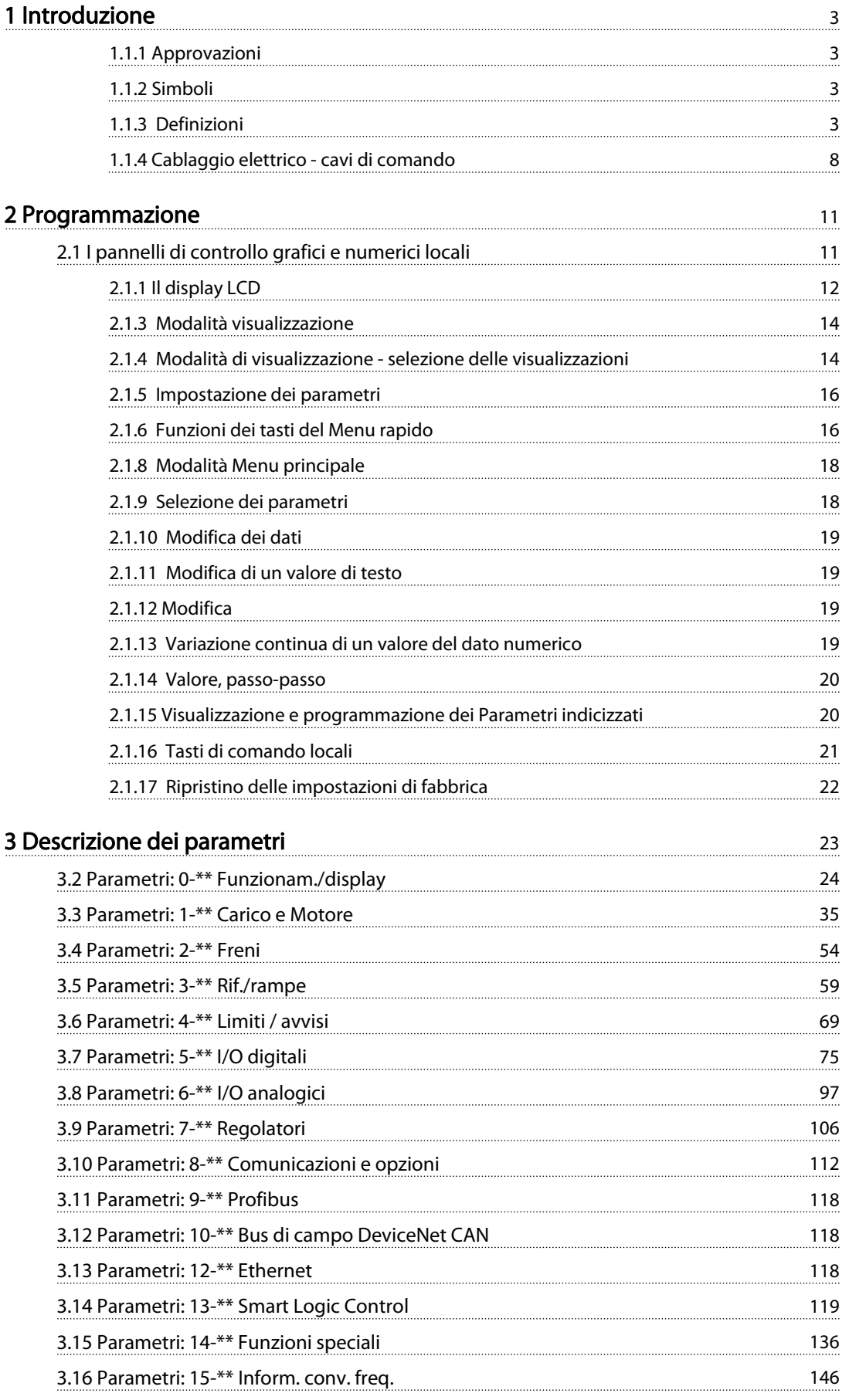

### Sommario **Guida alla programmazione AutomationDrive VLT<sup>®</sup>**

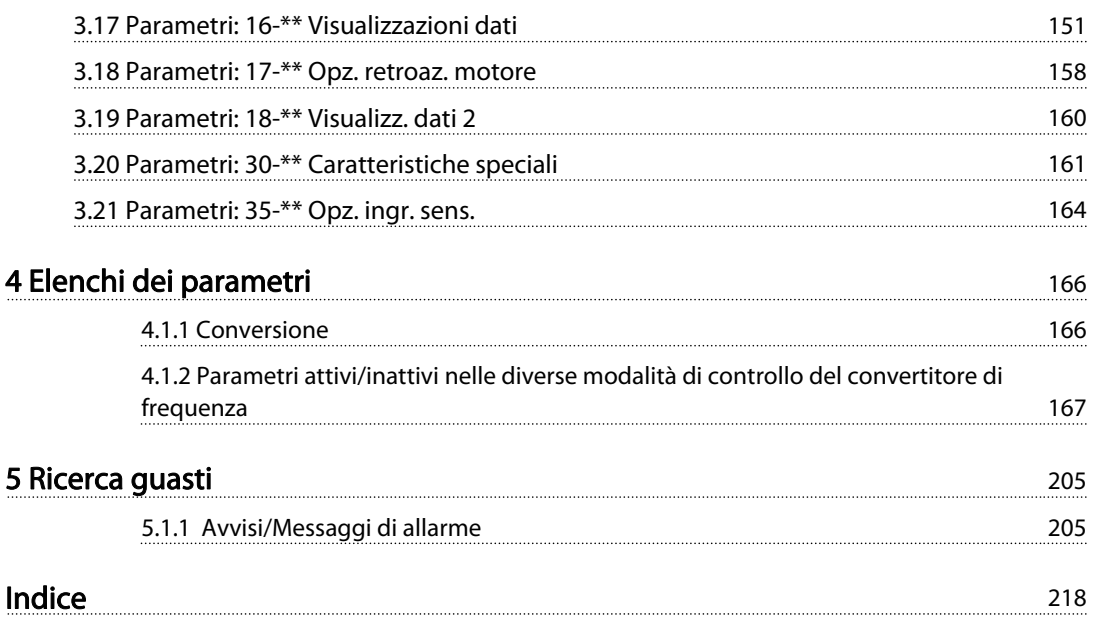

#### <span id="page-2-0"></span>Introduzione Guida alla programmazione AutomationDrive VLT®

Danfoss

#### Guida alla programmazione Versione software: 6.7x

Questa Guida alla Programmazione può essere utilizzata per tutti i convertitori di frequenza FC 300 con versione software 6.7x. Il numero della versione software è indicato nel [15-43 Vers.](#page-148-0) [software](#page-148-0)

Tabella 1.1

### 1.1.1 Approvazioni

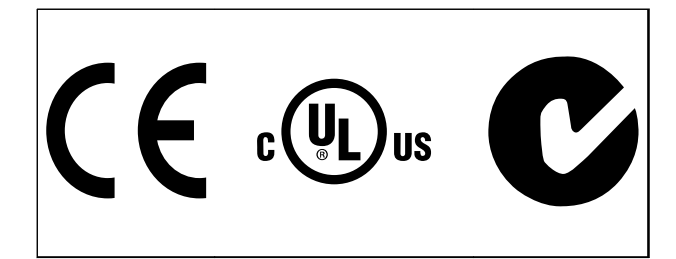

#### Tabella 1.2

### 1.1.2 Simboli

Nel presente manuale vengono utilizzati i seguenti simboli.

# AVVISO

Indica una situazione potenzialmente rischiosa che, se non evitata, potrebbe causare morte o lesioni gravi.

# **AATTENZIONE**

Indica una situazione potenzialmente rischiosa che, se non evitata, può causare lesioni leggere o moderate. Potrebbe essere utilizzata anche per avvisare di pratiche non sicure.

## ATTENZIONE

Indica una situazione che potrebbe causare incidenti con danni alle apparecchiature o a proprietà.

### NOTA!

Evidenzia informazioni che dovrebbero essere considerate con attenzione per evitare errori o un funzionamento del sistema con prestazioni inferiori a quelle ottimali,

### 1.1.3 Definizioni

#### Convertitore di frequenza

IVLT, MAX Corrente di uscita massima.

### IVLT ,N

Corrente di uscita nominale fornita dal convertitore di frequenza.

#### UVLT, MAX Tensione in uscita massima.

#### Ingresso

Comando di controllo Il motore collegato può essere avviato ed arrestato mediante LCP e ingressi digitali. Le funzioni sono divise in due gruppi.

Le funzioni nel gruppo 1 hanno una priorità maggiore

rispetto alle funzioni nel gruppo 2.

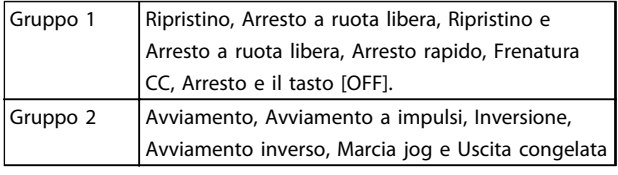

#### Tabella 1.3

#### Motore

Motore in funzione

Coppia generata sull'albero di trasmissione e velocità da zero giri/minuto alla velocità massima sul motore.

#### $f_{JOG}$

Frequenza del motore quando viene attivata la funzione marcia jog (mediante i morsetti digitali).

## fM

Frequen. motore.

f<sub>MAX</sub>

Frequenza massima del motore.

f<sub>MIN</sub> Frequenza minima del motore.

#### fM,N

IM,N

Frequenza nominale del motore (dati di targa).

IM Corrente motore (effettiva).

Corrente nominale del motore (dati di targa).

 $n_{M,N}$ Velocità nominale del motore (dati di targa).

#### $\underline{n}_s$ Vel. motore sincrono

 $n_{\rm c} = \frac{2 \times \text{par. 1} - 23 \times 60 \text{ s}}{20}$ *par*. 1 − 39

**nslip** Scorrimento del motore.

Potenza nominale del motore (dati di targa in kW o HP).

TM,N Coppia nominale (motore).

UM

P<sub>M,N</sub>

Tensione istantanea del motore.

U<sub>MN</sub>

Tensione nominale del motore (dati di targa).

#### Coppia di spunto

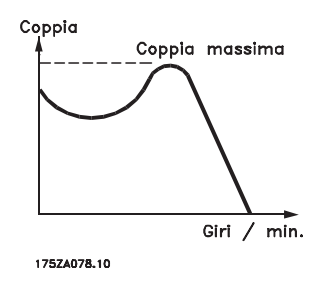

Disegno 1.1

#### ηVLT

Le prestazioni del convertitore di frequenza vengono definite come il rapporto tra la potenza di uscita e quella di entrata.

#### Comando di disabilitazione dell'avviamento

Un comando di arresto appartenente ai comandi di controllo del gruppo 1, vedere questo gruppo.

#### Comando di arresto

Vedere Comandi di controllo.

#### Riferimenti

#### Rif. analogico

Un segnale trasmesso agli ingressi analogici 53 o 54, può essere in tensione o in corrente.

#### Riferimento binario

Un segnale trasmesso alla porta di comunicazione seriale.

#### Riferimento preimpostato

Un riferimento preimpostato definito che può essere impostato tra -100% e +100% dell'intervallo di riferimento. Selezione di otto riferimenti preimpostati mediante i morsetti digitali.

#### Rif. impulsi

Un segnale a impulsi di frequenza trasmesso agli ingressi digitali (morsetto 29 o 33).

#### Rif<sub>MAX</sub>

Determina la relazione tra l'ingresso di riferimento al 100% del valore di fondo scala (tipicamente 10 V, 20 mA) e il riferimento risultante. Il valore di riferimento massimo è impostato nel [3-03 Riferimento max.](#page-59-0).

#### RifMIN

Determina la relazione tra l'ingresso di riferimento al 0% del valore di fondo scala (tipicamente 0 V, 0 mA, 4 mA) e il riferimento risultante. Il valore di riferimento minimo è impostato nel [3-02 Riferimento minimo](#page-58-0).

#### Varie

#### Ingressi analogici

Gli ingressi analogici vengono utilizzati per controllare varie funzioni del convertitore di frequenza. Esistono due tipi di ingressi analogici: Ingresso in corrente 0-20 mA and 4-20 mA Ingresso in tensione, da -10 a +10 V CC.

#### Uscite analogiche

Le uscite analogiche sono in grado di fornire un segnale di 0-20 mA, 4-20 mA.

#### Adattamento automatico motore, AMA

L'algoritmo AMA determina i parametri elettrici del motore accoppiato in arresto.

#### Resistenza di frenatura

La resistenza di frenatura è un modulo in grado di assorbire la potenza freno generata nella fase di frenatura rigenerativa. Questa potenza di frenatura rigenerativa aumenta la tensione del circuito intermedio e un chopper di frenatura assicura che la potenza venga trasmessa alla resistenza di frenatura.

#### Caratteristiche CT

Caratteristiche di coppia costante, usate per tutte le applicazioni, quali nastri trasportatori, pompe di trasferimento e gru.

#### Ingressi digitali

Gli ingressi digitali consentono di controllare varie funzioni del convertitore di frequenza.

#### Uscite digitali

Il convertitore di frequenza dispone di due stadi di uscita a stato solido che sono in grado di fornire un segnale a 24 V CC (max. 40 mA).

#### DSP

Processore Digitale di Segnali.

#### ETR

Il Relè Termico Elettronico è un calcolo del carico termico basato sul carico corrente e sul tempo. Lo scopo consiste nello stimare la temperatura del motore.

#### Hiperface®

Hiperface® è un marchio registrato da Stegmann.

#### Inizializzazione

Se viene eseguita un'inizializzazione ([14-22 Modo di funzio](#page-139-0)[namento](#page-139-0)), il convertitore di frequenza ritorna all'impostazione di fabbrica.

#### Duty cycle intermittente

Un tasso di utilizzo intermittente fa riferimento a una sequenza di duty cycle. Ogni ciclo è costituito da un periodo a carico e di un periodo a vuoto. Il funzionamento può avvenire sia con servizio (intermittente) periodico sia aperiodico.

#### **LCP**

Il pannello di controllo locale (LCP) offre un'interfaccia completa per il controllo e la programmazione del convertitore di frequenza. Il quadro di comando è estraibile e può essere installato fino a 3 metri di distanza dal convertitore di frequenza, per esempio su un pannello anteriore con il kit di montaggio opzionale

#### lsb

Bit meno significativo.

## msb

Bit più significativo.

#### MCM

Abbreviazione per Mille Circular Mil, un'unità di misura americana della sezione trasversale dei cavi. 1 MCM = 0,5067mm2.

#### Parametri on-line/off-line

I passaggi ai parametri on-line vengono attivati immediatamente dopo la variazione del valore dei dati. I passaggi ai parametri off-line non vengono attivati finché non si immette [OK] sull'LCP.

#### PID di processo

Il controllo PID mantiene la velocità, pressione, temperatura ecc. desiderata, regolando la frequenza di uscita in base alle variazioni del carico.

#### PCD

Dati del controllo di processo

#### Spegnere e riaccendere

Spegnere l'alimentazione di rete fino a quando il display (LCP) si oscura - quindi reinserire l'alimentazione.

#### Ingresso digitale/encoder incrementale

Un generatore di impulsi esterno usato per retroazionare informazioni sulla velocità del motore. L'encoder viene usato nelle applicazioni che richiedono una grande precisione nella regolazione della velocità.

#### RCD

Dispositivo a corrente residua.

#### Configurazione

Le impostazioni parametri possono essere salvate in quattro setup. Esiste la possibilità di passare da uno dei quattro setup parametri ad un altro e modificarne uno mentre è attivo un altro.

#### SFAVM

Modello di commutazione chiamato Stator Flux oriented Asynchronous Vector Modulation (Modulazione vettoriale asincrona a orientamento di campo nello statore) ([14-00 Modello di commutaz.](#page-135-0)).

#### Compens. scorrim.

Il convertitore di frequenza compensa lo scorrimento del motore integrando la frequenza in base al carico rilevato del motore, mantenendo costante la velocità del motore.

#### Smart Logic Control (SLC)

L'SLC è una sequenza di azioni definite dall'utente le quali vengono eseguite quando gli eventi associati definiti dall'utente sono valutati come TRUE dallo Smart Logic Controller. (Gruppo di parametri 13-\*\* Smart Logic Control (SLC).

#### STW

Parola di stato

#### Bus standard FC

Include il bus RS-485 con protocollo FC o protocollo MC. Vedere 8-30 Protocollo.

#### Termistore

Una resistenza dipendente dalla temperatura, installata nei punti in cui deve essere controllata la temperatura (convertitore di frequenza o motore).

#### Scatto

Uno stato che si verifica in situazioni di guasto, ad esempio se il convertitore di frequenza è soggetto a un surriscaldamento o quando il convertitore di frequenza interviene per proteggere il motore, un processo o un meccanismo. Il riavvio viene impedito finché la causa del guasto non è stata eliminata e lo stato di scatto viene annullato attivando il ripristino oppure, in alcuni casi, tramite programmazione di ripristino automatico. Lo scatto non deve essere utilizzato per ragioni di sicurezza personale.

#### Scatto bloccato

Uno stato che si verifica in situazioni di guasto quando il convertitore di frequenza entra in autoprotezione e che richiede un intervento manuale, ad es. se nel convertitore di frequenza si verifica un cortocircuito sull'uscita. Uno scatto bloccato può essere annullato scollegando la rete, eliminando la causa del guasto e ricollegando il convertitore di frequenza all'alimentazione. Il riavvio viene impedito fino a che lo stato di scatto non venga eliminato attivando il ripristino o, in alcuni casi, tramite programmazione di ripristino automatico. Lo scatto non deve essere utilizzato per ragioni di sicurezza personale.

#### Caratteristiche del VT

Caratteristiche di coppia variabili, utilizzate per pompe e ventole.

#### VVCplus

Rispetto a una regolazione a rapporto tensione/frequenza tradizionale, il Controllo Vettoriale della Tensione (VVC<sup>plus</sup>) migliora sia la dinamica che la stabilità, anche nel caso di

variazioni della velocità di riferimento e della coppia di carico.

#### 60° AVM

Modello di commutazione chiamato 60°Asynchronous Vector Modulation (Modulazione vettoriale asincrona a 60°) ([14-00 Modello di commutaz.](#page-135-0)).

#### Fattore di potenza

Il fattore di potenza indica la relazione fra  $I_1$  e IRMS.

Fattore di potenza =  $\frac{\sqrt{3} \times U \times I_1}{\sqrt{3} \times U \times I_1}$ 3 *x U x I<sub>RMS</sub>* 

Fattore di potenza per regolazione trifase:

$$
= \frac{11 \times cos\varphi 1}{I_{RMS}} = \frac{I_1}{I_{RMS}} \, da \, cui \, cos\varphi 1 = 1
$$

Il fattore di potenza indica in che misura il convertitore di frequenza impone un carico sull'alimentazione di rete. Quanto minore è il fattore di potenza, tanto maggiore è la corrente di ingresso IRMS per lo stesso rendimento in kW.

$$
I_{RMS} = \sqrt{I_1^2 + I_5^2 + I_7^2} + \ldots + I_n^2
$$

Un fattore di potenza elevato indica inoltre che le differenti correnti armoniche sono basse. Le bobine CC incorporate nei convertitori di frequenza producono un elevato fattore di potenza, il quale minimizza il carico applicato sull'alimentazione di rete.

## <u>AVVISO</u>

Il convertitore di frequenza è pericoloso ogniqualvolta è collegato alla rete. L'errata installazione di motore, convertitore di frequenzaconvertitore di frequenza o bus di camporete puòpotrebbe essere causa di anomalie alle apparecchiature e di lesioni gravi o mortali alle persone. Di conseguenza è necessario osservate le istruzioni del presente manuale, nonché le norme di sicurezza locali e nazionali.

#### Norme di sicurezza

- Scollegare il convertitore di frequenza dalla rete ogniqualvolta debbano essere effettuati interventi di riparazione. Accertarsi che la rete di alimentazione sia stata disinserita e che sia trascorso il tempo necessario prima di rimuovere i connettori di alimentazione.
- 2. [Off] non disinserisce l'alimentazione di rete e di conseguenza non deve essere utilizzato come interruttore di sicurezza.
- 3. L'unità deve essere correttamente collegata a massa, l'utente deve essere protetto dalla tensione di alimentazione e il motore deve essere protetto dal sovraccarico in conformità con le norme locali e nazionali vigenti in materia.

4. La corrente di dispersione verso terra supera i 3,5 mA.

<u>Danfoss</u>

- 5. La protezione da sovraccarico motore non è inclusa fra le impostazioni di fabbrica. Se si desidera questa funzione, impostare [1-90 Protezione termica motore](#page-48-0) al valore del dato Scatto ETR 1 [4] o al valore del dato Avviso ETR 1 [3].
- 6. Non rimuovere i connettori del motore e della rete di alimentazione mentre il convertitore di frequenza è collegato alla rete. Accertarsi che la rete di alimentazione sia stata disinserita e che sia trascorso il tempo necessario prima di rimuovere i connettori.
- 7. Notare che il convertitore di frequenza dispone di più sorgenti di tensione oltre a L1, L2 ed L3, quando sono installati condivisione del carico (collegamento del circuito intermedio CC) e alimentazione 24 V CC esterna. Controllare che tutte le sorgenti di tensione siano stati scollegati e che sia trascorso il tempo necessario prima di cominciare i lavori di riparazione.

#### Avviso contro l'avviamento involontario

- 1. Quando il convertitore di frequenza è collegato alla rete di alimentazione, il motore può essere arrestato mediante i comandi digitali, i comandi bus, i riferimenti o un arresto locale. Se per considerazioni di sicurezza personale (ad es. il rischio lesioni personali causate dal contatto con parti della macchina in movimento in seguito ad un avvio involontario) risulta necessario per assicurare che non avvenga alcun avvio involontario, tali funzioni di arresto non sono sufficienti. In tali casi l'alimentazione di rete deve essere scollegata o è necessario attivare la funzione Arresto di sicurezza.
- 2. Il motore potrebbe avviarsi durante l'impostazione dei parametri. Se questo significa che la sicurezza personale potrebbe essere compromessa (ad es. rischio di lesioni personali causate dal contatto con parti della macchina in movimento), è necessario prevenire un avviamento del motore, ad esempio utilizzando la funzione di Arresto di sicurezza o scollegando in modo sicuro il collegamento del motore.
- 3. Un motore arrestato con l'alimentazione di rete collegata può avviarsi in seguito al guasto di componenti elettronici del convertitore di frequenza a causa di un sovraccarico temporaneo oppure se un guasto della rete di alimentazione o un collegamento difettoso del motore vengono corretti. Un avviamento involontario deve essere impedito per motivi di sicurezza personale (ad es. rischio di lesioni causate dal contatto con parti

della macchina in movimento), poiché le normali funzioni di arresto del convertitore di frequenza non sono sufficienti. In tali casi l'alimentazione di rete deve essere scollegata o è necessario attivare la funzione Arresto di sicurezza.

### NOTA!

Quando si usa la funzione di Arresto di sicurezza, seguire sempre le istruzioni riportate nella sezione Arresto di sicurezza della Guida alla Progettazione.

4. I segnali di controllo provenienti dal convertitore di frequenza o presenti al suo interno, possono in casi rari essere attivati per errore, essere ritardati o non ricorrere per niente. Se utilizzati in situazioni in cui la sicurezza è un fattore critico, ad es. quando si controlla la funzione freno elettromagnetico di un'applicazione di sollevamento, non è necessario affidarsi esclusivamente a questi segnali di controllo.

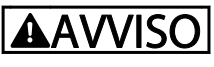

#### Alta tensione

Toccare le parti elettriche può avere conseguenze letali, anche dopo avere scollegato l'alimentazione di rete. Verificare anche che siano stati scollegati gli altri ingressi in tensione quali 24 V CC esterna, condivisione del carico (collegamento del circuito intermedio CC) e il collegamento del motore per il backup cinetico. I sistemi nei quali sono installati convertitori di frequenza devono, se necessario, essere dotati di un monitoraggio supplementare e con dispositivi protettivi in base alle regolazioni di sicurezza in vigore, ad es. la legge sugli utensili meccanici, le regolazioni per la prevenzione degli infortuni ecc. Le modifiche ai convertitori di frequenza effettuati per mezzo del software di funzionamento sono consentite.

### NOTA!

Le situazioni rischiose dovranno essere identificate dal costruttore della macchina / integratore che è responsabile per prendere in considerazione le necessarie misure preventive. Potrebbero essere inclusi dispositivi di monitoraggio supplementare e protettivi in base alle regolazioni di sicurezza in vigore, ad es. la legge sugli utensili meccanici, le regolazioni per la prevenzione degli infortuni ecc.

### NOTA!

Gru, ascensori e montacarichi: Il controllo di freni esterni deve sempre disporre di un sistema ridondante. Il convertitore di frequenza non può essere il circuito di sicurezza primario in nessuna circostanza. Conforme alle normative standard, ad es. Montacarichi e gru: IEC 60204-32 Ascensori: EN 81

#### Modalità di protezione

Se viene superato un limite hardware relativo alla corrente motore o una tensione dc-link, il convertitore di frequenza entrerà in "Modalità di protezione". "Modalità di protezione" significa un cambiamento della strategia di modulazione PWM e una bassa frequenza di commutazione per minimizzare le perdite. Questo continua 10 s dopo l'ultimo guasto e aumenta l'affidabilità e robustezza del convertitore di frequenza mentre ristabilisce il pieno controllo del motore.

Nelle applicazioni di sollevamento, la "Modalità di protezione" non è utilizzabile perché di solito il convertitore di frequenza non è in grado di uscire da questa modalità e pertanto estenderà il tempo prima di attivare il freno - il che non è raccomandabile.

La "Modalità di protezione" può essere disattivata impostando il [14-26 Ritardo scatto al guasto inverter](#page-140-0) su zero, il che significa che il convertitore di frequenza scatterà immediatamente se viene superato uno dei limiti hardware.

## NOTA!

Si raccomanda di non disabilitare modo protezione nelle applicazioni di sollevamento (par. [14-26 Ritardo scatto al](#page-140-0)  $guasto$  inverter = 0)

### <span id="page-7-0"></span>1.1.4 Cablaggio elettrico - cavi di comando

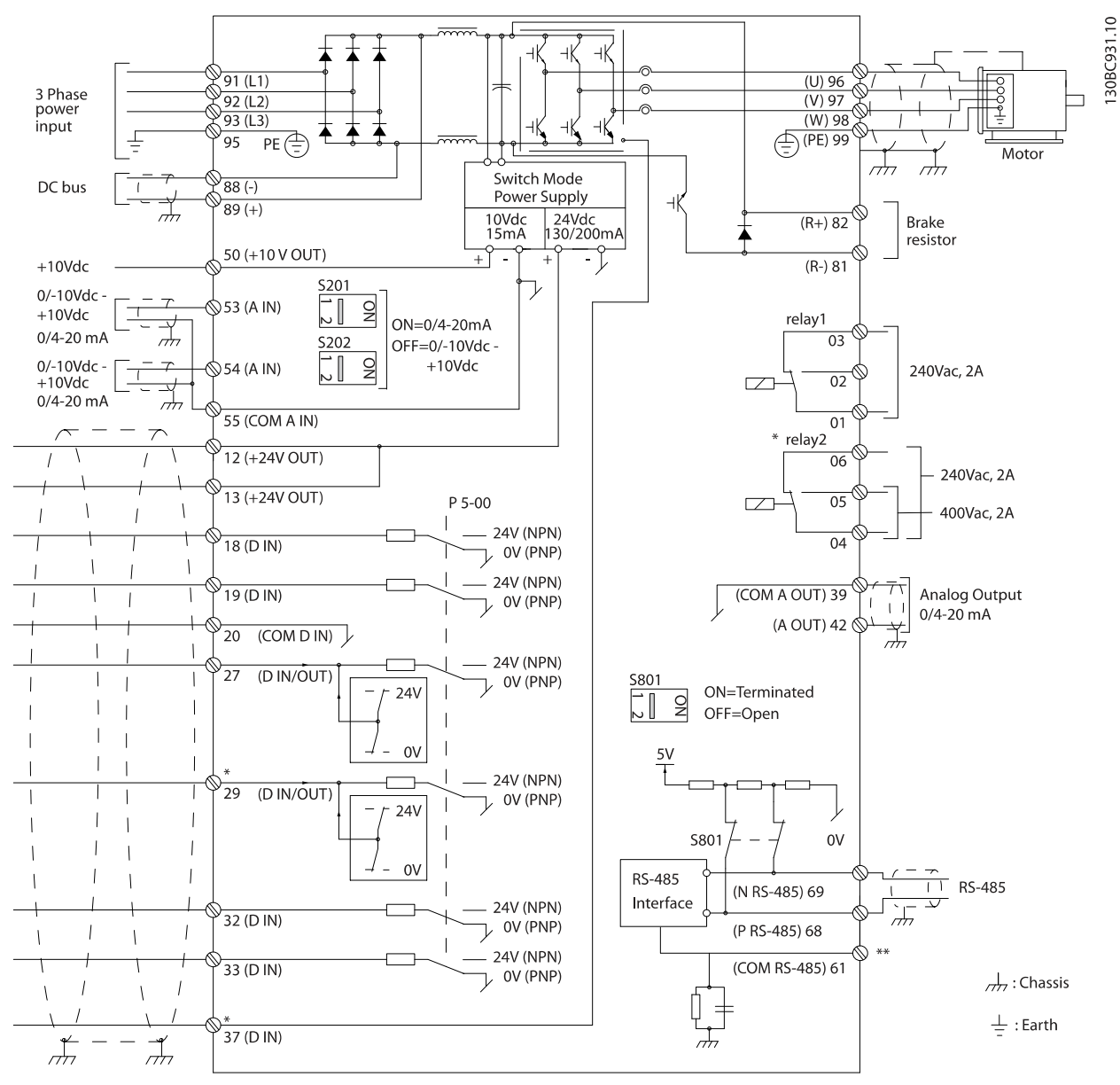

Disegno 1.2 Schema di cablaggio base.

 $A =$  analogico,  $D =$  digitale

Il morsetto 37 è utilizzato per l'Arresto di Sicurezza. Per le istruzioni per l'installazione dell'Arresto di sicurezza, consultare Guida alla Progettazione.

\* Il morsetto 37 non è presente nell'FC 301 (tranne nel telaio di taglia A1). Relè 2 e morsetto 29, non funzionano in FC 301. \*\* Non collegare lo schermo del cavo.

Con cavi di comando molto lunghi e segnali analogici, si possono verificare raramente e a seconda dell'installazione anelli di ondulazione a 50/60 Hz, causati dai disturbi trasmessi dai cavi di rete.

In tali circostanze può essere necessario rompere lo schermo o inserire un condensatore da 100 nF fra lo schermo ed il chassis. Gli ingressi e le uscite digitali e analogiche vanno collegate separatamente agli ingressi comuni del convertitore di frequenza (morsetto 20, 55, 39) per evitare che le correnti di terra provenienti da entrambi i gruppi incidano su altri gruppi. Per esempio, commutazioni sull'ingresso digitale possono disturbare il segnale d'ingresso analogico.

130BA681.10

### Polarità ingresso dei morsetti di controllo

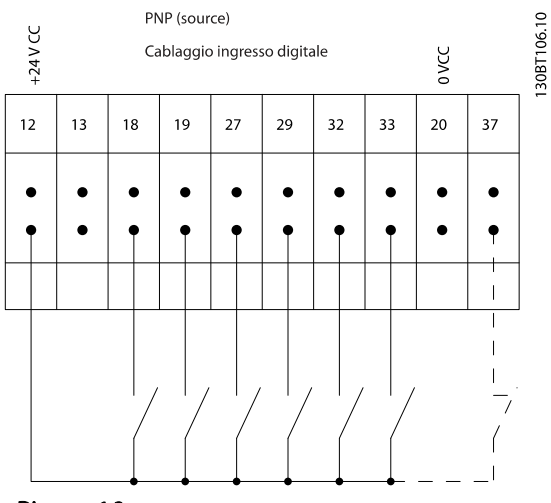

Disegno 1.3

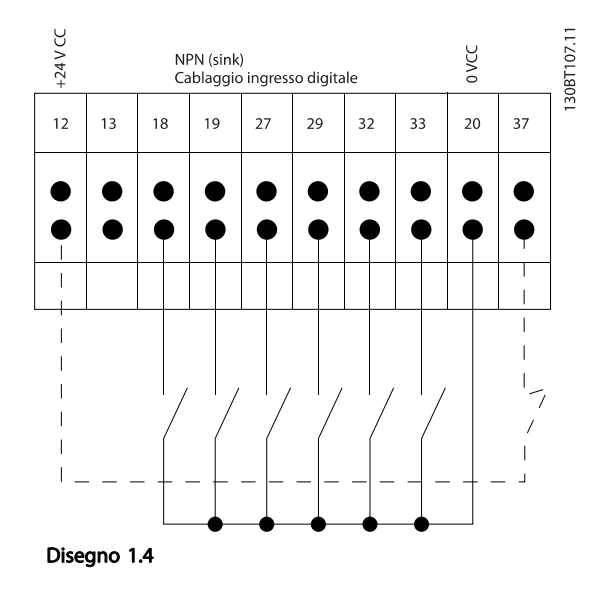

## NOTA!

### I cavi di comando devono essere schermati.

Vedere la sezione sulla messa a terra di cavi di comando schermati/armati nella Guida alla progettazione per la corretta terminazione dei cavi di comando.

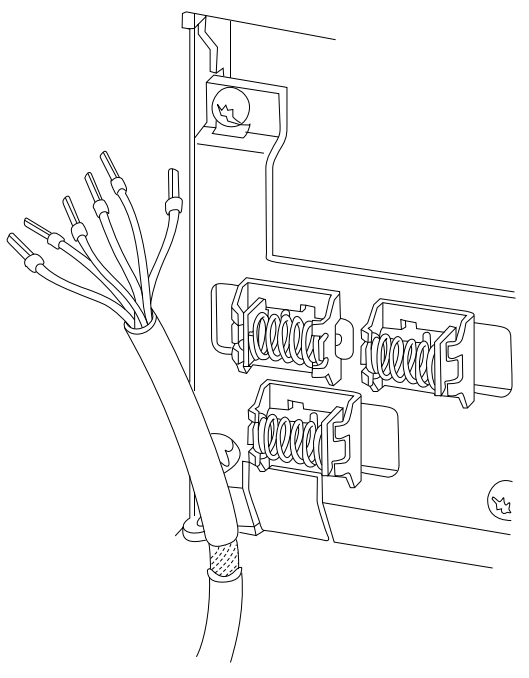

#### Disegno 1.5

### 1.1.5 Avviamento/Arresto

Morsetto  $18 = 5-10$  lngr. digitale morsetto 18 [8] Avviamento Morsetto 27 = 5-12 Ingr. digitale morsetto 27 [0] Nessuna funzione (default Evol. libera neg.) Morsetto 37 = arresto di sicurezza (dove disponibile)

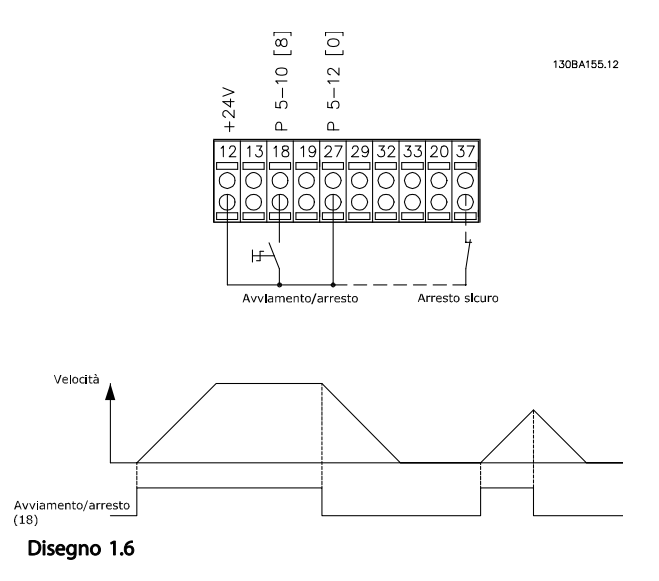

### 1.1.6 Avviamento/arresto a impulsi

Morsetto 18 = 5-10 lngr. digitale morsetto 18avviamento su impulso, [9]

Morsetto 27 = 5-12 Ingr. digitale morsetto 27arresto, comando attivo basso, [6] Morsetto 37 = arresto di sicurezza (dove disponibile)

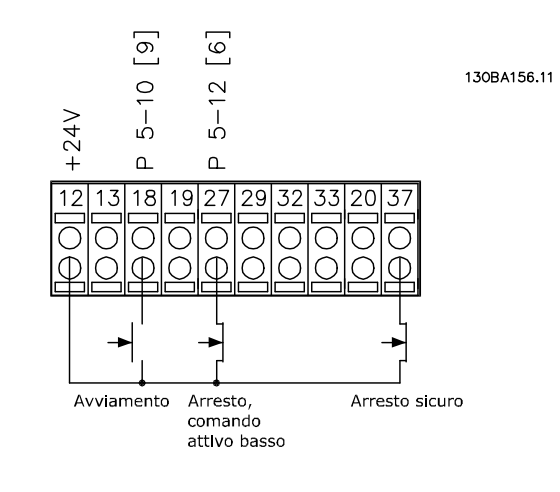

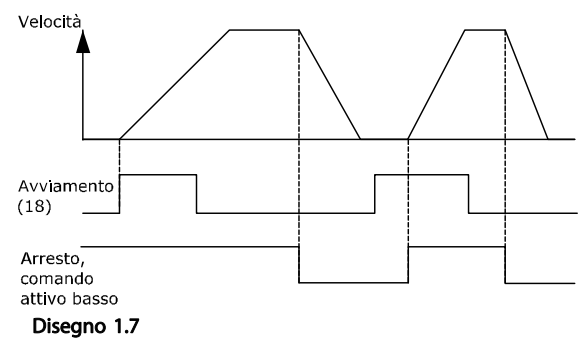

### 1.1.7 Speed Up/Down

#### Morsetti 29/32 = Speed up/down

Morsetto  $18 = 5 - 10$  Ingr. digitale morsetto 18 Avviamento [9] (default)

Morsetto 27 = 5-12 Ingr. digitale morsetto 27 Riferimento congelato [19]

Morsetto 29 = 5-13 Ingr. digitale morsetto 29 Accelerazione [21]

Morsetto 32 = 5-14 Ingr. digitale morsetto 32 Decelerazione [22]

### NOTA!

Morsetto 29 solo in FC x02 (x=tipo di serie).

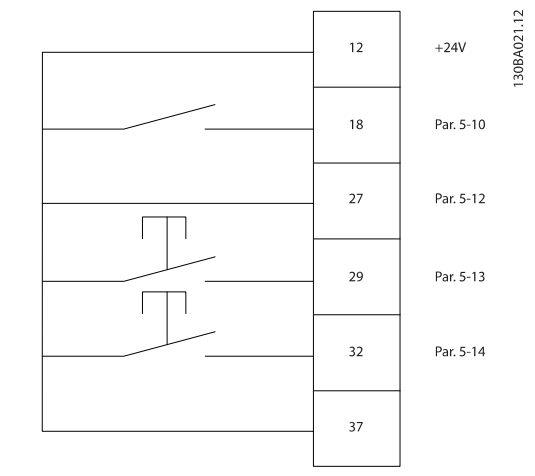

Disegno 1.8

1.1.8 Riferimento del potenziometro

#### Riferimento tensione mediante potenziometro

Risorsa di riferimento  $1 = [1]$  Ingr. analog. 53 (default)

Morsetto 53, bassa tensione =  $0 V$ 

Morsetto 53, alta tensione = 10 V

Morsetto 53, Rif.basso/val.retroaz. = 0 giri/min.

Morsetto 53, valore rif/retroaz.alto =  $1.500$  giri/ minuto

Interruttore  $S201 =$  OFF (U)

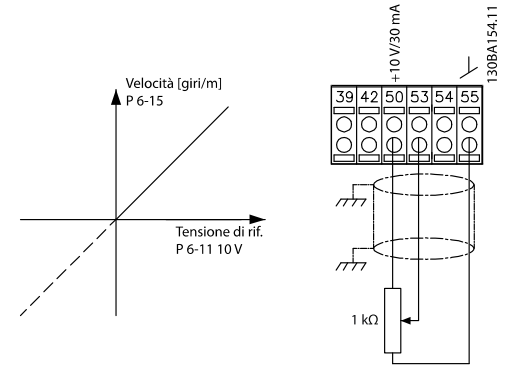

Disegno 1.9

 $\overline{z}$ 

 $\overline{\mathbf{3}}$ 

## <span id="page-10-0"></span>2 Programmazione

### 2.1 I pannelli di controllo grafici e numerici locali

Il metodo più semplice per la programmazione del convertitore di frequenza è con l'LCP grafico (LCP 102). Si consiglia di fare riferimento alla Guida alla Progettazione del convertitore di frequenza quando si utilizza il Pannello di Controllo Locale Numerico (LCP 101).

#### Il quadro di comando è diviso in quattro gruppi funzionali

- 1. Display grafico con linee di stato.
- 2. Tasti menu e spie luminose modifica dei parametri e selezione delle funzioni di visualizzazione.
- 3. Tasti di navigazione e spie (LED).
- 4. Tasti funzione e spie luminose (LED).

Tutti i dati appaiano su un display LCP grafico in grado di mostrare fino a cinque elementi di dati di funzionamento durante la visualizzazione [Status].

#### Righe del display

- a. Riga di stato: Messaggi di stato con visualizzazione di icone e grafici.
- b. Righe 1-2: Righe dei dati dell'operatore con visualizzazione dei dati definiti o scelti dall'utente. Premendo [Status], è possibile aggiungere un'ulteriore riga.
- c. Riga di stato: Messaggi di stato che visualizzano un testo. Disegno 2.1

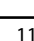

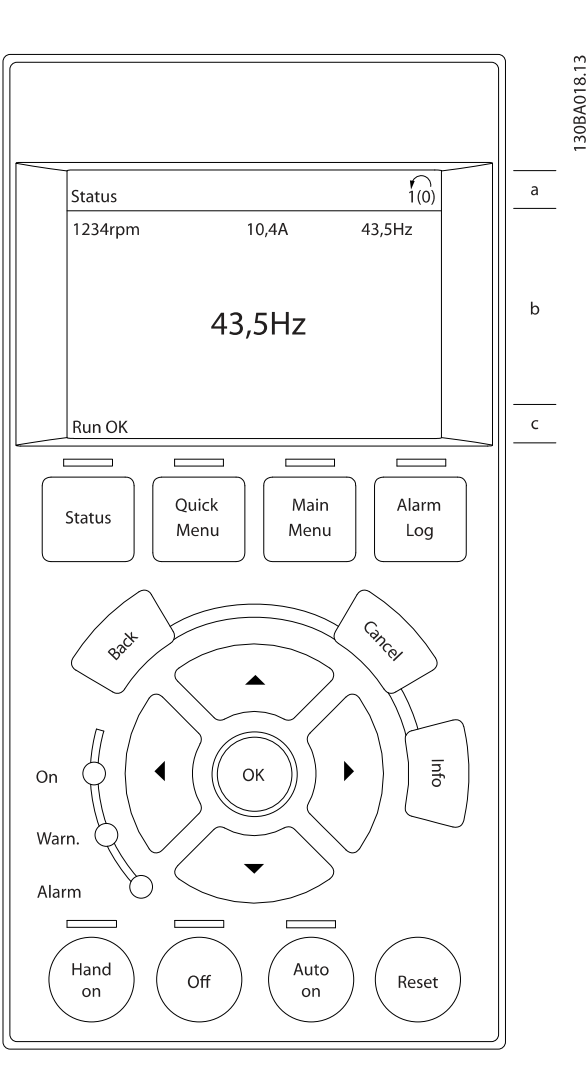

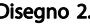

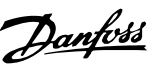

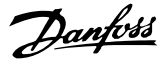

### <span id="page-11-0"></span>2.1.1 Il display LCD

Il display LCD è dotato di retroilluminazione e di un totale di 6 righe alfanumeriche. Le righe del display indicano il senso di rotazione (freccia), il setup prescelto nonché il setup di programmazione. Il display è suddiviso in 3 sezioni.

La sezione superiore visualizza fino a 2 misure nello stato operativo normale.

La riga superiore nella sezione centrale visualizza fino a 5 misure con la relativa unità di misura, indipendentemente dallo stato (tranne nel caso di un allarme/avviso).

La sezione inferiore visualizza sempre lo stato del convertitore di frequenza nella modalità Stato.

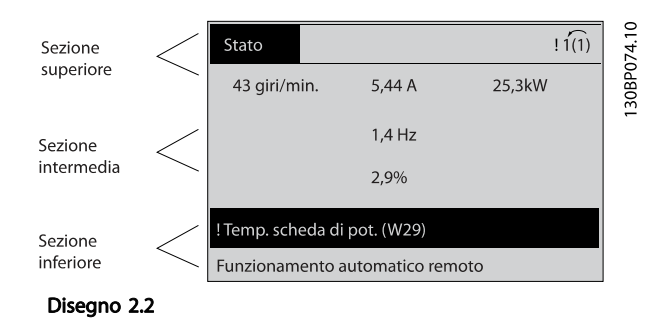

Viene visualizzata la programmazione attiva (selezionata come Setup attivo nel par. [0-10 Setup attivo](#page-24-0)). Se si programma un setup diverso da quello attivo, il numero del setup programmato appare sulla destra.

#### Regolazione del contrasto del display

Premere [Status] e [▲] per ridurre la luminosità del display Premere [Status] e [▼] per aumentare la luminosità

La maggior parte delle impostazioni dei parametri possono essere modificate immediatamente mediante il , a meno che non sia stata creata una password mediante [0-60 Passw. menu princ.](#page-32-0) o [0-65 Password menu rapido](#page-33-0).

#### Spie luminose (LED)

Se vengono superati determinati valori di soglia, il LED di allarme e/o di avviso si illumina. Sull'LCP vengono visualizzati un testo di stato e un testo d'allarme. Il LED di attivazione (ON) si accende quando il convertitore di frequenza riceve tensione di alimentazione da un morsetto del bus CC o da un'alimentazione esterna a 24 V. Allo stesso tempo si accende la retroilluminazione.

- LED verde/On: La sezione di comando è in funzione.
- LED giallo/Avviso: indica un avviso.
- LED rosso lampeggiante/Allarme: indica un allarme.

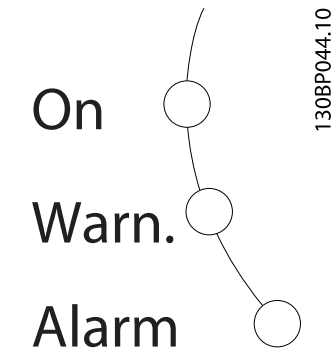

Disegno 2.3

#### Tasti dell'LCP

I tasti di comando sono divisi per funzioni. I tasti sotto il display e le luci spia sono usati per la programmazione dei parametri, inclusa la selezione delle indicazioni del display durante il funzionamento normale.

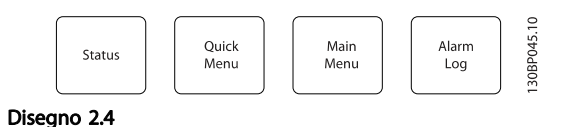

[Status] indica lo stato del convertitore di frequenza e/o del motore. È possibile scegliere tra 3 visualizzazioni diverse premendo il tasto [Status]: Visualizzazioni a 5 righe, visualizzazione a 4 righe o Smart Logic Control. [Status] viene usato per selezionare la modalità visualizzazione o per tornare in modalità visualizzazione dalla modalità Menu rapido, dalla modalità Menu principale o dalla modalità Allarme. Il tasto [Status] viene anche usato per commutare tra le modalità visualizzazione singola o doppia.

[Quick Menu] consente un accesso rapido ai diversi Menu rapidi quali

- Menu personale
- Impostazione rapida
- Modifiche effettuate
- **Registrazioni**

Usare [Quick Menu] per programmare i parametri appartenenti al Menu rapido È possibile passare direttamente dalla modalità Menu rapido alla modalità Menu principale.

[Main Menu] viene usato per programmare tutti i parametri.

È possibile passare direttamente dalla modalità Menu principale alla modalità Menu rapido.

La scelta rapida di un parametro è possibile premendo il tasto [Main Menu] per 3 secondi. Il tasto di scelta rapida parametri consente di accedere direttamente a qualsiasi parametro.

[Alarm Log] visualizza una lista degli ultimi cinque allarmi (numerati da A1 a A5). Per ottenere ulteriori dettagli su un allarme, utilizzare i tasti freccia per passare al rispettivo numero di allarme e premere [OK]. Vengono visualizzate informazioni circa la condizione del convertitore di frequenza prima che entri in modalità allarme.

[Back] consente di ritornare alla fase o al livello precedente nella struttura di navigazione.

[Cancel] annulla l'ultima modifica o l'ultimo comando, finché la visualizzazione non viene cambiata.

[Info] fornisce informazioni circa un comando, un parametro o una funzione in qualsiasi finestra del display. [Info] fornisce informazioni dettagliate ogni qualvolta è necessario un aiuto.

Premendo [Info], [Back], oppure [Cancel] si esce dalla modalità informazione.

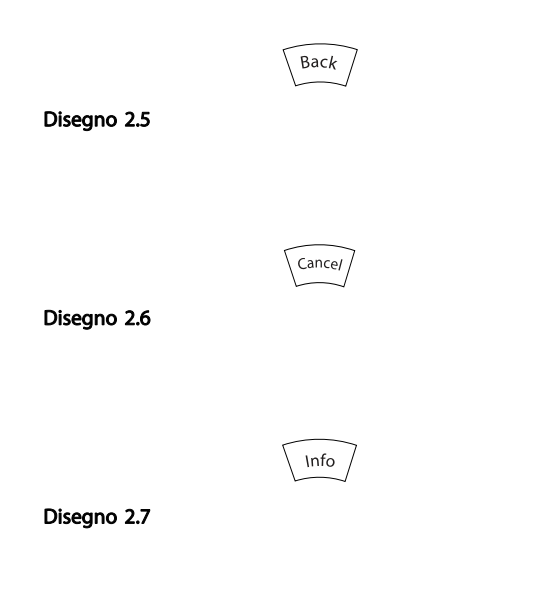

#### Tasti di navigazione

I quattro tasti di navigazione vengono usate per navigare tra le diverse selezioni disponibili in [Quick Menu], [Main Menu] e [Alarm Log]. Utilizzare i tasti per spostare il cursore.

[OK] viene usato per selezionare un parametro puntato dal cursore e per consentire la modifica di un parametro.

I Tasti di Comando Locale per il comando locale si trovano nella parte inferiore dell'LCP.

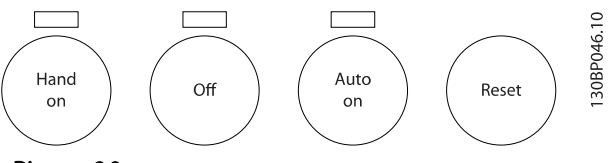

Disegno 2.8

[Hand On] consente il controllo del convertitore di frequenza mediante l'LCP. [Hand on] inoltre avvia il motore ed ora è possibile inserire i dati sulla velocità del motore per mezzo dei tasti freccia. Il tasto può essere selezionato come [1] Abilitato o [0] Disabilitato mediante 0-40 Tasto [Hand on] sull'LCP.

I segnali di arresto esterni attivati per mezzo di segnali di comando o di un bus seriale annulleranno un comando di "avvio" dato mediante l'LCP.

Quando viene attivato [Hand on], rimarranno attivi i seguenti segnali di comando

- [Hand On] [Off] [Auto On]
- **Ripristino**
- Arresto a ruota libera, comando attivo basso
- **Inversione**
- Selez. setup bit 0- Selez. setup bit 1
- Comando di arresto da comunicazione seriale
- Arresto rapido
- Freno CC

[Off] arresta il motore collegato. Il tasto può essere selezionato come [1] Abilitato o [0] Disabilitato mediante [0-41 Tasto \[Off\] sull'LCP](#page-31-0). Se non viene selezionata alcuna funzione di arresto esterna e il tasto [Off] è inattivo, il motore può essere arrestato togliendo la tensione.

[Auto On] consente di controllare il convertitore di frequenza tramite i morsetti di controllo e/o la comunicazione seriale. Quando sui morsetti di comando e/o sul bus viene applicato un segnale di avviamento, il convertitore di frequenza si avvia. Il tasto può essere selezionato come [1] Abilitato o [0] Disabilitato mediante [0-42 Tasto](#page-31-0) [\[Auto on\] sull'LCP](#page-31-0).

2 2

### <span id="page-13-0"></span>NOTA!

Un segnale HAND-OFF-AUTO attivo sugli ingressi digitali ha una priorità maggiore rispetto ai tasti di comando [Hand On] – [Auto On].

[Reset] viene utilizzato per ripristinare il convertitore di frequenza dopo un allarme (scatto). Può essere selezionato come [1] Abilitato o [0] Disattivato mediante [0-43 Tasto](#page-31-0) [\[Reset\] sull'LCP](#page-31-0).

La scelta rapida di un parametro è possibile premendo il tasto [Main Menu] per 3 secondi. Il tasto di scelta rapida parametri consente di accedere direttamente a qualsiasi parametro.

#### 2.1.2 Trasferimento rapido delle impostazioni parametri tra diversi convertitori di frequenza

Una volta completata la programmazione di un convertitore di frequenza, si consiglia di memorizzare i dati nell'LCP o su un PC mediante lo strumento software di programmazione MCT 10.

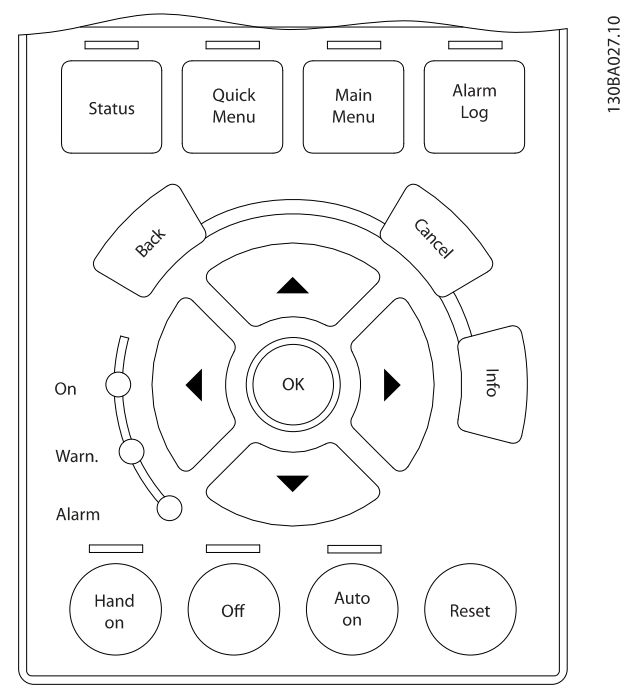

Disegno 2.9

#### Memorizzazione dei dati nell'LCP

- 1. Vai a 0-50 Copia LCP
- 2. Premere il tasto [OK].
- 3. Selezionare "Tutti a LCP"
- 4. Premere il tasto [OK].

Ora tutte le impostazioni dei parametri vengono memorizzate nell'LCP. Il processo di memorizzazione viene visualizzato sulla barra di avanzamento. Quando viene raggiunto il 100%, premere [OK].

## NOTA!

#### Arrestare il motore prima di effettuare questa operazione.

Collegare l'LCP a un altro convertitore di frequenza e copiare le impostazioni dei parametri anche su questo convertitore.

#### Trasferimento di dati dall'LCP al convertitore di frequenza

- 1. Vai a 0-50 Copia LCP
- 2. Premere il tasto [OK].
- 3. Selezionare "Tutti dall'LCP"
- 4. Premere il tasto [OK].

Ora le impostazioni dei parametri memorizzate nell'LCP vengono trasferite al convertitore di frequenza. Il processo di trasferimento viene visualizzato sulla barra di avanzamento. Quando viene raggiunto il 100%, premere [OK].

### NOTA!

#### Arrestare il motore prima di effettuare questa operazione.

### 2.1.3 Modalità visualizzazione

In condizioni di funzionamento normale, nella sezione centrale possono essere visualizzate in modo continuo fino a 5 diverse variabili operative: 1.1, 1.2 e 1.3 nonché 2 e 3.

### 2.1.4 Modalità di visualizzazione - selezione delle visualizzazioni

È possibile commutare tra tre schermate di visualizzazione dello stato premendo il tasto [Status].

Le variabili operative con un formato diverso vengono visualizzate in ciascuna schermata di stato - vedere in basso.

[Tabella 2.1](#page-14-0) mostra le misure che possono essere riferite a ciascuna delle variabili operative. Quando le Opzioni sono montate, sono disponibili misurazioni supplementari. Definire i collegamenti mediante [0-20 Visualiz.ridotta del](#page-26-0) [display- riga 1,1](#page-26-0), 0-21 Visualiz.ridotta del display- riga 1,2, 0-22 Visualiz.ridotta del display- riga 1,3, 0-23 Visual.completa del display-riga 2 e 0-24 Visual.completa del display-riga 3.

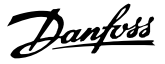

<span id="page-14-0"></span>Ogni parametro di lettura selezionato nei par. da [0-20 Visualiz.ridotta del display- riga 1,1](#page-26-0) a 0-24 Visual.completa del display-riga 3 presenta una propria scala e un determinato numero di cifre dopo la virgola decimale. In caso di un valore numerico più grande di un parametro, vengono visualizzate meno cifre dopo la virgola decimale.

Ad es.: Visualizzazione di corrente 5,25 A; 15,2A 105A.

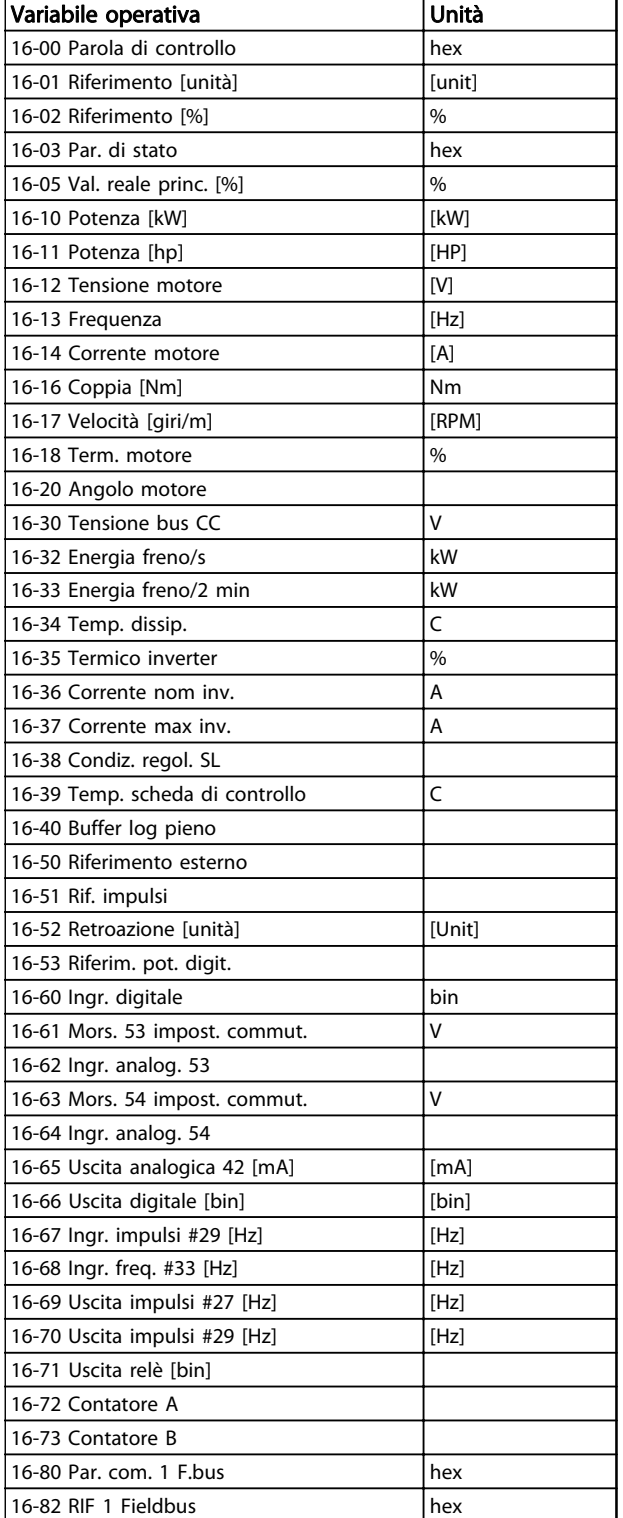

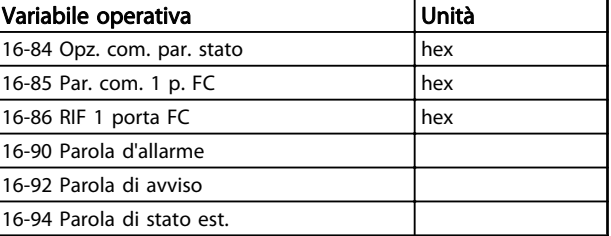

#### Tabella 2.1

#### Schermata di stato I

Questo stato di visualizzazione è standard dopo l'avviamento oppure dopo l'inizializzazione. Utilizzare [INFO] per ottenere informazioni sulle misure riferite alle variabili di funzionamento visualizzate (1.1, 1.2, 1.3, 2 e 3).

Vedere le variabili operative visualizzate nella schermata in basso.

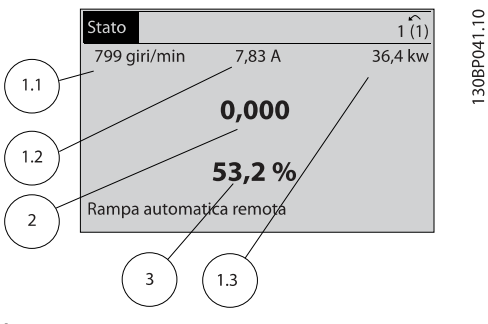

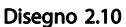

#### Schermata di stato II

Vedere le variabili operative (1.1, 1.2, 1.3 e 2) visualizzate nella schermata in basso.

Nell'esempio, Velocità, Corrente motore, Potenza motore e Frequenza vengono selezionate come variabili nella prima e nella seconda riga.

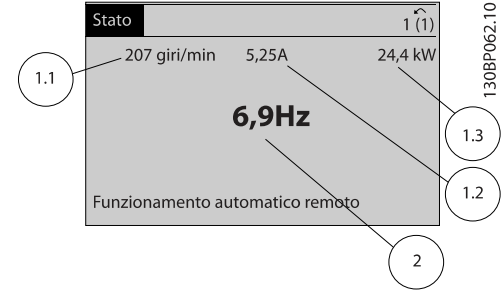

Disegno 2.11

#### <span id="page-15-0"></span>Schermata di stato III

Questo stato visualizza l'evento e l'azione dello Smart Logic Control. Per ulteriori informazioni, consultare la sezione Smart Logic Control.

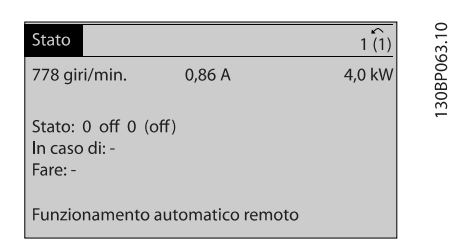

Disegno 2.12

### 2.1.5 Impostazione dei parametri

Il convertitore di frequenza può essere usato praticamente per numerosissimi scopi ed è per questo motivo che il numero di parametri è piuttosto elevato. Il convertitore di frequenza consente di scegliere tra due modalità di programmazione - una modalità Menu principale e una modalità Menu rapido.

La prima consente l'accesso a tutti i parametri. La seconda conduce l'utente attraverso alcuni parametri che consentono di mettere in funzione il convertitore di frequenza.

Indipendentemente dal modo di programmazione, è possibile modificare un parametro sia nella modalità Menu principale che nella modalità Menu rapido.

### 2.1.6 Funzioni dei tasti del Menu rapido

Se si preme [Quick Menus], la lista indica le varie aree comprese nel Menu rapido.

Selezionare Menu personale per visualizzare i parametri personali scelti. Questi parametri sono selezionati in [0-25 Menu personale](#page-29-0). In questo menu possono essere aggiunti fino a 50 parametri diversi.

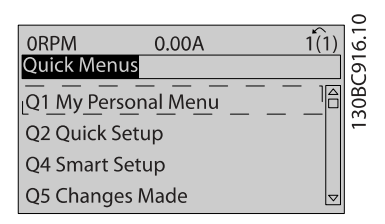

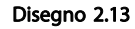

Selezionare Setup rapido per esaminare un numero limitato di parametri che possono essere sufficienti per garantire che il motore funzioni in modo quasi ottimale. L'impostazione di default degli altri parametri riguarda le funzioni di controllo desiderate e la configurazione degli ingressi/ uscite di segnale (morsetti di controllo).

La selezione del parametro viene effettuata tramite i tasti freccia. È possibile accedere ai parametri nella seguente tabella.

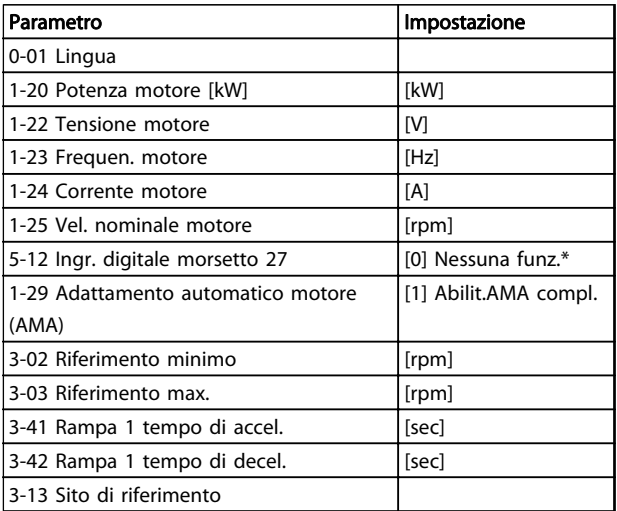

#### Tabella 2.2

\* Se il morsetto 27 è impostato su "nessuna funzione", sul morsetto 27 non è necessario alcun collegamento a +24 V.

Selezionare Modif. effettuate per avere informazioni su:

- le ultime 10 modifiche. Utilizzare i tasti di navigazione [▲] [▼] per scorre gli ultimi 10 parametri modificati.
- le modifiche effettuate rispetto all'impostazione predefinita.

Selezionare Registrazioni per ottenere informazioni sulle visualizzazioni a display. L'informazione viene visualizzata sotto forma di grafici.

Possono essere visualizzati solo i parametri selezionati in [0-20 Visualiz.ridotta del display- riga 1,1](#page-26-0) e

0-24 Visual.completa del display-riga 3. È possibile memorizzare fino a 120 campionamenti nella memoria per riferimenti futuri.

### 2.1.7 Messa in funzione iniziale

Il metodo più semplice di eseguire la messa in funzione iniziale è con il tasto [Quick Menu] seguendo la procedura di setup rapido utilizzando l'LCP 102 (leggere Tabella 2.3Tabella 2.4 da sinistra a destra). Questo esempio è valido per le applicazioni ad anello aperto.

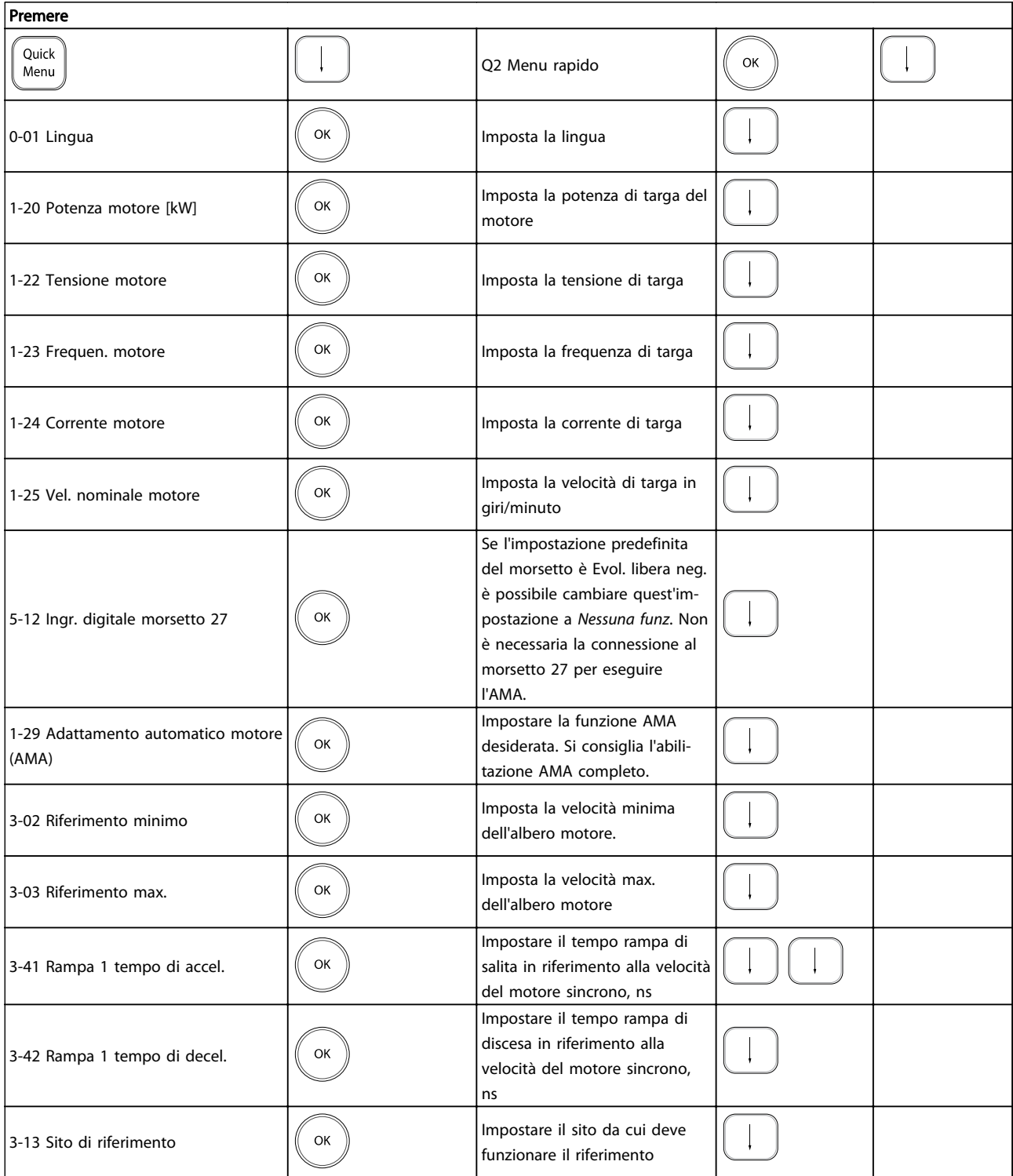

#### Tabella 2.3

<span id="page-17-0"></span>Un altro modo facile di mettere in funzione il convertitore di frequenza è usare il Smart Application Setup (SAS), che può essere trovato anche nel Menu rapido. Seguire le indicazioni sulle schermate successive per il setup delle applicazioni elencate.

[Info] può essere usato durante tutto lo SAS per ottenere informazioni relative a varie selezioni, impostazioni e messaggi. Sono incluse le seguenti tre applicazioni:

- Freno meccanico
- **Trasportatore**
- Pompa/ventola

Possono essere selezionati i seguenti quattro bus di campo:

- Profibus
- Profinet
- DeviceNet
- **EthernetIP**

### NOTA!

Le condizioni di avvio verranno ignorate mentre è in corso la procedura guidata.

### NOTA!

Il Smart Setup funziona automaticamente alla prima accensione del convertitore di frequenza o dopo un ripristino delle impostazioni di fabbrica. Se non viene intrapresa alcun'azione, la schermata SAS scomparirà automaticamente dopo 10 minuti.

#### 2.1.8 Modalità Menu principale

Avviare la modalità Menu principale premendo [Main Menu]. La visualizzazione mostrata in basso appare sul display.

Le sezioni centrale e inferiore sul display mostrano una lista di gruppi di parametri che possono essere selezionati premendo alternativamente i pulsanti [▲] e [▼].

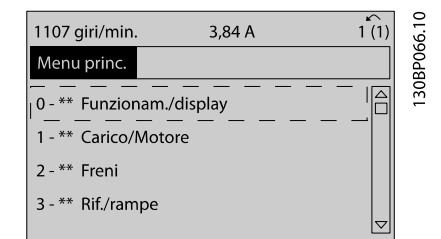

Disegno 2.14

Ogni parametro possiede un nome e un numero che è sempre lo stesso indipendentemente dalla modalità di programmazione. Nel modo Menu principale i parametri sono suddivisi in gruppi. La prima cifra del numero del parametro (da sinistra) indica il numero del gruppo di appartenenza del parametro.

Tutti i parametri possono essere modificati nel Menu principale. Tuttavia, a seconda della scelta di configurazione ([1-00 Modo configurazione](#page-34-0)), alcuni parametri possono mancare. Ad es. "Anello aperto" nasconde tutti i parametri PID, mentre altre opzioni attivate rendono visibili un maggior numero di parametri.

### 2.1.9 Selezione dei parametri

In modalità Menu principale i parametri sono suddivisi in gruppi. Selezionare un gruppo di parametri mediante i tasti di navigazione.

È possibile accedere ai seguenti gruppi di parametri:

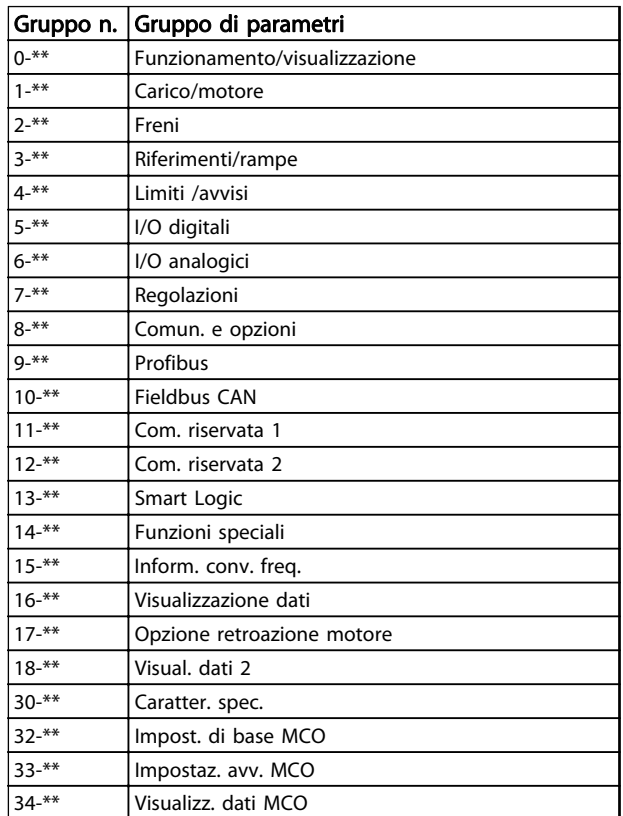

#### Tabella 2.4

<span id="page-18-0"></span>Dopo aver selezionato un gruppo di parametri, selezionare un parametro mediante i tasti di navigazione.

La sezione centrale del display visualizza il numero del parametro e il nome nonché il valore del parametro selezionato.

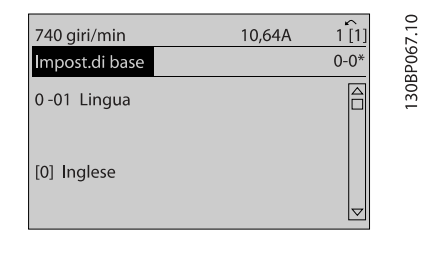

#### Disegno 2.15

### 2.1.10 Modifica dei dati

La procedura per la modifica dei dati è la stessa sia nella modalità Menu rapido che nella modalità Menu principale. Premere [OK] per modificare il parametro selezionato. La procedura per la modifica dei dati dipende dal fatto che il parametro selezionato rappresenti un valore del dato numerico o un valore di testo.

### 2.1.11 Modifica di un valore di testo

Se il parametro selezionato è un valore di testo, modificare il valore di testo con i tasti [▲] [▼].

Posizionare il cursore sul valore da salvare e premere [OK].

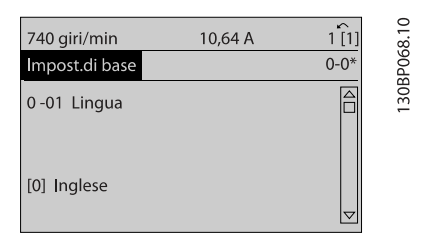

Disegno 2.16

### 2.1.12 Modifica

Se il parametro selezionato rappresenta un valore del dato numerico, modificare il valore dato selezionato mediante i tasti di navigazione [◀] [▶] nonché i tasti di navigazione [▲] [▼]. Premere i tasti [◀] [▶] per spostare il cursore orizzontalmente.

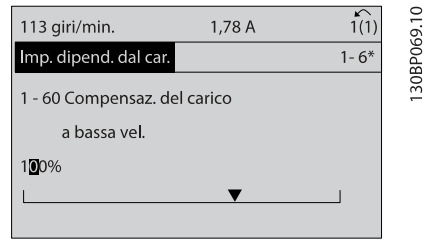

#### Disegno 2.17

Premere i tasti [▲] [▼] per modificare il valore di dati. [▲] aumenta il valore di dati e [▼] riduce il valore di dati. Posizionare il cursore sul valore da salvare e premere [OK].

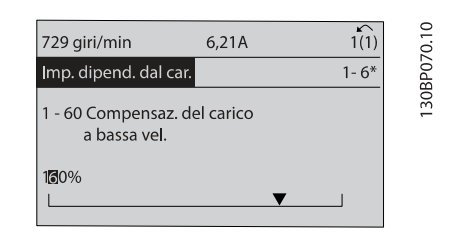

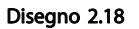

#### 2.1.13 Variazione continua di un valore del dato numerico

Se il parametro selezionato rappresenta un valore del dato numerico, selezionare una cifra con [◀] [▶].

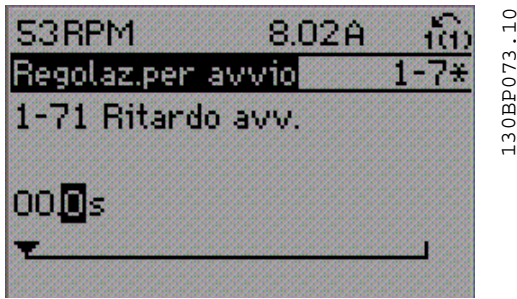

Disegno 2.19

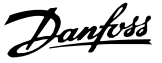

30BA191.10

<span id="page-19-0"></span>Modificare la cifra selezionata in modo continuo mediante [▲] [▼].

La cifra selezionata è indicata dal cursore. Posizionare il cursore sulla cifra da salvare e premere [OK].

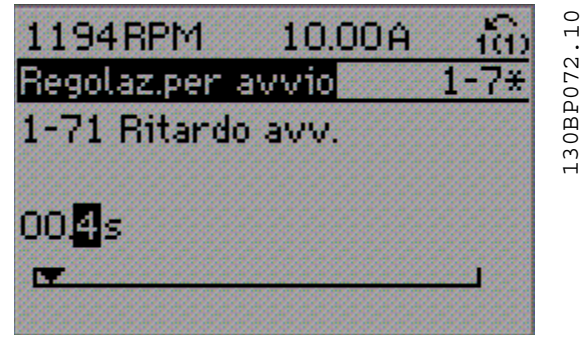

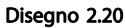

#### 2.1.14 Valore, passo-passo

Determinati parametri possono essere modificati passopasso o in modo continuo. Ciò vale per 1-20 Potenza motore [kW], 1-22 Tensione motore e 1-23 Frequen. motore. I parametri possono essere modificati a piacere sia come gruppo di valori di dati numerici che come valori di dati numerici.

#### 2.1.15 Visualizzazione e programmazione dei Parametri indicizzati

I parametri vengono indicizzati quando inseriti in una pila. [15-30 Log guasti: Codice guasto](#page-147-0) - [15-32 Log allarme: Tempo](#page-148-0) contiene un log dei guasti che può essere letto. Scegliere un parametro, premere [OK] e utilizzare [▲] [▼] per scorrere il registro dei valori.

Utilizzare [3-10 Riferim preimp.](#page-59-0) per un altro esempio: Scegliere il parametro, premere [OK] e utilizzare [▲] [▼] per scorrere i valori indicizzati. Per modificare il valore del parametro, selezionare il valore indicizzato e premere [OK]. Cambiare il valore utilizzando i tasti [▲] [▼]. Premere [OK] per accettare la nuova impostazione. Premere [Cancel] per annullare. Premere [Back] per uscire dal parametro.

Le seguenti istruzioni valgono per l'LCP numerico (LCP 101).

Il quadro di comando è diviso in quattro gruppi funzionali:

- 1. Display numerico.
- 2. Tasti menu e spie luminose modifica dei parametri e selezione delle funzioni di visualizzazione.
- 3. Tasti di navigazione e spie (LED).
- 4. Tasti funzione e spie luminose (LED).

#### Linea di visualizzazione: I messaggi di stato visualizzano icone e grafici.

#### Spie luminose (LED)

- LED verde/On: indica il funzionamento della sezione di comando.
- LED giallo/avviso: indica un avviso.
- LED rosso lampeggiante/allarme: indica un allarme.

#### Tasti LCP

[Menu] Selezionare una delle seguenti modalità:

- **Stato**
- Setup rapido
- Menu principale

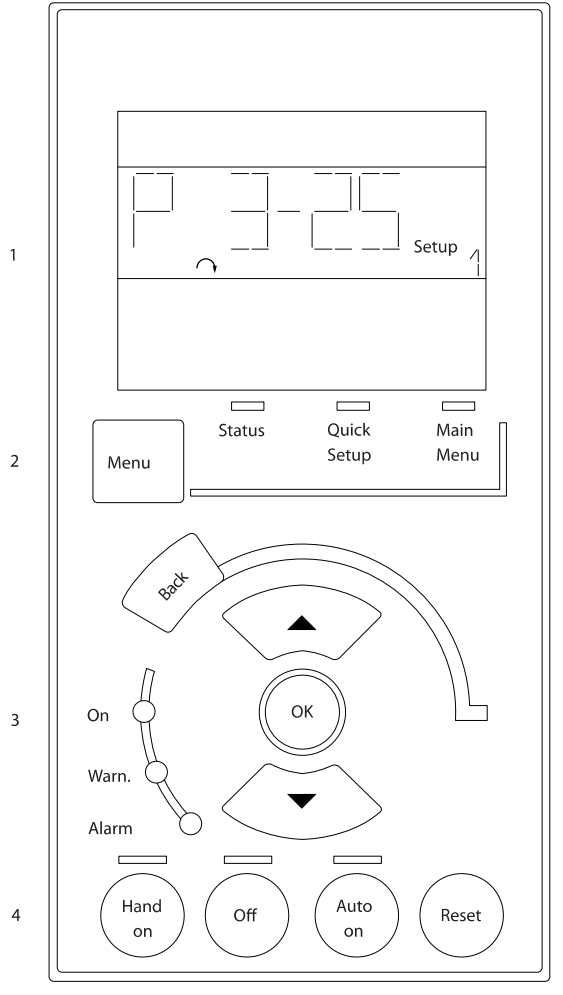

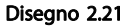

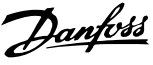

30BP079.10

#### <span id="page-20-0"></span>Modalità di stato

Visualizza lo stato del convertitore di frequenza o il motore.

Se si verifica un allarme, l'NLCP passa automaticamente alla modalità di stato.

Si possono visualizzare diversi allarmi.

### NOTA!

La copia di parametri non è possibile con il Pannello di Controllo Locale Numerico LCP 101.

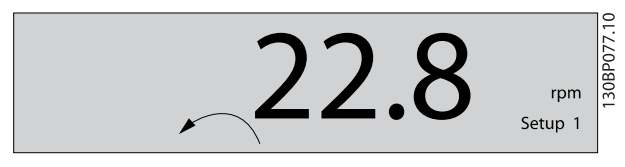

Disegno 2.22

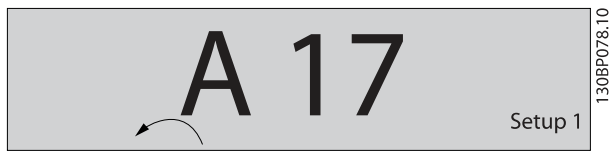

Disegno 2.23

Menu principale/ Programmazione rapida è utilizzato per programmare tutti i parametri o solo quelli nel Menu rapido (vedere anche la descrizione dell'LCP 102 fatta prima nel ).

I valori dei parametri possono essere modificati usando i tasti di navigazione [▲] o [▼] quando il valore sta lampeggiando.

Selezionare il Menu principale premendo più volte [Menu]. Selezionare il gruppo di parametri [xx-\_\_] e premere [OK] Selezionare il parametro [\_\_-xx] e premere [OK] Se il parametro è un parametro array, selezionare il numero di array e premere [OK]

Selezionare il valore dei dati desiderato e premere [OK] I parametri con selezioni funzionali visualizzano valori come [1], [2], ecc. Per una descrizione delle diverse selezioni, consultare la descrizione singola dei parametri in [3 Descrizione dei parametri](#page-22-0)

[Back] viene utilizzato per tornare indietro

[▲] [▼] vengono utilizzati per spostarsi tra i comandi e all'interno dei parametri.

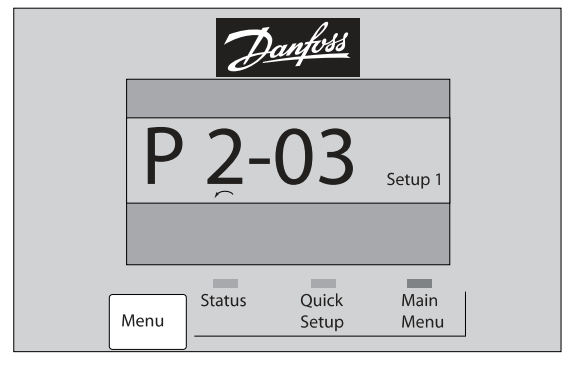

Disegno 2.24

### 2.1.16 Tasti di comando locali

I tasti di comando locale si trovano nella parte inferiore dell'LCP.

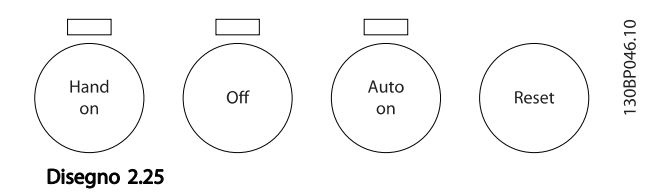

[Hand On] consente il controllo del convertitore di frequenza mediante l'LCP. [Hand On] inoltre avvia il motore ed ora è possibile inserire i dati sulla velocità del motore per mezzo dei tasti freccia. Il tasto può essere selezionato come [1] Abilitato o [0] Disabilitato mediante 0-40 Tasto [Hand on] sull'LCP.

I segnali di arresto esterni attivati per mezzo di segnali di comando o di un bus seriale annulleranno un comando di 'avvio' mediante l'ICP.

Quando viene attivato [Hand on], rimangono attivi i seguenti segnali di comando:

- [Hand On] [Off] [Auto On]
- **Ripristino**
- Arresto a ruota libera, comando attivo basso
- **Inversione**
- Selezione setup lsb Selezione setup msb
- Comando di arresto da comunicazione seriale
- Arresto rapido
- Freno CC

[Off] arresta il motore collegato. Il tasto può essere selezionato come [1] Abilitato o [0] Disabilitato mediante 0-41 Tasto [Off] sull'I CP.

Se non viene selezionata alcuna funzione di arresto esterna e il tasto [Off] è inattivo, il motore può essere arrestato togliendo la tensione.

<span id="page-21-0"></span>[Auto On] consente di controllare il convertitore di frequenza tramite i morsetti di controllo e/o la comunicazione seriale. Quando sui morsetti di comando e/o sul bus viene applicato un segnale di avviamento, il convertitore di frequenza si avvia. Il tasto può essere selezionato come [1] Abilitato o [0] Disabilitato mediante [0-42 Tasto](#page-31-0) [\[Auto on\] sull'LCP](#page-31-0).

### NOTA!

#### Un segnale HAND-OFF-AUTO attivo sugli ingressi digitali ha una priorità maggiore rispetto ai tasti di comando [Hand On] [Auto On].

[Reset] viene utilizzato per ripristinare il convertitore di frequenza dopo un allarme (scatto). Può essere selezionato come [1] Abilitato o [0] Disattivato mediante [0-43 Tasto](#page-31-0) [\[Reset\] sull'LCP](#page-31-0).

#### 2.1.17 Ripristino delle impostazioni di fabbrica

Ripristinare il convertitore di frequenza alle impostazioni di fabbrica in due modi.

#### Inizializzazione raccomandata (mediante [14-22 Modo di](#page-139-0) [funzionamento](#page-139-0))

- 1. Selezionare 14-22 Modo di funzionamento
- 2. Premere [OK]
- 3. Selezionare "Inizializzazione"
- 4. Premere [OK]
- 5. Disinserire l'alimentazione di rete e attendere lo spegnimento del display.
- 6. Ricollegare l'alimentazione di rete; il convertitore di frequenza è stato ripristinato.
- 14-22 Modo di funzionamento inizializza tutti eccetto:
	- [14-50 Filtro RFI](#page-142-0) 8-30 Protocollo
	- [8-31 Indirizzo](#page-113-0)
	-
	- [8-32 Baud rate porta FC](#page-113-0)
	- [8-35 Ritardo minimo risposta](#page-113-0)
	- [8-36 Ritardo max. risposta](#page-113-0)
	- [8-37 Ritardo max. intercar.](#page-113-0)
	- da [15-00 Ore di funzionamento](#page-145-0) a [15-05 Sovratensioni](#page-145-0)

da [15-20 Log storico: Evento](#page-147-0) a [15-22 Log storico:](#page-147-0) [Tempo](#page-147-0)

da [15-30 Log guasti: Codice guasto](#page-147-0) a [15-32 Log](#page-148-0) [allarme: Tempo](#page-148-0)

#### Inizializzazione manuale

- 1. Scollegare l'unità dalla rete e attendere lo spegnimento del display.
- 2. 2a Tenere premuti contemporaneamente [Status] - [Main Menu] - [OK] durante l'accensione del display grafico LCP 102
	- 2b Premere [Menu] durante l'accensione del display numerico LCP 101
- 3. Rilasciare i tasti dopo 5 s.
- 4. Ora il convertitore di frequenza è programmato secondo le impostazioni di default.

Questa procedura consente l'inizializzazione di tutte le impostazioni, ad eccezione delle seguenti: [15-00 Ore di funzionamento](#page-145-0)

- 
- [15-03 Accensioni](#page-145-0)
- [15-04 Sovratemp.](#page-145-0)
- [15-05 Sovratensioni](#page-145-0)

### NOTA!

Un'inizializzazione manuale ripristina anche la comunicazione seriale, le impostazioni del filtro RFI ([14-50 Filtro](#page-142-0) [RFI](#page-142-0)) e le impostazioni del log guasti.

# Danfoss

## <span id="page-22-0"></span>3 Descrizione dei parametri

### 3.1 Selezione dei parametri

I parametri per l'FC 300 sono raggruppati in vari gruppi di parametri per semplificare la selezione dei parametri corretti e assicurare un funzionamento ottimizzato del convertitore di frequenza.

0-\*\* Parametri di funzionamento e di display

- Impostazioni di base, gestione setup
- Parametri di visualizzazione e del Pannello di Controllo Locale per la selezione delle visualizzazioni, la programmazione di selezioni e le funzioni di duplicazione

1-\*\* I parametri Carico e Motore includono tutti i parametri relativi al carico e al motore

2-\*\* Parametri freno

- Freno CC
- Freno dinamico (Resistenza freno)
- Freno meccanico
- Controllo di sovratensione

3-\*\* I riferimenti e i parametri di rampa includono la funzione DigiPot

4-\*\* Limiti / avvisi; impostazione dei limiti e dei parametri di avviso

5-\*\* Ingressi e uscite digitali, inclusi i controlli relè

6-\*\* Ingressi e uscite analogiche

7-\*\* Regolatori; parametri di impostazione per il controllo della velocità e dei processi

8-\*\* Parametri di comunicazione e opzionali per impostare i parametri delle porte FC RS485 e FC USB.

- 9-\*\* Parametri Profibus
- 10-\*\* Parametri bus di campo DeviceNet e CAN

12-\*\* Parametri Ethernet

- 13-\*\* Parametri Smart Logic Control
- 14-\*\* Parametri per funzioni speciali

15-\*\* Parametri per informazioni sul convertitore di frequenza

- 16-\*\* Parametri di visualizzazione
- 17-\*\* Parametri per l'Opzione Encoder
- 18-\*\* Parametri di visualizzazione 2
- 30-\*\* Caratteristiche speciali
- 32-\*\* Parametri impost. di base MCO
- 33-\*\* Parametri impostaz. avv. MCO
- 34-\*\* Visualizz. dati MCO

35-\*\* Parametri opz. ingr. sens.

Per vedere se un parametro può essere usato in una modalità di controllo specifica, usare la tabella in [4.1.2 Parametri attivi/inattivi nelle diverse modalità di](#page-166-0) [controllo del convertitore di frequenza](#page-166-0).

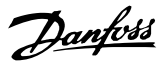

### <span id="page-23-0"></span>3.2 Parametri: 0-\*\* Funzionam./display

Parametri associati alle funzioni fondamentali del convertitore di frequenza, alla funzione dei tasti LCP e alla configurazione del display LCP.

## 3.2.1 0-0\* Impost.di base

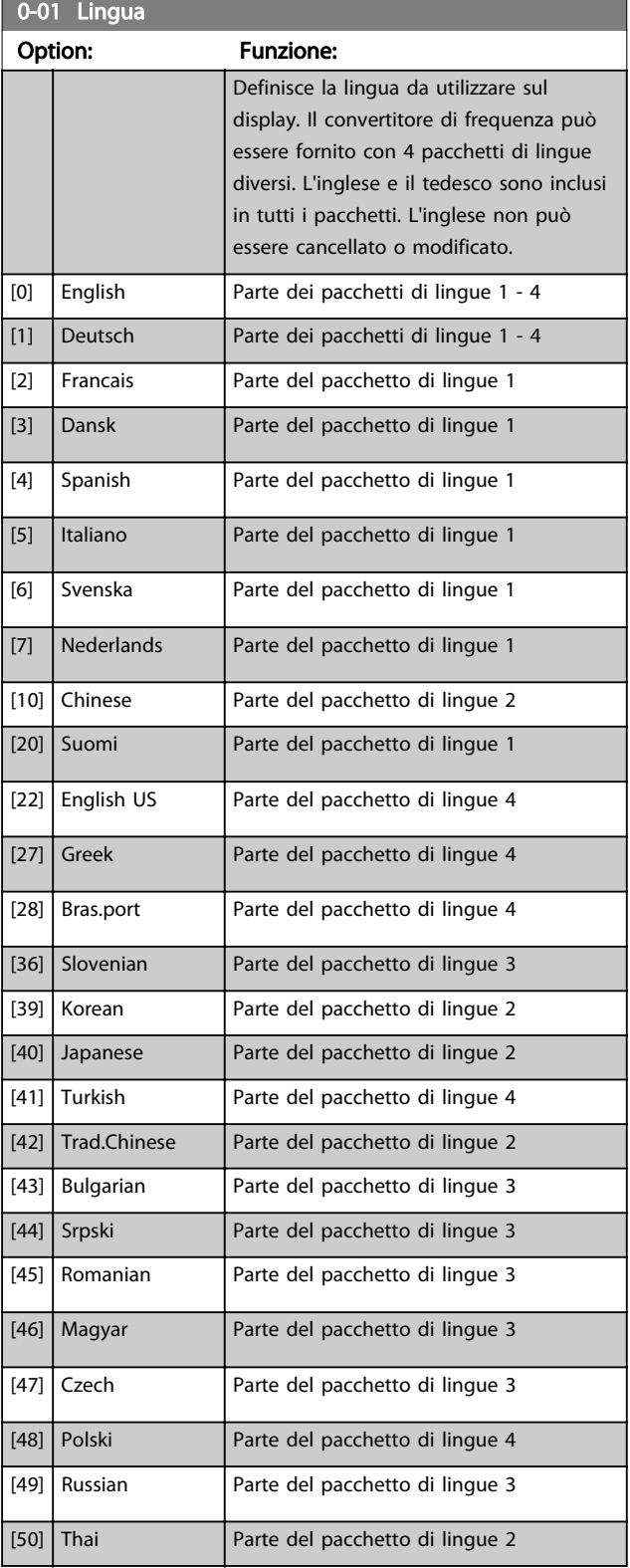

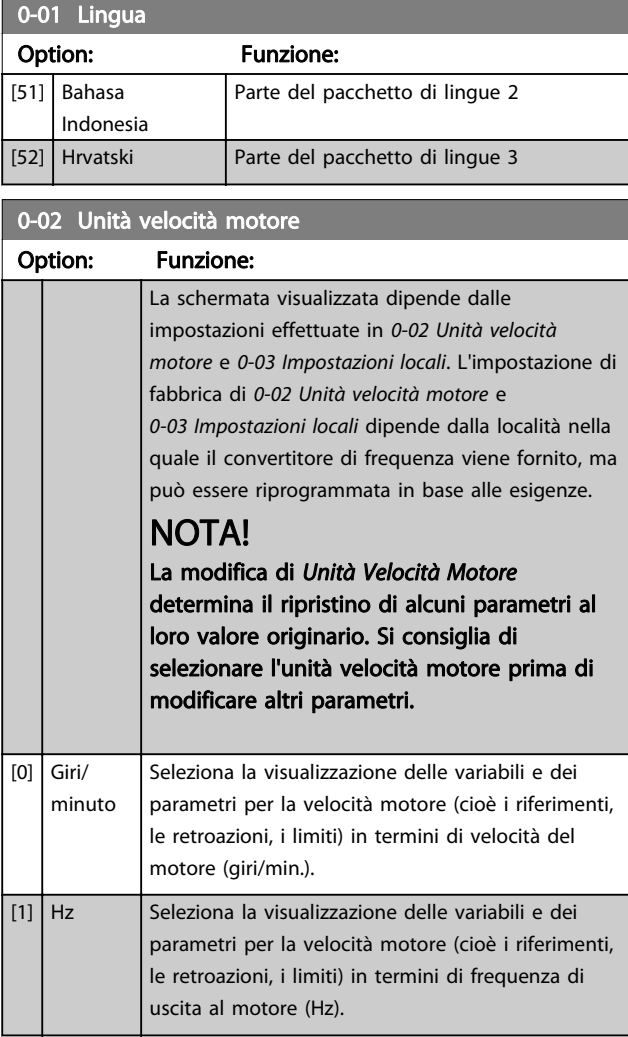

### NOTA!

Questo parametro non può essere regolato mentre il motore è in funzione.

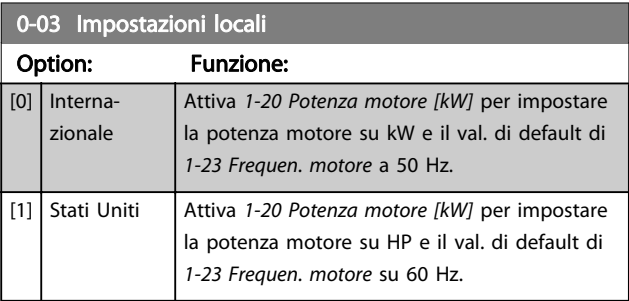

### NOTA!

Questo parametro non può essere regolato mentre il motore è in funzione.

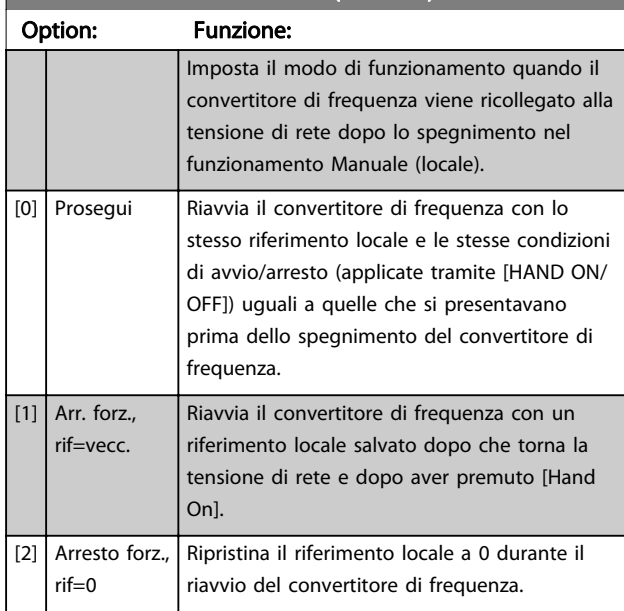

### <span id="page-24-0"></span>0-04 Stato di funz. all'accens. (manuale)

### 3.2.2 0-1\* Operazioni di setup

Def. e controllo delle singole impostaz. dei parametri. Il convertitore di frequenza possiede quattro setup di parametri programmabili indipendentemente l'uno dall'altro. Ciò rende il convertitore di frequenza molto flessibile e in grado di risolvere problemi di funzionalità dei controlli avanzati, risparmiando il costo per apparecchiature di controllo esterne. Ad esempio possono essere utilizzati per programmare il convertitore di frequenza in modo che funzioni secondo uno schema di controllo in una programmazione (ad es., motore 1 per movimento orizzontale) e un altro schema di controllo in un'altra programmazione (ad es., motore 2 per movimento verticale). In alternativa possono essere utilizzati da un fabbricante di macchinari OEM per programmare in modo identico tutti i convertitori di frequenza assemblati in fabbrica per diversi tipi di macchinari in un determinato campo affinché abbiano gli stessi parametri e durante la produzione/messa in funzione sia possibile selezionare semplicemente una programmazione specifica in base a su quale macchinario è installato il convertitore di frequenza. Il setup attivo (vale a dire il setup all'interno del convertitore di frequenza attualmente in funzione) può essere selezionato in 0-10 Setup attivo e viene visualizzato nell'LCP. Utilizzando il Multi setup è possibile passare da una programmazione all'altra con il convertitore di frequenza in funzione o arrestato, mediante i comandi di ingresso digitale o comunicazione seriale. Se è necessario modificare le programmazioni durante il funzionamento, assicurarsi che [0-12 Questo setup collegato a](#page-25-0) sia programmato come richiesto. Mediante 0-11 Edita setup è possibile modificare i parametri in una delle programmazioni senza alterare il funzionamento del convertitore di frequenza nella sua Programmazione attiva, che può essere una programmazione diversa da quella modificata.

Mediante il parametro [0-51 Copia setup](#page-32-0) è possibile copiare le impostazioni dei parametri tra le programmazioni per consentire una messa in funzione più rapida se sono necessarie impostazioni di parametri simili in programmazioni differenti.

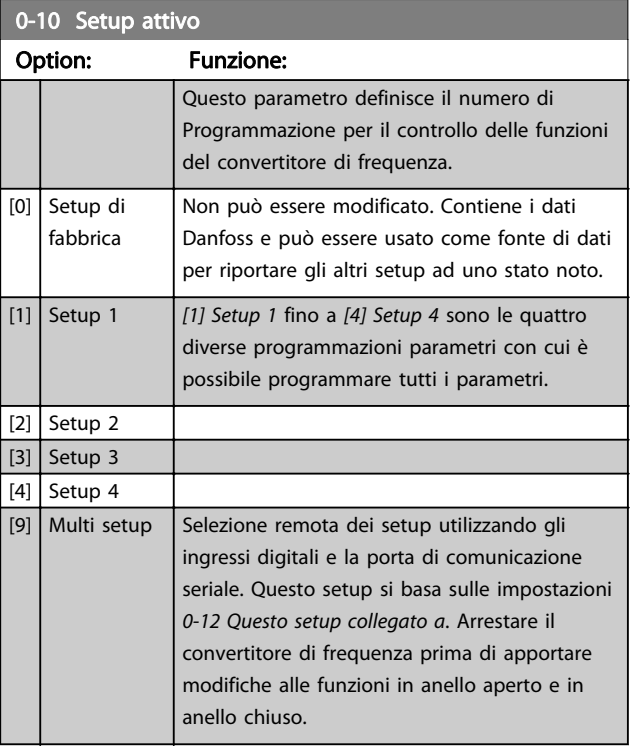

Utilizzare [0-51 Copia setup](#page-32-0) per copiare un setup su un altro o su tutti gli altri setup. Applicare un segnale di arresto quando si commuta tra i setup, nei quali i parametri segnati come "non modificabili durante il funz." hanno valori diversi. Per evitare conflitti di setup dello stesso parametri in due setup diversi, collegare tra di loro i setup utilizzando [0-12 Questo setup collegato a](#page-25-0). I parametri che sono 'non modificabile durante il funz.' sono contrassegnati FALSE negli elenchi dei parametri in [4 Elenchi dei](#page-165-0) [parametri](#page-165-0).

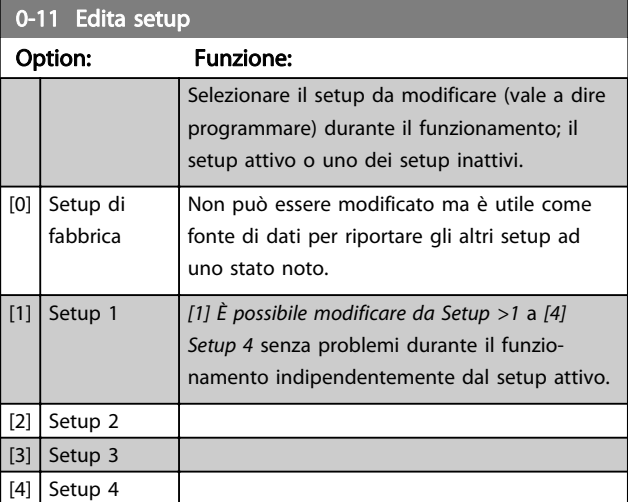

#### <span id="page-25-0"></span>Descrizione dei parametri della programmazione AutomationDrive VLT<sup>®</sup>

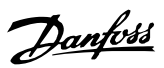

0-11 Edita setup Option: Funzione: [9] Setup attivo Può anche essere modificato durante il funzionamento. Modificare il setup selezionato da una gamma di sorgenti: tramite LCP, FC RS485, FC USB o fino a cinque moduli bus di campo.

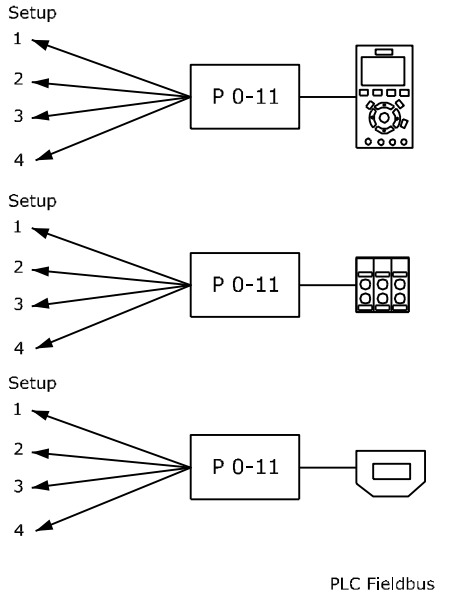

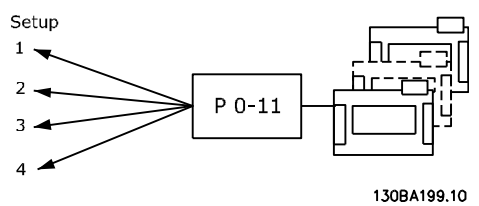

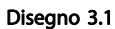

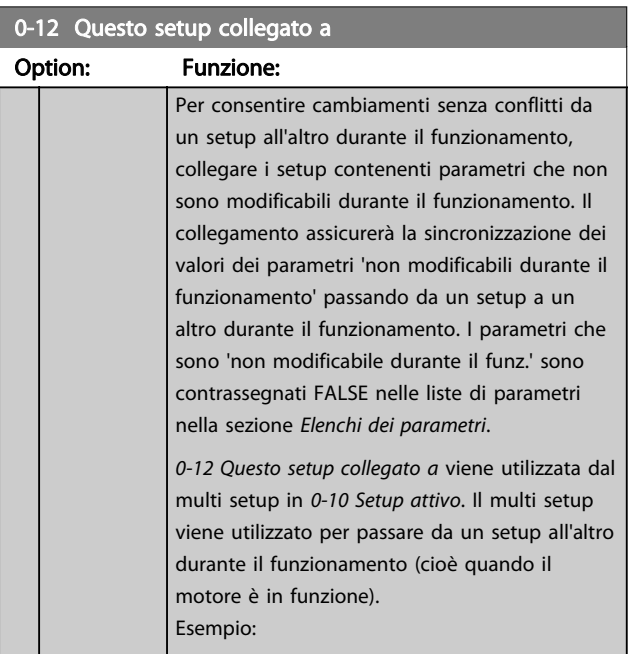

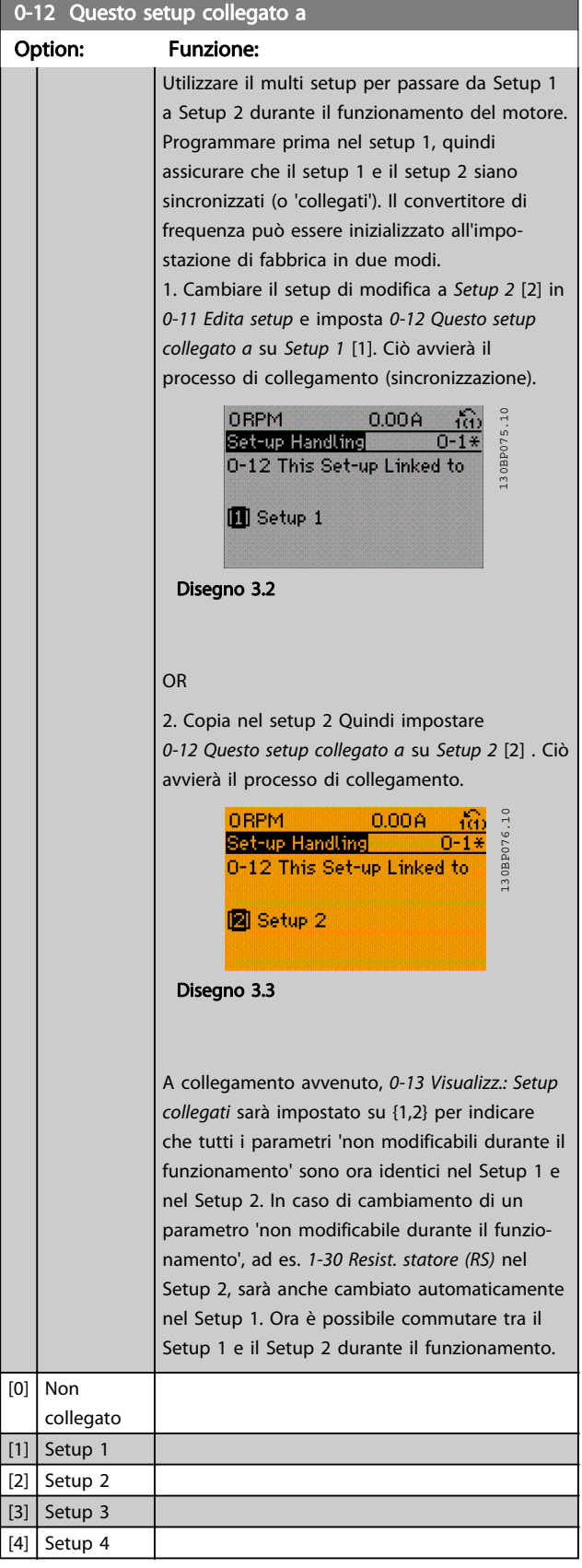

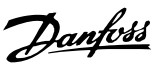

<span id="page-26-0"></span>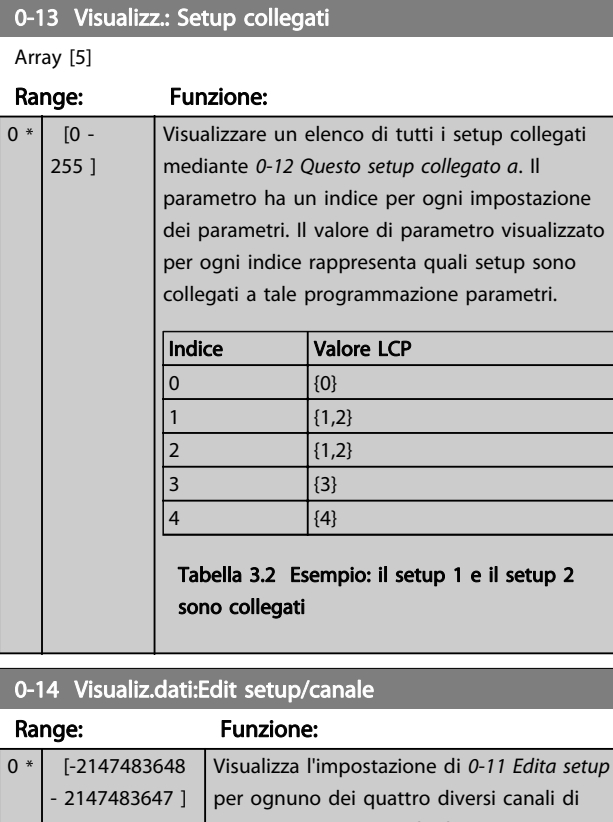

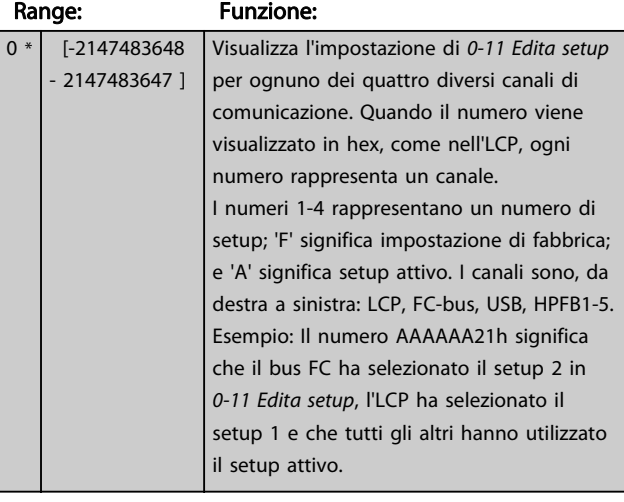

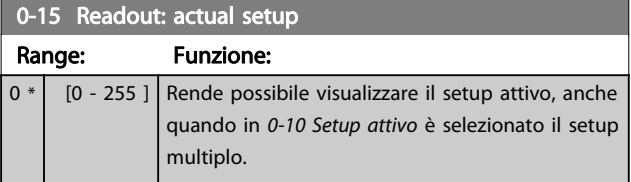

### 3.2.3 0-2\* Display LCP

Definisce le variabili visual. nel Pannello di Controllo Locale Grafico.

### NOTA!

Fare riferimento a 0-37 Testo display 1, 0-38 Testo display 2 e 0-39 Testo 3 del display per informazioni su come scrivere i testi del display.

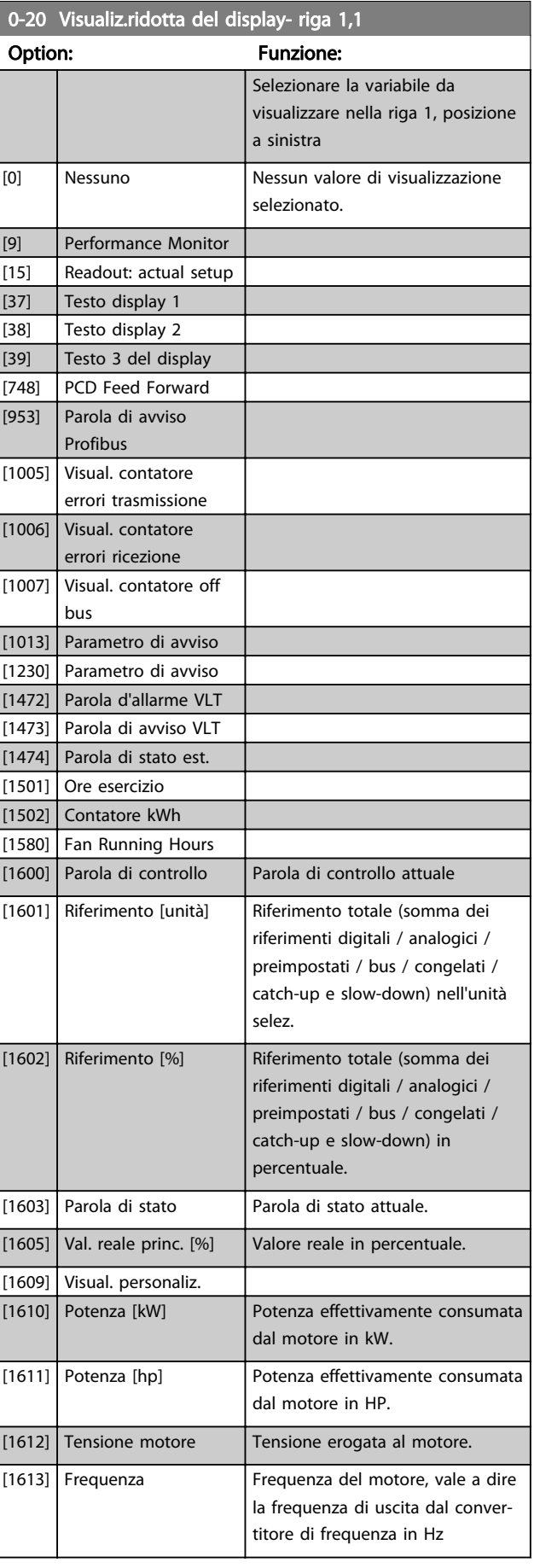

0-20 Visualiz.ridotta del display- riga 1,1

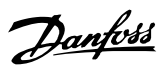

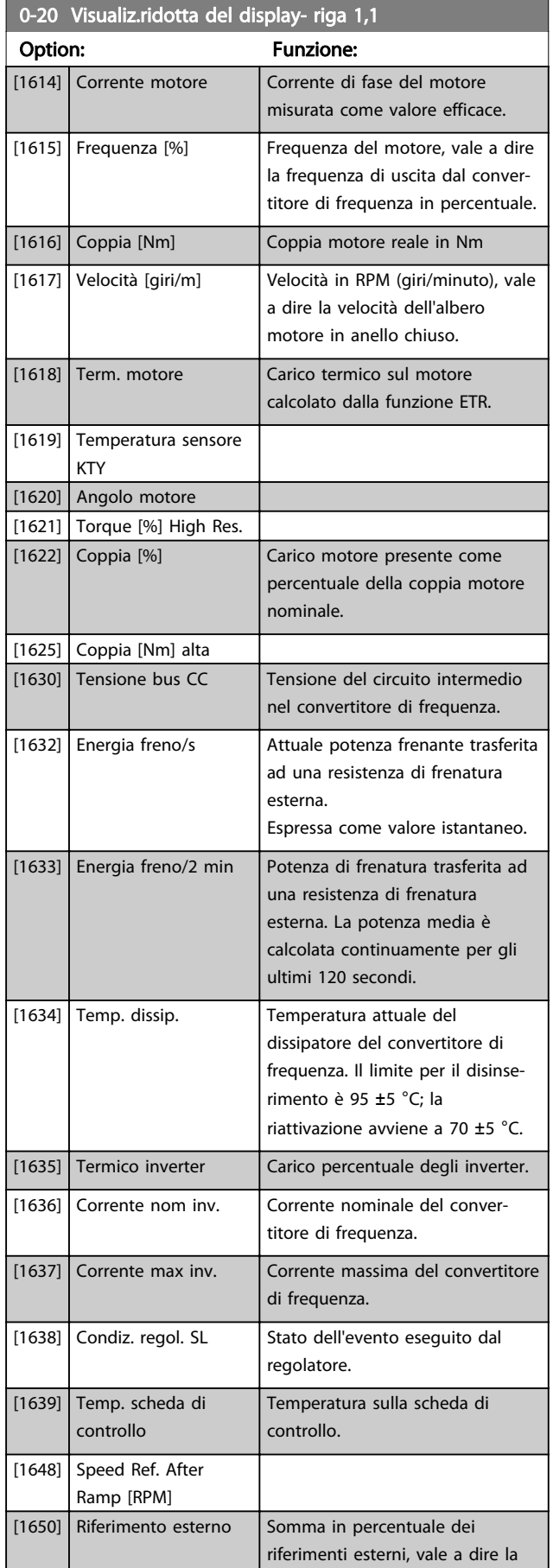

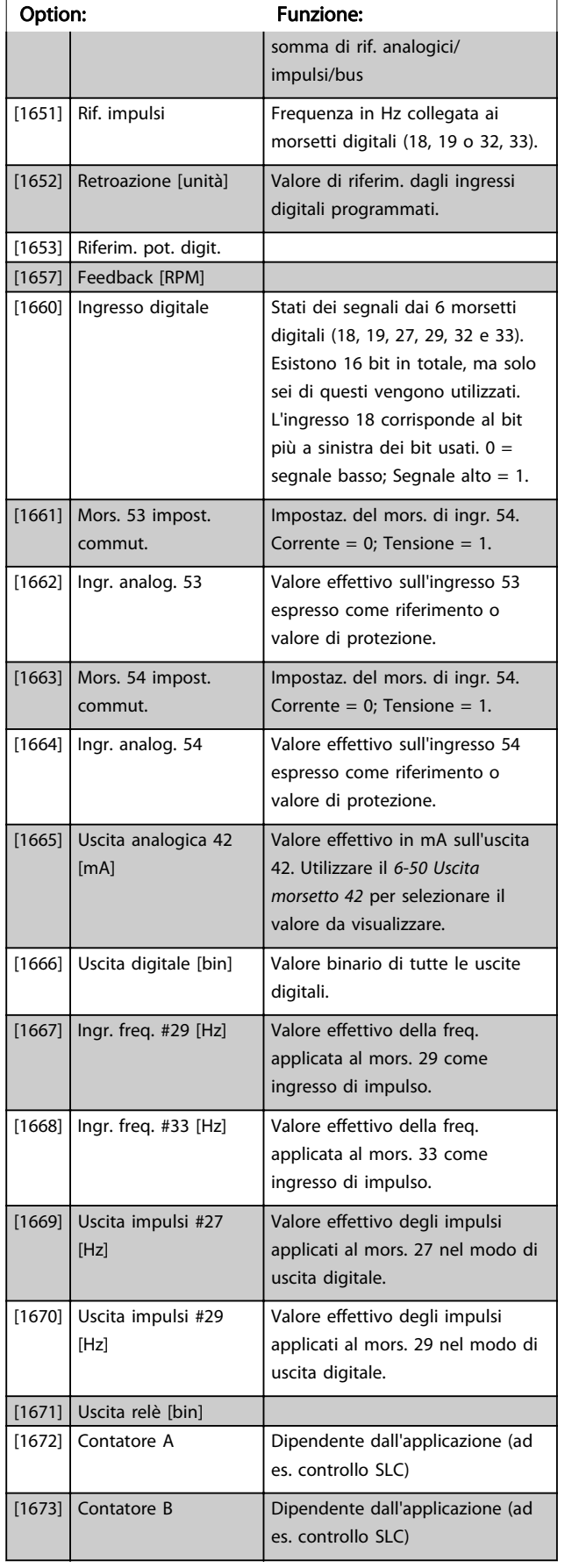

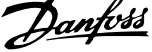

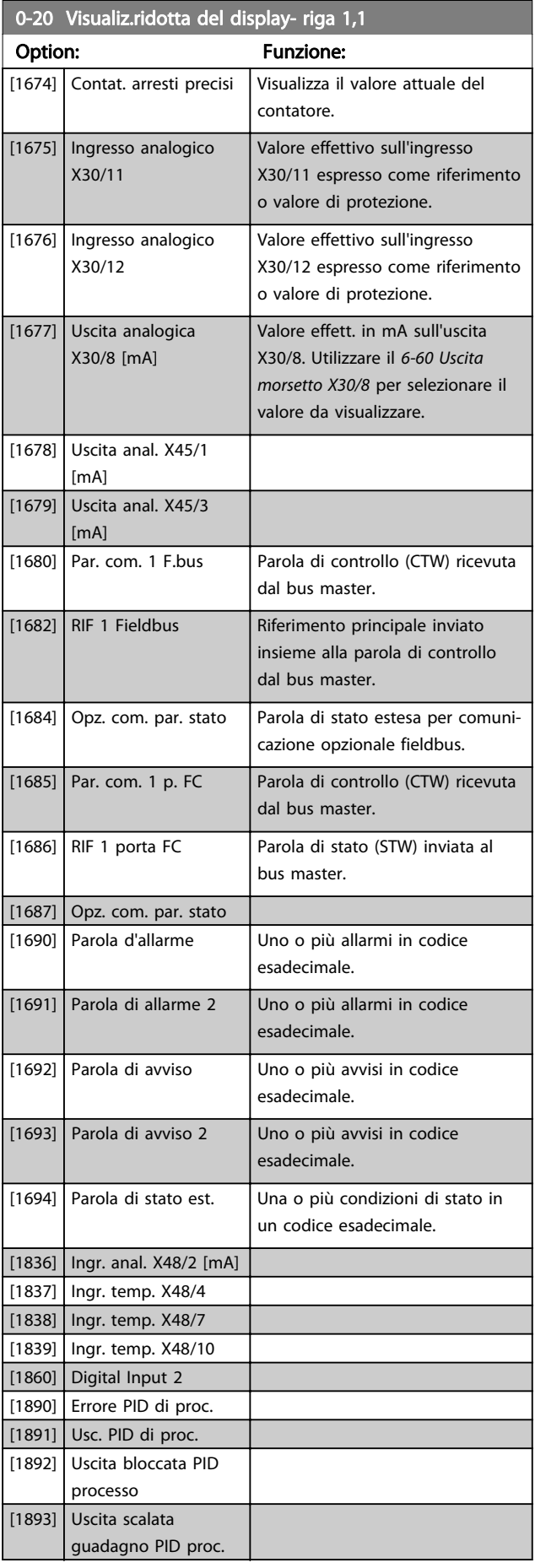

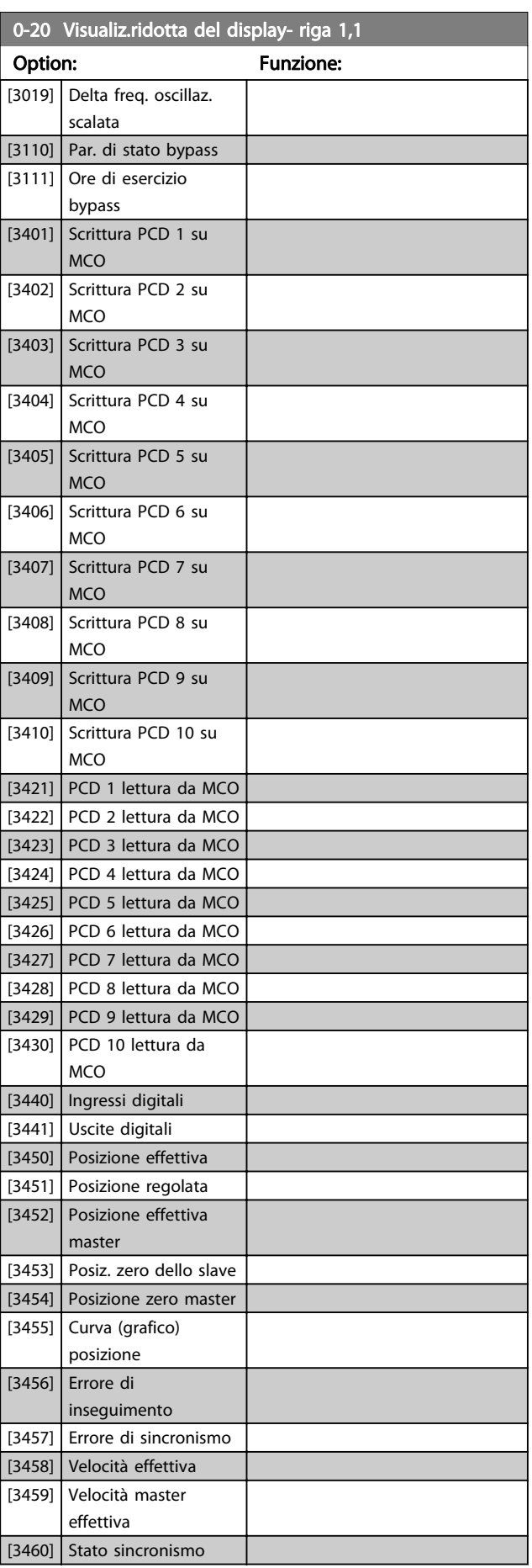

<span id="page-29-0"></span>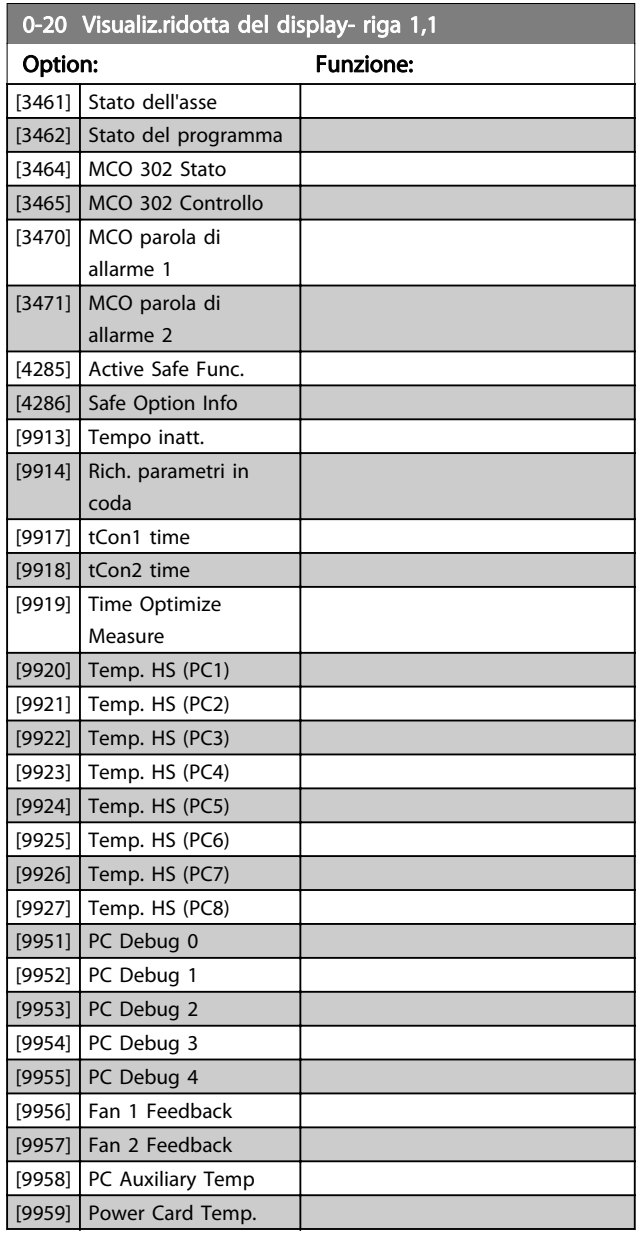

0-21 Visualiz.ridotta del display- riga 1,2

Option: Funzione:

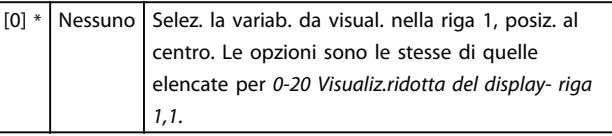

0-22 Visualiz.ridotta del display- riga 1,3

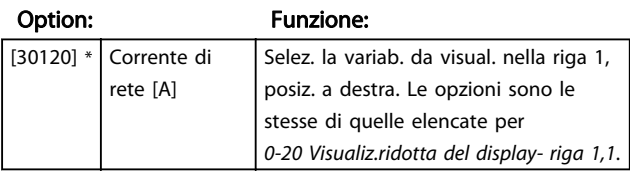

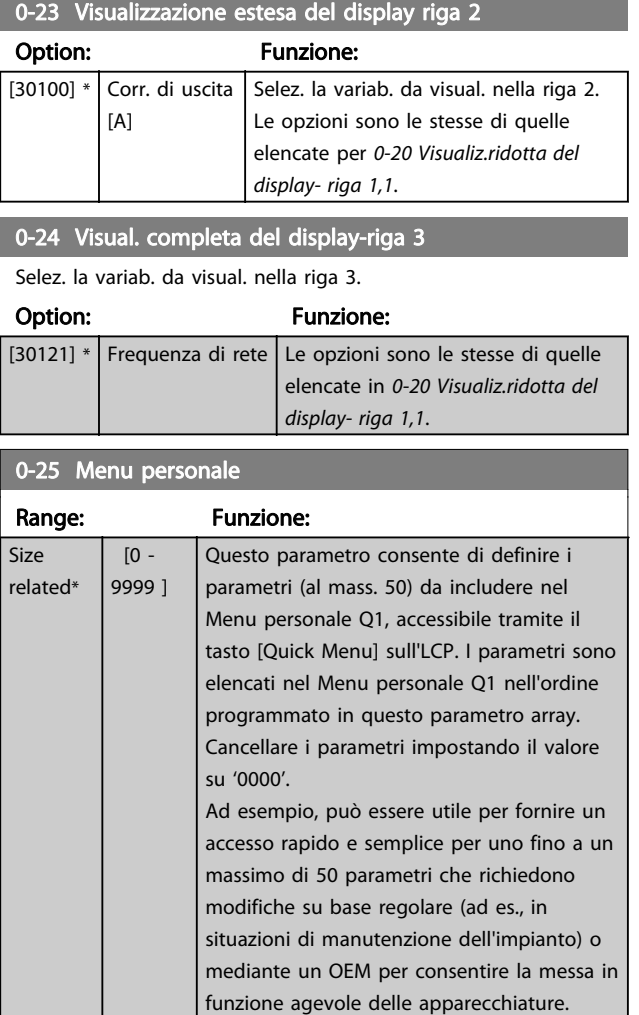

### 3.2.4 0-3\* Visualizzazione personalizzata LCP

È possibile personalizzare gli elementi del display per vari scopi: \*Visual. personaliz. Valore proporzionale alla velocità (Lineare, quadrato o cubico a seconda dell'unità selezionata in 0-30 Unità visual. person.) \*Testo del display. Stringa di testo memorizzata in un parametro.

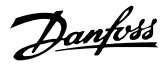

#### <span id="page-30-0"></span>Visualizzazione personalizzata

Il valore calcolato per la visualizzazione si basa sulle impostazioni visualizzate in 0-30 Unità visual. person., 0-31 Valore min. visual. person. (solo lineare), [0-32 Valore](#page-31-0) [max. visual. person.](#page-31-0), 4-13 Lim. alto vel. motore [giri/min], [4-14 Limite alto velocità motore \[Hz\]](#page-68-0) e la velocità effettiva.

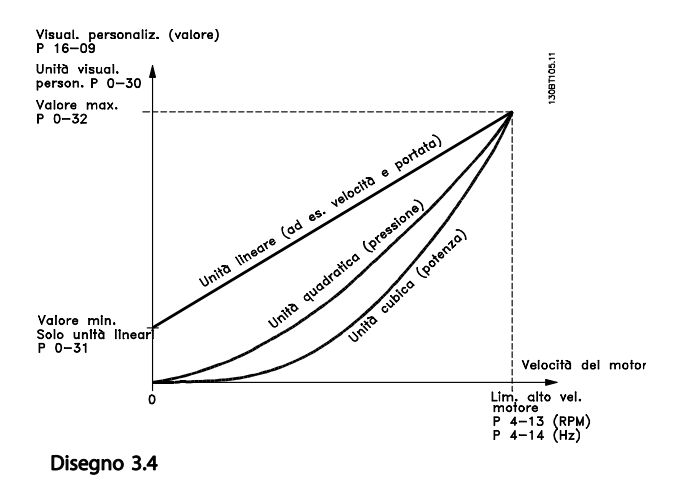

La relazione dipenderà dal tipo di unità selezionata in

0-30 Unità visual. person.:

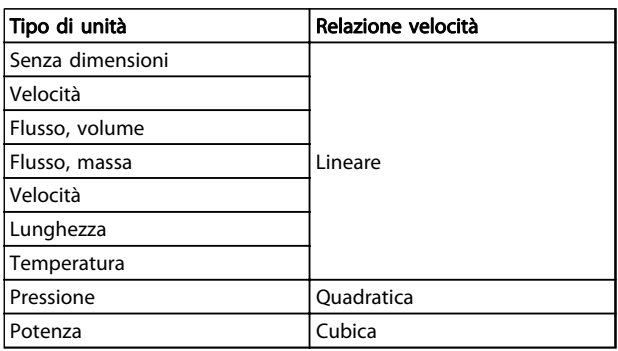

#### Tabella 3.3

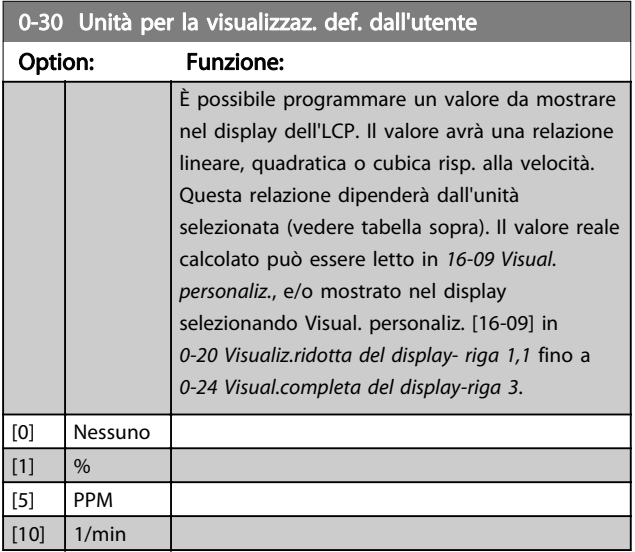

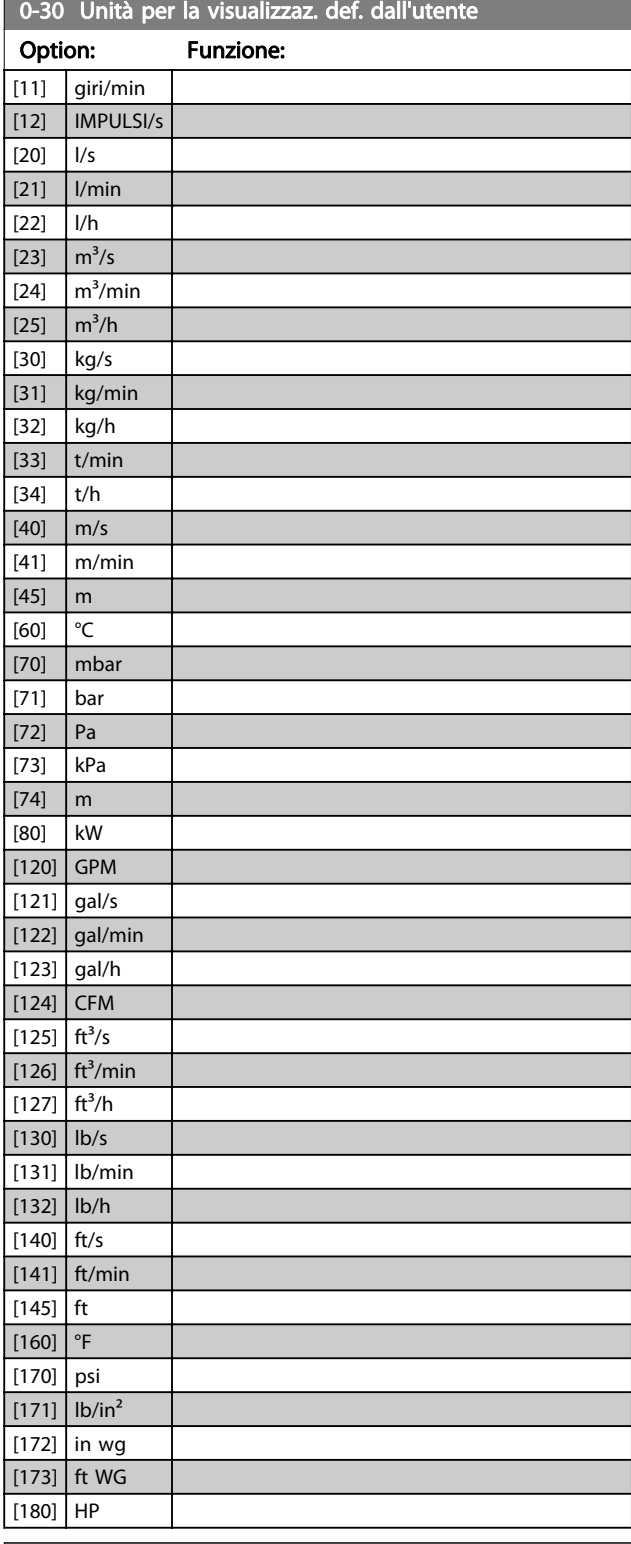

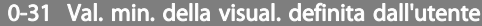

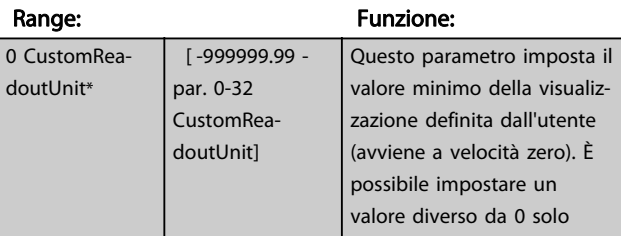

<span id="page-31-0"></span>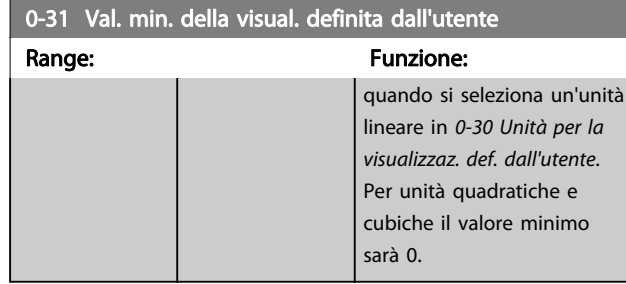

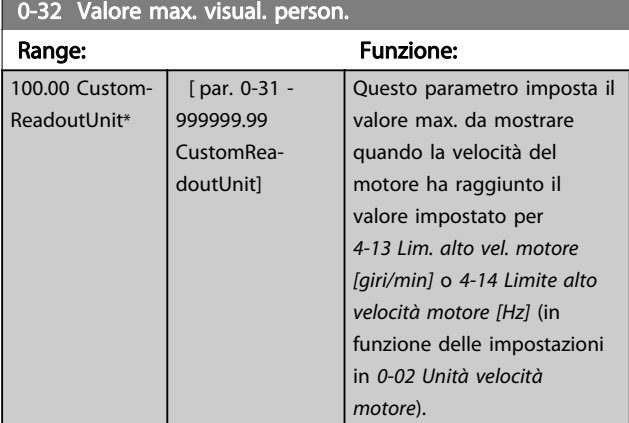

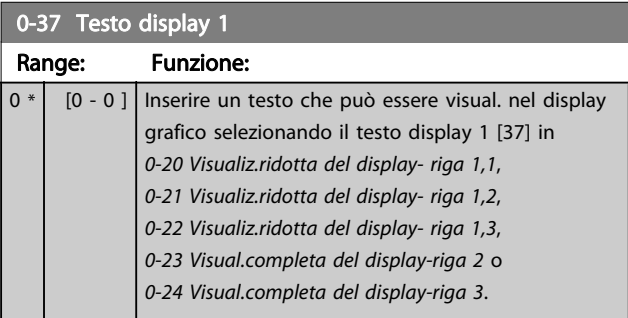

#### 0-38 Testo display 2 Range: Funzione:

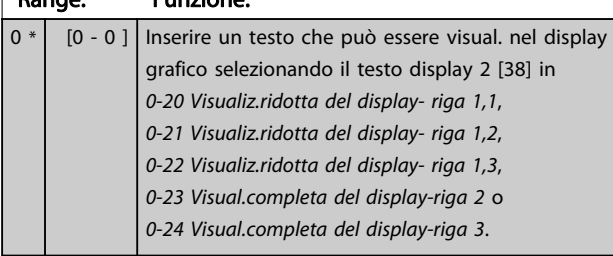

### 0-39 Testo 3 del display Range: Funzione: 0 \*  $\begin{bmatrix} 0 & -0 \end{bmatrix}$  Inserire un testo che può essere visual. nel display grafico selezionando il testo display 3 [39] in [0-20 Visualiz.ridotta del display- riga 1,1](#page-26-0), 0-21 Visualiz.ridotta del display- riga 1,2, 0-22 Visualiz.ridotta del display- riga 1,3, 0-23 Visual.completa del display-riga 2 o 0-24 Visual.completa del display-riga 3.

### 3.2.5 0-4\* Tastierino LCP

Attiva, disattiva e protegge tramite password singoli tasti sull|LCP.

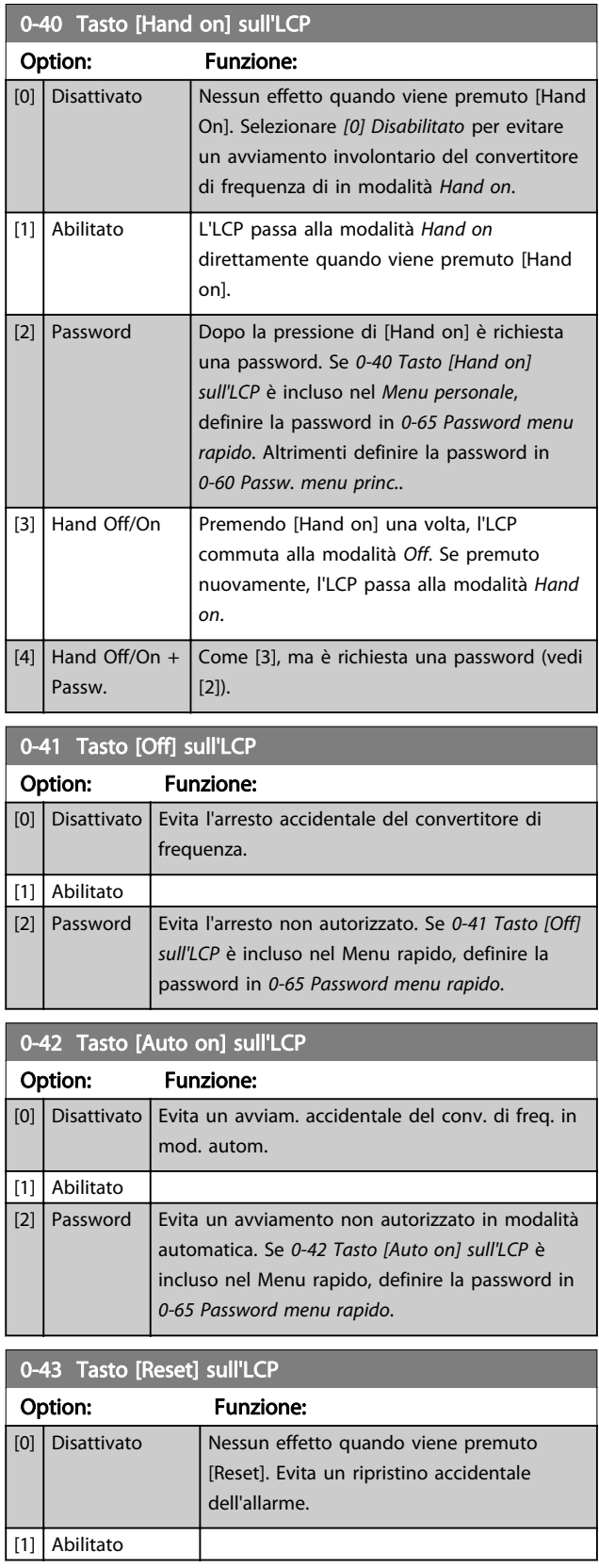

<span id="page-32-0"></span>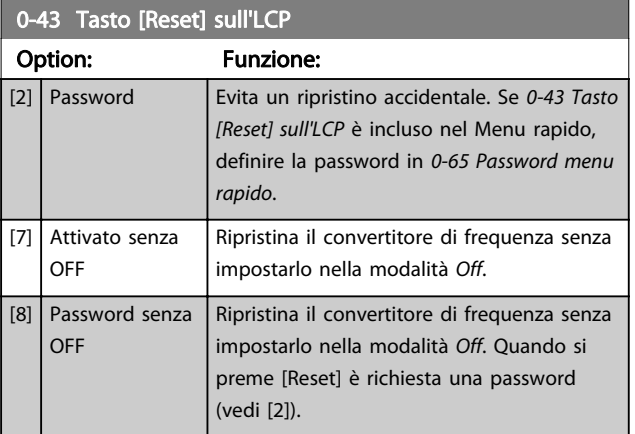

### 3.2.6 0-5\* Copia/Salva

Parametri per copiare le impostazioni dei parametri fra i setup e a/da LCP.

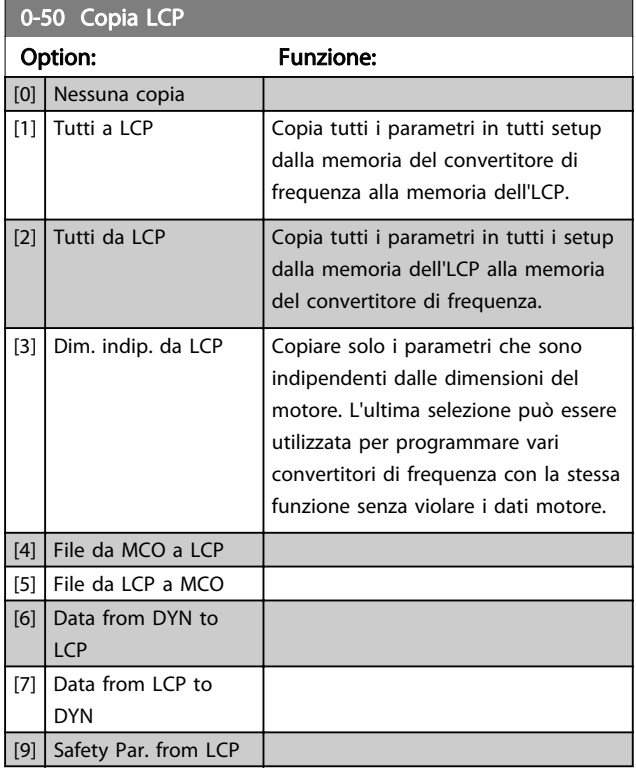

### NOTA!

Questo parametro non può essere regolato mentre il motore è in funzione.

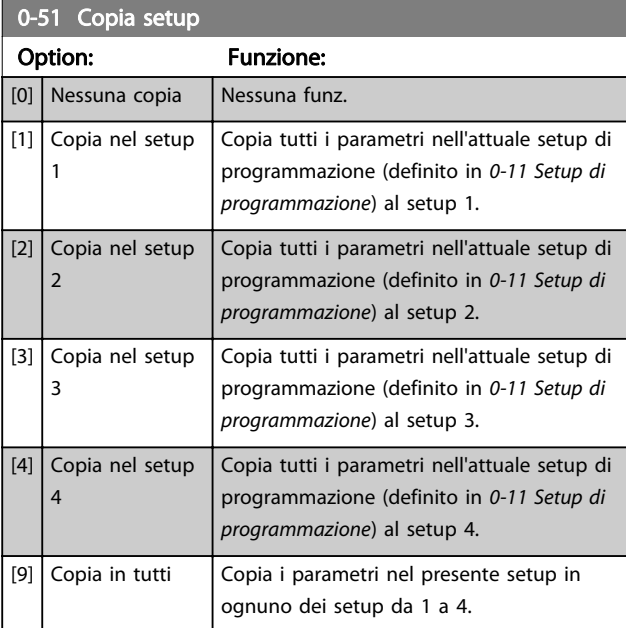

### 3.2.7 0-6\* Password

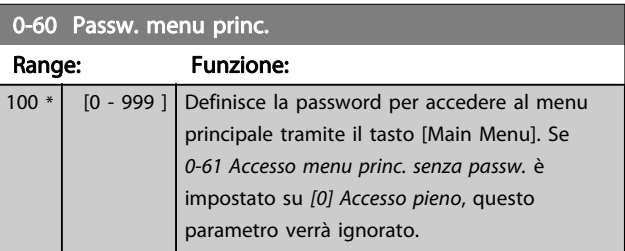

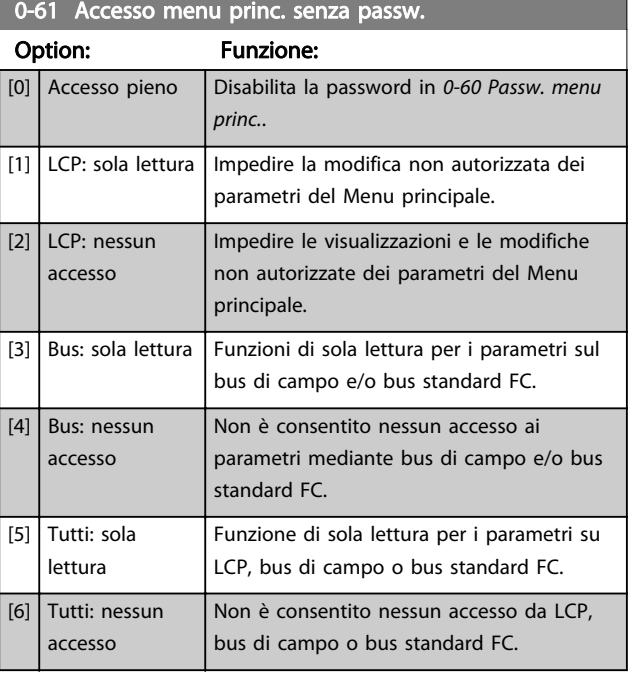

Se è selezionato Accesso pieno [0], 0-60 Passw. menu princ., 0-65 Password menu personale e 0-66 Accesso al menu pers. senza passw. verranno ignorati.

Danfoss

Danfoss

### <span id="page-33-0"></span>NOTA!

Su richiesta è disponibile una protezione password più complessa per gli OEM.

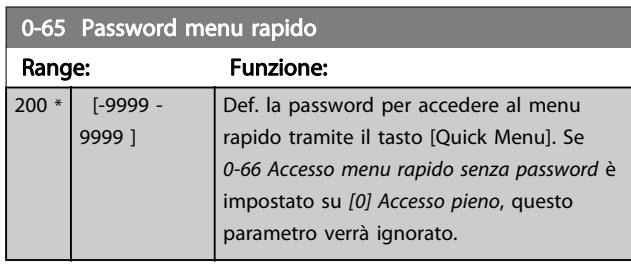

0-66 Accesso menu rapido senza password

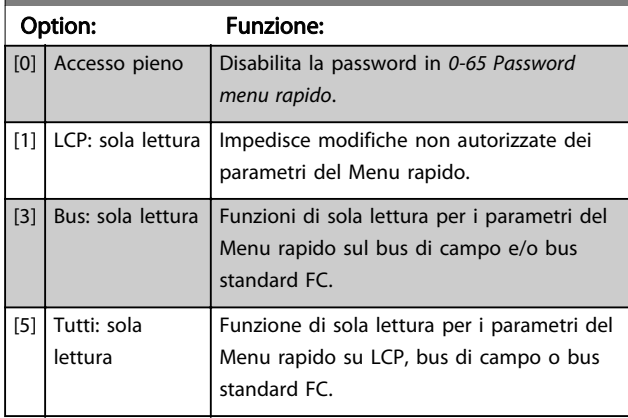

Se 0-61 Accesso menu princ. senza passw. è impostato su [0] Accesso pieno, questo parametro verrà ignorato.

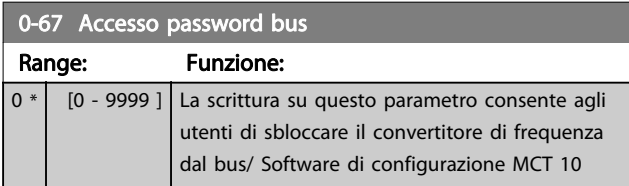

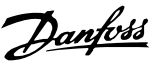

### <span id="page-34-0"></span>3.3 Parametri: 1-\*\* Carico e Motore

### 3.3.1 1-0\* Impost.generali

Determina se il convertitore di frequenza deve trovarsi nel modo velocità o nel modo coppia. e se il regolatore PID interno deve essere attivo o no.

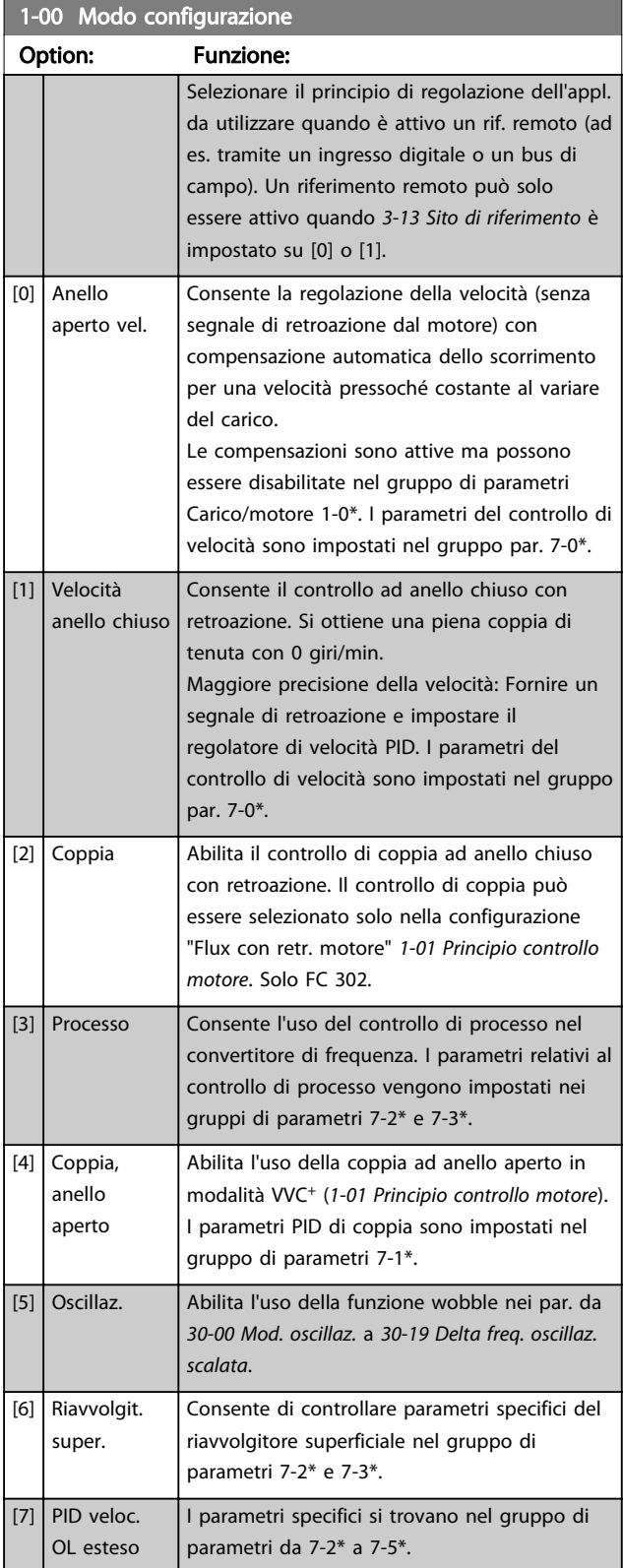

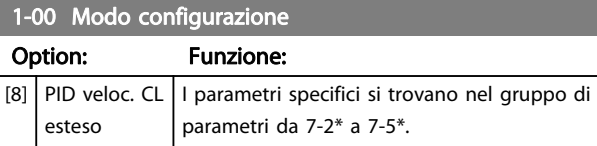

#### 1-01 Principio controllo motore

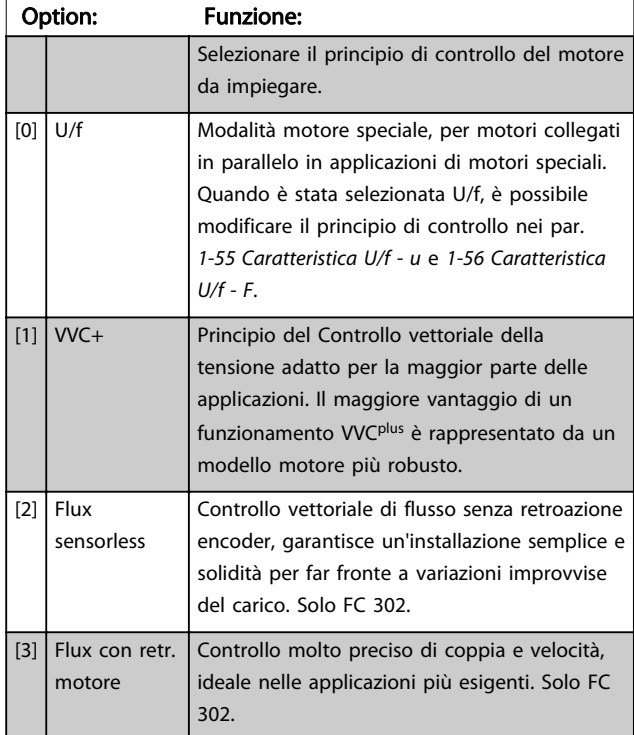

La migliore prestazione dell'albero viene normalmente ottenuto con una delle due modalità di controllo vettoriale di flusso [2] Flux sensorless e [3] Flux con retroaz. encod..

### NOTA!

Questo parametro non può essere regolato mentre il motore è in funzione.

## NOTA!

Una panoramica delle possibili combinazioni delle impostazioni in 1-00 Modo configurazione e 1-01 Principio controllo motore è disponibile in [4.1.2 Parametri attivi/](#page-166-0) [inattivi nelle diverse modalità di controllo del convertitore di](#page-166-0) [frequenza](#page-166-0).

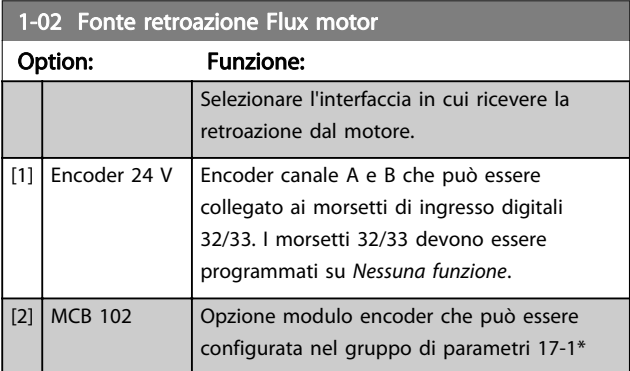

Danfoss

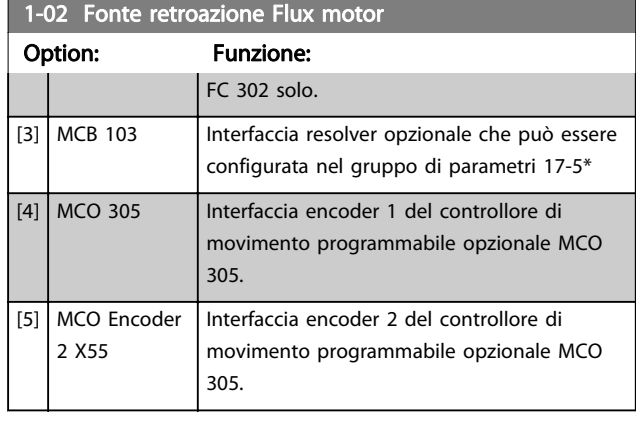

### NOTA!

### Questo parametro non può essere regolato mentre il motore è in funzione.

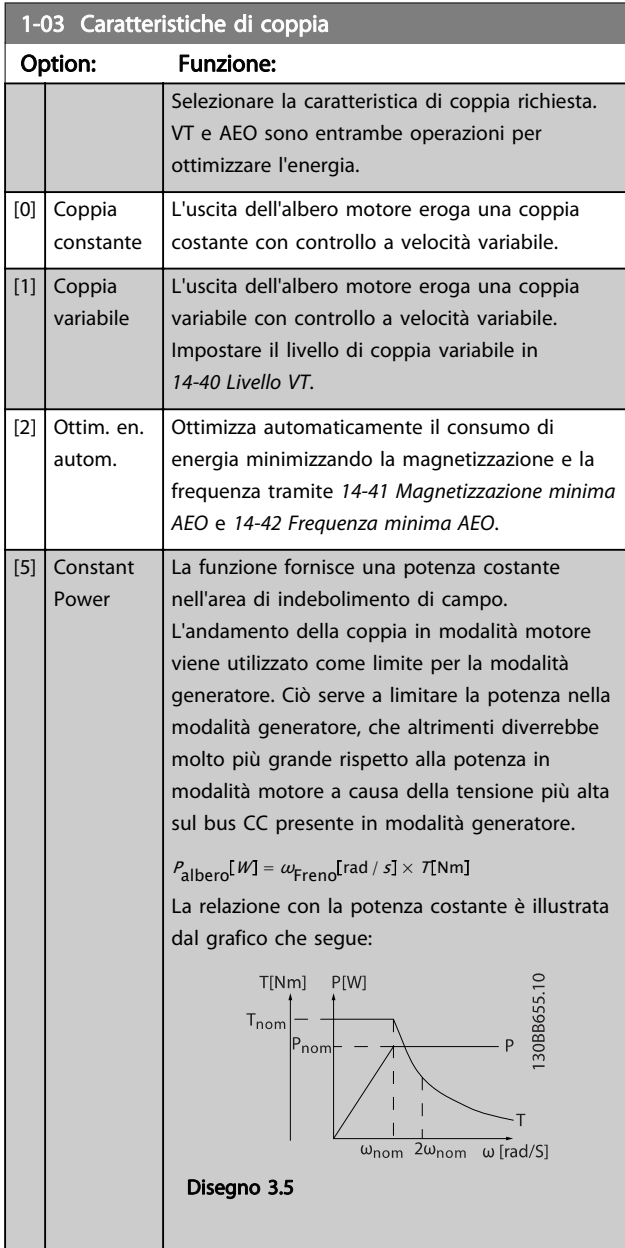

### NOTA!

Questo parametro non può essere regolato mentre il motore è in funzione.

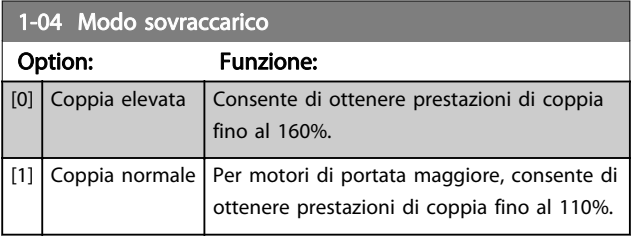

### NOTA!

Questo parametro non può essere regolato mentre il motore è in funzione.

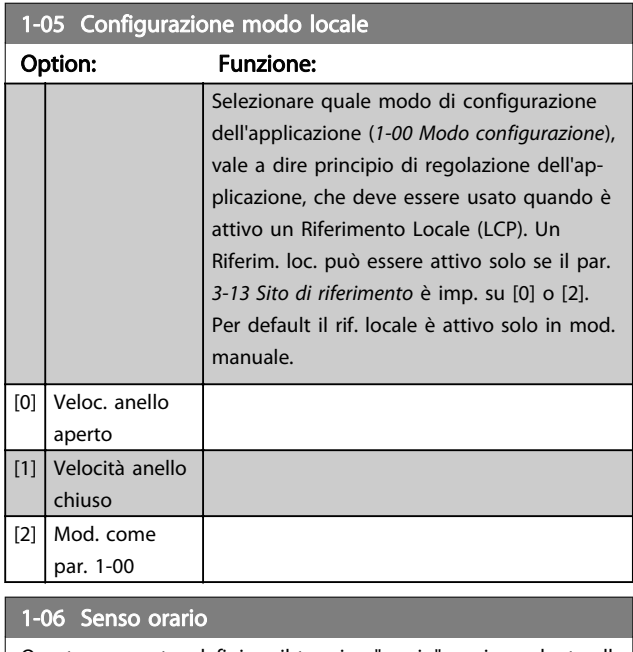

Questo parametro definisce il termine "orario" corrispondente alla freccia di direzione dell'LCP. Utilizzato per cambiare il verso di rotazione dell'albero senza scambiare i fili elettrici del motore.

### Option: Funzione:

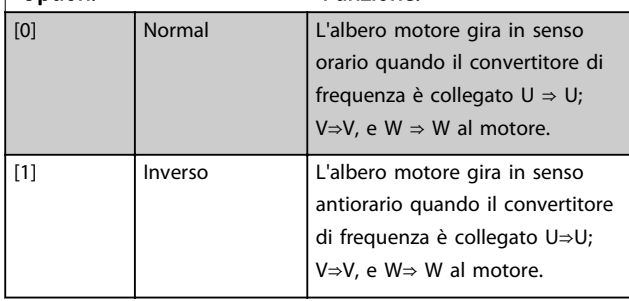

### NOTA!

Questo parametro non può essere regolato mentre il motore è in funzione.
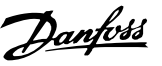

#### <span id="page-36-0"></span>1-07 Motor Angle Offset Adjust

Questo parametro regolerà lo sfasamento angolare del motore per un dispositivo di retroazione della posizione assoluta montato sul motore.

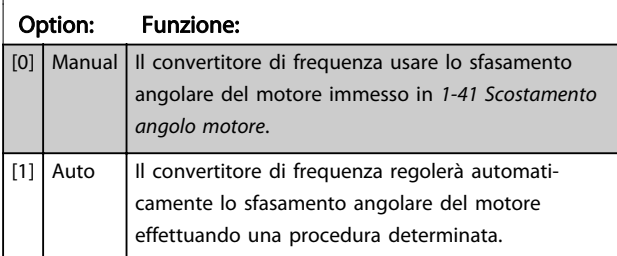

### NOTA!

Questo parametro è solo valido quando vengono usati motori PM in Flux con retroazione del motore e solo per FC 302.

### 3.3.2 1-1\* Impostazioni speciali

### NOTA!

I parametri in questo gruppo di parametri non possono essere modificati mentre il motore è in funzione.

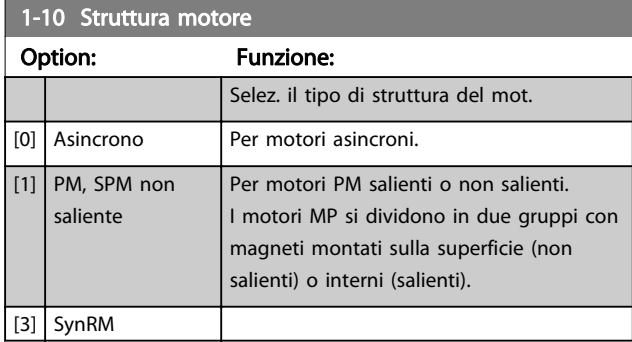

#### 1-11 Produtt. motore

Imposta automaticamente i valori del produttore per il motore selezionato. Se viene usato il valore predefinito [1], le impostazioni devono essere determinate manualmente, in funzione della scelta in 1-10 Struttura motore. Questo parametro è solo FC 302.

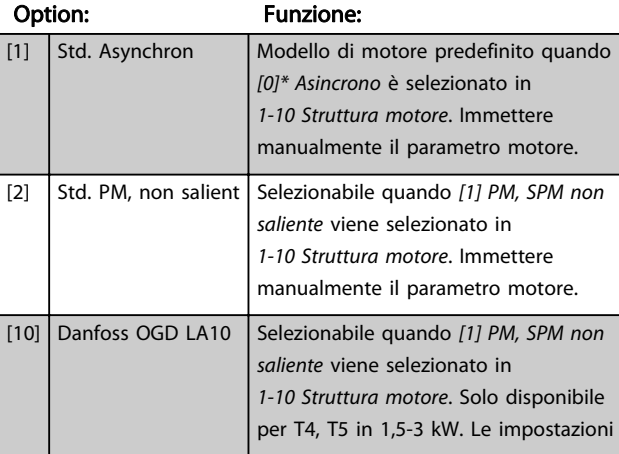

### 1-11 Produtt. motore

Imposta automaticamente i valori del produttore per il motore selezionato. Se viene usato il valore predefinito [1], le impostazioni devono essere determinate manualmente, in funzione della scelta in 1-10 Struttura motore. Questo parametro è solo FC 302.

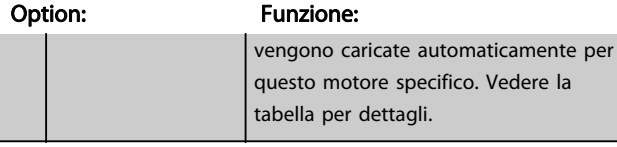

### NOTA!

Questo parametro è solo FC 302.

#### 1-14 Fatt. di guad. attenuaz.

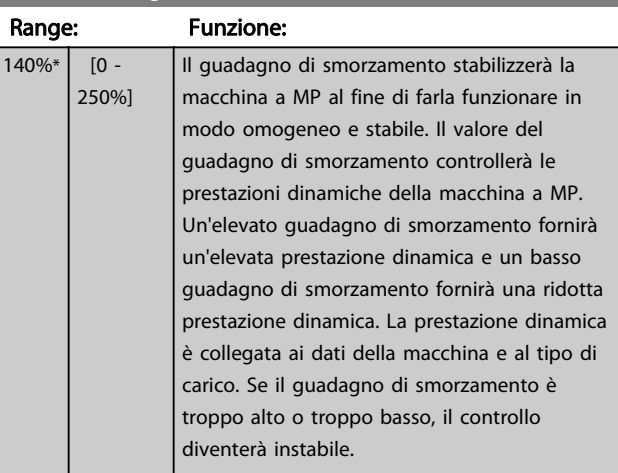

#### 1-15 Low Speed Filter Time Const.

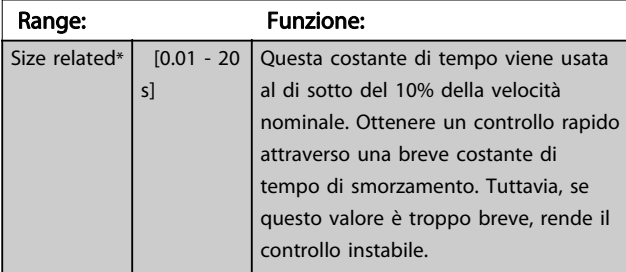

#### 1-16 High Speed Filter Time Const.

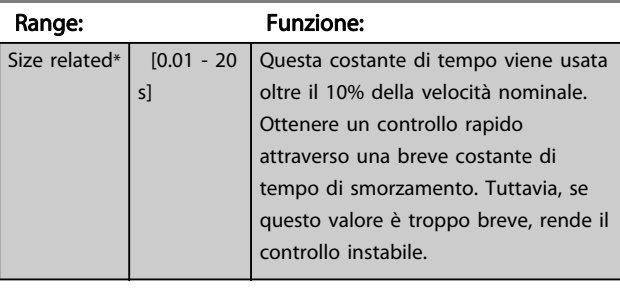

#### 1-17 Voltage filter time const.

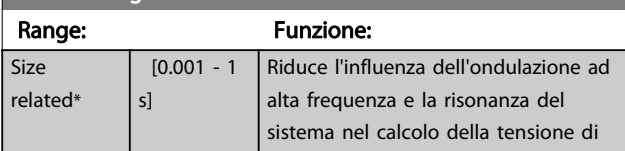

3 3

<span id="page-37-0"></span>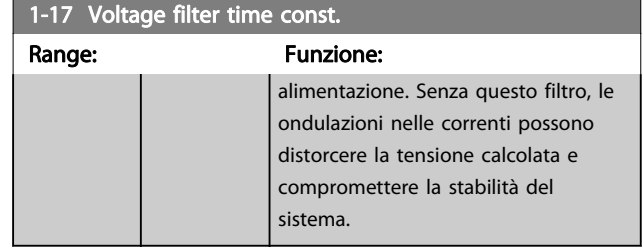

### 3.3.3 1-2\* Dati motore

Il gruppo parametri 1-2\* contiene i dati che servono per impostare i dati di targa del motore collegato.

### NOTA!

Il cambiamento del valore di questi par. avrà effetto sull'impostaz. di altri parametri.

### NOTA!

1-20 Potenza motore [kW], 1-21 Potenza motore [HP], 1-22 Tensione motore e 1-23 Frequen. motore non avrà alcun effetto quando 1-10 Struttura motore = [1] PM, SPM non saliente.

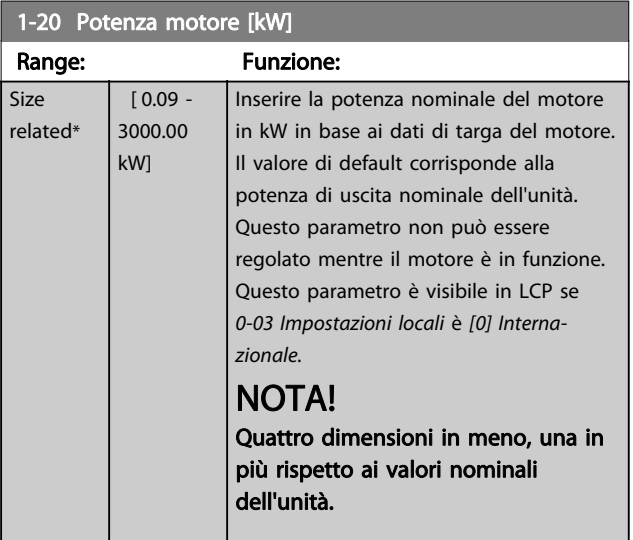

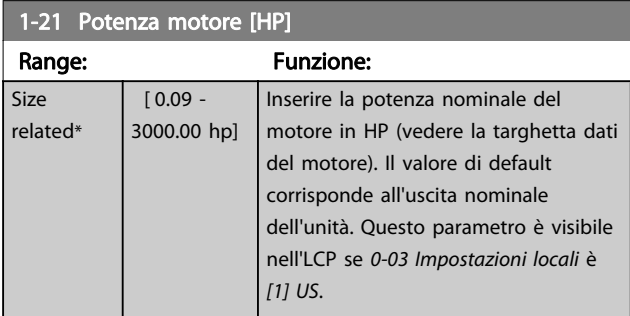

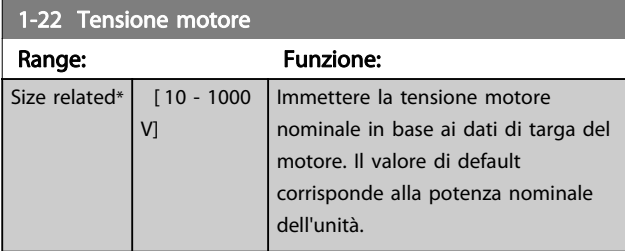

#### 1-23 Frequen. motore

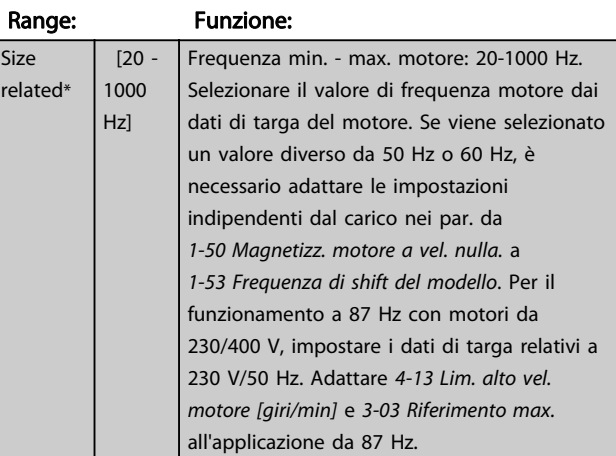

### 1-24 Corrente motore

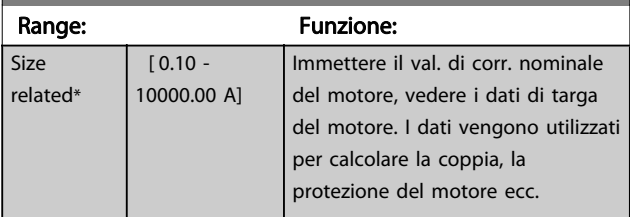

### 1-25 Vel. nominale motore

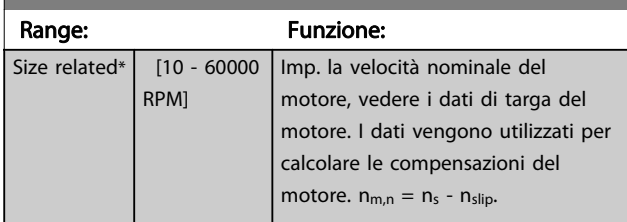

### 1-26 Coppia motore nominale cont.

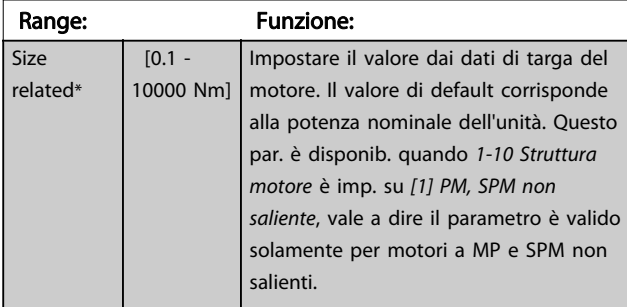

1-29 Adattamento automatico motore (AMA)

Danfoss

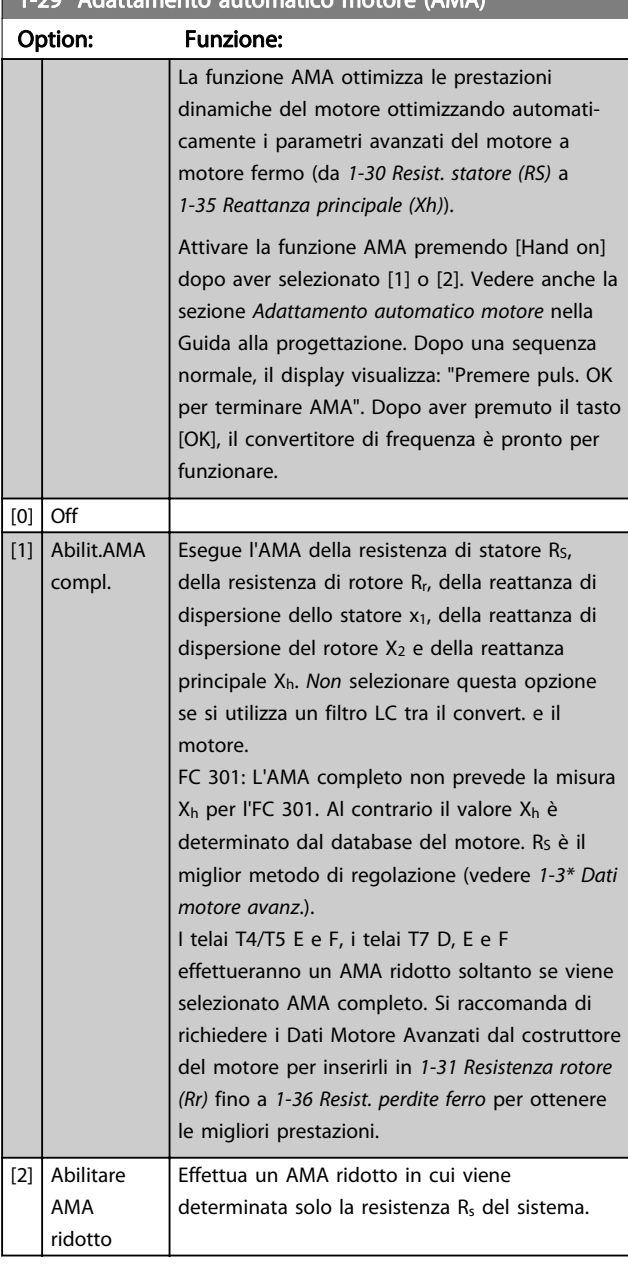

Nota:

- Per un adattamento ottimale del convertitore di frequenza, eseguire l'AMA su un motore freddo.
- L'AMA non può essere effettuato quando il motore è in funzione.
- L'AMA non può essere effettuato su motori a magneti permanenti.

### NOTA!

Questo parametro non può essere regolato mentre il motore è in funzione.

### NOTA!

È importante impostare correttamente il gruppo di parametri motore in 1-2\* Dati del motore, in quanto questi fanno parte dell'algoritmo AMA. Per ottenere prestazioni dinamiche del motore ideali è necessario eseguire un'AMA. Questo può richiedere fino a 10 minuti, in base alla potenza nominale del motore.

### NOTA!

Evitare una coppia rigenerativa esterna durante l'AMA.

### NOTA!

Se una delle impostazioni nel gruppo parametri 1-2\* Dati del motore viene modificata, da [1-30 Resist. statore \(RS\)](#page-39-0) a [1-39 Poli motore](#page-40-0), i parametri avanzati del motore torneranno alle impostazioni di fabbrica.

### NOTA!

L'AMA funzionerà senza problemi su motori inferiori di 1 taglia, funzionerà tipicamente su motori inferiori di 2 taglie, raramente su motori inferiori di 3 taglie e mai su motori inferiori di 4 taglie. È necessario tenere presente che la precisione dei dati motore misurati sarà minore quando si lavora con motori inferiori alla taglia nominale del convertitore di frequenza nominale.

### 3.3.4 1-3\* Dati motore avanz.

Parametri per immettere i dati nominali del motore. I dati motore in [1-30 Resist. statore \(RS\)](#page-39-0) fino a [1-39 Poli motore](#page-40-0) devono essere corrispondenti al motore specifico, in modo da consentirne il corretto funzionamento. Le impostazioni di default sono valori basati sui valori di parametro comuni dei motori standard. Se i parametri del motore non vengono impostati correttamente, può verificarsi un guasto del sistema del convertitore di frequenza. Se i dati motore non sono noti, si consiglia di eseguire un adattamento automatico motore (AMA). Vedere la sezione Adattamento automatico del motore nella Guida alla progettazione. La sequenza AMA regolerà tutti i parametri motore, ad eccezione del momento di inerzia del rotore e delle resistenze nelle perdite del ferro ([1-36 Resist. perdite ferro](#page-40-0)). I gruppi di parametri 1-3\* e 1-4\* non possono essere regolati mentre il motore è in funzione.

<span id="page-39-0"></span>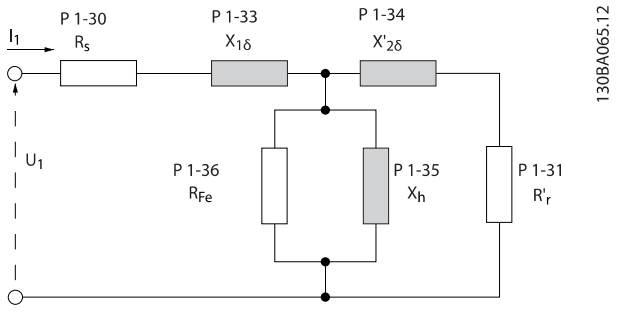

Disegno 3.6 Grafico equivalente di un motore asincrono

### NOTA!

Un semplice controllo del valore somma X1 + Xh consiste nel dividere la tensione motore fase-fase con la radice quadrata(3) e dividere questo valore con la corrente del motore senza carico. [VL-L/sqrt(3)]/ $I_{NL} = X1 + Xh$ . Questi valori sono importanti per magnetizzare correttamente il motore. Si consiglia vivamente di eseguire sempre questo controllo per i motori ad elevato numero di poli.

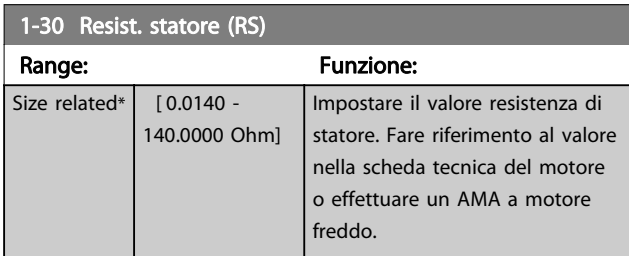

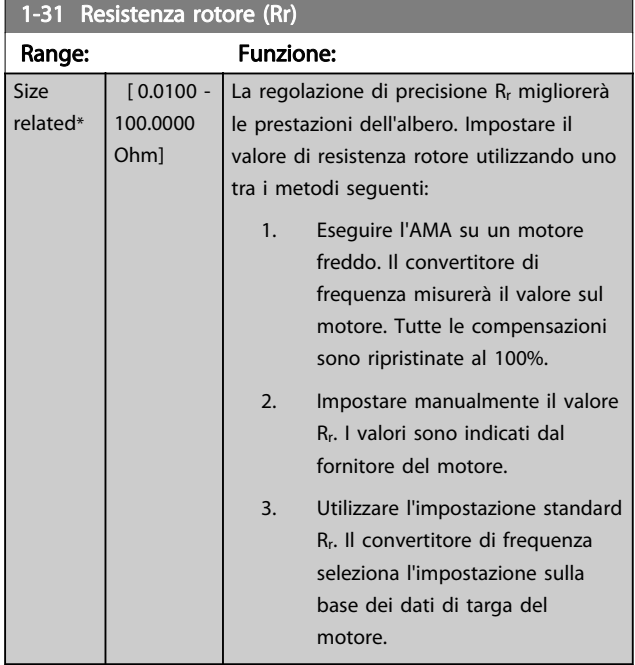

### NOTA!

1-31 Resistenza rotore (Rr) non avrà alcun effetto quando 1-10 Struttura motore = [1] PM, SPM non saliente.

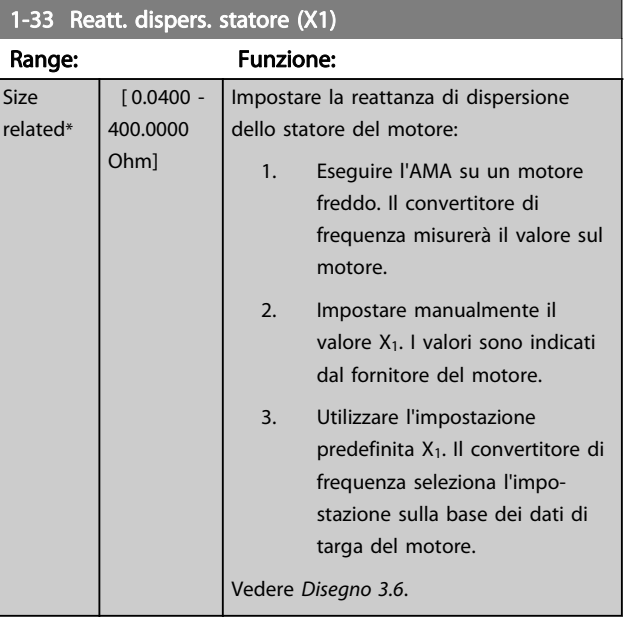

### NOTA!

1-33 Reatt. dispers. statore (X1) non avrà alcun effetto quando 1-10 Struttura motore = [1] PM, SPM non saliente.

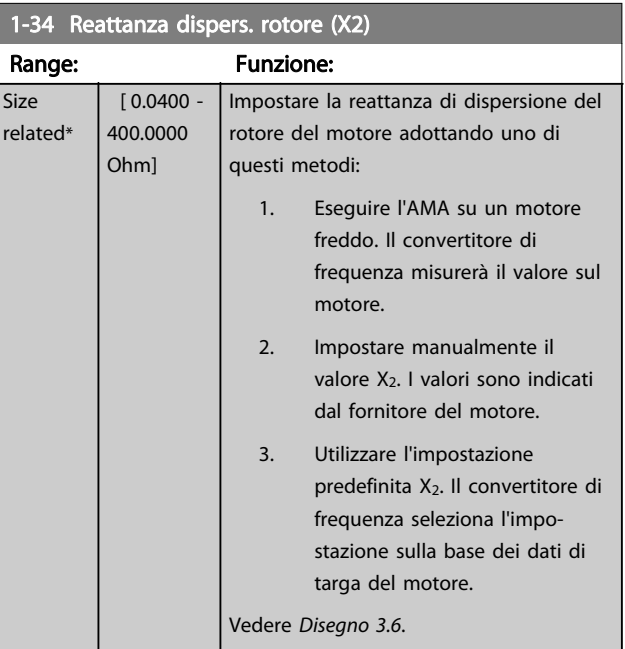

### NOTA!

1-34 Reattanza dispers. rotore (X2) non avrà alcun effetto quando 1-10 Struttura motore = [1] PM, SPM non saliente.

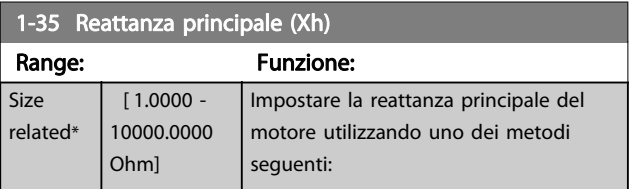

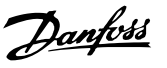

### <span id="page-40-0"></span>1-35 Reattanza principale (Xh)

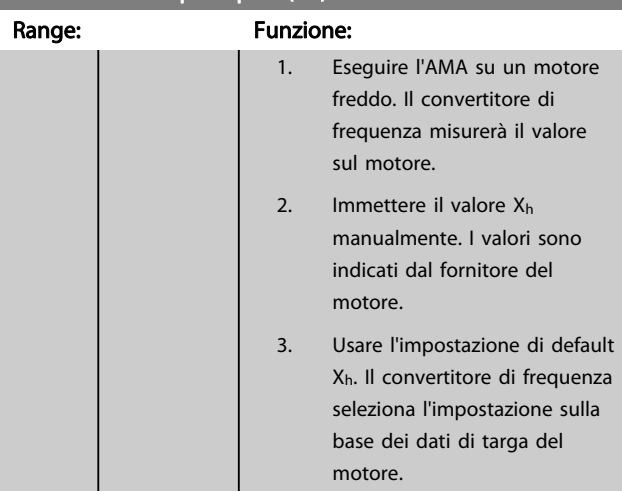

#### 1-36 Resist. perdite ferro

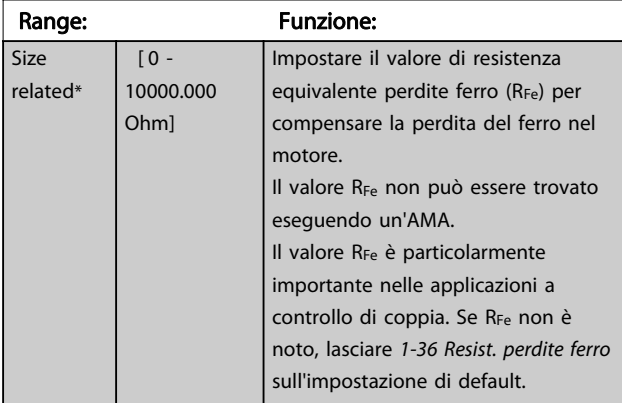

### 1-37 Induttanza asse d (Ld)

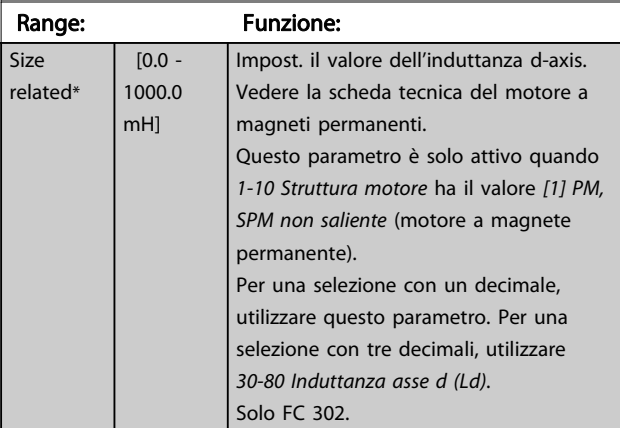

1-38 Induttanza asse q (Lq)

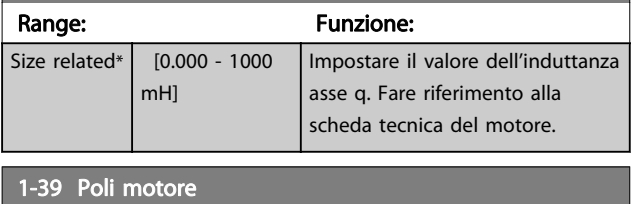

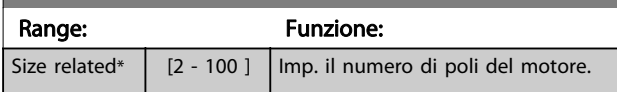

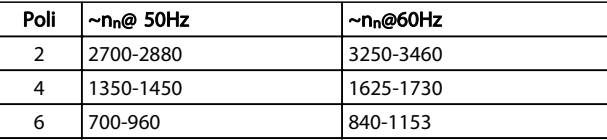

#### Tabella 3.4

 $rel$ 

La tabella indica gli intervalli di velocità normali per i diversi tipi di motore. Definire separatamente i motori progettati per altre frequenze. Il valore indicato deve essere un numero pari perché fa rif. al numero tot. di poli del motore (non alla coppia di poli). Il convertitore di frequenza esegue l'impostazione iniziale di 1-39 Poli motore sulla base di [1-23 Frequen. motore](#page-37-0) e di [1-25 Vel. nominale](#page-37-0) [motore](#page-37-0).

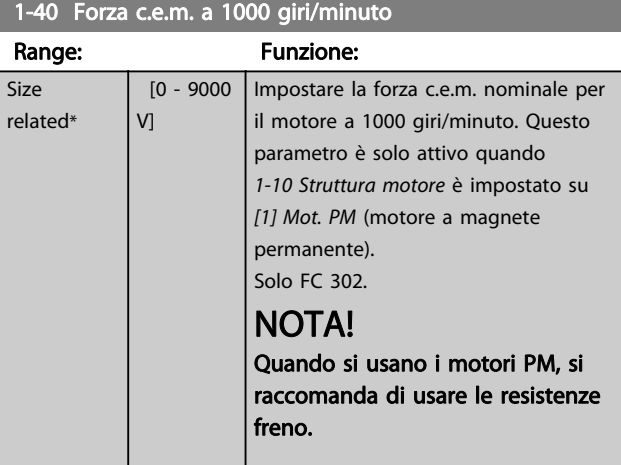

#### 1-41 Scostamento angolo motore

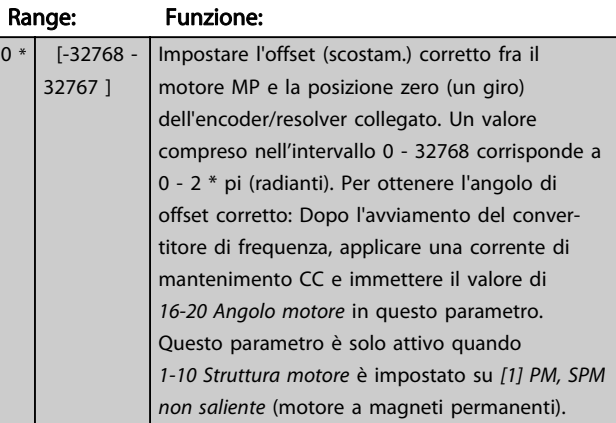

#### 1-46 Position Detection Gain

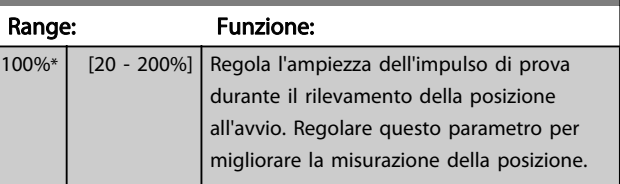

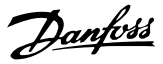

### <span id="page-41-0"></span>1-47 Low Speed Torque Calibration

Questo parametro viene usato per ottimizzare la coppia stimata a bassa velocità. Nel funzionamento ad anello aperto flux a bassa velocità, la coppia stimata è basata sulla potenza dell'albero, Pshaft  $= P_m - R_s * l^2$ . Cio significa che è importante avere l'R<sub>s</sub> corretto. L'Rs in questa formula deve essere uguale alla perdita nel

motore, nel cavo e nel convertitore di frequenza. Talvolta non è possibile regolare [1-30 Resist. statore \(RS\)](#page-39-0) su ogni convertitore di frequenza per compensare la lunghezza del cavo, perdite del convertitore di frequenza e lo scostamento della temperatura sul motore. Pertanto il convertitore di frequenza deve essere in grado di calcolare Rs all'avvio.

Il parametro è attivo solo quando il motore PM viene fatto funzionare in Flux ad anello aperto.

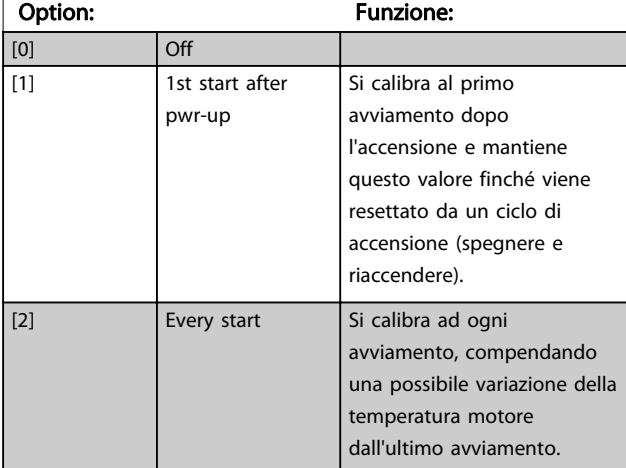

### 3.3.5 1-5\* Impos.indip. Impostazione

#### 1-50 Magnetizz. motore a vel. nulla. Range: Funzione:  $100\%$ \* | [0 -Usare questo parametro insieme a 1-51 Min 300%] velocità magnetizz. norm. [RPM] per ottenere un carico termico differente sul motore nel funzionamento a bassa velocità. Immettere un valore che è una percentuale della corrente magnetizzante nominale. Un valore troppo basso può ridurre la coppia sull'albero mot. Corrente 100%  $Par.1-50$ Par. 1–51<br>Par. 1–52  $\frac{Hz}{RPM}$ )<br>45.11 130 Disegno 3.7

### NOTA!

1-50 Magnetizz. motore a vel. nulla. non avrà alcun effetto quando 1-10 Struttura motore = [1] PM, SPM non saliente.

#### 1-51 Min velocità magnetizz. norm. [RPM]

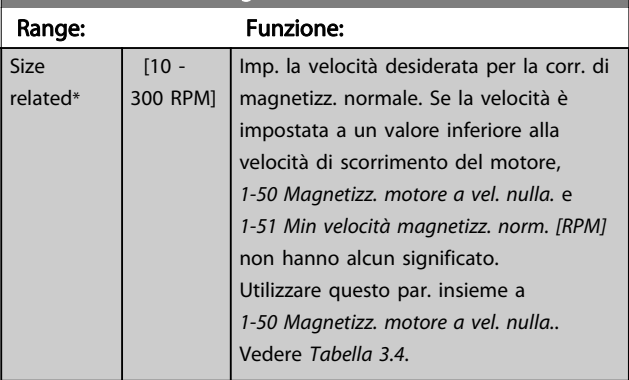

### NOTA!

Si  $r \epsilon$ 

1-51 Min velocità magnetizz. norm. [RPM] non avrà alcun effetto quando 1-10 Struttura motore  $=$  [1] PM, SPM non saliente.

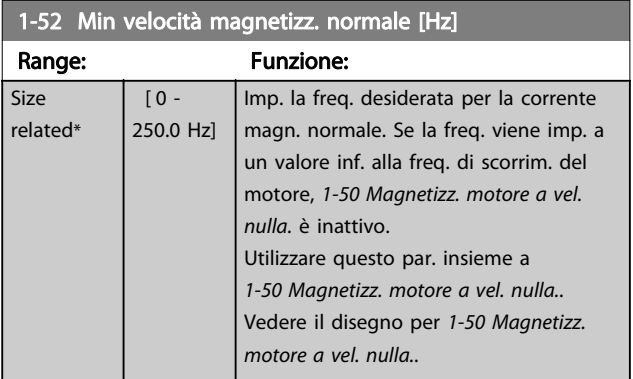

#### 1-53 Frequenza di shift del modello

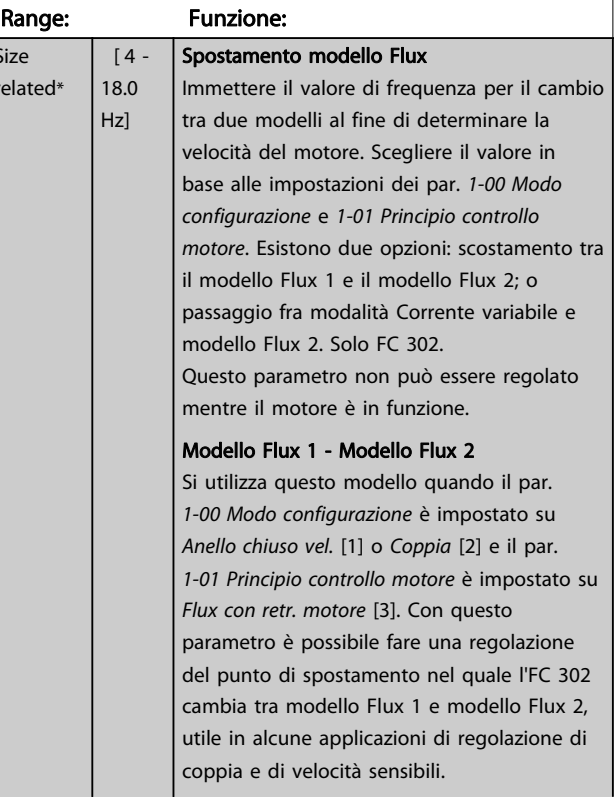

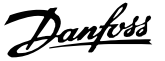

<span id="page-42-0"></span>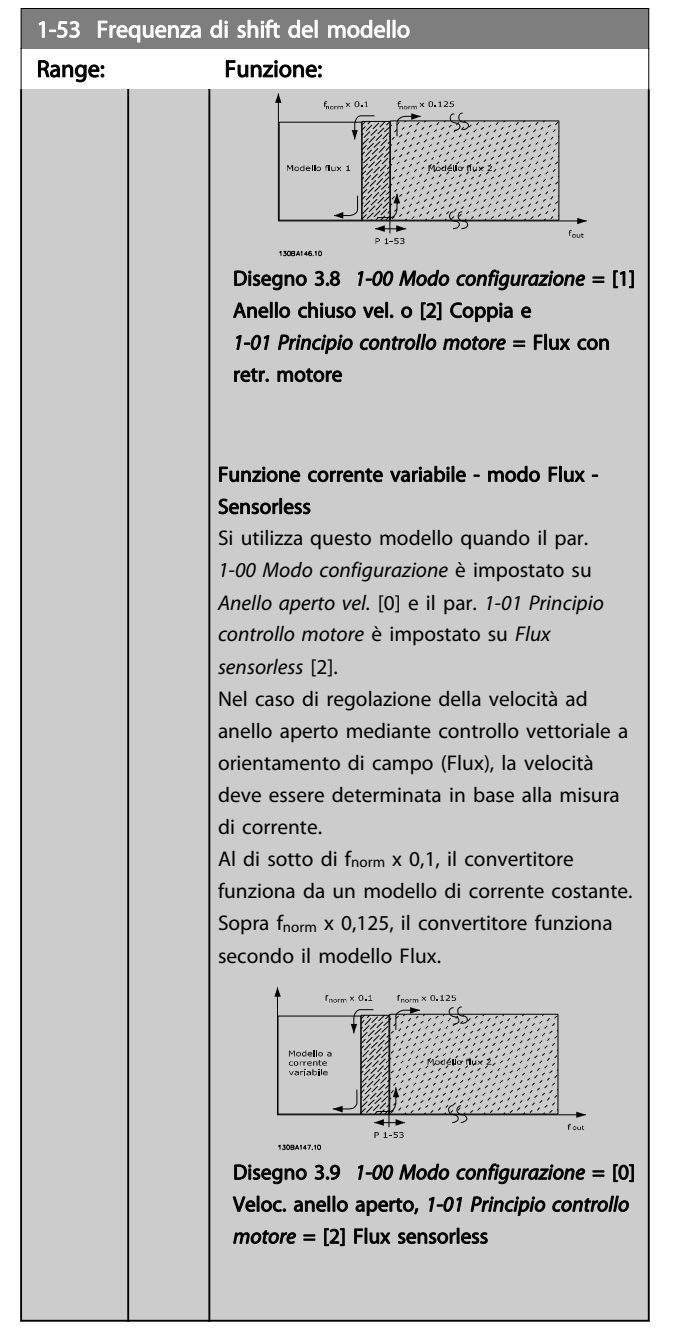

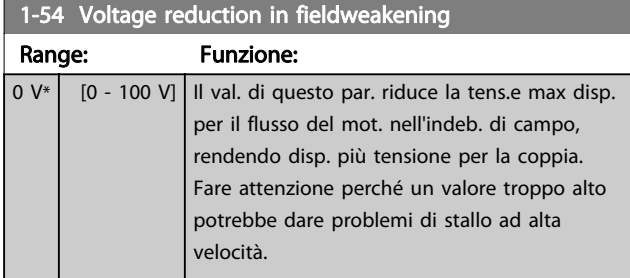

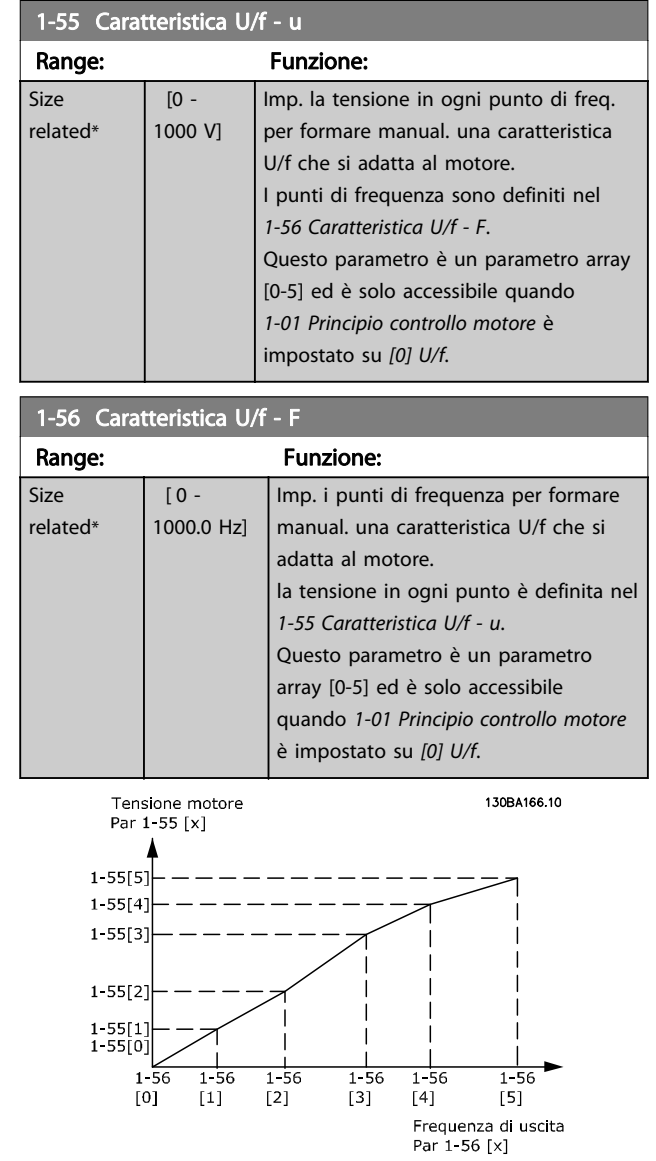

#### Disegno 3.10

#### Range: Funzione: Size related\*  $[0 -$ 0 %] Imposta il livello corrente per gli impulsi di prova del riaggancio al volo che vengono usato nella direzione del motore. 100% significa Im,n. Regolare il valore in modo che sia abbastanza alto per impedire disturbi, ma abbastanza basso per evitare di compromettere la precisione(la corrente deve essere in grado di scendere a zero prima del

#### seguente impulso). Ridurre il valore per ridurre la coppia generata. Il valore standard è del 30% per motori asincroni, ma può variare per motori PM. Nei motori PM, la regolazione del valore regolerà la forza c.e.m. e l'induttanza asse d del motore.

## 1-58 Impulsi corr. test riagg. al volo

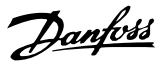

<span id="page-43-0"></span>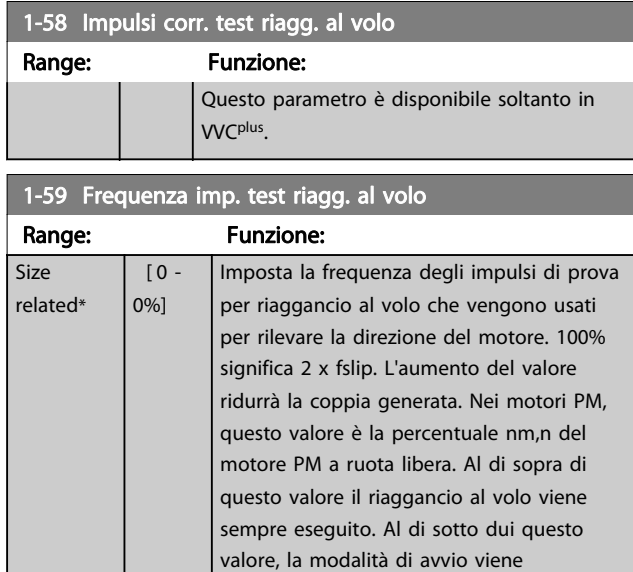

selezionata in [1-70 PM Start Mode](#page-44-0)

Questo parametro è disponibile soltanto in

### 3.3.6 1-6\* Imp. dipend. dal carico

VVCplus.

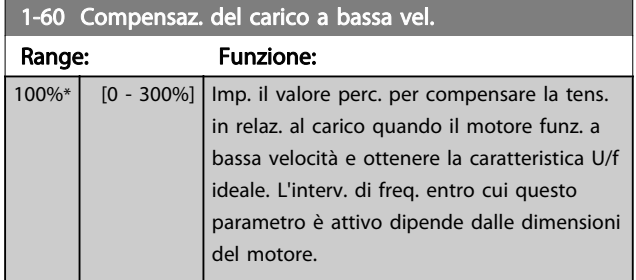

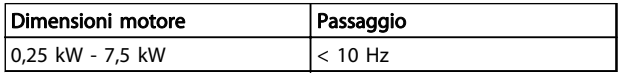

#### Tabella 3.5

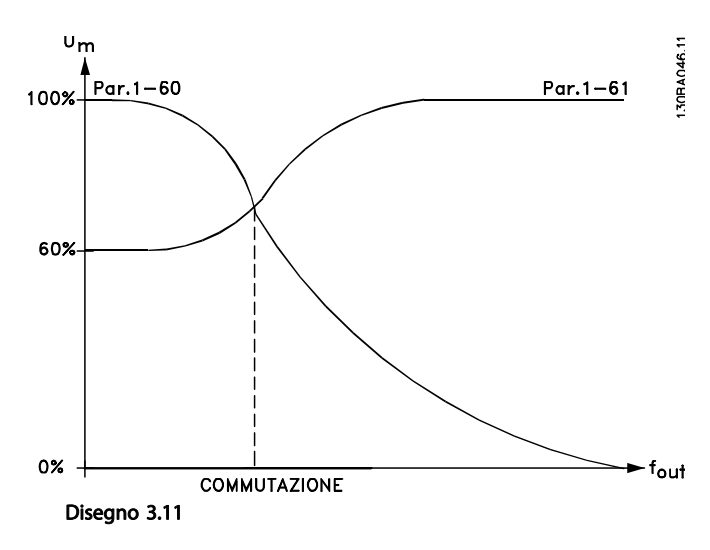

## 1-61 Compensaz. del carico ad alta vel.

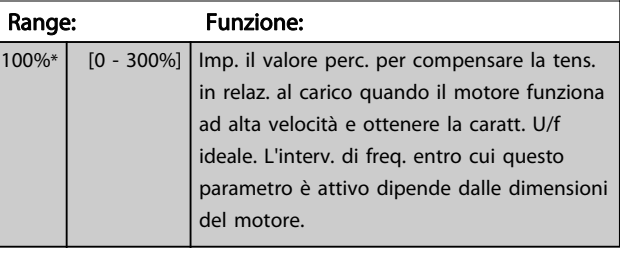

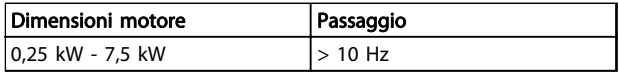

#### Tabella 3.6

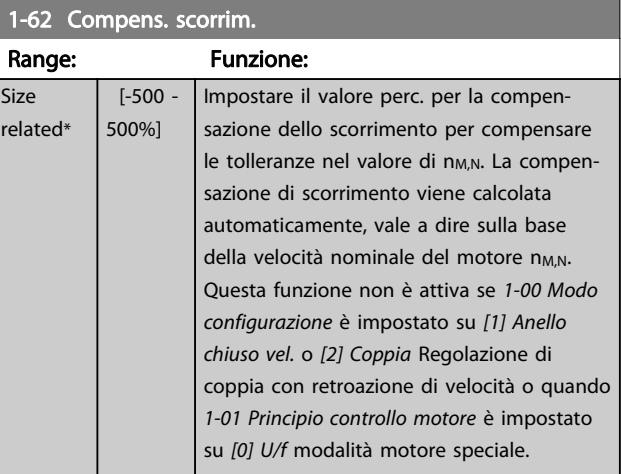

### 1-63 Costante di tempo compens. scorrim.

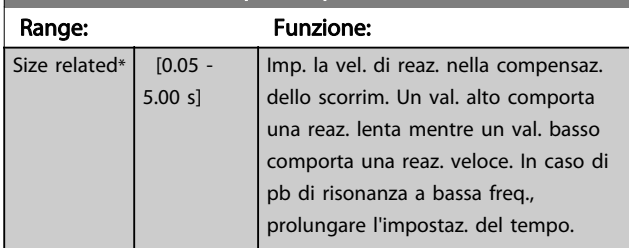

## NOTA!

1-63 Costante di tempo compens. scorrim. non avrà alcun effetto quando 1-10 Struttura motore =  $[1]$  PM, SPM non saliente.

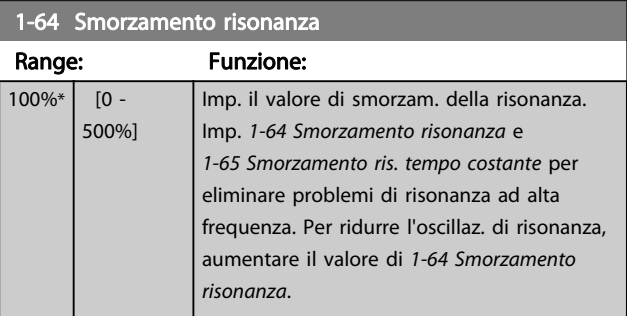

### <span id="page-44-0"></span>NOTA!

[1-64 Smorzamento risonanza](#page-43-0) non avrà alcun effetto quando 1-10 Struttura motore =  $[1]$  PM, SPM non saliente.

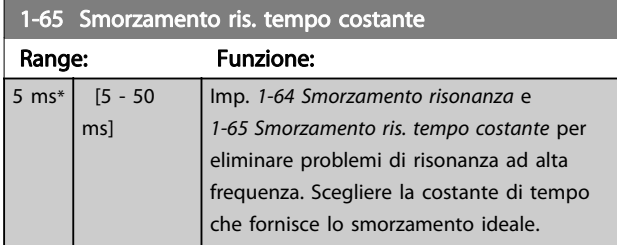

### NOTA!

1-65 Smorzamento ris. tempo costante non avrà lacun effetto quando 1-10 Struttura motore =  $[1]$  PM, SPM non saliente.

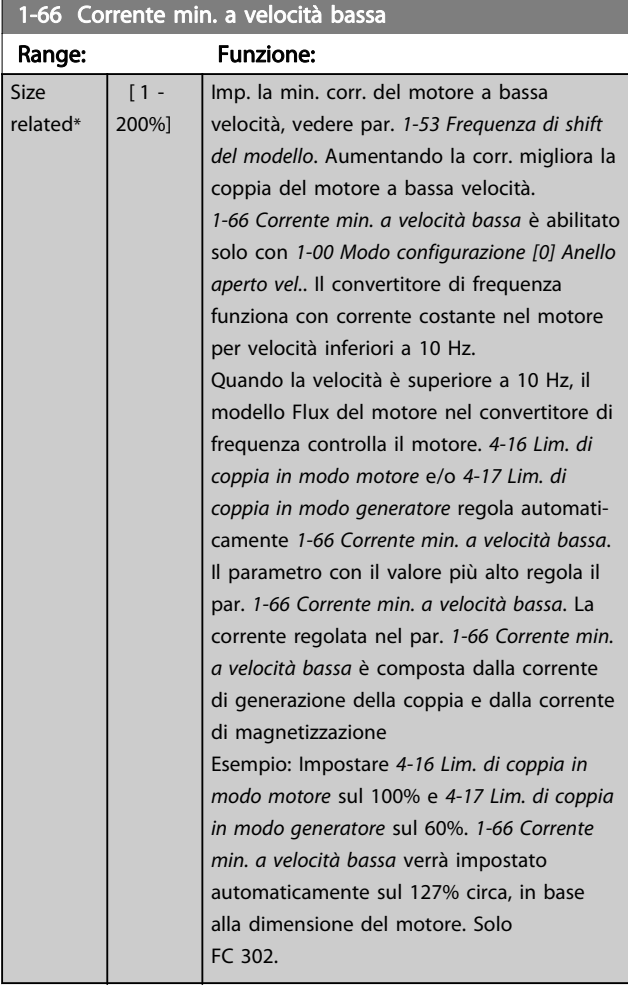

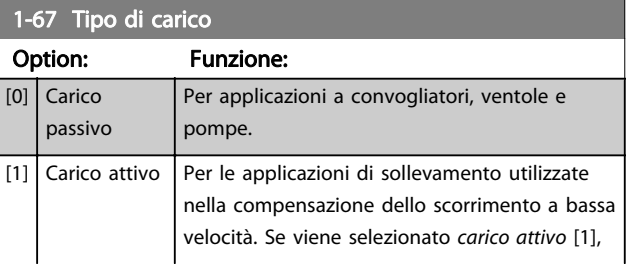

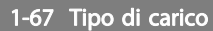

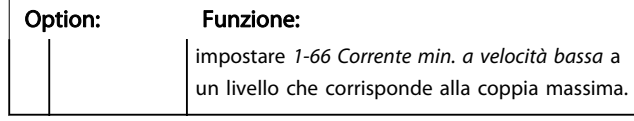

### Solo FC 302.

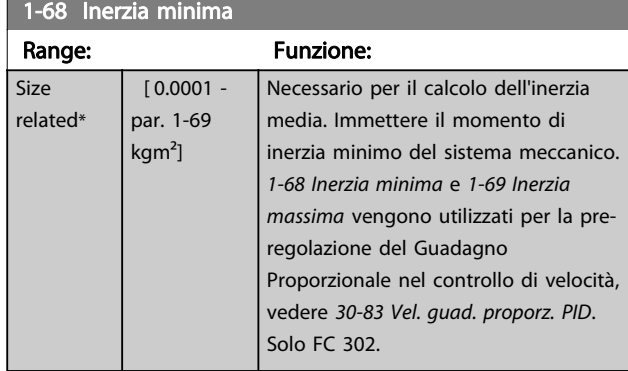

### NOTA!

Questo parametro non può essere regolato mentre il motore è in funzione.

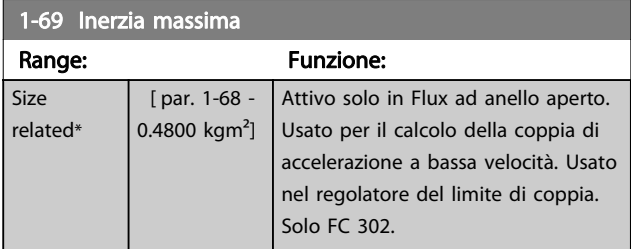

### NOTA!

Questo parametro non può essere regolato mentre il motore è in funzione.

### 3.3.7 1-7\* Regolaz. per avvio

#### 1-70 PM Start Mode

Selezionare il modo di avviamento del motore PM. Ciò viene fatto per inizializzare il nucleo del comando VVC<sup>plus</sup> il motore PM che precedentemente funzionava a ruota libera. Entrambe le selezioni stimeranno la velocità e l'angolo. Solo attivo per motori PM in VVC<sup>plus</sup>.

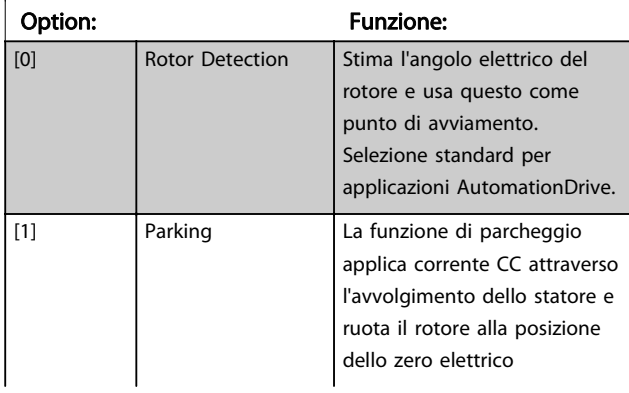

1-72 Funz. di avv.

Option: Funzione:

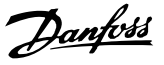

# 3 3

<span id="page-45-0"></span>1-70 PM Start Mode

Selezionare il modo di avviamento del motore PM. Ciò viene fatto per inizializzare il nucleo del comando VVC<sup>plus</sup> il motore PM che precedentemente funzionava a ruota libera. Entrambe le selezioni stimeranno la velocità e l'angolo. Solo attivo per motori PM in VVC<sup>plus</sup>.

### Option: Funzione: (tipicamente selezionata per applicazioni HVAC). 1-71 Ritardo avv.

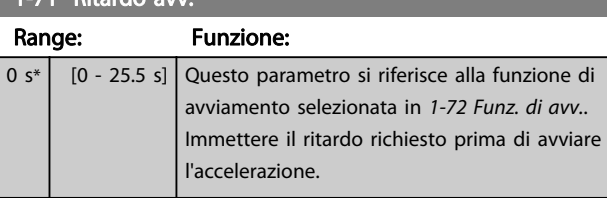

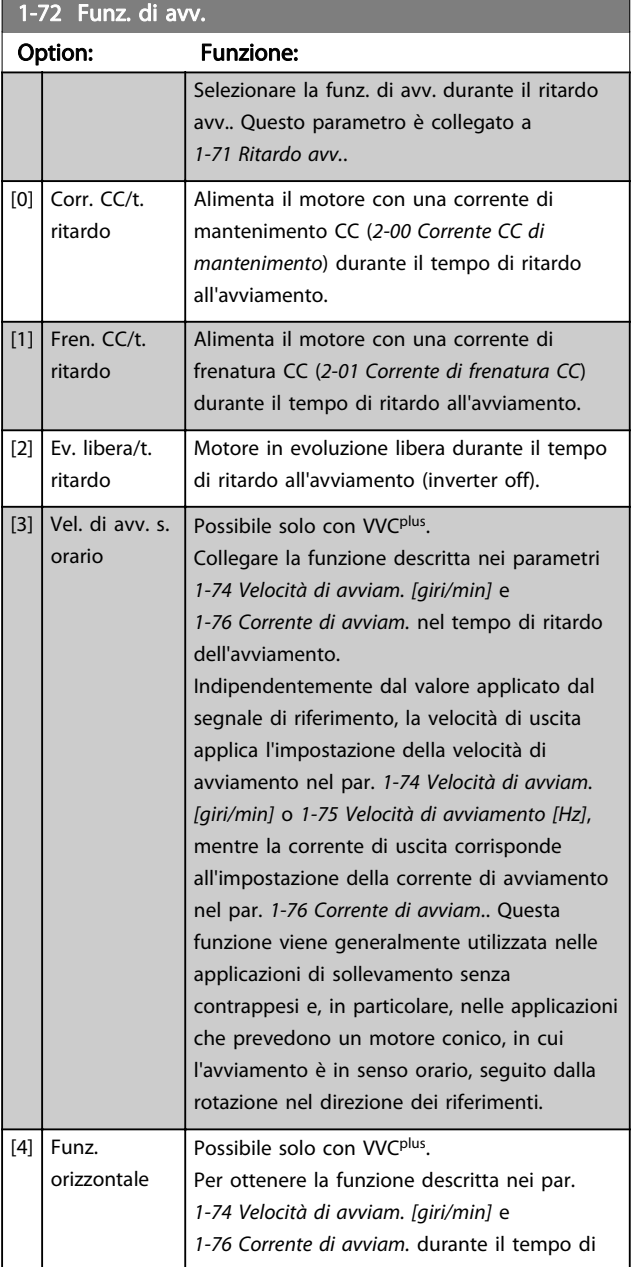

#### ritardo dell'avviamento. Il motore ruota nel senso del riferimento. Se il segnale di riferimento è uguale a zero (0), [1-74 Velocità](#page-46-0) [di avviam. \[giri/min\]](#page-46-0) viene ignorato e la velocità di uscita va a zero (0). La corrente di uscita corrisponde all'impostazione della corrente di avviamento nel [1-76 Corrente di](#page-46-0) [avviam.](#page-46-0).  $[5]$  VVC +/Flux in s. ora solo per la funzione descritta nel [1-74 Velocità](#page-46-0) [di avviam. \[giri/min\]](#page-46-0). La corrente di avviamento viene calcolata automaticamente. Questa funzione usa solo la velocità di avviamento nel tempo di ritardo all'avviamento. Indipendentemente dal valore applicato dal segnale di riferimento, la velocità di uscita eguaglia la velocità di avviamento impostata nel par. [1-74 Velocità di](#page-46-0)

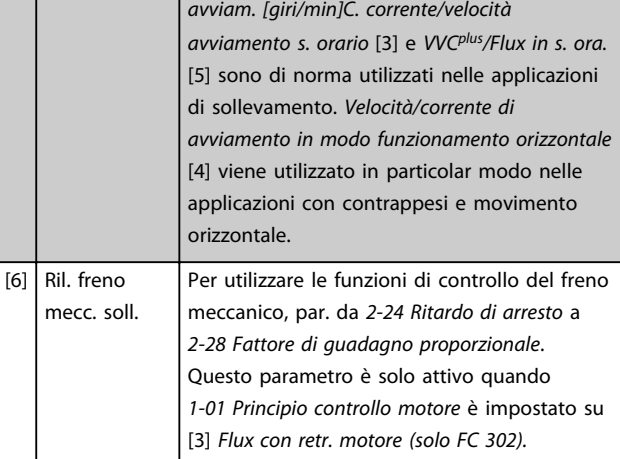

#### $[7]$  WC+/Flux counter-cw

### 1-73 Riaggancio al volo

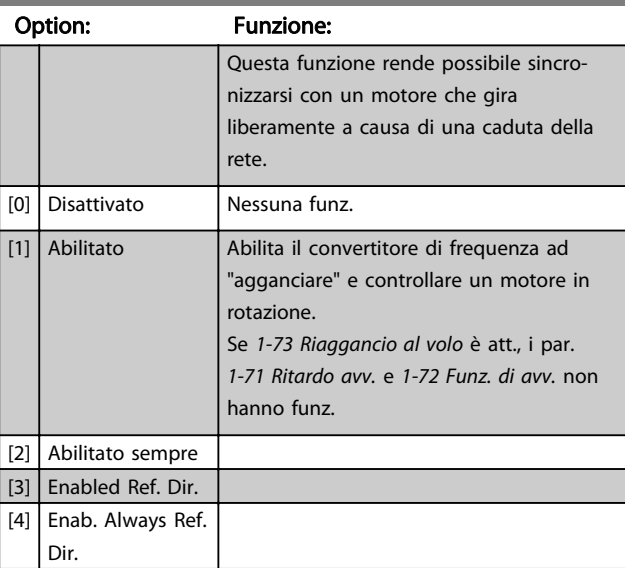

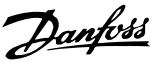

### <span id="page-46-0"></span>NOTA!

Questo parametro non può essere regolato mentre il motore è in funzione.

### NOTA!

Questa funzione non è consigliata per applicazioni di sollevamento.

Per i livelli di potenza superiori a 55 kW, la modalità Flux deve essere usata per ottenere la migliore prestazione.

### NOTA!

Per ottenere le prestazioni migliori di riaggancio al volo, i dati avanzati del motore da [1-30 Resist. statore \(RS\)](#page-39-0) a [1-35 Reattanza principale \(Xh\)](#page-39-0) devono essere corretti.

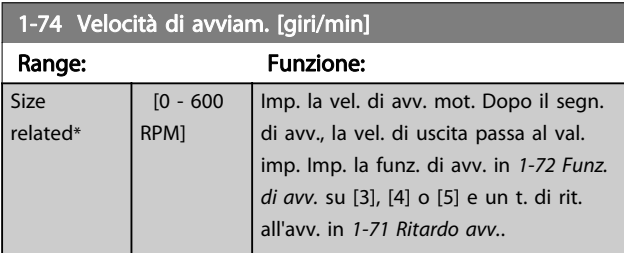

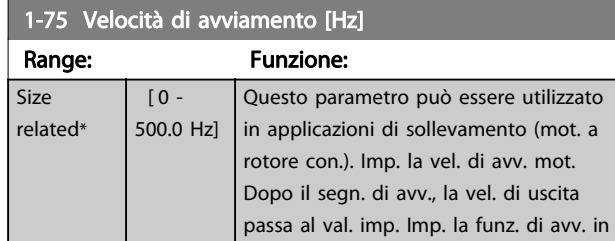

[1-72 Funz. di avv.](#page-45-0) su [3], [4] o [5] e un t. di rit. all'avv. in [1-71 Ritardo avv.](#page-45-0).

1-76 Corrente di avviam. Range: Funzione: 0 A\*  $[0$ par. 1-24 A] Alcuni mot. (ad es. mot. con.) rich. una sovracorr./sovrav. in avv. per dis. il rot. Per otten. q. sovral., imp. la corr. desid. in 1-76 Corrente di avviam.. Impostare 1-74 Velocità di avviam. [giri/ min]. Impostare [1-72 Funz. di avv.](#page-45-0) su [3] o [4] e imp. tempo di rit. all'avv. in [1-71 Ritardo avv.](#page-45-0). Questo parametro può essere utilizzato in applicazioni di sollevamento (mot. a rotore con.).

### 3.3.8 1-8\* Adattam. arresto

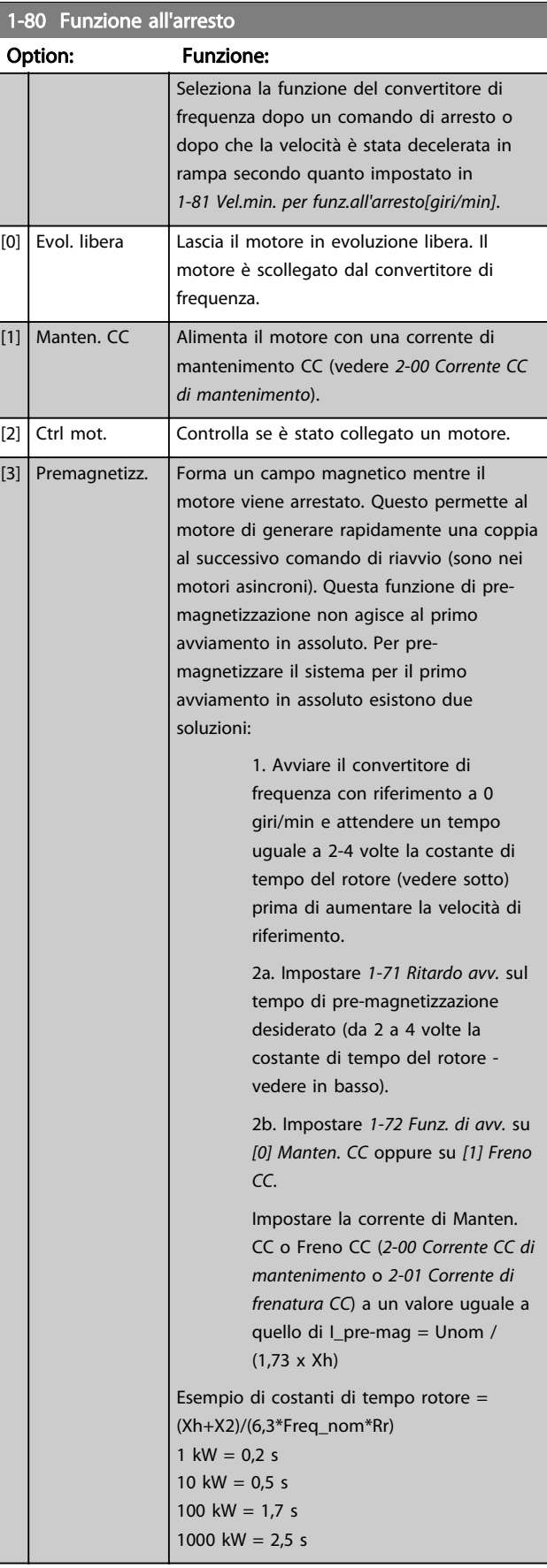

Danfoss

<span id="page-47-0"></span>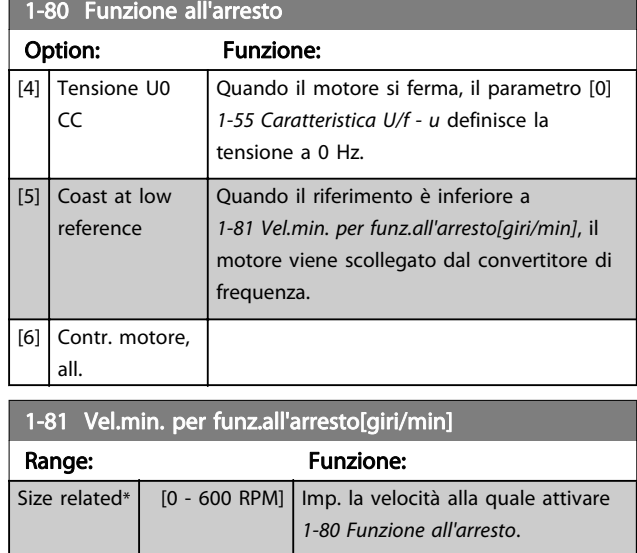

### 1-82 V. min. funz. all'arr. [Hz] Range: Funzione: Size related\*  $\begin{bmatrix} 0.0 - 20.0 \ \text{Hz} \end{bmatrix}$  Imp. la frequenza di uscita alla quale attivare 1-80 Funzione all'arresto.

#### 1-83 Funzione arresto preciso

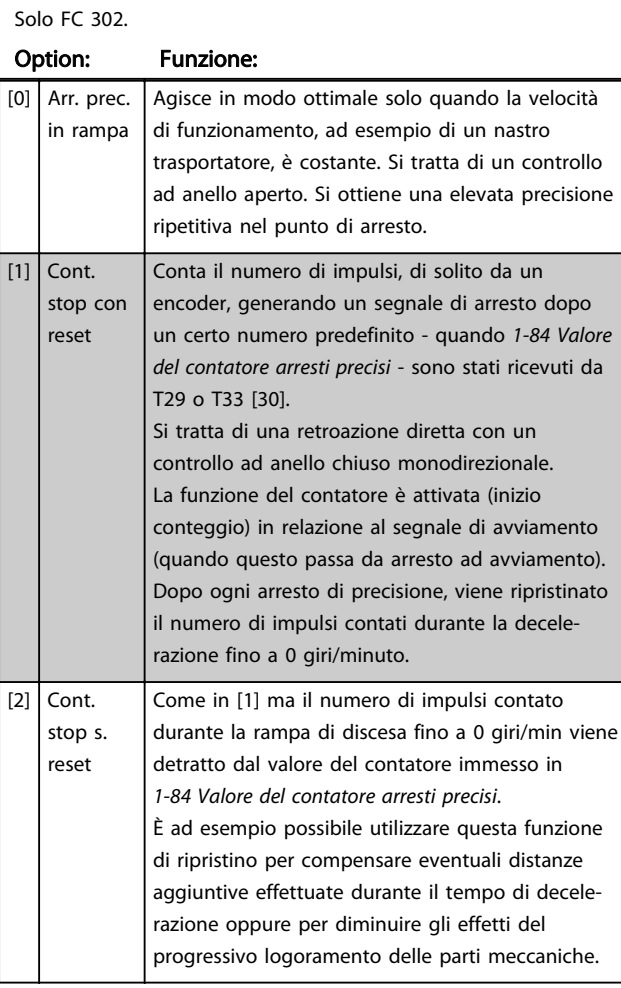

#### 1-83 Funzione arresto preciso Solo FC 302. Option: Funzione:  $[3]$  Stop con vel. comp. Arresta esattamente nello stesso punto, indipendentemente dalla velocità attuale; un segnale di arresto ricevuto viene ritardato internamente quando la velocità corrente è inferiore alla velocità massima (impostata nel parametro

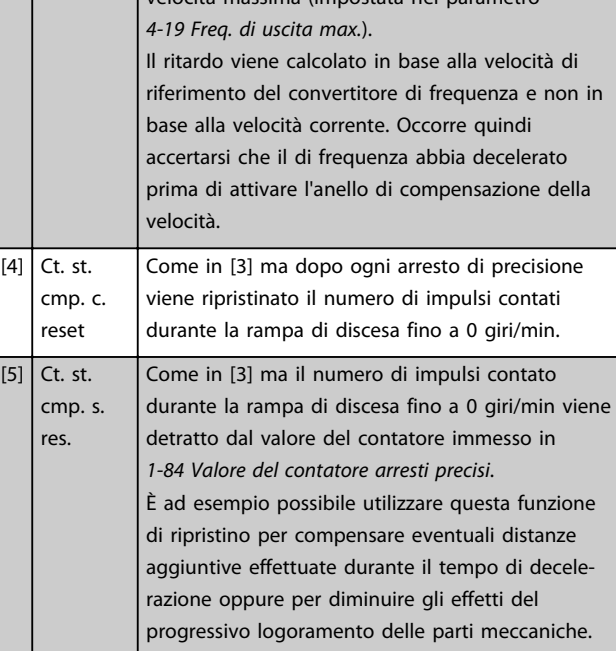

La funzione Arresto preciso è utile nelle applicazioni che richiedono elevata precisione.

Utilizzando un comando di arresto normale, l'accuratezza dell'operazione dipende dal tempo interno di esecuzione. Quando si usa la funzione Arresto preciso la situazione è ben diversa; la dipendenza dal tempo di esecuzione interno è eliminata e l'accuratezza aumenta sensibilmente. La tolleranza del convertitore di frequenza normalmente e data dal suo tempo di esecuzione del singolo task. Utilizzando la funzione Arresto preciso la tolleranza non dipende più dal tempo di esecuzione, perché il segnale di arresto interrompe immediatamente l'esecuzione di qualsiasi programma del convertitore di frequenza. La funzione Arresto preciso genera un ritardo chiaramente definito e ripetibile che va dal momento del segnale di arresto al momento di avvio della rampa di discesa. Tale ritardo va misurato sperimentalmente poiché è la somma degli effetti dovuti al sensore, al PLC, al convertitore di frequenza e alle componenti meccaniche.

Per garantire la massima accuratezza occorre avere almeno 10 cicli durante la rampa di discesa, vedere [3-42 Rampa 1](#page-62-0) [tempo di decel.](#page-62-0), [3-52 Rampa 2 tempo di decel.](#page-63-0), [3-62 Rampa 3](#page-64-0) [tempo di decel.](#page-64-0) e [3-72 Rampa 4 tempo di decel.](#page-65-0) . La funzione Arresto preciso viene impostata in questo parametro e attivata dagli ingressi DI T29 o T33.

# <span id="page-48-0"></span>NOTA!

Questo parametro non può essere regolato mentre il motore è in funzione.

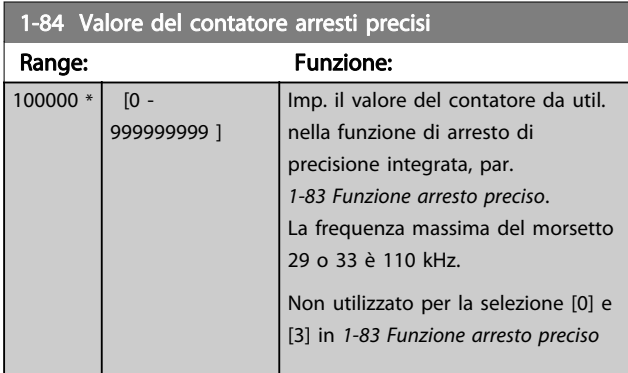

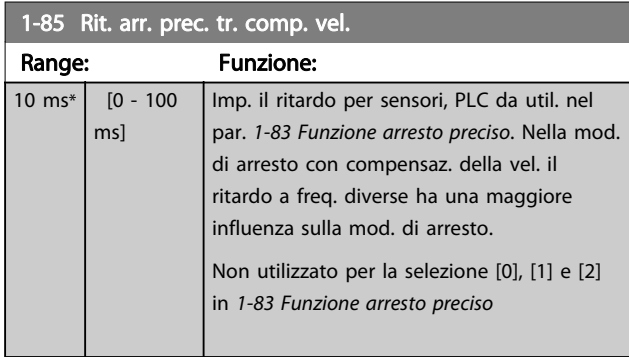

### 3.3.9 1-9\* Temperatura motore

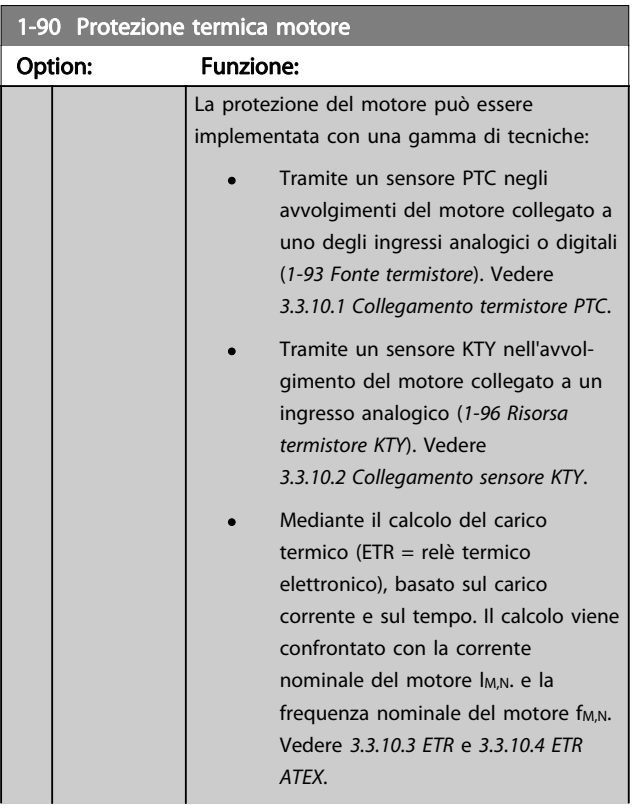

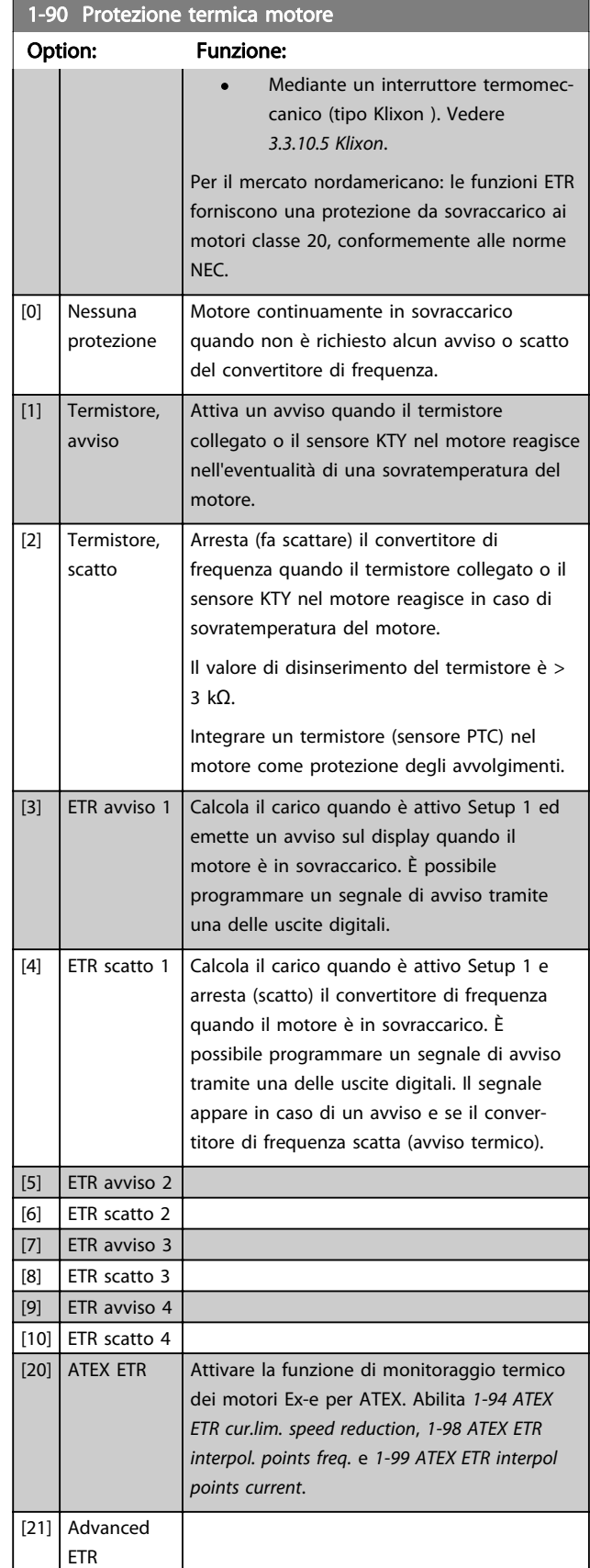

Danfoss

### <span id="page-49-0"></span>NOTA!

Se è selezionato [20], seguire rigorosamente le istruzioni nel capitolo dedicato della Guida alla Progettazione VLT® AutomationDrive e le istruzioni fornite dal fabbricante del motore.

### NOTA!

Se è selezionato [20], [4-18 Limite di corrente](#page-69-0) deve essere impostato al 150%.

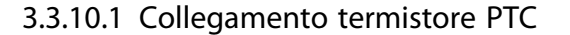

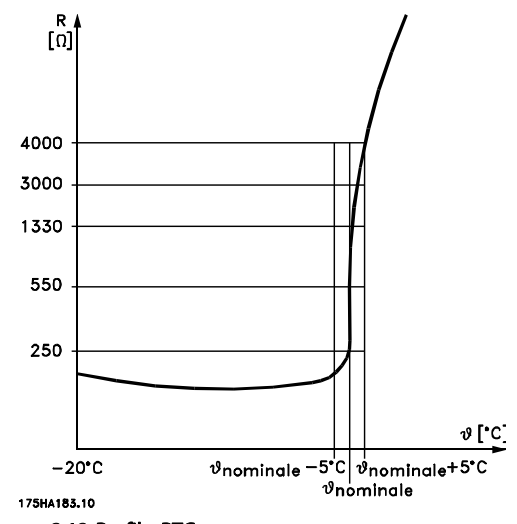

Disegno 3.12 Profilo PTC

Utilizzando un ingresso digitale e 10 V come alimentazione elettrica:

Esempio: il convertitore di frequenza scatta quando la temperatura del motore è eccessiva.

Impostazione parametri:

Impostare [1-90 Protezione termica motore](#page-48-0) su [2] Scatto termistore

Impostare [1-93 Fonte termistore](#page-51-0) su [6] Ingresso digitale

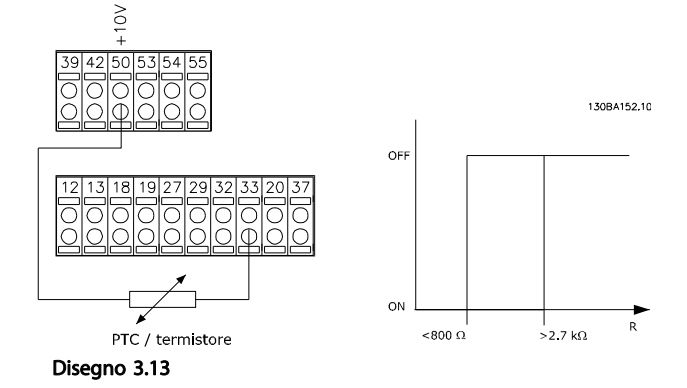

Utilizzando un ingresso analogico e 10 V come alimentazione elettrica:

Esempio: il convertitore di frequenza scatta quando la temperatura del motore è eccessiva.

Impostazione parametri:

Impostare [1-90 Protezione termica motore](#page-48-0) su [2] Scatto termistore

Impostare [1-93 Fonte termistore](#page-51-0) su [2] Ingresso analogico 54

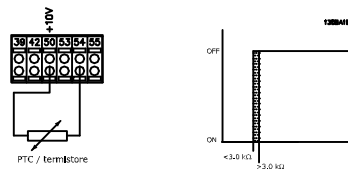

Disegno 3.14

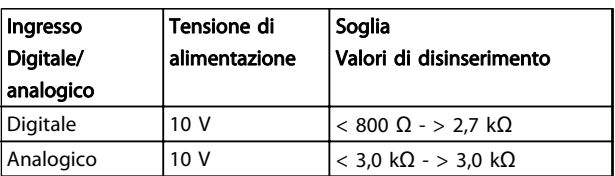

Tabella 3.7

### NOTA!

Verificare che la tensione di alimentazione utilizzata sia adeguata alle specifiche del termistore

### 3.3.10.2 Collegamento sensore KTY

#### (solo FC 302)

I sensori KTY vengono impiegati in modo particolare nei Servomotori a magneti permanenti (Motori PM) per la regolazione dinamica dei parametri motore, come resistenza di statore (par. [1-30 Resist. statore \(RS\)](#page-39-0)) per i motori PM e anche la resistenza rotore (par. [1-31 Resistenza](#page-39-0) [rotore \(Rr\)](#page-39-0)) per i motori asincroni, in base alla temperatura di avvolgimento. Il calcolo è:

 $Rs = Rs_{20^{\circ}} C \times (1 + \alpha_{cu} \times \Delta T)$  [Ω] dove  $\alpha_{cu} = 0.00393$ 

I sensori KTY sono utilizzabili per la protezione motore ([1-97 Livello soglia KTY](#page-52-0)).

FC 302 può gestire tre tipi di sensori KTY, definiti in [1-95 Tipo di sensore KTY](#page-51-0). La temperatura effettiva del sensore può essere desunta dal par. [16-19 Temperatura](#page-151-0) [sensore KTY](#page-151-0).

<span id="page-50-0"></span>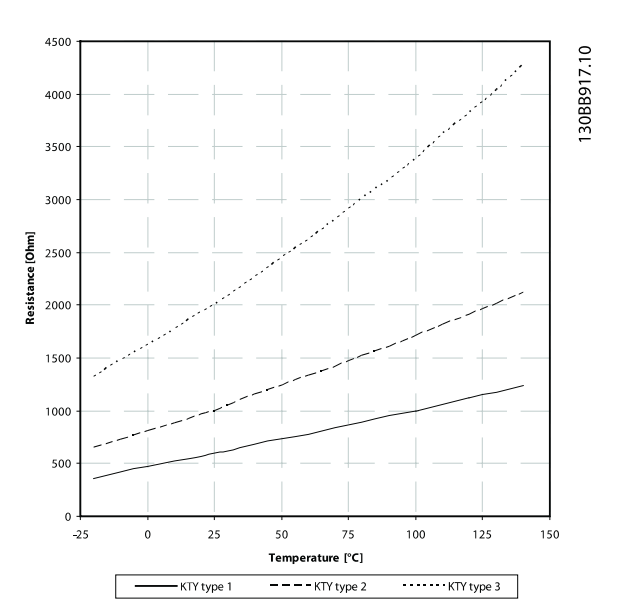

Disegno 3.15 Selezione del tipo di KTY

Sensore KTY 1: 1 kΩ a 100 °C (ad es. Philips KTY 84-1) Sensore KTY 2: 1 kΩ a 25 °C (ad es. Philips KTY 83-1) Sensore KTY 3: 2 kΩ a 25 °C (ad es. Infineon KTY-10)

#### NOTA!

Se la temperatura del motore è utilizzata per mezzo di un termistore o di un sensore KTY, in caso di corto circuiti tra gli avvolgimenti motore e il sensore, non è garantita la conformità PELV. Per assicurare la conformità allo standard PELV, il sensore deve essere dotato di un isolamento supplementare.

#### 3.3.10.3 ETR

Il calcolo stima la richiesta di una diminuzione del carico a basse velocità a causa di un minor raffreddamento dalla ventola incorporata nel motore.

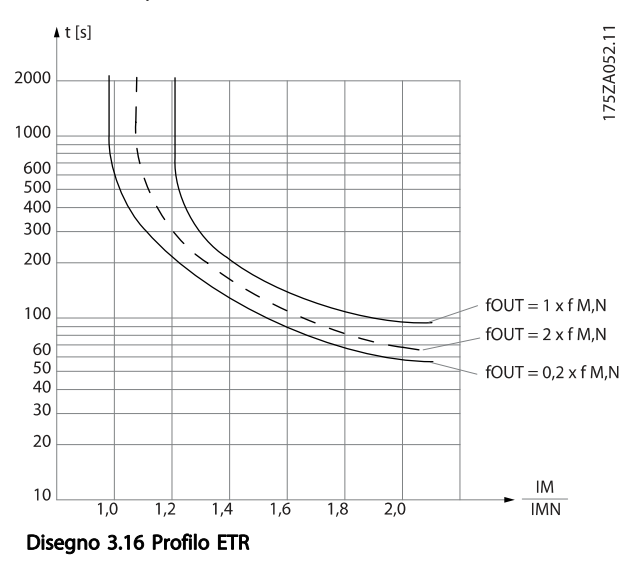

### 3.3.10.4 ETR ATEX

L'opzione B MCB 112 PTC opzione termistore offre il monitoraggio ATEX approvato della temperatura del motore. In alternativa è possibile utilizzare un dispositivo di protezione PTC esterno approvato ATEX.

### NOTA!

Solo i motori approvati ATEX Ex-e possono essere utilizzati per questa funzione. Consultare la targa del motore, il certificato di approvazione, la scheda tecnica o contattare il fornitore del motore.

Quando si controlla un motore Ex-e con "maggiore sicurezza", è importante assicurare certi limiti: I parametri che devono essere programmati sono presentati nel seguente esempio applicativo.

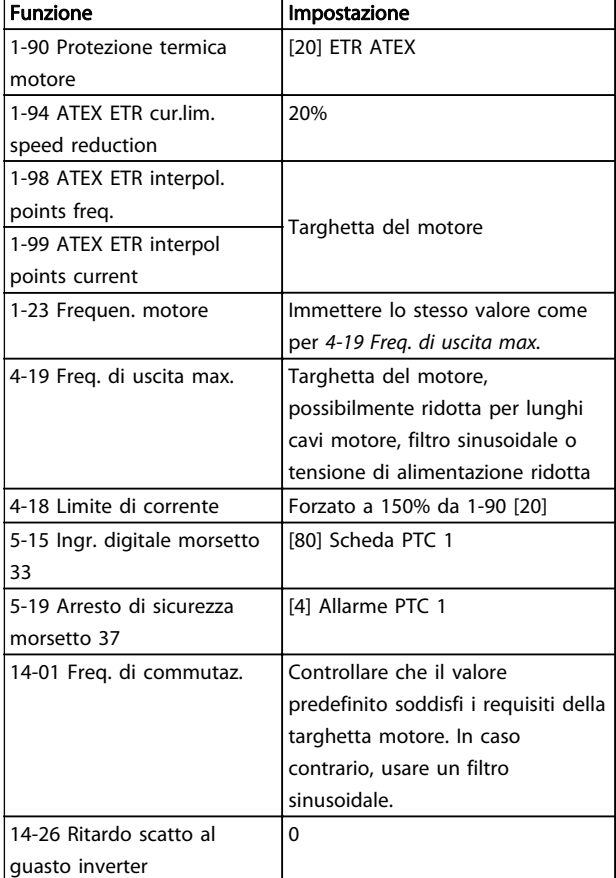

#### Tabella 3.8 Parametri

# ATTENZIONE

È obbligatorio confrontare il requisito di frequenza di commutazione minima indicata dal costruttore del motore con la frequenza di commutazione minima del convertitore di frequenza il valore predefinito in [14-01 Freq. di](#page-135-0) [commutaz.](#page-135-0). Se il convertitore di frequenza non soddisfa questo requisito, è necessario usare un filtro sinusoidale.

Per maggiori informazioni sul monitoraggio termale ATEX ETR, consultare le Note sull'applicazione MN33G.

Danfoss

### <span id="page-51-0"></span>3.3.10.5 Klixon

L'interruttore termico Klixon utilizza un disco di metallo KLIXON<sup>®.</sup> A un sovraccarico prestabilito, il calore causato dalla corrente nel disco provoca uno scatto.

Utilizzando un ingresso digitale e 24 V come alimentazione elettrica:

Esempio: il convertitore di frequenza scatta quando la temperatura del motore è eccessiva

Impostazione parametri:

Impostare [1-90 Protezione termica motore](#page-48-0) su [2] Scatto termistore

Impostare 1-93 Fonte termistore su [6] Ingresso digitale

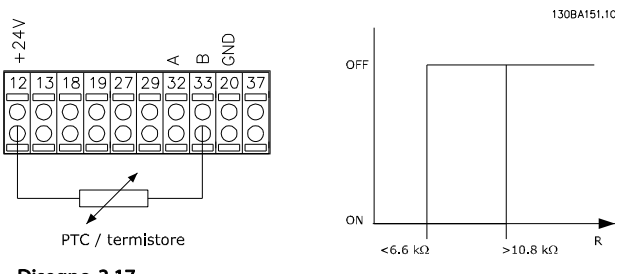

Disegno 3.17

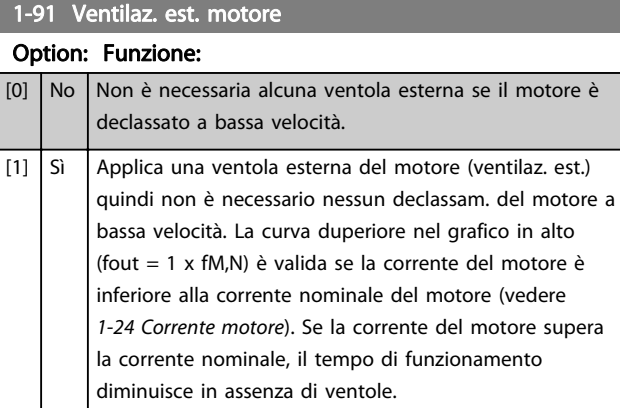

#### 1-93 Fonte termistore

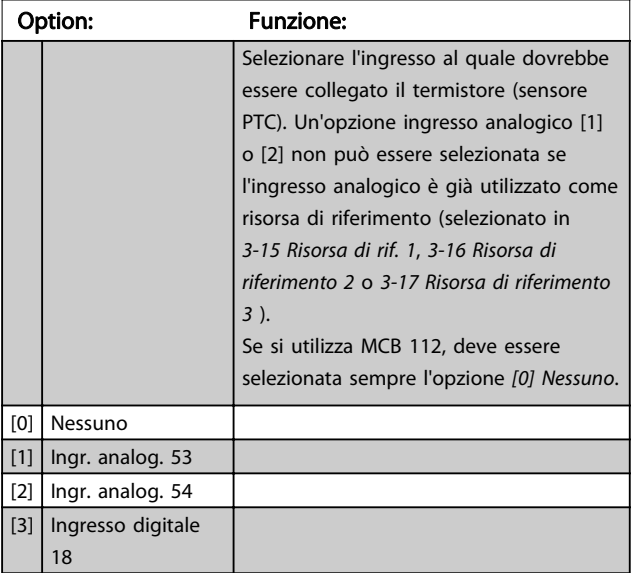

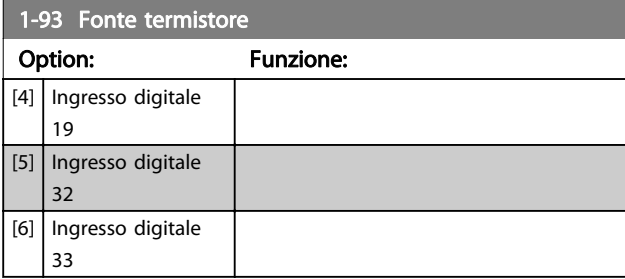

Danfoss

### NOTA!

Questo parametro non può essere regolato mentre il motore è in funzione.

### NOTA!

L'ingresso digitale dovrebbe essere impostato su [0] PNP - Attivo a 24 V in 5-00 Modo I/O digitale.

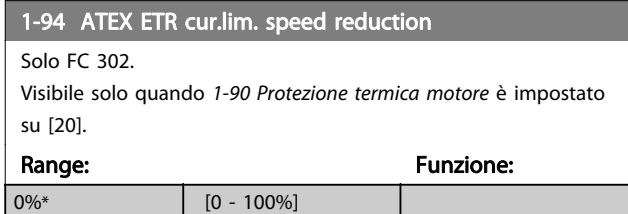

È necessario configurare la reazione per funzionare in caso di superamento del limite di corrente.

0%: Il convertitore di frequenza non effettua modifiche oltre ad inviare un avviso 163 Avviso lim. corr. ETR ATEX. >0%: Il convertitore di frequenza che ha emesso l'avviso 163 riduce la velocità del motore seguendo la rampa 2 (gruppo di parametri 3-5\* Rampa 2).

#### Esempio:

Riferimento corrente = 50 giri/minuto 1-94 ATEX ETR cur.lim. speed reduction = 20% Riferimento risultante = 40 giri/minuto

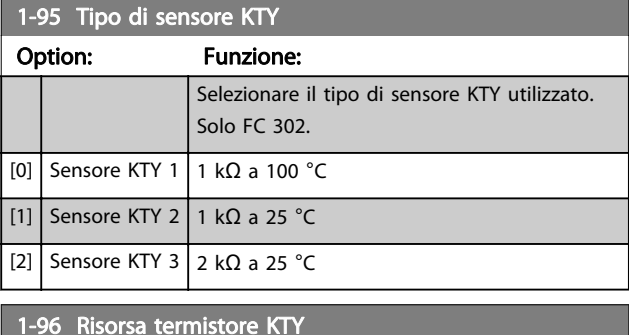

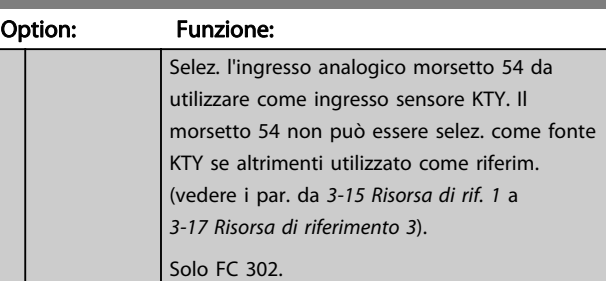

# Danfoss

<span id="page-52-0"></span>Descrizione dei parametri Guida alla programmazione AutomationDrive VLT®

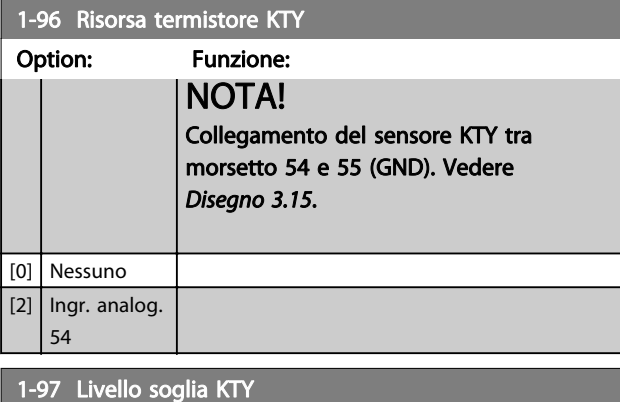

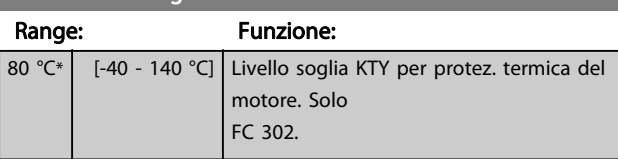

1-98 ATEX ETR interpol. points freq.

Solo FC 302.

Visibile solo quando [1-90 Protezione termica motore](#page-48-0) è impostato su [20].

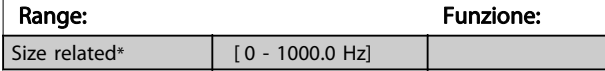

Inserire i quattro punti di frequenza [Hz] dalla targhetta del motore in questo array. Insieme a 1-99 ATEX ETR interpol points current, formano una tabella (f [Hz],I [%]).

### NOTA!

Devono essere programmati tutti i punti di frequenza/ limite di corrente dalla targhetta del motore o dalla scheda tecnica del motore.

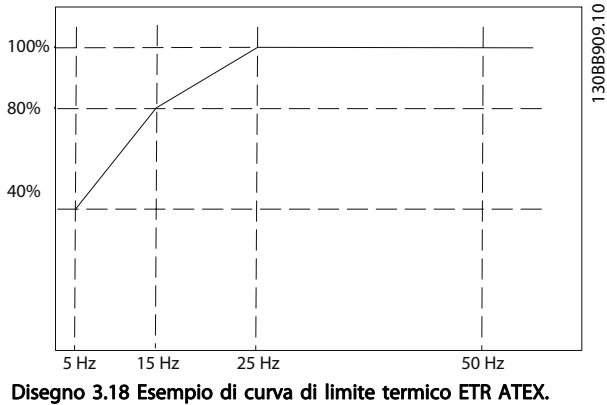

asse x: fm [Hz] asse y: Im/Im,n x 100 [%]

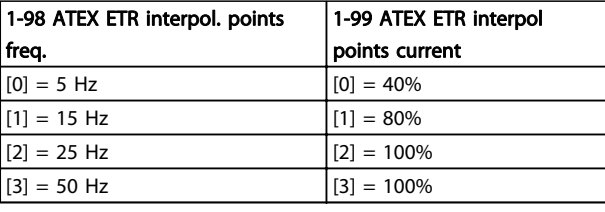

#### Tabella 3.9

Tutti i punti operativi al di sotto della curva sono consentiti in modo continuo. Al di sopra della linea, tuttavia, solo per un tempo limitato calcolato come funzione del sovraccarico. In caso di corrente macchina superiore a 1,5 volte la corrente nominale, lo spegnimento è immediato.

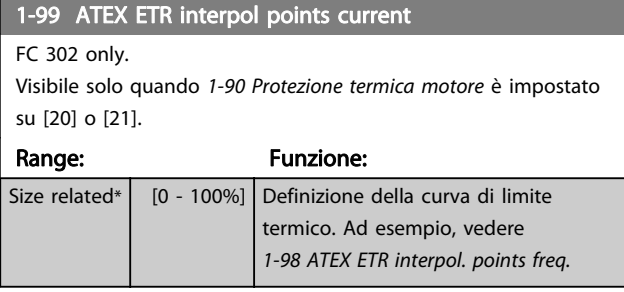

Utilizzare i quattro punti di corrente [A] dalla targhetta del motore. Calcolare i valori come percentuale della corrente motore nominale, Im/Im,n x 100 [%], e inserirla nell'array.

Insieme a 1-98 ATEX ETR interpol. points freq., formano una tabella (f [Hz],I [%]).

### NOTA!

Devono essere programmati tutti i punti di frequenza/ limite di corrente dalla targhetta del motore o dalla scheda tecnica del motore.

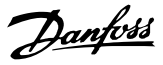

### <span id="page-53-0"></span>3.4 Parametri: 2-\*\* Freni

### 3.4.1 2-0\* Freni CC

Gruppo di par. per configurare il freno CC e le funz. di mantenimento CC.

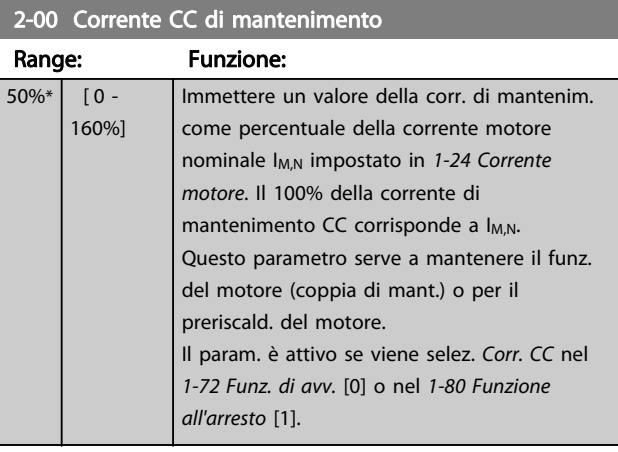

### NOTA!

Il valore massimo dipende dalla corrente nominale del motore.

Evitare di applicare il 100% della corrente per troppo tempo. Potrebbe danneggiare il motore.

Valori ridotti di mantenimento CC produrranno correnti più elevate del previsto con taglie di potenza del motore più grandi. Questo errore aumenterà di pari passo con l'aumento di potenza del motore.

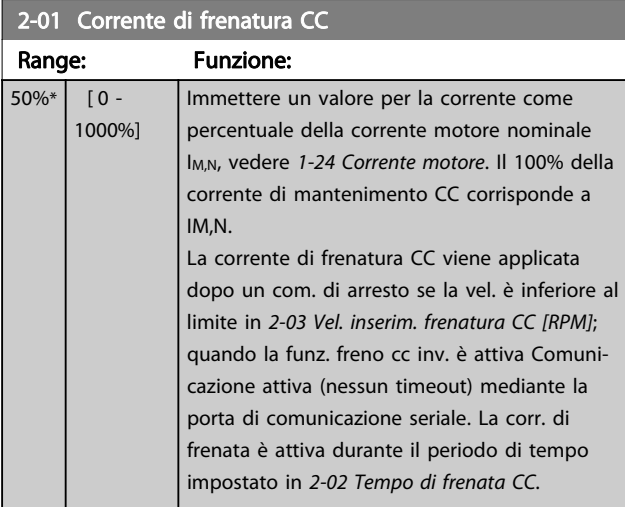

### NOTA!

Il valore massimo dipende dalla corrente nominale del motore.

Evitare di applicare il 100% della corrente per troppo tempo. Potrebbe danneggiare il motore.

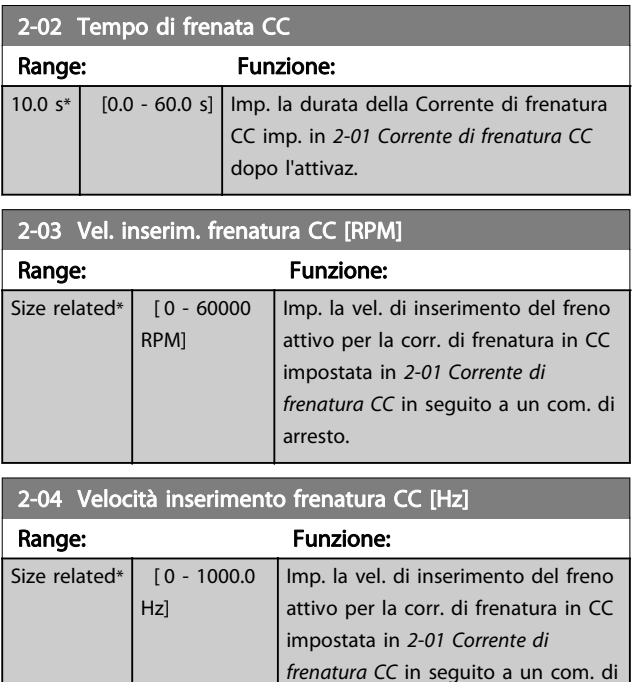

### NOTA!

2-04 Velocità inserimento frenatura CC [Hz] non avrà alcun effetto quando 1-10 Struttura motore  $=$  [1] PM, SPM non saliente.

arresto.

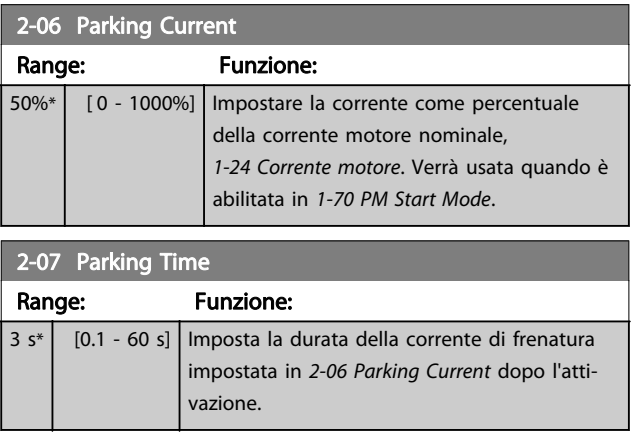

#### 3.4.2 2-1\* Funz. energia freno

Gruppo di par. per la selez. dei par. di frenatura dinamica. Solo valido per convertitori di frequenza con chopper di frenatura.

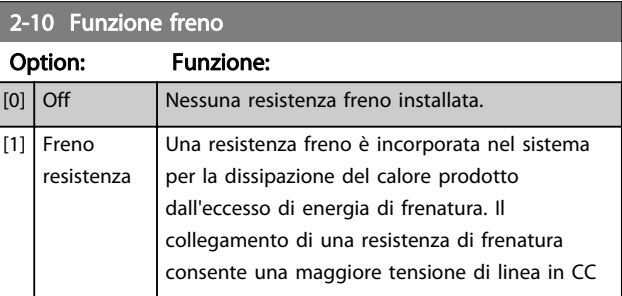

2-10 Funzione freno

#### Descrizione dei parametri description dei parametri della programmazione AutomationDrive VLT®

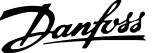

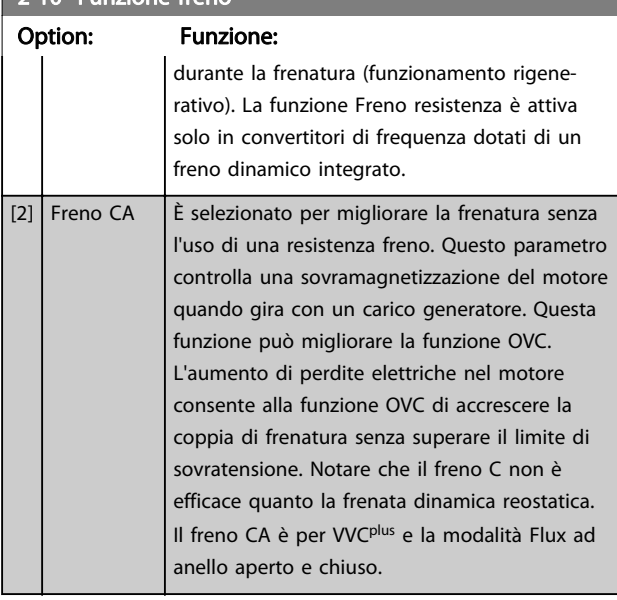

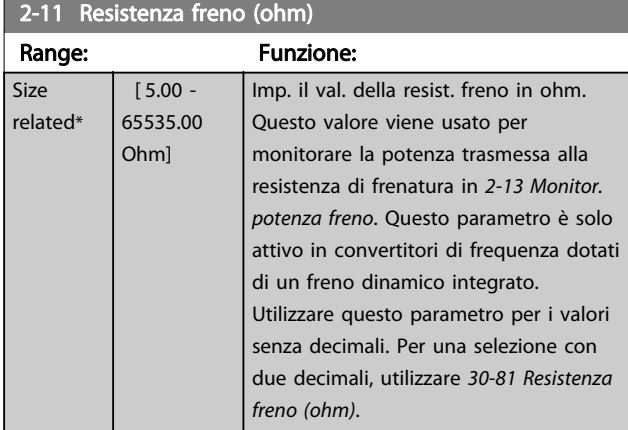

### 2-12 Limite di potenza freno (kW)

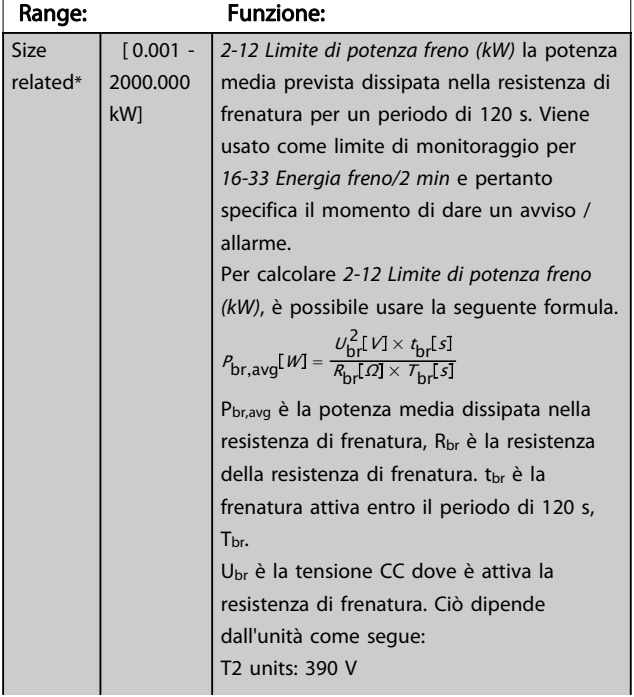

### 2-12 Limite di potenza freno (kW)

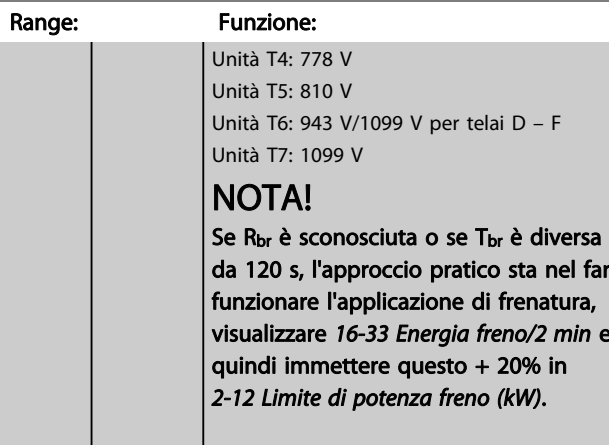

### 2-13 Monitor. potenza freno Option: Funzione:

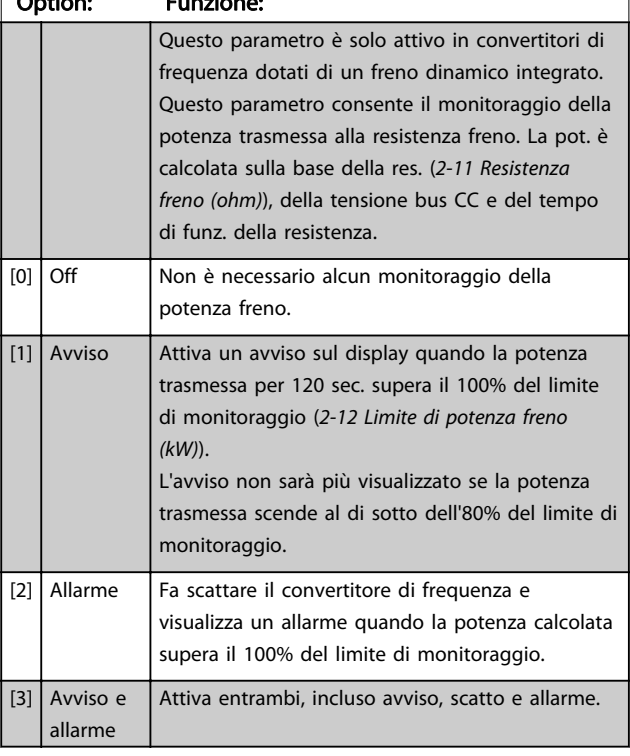

Se il monitoraggio potenza è impostato su [0] Off o [1] Avviso, la funzione di frenatura rimane attivata, anche se il limite di monitoraggio è stato superato. Ciò può causare un sovraccarico termico del convertitore. Inoltre è possibile ricevere un avviso mediante il relè o le uscite digitali. La precisione di misurazione del monitoraggio della potenza dipende dalla precisione della resistenza del resistore (superiore al ±20%).

2-15 Controllo freno

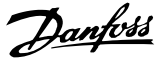

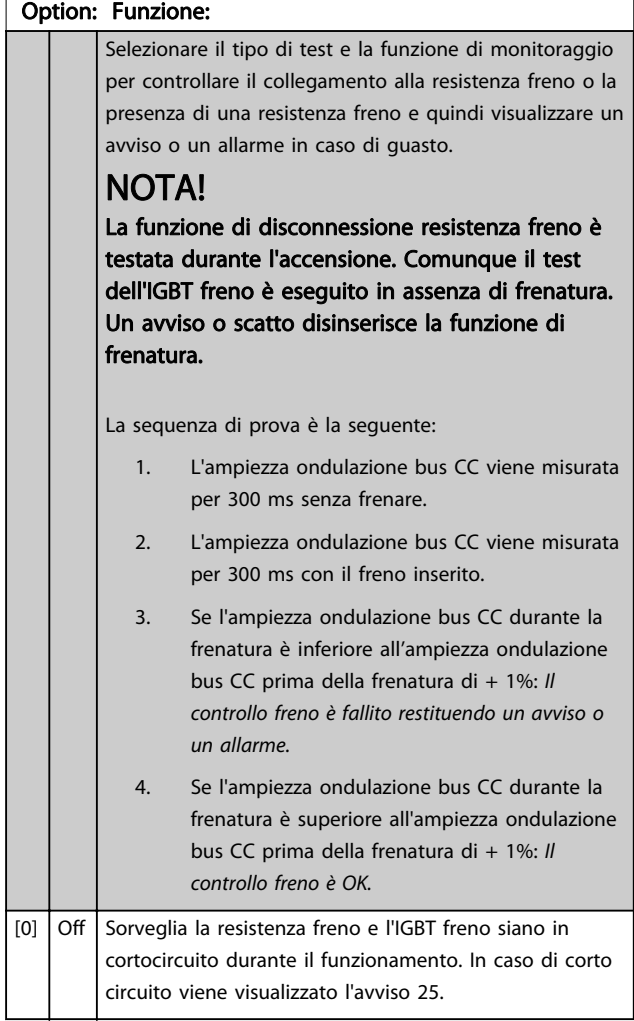

### NOTA!

Rimuovere un avviso emesso in relazione a [0] Off o [1] Avviso disiserendo e reinserendo l'alimentazione di rete. Prima è necessario eliminare il guasto. Con [0] Off o [1] Avviso, il convertitore di frequenza continua a funzionare anche se è stato rilevato un guasto.

Questo parametro è solo attivo in convertitori di frequenza dotati di un freno dinamico integrato.

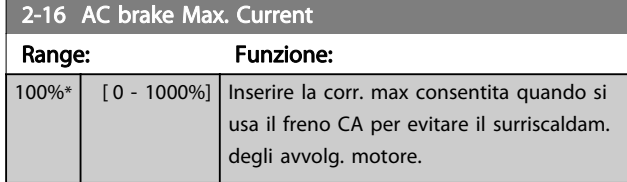

#### NOTA!

2-16 AC brake Max. Current non avrà alcun effetto quando 1-10 Struttura motore = [1] PM, SPM non saliente.

### 2-17 Controllo sovratensione

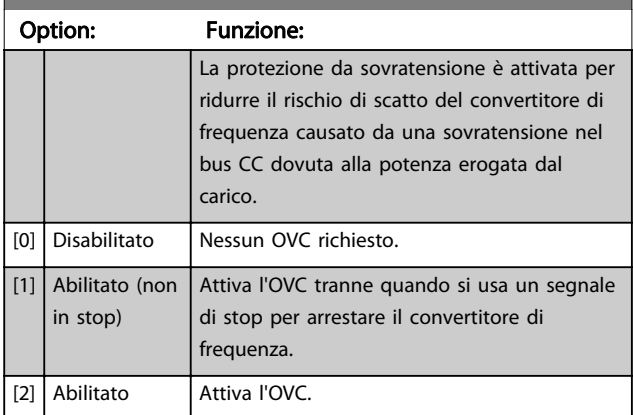

### NOTA!

#### OVC deve essere disabilitato nelle applicazioni di sollevamento.

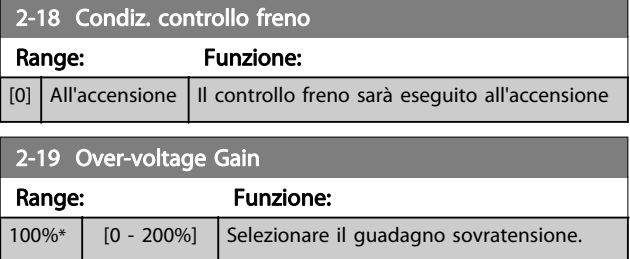

#### 3.4.3 2-2\* Freno meccanico

I parametri per controllare il funzionamento di un freno elettromagnetico (meccanico), di norma necessario in applicazioni di sollevamento.

Per controllare il freno, è necessaria un'uscita relè (relè 01 o relè 02) o un'uscita digitale programmata (morsetto 27 o 29). Di norma, questa uscita va tenuta chiusa per il tempo in cui il convertitore di frequenza non è in grado di 'tenere' il motore, ad es. per via di un carico troppo elevato. Selezionare [32] Com. freno mecc. per le applicazioni con un freno elettromagnetico in [5-40 Funzione relè](#page-85-0), 5-30 Uscita dig. morsetto 27 o 5-31 Uscita dig. morsetto 29. Quando viene selezionato [32] Com. freno mecc., il freno meccanico è chiuso durante l'avviamento finché la corrente di uscita supera il livello selezionato in [2-20 Corrente rilascio freno](#page-56-0). Durante l'arresto, il freno meccanico viene attivato quando la velocità è inferiore al livello selezionato in [2-21 Vel.](#page-56-0) [attivazione freno \[giri/min\]](#page-56-0). Se il convertitore di frequenza entra in una condizione di allarme, o in una situazione di sovracorrente o sovratensione, il freno meccanico si inserisce immediatamente. Ciò avviene anche durante un arresto di sicurezza.

3 3

### <span id="page-56-0"></span>NOTA!

La modalità di protezione e le caratteristiche di ritardo scatto ([14-25 Ritardo scatto al limite di coppia](#page-140-0) e [14-26 Ritardo scatto al](#page-140-0) [guasto inverter](#page-140-0)) possono ritardare l'attivazione del freno meccanico in una condizione di allarme. Queste caratteristiche devono essere disattivate nelle applicazioni di sollevamento.

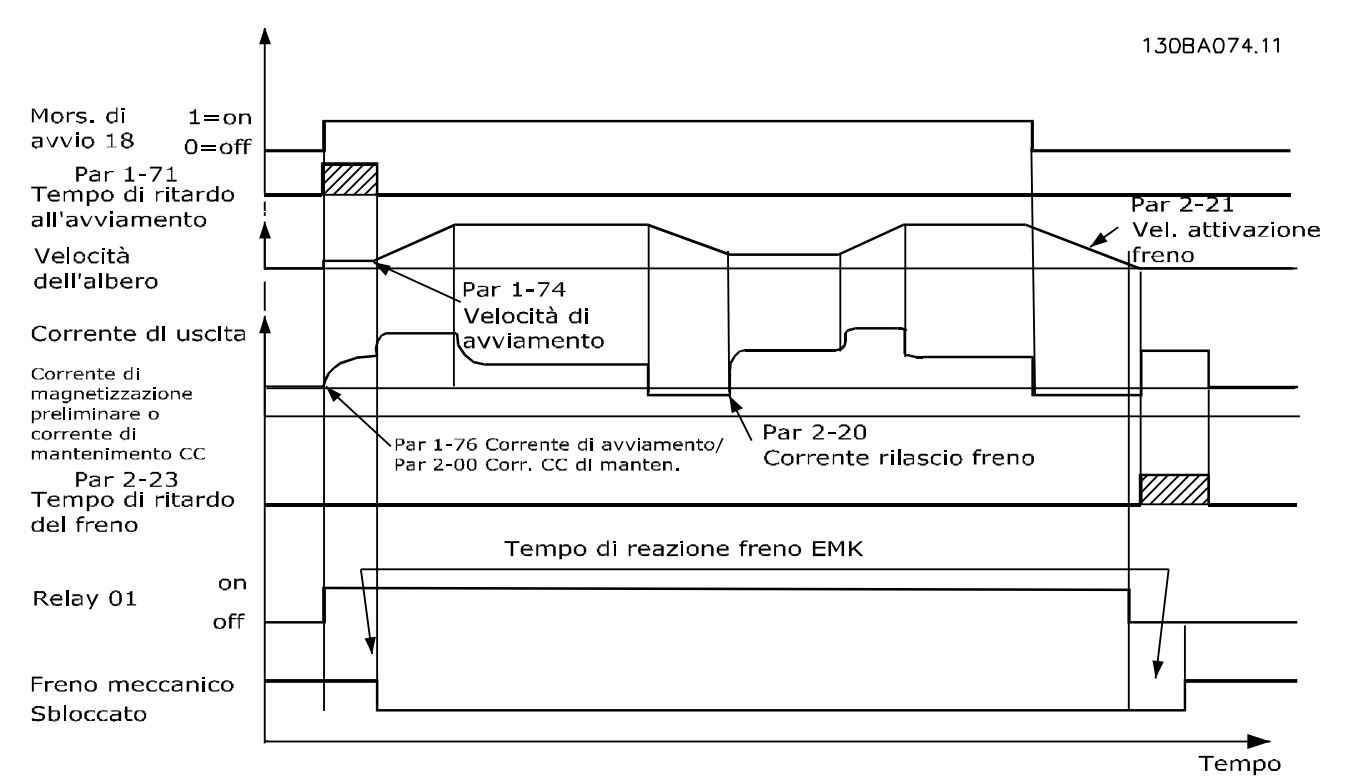

#### Disegno 3.19 Freno meccanico

2-20 Corrente rilascio freno Range: Funzione: Size related\*  $[0$ par. 16-37 A] Imp. la corrente motore per il rilascio del freno meccanico in presenza di una condiz. di avviam. Il valore di default è la corrente massima che l'inverter può fornire per la particolare taglia di potenza. Il limite superiore è specificato nel [16-37 Corrente](#page-152-0) [max inv.](#page-152-0). NOTA! Quando viene selezionata l'uscita di controllo del freno meccanico ma non è collegato alcun freno meccanico, la funzione non funzionerà con l'impostazione di default a causa di una corrente motore troppo bassa.

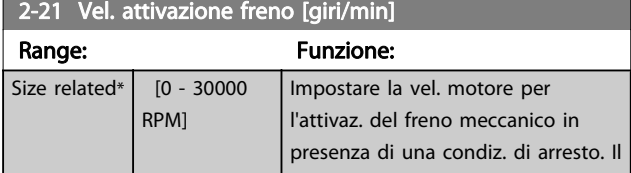

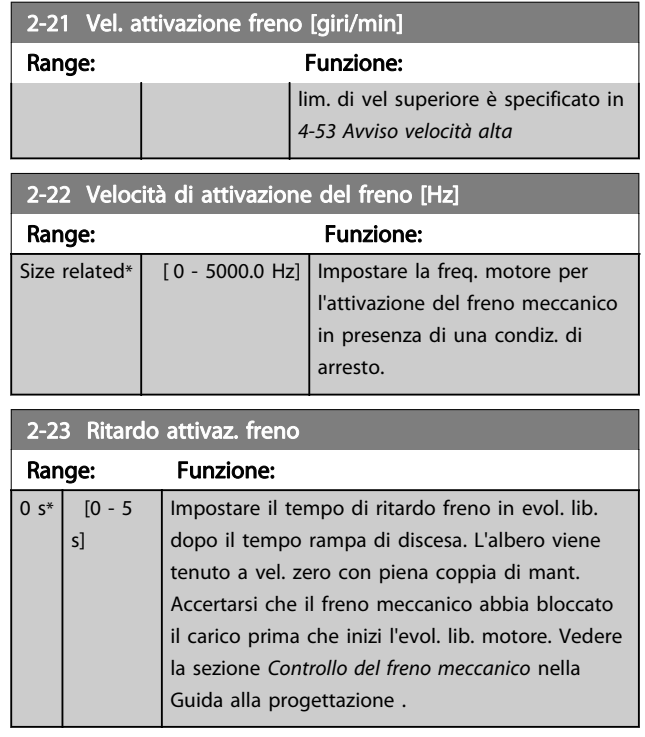

Danfoss

<span id="page-57-0"></span>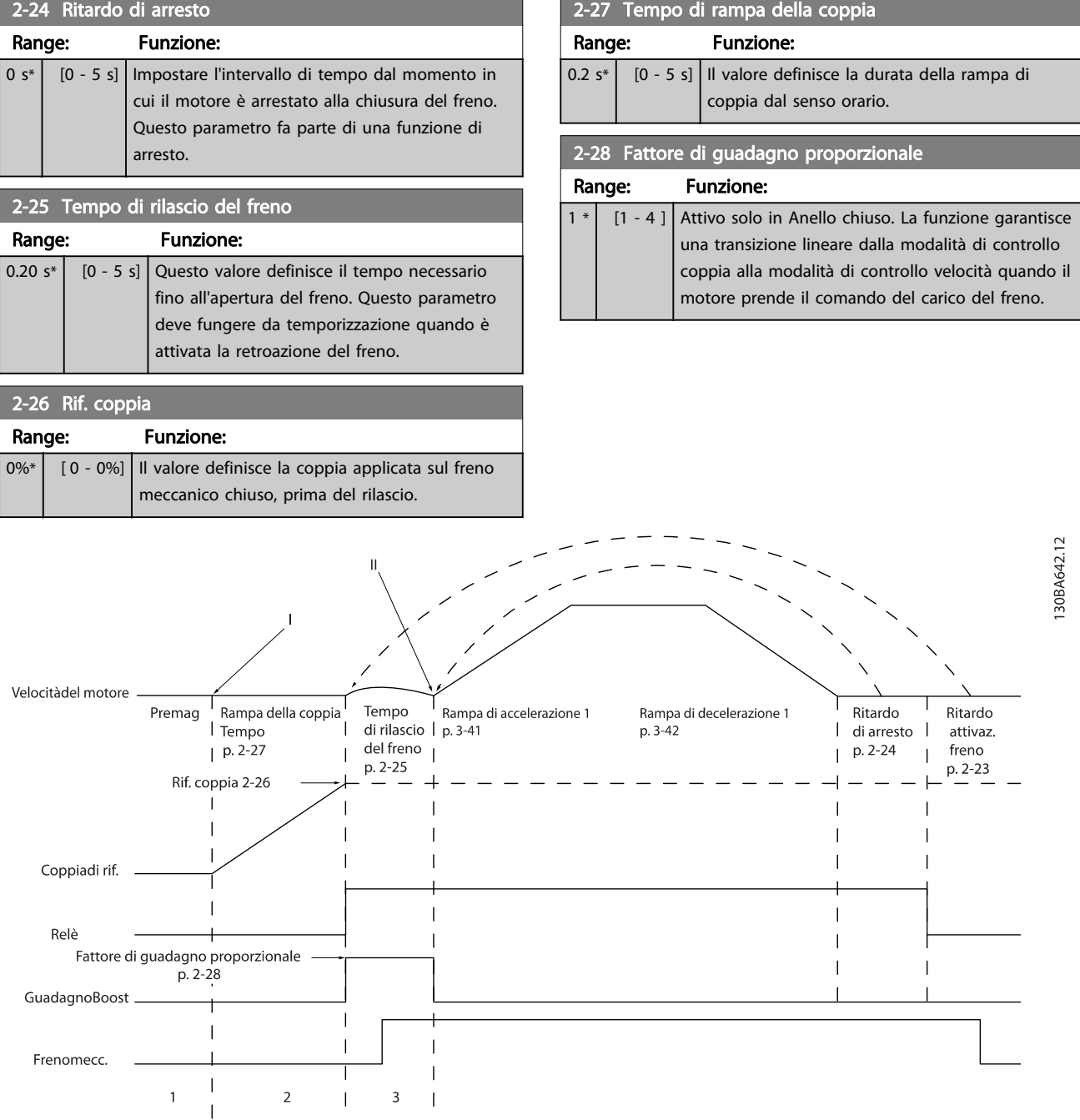

Disegno 3.20 Sequenza di rilascio del freno per il controllo del freno meccanico di sollevamento

I) Ritardo attivaz. freno: Il convertitore di frequenza ricomincia dalla posizione di freno meccanico innestato.

II) Ritardo di arresto: Quando il tempo fra gli avviamenti successivi è inferiore all'impostazione in 2-24 Ritardo di arresto, il convertitore di frequenza si avvia senza applicare il freno meccanico (cioè inversione).

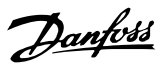

### <span id="page-58-0"></span>3.5 Parametri: 3-\*\* Rif./rampe

Parametri per gestire, definire o limitare i riferimenti e per configurare la risposta del convertitore di frequenza alle variazioni.

### 3.5.1 3-0\* Limiti di riferimento

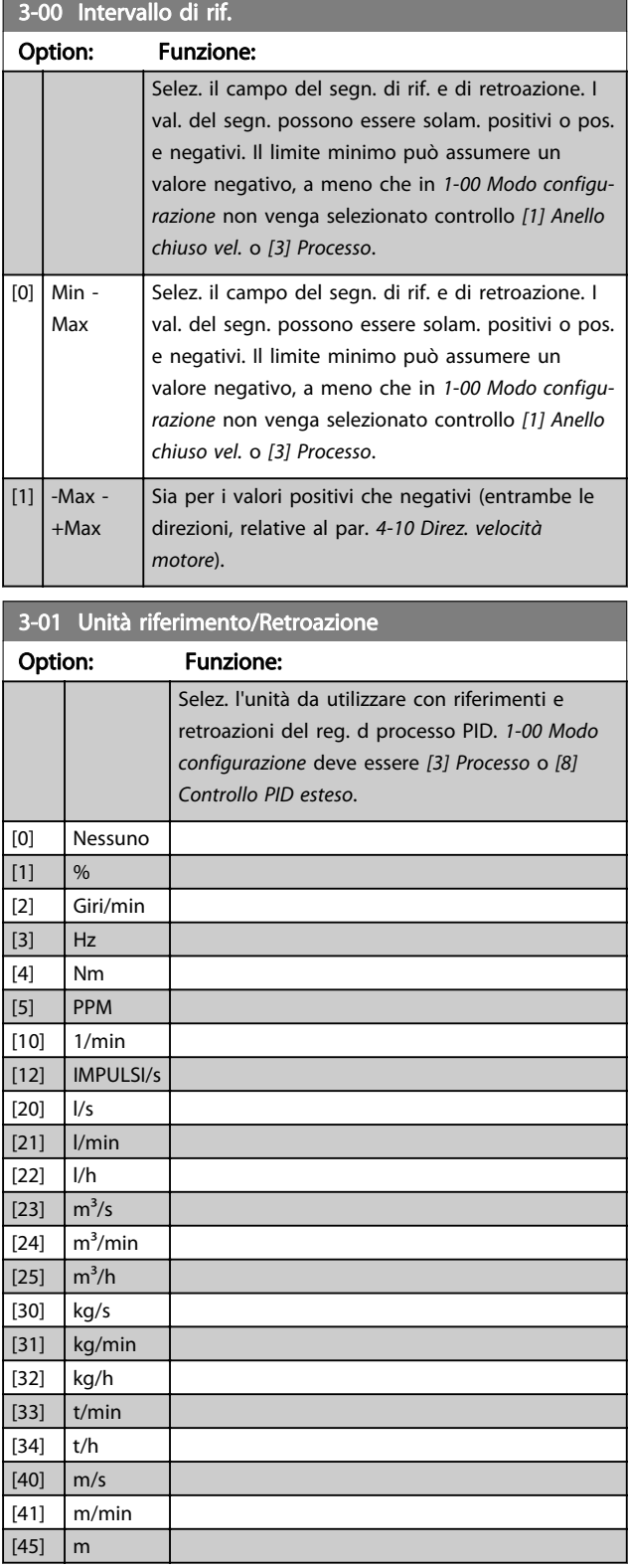

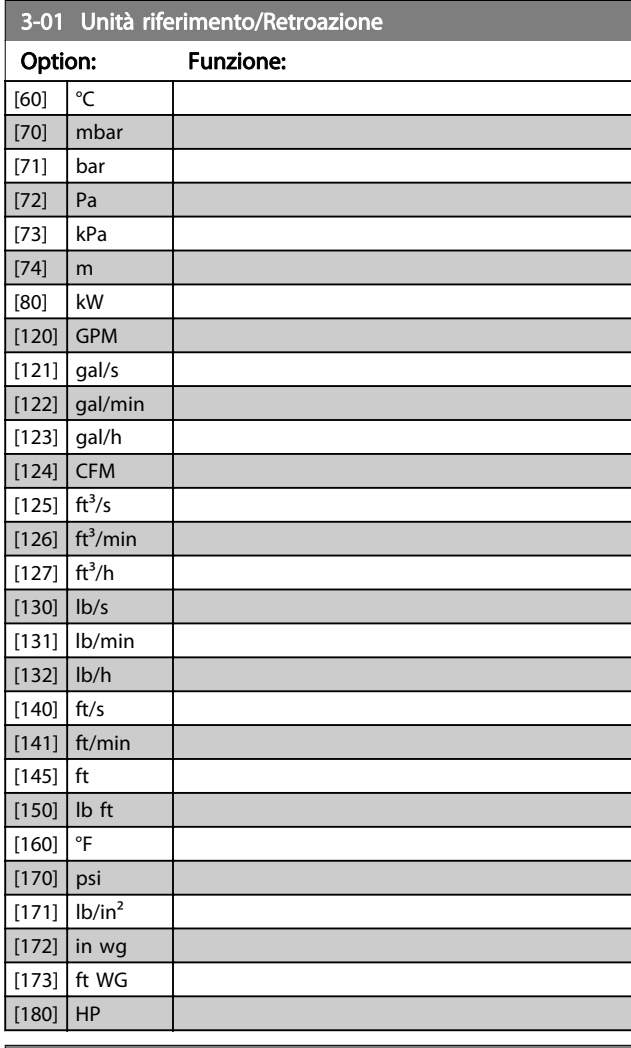

#### 3-02 Riferimento minimo

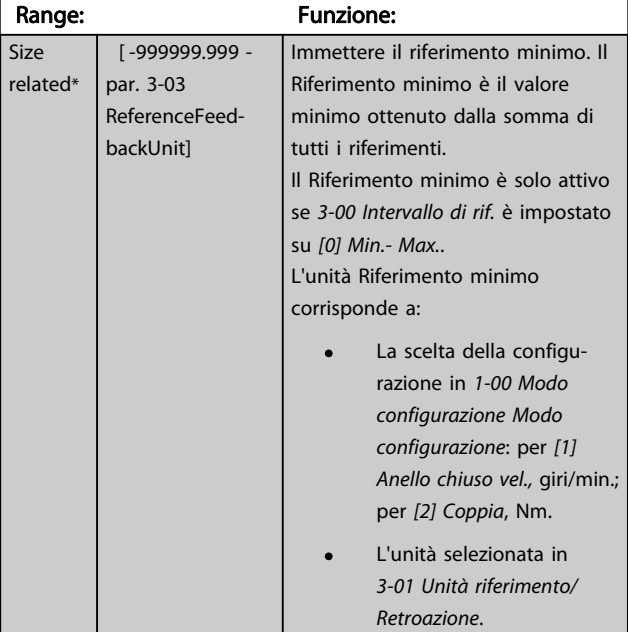

#### <span id="page-59-0"></span>Descrizione dei parametri Guida alla programmazione AutomationDrive VLT®

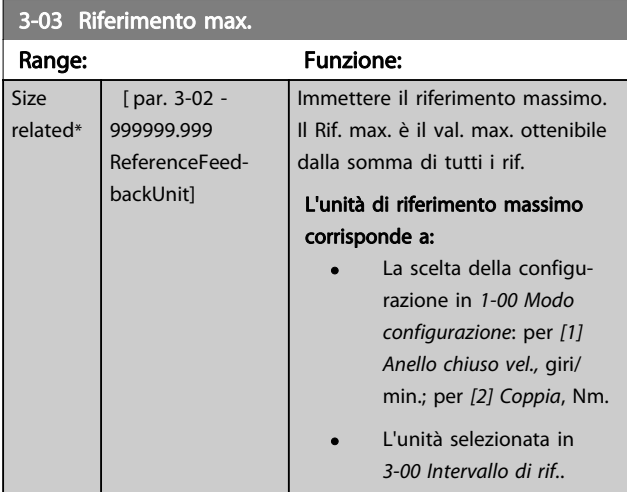

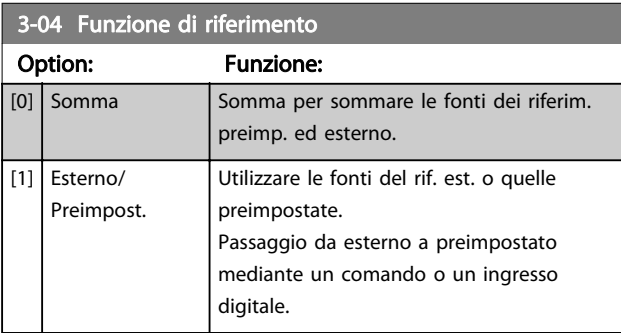

### 3.5.2 3-1\* Riferimenti

Selezionare i riferimenti preimpostati. Selez. rif. preimp. bit 0/1/2 [16], [17] o [18] per gli ingressi digitali corrispondenti nel gruppo di par. 5.1\*.

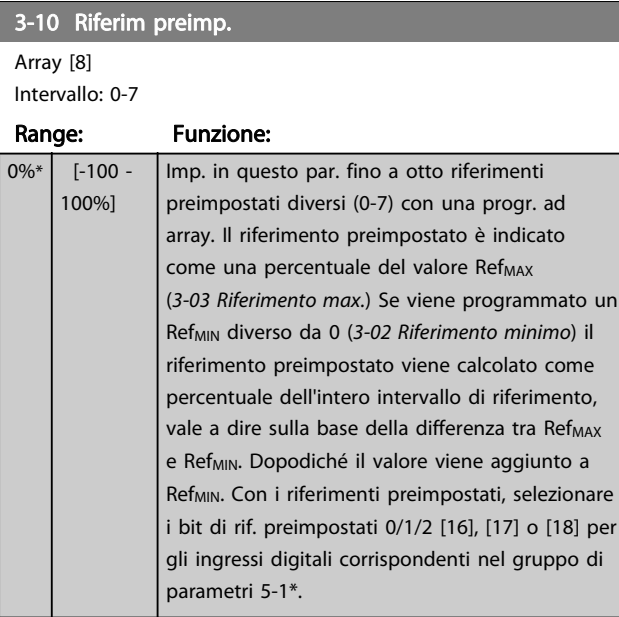

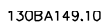

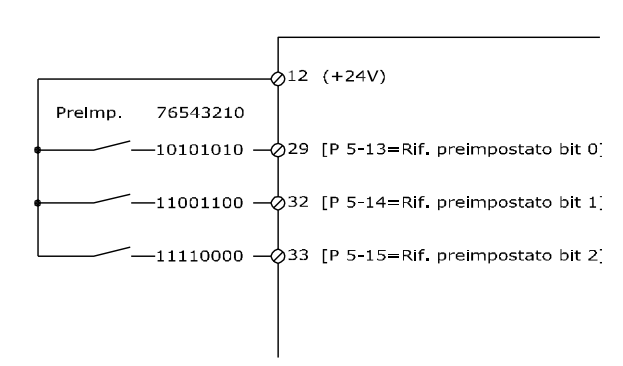

#### Disegno 3.21

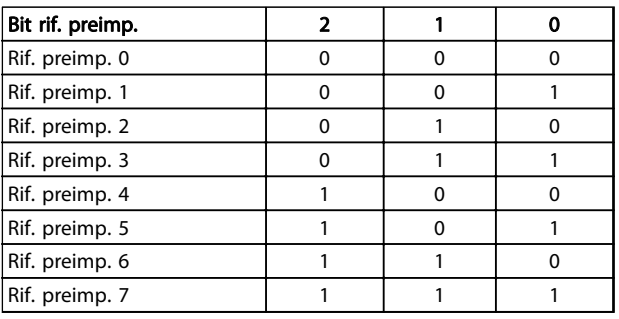

#### Tabella 3.10 Bit rif. preimp.

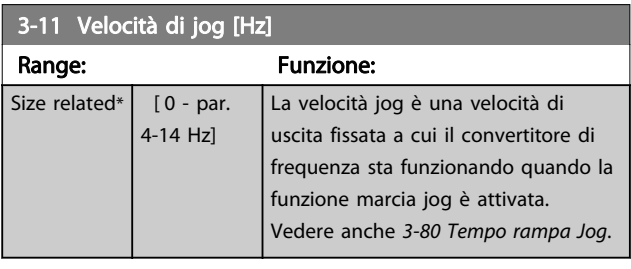

#### 3-12 Valore di catch-up/slow down

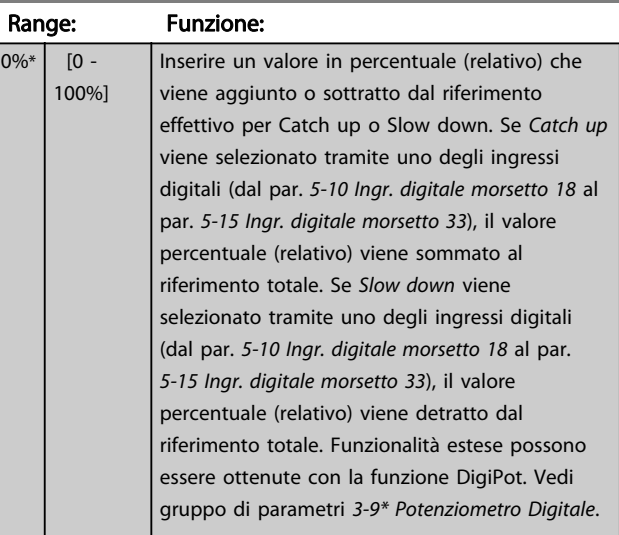

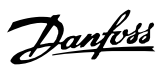

<span id="page-60-0"></span>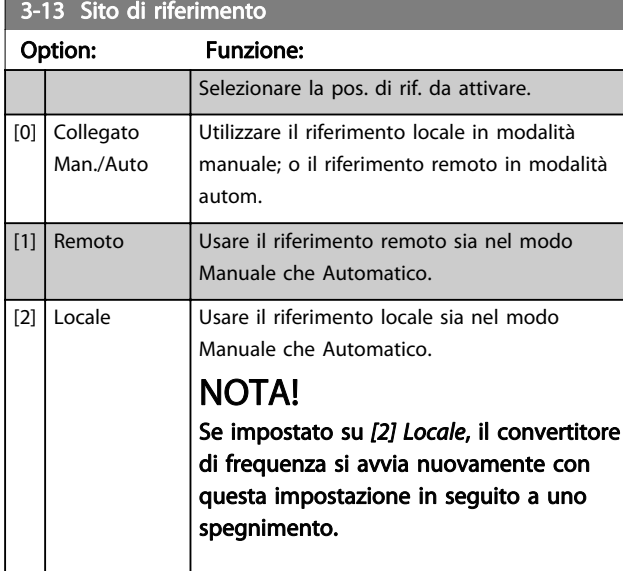

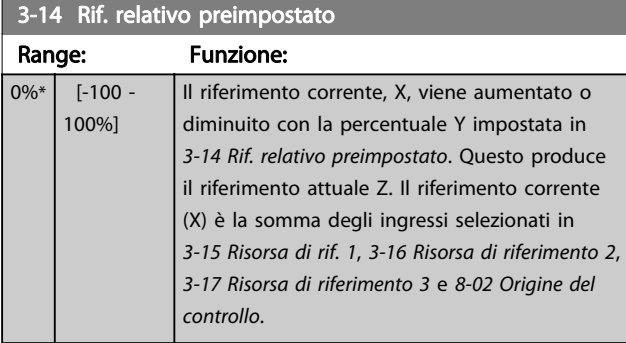

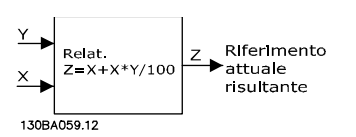

Disegno 3.22

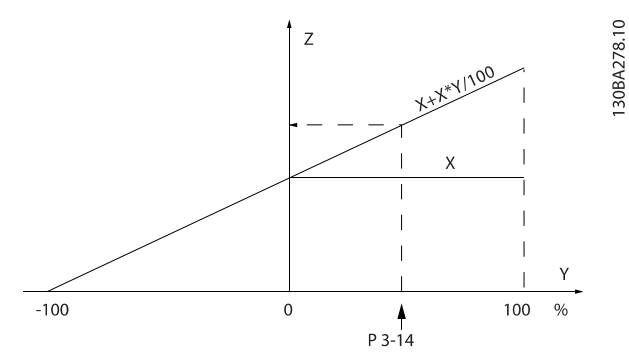

Disegno 3.23

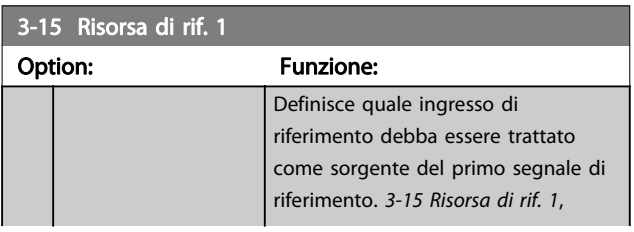

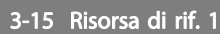

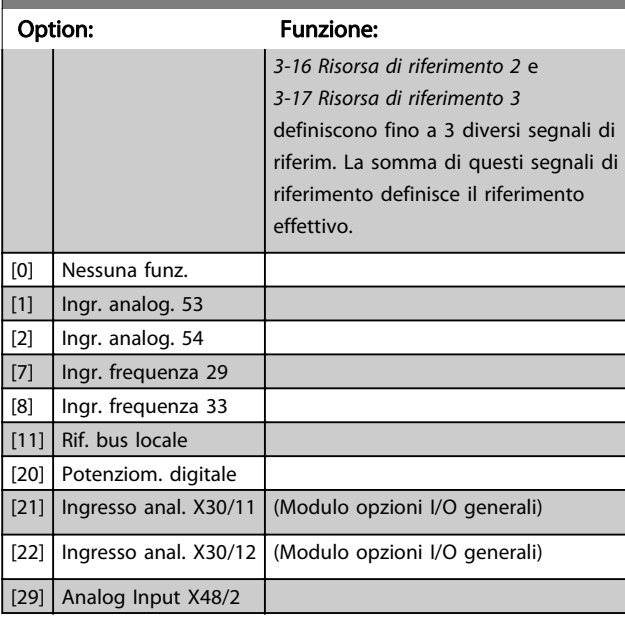

## 3-16 Risorsa di riferimento 2

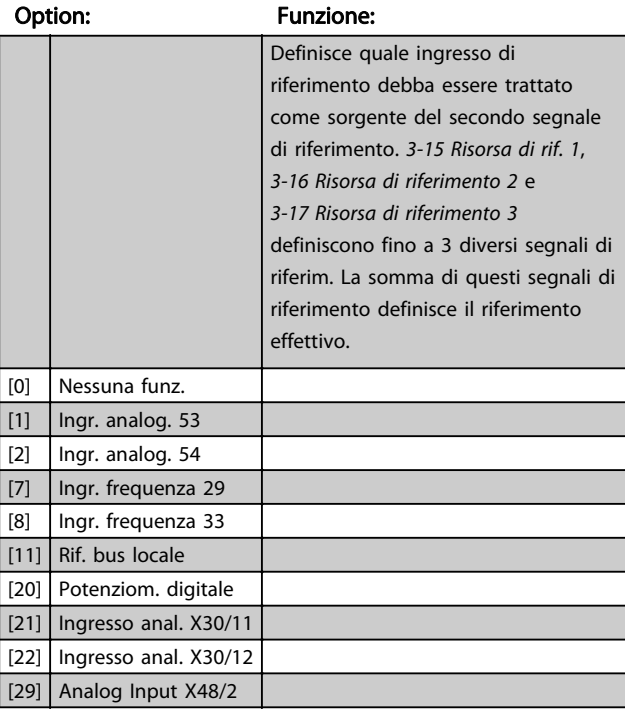

### 3-17 Risorsa di riferimento 3

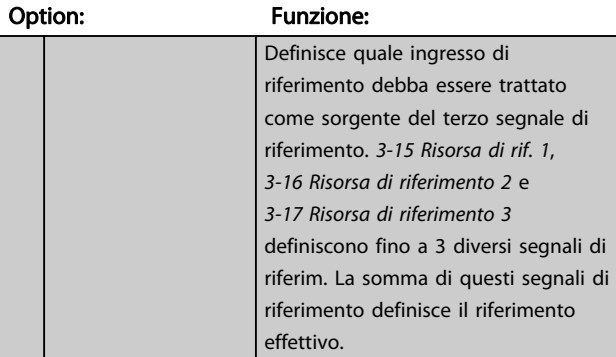

#### Descrizione dei parametri Guida alla programmazione AutomationDrive VLT®

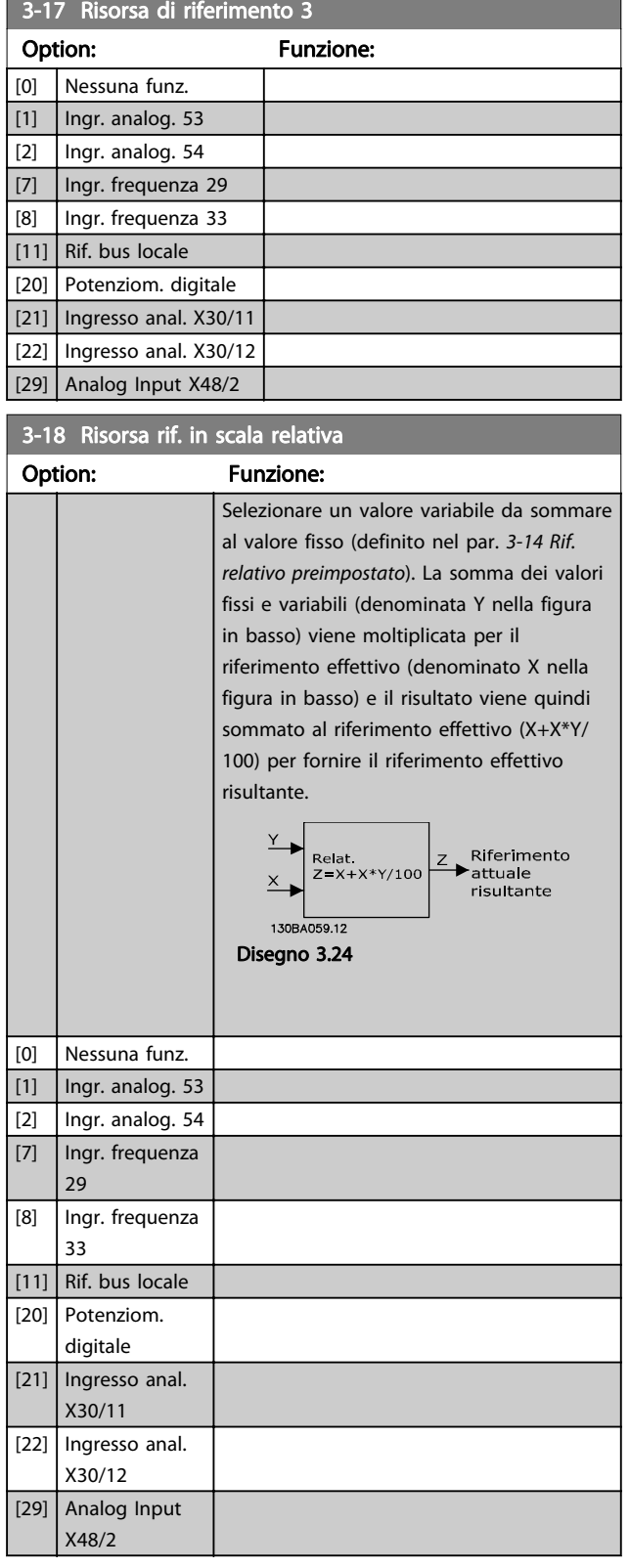

## NOTA!

Questo parametro non può essere regolato mentre il motore è in funzione.

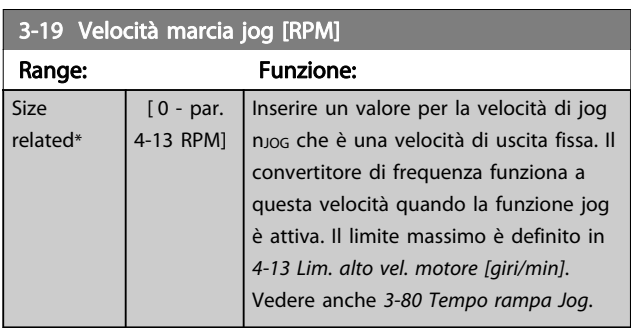

### 3.5.3 Rampe 3-4\* Rampa 1

Per ciascuna delle quattro rampe (gruppi di parametri 3-4\*, 3-5\*, 3-6\* e 3-7\*) configurare i parametri della rampa: Selezione del tipo di rampa, dei tempi di rampa (tempi di accelerazione e decelerazione) e impostazione della percentuale del jerk (derivata dell'accelerazione) nelle rampe S.

Iniziare impostando i tempi di rampa lineare corrispondenti ai dati.

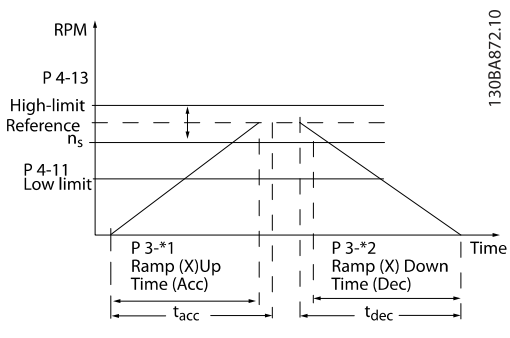

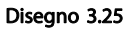

Se sono selezionate rampe S, è necessario impostare il livello di compensazione del jerk non lineare. Impostare la compensazione del jerk definendo la proporzione di tempi di accelerazione e di decelerazione in cui l'accelerazione e la decelerazione sono variabili (cioè aumentano o diminuiscono). Le impostazioni vengono effettuate immettendo una percentuale del tempo rampa effettivo.

3 3

#### <span id="page-62-0"></span>Descrizione dei parametri Guida alla programmazione AutomationDrive VLT®

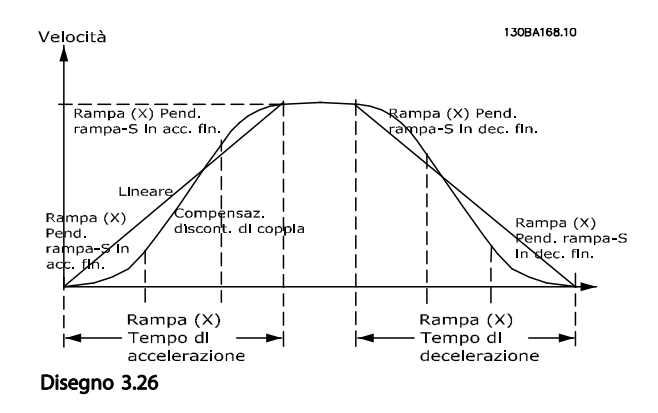

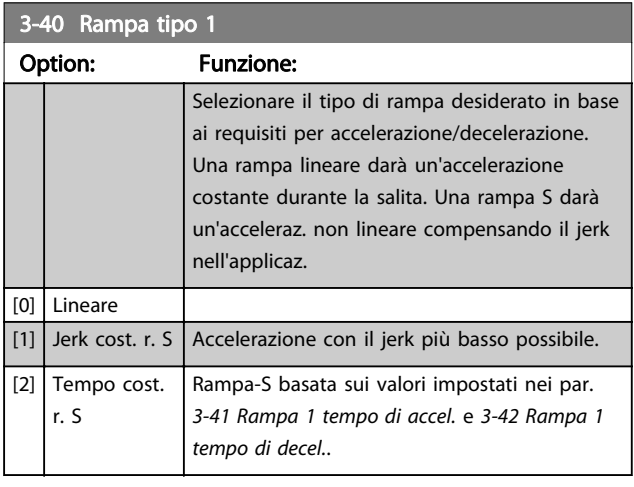

## NOTA!

Se si seleziona [1] Jerk costante rampa S e si modifica il riferimento durante la rampa, il tempo di rampa può essere prolungato per ottenere un movimento privo di jerk che può a sua volta portare a un tempo di avviamento o arresto prolungato.

Può essere necessaria una regolazione ulteriore dei rapporti della rampa S o la commutazione degli attivatori.

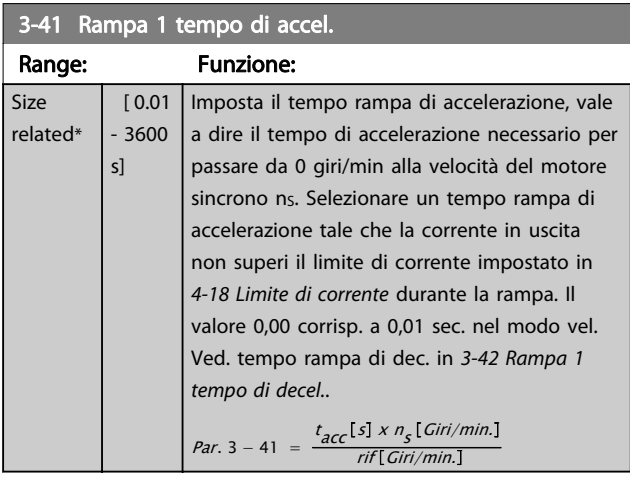

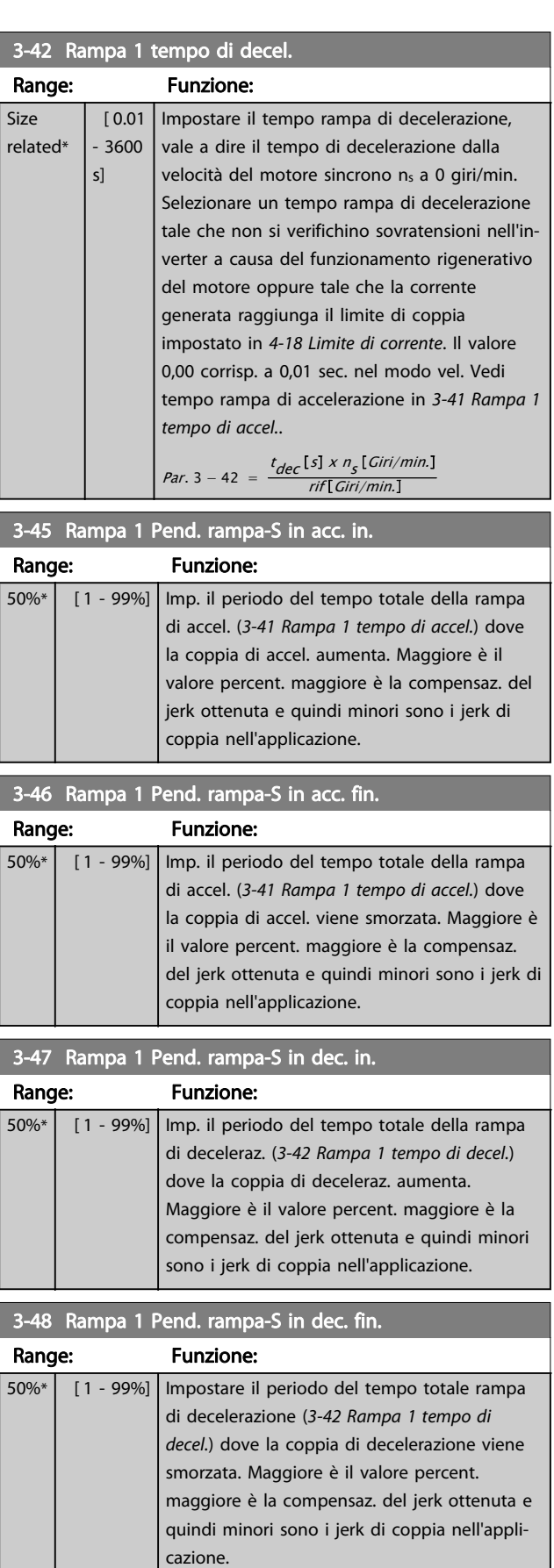

### <span id="page-63-0"></span>3.5.4 3-5\* Rampa 2

Per la scelta dei parametri di rampa, vedi il gruppo di parametri 3-4\*.

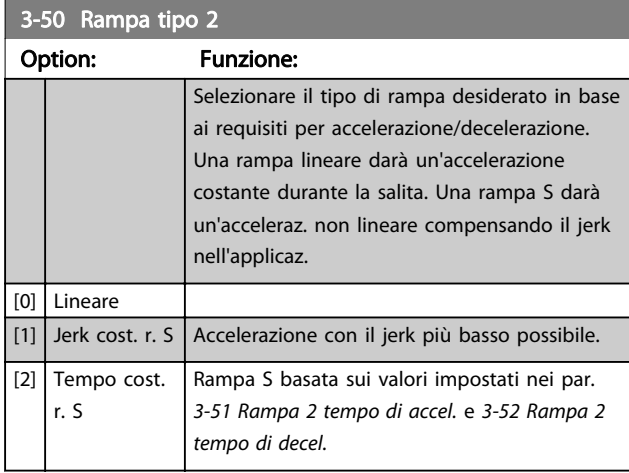

### NOTA!

Se si seleziona [1] Jerk costante rampa S e si modifica il riferimento durante la rampa, il tempo di rampa può essere prolungato per ottenere un movimento privo di jerk che può a sua volta portare a un tempo di avviamento o arresto prolungato.

#### Può essere necessaria una regolazione ulteriore dei rapporti della rampa S o la commutazione degli attivatori.

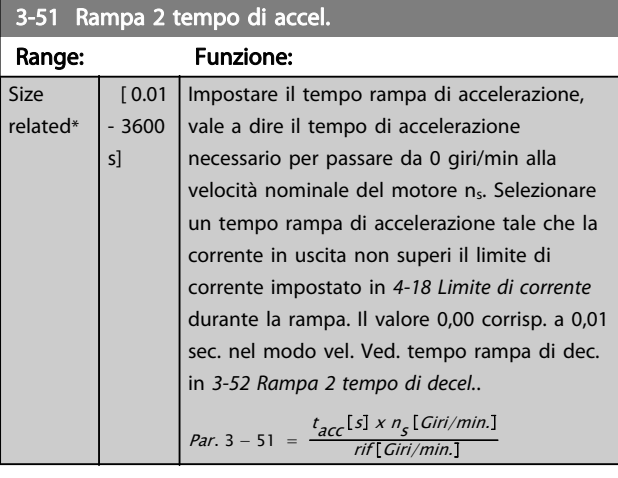

#### 3-52 Rampa 2 tempo di decel.

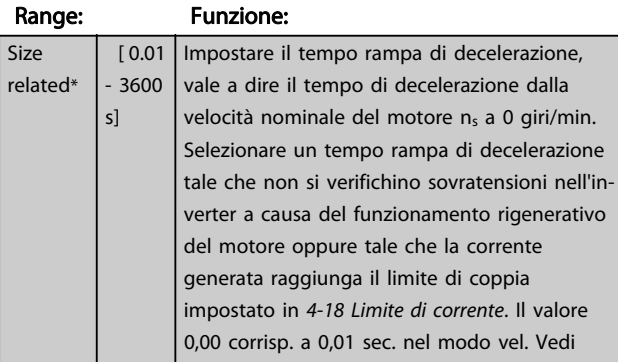

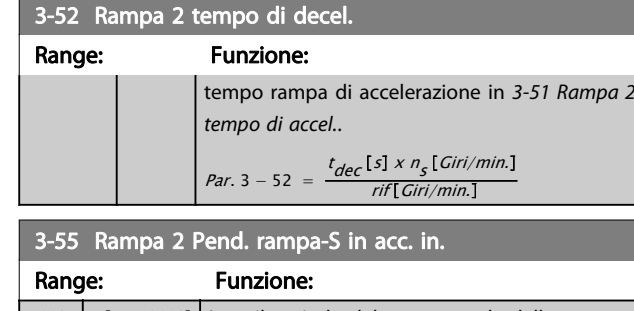

Danfoss

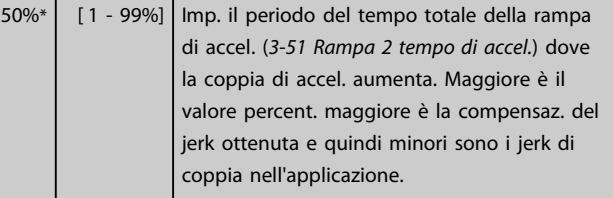

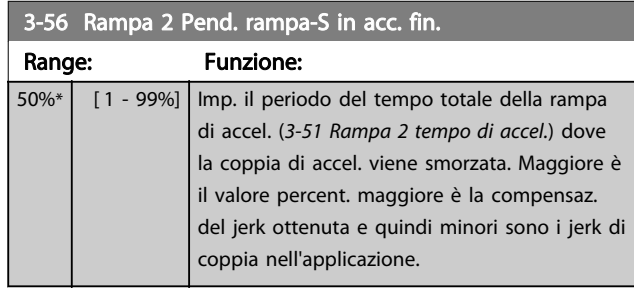

#### 3-57 Rampa 2 Pend. rampa-S in dec. in.

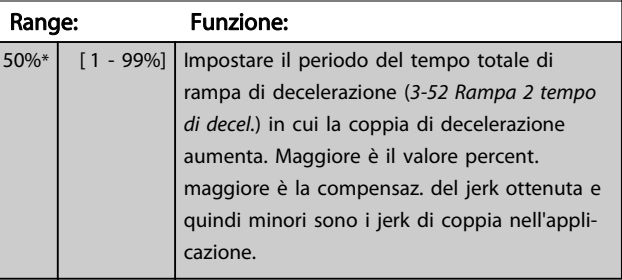

#### 3-58 Rampa 2 Pend. rampa-S in dec. fin.

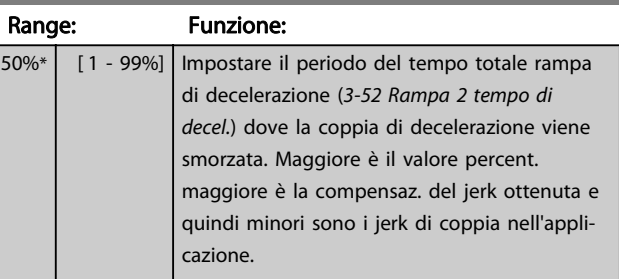

3 3

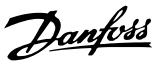

### <span id="page-64-0"></span>3.5.5 3-6\* Rampa 3

Per la scelta dei parametri di rampa, vedi 3-4\*.

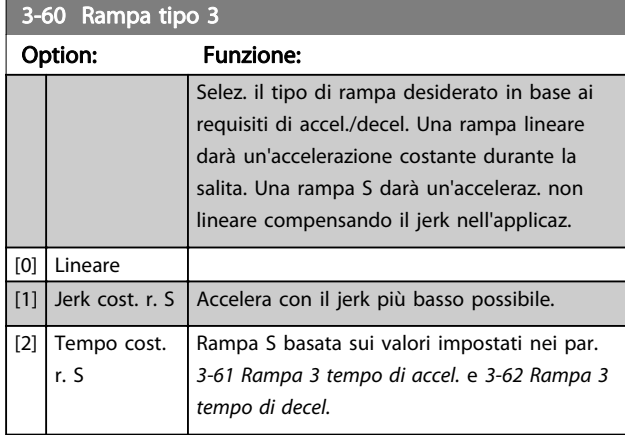

### NOTA!

Se si seleziona [1] Jerk costante rampa S e si modifica il riferimento durante la rampa, il tempo di rampa può essere prolungato per ottenere un movimento privo di jerk che può a sua volta portare a un tempo di avviamento o arresto prolungato.

Può essere necessaria una regolazione ulteriore dei rapporti della rampa S o la commutazione degli attivatori.

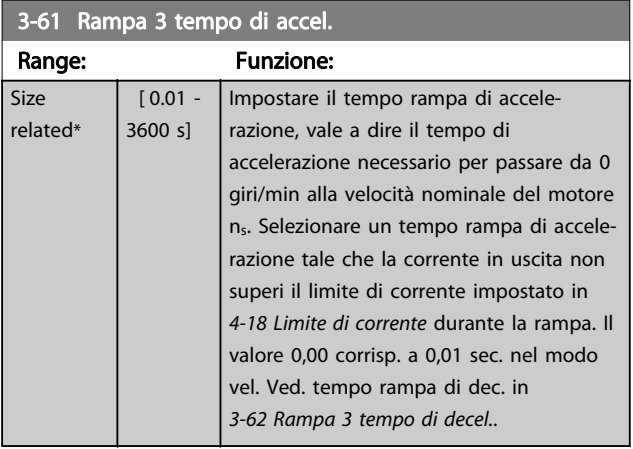

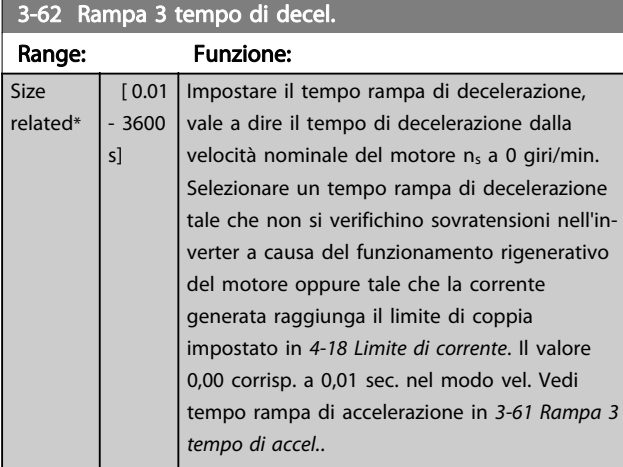

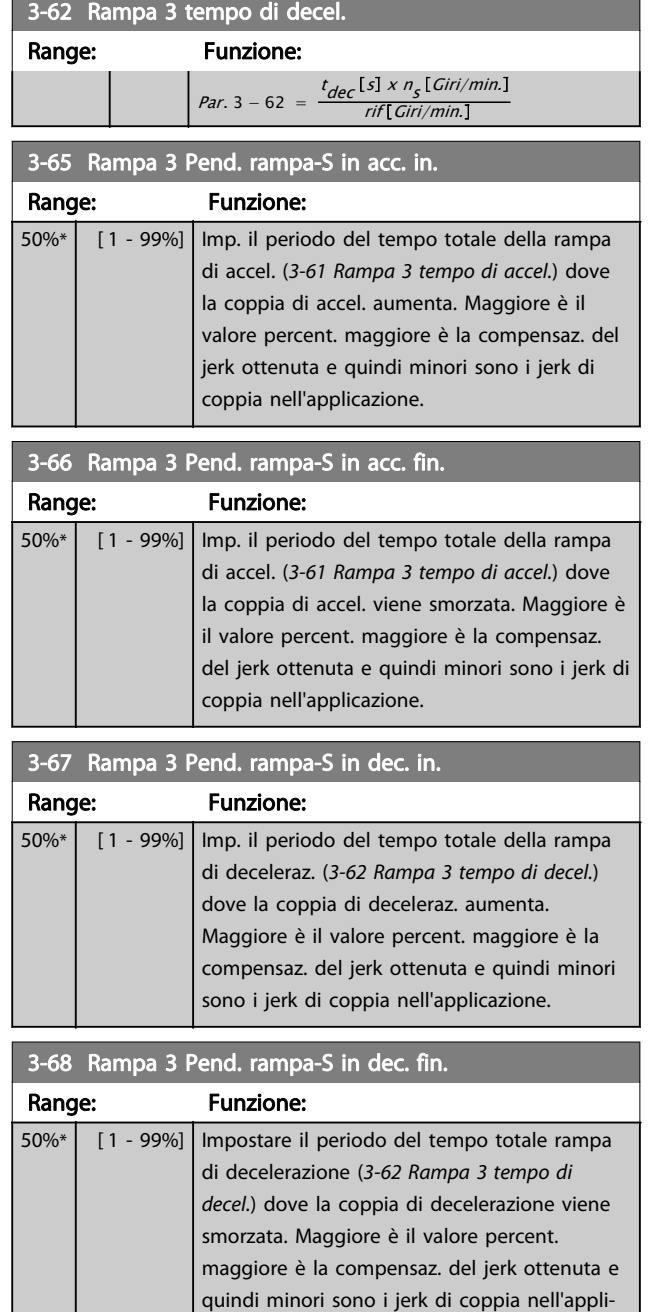

cazione.

### <span id="page-65-0"></span>3.5.6 3-7\* Rampa 4

Per la configurayione dei parametri di rampa, vedi il gruppo di parametri 3-4\*.

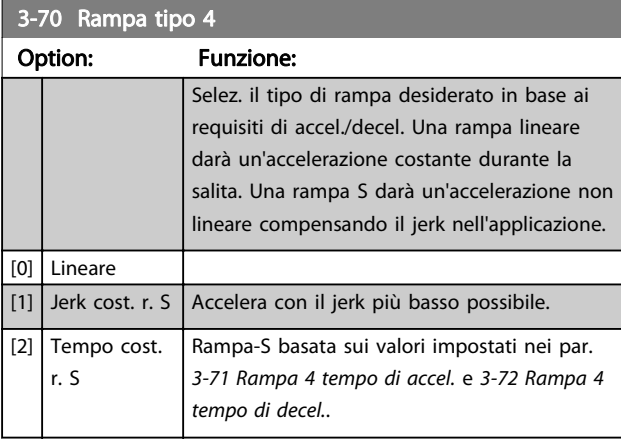

### NOTA!

Se si seleziona [1] Jerk costante rampa S e si modifica il riferimento durante la rampa, il tempo di rampa può essere prolungato per ottenere un movimento privo di jerk che può a sua volta portare a un tempo di avviamento o arresto prolungato.

Può essere necessaria una regolazione ulteriore dei rapporti della rampa S o la commutazione degli attivatori.

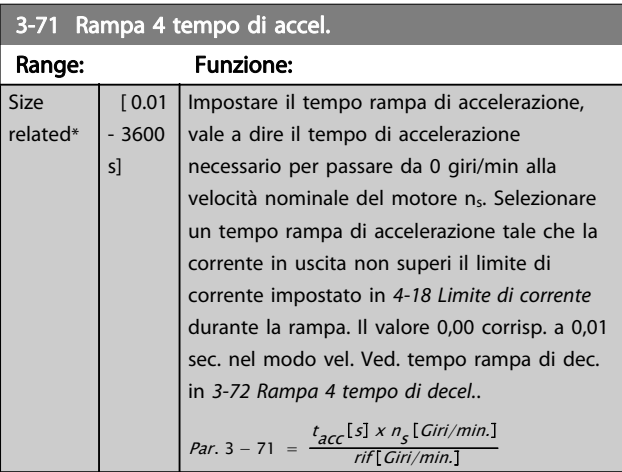

#### 3-72 Rampa 4 tempo di decel.

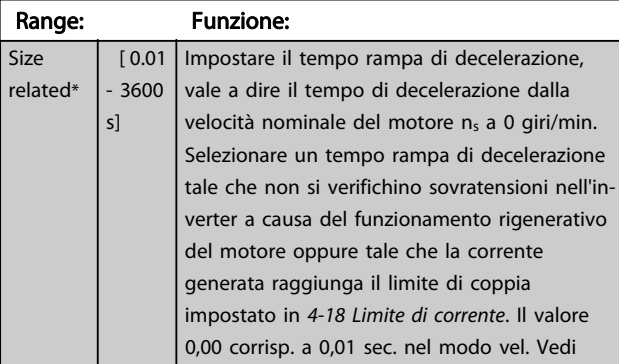

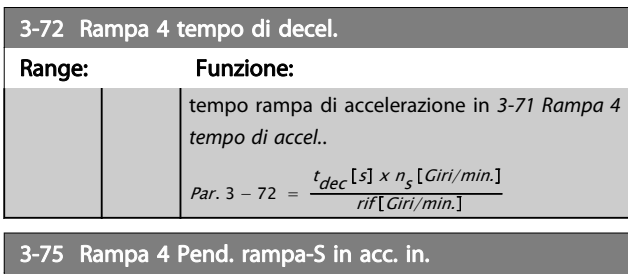

Danfoss

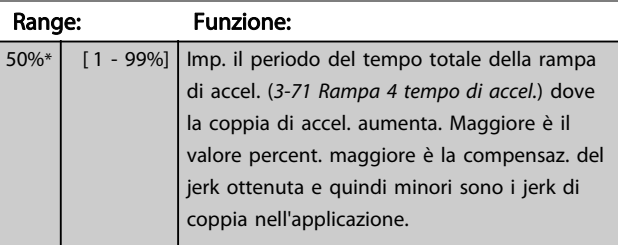

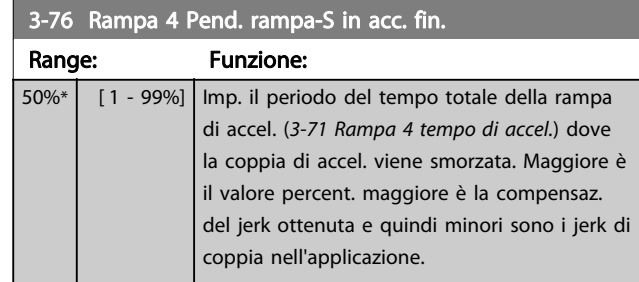

### 3-77 Rampa 4 Pend. rampa-S in dec. in.

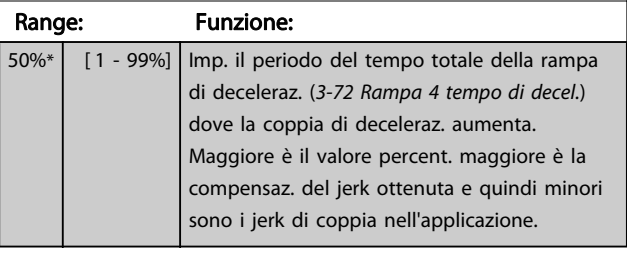

### 3-78 Rampa 4 Pend. rampa-S in dec. fin

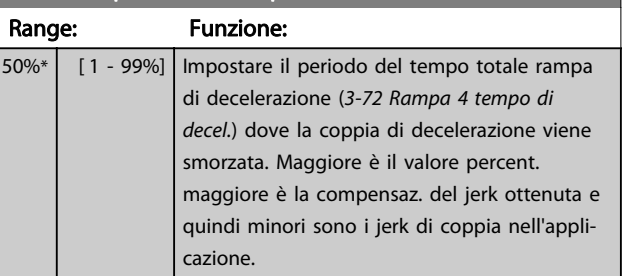

#### <span id="page-66-0"></span>Descrizione dei parametri della programmazione AutomationDrive VLT<sup>®</sup>

# Danfoss

### 3.5.7 3-8\* Altre rampe

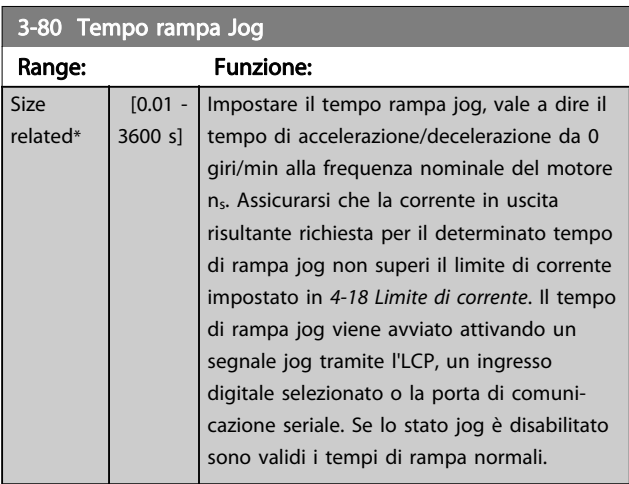

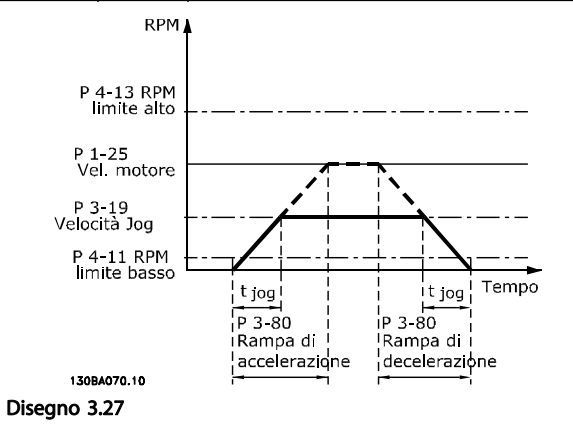

 $p$ ar. 3 − 80 =  $\frac{t_{jog}[s] \times n_s[Giri/min.]}{\Delta jog velocity\delta (par. 3 - 19)[Giri/min]}$ 

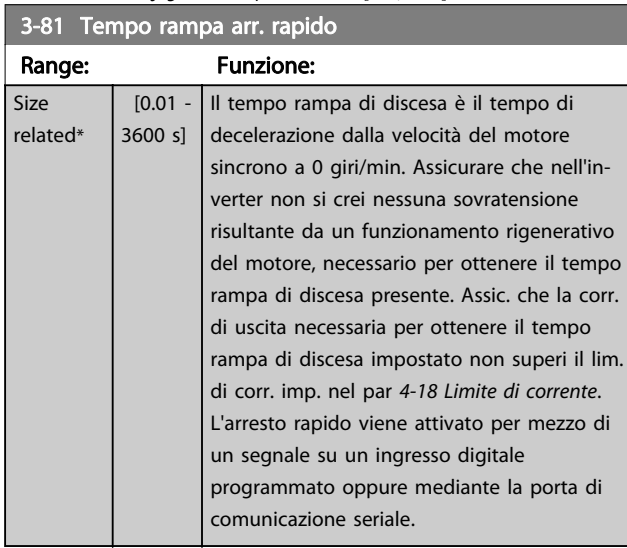

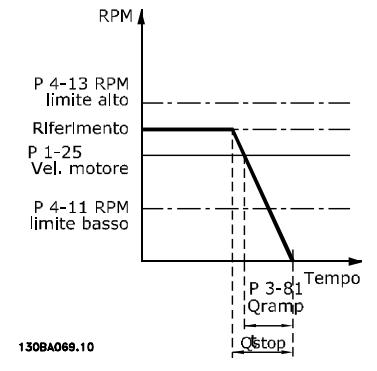

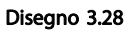

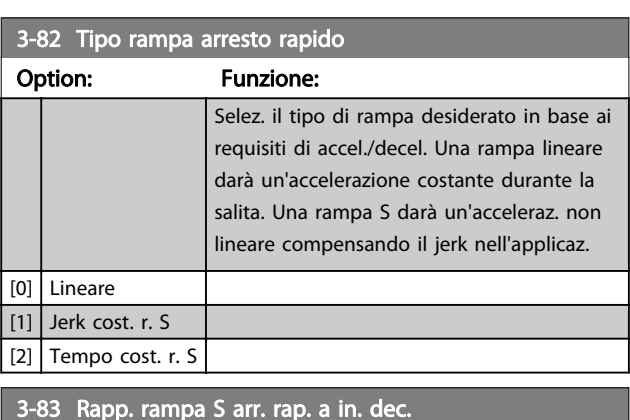

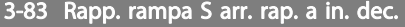

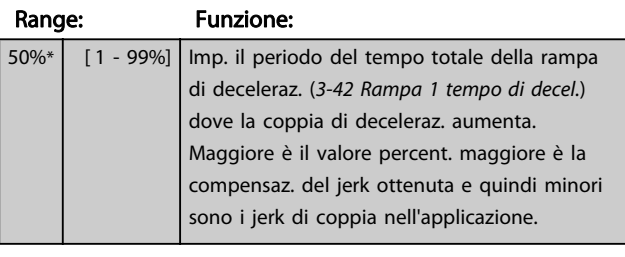

#### 3-84 Rapp. rampa S arr. rap. a fine dec.

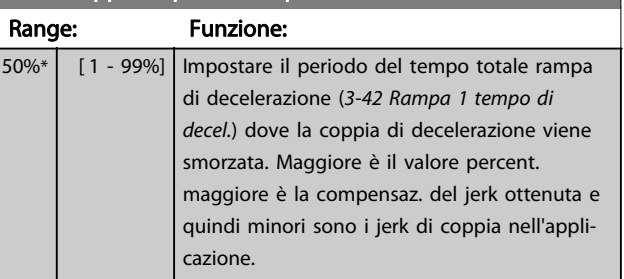

3-92 Rispristino della potenza

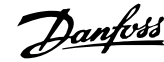

### 3.5.8 3-9\* Pot.metro dig.

La funzione potenziometro digitale consente all'utente di aumentare o diminuire il riferimento corrente regolando le impostazioni degli ingressi digitali tramite le funzioni Aumenta, Diminuisci o Cancella. Per attivare la funzione, almeno un ingresso digitale deve essere impostato su Aumenta o Diminuisci.

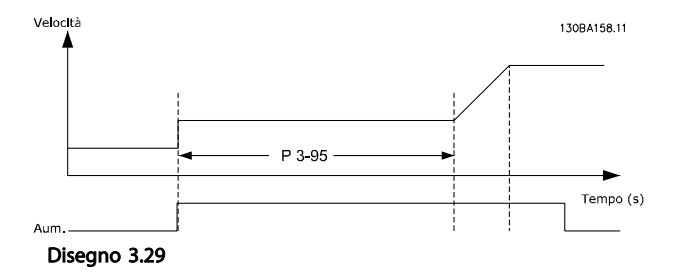

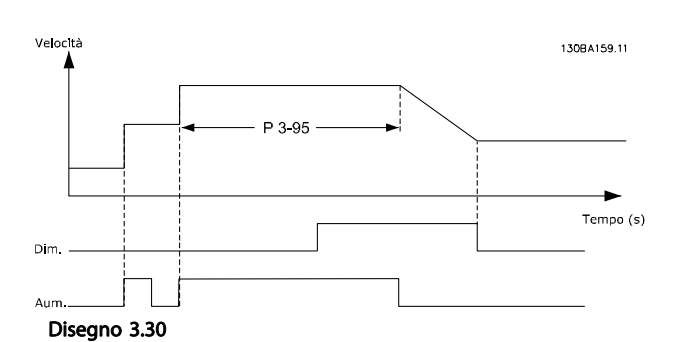

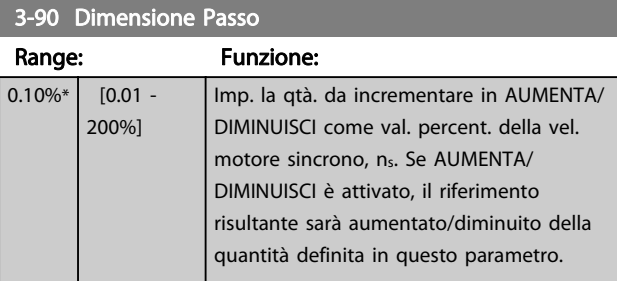

#### 3-91 Tempo rampa Range: Funzione:  $1 s*$  [0 -3600 s] Impostare il tempo di rampa, vale a dire il tempo per la regolazione del riferimento dallo 0% al 100% della funzione potenziometro digitale specificata (AUMENTA, DIMINUISCI oppure CANCELLA). Se Aumenta/Diminuisci è attivato più a lungo di quanto def. in 3-95 Ritardo rampa il rif. risultante sarà aumentato/diminuito gradualmente secondo questo tempo di rampa. Il tempo di rampa è definito come il tempo richiesto per regolare il riferimento con passi di dimensione definita in 3-90 Dimensione Passo.

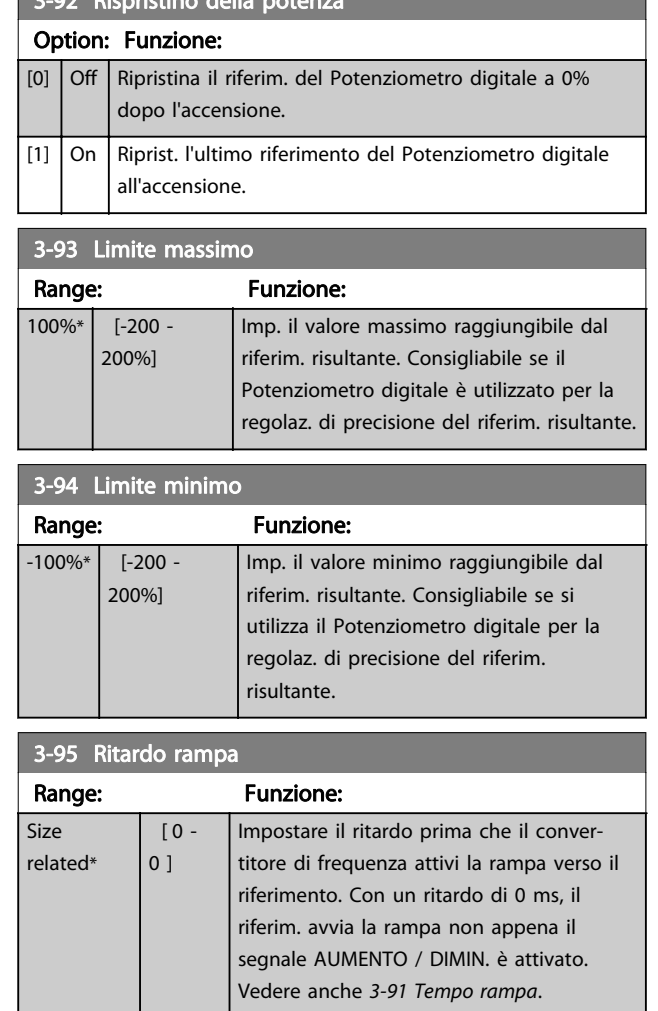

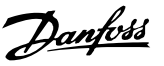

### <span id="page-68-0"></span>3.6 Parametri: 4-\*\* Limiti / avvisi

### 3.6.1 4-1\* Limiti motore

Definisce i limiti di coppia, di corrente e di velocità per il motore e la risposta del convertitore di frequenza al superamento dei limiti.

Un limite può generare un messaggio sul display. Un avviso genererà sempre un messaggio sul display o nel bus di campo. Una funzione di monitoraggio può essere attivata da un avviso o da uno scatto. Il convertitore di frequenza si arresterà e genererà un messaggio di allarme.

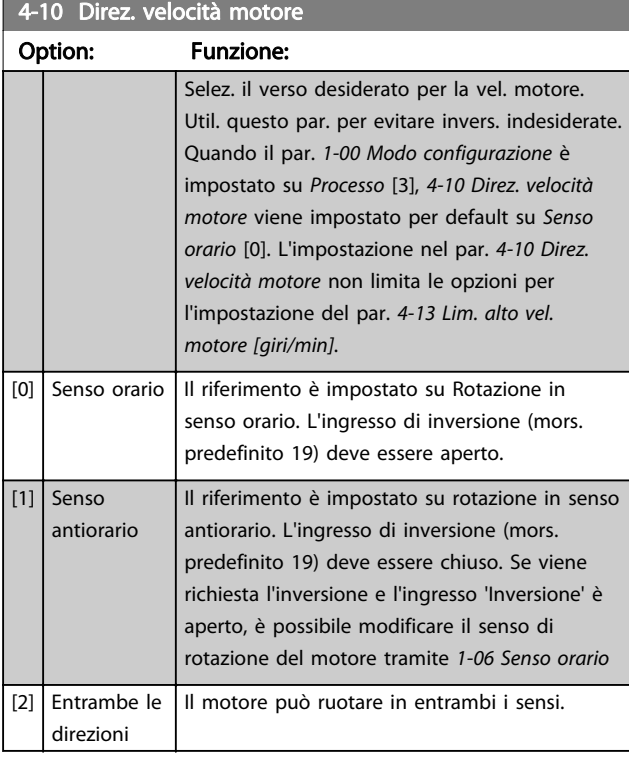

### NOTA!

Questo parametro non può essere regolato mentre il motore è in funzione.

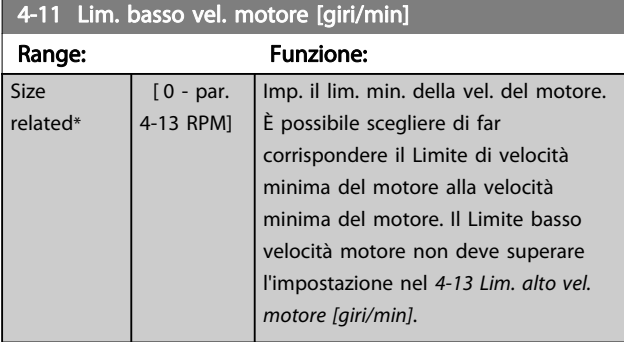

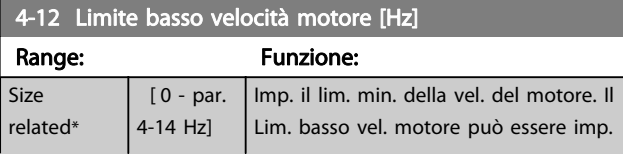

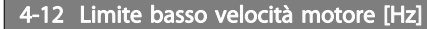

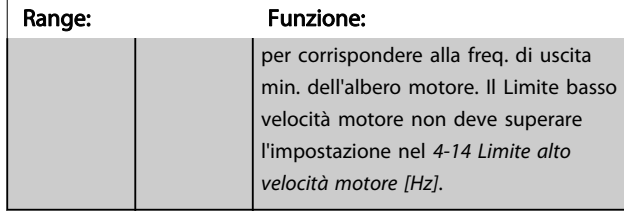

### 4-13 Lim. alto vel. motore [giri/min]

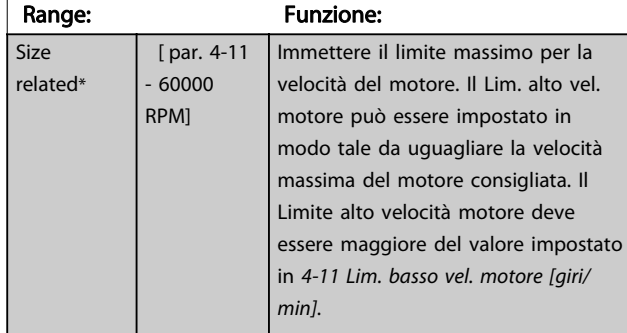

### NOTA!

La frequenza di uscita max. non può superare il 10% della frequenza di commutazione dell'inverter ([14-01 Freq. di](#page-135-0) [commutaz.](#page-135-0)).

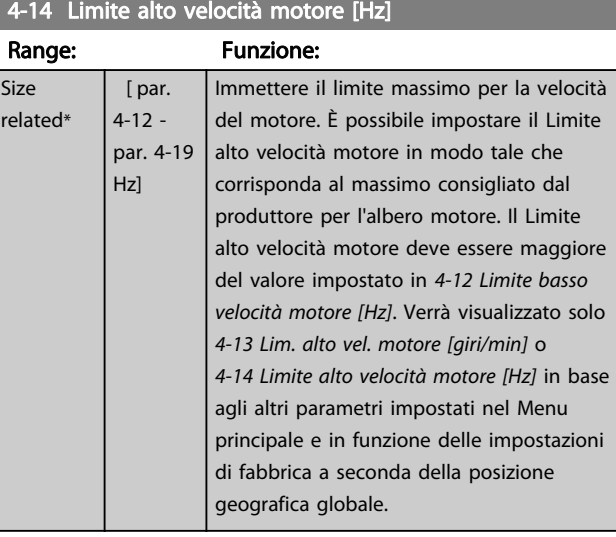

### NOTA!

La frequenza di uscita max. non può superare il 10% della frequenza di commutazione dell'inverter (14-01 Freq. di commutaz.).

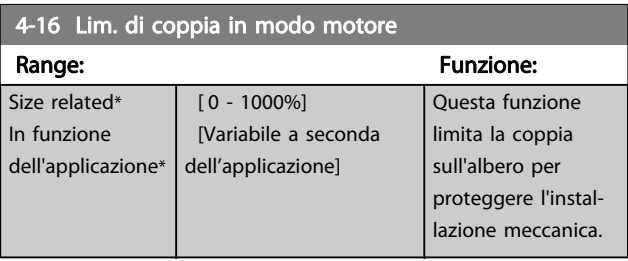

# Danfoss

### <span id="page-69-0"></span>NOTA!

Modificando [4-16 Lim. di coppia in modo motore](#page-68-0) quando il par. [1-00 Modo configurazione](#page-34-0) è impostato su Anello aperto vel. [0], il par. [1-66 Corrente min. a velocità bassa](#page-44-0) viene automaticamente ritarato.

### NOTA!

Il limite di coppia reagisce alla coppia effettiva, non filtrata, inclusi i picchi di coppia. Questa non è la coppia vista sull' o il poiché quella è filtrata.

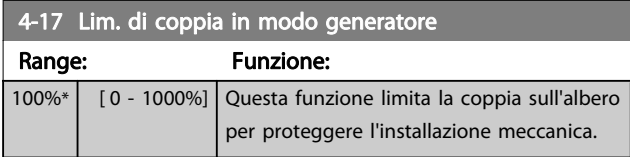

### NOTA!

Il limite di coppia reagisce alla coppia effettiva, non filtrata, inclusi i picchi di coppia. Questa non è la coppia vista sull' o il poiché quella è filtrata.

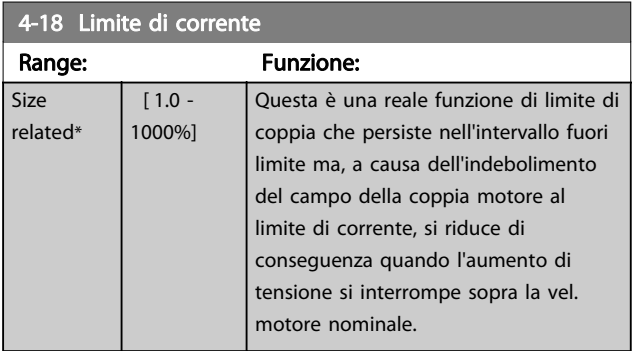

### NOTA!

Se in [1-90 Protezione termica motore](#page-48-0) è selezionato [20], il limite di corrente 4-18 Limite di corrente deve essere impostato al 150%.

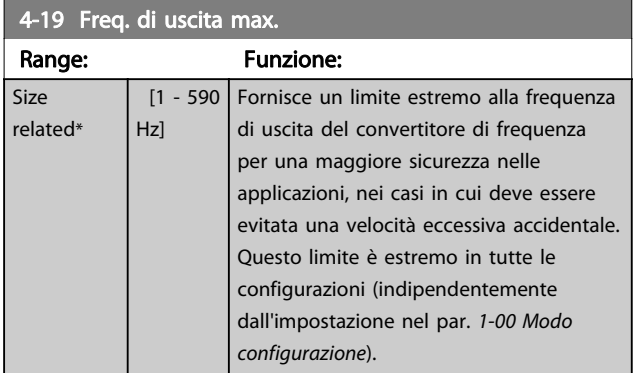

### NOTA!

Questo parametro non può essere regolato mentre il motore è in funzione.

### NOTA!

La frequenza di uscita max non può superare il 10% della frequenza di commutazione dell'inverter ([14-01 Freq. di](#page-135-0) [commutaz.](#page-135-0)).

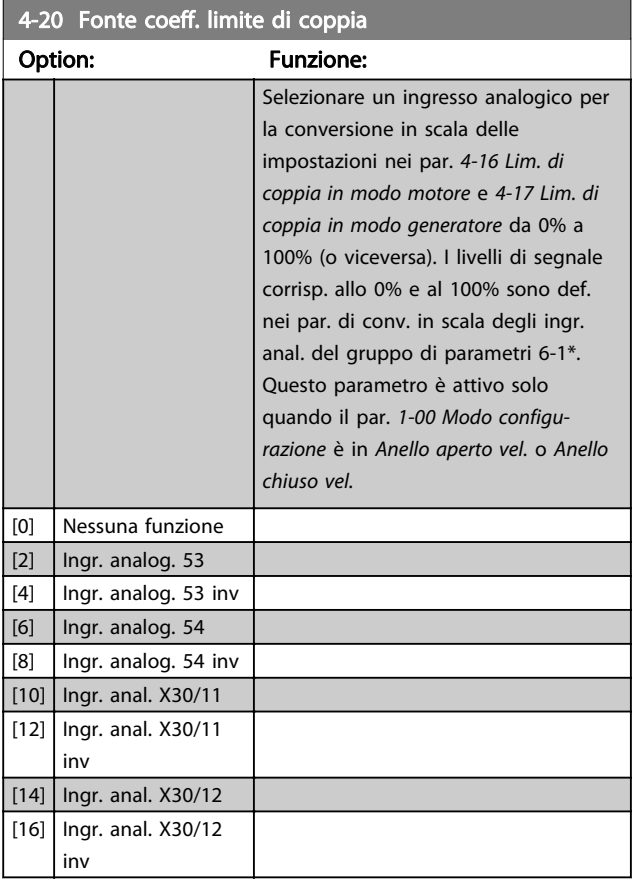

#### 4-21 Fonte fattore limite velocità

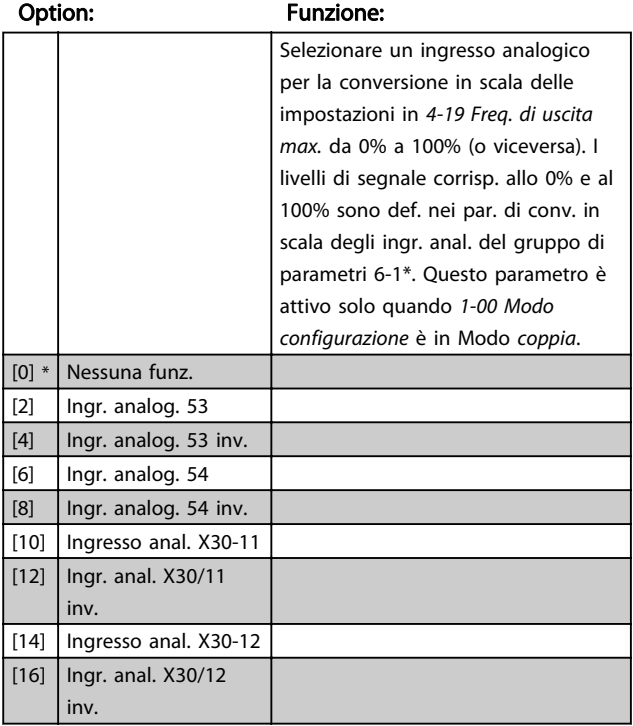

3 3

### 3.6.2 4-3\* Monitoraggio retrazione motore

Il gruppo di par. include il monitoraggio e la gestione dei disp. di retroaz. motore quali encoder, resolver ecc.

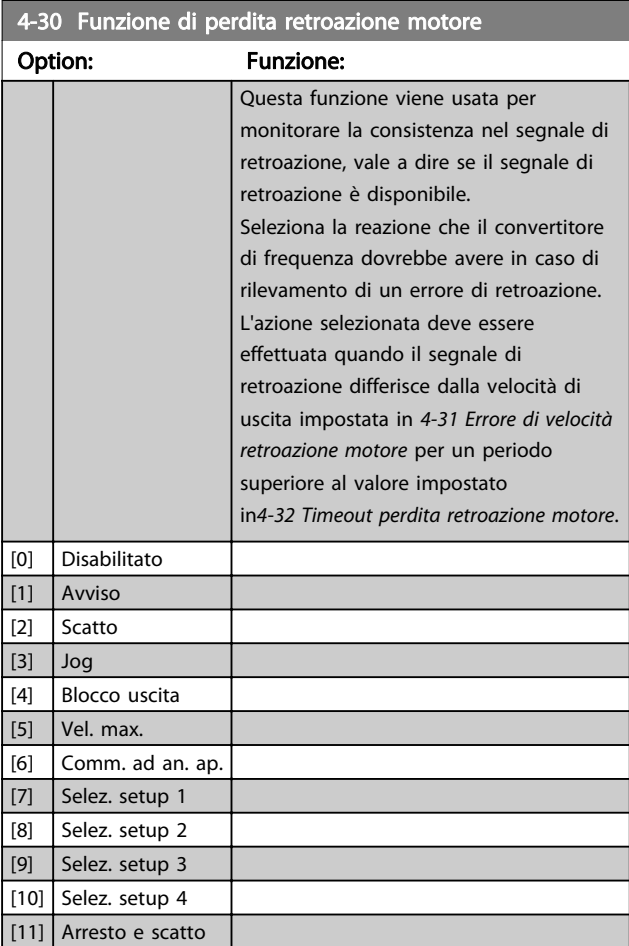

L'avviso 90 è attivo non appena il valore in 4-31 Errore di velocità retroazione motore viene superato, indipendentemente dall'impostazione di 4-32 Timeout perdita retroazione motore. L'avviso/allarme 61 Errore retroazione è legato alla funzione perdita retroazione motore.

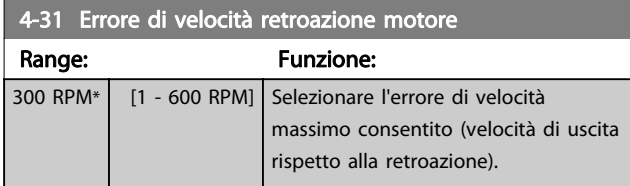

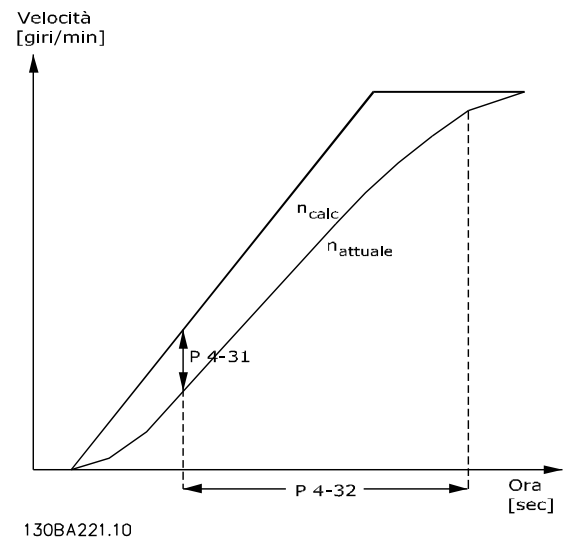

Disegno 3.31

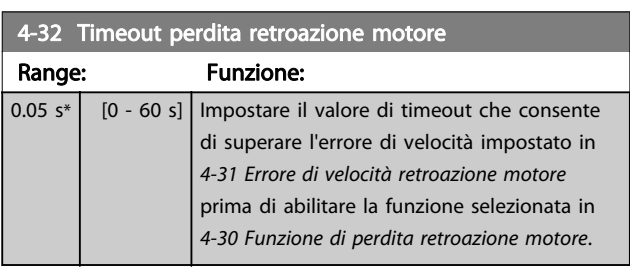

### 4-34 Funz. errore di inseguim.

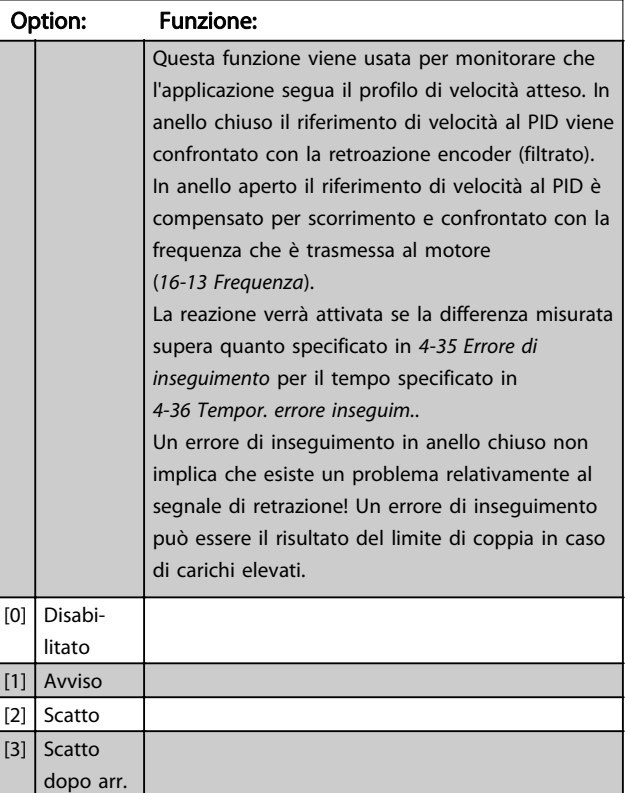

L'avviso/allarme 78 Errore di inseguimento è associato alla funzione Errore di inseguimento.

Danfoss

<span id="page-71-0"></span>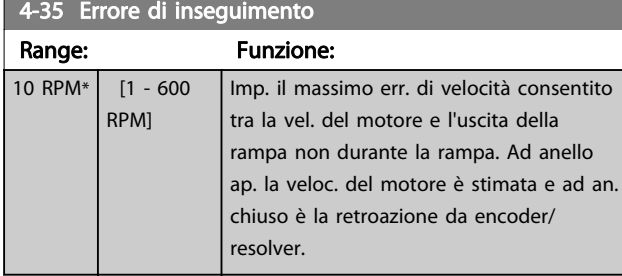

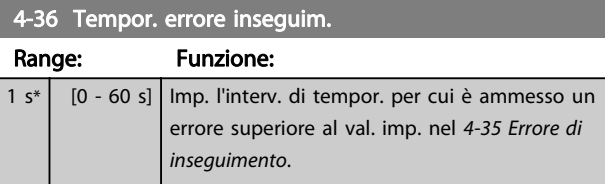

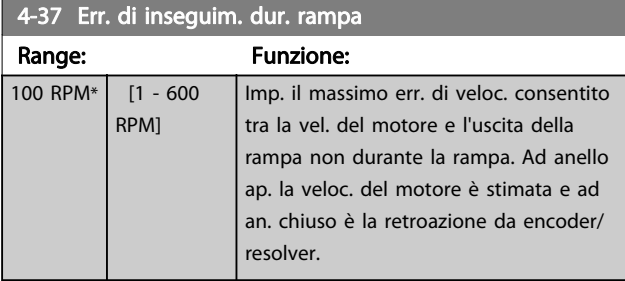

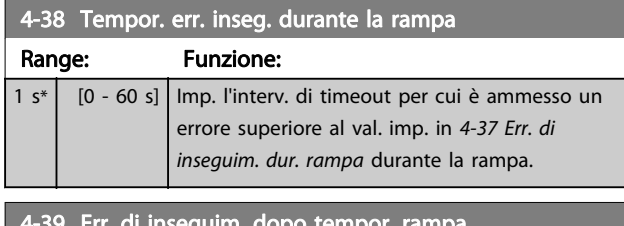

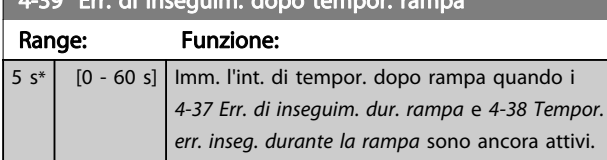

### 3.6.3 4-5\* Avvisi impostabili

Usare questi parametri per impostare i limiti di avviso per corrente, velocità, riferimento e retroazione.

Gli avvisi che sono visualizzati sull'LCP possono essere programmati come uscite o visualizzati mediante bus seriale nella parola di stato estesa.

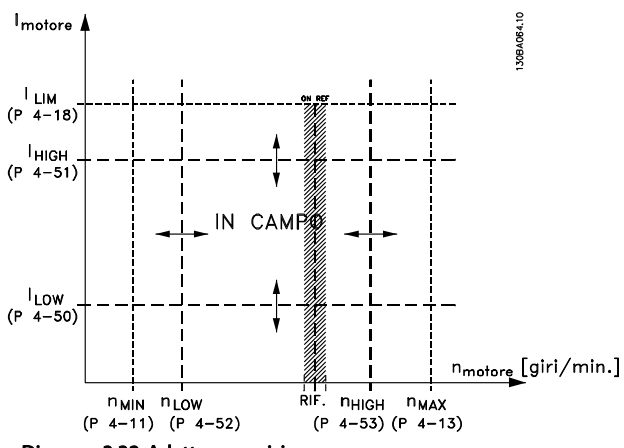

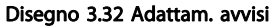

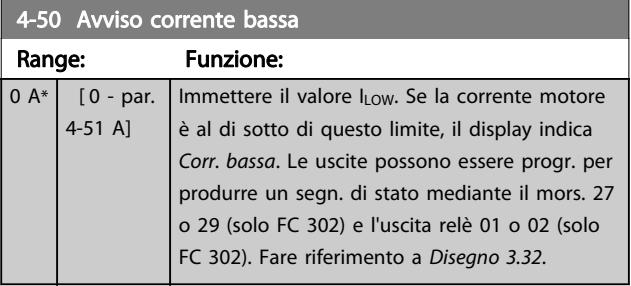

### 4-51 Avviso corrente alta

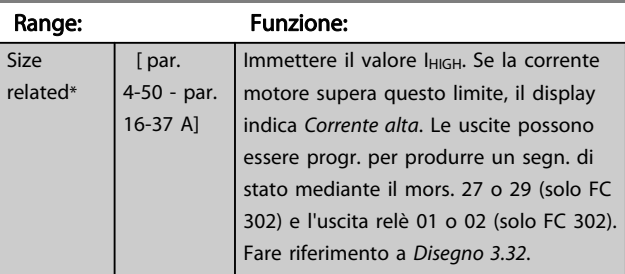

#### 4-52 Avviso velocità bassa

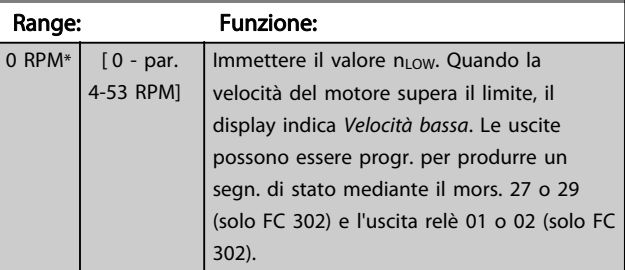
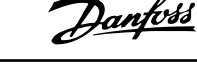

<span id="page-72-0"></span>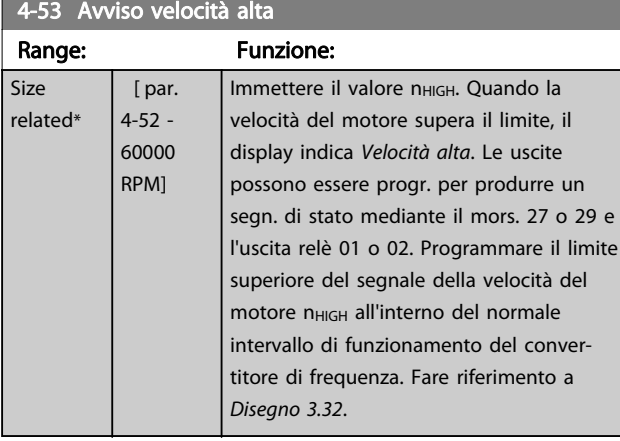

#### 4-54 Avviso rif. basso Range: Funzione: -999999.999 \* [ -999999.999 par. 4-55 ] Imp. il valore basso del riferimento. Se il riferimento effettivo è al di sotto di questo limite, il display mostra Rif. basso. Le uscite possono essere progr. per produrre un segn. di stato mediante il mors. 27 o 29 (solo FC 302) e l'uscita relè 01 o 02 (solo FC 302).

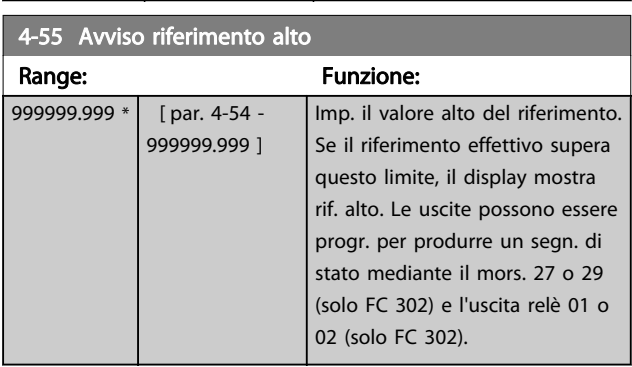

### 4-56 Avviso retroazione bassa

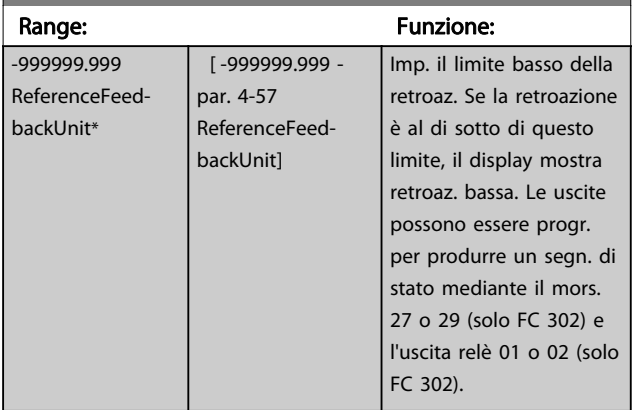

## 4-57 Avviso retroazione alta

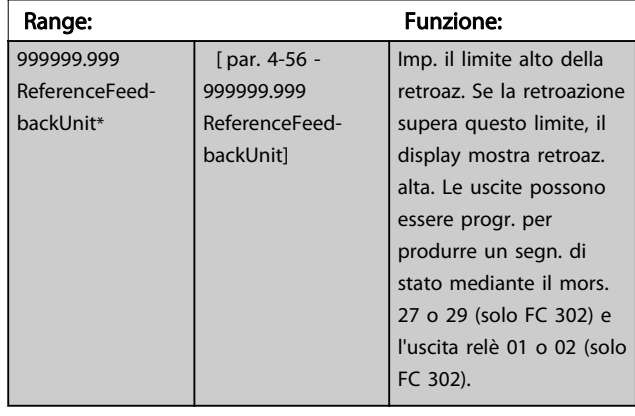

### 4-58 Funzione fase motore mancante

Visualizza l'allarme 30, 31 o 32 nell'evento di una fase motore mancante. Si raccomanda fortemente di abilitare la funzione per evitare danni al motore.

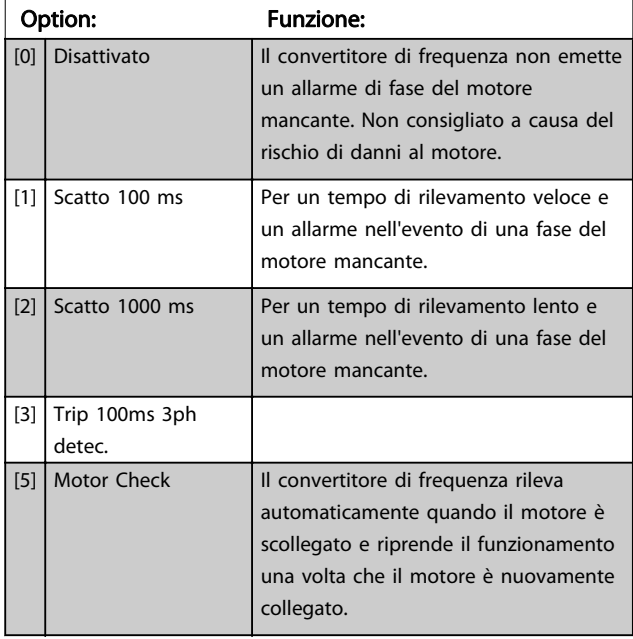

## NOTA!

Questo parametro non può essere regolato mentre il motore è in funzione.

Danfoss

## 3.6.4 4-6\* Bypass di velocità

Alcuni sistemi richiedono di evitare determinate frequenze / velocità di uscita per problemi di risonanza nel sistema. È possibile evitare fino a quattro intervalli di frequenza o di velocità.

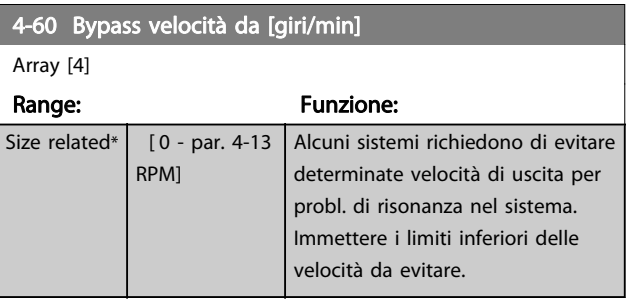

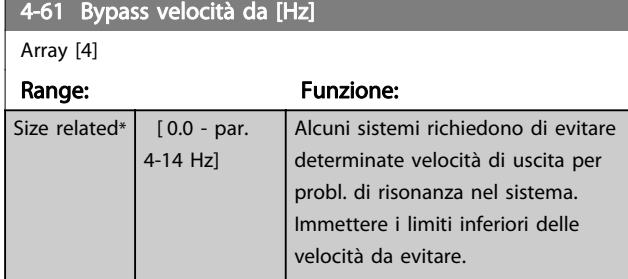

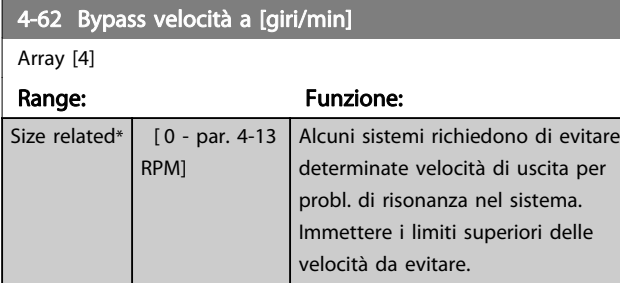

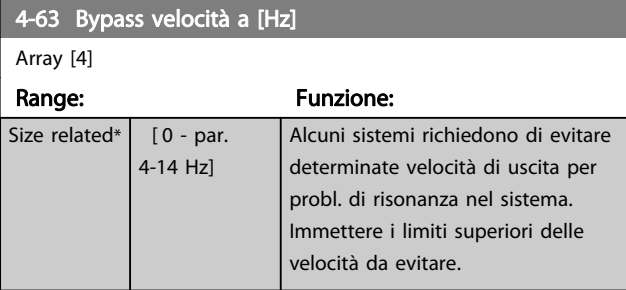

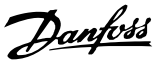

## <span id="page-74-0"></span>3.7 Parametri: 5-\*\* I/O digitali

## 3.7.1 5-0\* Modalità I/O digitali

Parametri per configurare l'ingresso e l'uscita mediante NPN e PNP.

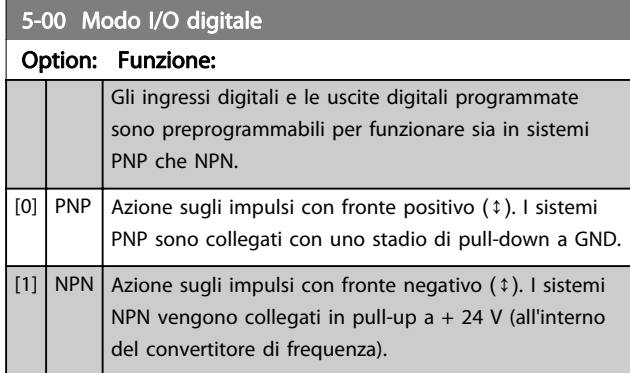

## NOTA!

Dopo che questo parametro è stato modificato, deve essere attivato eseguendo un ciclo di accensione.

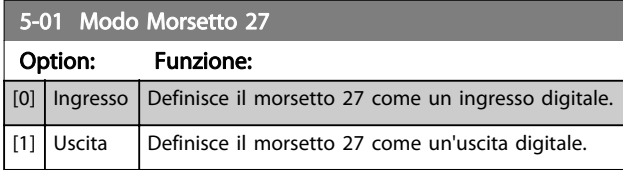

## NOTA!

Questo parametro non può essere regolato mentre il motore è in funzione.

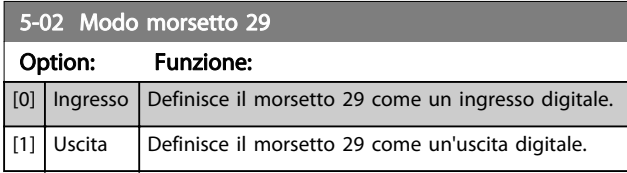

Il parametro è disponib. solo per l'FC 302.

## 3.7.2 Ingressi digitali

Gli ingressi digitali vengono utilizzati per selezionare varie funzioni nel convertitore di frequenza. Tutti gli ingressi digitali possono essere impostati sulle seguenti funzioni:

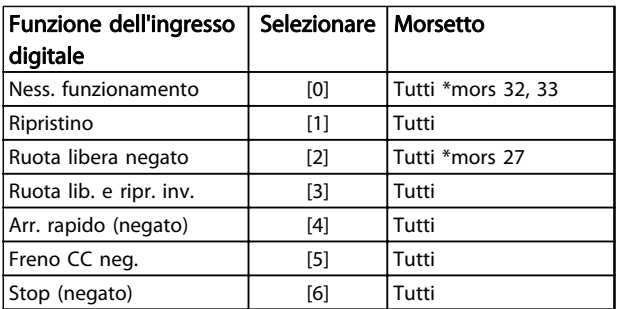

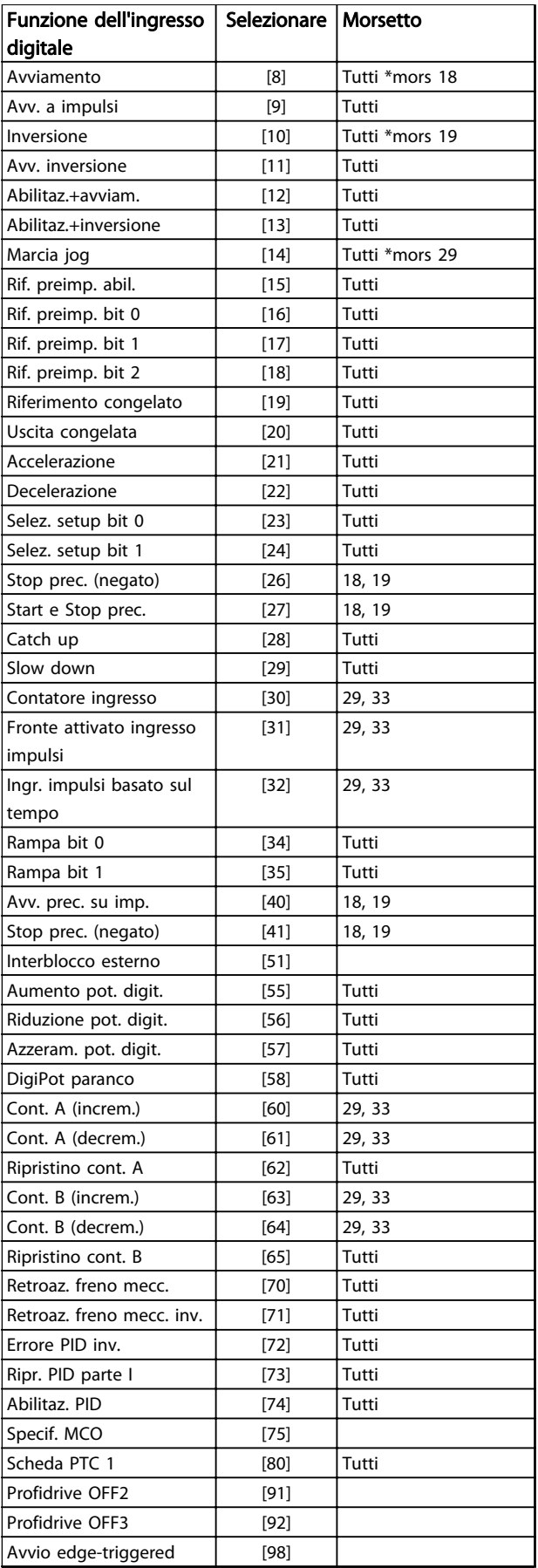

Danfoss

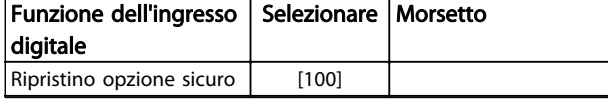

#### Tabella 3.11 Funzione dell'ingresso digitale

I morsetti standard di FC 300 sono 18, 19, 27, 29, 32 e 33. I morsetti MCB 101 sono X30/2, X30/3 e X30/4. Il morsetto 29 funziona come un'uscita solo in FC 302.

Le funzioni dedicate a un singolo ingresso digitale sono indicate nel parametro relativo.

Tutti gli ingressi digitali possono essere impostati sulle seguenti funzioni:

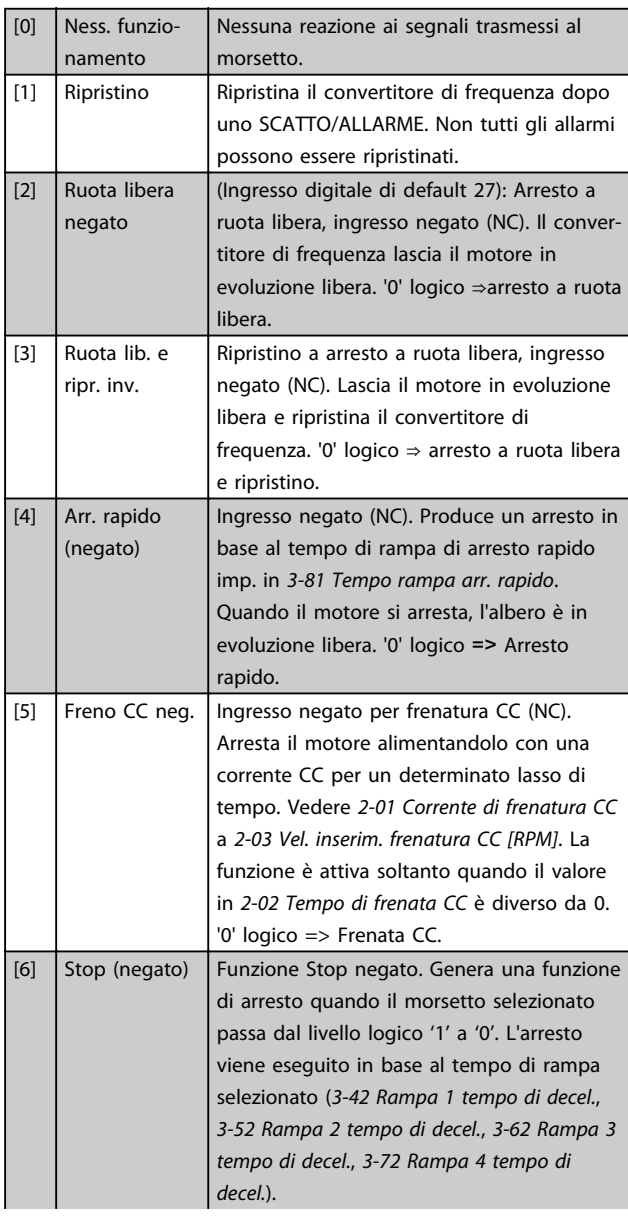

#### NOTA! Quando il convertitore di frequenza è al limite della coppia e ha ricevuto un comando di arresto, potrebbe non fermarsi da solo. Per assicurare che il convertitore di frequenza si arresti, configurare un'uscita digitale come Coppia lim. e arresto [27] e collegare questa uscita digitale ad un ingresso digitale che è configurato come evoluzione libera. [8] Avviamento (Ingresso digitale di default 18): Selezionare Avviam. per un comando di avviamento/ arresto. '1' logico = avviamento, '0' logico = arresto. [9]  $\vert$  Avv. a impulsi  $\vert$  II motore viene avviato se viene fornito un impulso per almeno 2 ms. Il motore si ferma quando viene attivato uno stop negato o viene dato un comando di ripristino (mediante DI). [10] Inversione (Ingresso digitale di default 19). Cambia il senso di rotazione dell'albero motore. Selezionare "1" logico per l'inversione. Il segnale di inversione cambia solo il senso di rotazione. Ma non attiva la funzione di avviamento. Selezionare entrambe le direzioni in [4-10 Direz. velocità motore](#page-68-0). La funzione non è attiva nel processo ad anello chiuso.  $[11]$  Avv. inversione Utilizzato per l'avviamento/arresto e per l'inversione sullo stesso cavo. Non sono ammessi segnali di avviamento contemporanei. [12] Abilitaz. +avviam. Disabilita il movimento in senso antiorario e consente il senso orario. [13] Abilitaz. +inversione Disabilita il movimento in senso orario e consente il senso antiorario. [14] Marcia jog | (Ingresso digitale di default 29): Utilizzare per attivare la velocità jog. Vedere [3-11 Velocità di jog \[Hz\]](#page-59-0).  $[15]$  Rif. preimp. abil. Commuta tra il riferimento esterno e il riferimento preimpostato. Si presume che in [3-04 Funzione di riferimento](#page-59-0) sia stato selezionato [1] Esterno/preimpostato. '0' logico = riferimenti esterni attivi; '1' logico = è attivo uno dei due riferimenti preimpostati. [16] Rif. preimp. bit  $\Omega$ Il rif. preimpostato bit 0,1 e 2 consente di scegliere uno degli otto riferimenti

preimpostati, in base a [Tabella 3.12](#page-76-0).

[18] | Rif. preimp. bit | Stessa funzione del rif. preimp. bit 0 [16].

Stessa funzione del rif. preimp. bit 0 [16].

 $[17]$  Rif. preimp. bit 1

2

## <span id="page-76-0"></span>Descrizione dei parametri della programmazione AutomationDrive VLT<sup>®</sup>

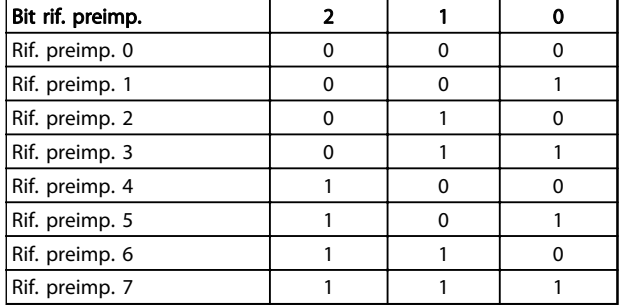

#### Tabella 3.12 Bit rif. preimp.

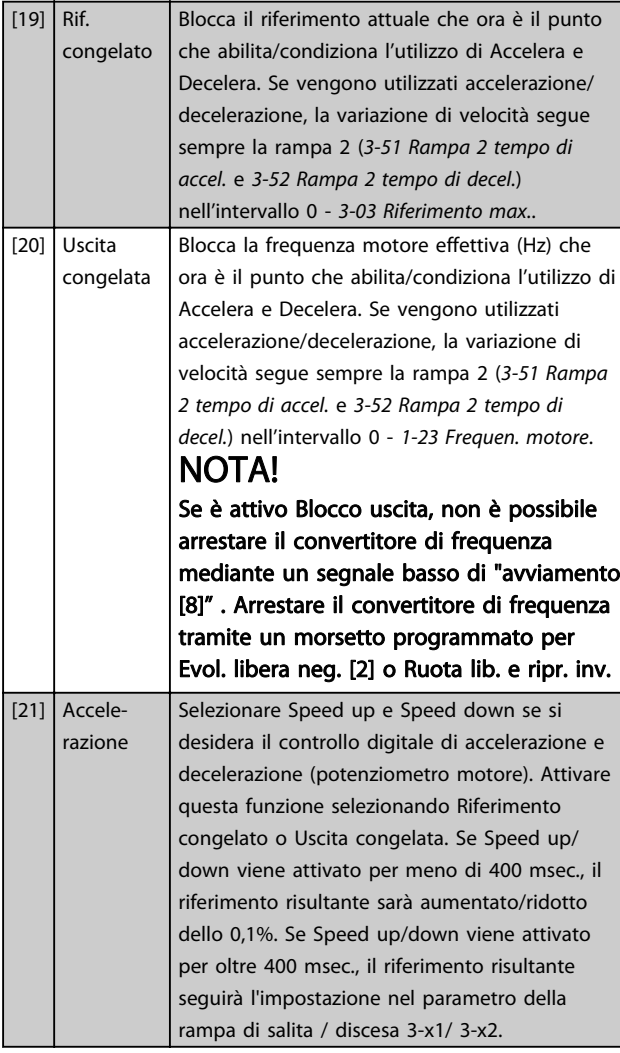

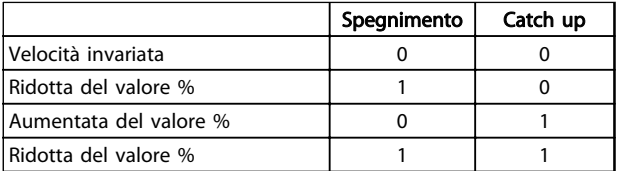

#### Tabella 3.13

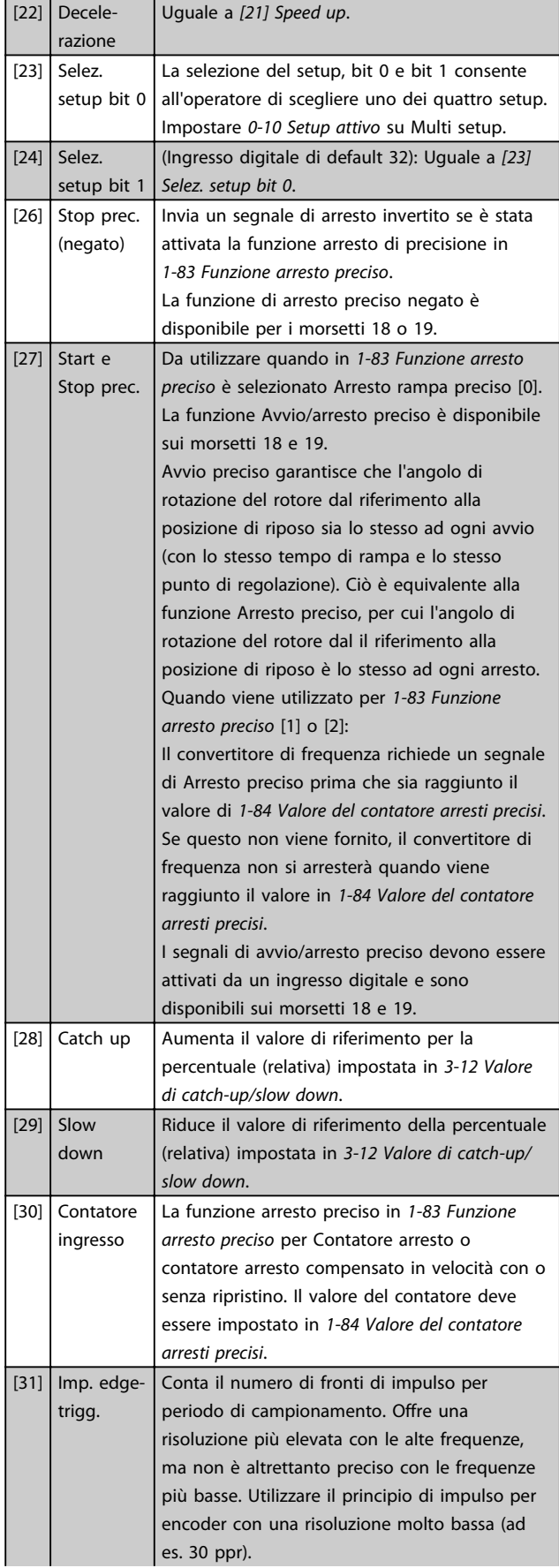

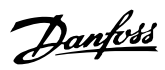

3 3

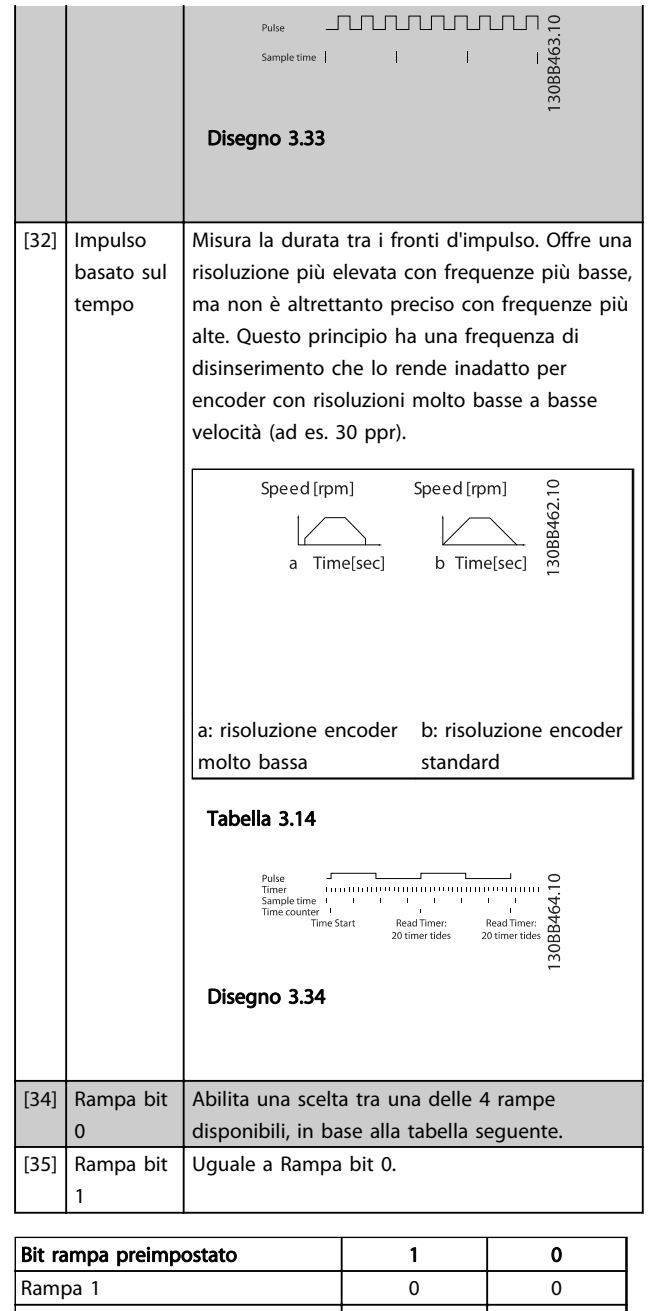

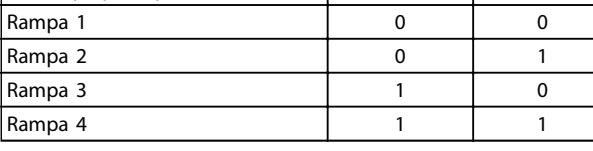

#### Tabella 3.15 Bit rampa preimpostato

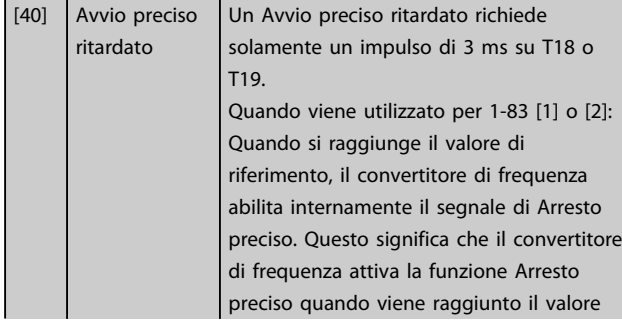

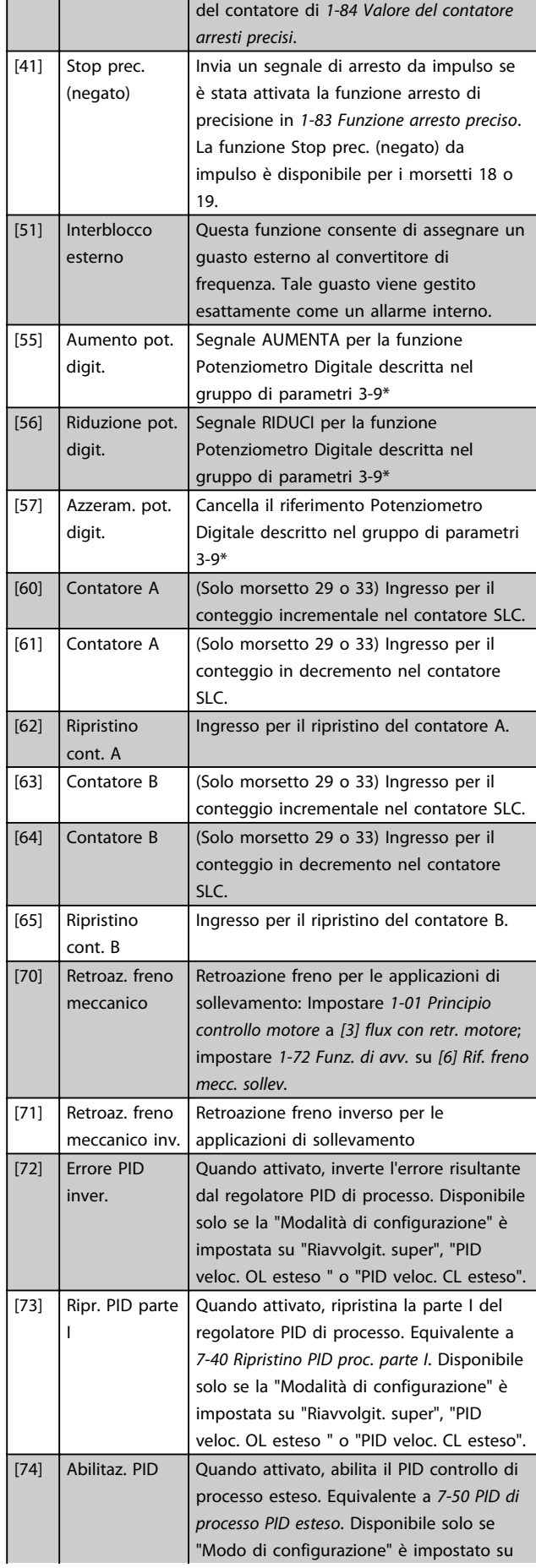

## Descrizione dei parametri della programmazione AutomationDrive VLT<sup>®</sup>

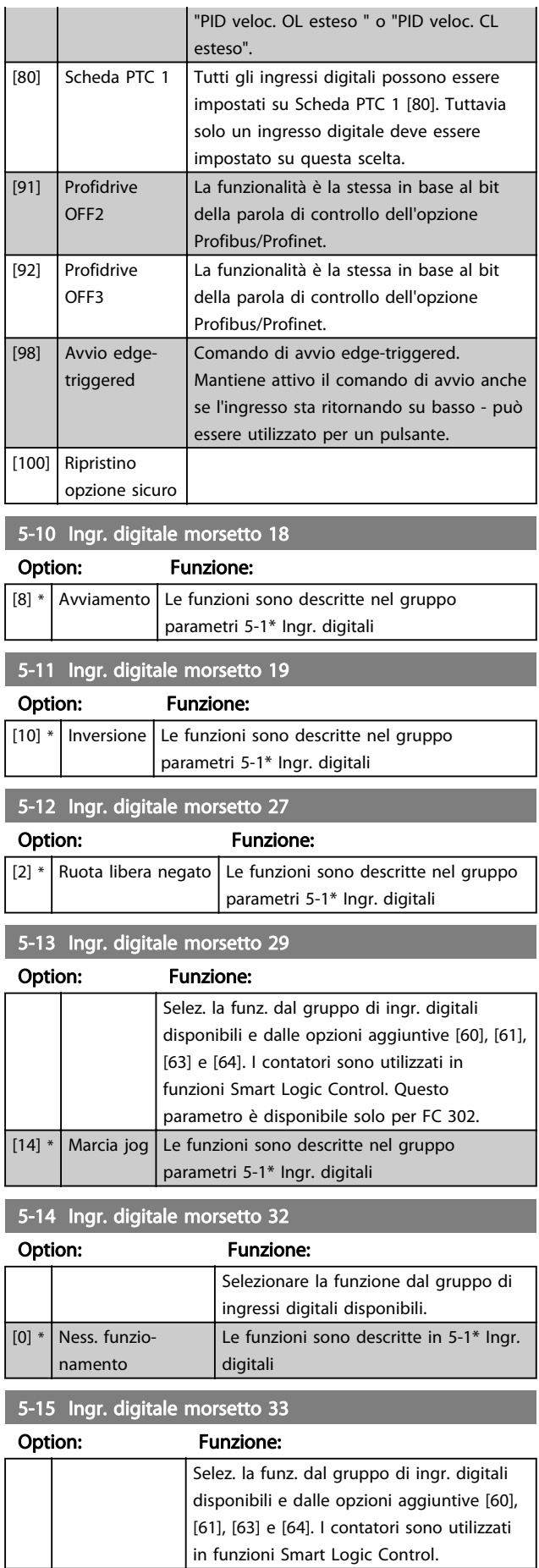

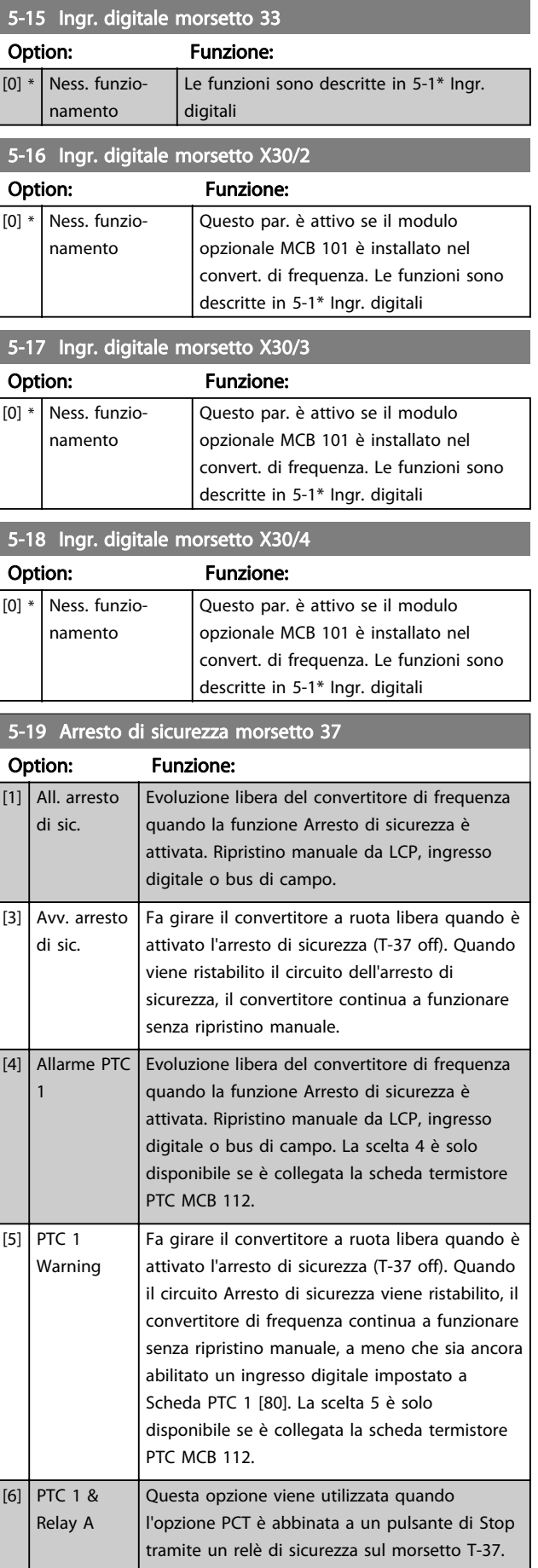

Option: Funzione:

3 3

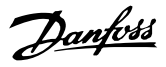

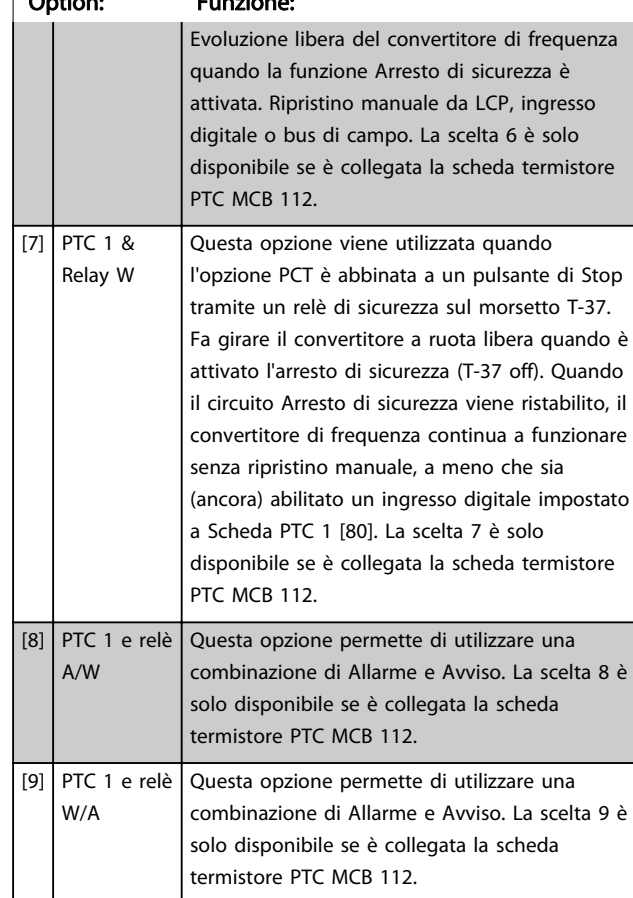

5-19 Arresto di sicurezza morsetto 37

Le scelte 4 - 9 sono solo disponibili se è collegata la scheda termistore PTC MCB 112.

## NOTA!

Quando si seleziona Ripristino/Avviso, il convertitore di frequenza si predispone per un riavviamento automatico.

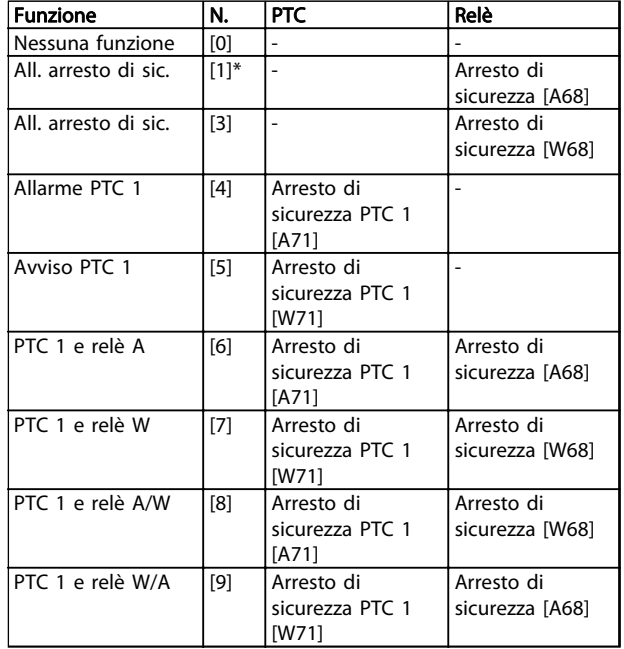

#### Tabella 3.16 Descrizione delle funzioni, allarmi e avvisi

La lettera W significa Avviso e la lettera A significa Allarme. Per ulteriori informazioni, vedere Allarmi e Avvisi nella sezione della Guida alla progettazione o nel Manuale di funzionamento

Un guasto pericoloso relativo all'Arresto di sicurezza farà scattare un allarme: Guasto pericoloso [A72].

Fare riferimento a in [Tabella 5.3](#page-207-0).

### 5-20 Ingr. digitale morsetto X46/1

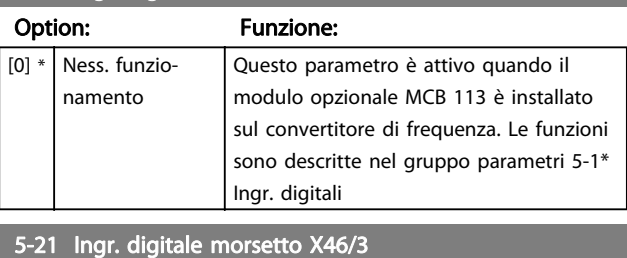

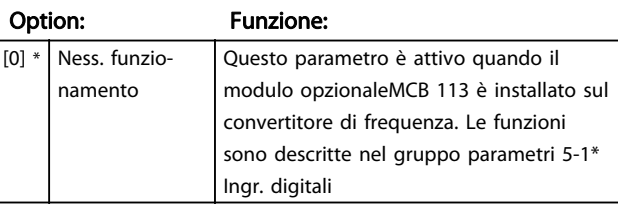

#### 5-22 Ingr. digitale morsetto X46/5

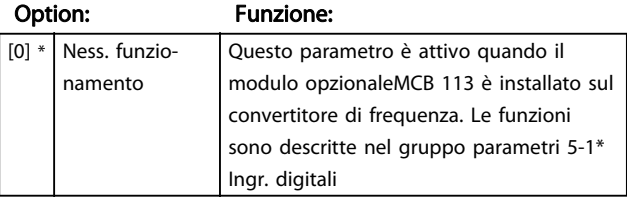

#### Descrizione dei parametri description dei parametri della programmazione AutomationDrive VLT®

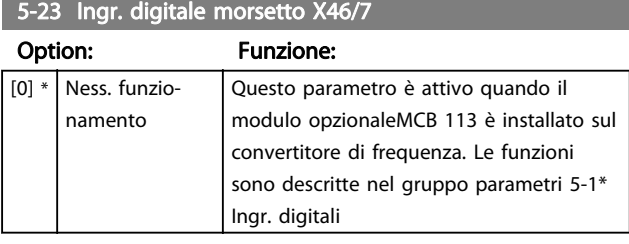

5-24 Ingr. digitale morsetto X46/9

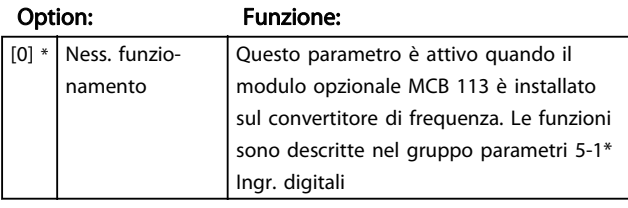

5-25 Ingr. digitale morsetto X46/11

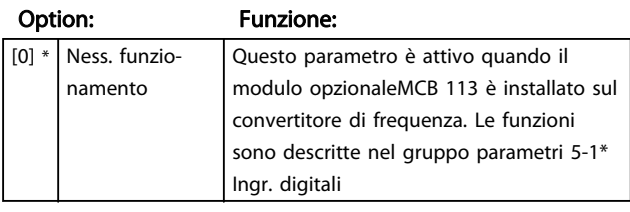

5-26 Ingr. digitale morsetto X46/13

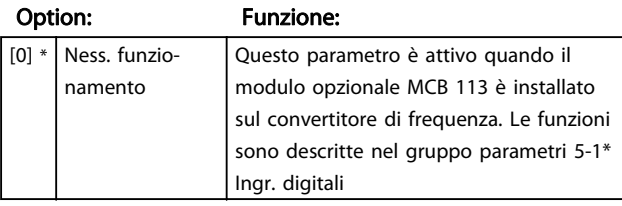

## 3.7.3 5-3\* Uscite digitali

Le 2 uscite digitali a stato solido sono comuni per i morsetti 27 e 29. Impostare la funz. I/O per il mors. 27 in [5-01 Modo Morsetto 27](#page-74-0) e la funzione I/O per il morsetto 29 in [5-02 Modo morsetto 29](#page-74-0).

## NOTA!

### Questi parametri non possono essere regolati mentre il motore è in funzione.

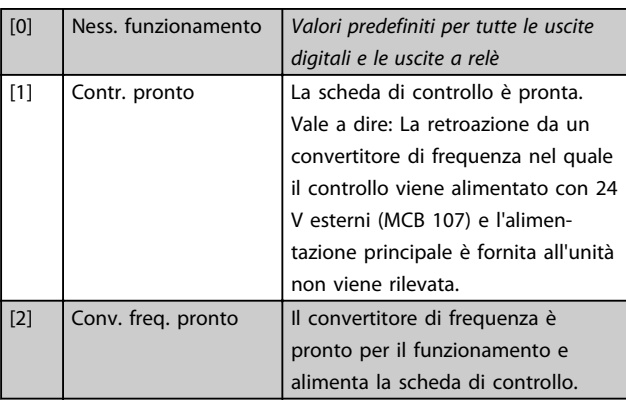

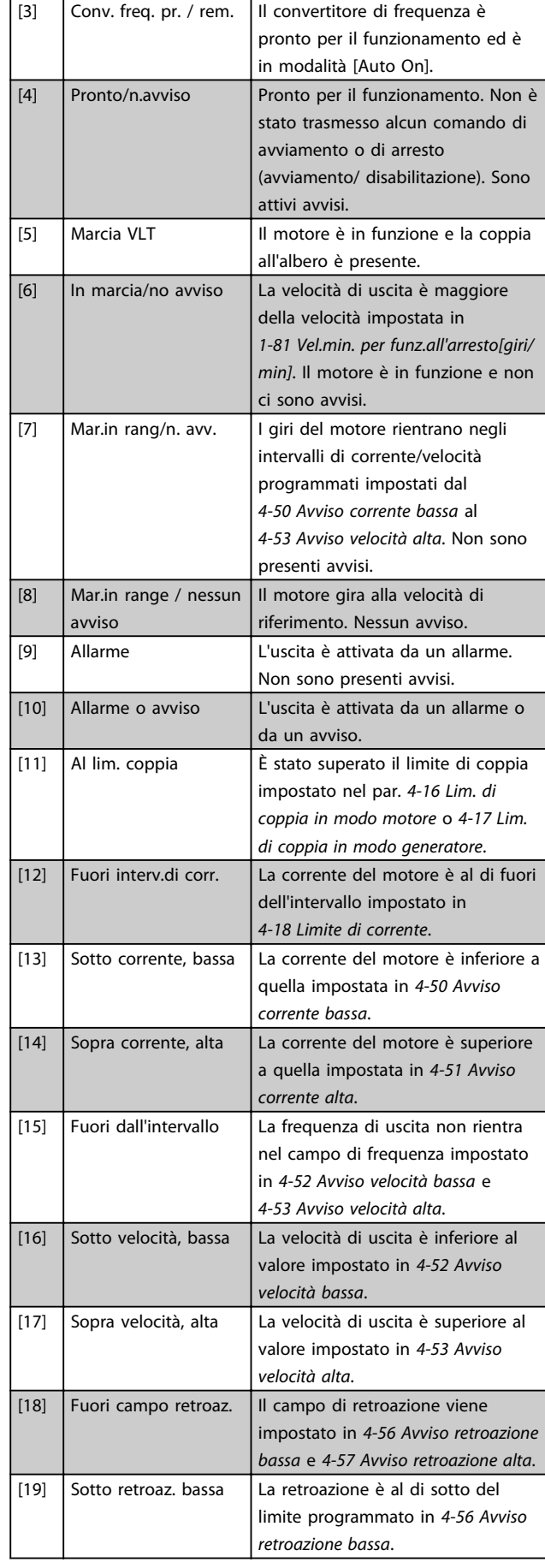

# Danfoss

## Descrizione dei parametri della programmazione AutomationDrive VLT<sup>®</sup>

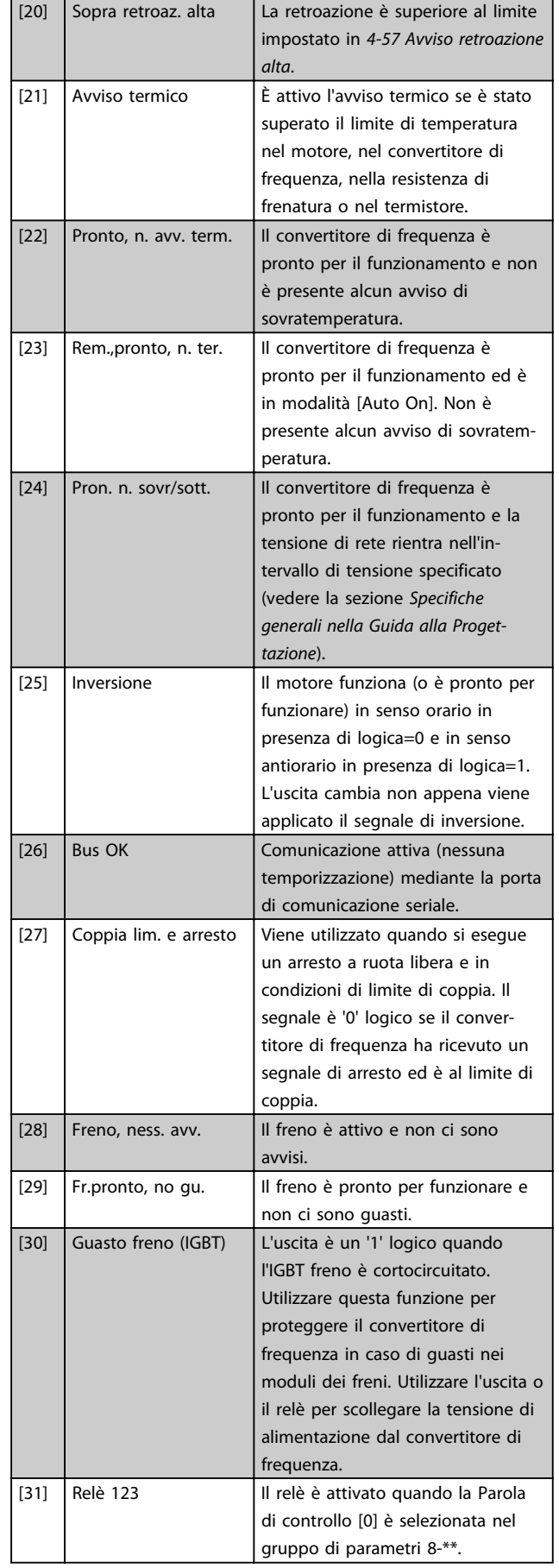

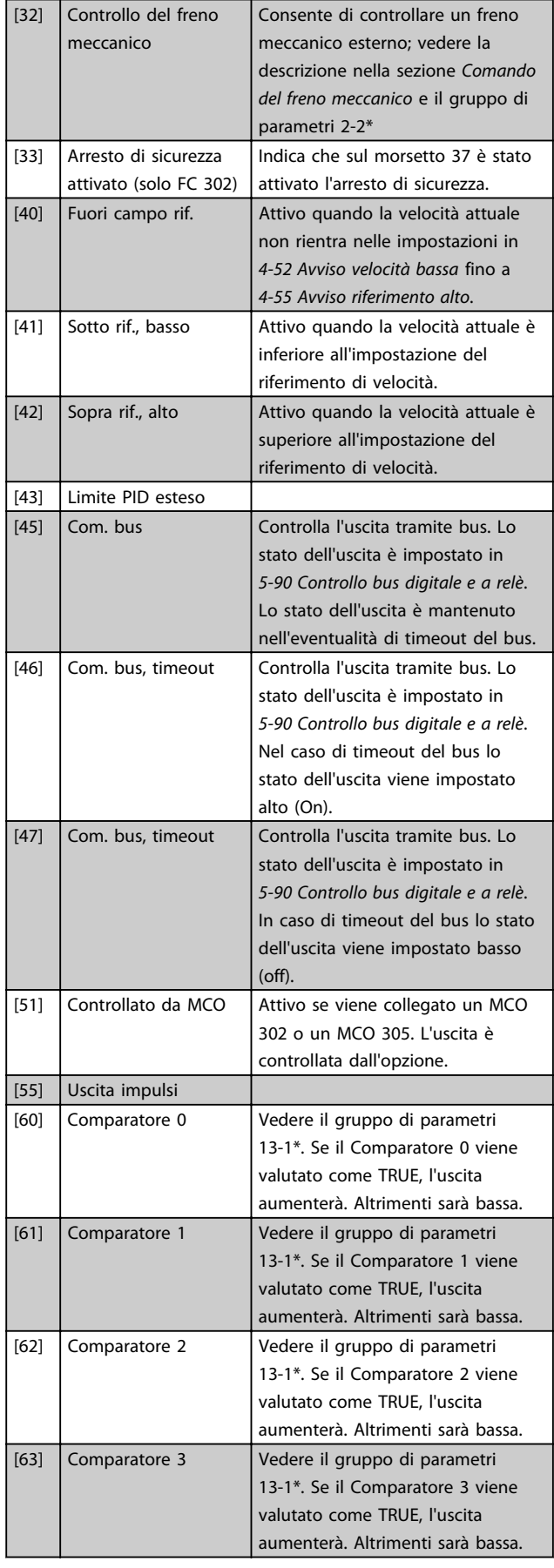

Danfoss

3 3

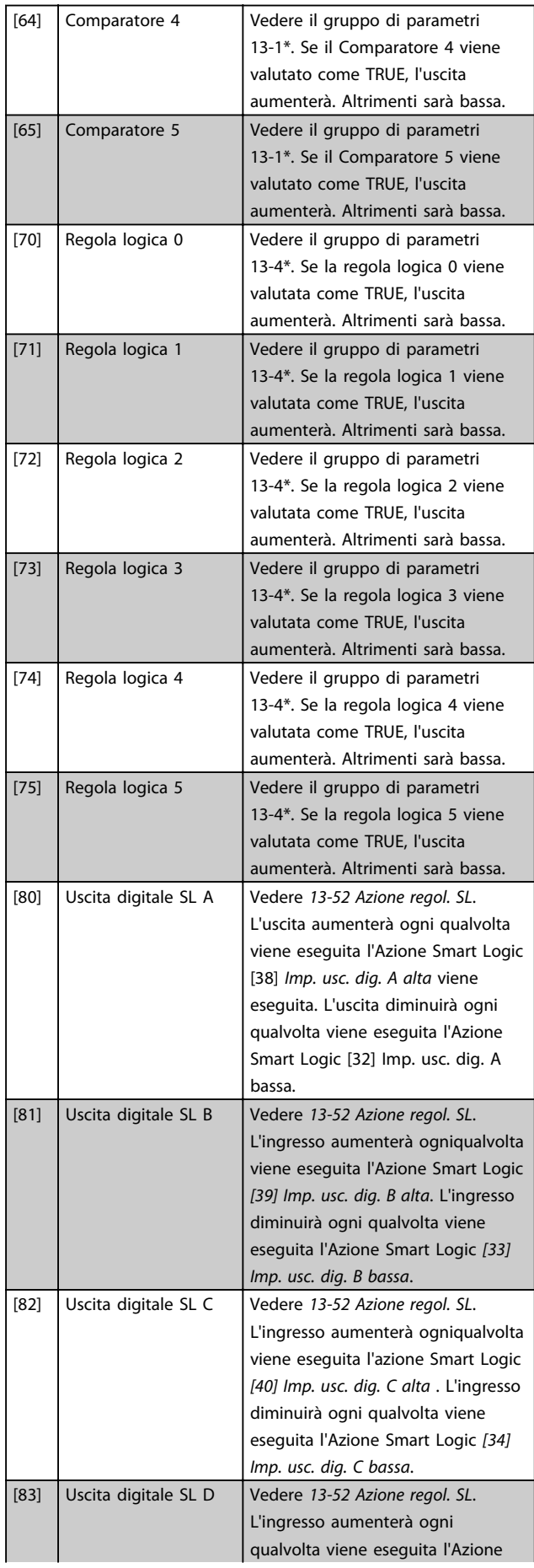

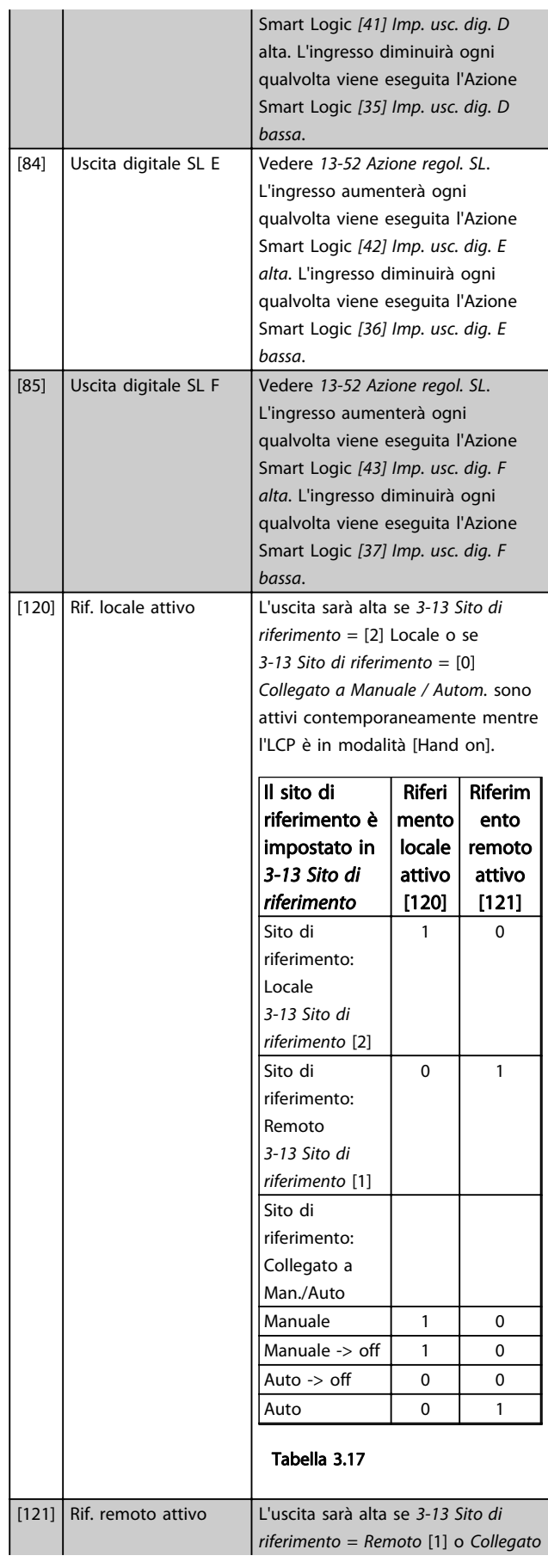

#### Descrizione dei parametri della programmazione AutomationDrive VLT<sup>®</sup>

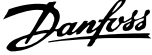

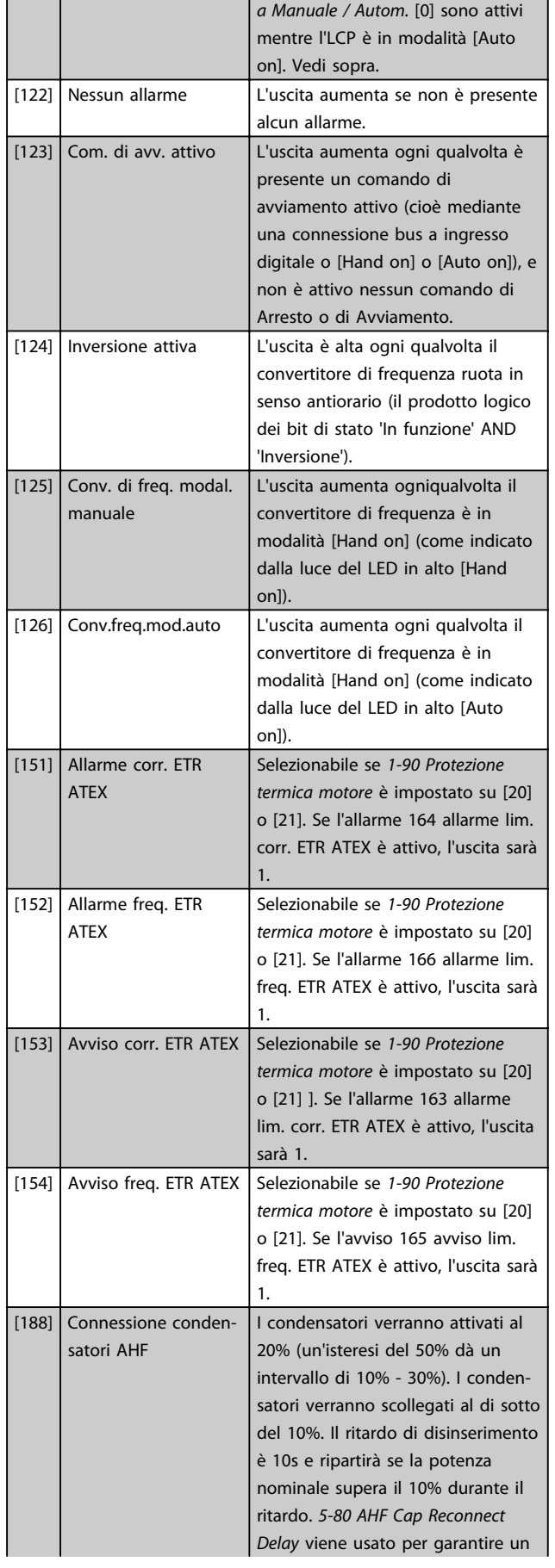

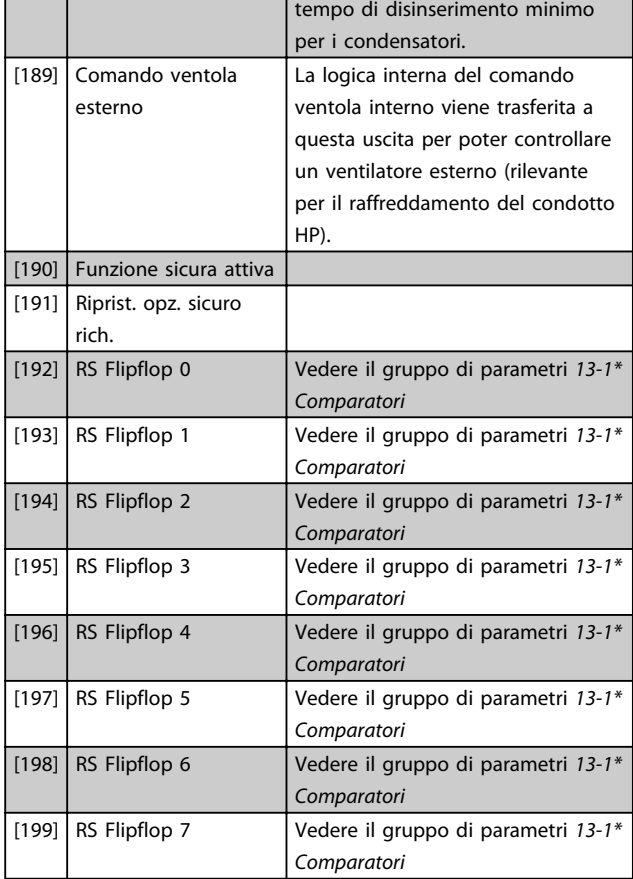

## 5-30 Uscita dig. morsetto 27

### Option: Funzione:

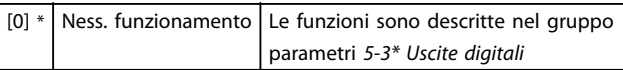

## 5-31 Uscita dig. morsetto 29

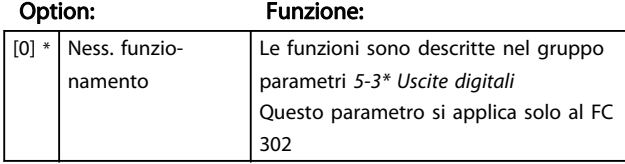

## 5-32 Uscita dig. mors. X30/6 (MCB 101)

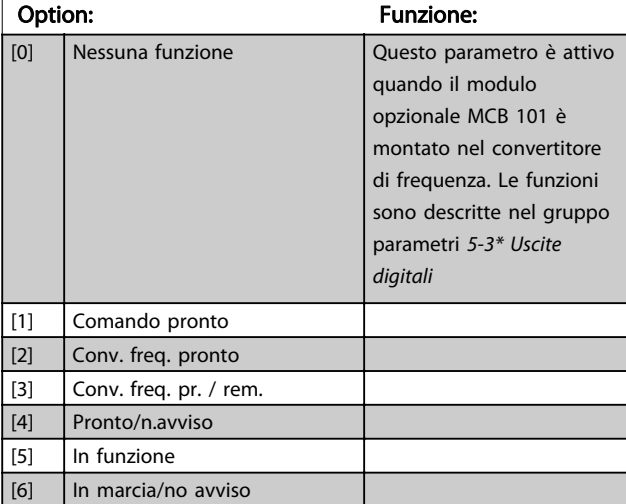

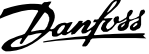

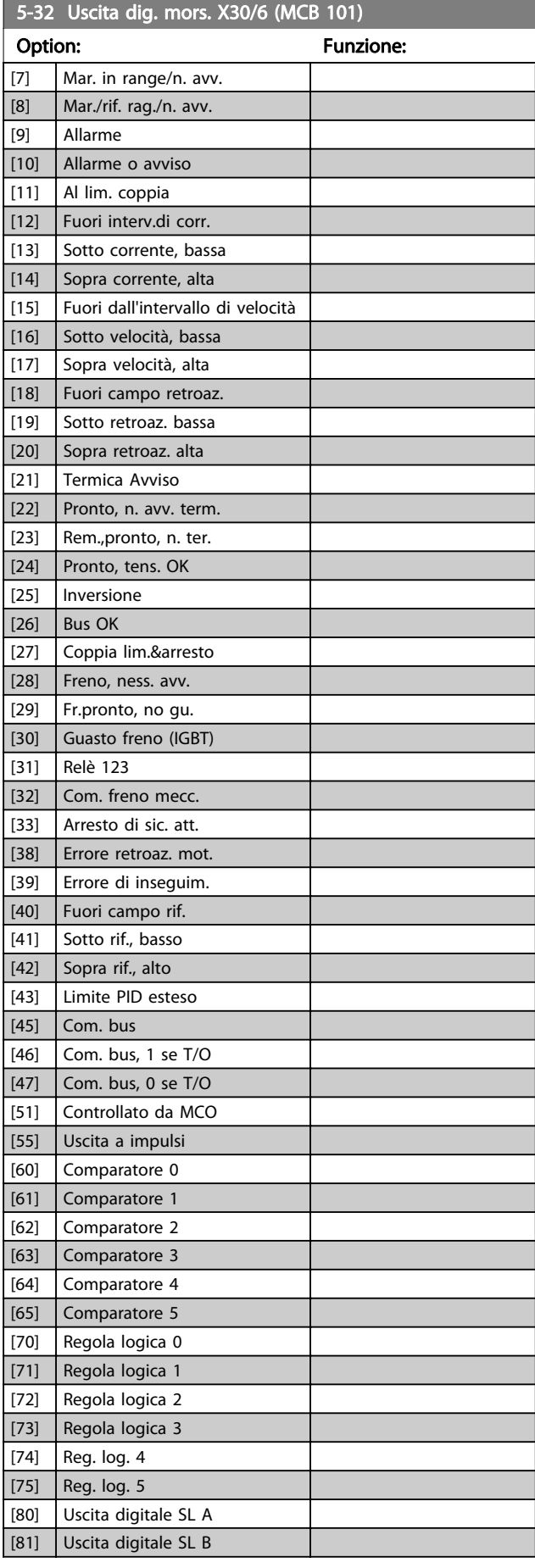

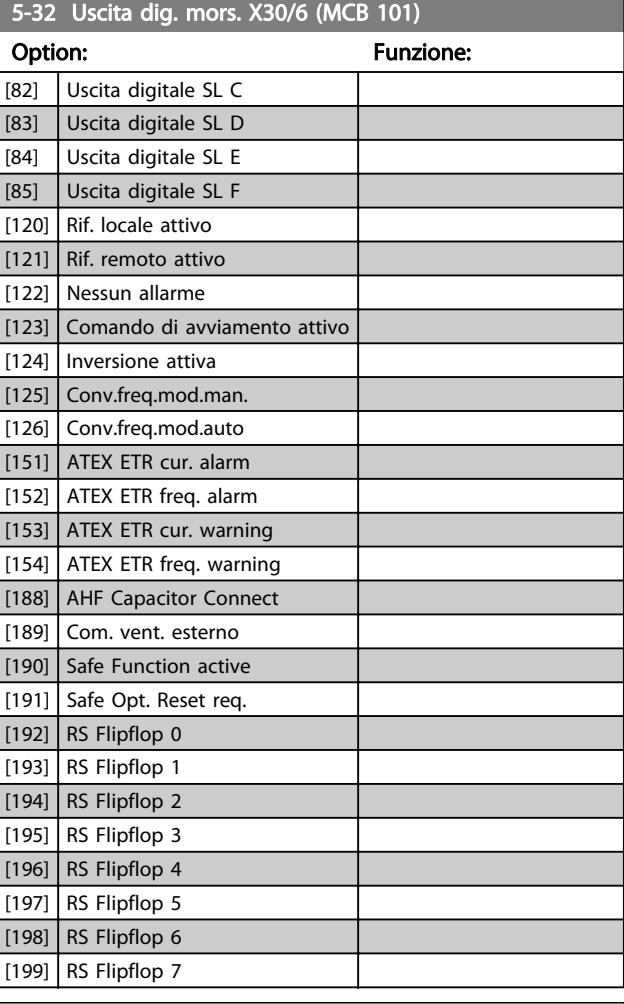

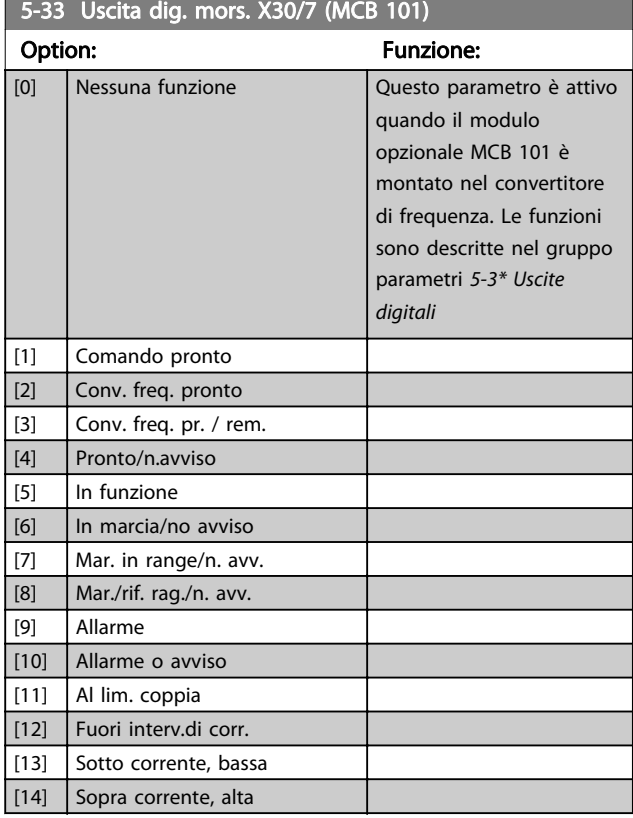

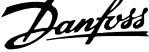

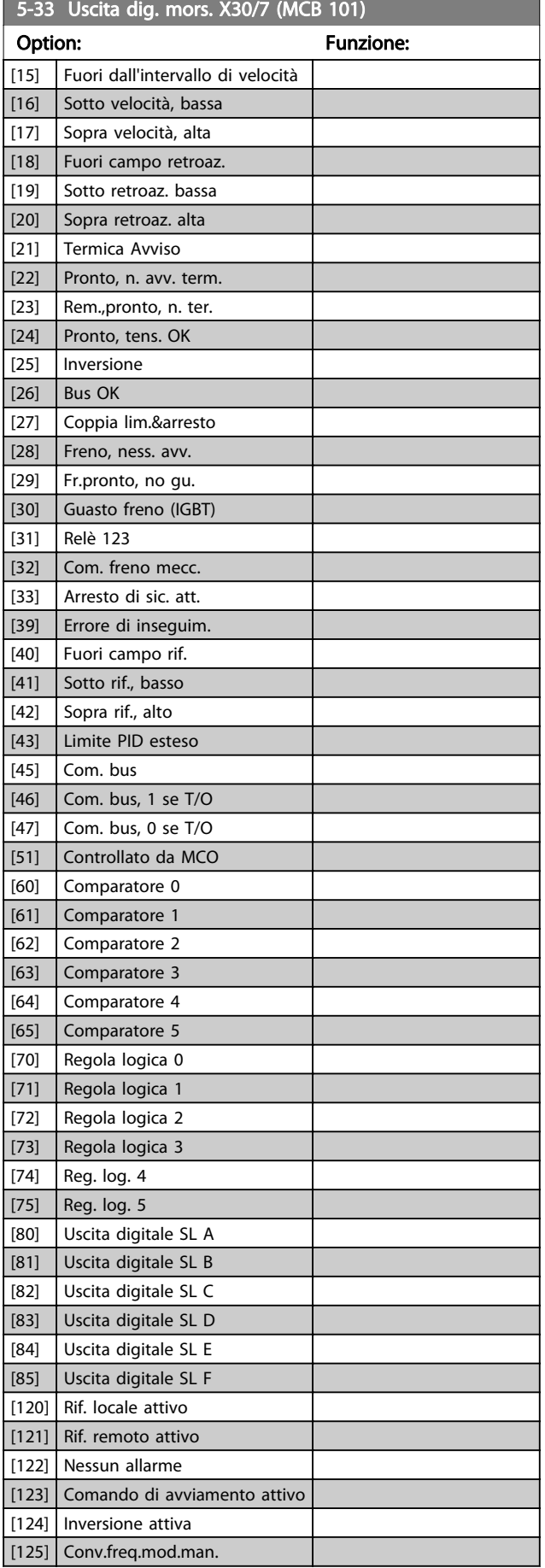

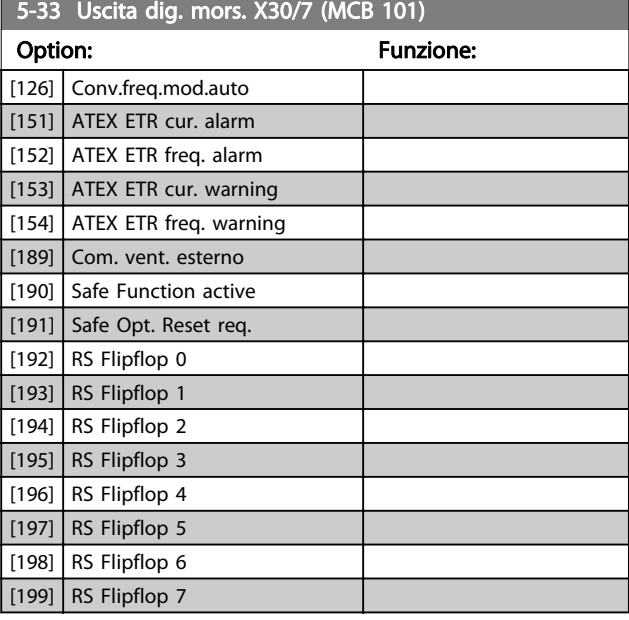

## 3.7.4 5-4\* Relè

Parametri per configurare la temporizzazione e le funzioni di uscita per i relè.

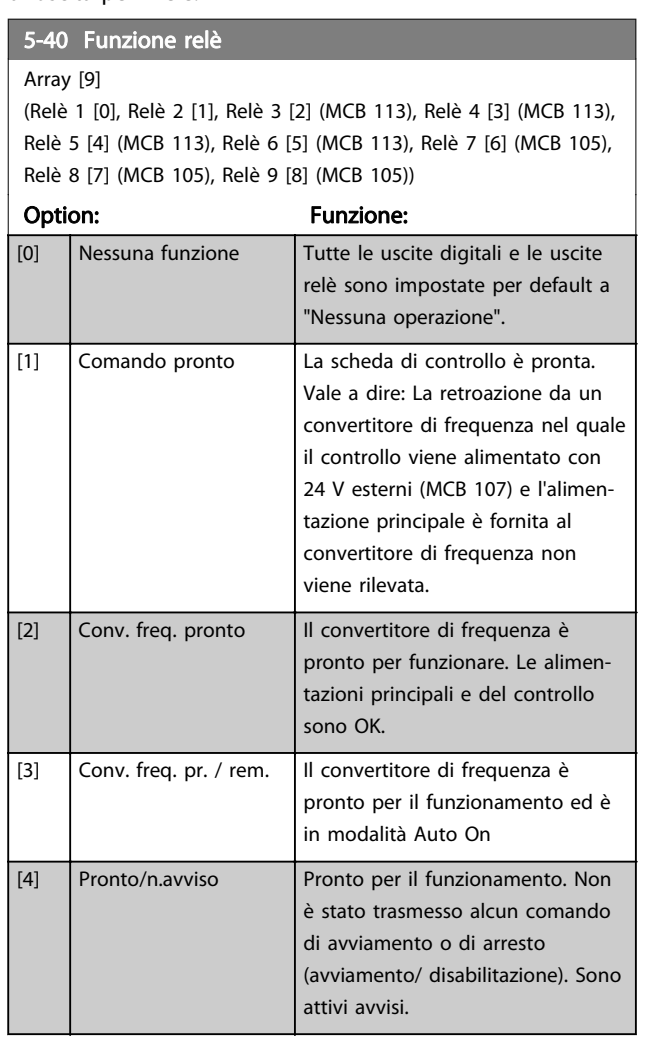

#### Descrizione dei parametri della programmazione AutomationDrive VLT<sup>®</sup>

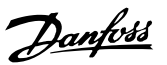

## 5-40 Funzione relè

Array [9]

(Relè 1 [0], Relè 2 [1], Relè 3 [2] (MCB 113), Relè 4 [3] (MCB 113), Relè 5 [4] (MCB 113), Relè 6 [5] (MCB 113), Relè 7 [6] (MCB 105), Relè 8 [7] (MCB 105), Relè 9 [8] (MCB 105))

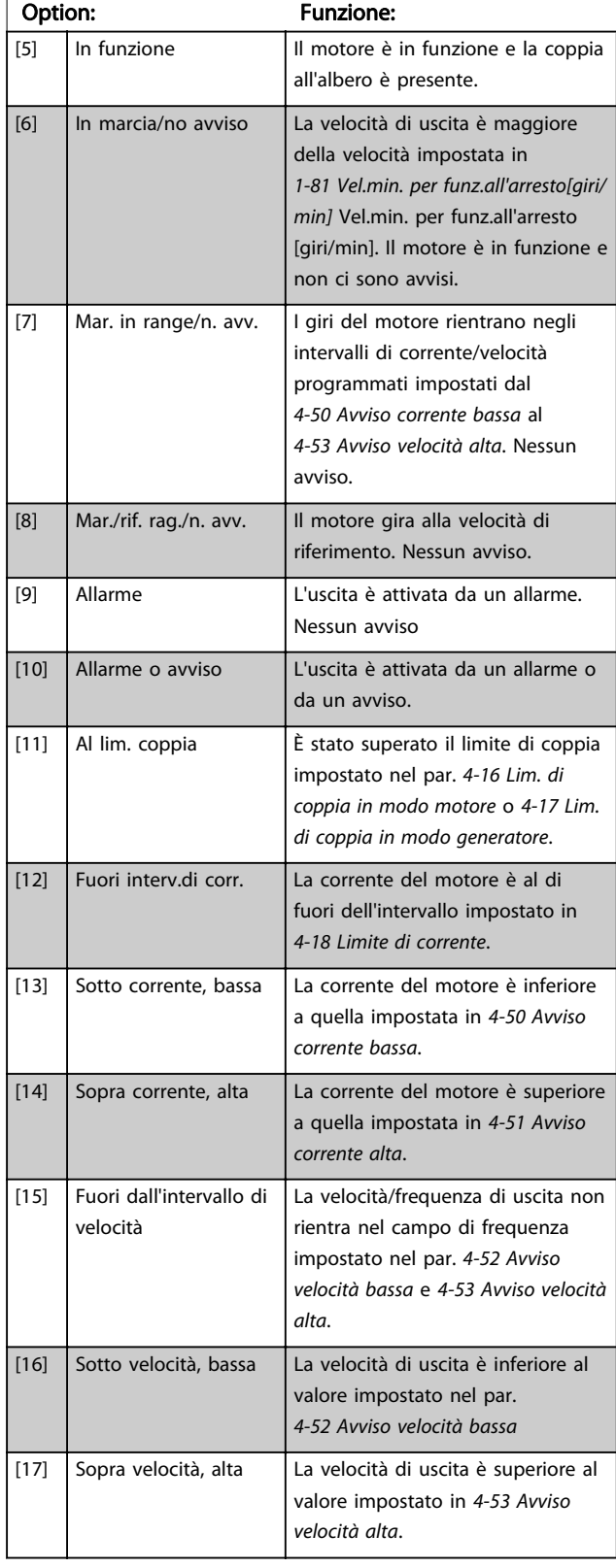

## 5-40 Funzione relè

#### Array [9]

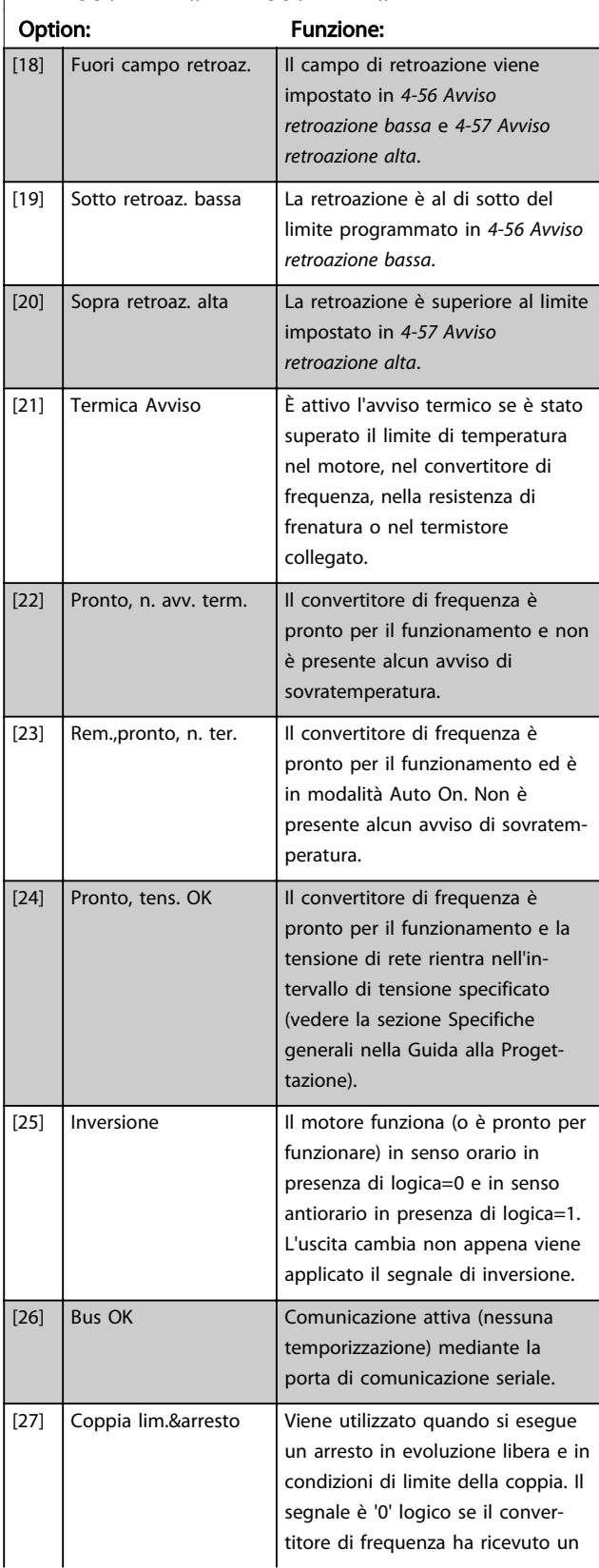

# Danfoss

## 5-40 Funzione relè

Array [9]

(Relè 1 [0], Relè 2 [1], Relè 3 [2] (MCB 113), Relè 4 [3] (MCB 113), Relè 5 [4] (MCB 113), Relè 6 [5] (MCB 113), Relè 7 [6] (MCB 105), Relè 8 [7] (MCB 105), Relè 9 [8] (MCB 105))

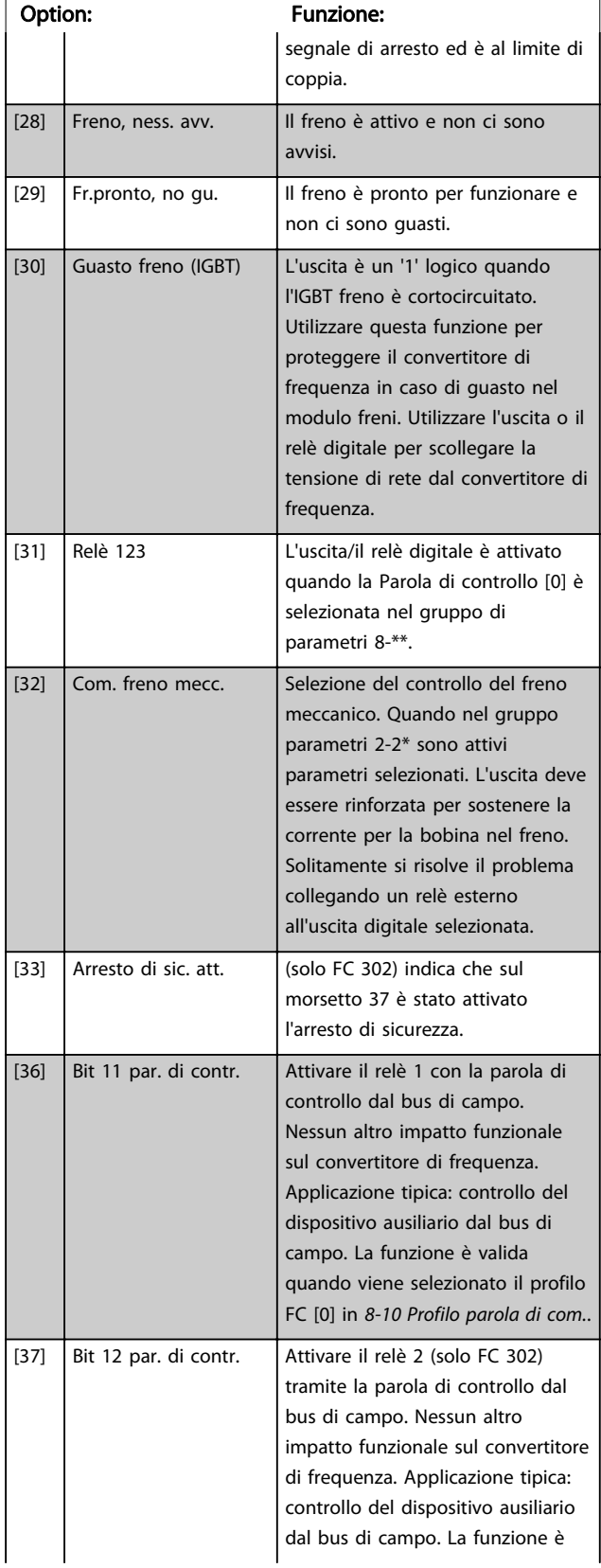

## 5-40 Funzione relè

#### Array [9]

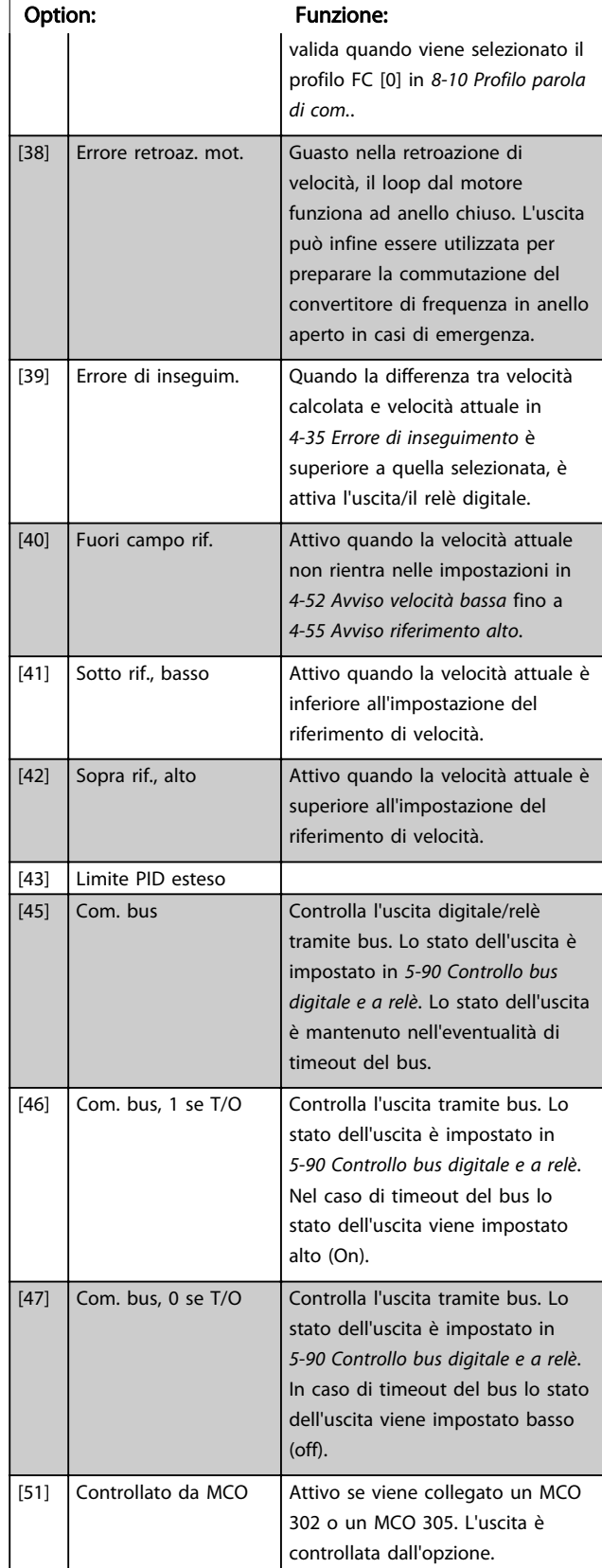

#### Descrizione dei parametri della programmazione AutomationDrive VLT<sup>®</sup>

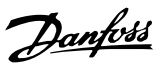

## 5-40 Funzione relè

Array [9]

(Relè 1 [0], Relè 2 [1], Relè 3 [2] (MCB 113), Relè 4 [3] (MCB 113), Relè 5 [4] (MCB 113), Relè 6 [5] (MCB 113), Relè 7 [6] (MCB 105), Relè 8 [7] (MCB 105), Relè 9 [8] (MCB 105))

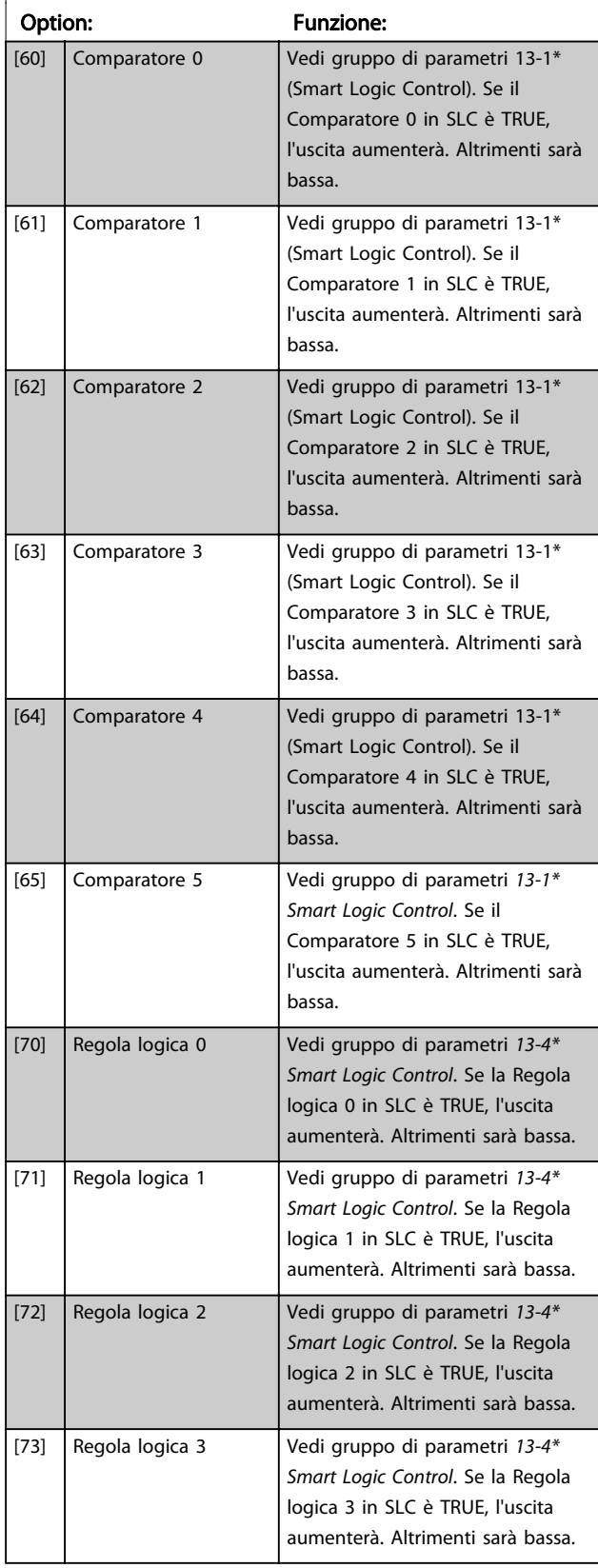

## 5-40 Funzione relè

#### Array [9]

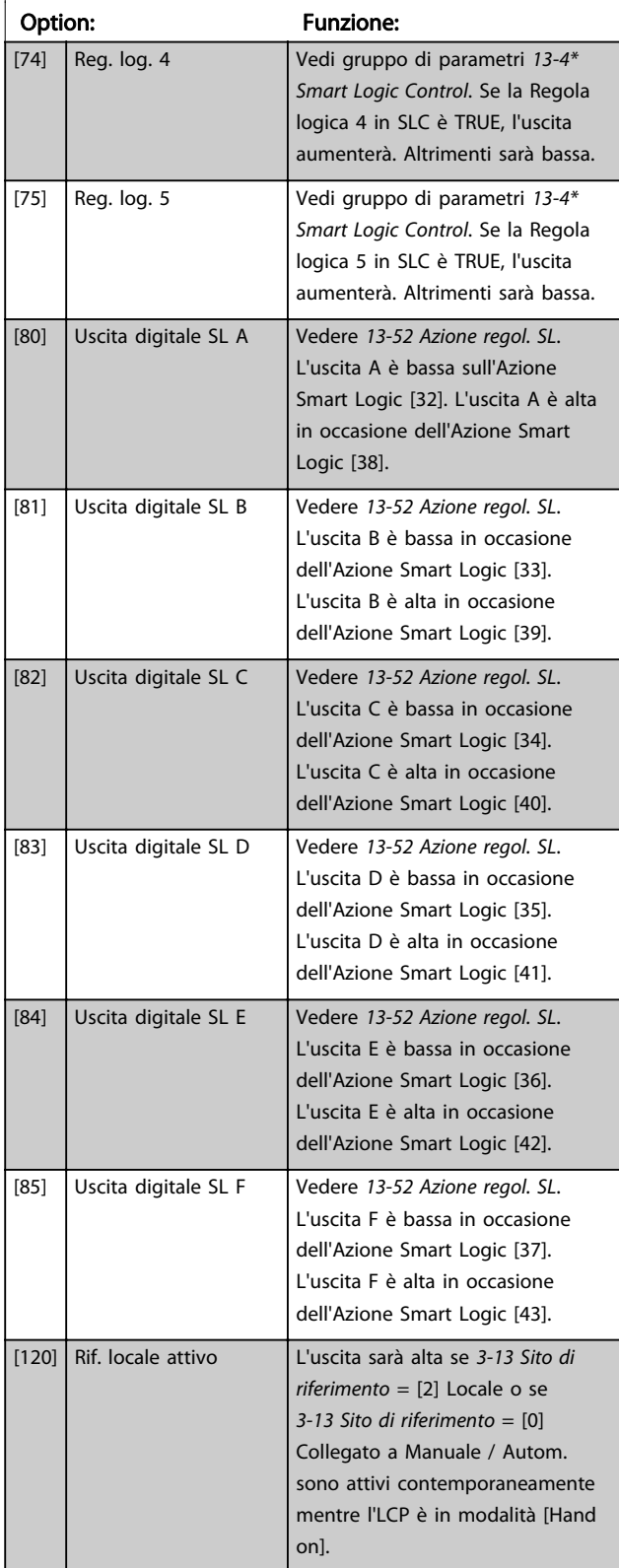

# Danfoss

## 5-40 Funzione relè

#### Array [9]

(Relè 1 [0], Relè 2 [1], Relè 3 [2] (MCB 113), Relè 4 [3] (MCB 113), Relè 5 [4] (MCB 113), Relè 6 [5] (MCB 113), Relè 7 [6] (MCB 105), Relè 8 [7] (MCB 105), Relè 9 [8] (MCB 105))

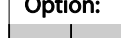

3 3

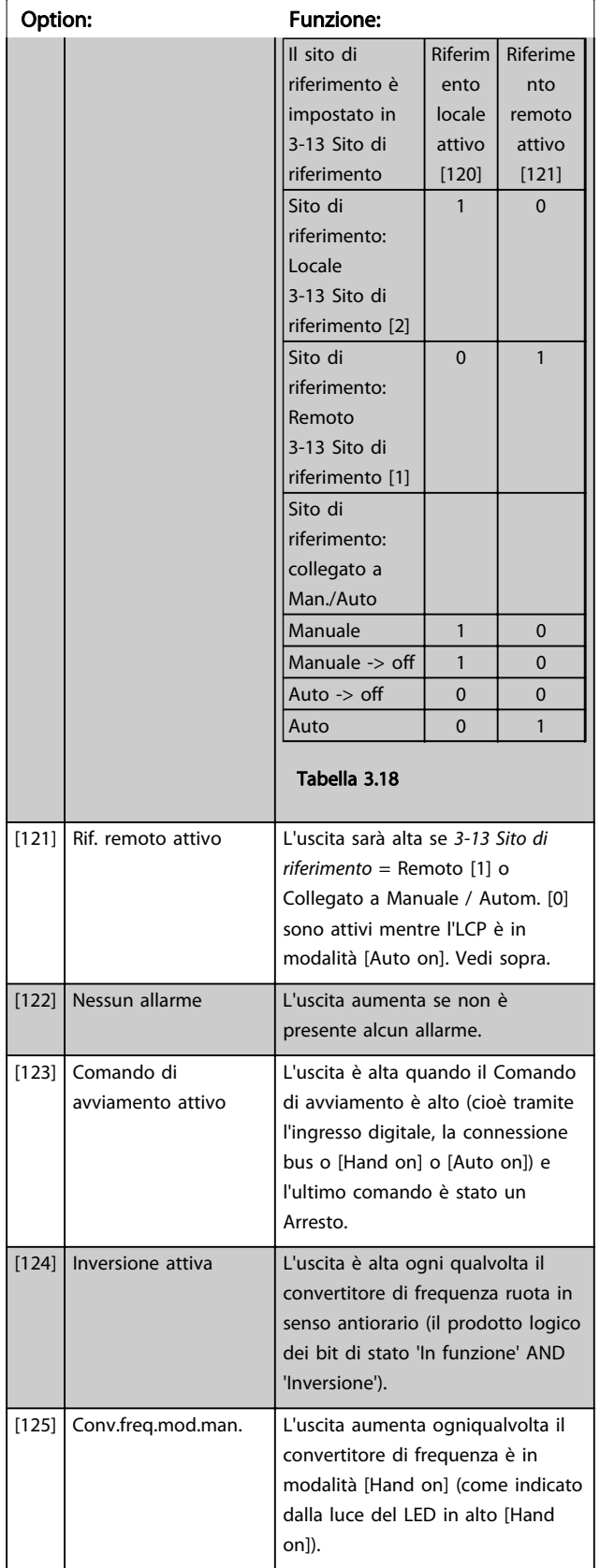

## 5-40 Funzione relè

#### Array [9]

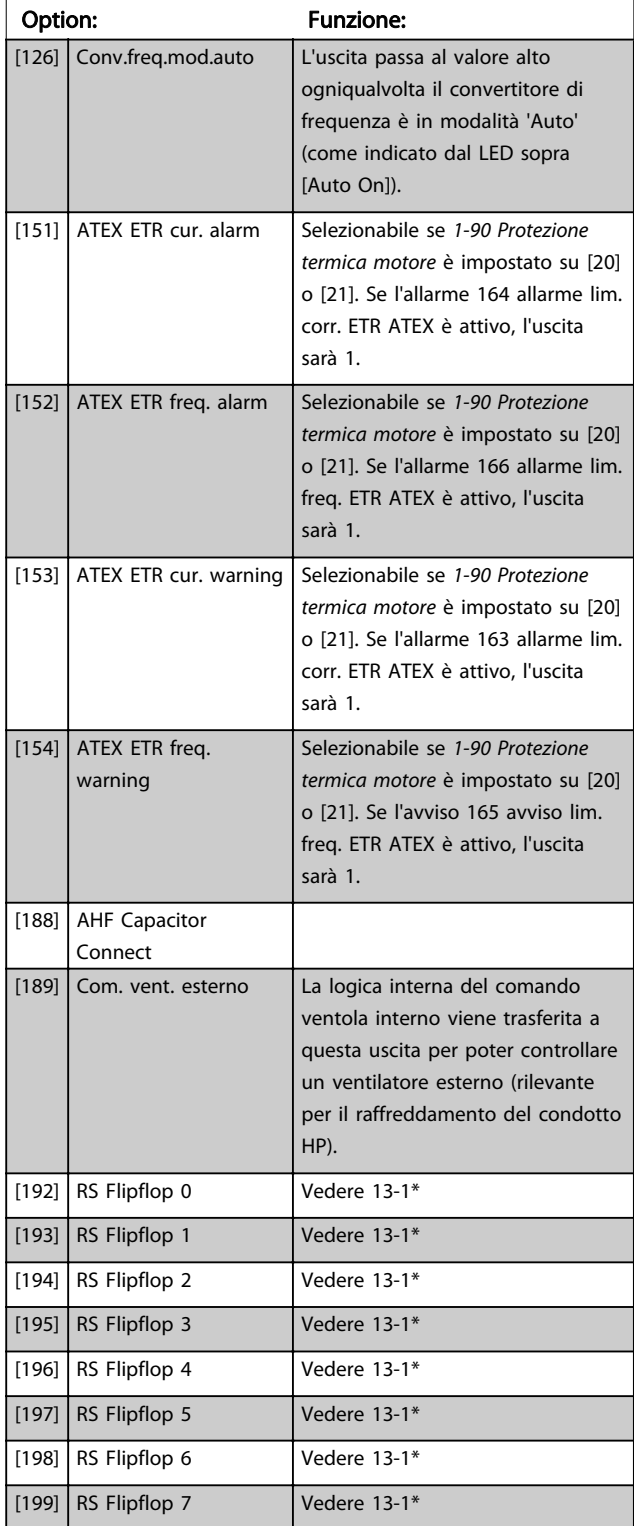

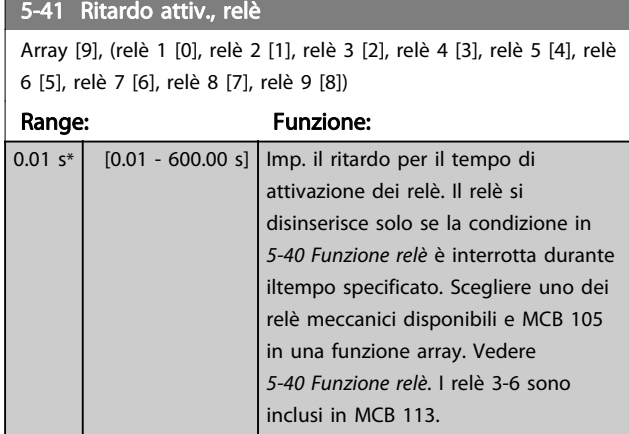

130BA171.10 Evento selezionato Usclta relè Ritardo attivazione Ritardo disattivazione  $P_5 - 41$  $P 5-42$ Evento selezionato Uscita relè Ritardo attivazione P 5 41

#### Disegno 3.35

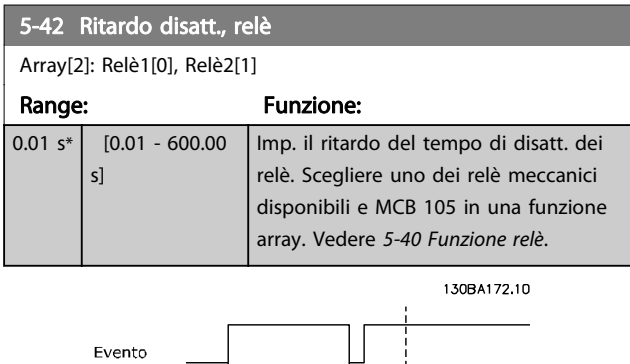

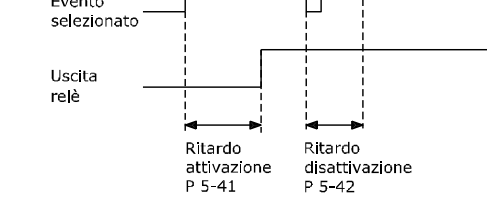

Disegno 3.36

Se la condizione dell'Evento selezionato cambia prima che il timer di ritardo di attivazione o disattivazione scada, l'uscita relè non viene effettuata.

## 3.7.5 5-5\* Ingr. impulsi

I par. degli ingr. ad impulsi sono utilizz. per selez. una finestra adeguata per l'area del rif. digitale config. la conv. in scala e le impost. del filtro per gli ingr. digitali. I mors.di ingr. 29 o 33 agiscono come ingr. di rif. di freq. Impostare il morsetto 29 (5-13 Ingr. digitale morsetto 29) o il morsetto 33 (5-15 Ingr. digitale morsetto 33) su [32] Ingr. impulsi. Se il morsetto 29 viene utilizzato come ingresso, impostare [5-01 Modo Morsetto 27](#page-74-0) su [0] Ingresso.

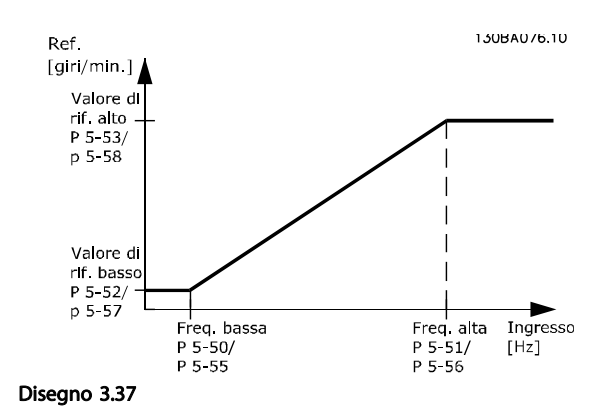

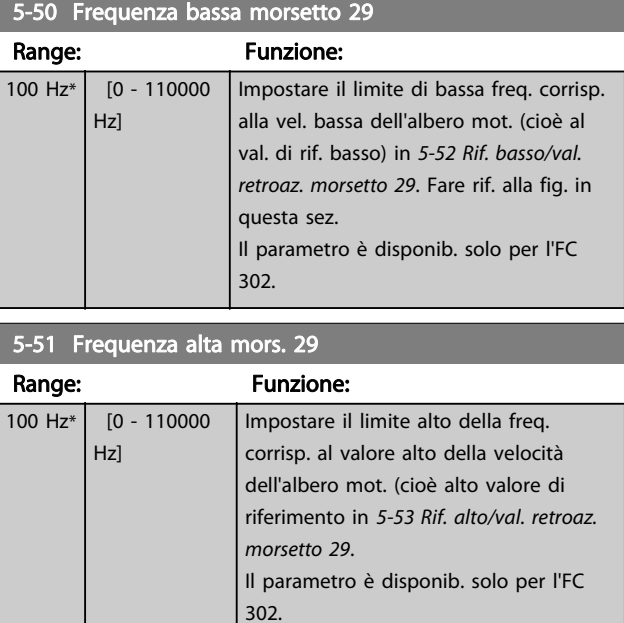

#### 5-52 Rif. basso/val. retroaz. morsetto 29

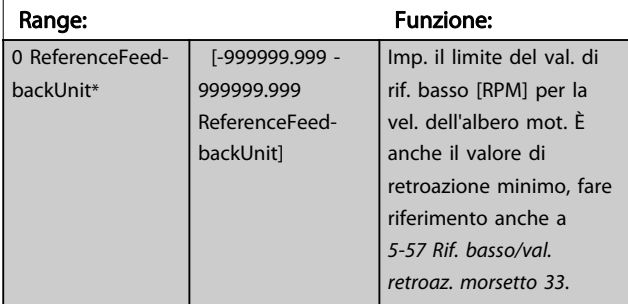

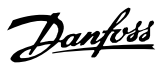

<span id="page-91-0"></span>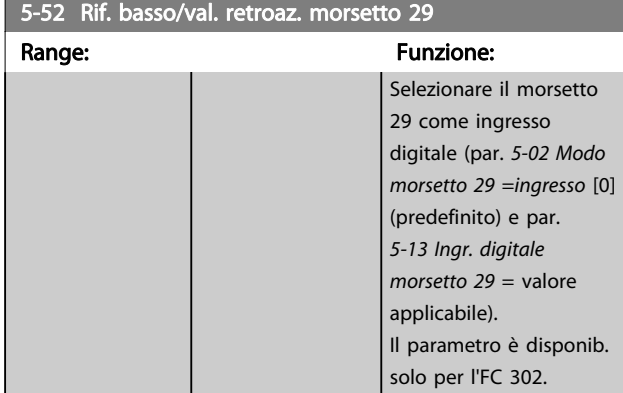

## 5-53 Rif. alto/val. retroaz. morsetto 29

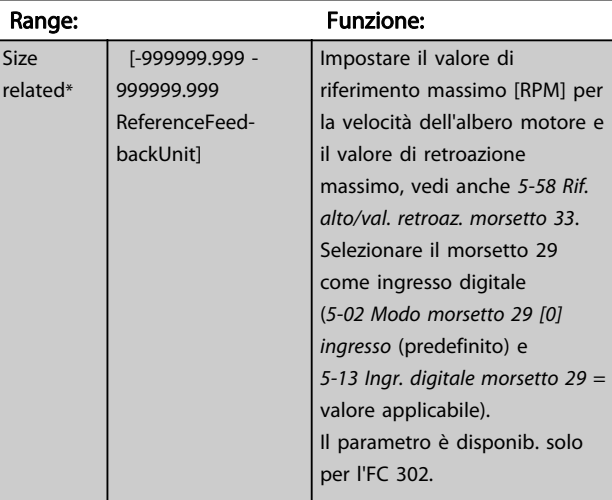

## 5-54 Tempo costante del filtro impulsi #29

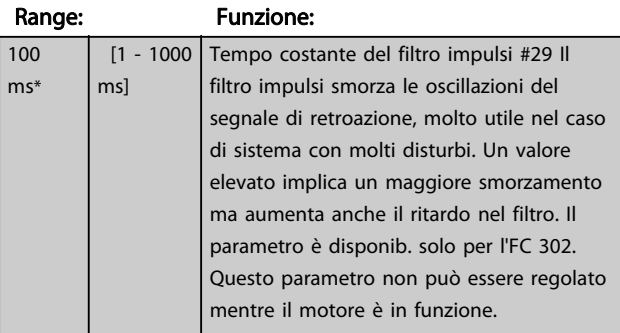

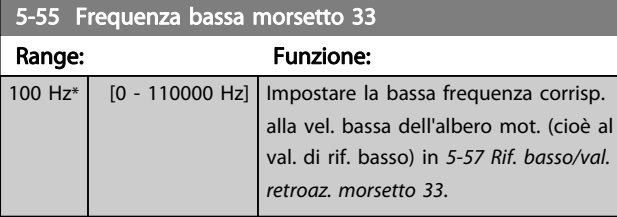

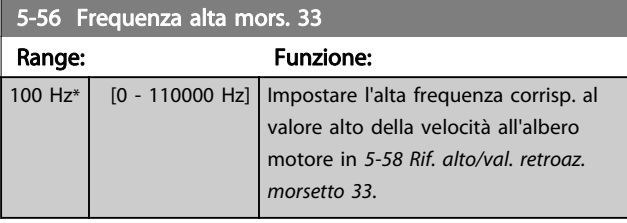

## 5-57 Rif. basso/val. retroaz. morsetto 33

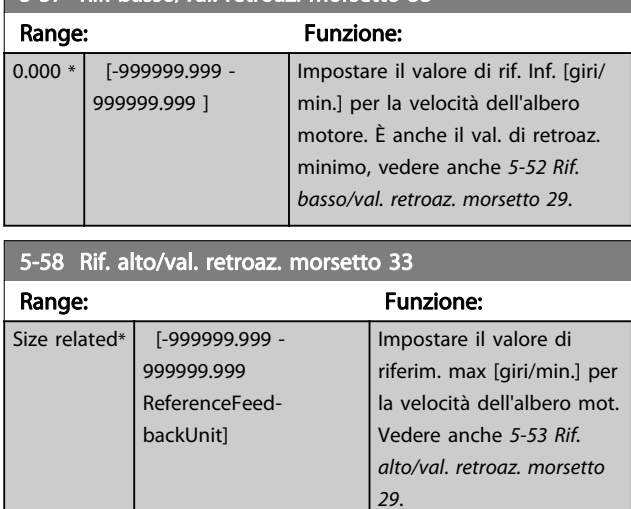

## 5-59 Tempo costante del fitro impulsi #33

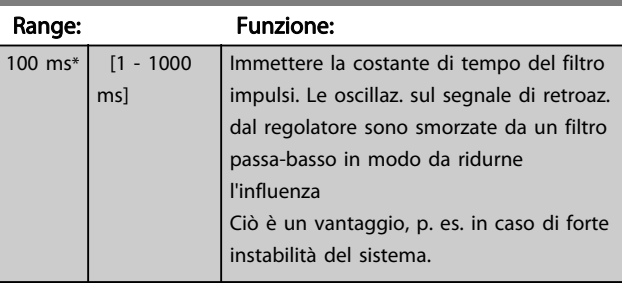

## NOTA!

Questo parametro non può essere regolato mentre il motore è in funzione.

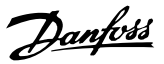

## <span id="page-92-0"></span>3.7.6 5-6\* Uscite impulsi

Questi parametri servono per configurare le uscite a impulsi con le rispettive funzioni e la scala. I morsetti 27 e 29 sono assegnati all'uscita a impulsi mediante i par. [5-01 Modo Morsetto 27](#page-74-0) e [5-02 Modo morsetto 29](#page-74-0), rispettivamente.

## NOTA!

#### Questi parametri non possono essere regolati mentre il motore è in funzione.

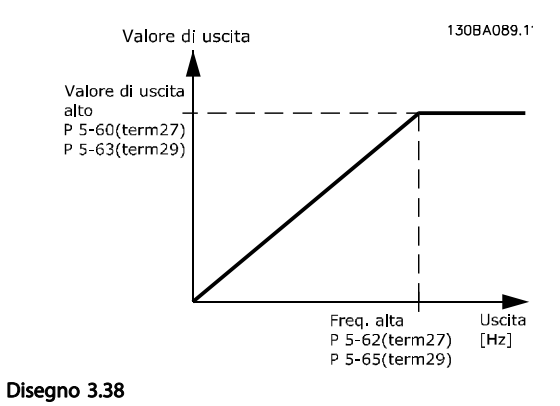

Opzioni per la lettura delle variabili di uscita:

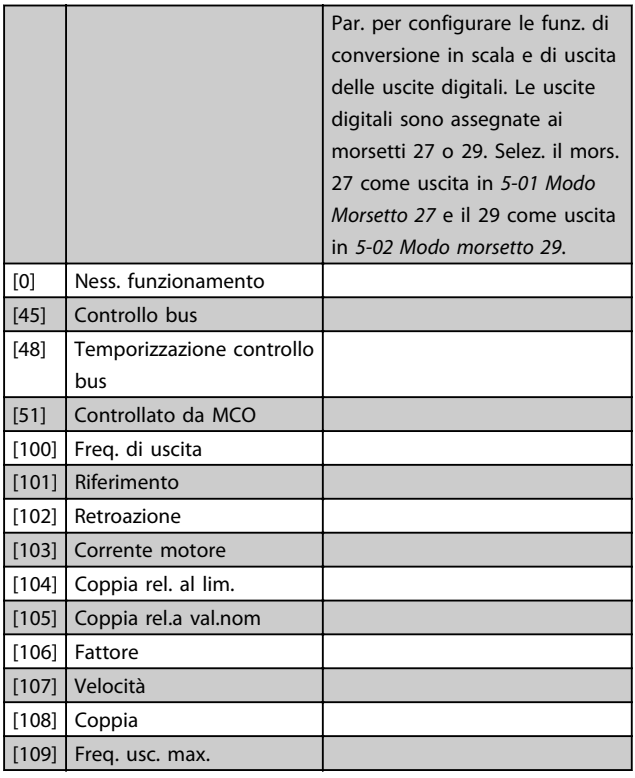

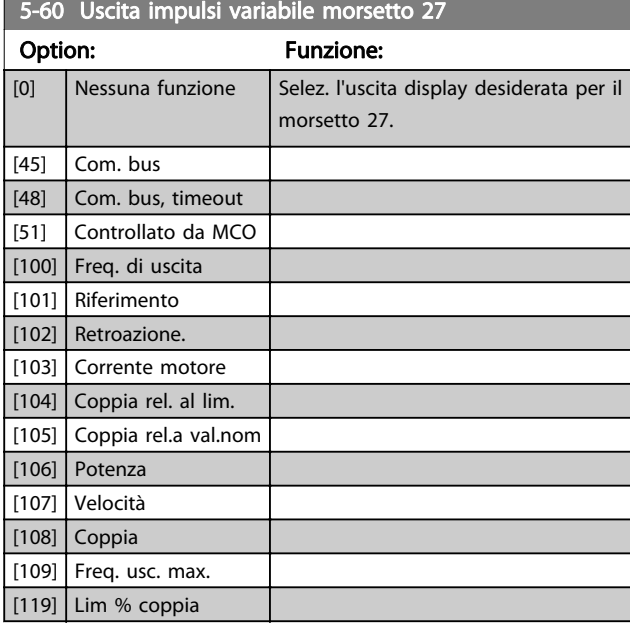

5-62 Freq. max. uscita impulsi #27

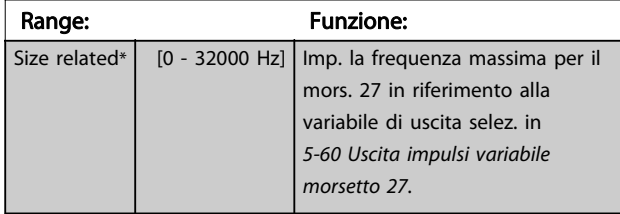

## 5-63 Uscita impulsi variabile morsetto 29

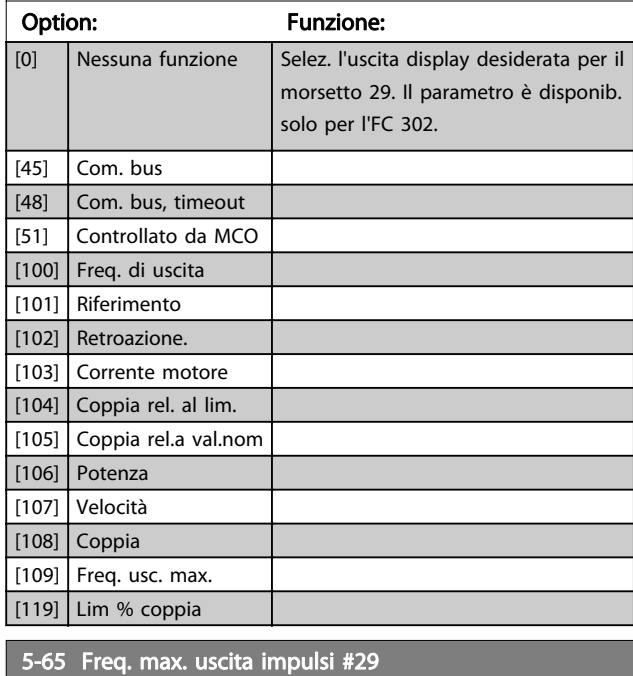

Impostare la frequenza massima per il morsetto 29 corrispondente alla variabile di uscita impostata in 5-63 Uscita impulsi variabile morsetto 29.

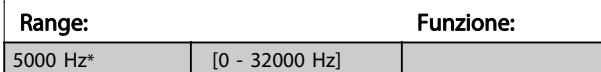

## <span id="page-93-0"></span>5-66 Uscita impulsi variabile morsetto X30/6

Selez. la variab. per la visualizzaz. sul mors. X30/6.

Questo parametro è attivo quando il modulo opzionale MCB 101 è installato sul convertitore di frequenza.

Stesse opzioni e funzioni del gruppo di parametri 5-6\*.

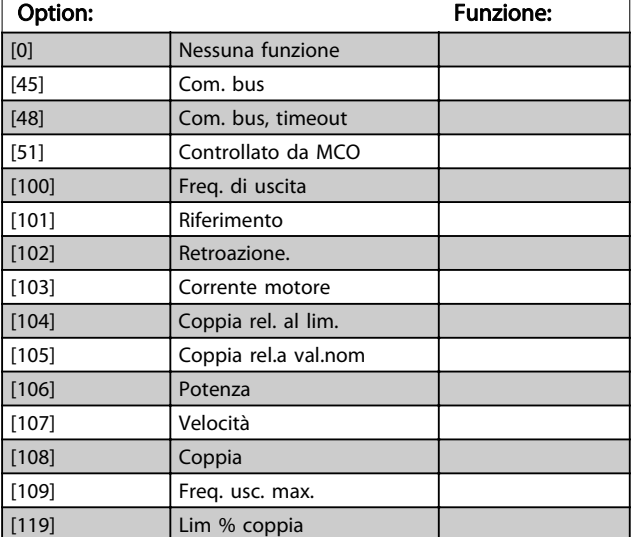

## NOTA!

#### Questo parametro non può essere regolato mentre il motore è in funzione.

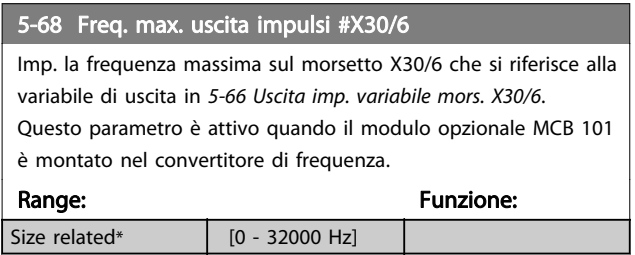

## 3.7.7 5-7\* Ingr. encoder 24 V

Collegare un encoder a 24 V al morsetto 12 (alimentazione a 24 V CC), al morsetto 32 (canale A), al morsetto 33 (canale B) e al morsetto 20 (GND). Gli ingressi digitali 32/33 sono attivi per ingressi encoder selezionando l'[1] encoder a 24 V in [1-02 Fonte retroazione Flux motor](#page-34-0) e [7-00 Fonte](#page-105-0) [retroazione PID di velocità](#page-105-0). L'encoder utilizzato è del tipo a due canali (A e B) a 24 V. Frequenza di ingresso max: 110 kHz.

#### Collegamento encoder al convertitore di frequenza

Encoder incrementale 24 V. Lunghezza max cavo 5 m.

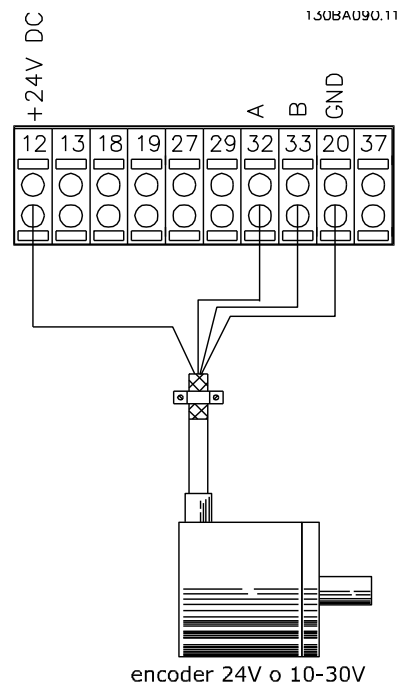

Disegno 3.39

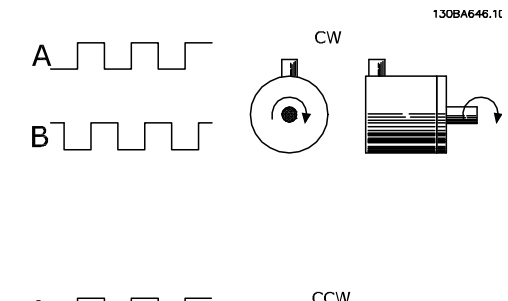

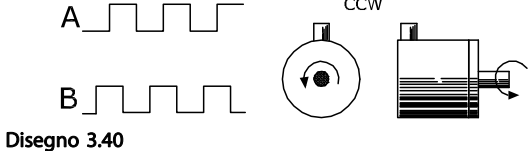

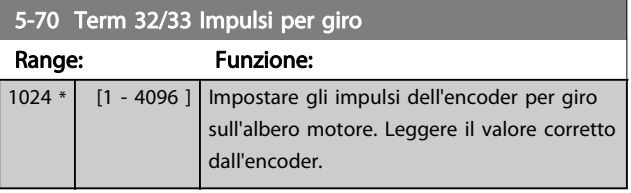

## NOTA!

Questo parametro non può essere regolato mentre il motore è in funzione.

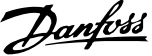

<span id="page-94-0"></span>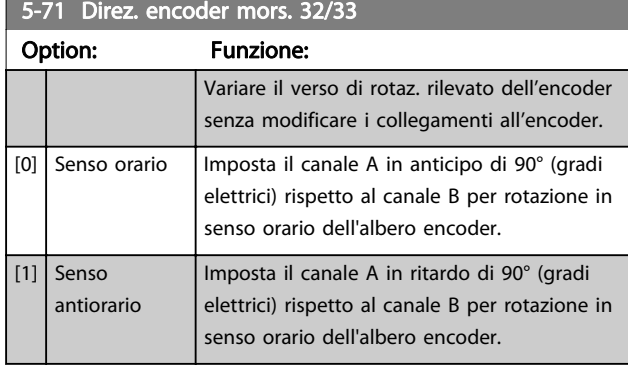

## NOTA!

Questo parametro non può essere regolato mentre il motore è in funzione.

## 3.7.8 5-8\* Opzioni I/O

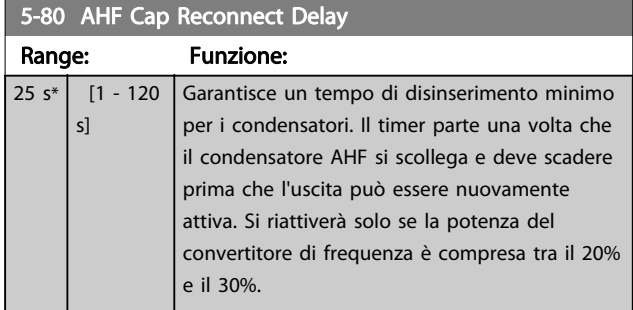

## 3.7.9 5-9\*

Questo gruppo di parametri consente di selezionare le uscite digitali e relè tramite l'impostazione del bus di campo.

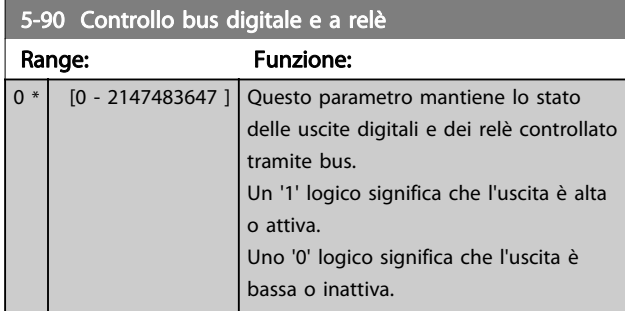

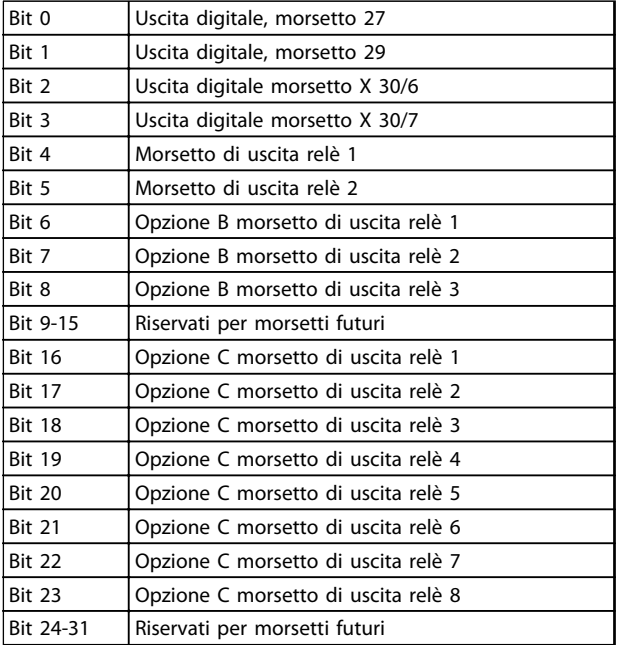

### Tabella 3.19

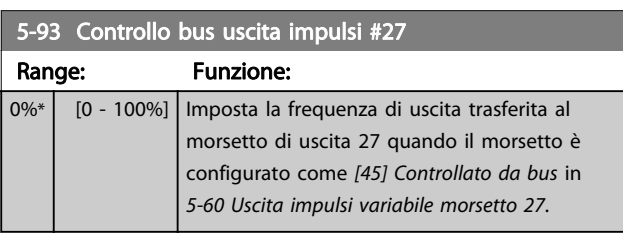

## 5-94 Preimp. timeout uscita impulsi #27

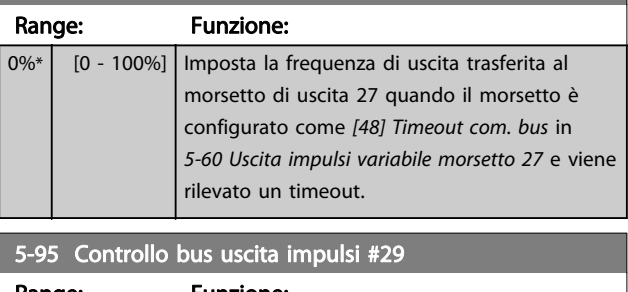

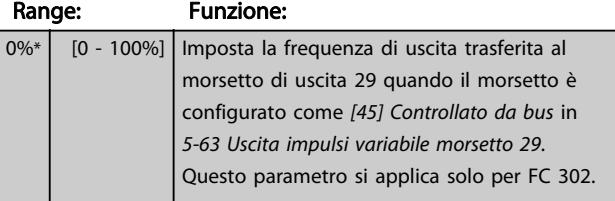

## 5-96 Preimp. timeout uscita impulsi #29

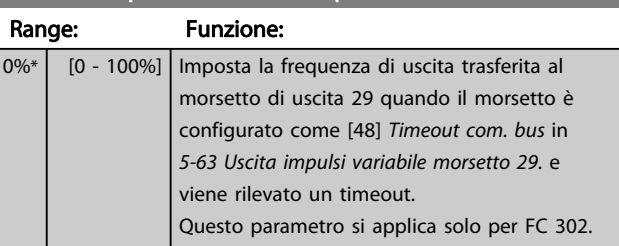

Danfoss

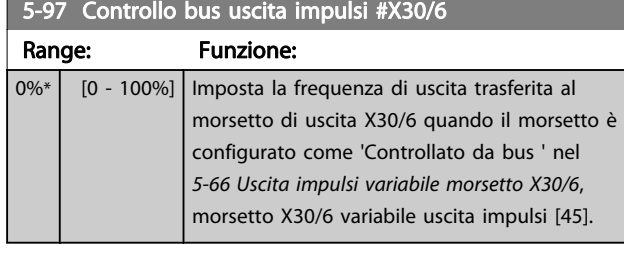

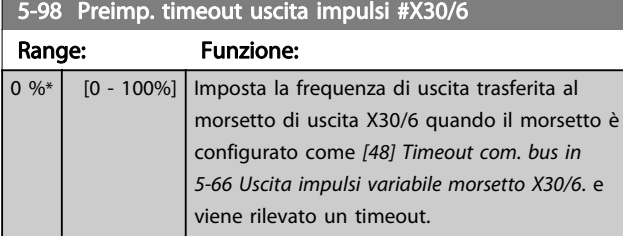

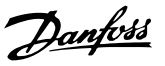

## <span id="page-96-0"></span>3.8.1 6-0\* Mod. I/O analogici

Per gli ingressi analogici è possibile scegliere liberamente l'ingresso di tensione (FC 301: 0..10 V, FC 302: 0..± 10 V) o di corrente (FC 301/FC 302: 0/4..20 mA).

## NOTA!

#### I termistori sono collegati a un ingresso analogico o digitale.

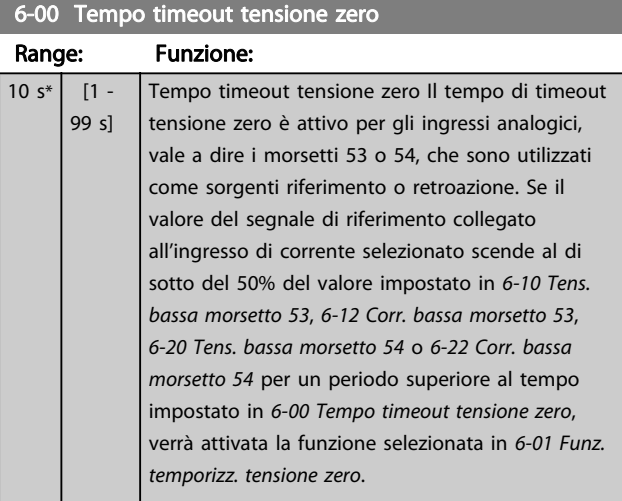

# 6-01 Funz. temporizz. tensione zero

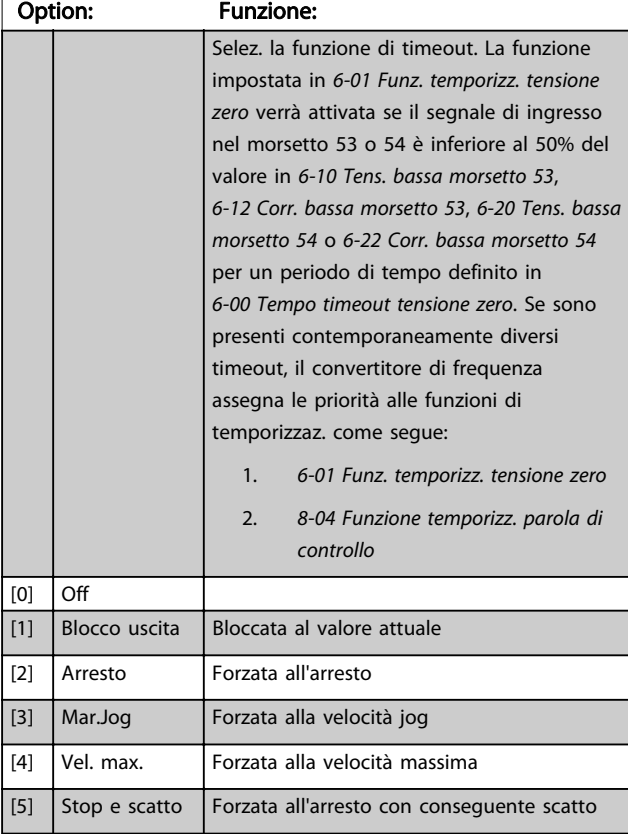

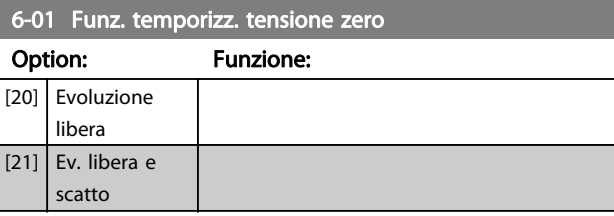

## 3.8.2 6-1\* Ingresso analogico 1

I parametri per configurare la scala e i limiti per l'ingresso analogico 1 (morsetto 53).

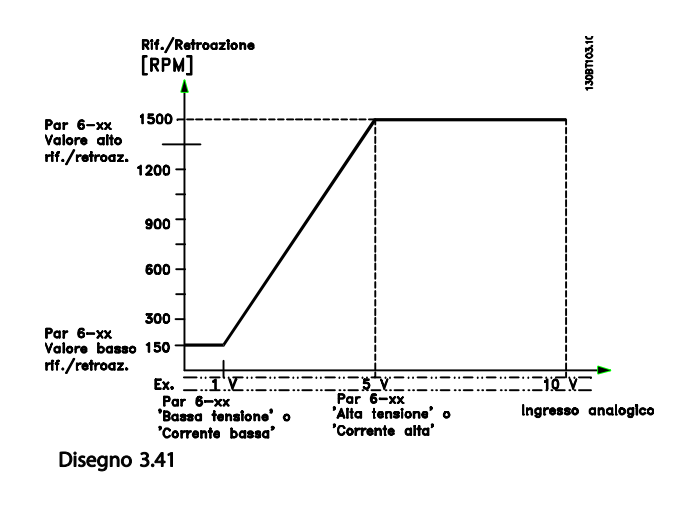

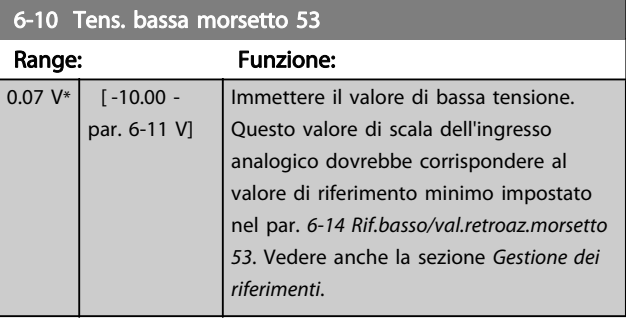

#### 6-11 Tensione alta morsetto 53

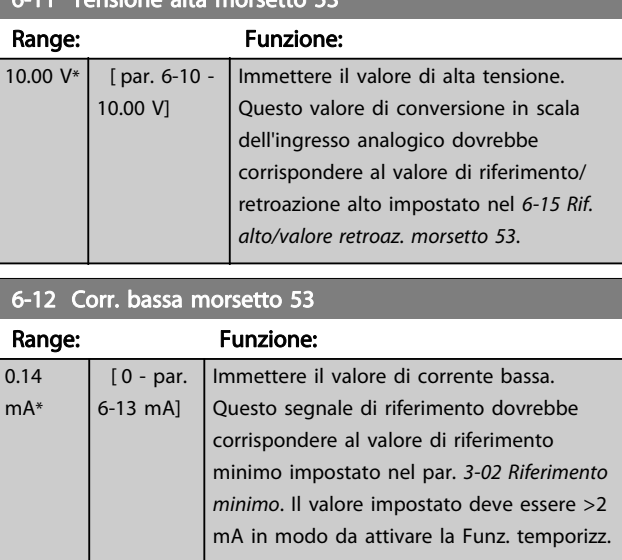

<span id="page-97-0"></span>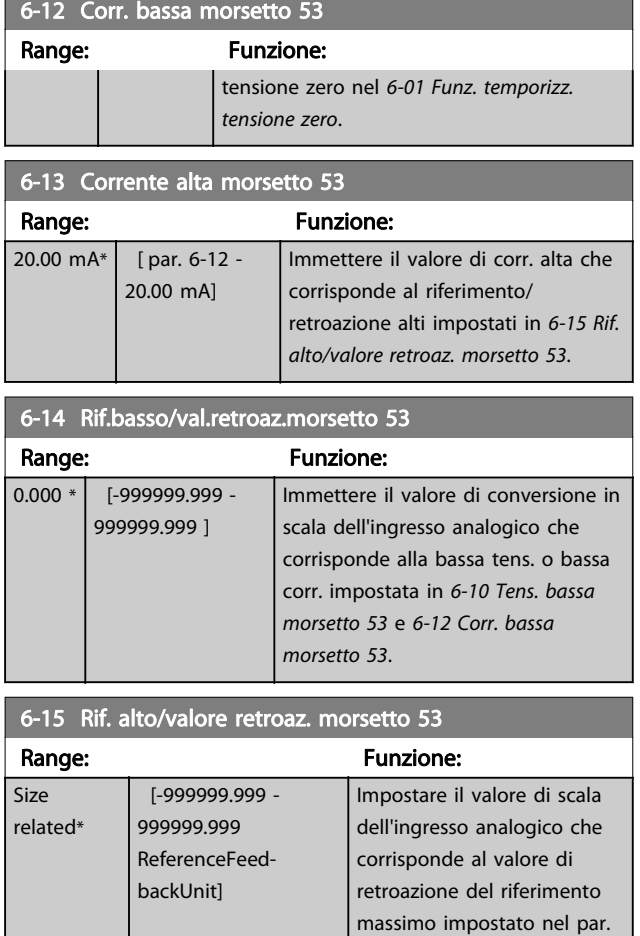

6-16 Tempo cost. filtro morsetto 53

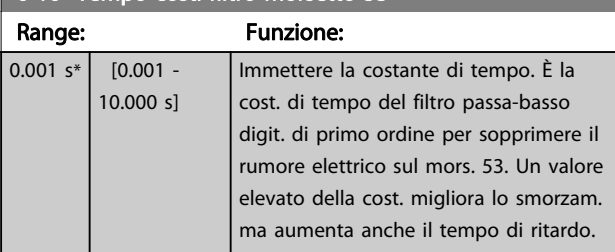

[6-11 Tensione alta morsetto](#page-96-0) [53](#page-96-0) e 6-13 Corrente alta

morsetto 53.

## NOTA!

Questo parametro non può essere regolato mentre il motore è in funzione.

## 3.8.3 6-2\* Ingresso analogico 2

Parametri per configurare la conversione in scala e i limiti per l'ingresso analogico 2 (morsetto 54).

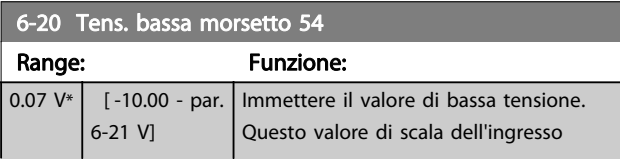

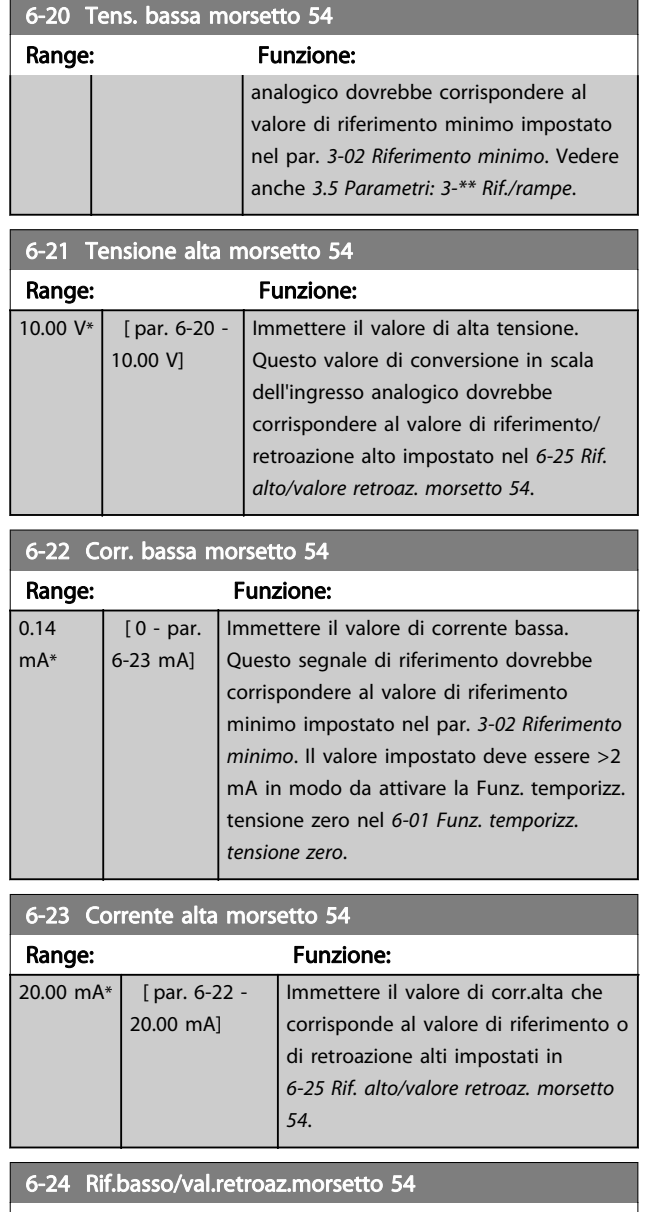

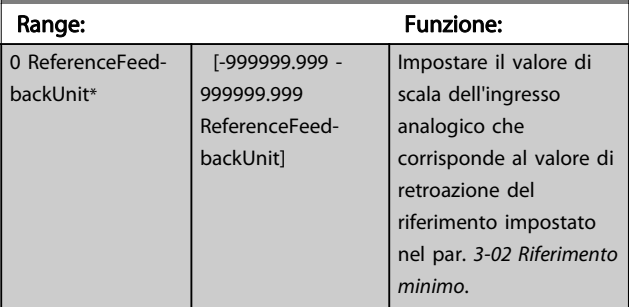

## 6-25 Rif. alto/valore retroaz. morsetto 54

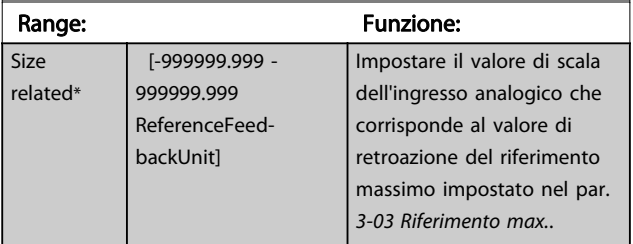

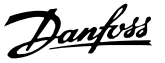

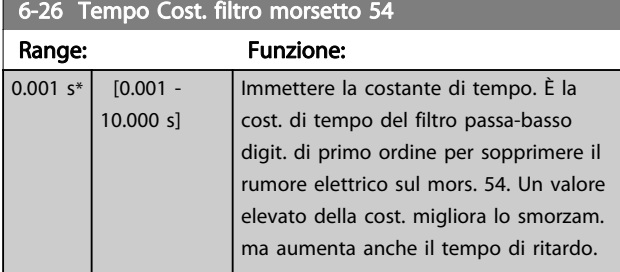

## NOTA!

Questo parametro non può essere regolato mentre il motore è in funzione.

## 3.8.4 6-3\* Ingr. analog. 3 MCB 101

Gruppo di parametri per configurare la scala e i limiti per l'ingresso analogico 3 (X30/11) situato sul modulo opzionale MCB 101.

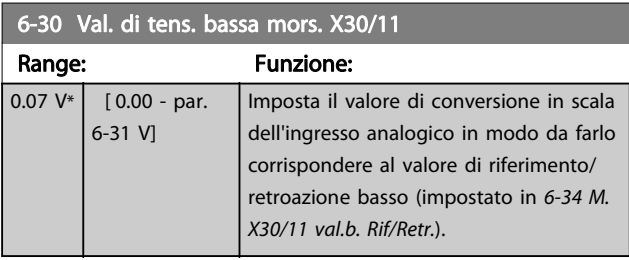

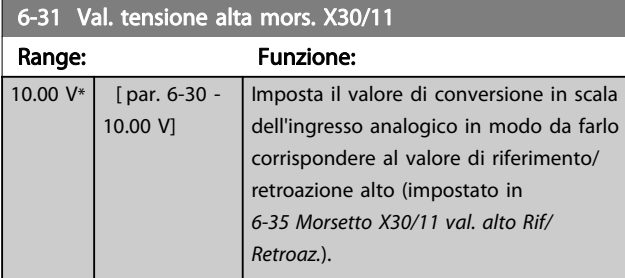

#### 6-34 M. X30/11 val.b. Rif/Retr.

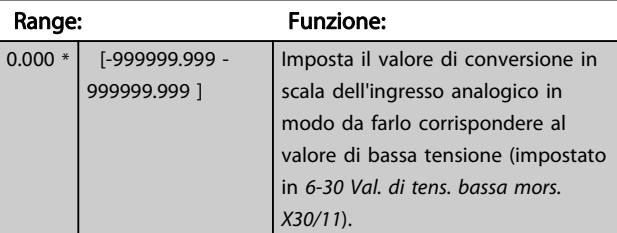

#### 6-35 Morsetto X30/11 val. alto Rif/Retroaz.

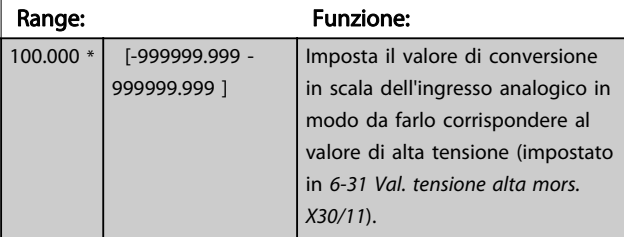

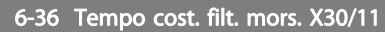

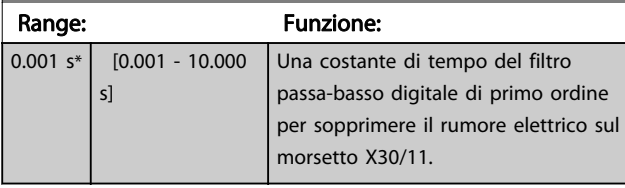

## NOTA!

Questo parametro non può essere regolato mentre il motore è in funzione.

## 3.8.5 6-4\* Ingr. analog. 4 MCB 101

Gruppo di parametri per configurare la scala e i limiti per l'ingresso analogico 4 (X30/12) situato sul modulo opzionale MCB 101.

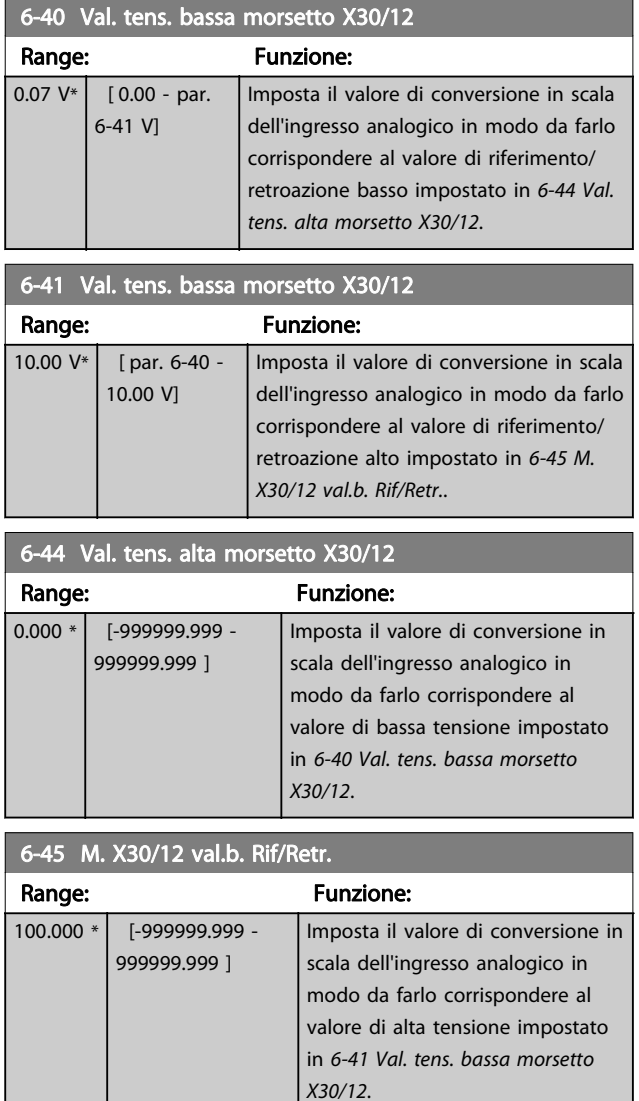

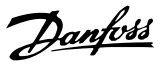

<span id="page-99-0"></span>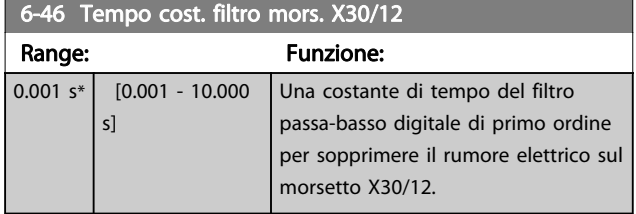

## NOTA!

#### Questo parametro non può essere regolato mentre il motore è in funzione.

## 3.8.6 6-5\* Uscita analogica 1

Par. per configurare le funz. di messa in scala e i limiti pe l'uscita anal. 1, vale a dire il mors. 42. Le uscite anal. sono le uscite in corr.: Da 0/4 a 20 mA. Il morsetto comune (morsetto 39) è lo stesso morsetto e ha lo stesso potenziale elettrico sia nella connessione analogica comune che in quella digitale comune. La risoluzione sull'uscita analogica è 12 bit.

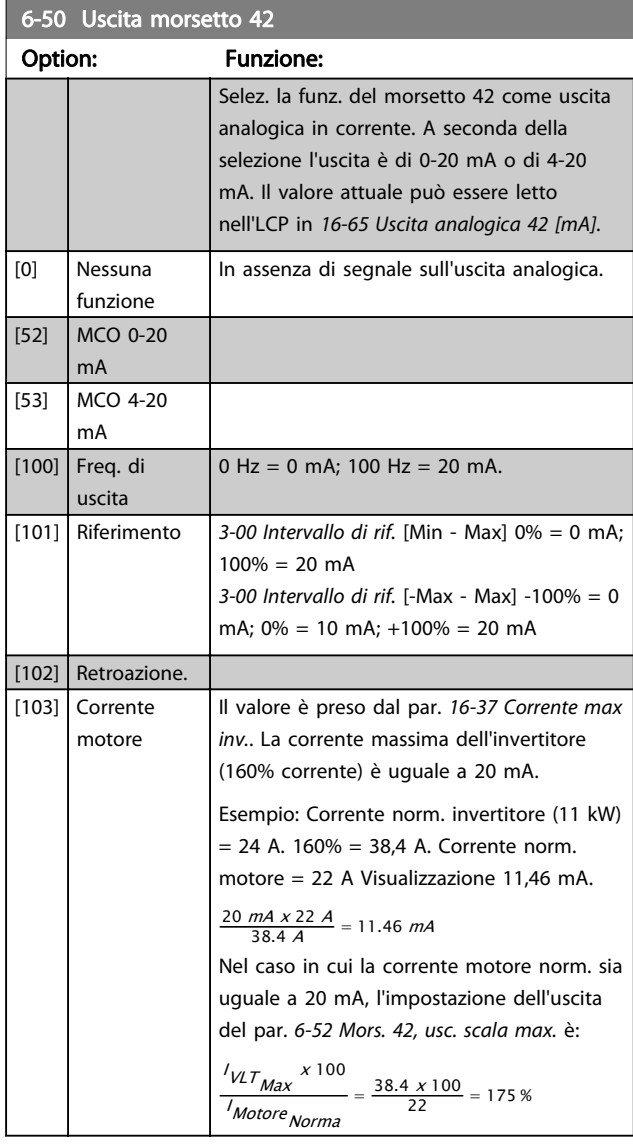

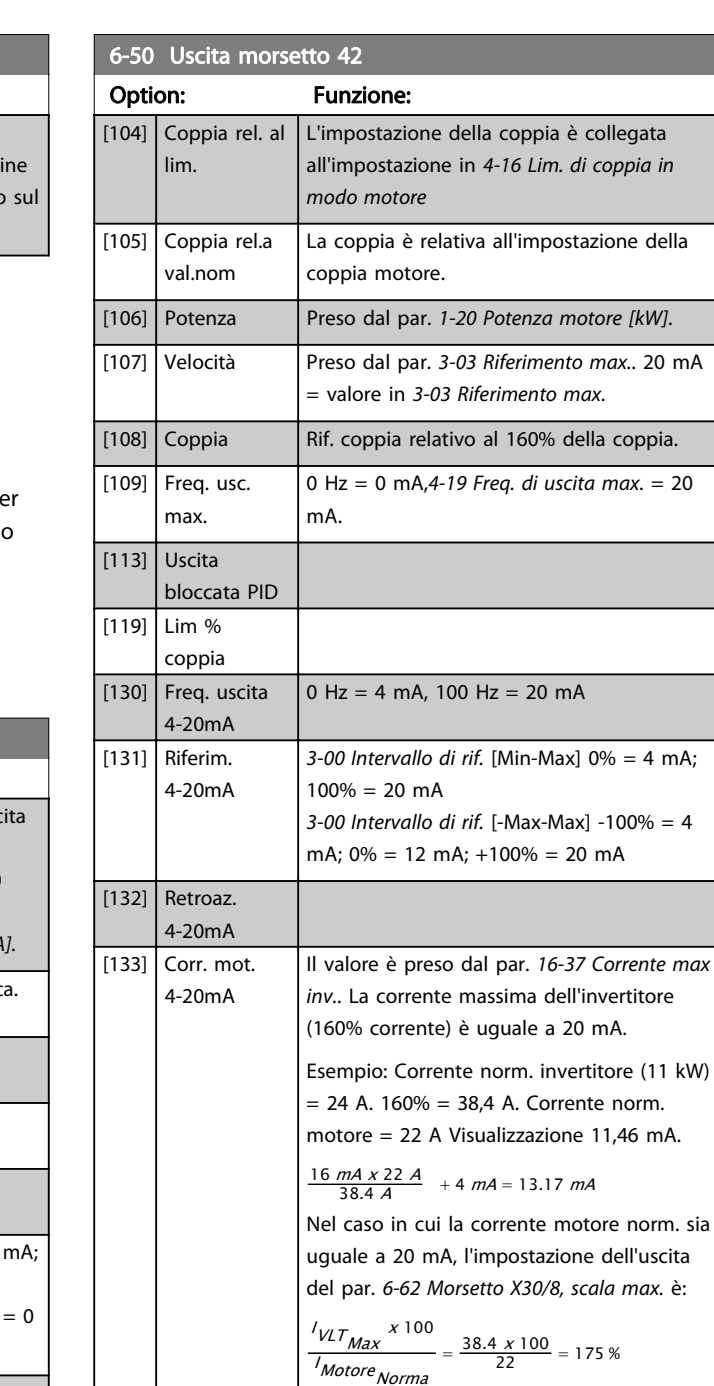

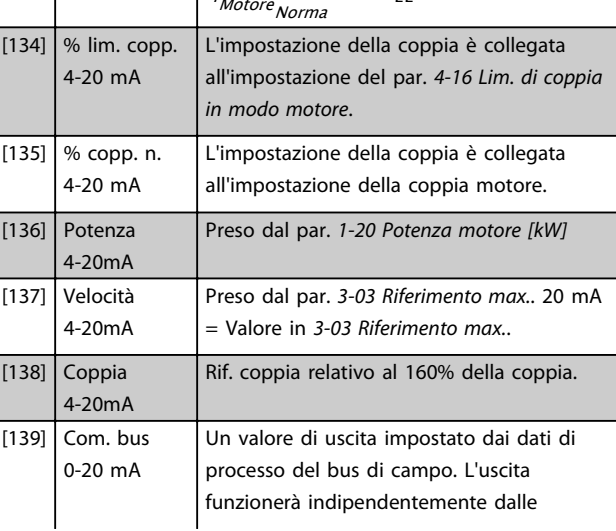

# Danfoss

#### <span id="page-100-0"></span>Descrizione dei parametri **Guida alla programmazione AutomationDrive VLT<sup>®</sup>** Guida alla programmazione AutomationDrive VLT<sup>®</sup>

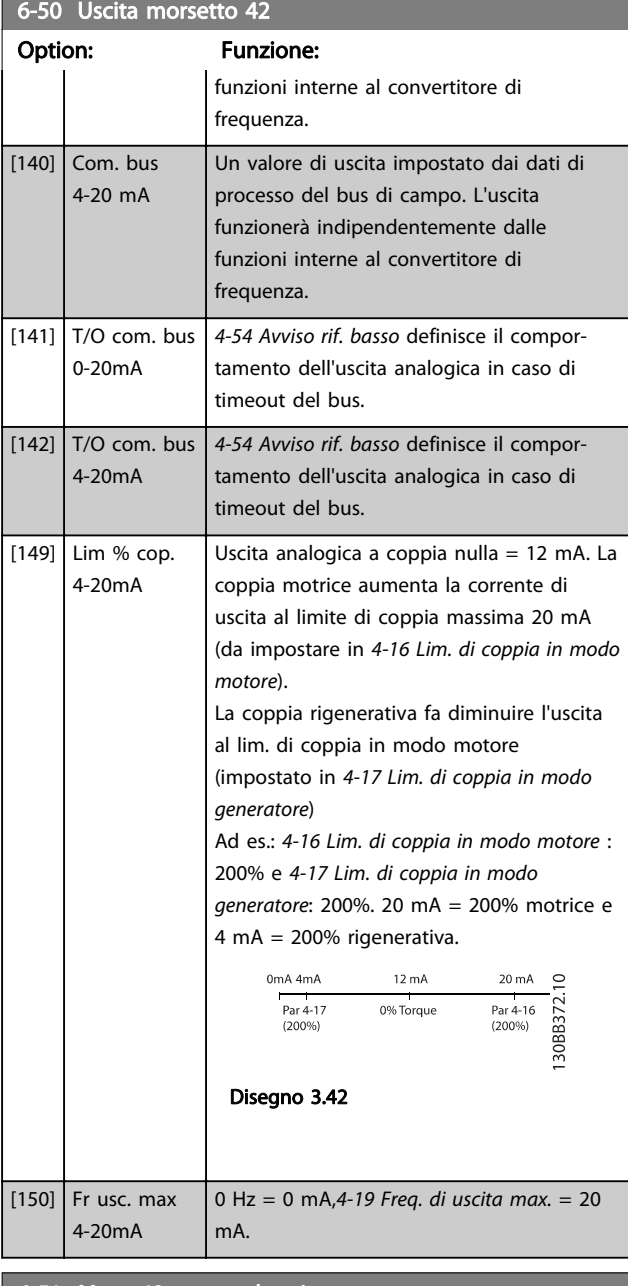

## 6-51 Mors. 42, usc. scala min. Range: Funzione:  $0\%$ \*  $\left[ 0.00 - 200\% \right]$  Conversione in scala dell'uscita minima (0 o 4 mA) del segnale analogico sul morsetto 42. Impostare il valore alla percentuale dell'intero campo della variabile selezionata in 6-50 Uscita morsetto 42.

## 6-52 Mors. 42, usc. scala max.

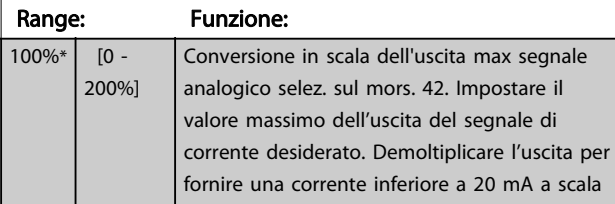

#### 6-52 Mors. 42, usc. scala max.

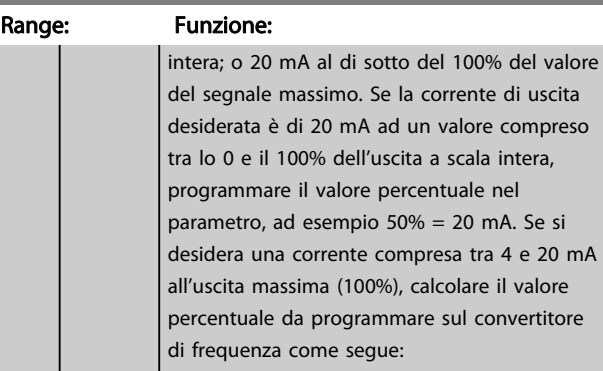

20 mA / corrente massima desiderata x 100 % *i.e.* 10  $mA : \frac{20}{10} \times 100 = 200\%$ 

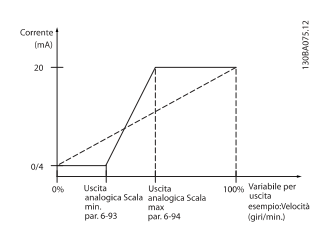

Disegno 3.43

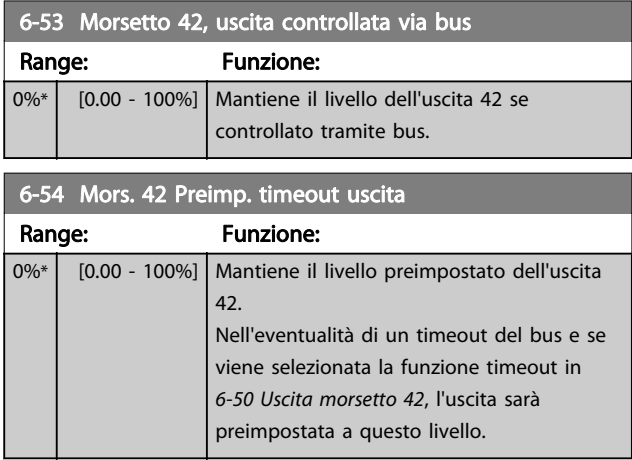

## 6-55 Morsetto 42 Filtro uscita

#### Option: Funzione:

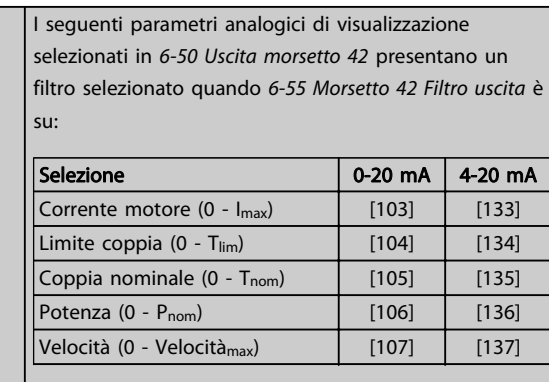

Tabella 3.20

 $[0]$  Off Filtro non attivo

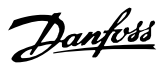

<span id="page-101-0"></span>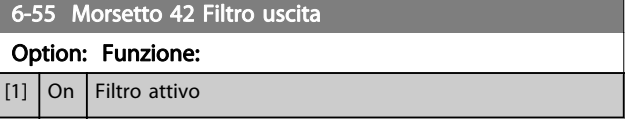

## 3.8.7 6-6\* Uscita analogica 2 MCB 101

Le uscite anal. sono le uscite in corr.: 0/4 - 20 mA. Il morsetto comune (morsetto X30/8) è lo stesso morsetto e potenziale elettrico sia nella connessione analogica comune che in quella digitale. La risoluzione sull'uscita analogica è 12 bit.

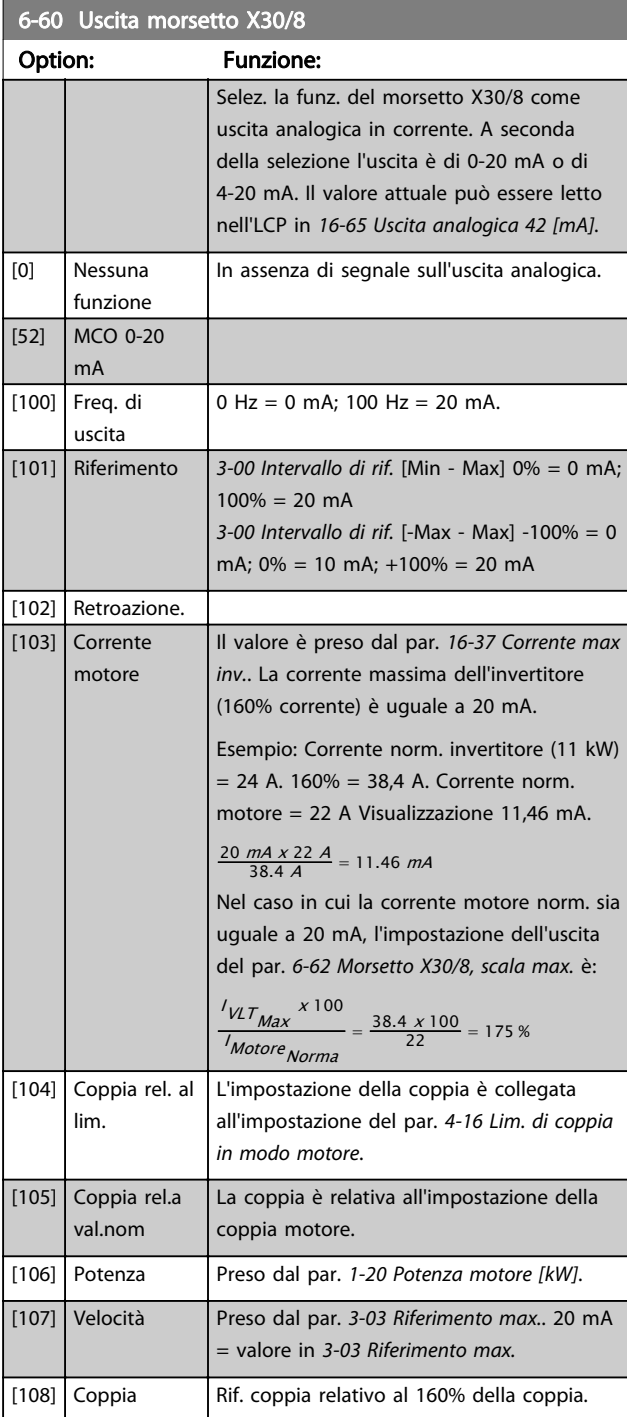

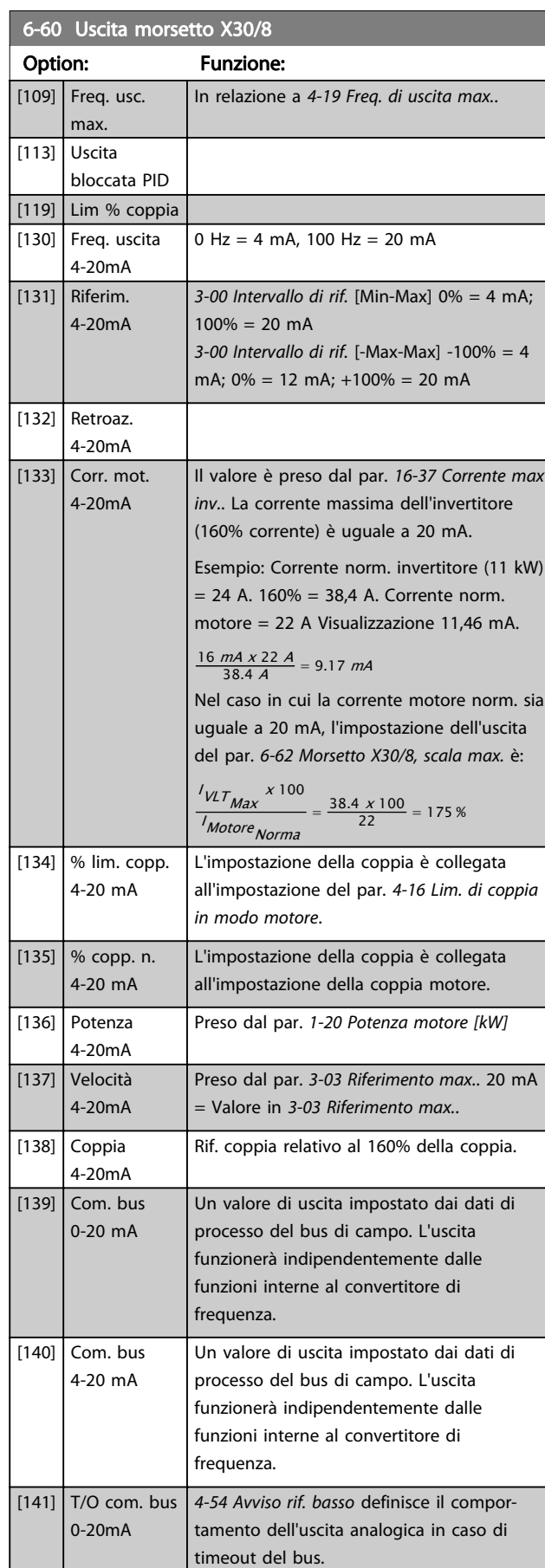

#### <span id="page-102-0"></span>Descrizione dei parametri description dei parametri della programmazione AutomationDrive VLT®

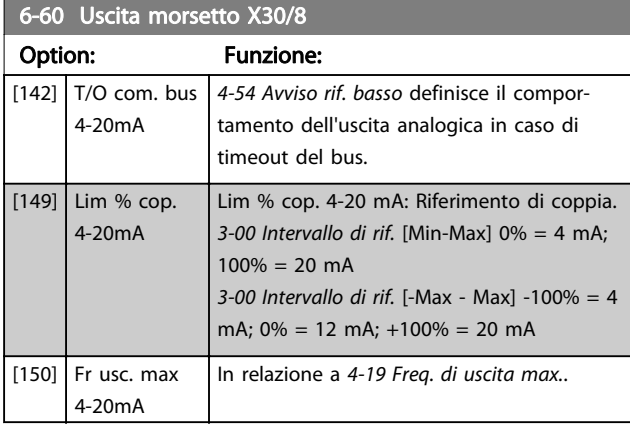

#### 6-61 Morsetto X30/8, scala min.

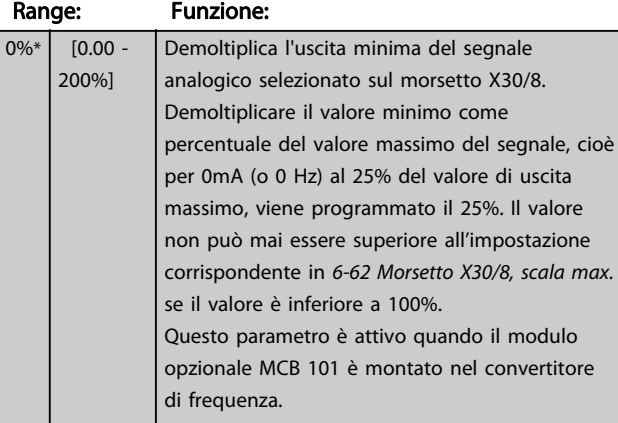

#### 6-62 Morsetto X30/8, scala max.

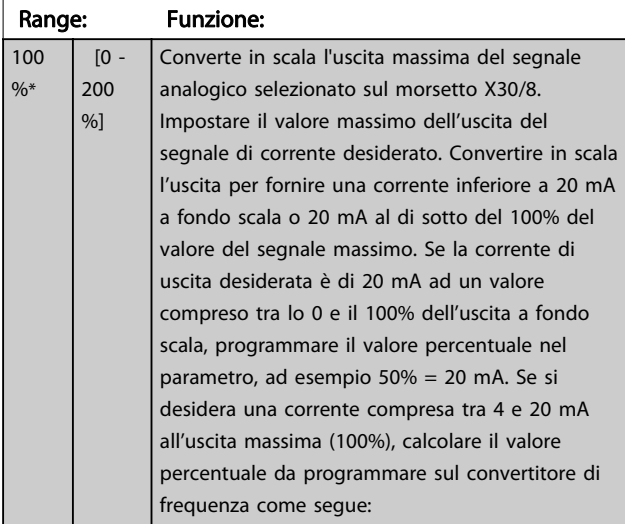

20  $mA$  / corrente massima desiderata  $x$  100  $%$ *i.e.* 10 mA :  $\frac{20-4}{10}$  x 100 = 160 %

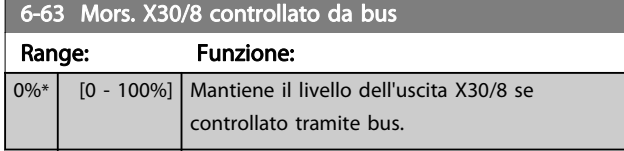

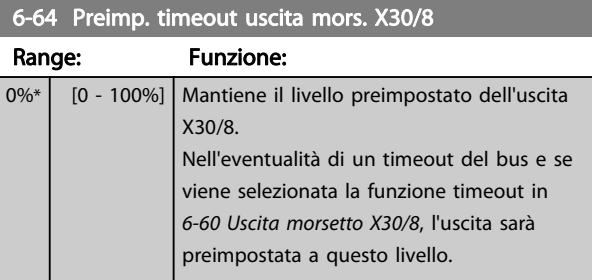

## 3.8.8 6-7\* Uscita analog. 3 MCB 113

I par. per configurare la scala e i limiti per l'uscita anal. 3, morsetto X45/1 e X45/2. Le uscite anal. sono le uscite in corr.: 0/4–20 mA. La risoluzione sull'uscita analogica è 11 bit.

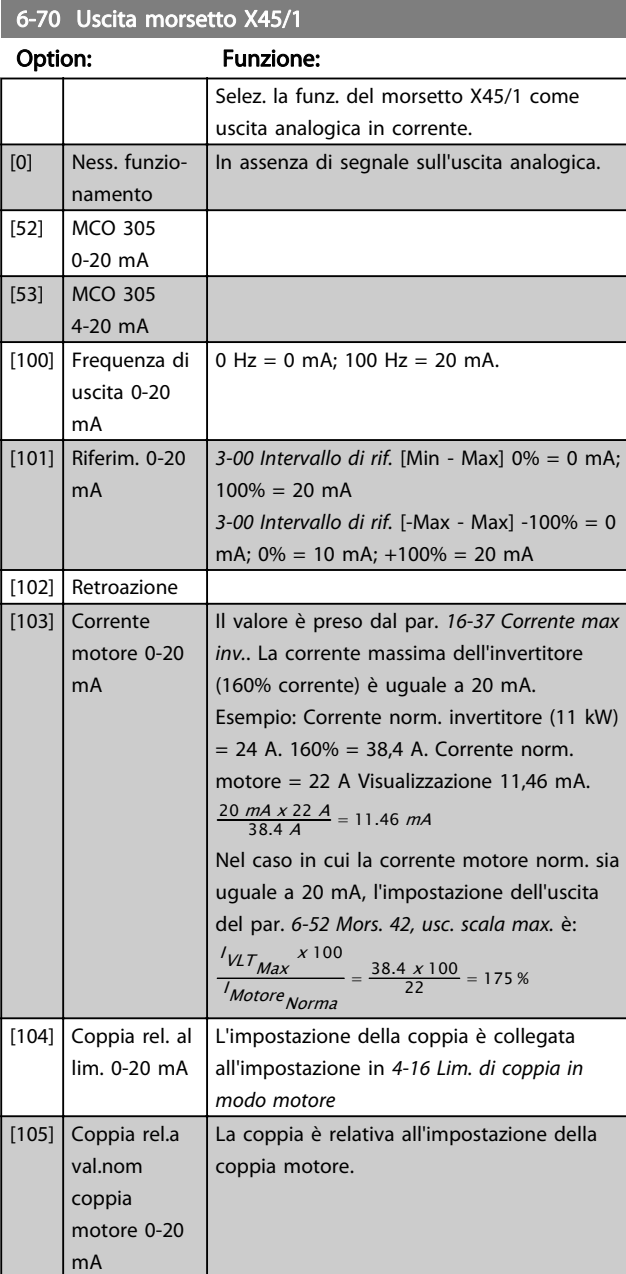

#### Descrizione dei parametri della programmazione AutomationDrive VLT<sup>®</sup>

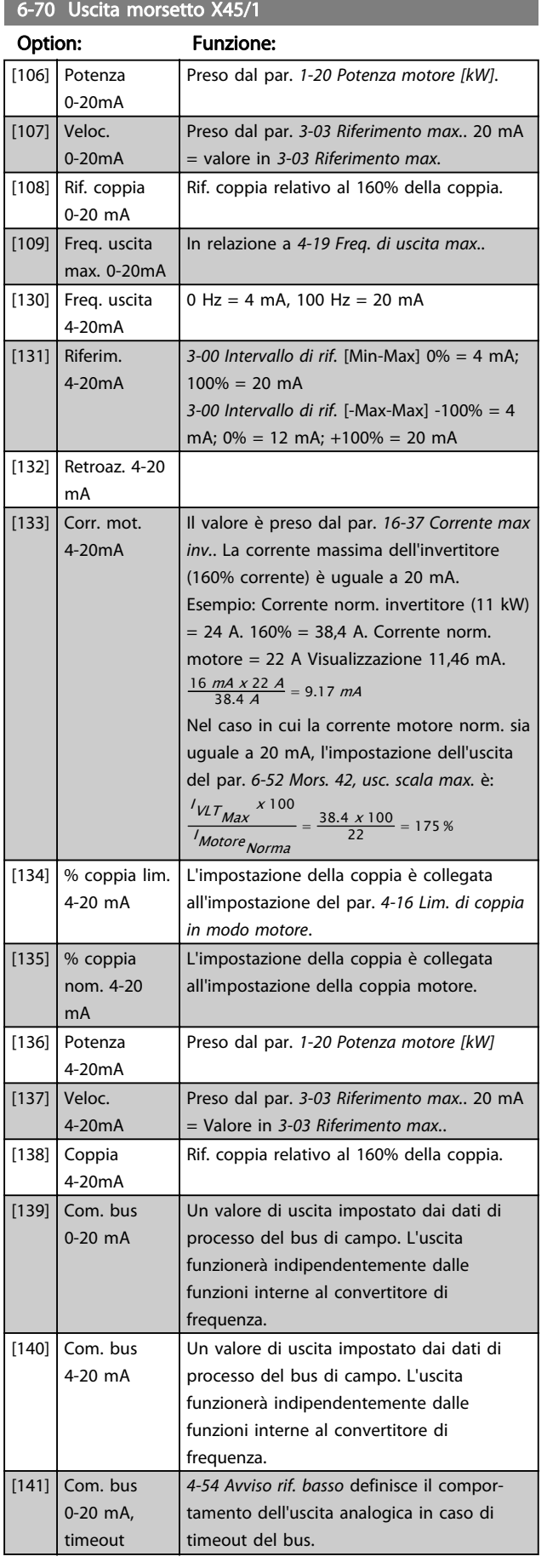

## 6-70 Uscita morsetto X45/1

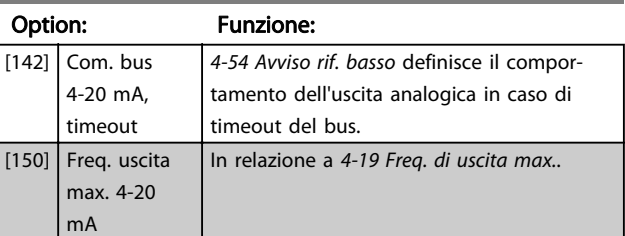

#### 6-71 Mors. X45/1, usc. scala min.

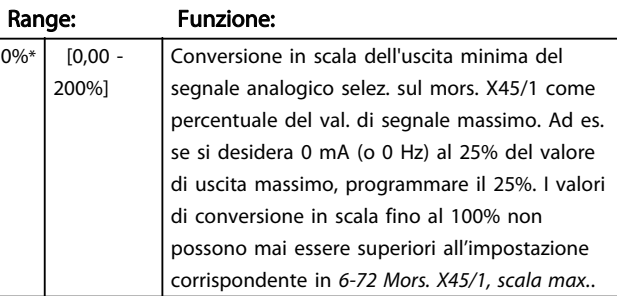

## 6-72 Mors. X45/1, usc. scala max.

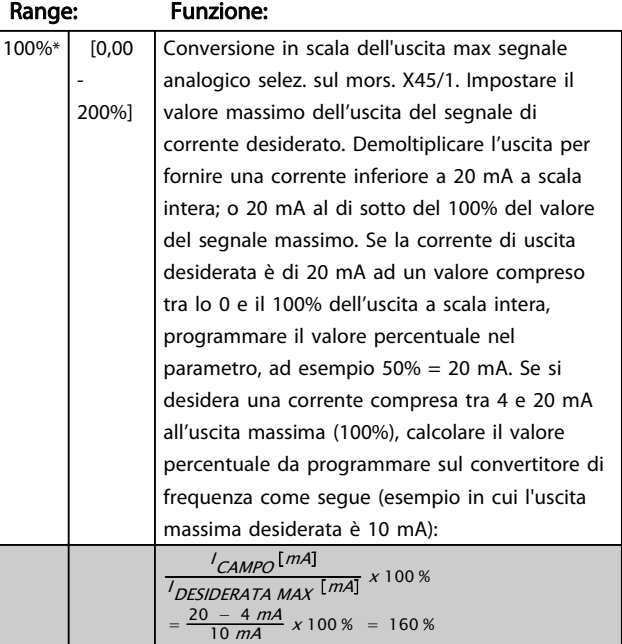

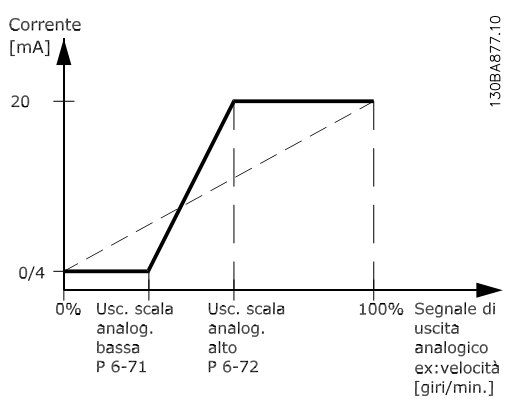

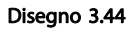

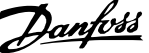

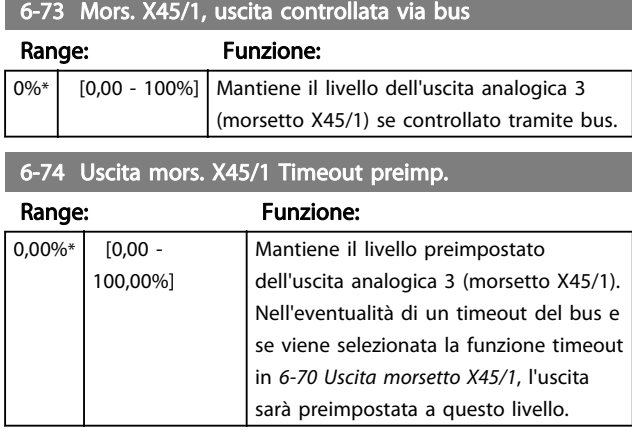

## 3.8.9 6-8\* Uscita analog. 4 MCB 113

Par. per configurare le funz. di conversione in scala e i limiti per l'uscita anal. 4. Mors. X45/3 e X45/4. Le uscite anal. sono le uscite in corr.: Da 0/4 a 20 mA. La risoluzione sull'uscita analogica è 11 bit.

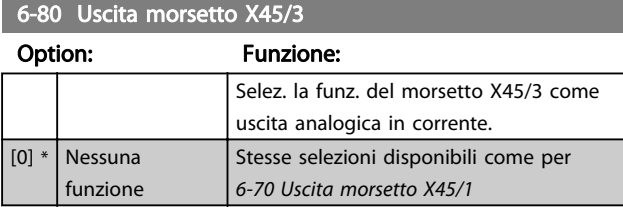

#### 6-81 Mors. X45/3, usc. scala min.

Option: Funzione:

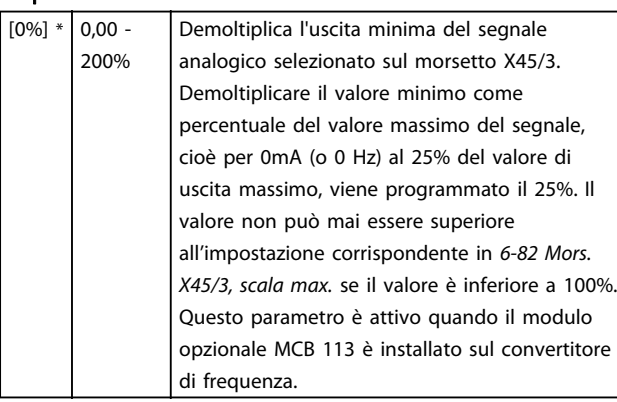

#### 6-82 Mors. X45/3, usc. scala max.

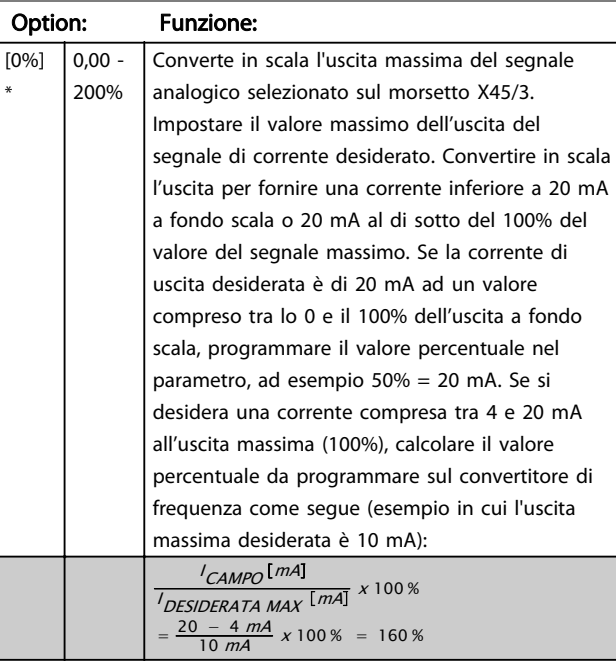

## 6-83 Mors. X45/3, uscita controllata via bus

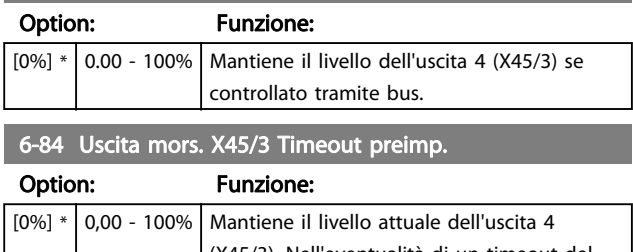

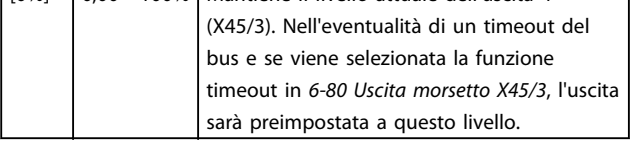

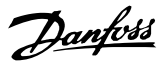

## <span id="page-105-0"></span>3.9 Parametri: 7-\*\* Regolatori 3.9.1 7-0\* Contr. vel. PID

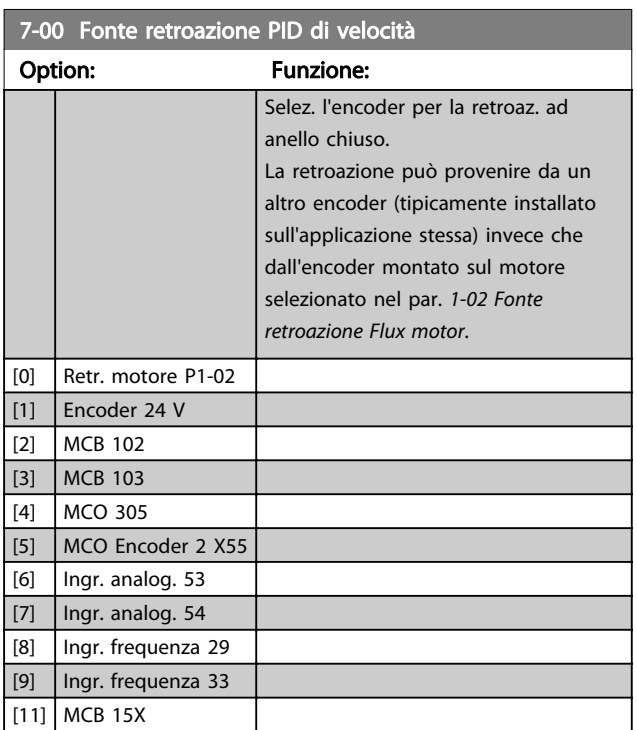

## NOTA!

Questo parametro non può essere regolato mentre il motore è in funzione.

## NOTA!

Se si utilizzano encoder distinti (solamente FC 302), i parametri d'impostazione rampa nei gruppi seguenti: 3-4\*, 3-5\*, 3-6\*, 3-7\* e 3-8\* devono essere impostati secondo il rapporto di trasmissione tra i due encoder.

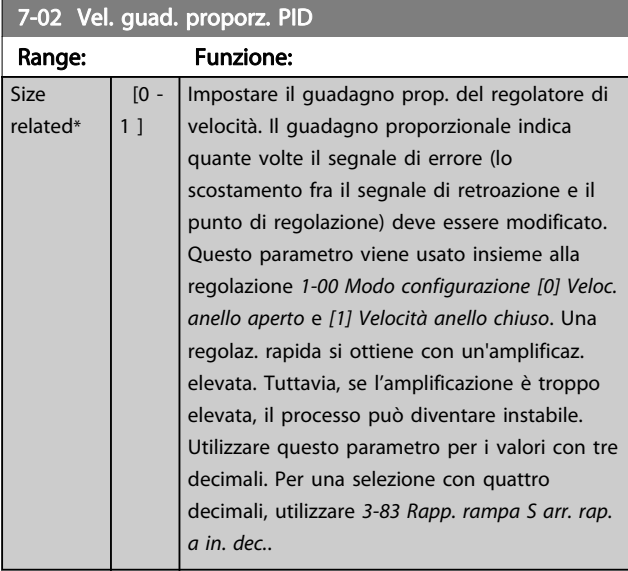

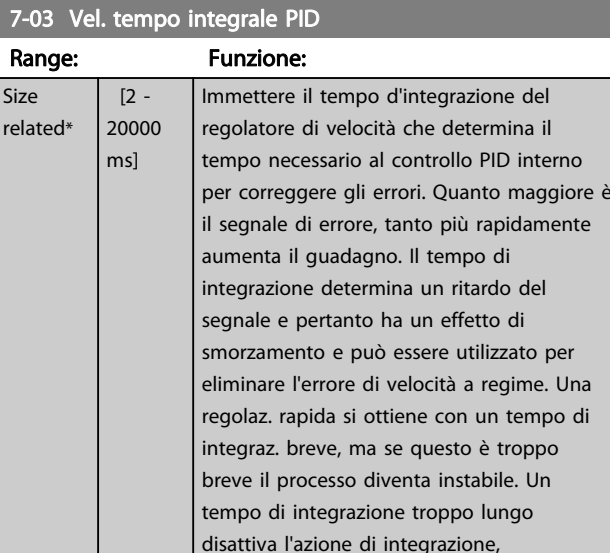

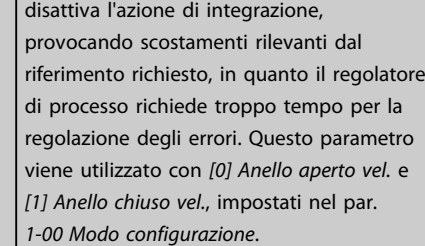

## 7-04 Vel. Tempo differenz. PID

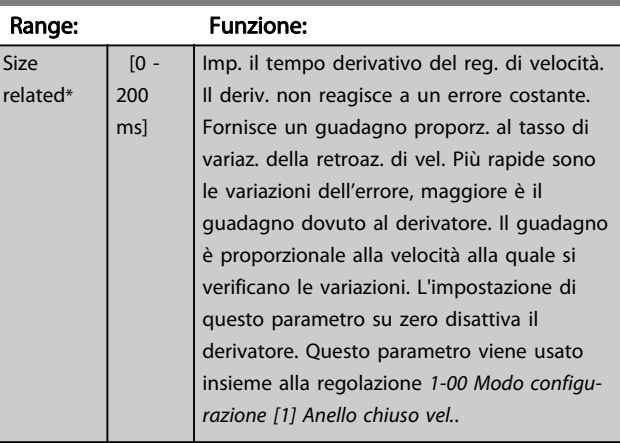

## 7-05 Vel., limite guad. diff. PID

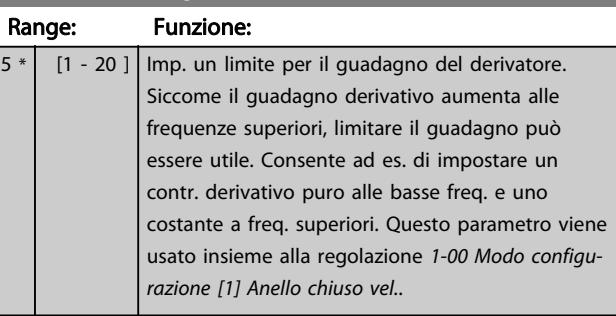

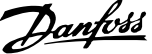

3 3

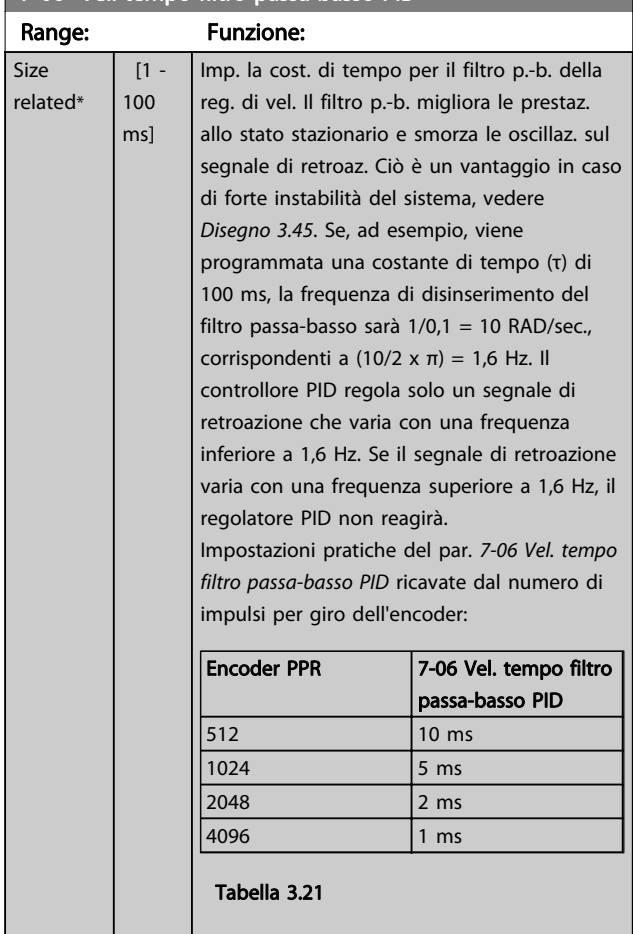

#### 7-06 Vel. tempo filtro passa-basso PID

## NOTA!

Un filtraggio eccessivo può deteriorare le prestazioni dinamiche.

Questo parametro viene usato con la regolazione

[1-00 Modo configurazione](#page-34-0) [1] Velocità anello chiuso e [2] Coppia.

Il tempo filtro nel controllo vettoriale a orientamento di campo deve essere regolato a

3-5 ms.

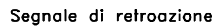

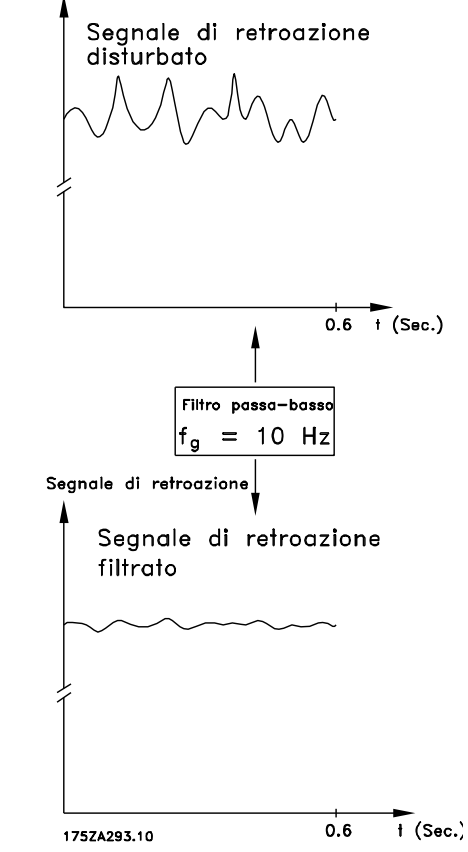

Disegno 3.45

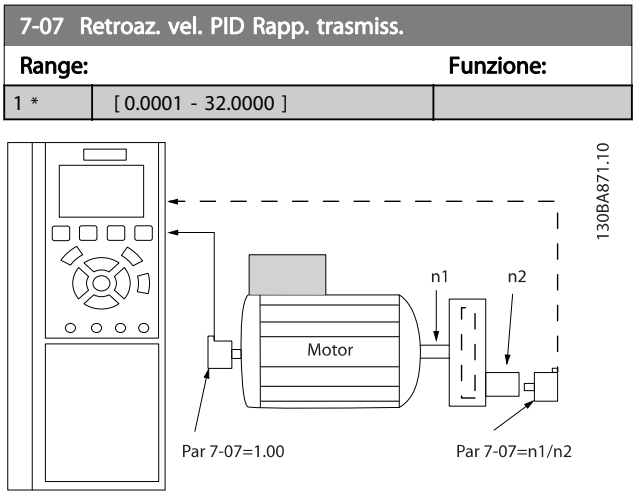

Disegno 3.46

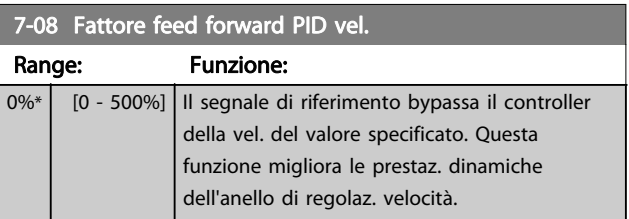

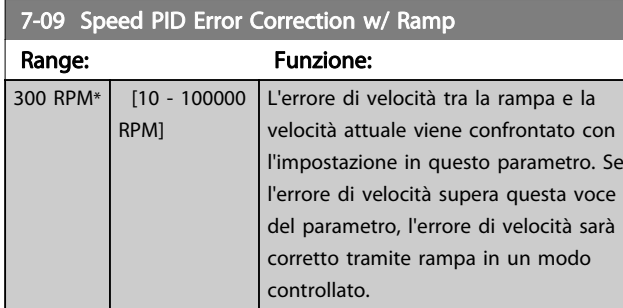

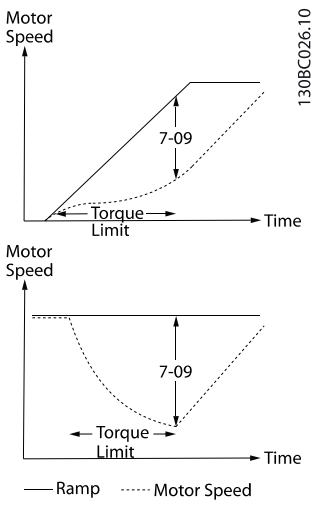

Disegno 3.47

## 3.9.2 7-1\* Regol. PI coppia

Parametri per configurare la reg. PI coppia nella coppia anello aperto (par. [1-00 Modo configurazione](#page-34-0)).

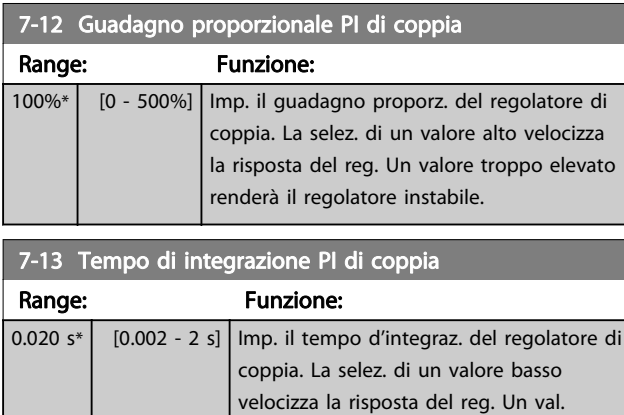

instabile.

troppo basso renderà il regolatore

## 3.9.3 7-2\* Retroaz. reg. di proc.

Selez. quali fonti utilizzare per la retroazione al reg.di processo PID e la gestione di questa retroazione.

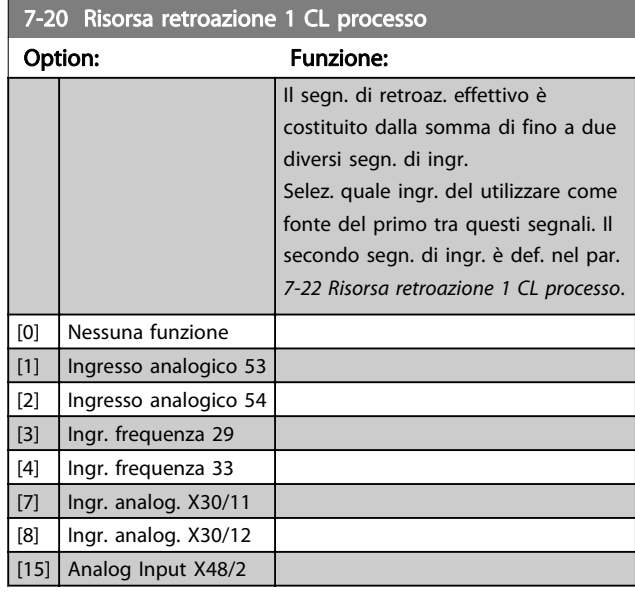

## 7-22 Risorsa retroazione 1 CL processo

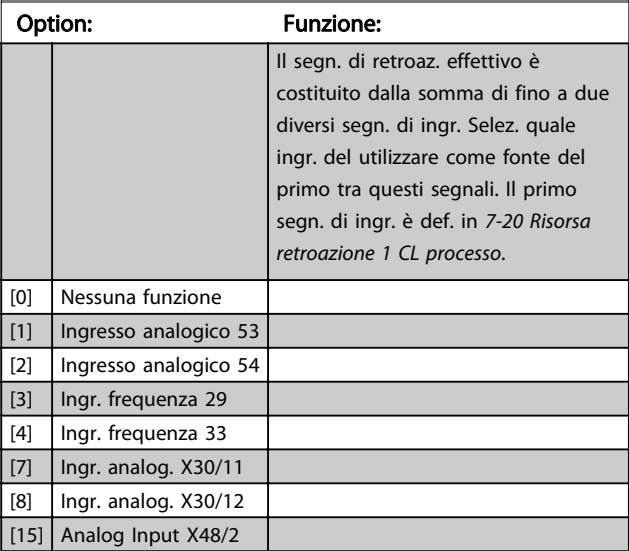
# Danfoss

# <span id="page-108-0"></span>3.9.4 7-3\* Reg. PID di proc.

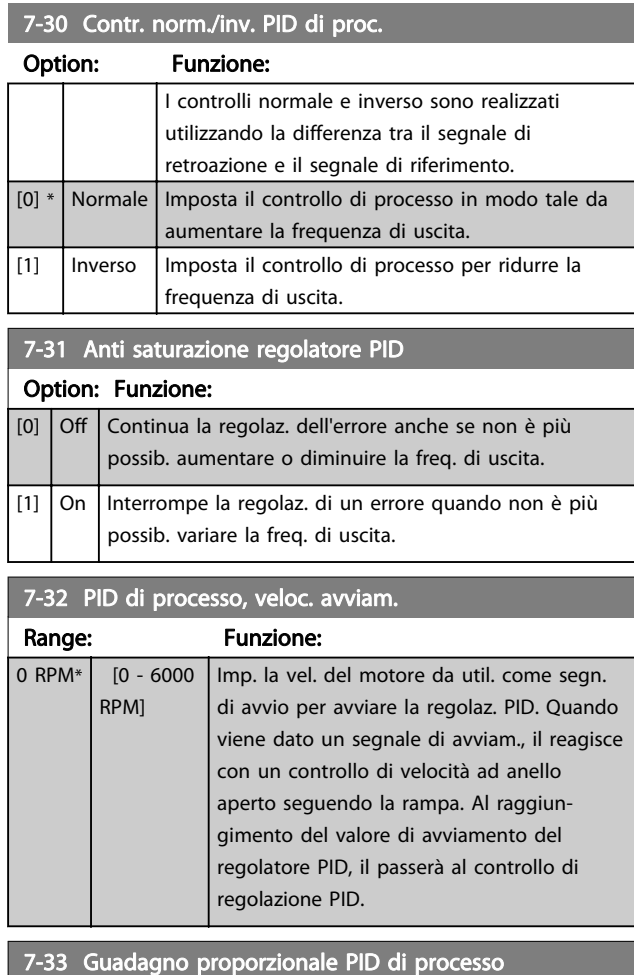

Range: Funzione: 0.01 \* | [0 - 10 ] | Inserire il guadagno proporzionale PID. II guadagno proporzionale indica il numero di volte che l'errore tra il segnale di riferimento e il segnale di retroazione deve essere applicato.

# 7-34 Tempo d'integrazione PID di processo

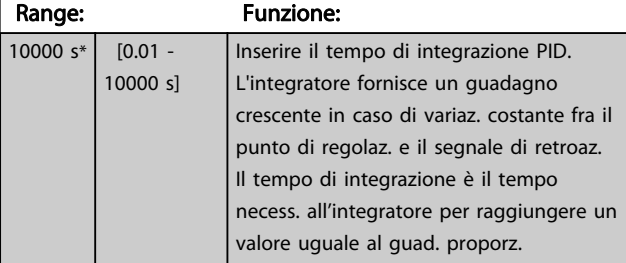

### 7-35 Tempo di derivazione PID di processo

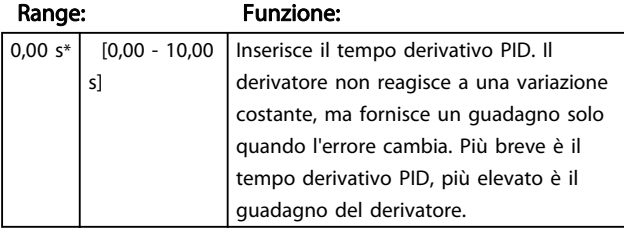

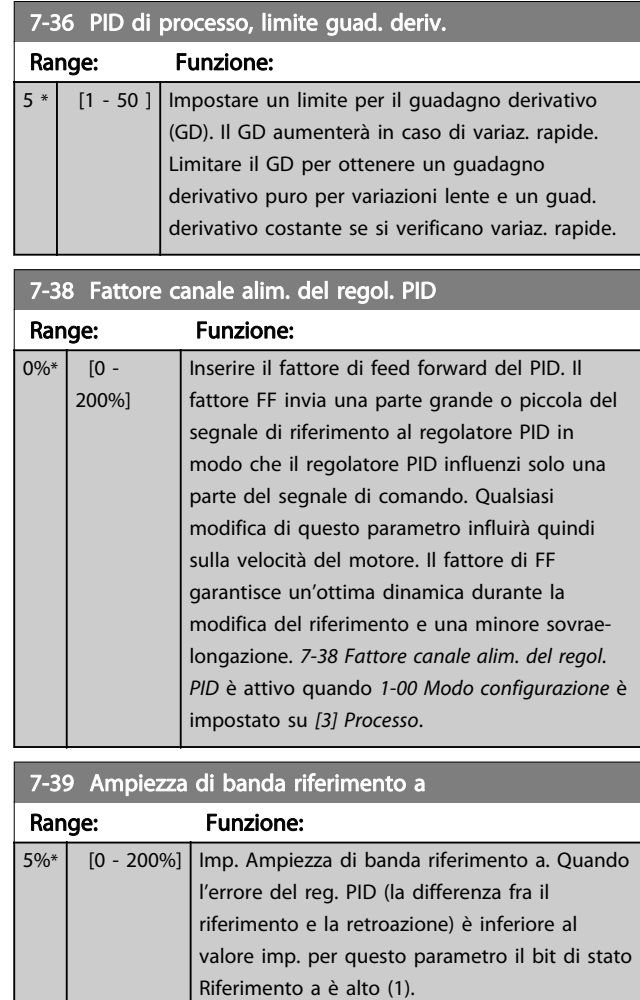

## 3.9.5 7-4\* Reg. PID di proc. avanzato

Il gruppo parametri 7-4\* viene usato solo se [1-00 Modo](#page-34-0) [configurazione](#page-34-0) è impostato su [7] Velocità PID estesa CL o [8] Velocità PID estesa OL.

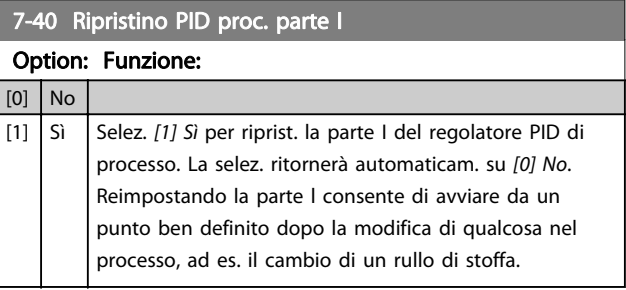

### 7-41 Blocco uscita PID di proc. neg.

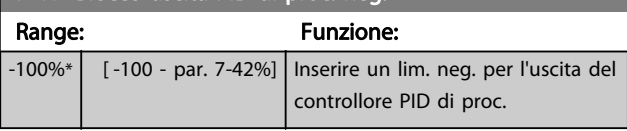

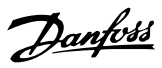

<span id="page-109-0"></span>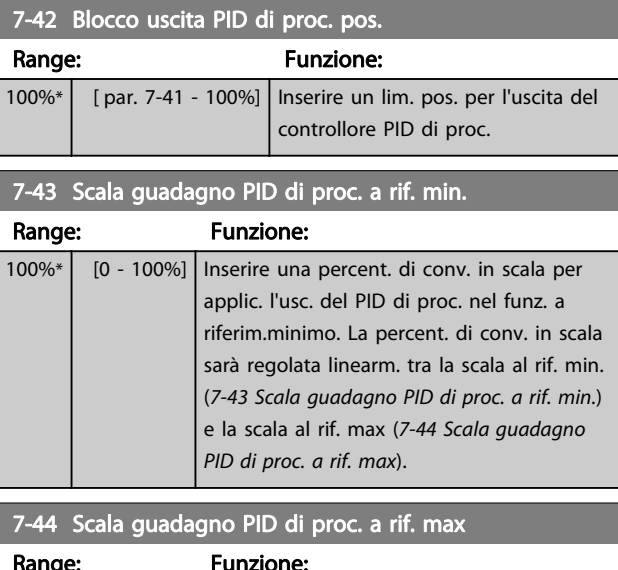

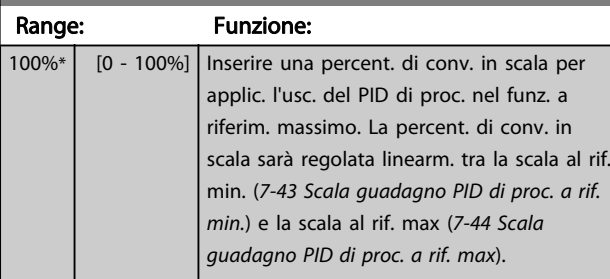

# 7-45 Risorsa Feed Fwd PID di processo

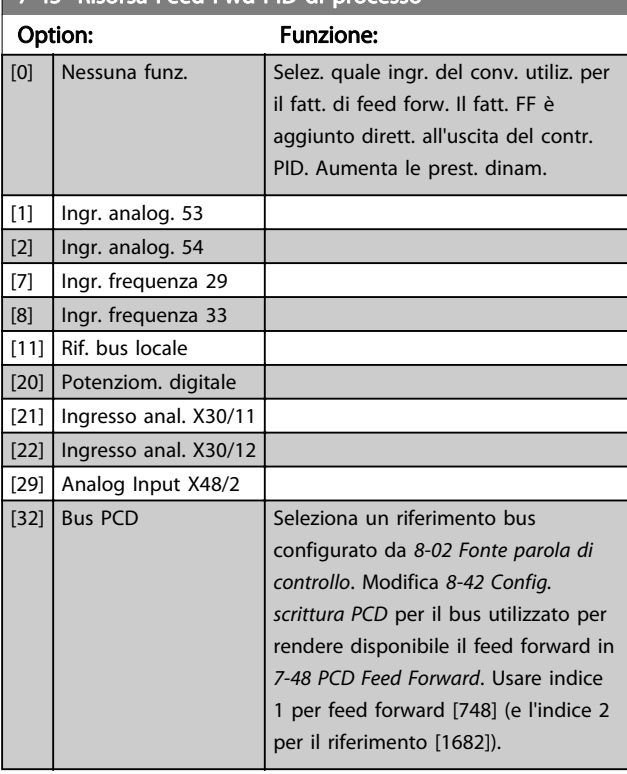

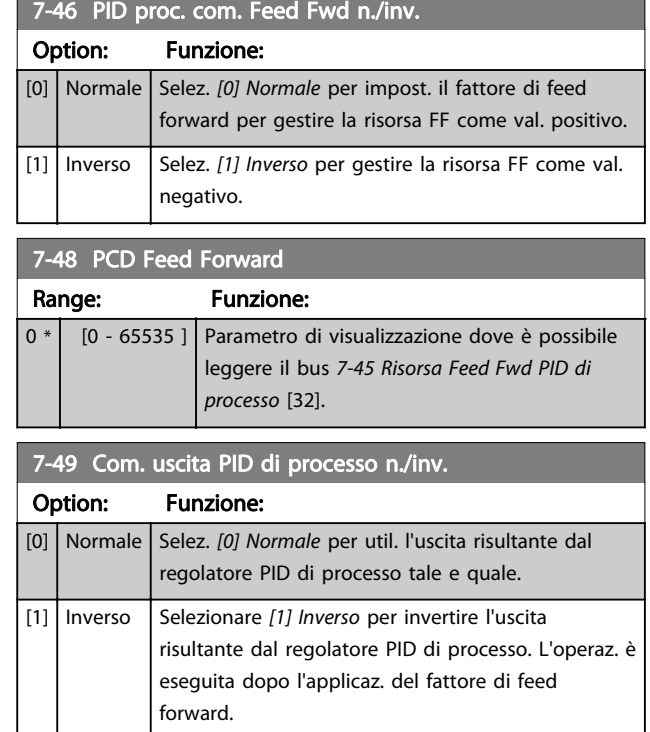

# 3.9.6 7-5\*Reg. PID di proc. est.

Il gruppo parametri 7-5\* viene usato solo se [1-00 Modo](#page-34-0) [configurazione](#page-34-0) è impostato su [7] Velocità PID estesa CL o [8] Velocità PID estesa OL.

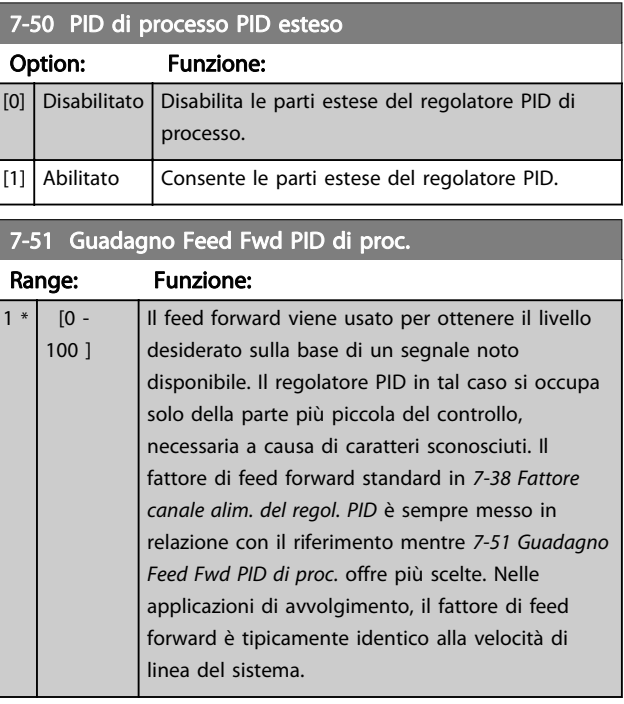

3 3

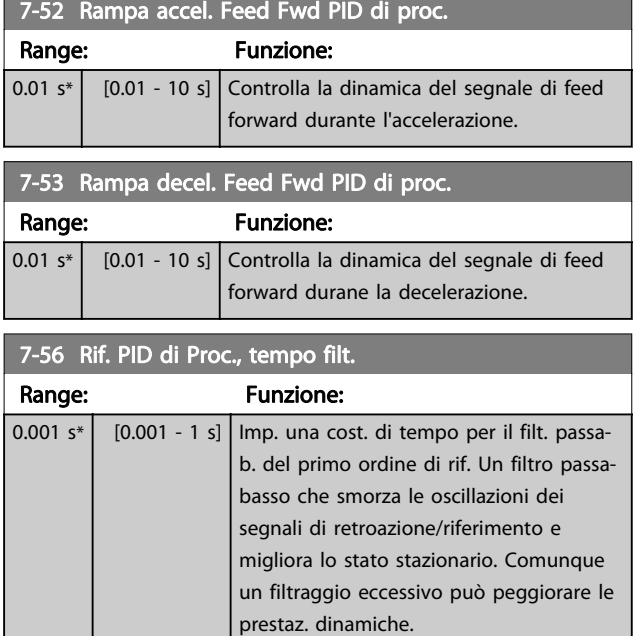

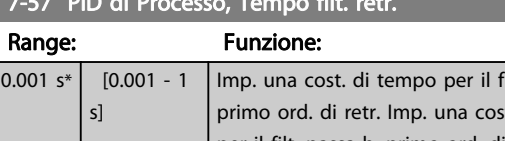

7-57 PID di Processo, Tempo filt. retr.

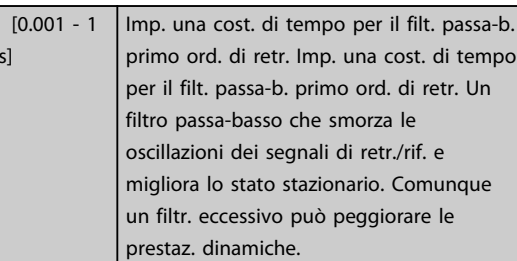

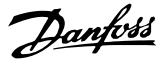

# <span id="page-111-0"></span>3.10 Parametri: 8-\*\* Comunicazioni e opzioni

# 3.10.1 8-0\* Impost. generali

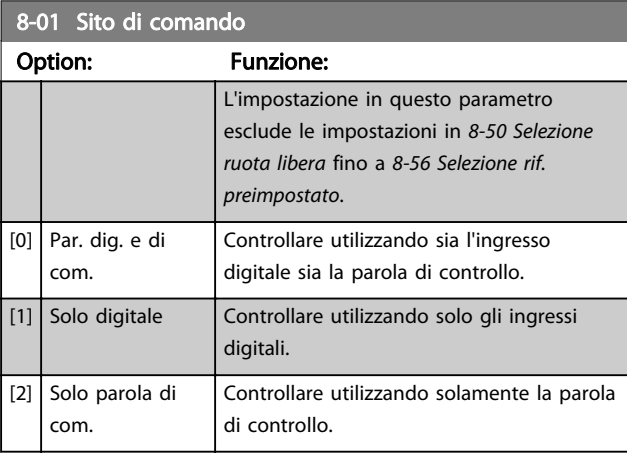

#### 8-02 Fonte parola di controllo

Selez. la fonte della parola di controllo: una tra le 2 interfacce seriali o le 4 opzioni installate. Durante l'accensione iniziale, il convertitore di frequenza imposta automaticamente questo parametro su [3] Opz. A se rileva una valida opzione fiedbus installata nello slot A. Se l'opzione viene rimossa, il convertitore di frequenza rileva un cambiamento nella configurazione e riporta 8-02 Fonte parola di controllo all'impostazione di fabbrica RS-485, e il convertitore di frequenza scatta. Se un'opzione viene installata dopo l'accensione iniziale, l'impostazione di 8-02 Fonte parola di controllo non cambia, ma il convertitore di frequenza scatta e visualizza: Allarme 67 Opzione modificata.

Quando si monta un'opzione bus in un convertitore di frequenza che non aveva niente di simile installato in precedenza, prendere una decisione ATTIVA per spostare il controllo alla modalità basata sul bus. Questa è una precauzione per evitare modifiche indesiderate al sistema.

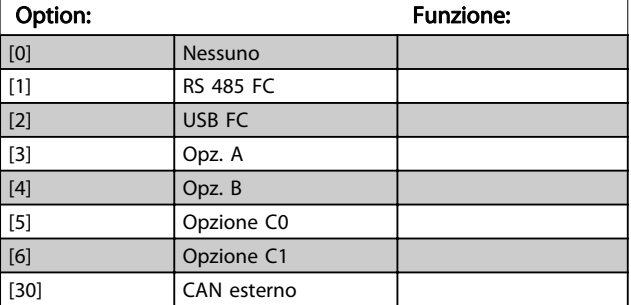

#### NOTA! Questo parametro non può essere regolato mentre il motore è in funzione.

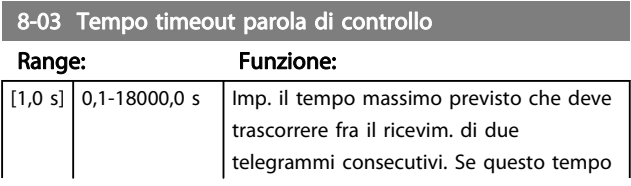

#### 8-03 Tempo timeout parola di controllo

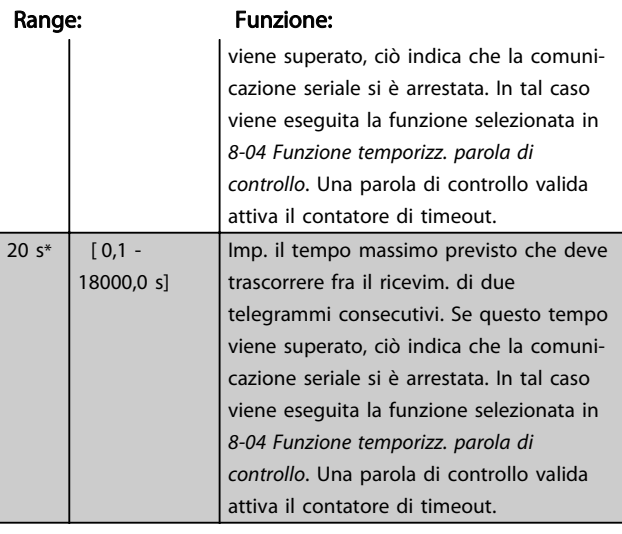

#### 8-04 Funzione temporizz. parola di controllo

Selez. la funzione di timeout. La funzione di temporizzazione viene attivata se la parola di contr. non viene aggiornata entro il tempo specificato in 8-03 Temporizzazione parola di controllo.

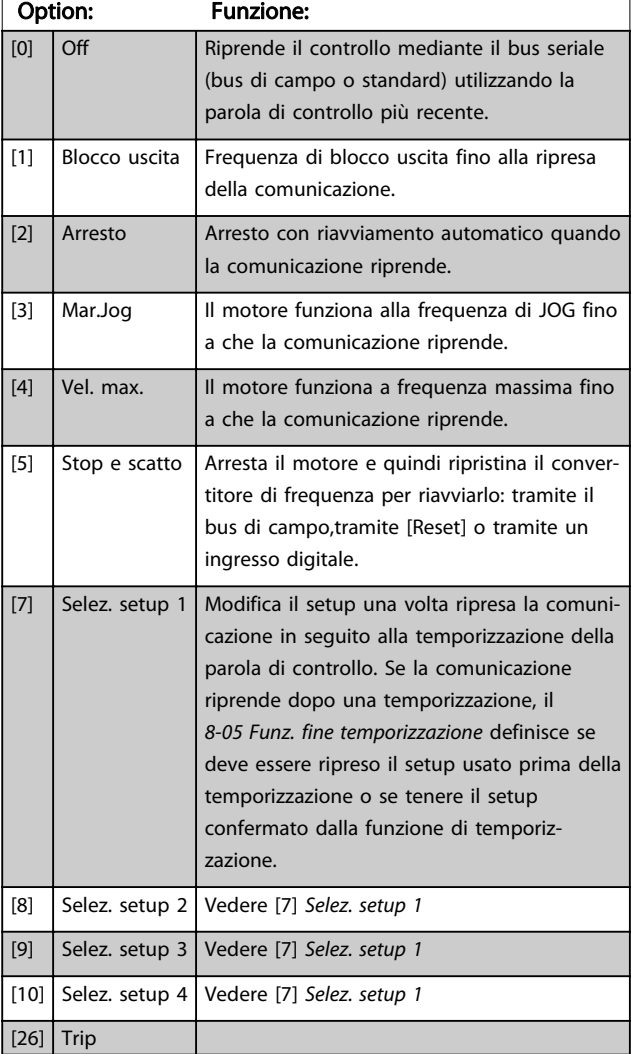

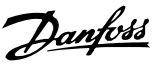

# <span id="page-112-0"></span>NOTA!

Per cambiare il setup dopo una temporizzazione, è richiesta la seguente configurazione: Impostare il par. [0-10 Setup attivo](#page-24-0) su [9] Multi setup e selezionare il collegamento pertinente nel par. [0-12 Questo](#page-25-0) [setup collegato a](#page-25-0).

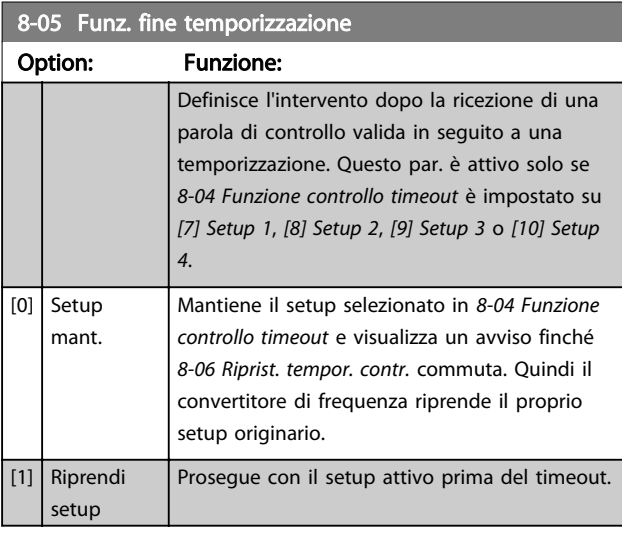

#### 8-06 Riprist. tempor. parola di contr.

Questo parametro è attivo solo se [0] Setup mant. è stato selezionato in 8-05 Funz. fine temporizzazione.

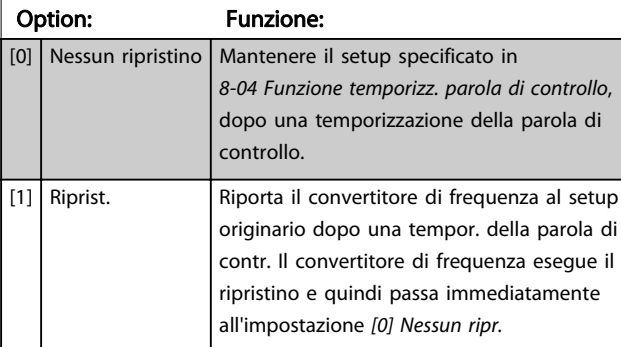

# 3.10.2 8-1\* Imp. par. di com.

#### 8-10 Profilo parola di com.

Selez. l'interpretazione della parola di controllo e di stato corrisp. al bus di campo installato. Solo le selezioni valide per il bus di campo installato nello slot A saranno visibili nel display LCP. Per linee guide per la selezione di [0] Profilo FC e [1] Profilo PROFIdrive, vedere la sezione Comunicazione seriale tramite interfaccia RS 485 nella Guida alla Progettazione. Per linee guida addizionali per la selezione del [1] Profilo PROFIdrive, fare riferimento alle istruzioni operative per il bus di campo installato.

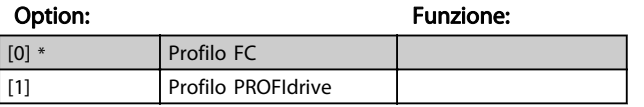

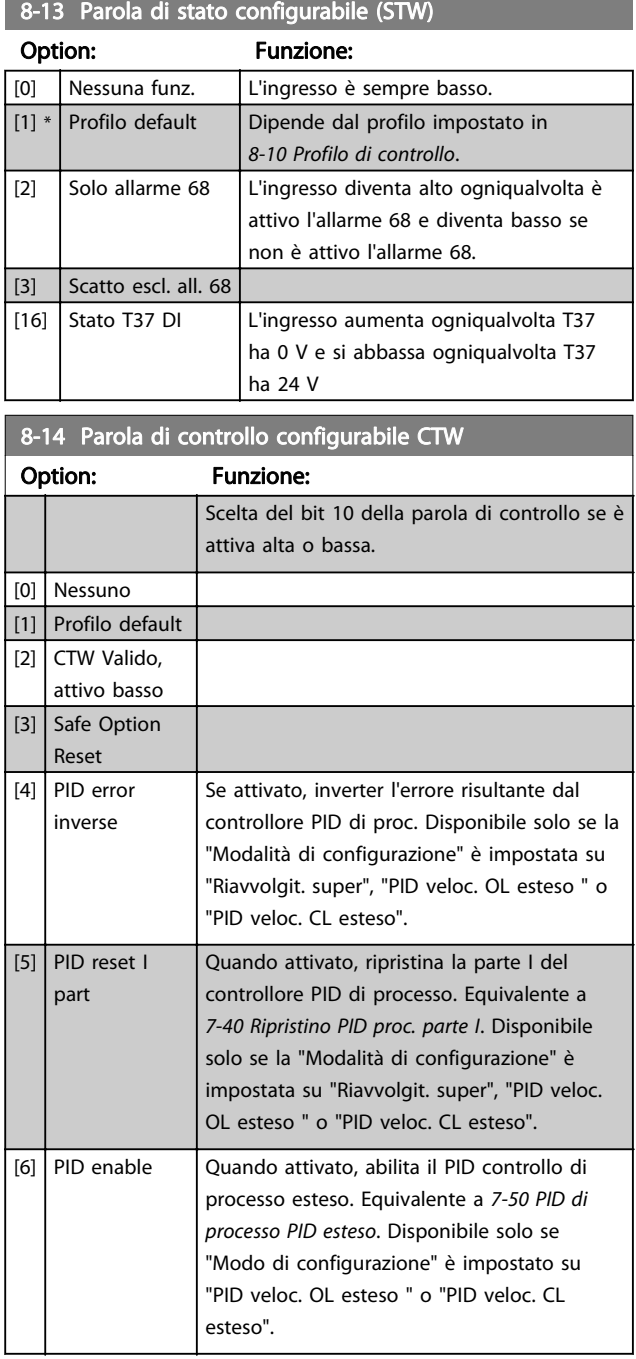

#### 8-19 Product Code

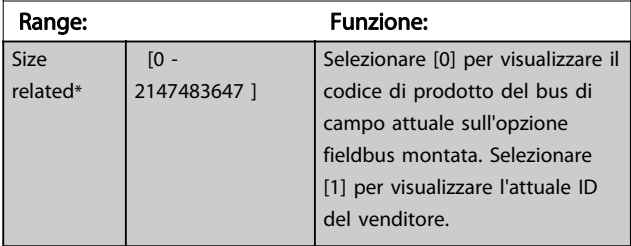

# 3.10.3 8-3\* Impostazioni porta FC

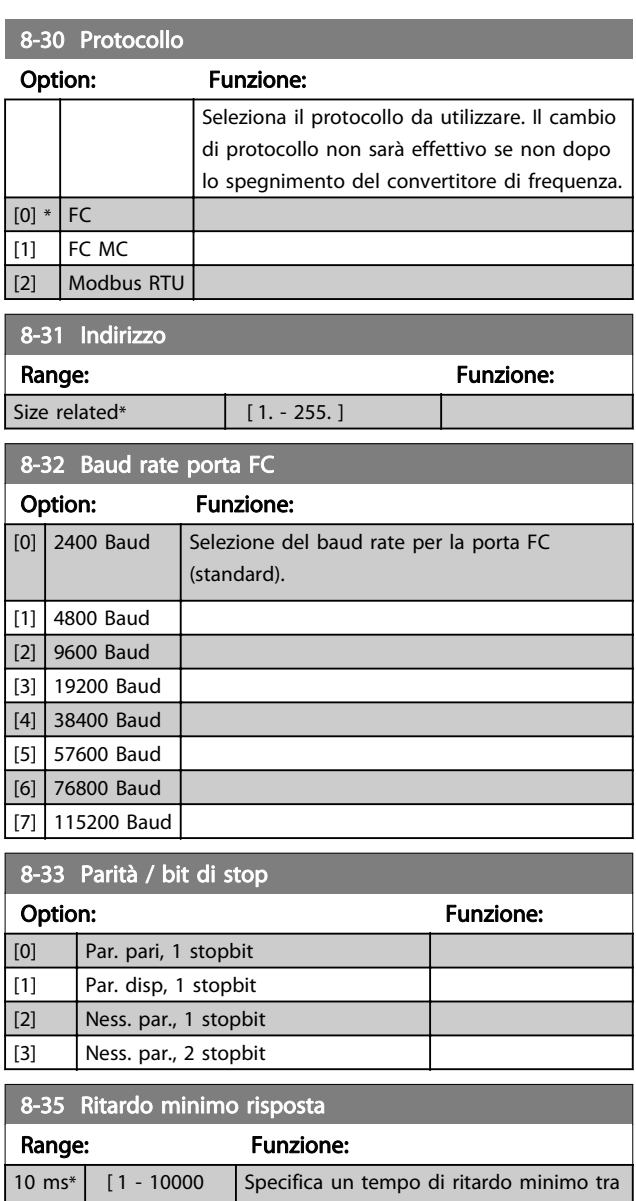

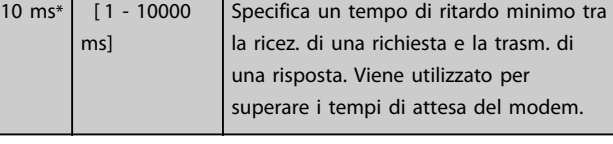

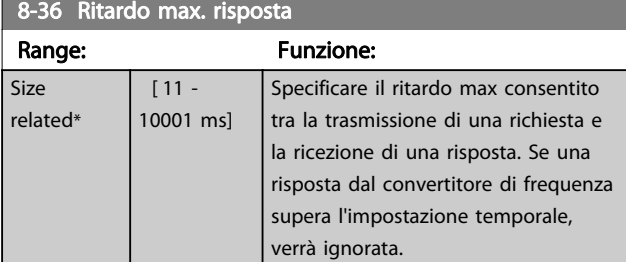

## 8-37 Ritardo max. intercar.

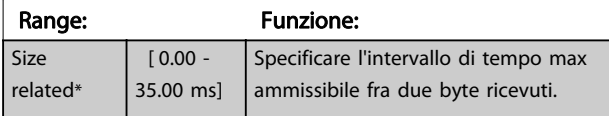

# 8-37 Ritardo max. intercar.

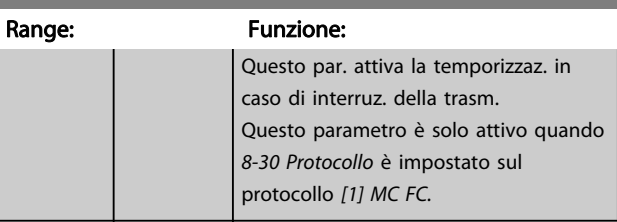

Danfoss

# 3.10.4 8-4\* Imp. prot. FC MC

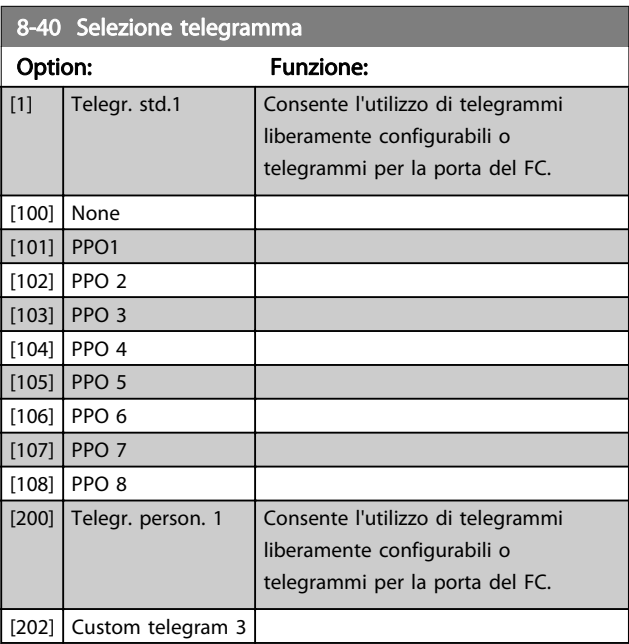

# 8-41 Parametri per segnali

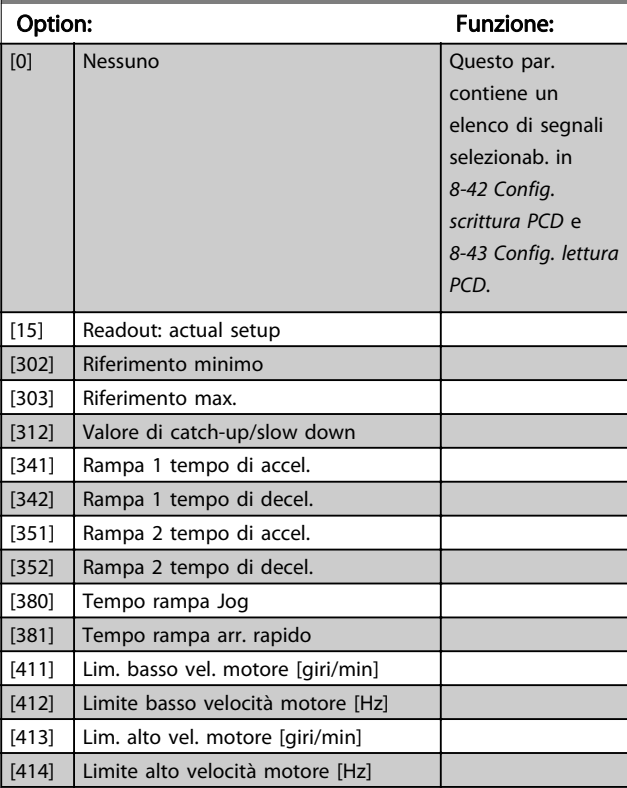

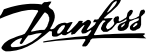

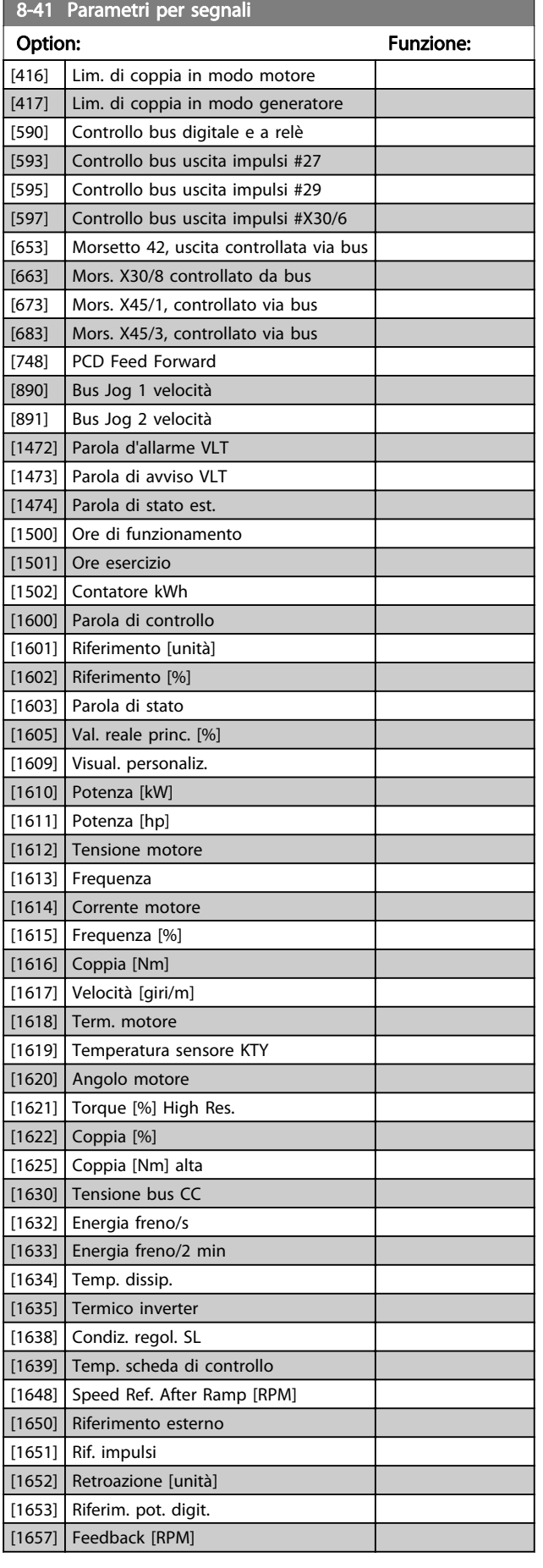

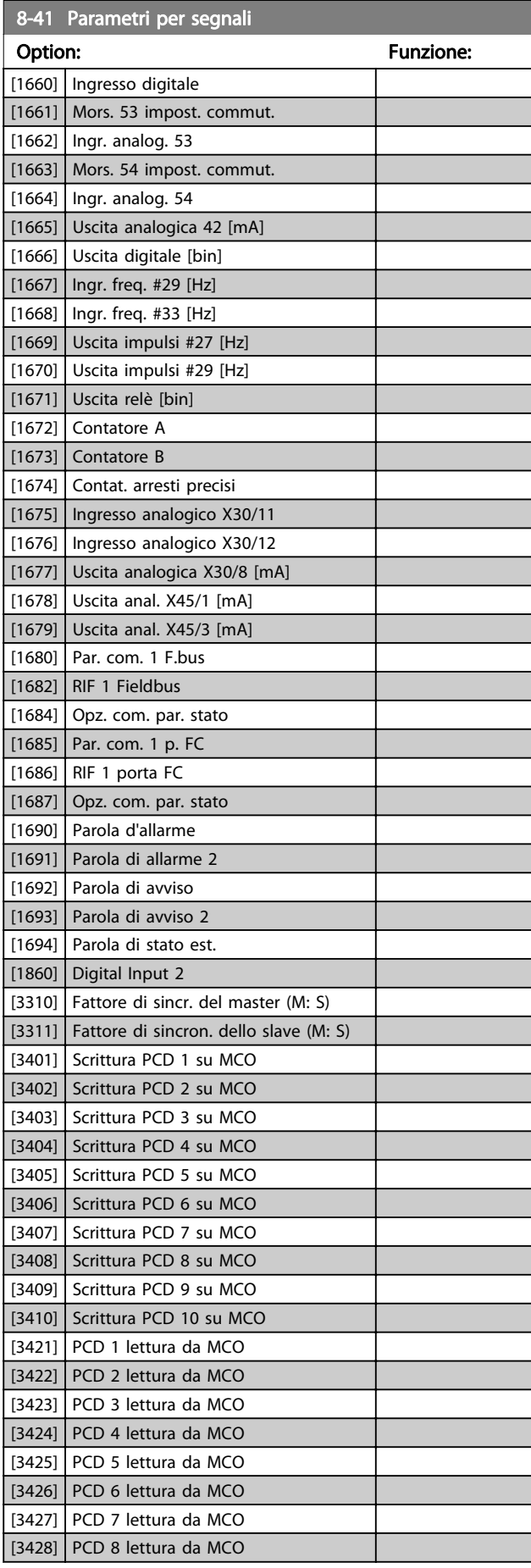

<span id="page-115-0"></span>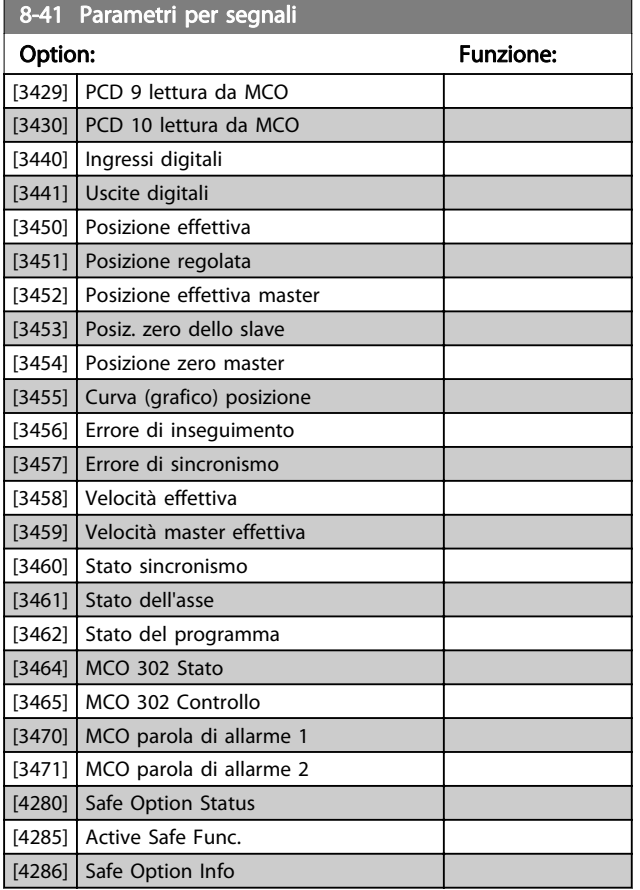

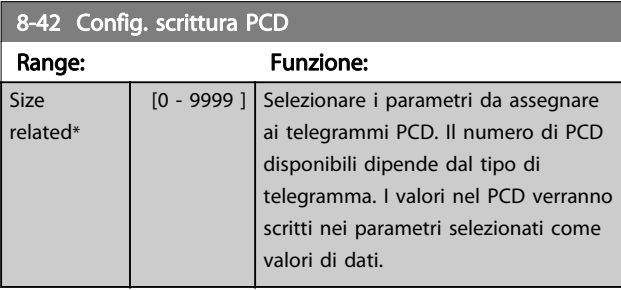

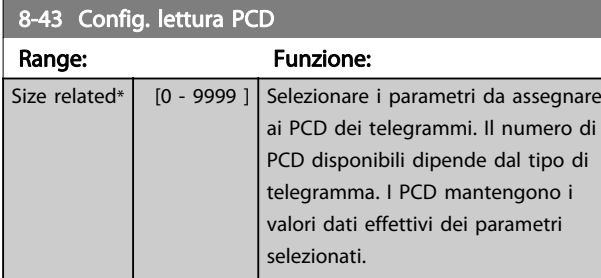

# 3.10.5 8-5\* Digitale/Bus

Par. per configurare la combinaz. di parola di controllo digitale/bus.

# NOTA!

Questi parametri sono attivi solo se [8-01 Sito di comando](#page-111-0) è impostato su [0] Par. dig. e di com.

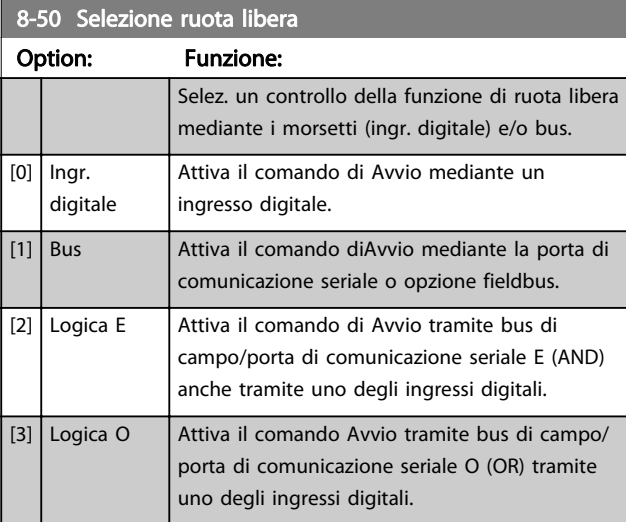

## 8-51 Selez. arresto rapido

Scegliere se controll. la funz. arresto rapido mediante morsetti (ingr. digitale) e/o bus.

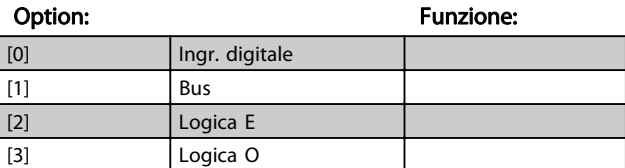

# 8-52 Selez. freno CC

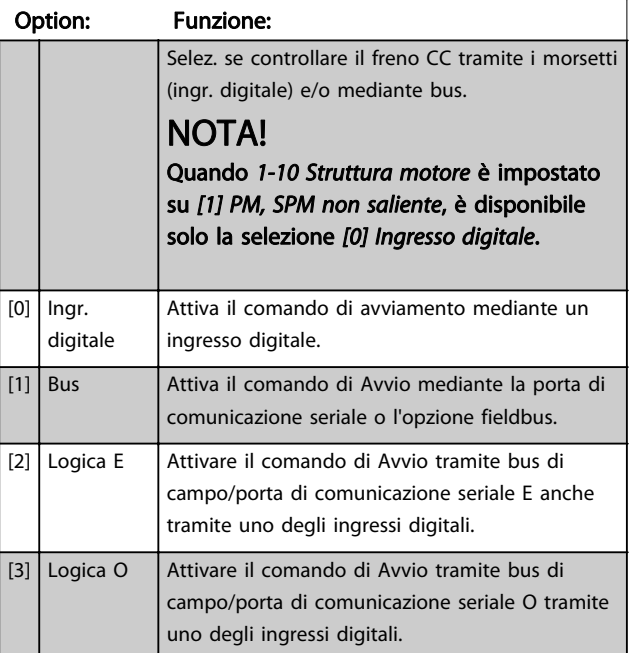

3 3

<span id="page-116-0"></span>8-53 Selez. avvio

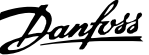

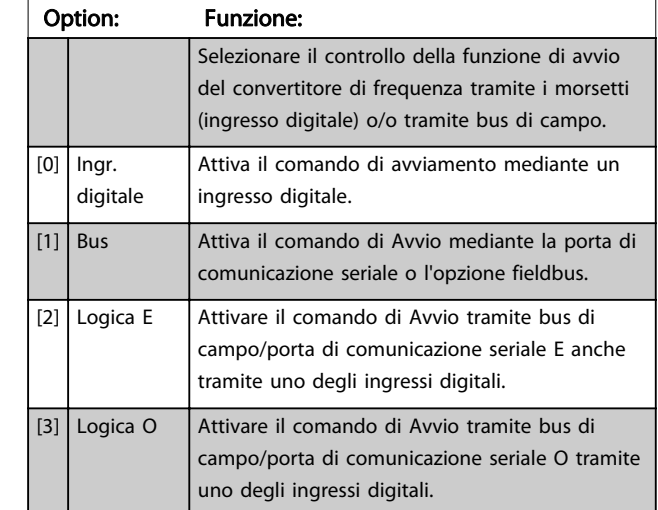

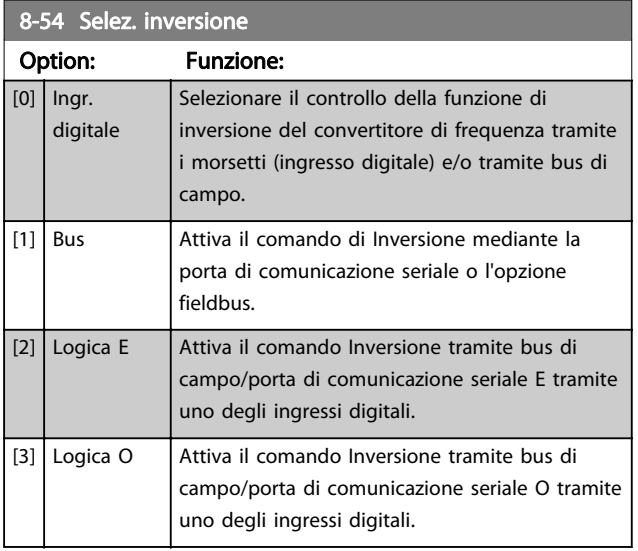

### 8-55 Selez. setup

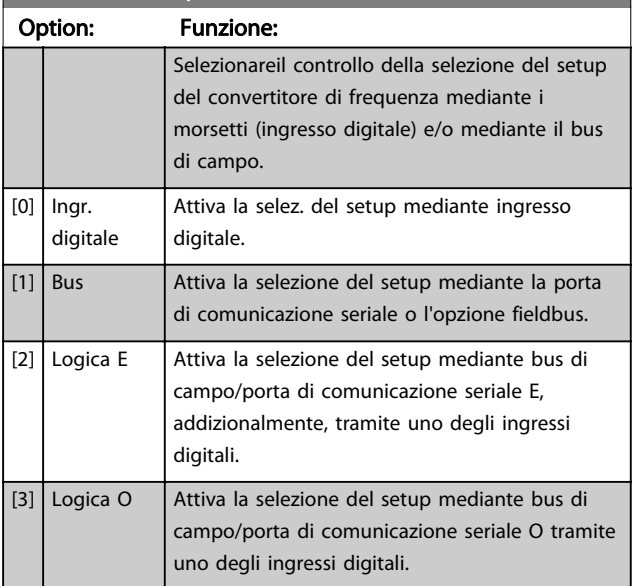

# 8-56 Selezione rif. preimpostato

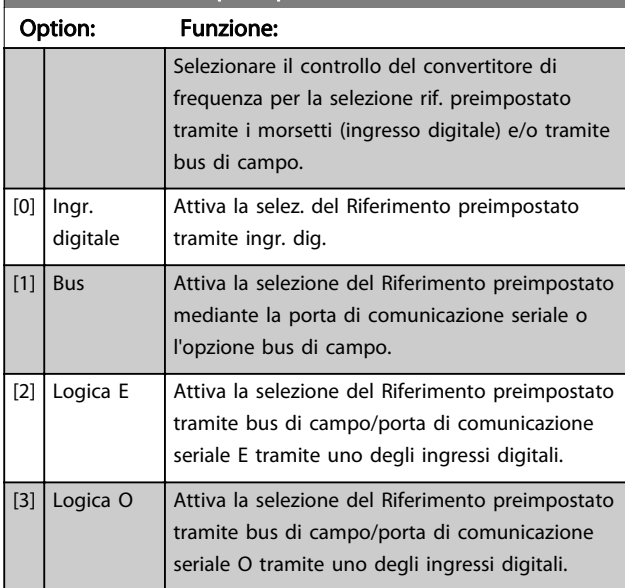

#### 8-57 Profidrive OFF2 Select

Selezionare il controllo della selezione OFF2 del mediante i morsetti (ingr. dig.) e/o tramite il bus di campo. Questo par. è solo attivo se il par. 8-01 Sito di comando è impostato su [0] Digitale e parola di controllo e se il par. 8-10 è impostato su [1] Profilo Profidrive.

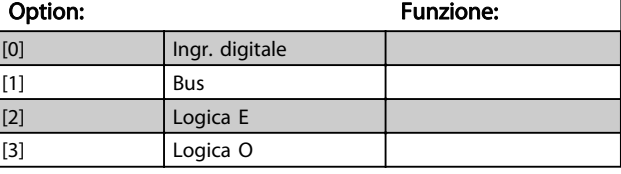

#### 8-58 Profidrive OFF3 Select

Selezionare il controllo della selezione OFF3 del mediante i morsetti (ingr. dig.) e/o tramite il bus di campo. Questo par. è solo attivo se il par. 8-01 Sito di comando è impostato su [0] Digitale e parola di controllo e se il par. 8-10 è impostato su [1] Profilo Profidrive.

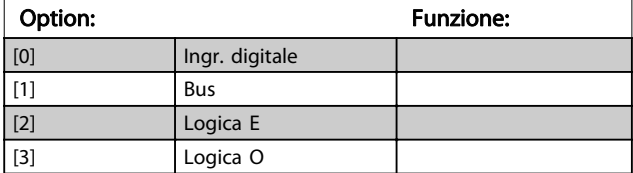

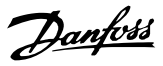

# 3.10.6 8-8\* Diagnostica porta FC

Questi parametri vengono usati per monitorare la comunicazione del Bus tramite la porta FC.

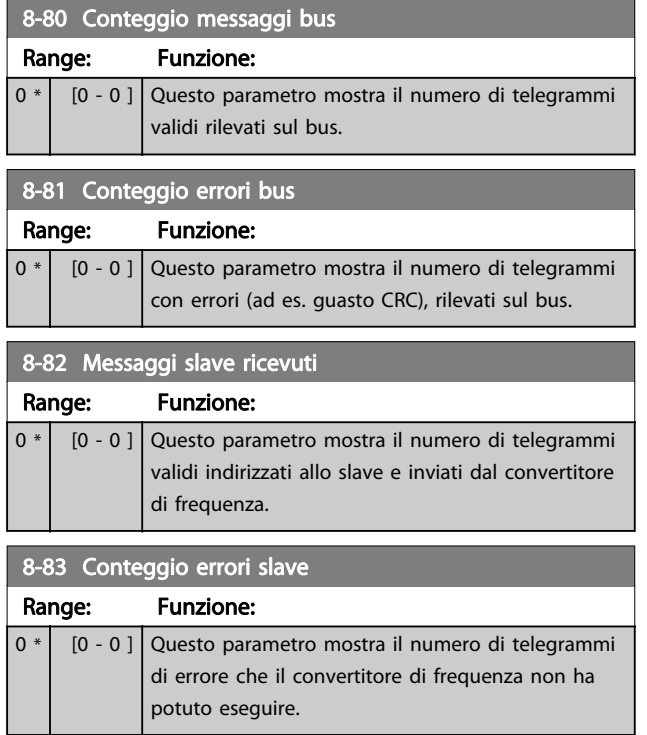

# 3.10.7 8-9\* Bus Jog

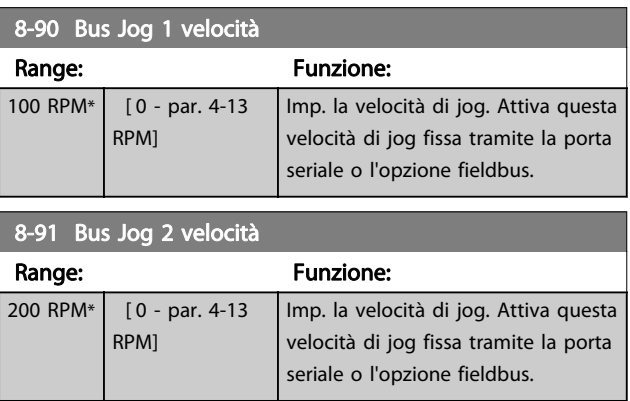

## 3.11 Parametri: 9-\*\* Profibus

Per descrizioni dei parametri Profibus, vedere il Manuale di funzionamento Profibus.

# 3.12 Parametri: 10-\*\* Bus di campo DeviceNet CAN

Per descrizioni dei parametri DeviceNet, vedere il manuale di funzionamento DeviceNet.

# 3.13 Parametri: 12-\*\* Ethernet

Per descrizioni dei parametri Ethernet, vedere il Manuale di funzionamento Ethernet.

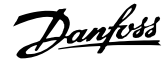

# <span id="page-118-0"></span>3.14 Parametri: 13-\*\* Smart Logic Control

## 3.14.1 Caratteristiche di prog.

Lo Smart Logic Control (SLC) è essenzialmente una sequenza di azioni definite dall'utente (vedere [13-52 Azione](#page-132-0) [regol. SL](#page-132-0) [x]), le quali vengono eseguite dall'SLC quando l'evento associato definito dall'utente (vedere [13-51 Evento](#page-131-0) [regol. SL](#page-131-0) [x]) è valutato come TRUE dall'SLC. La condizione per un evento può essere un particolare stato, oppure il fatto che l'uscita generata da una regola logica o da un operatore di confronto diventa TRUE. Questo darà luogo alla relativa azione, come descritto:

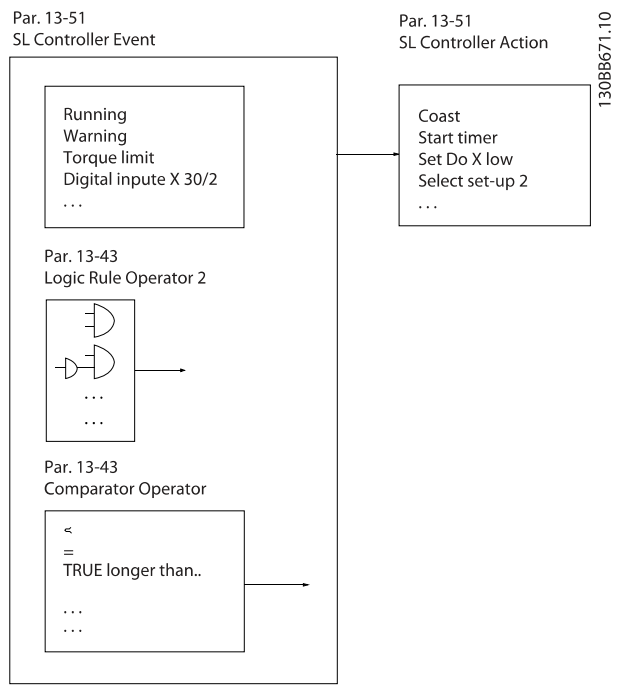

#### Disegno 3.48

Tutti gli eventi e le azioni sono numerati e collegati fra loro formando delle coppie (stati). Questo significa che quando l'evento [0] è soddisfatto (raggiunge il valore TRUE), viene eseguita l'azione [0] . In seguito le condizioni dell'evento [1] verranno valutate. Se verranno valutate come TRUE, verrà eseguita l'azione [1] e cosi via. Verrà valutato un solo evento alla volta. Se un evento viene valutato come FALSE, durante l'intervallo di scansione corrente non succede nulla (nell'SLC) e non verranno valutati altri eventi. Questo significa che quando l'SLC inizia, valuta ogni intervallo di scansione come evento [0] (e solo evento [0]). Solo se l'evento [0] viene valutato come TRUE, l'SLC esegue l'azione [0] ed inizia a valutare l'evento [1] . È possibile programmare da 1 a 20 eventi e azioni. Una volta eseguito l'ultimo evento / azione, la sequenza

inizia da capo con evento [0] / azione [0]. Il disegno mostra un esempio con tre eventi / azioni:

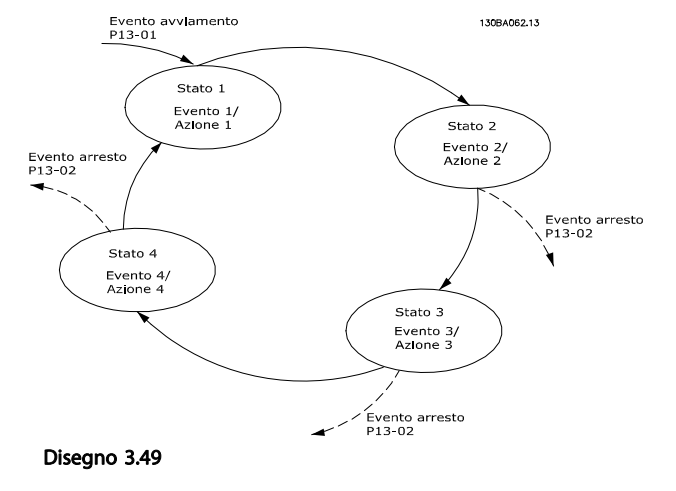

#### Avvio e arresto dell'SLC:

L'avvio e l'arresto dell'SLC possono essere effettuati selezionando On [1] o Off [0] in 13-00 Modo regol. SL. L'SLC si avvia sempre nello stato 0 (dove valuta l'evento [0]) . L'SLC si avvia quando l'Evento di avviamento (definito in 13-01 Evento avviamento) viene valutato come TRUE (a condizione che in 13-00 Modo regol. SL sia selezionato On [1]). L'SLC si arresta quando l'Evento arresto ([13-02 Evento](#page-120-0) [arresto](#page-120-0)) è TRUE. [13-03 Ripristinare SLC](#page-121-0) ripristina tutti i parametri SLC e inizia la programmazione da zero.

## NOTA!

L'SLC e solo attivo in modalità Automatico, non in modalità manuale

#### 3.14.2 13-0\* Impostazioni SLC

Utilizzare le impostazioni SLC per attivare, disattivare e ripristinare la sequenza Smart Logic Control. Le funzioni logiche e i comparatori sono sempre eseguiti in background permettendo il controllo separato di ingressi e uscite digitali.

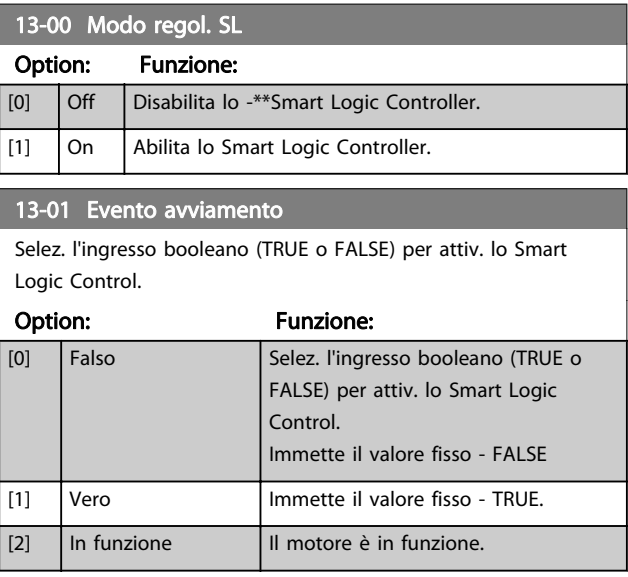

3 3

#### Descrizione dei parametri della programmazione AutomationDrive VLT<sup>®</sup>

# 3 3

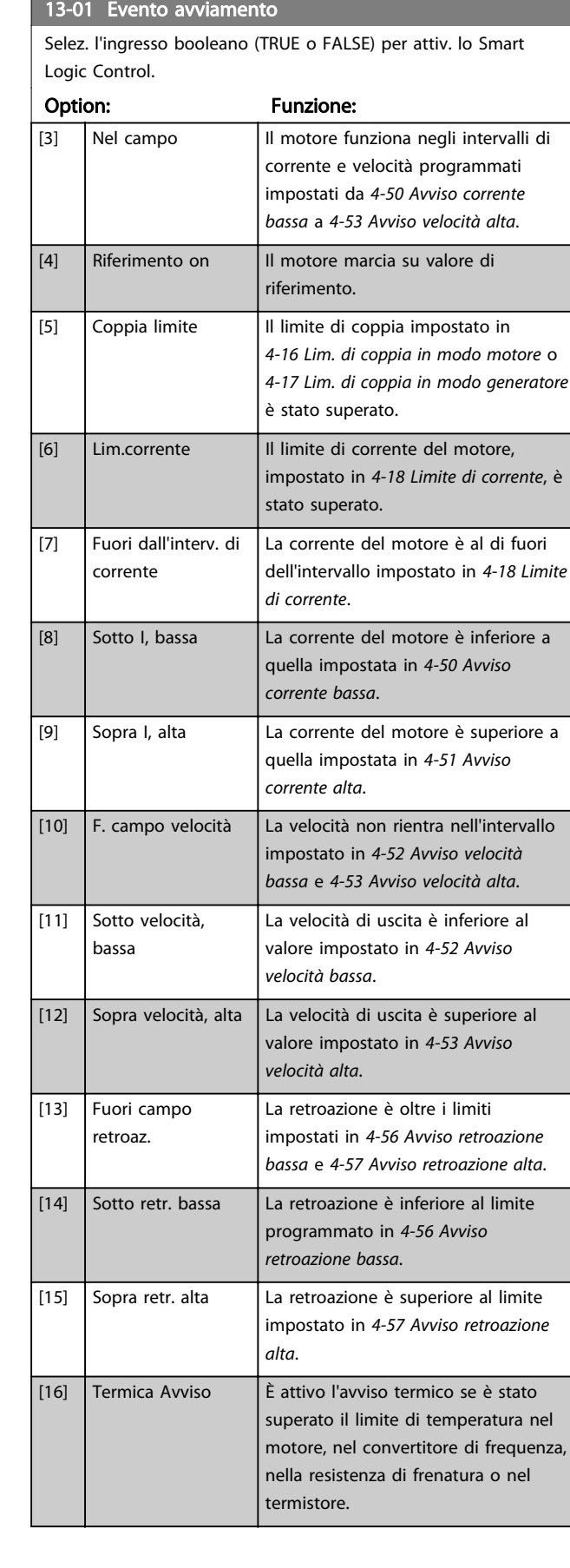

# 13-01 Evento avviamento

Selez. l'ingresso booleano (TRUE o FALSE) per attiv. lo Smart Logic Control.

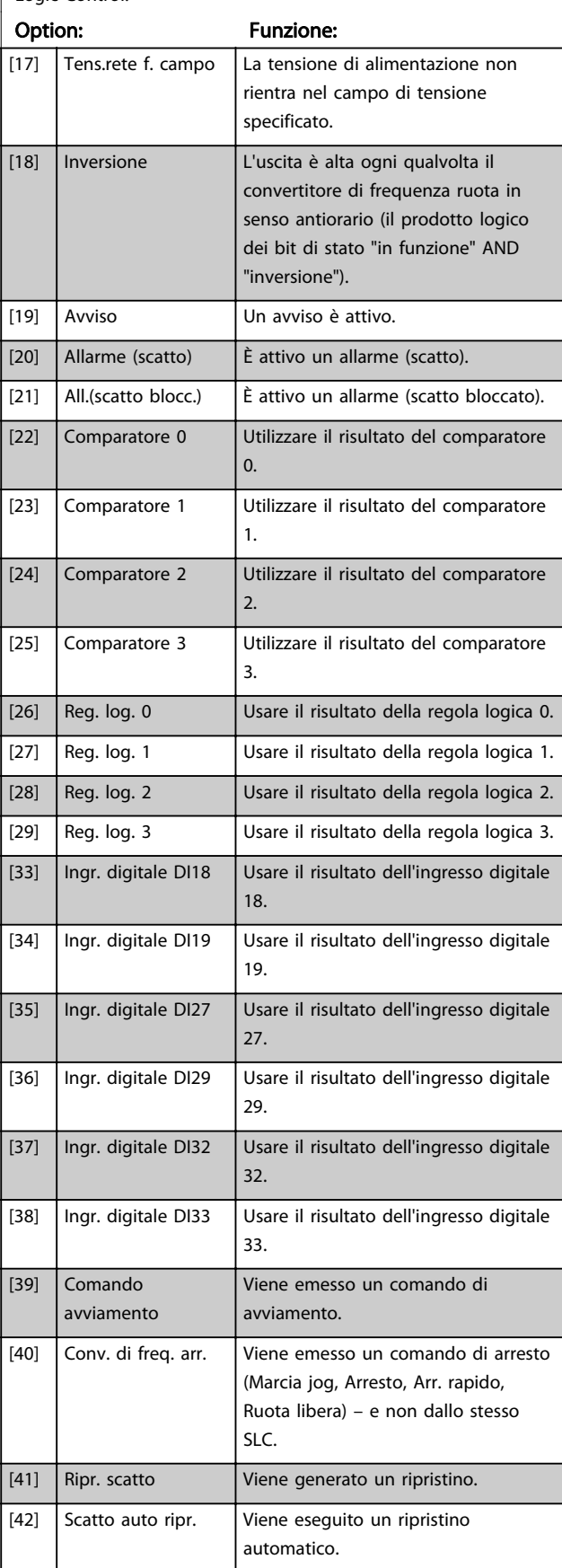

Danfoss

# <span id="page-120-0"></span>13-01 Evento avviamento

Selez. l'ingresso booleano (TRUE o FALSE) per attiv. lo Smart Logic Control.

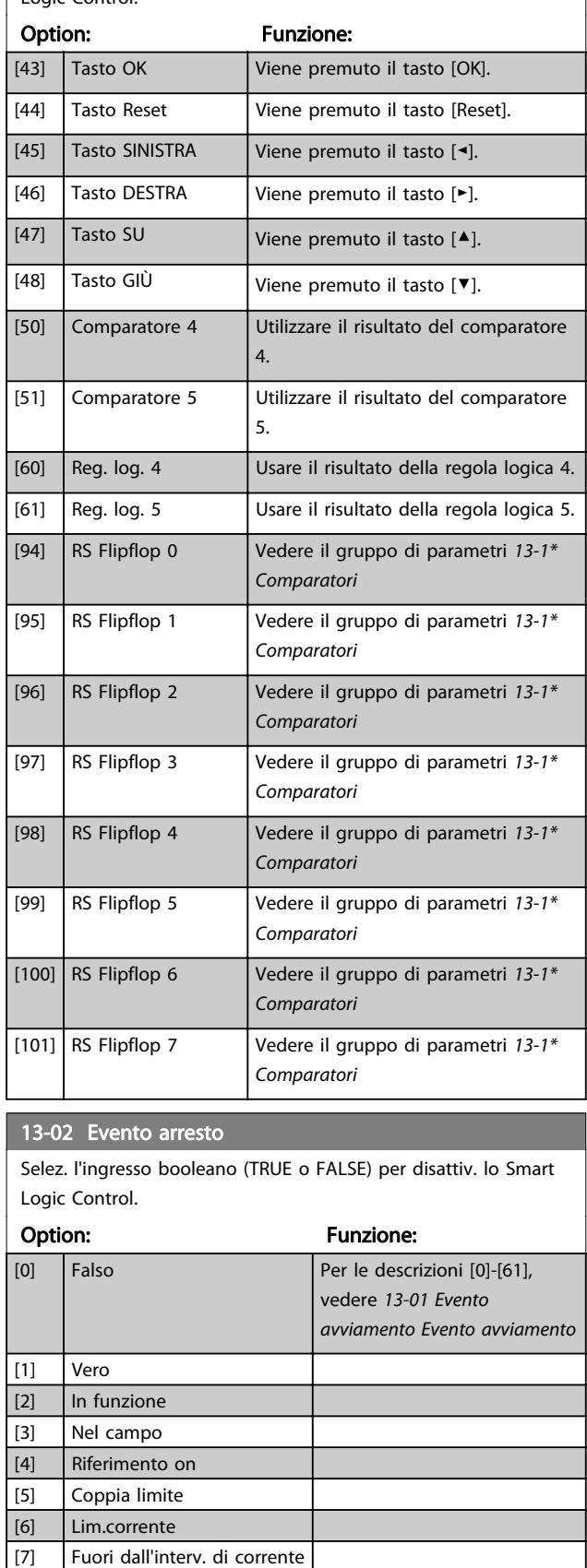

[8] Sotto I, bassa

# 13-02 Evento arresto

Selez. l'ingresso booleano (TRUE o FALSE) per disattiv. lo Smart Logic Control.

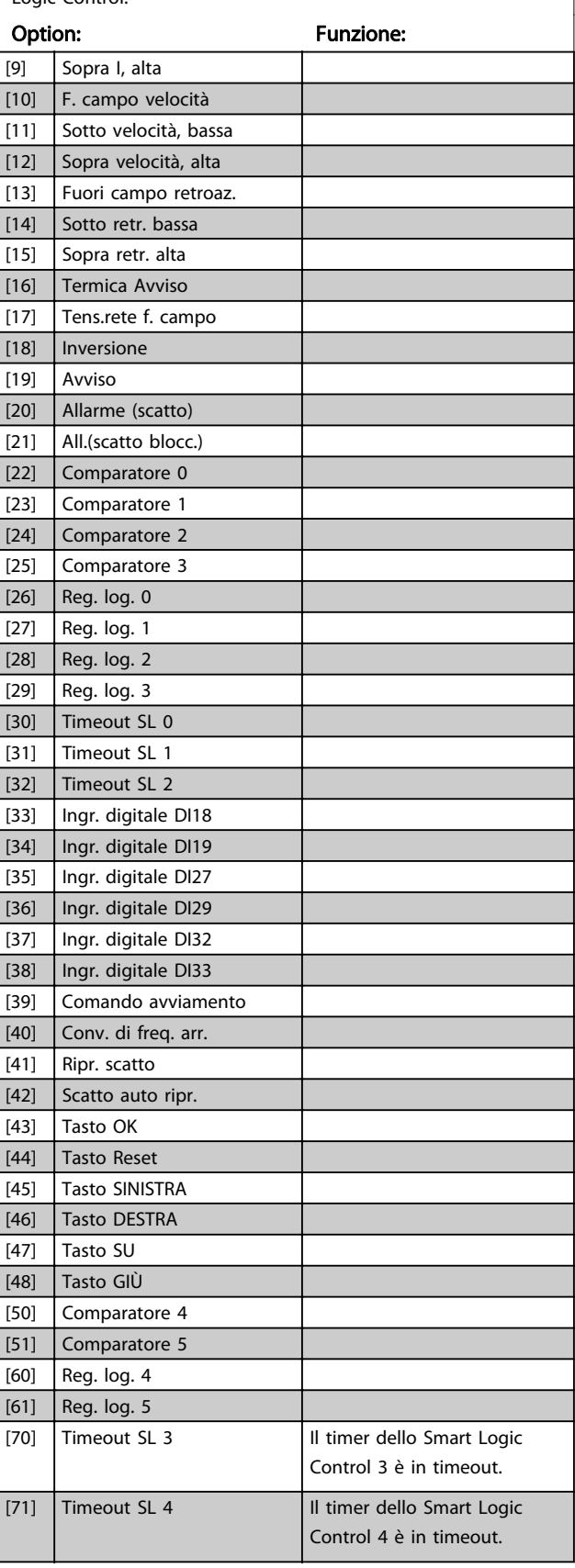

<span id="page-121-0"></span>13-02 Evento arresto

3 3

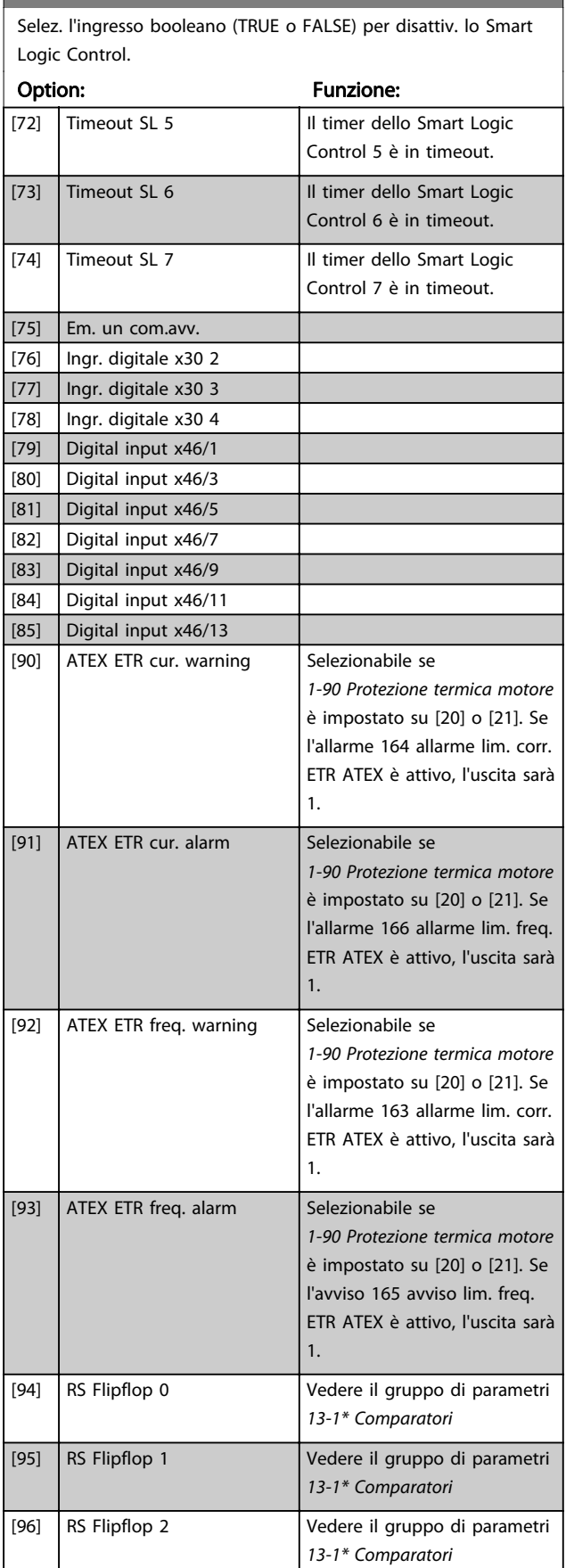

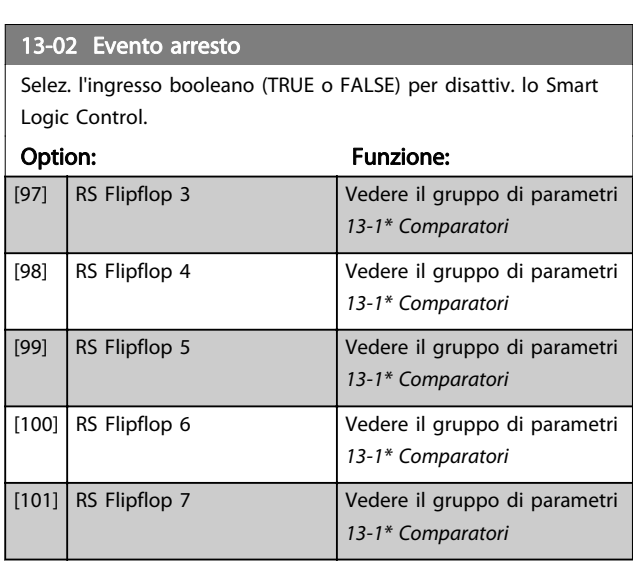

#### 13-03 Ripristinare SLC

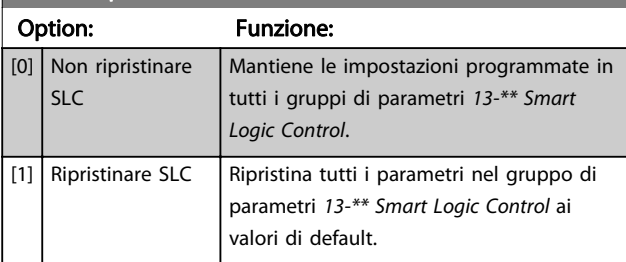

## 3.14.3 13-1\* Comparatori

I comparatori vengono utilizzati per confrontare variabili continue (ad es. frequenza di uscita, corrente di uscita, ingresso analogico ecc.) con valori fissi preimpostati.

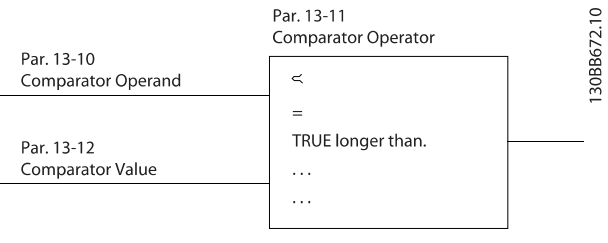

#### Disegno 3.50

Inoltre vi sono dei valori digitali che saranno confrontati con valori tempo fissi. Vedere la spiegazione in [13-10 Comparatore di operandi](#page-122-0). I comparatori vengono valutati ad ogni intervallo di scansione. Utilizzare direttamente il risultato (TRUE o FALSE). Tutti i parametri in questo gruppo di parametri sono parametri array con l'indice da 0 a 5. Selez. l'indice 0 per programmare il Comparatore 0, l'indice 1 per il Comparatore 1 e così via.

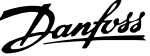

<span id="page-122-0"></span>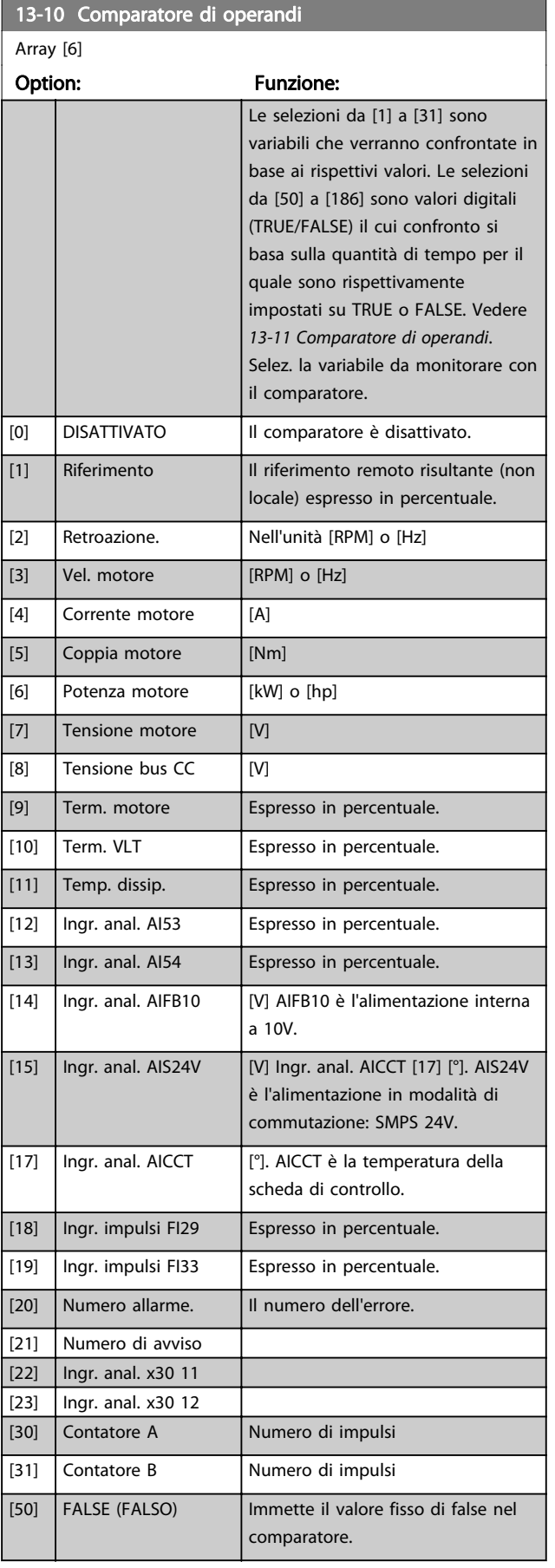

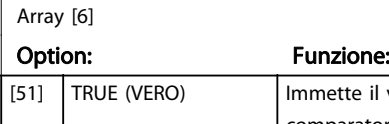

13-10 Comparatore di operandi

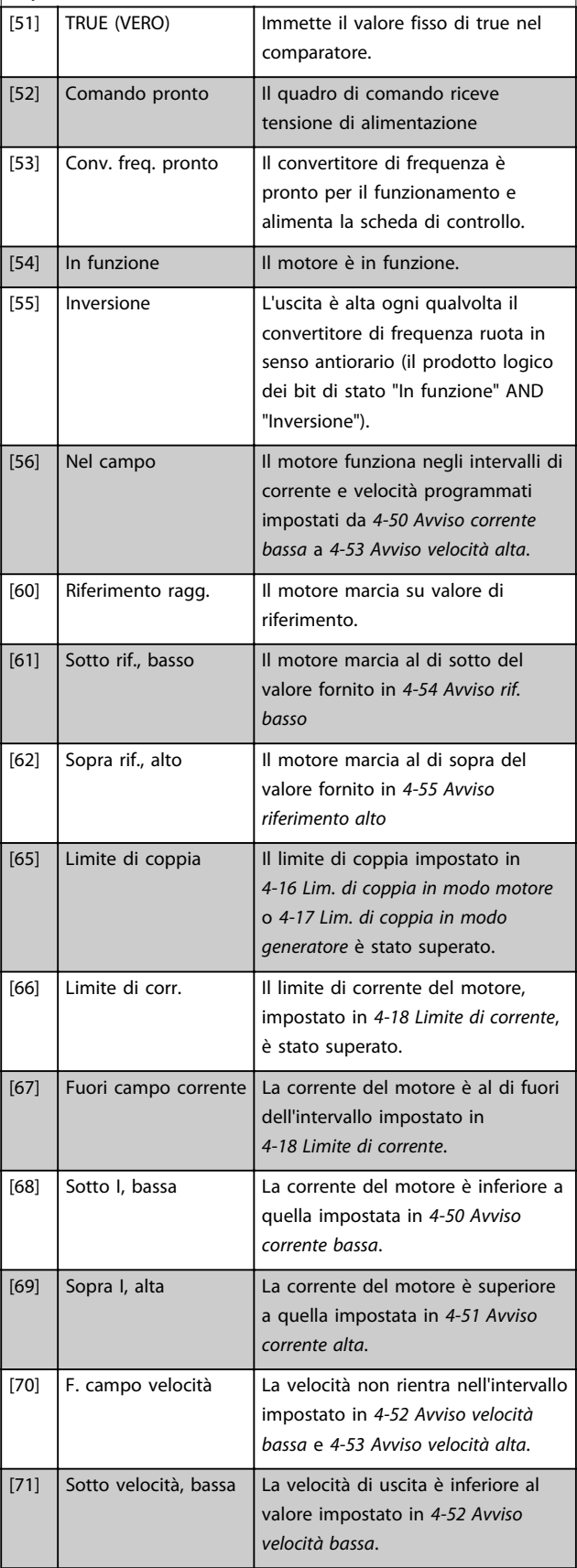

3 3

and the company of the company

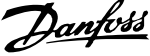

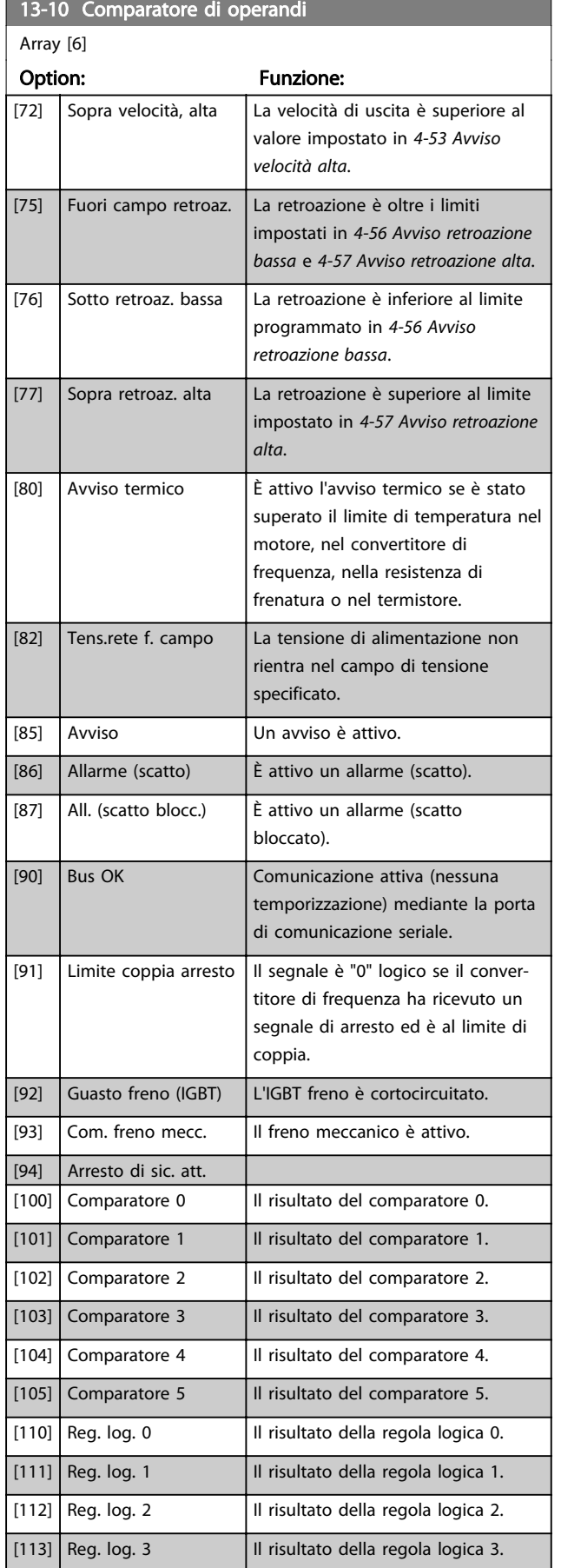

# 13-10 Comparatore di operandi

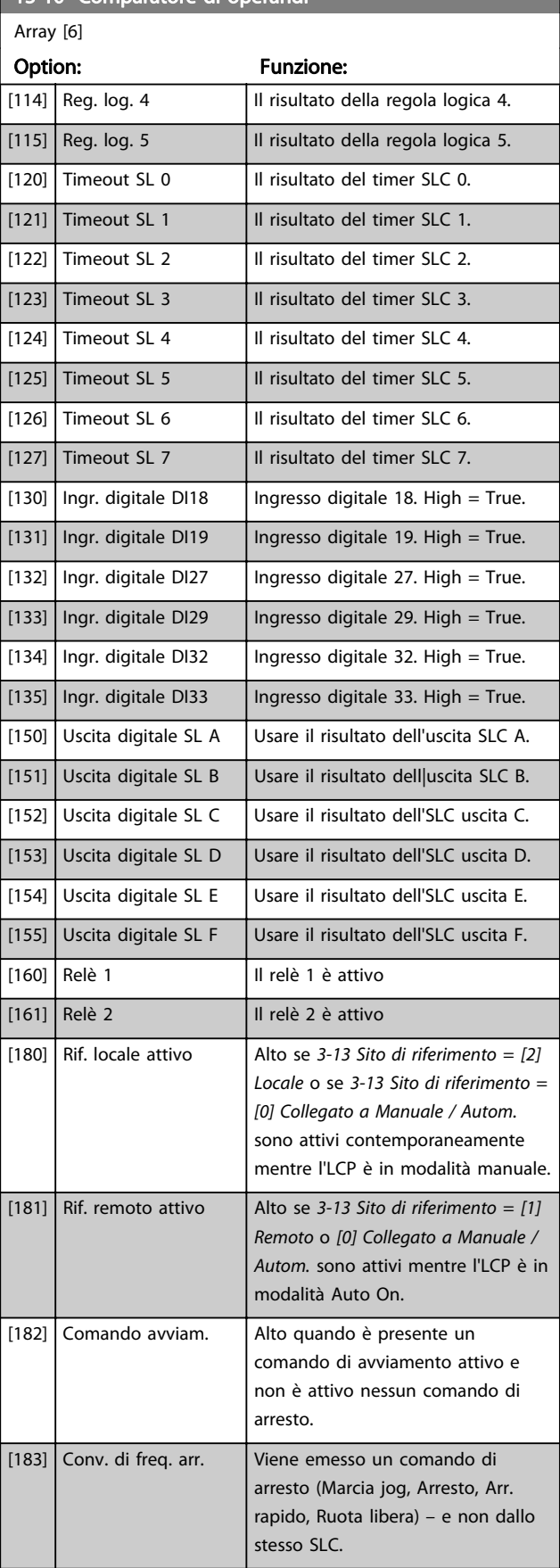

#### <span id="page-124-0"></span>Descrizione dei parametri **Guida alla programmazione AutomationDrive VLT<sup>®</sup>** Guida alla programmazione AutomationDrive VLT<sup>®</sup>

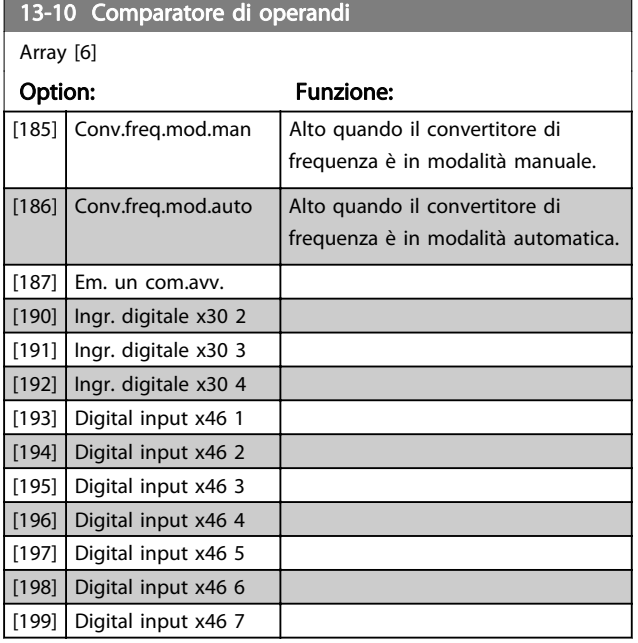

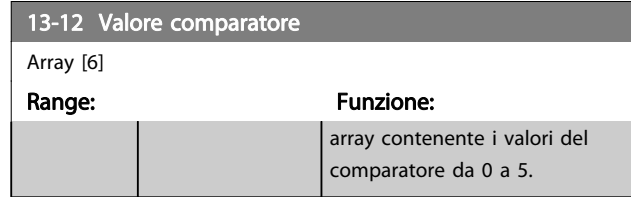

# 3.14.4 13-1\* Flip-flop RS

I flip-flop reset-set mantengono il segnale fino alla condizione di set / reset.

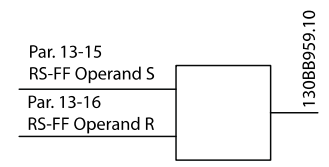

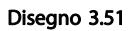

Vengono utilizzati due parametri e l'uscita può essere usata nelle regole logiche e come eventi.

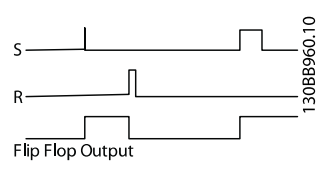

Disegno 3.52

I due operatori possono essere selezionati da un lungo elenco. Come caso speciale, lo stesso ingresso digitale può essere usato sia come Set che come Reset, consentendo di usare lo stesso ingresso digitale come avvio/arresto. Le seguenti impostazioni possono essere usate per impostare lo stesso ingresso digitale come avvio/arresto (esempio dato con DI32 ma non si tratta di un requisito).

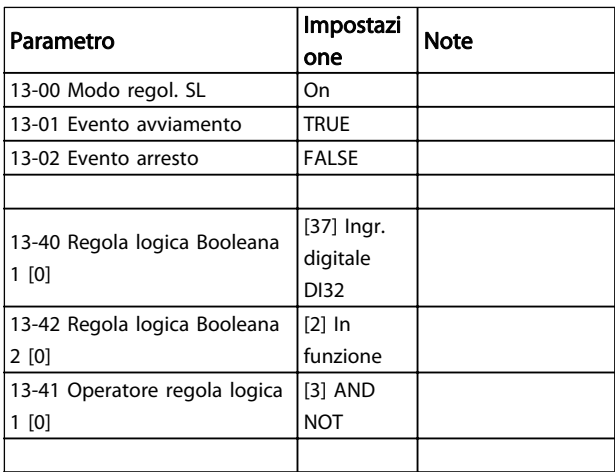

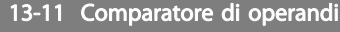

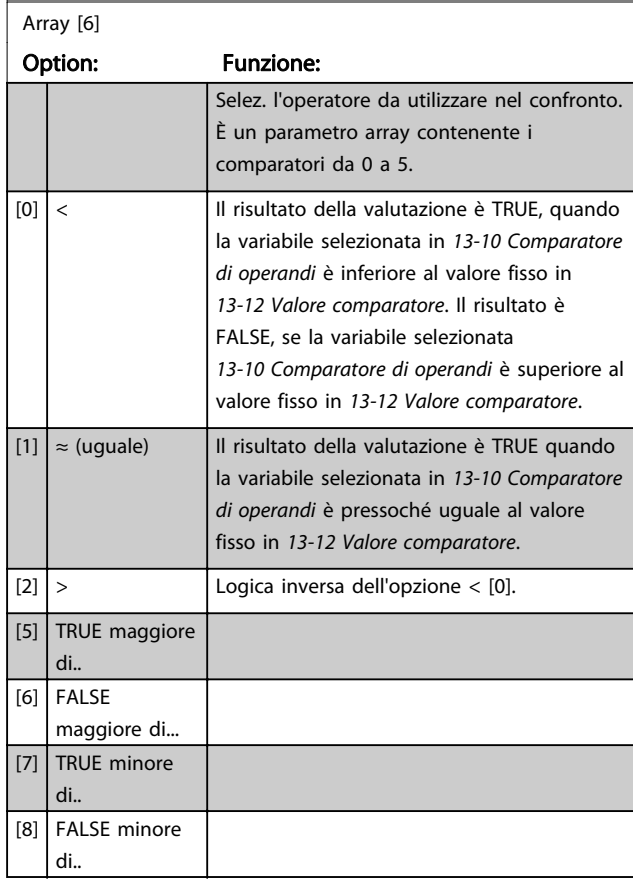

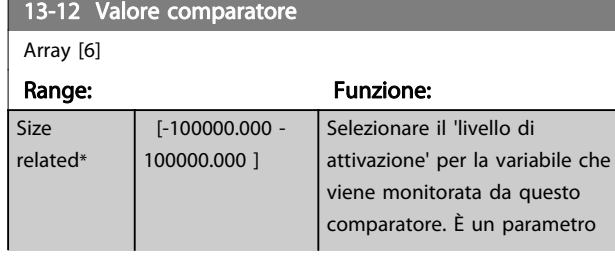

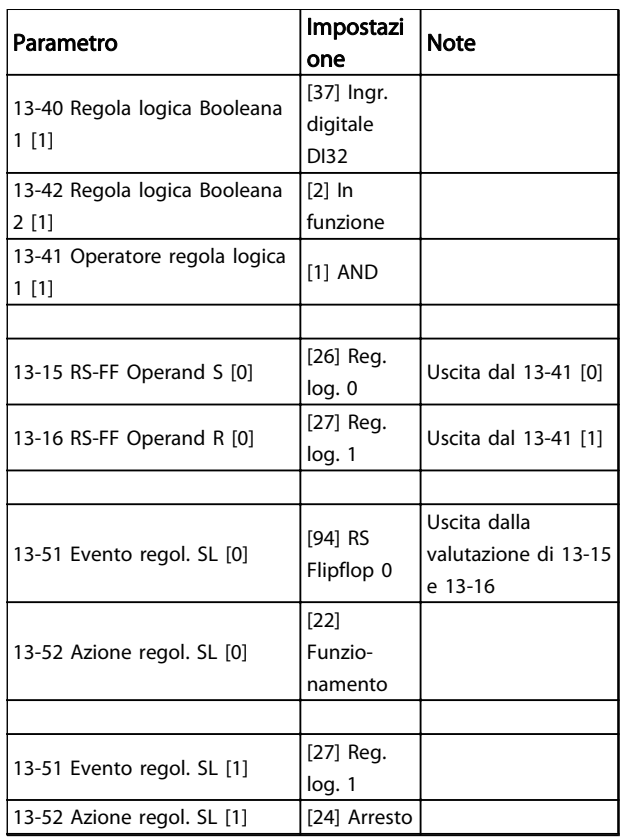

#### Tabella 3.22

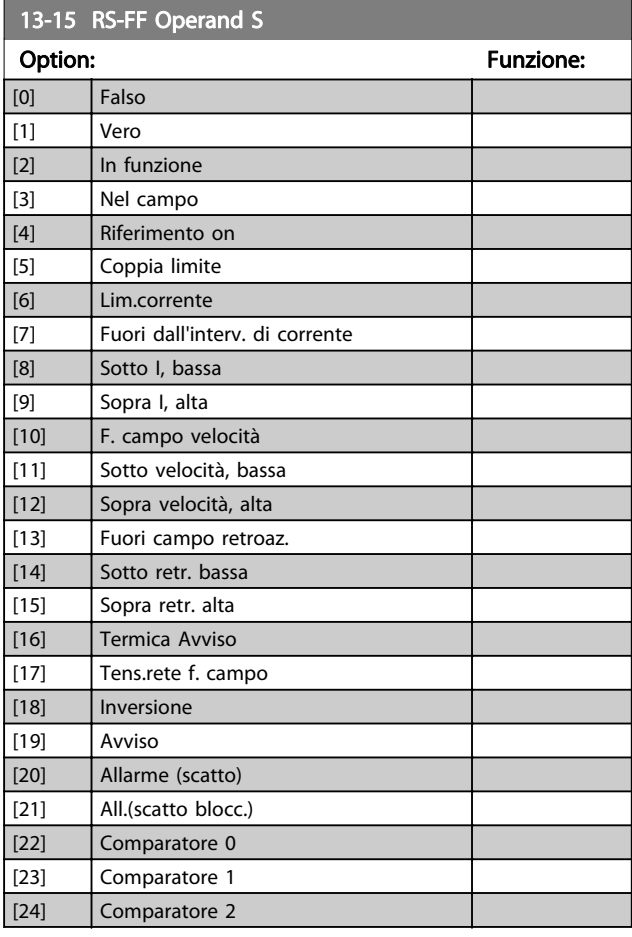

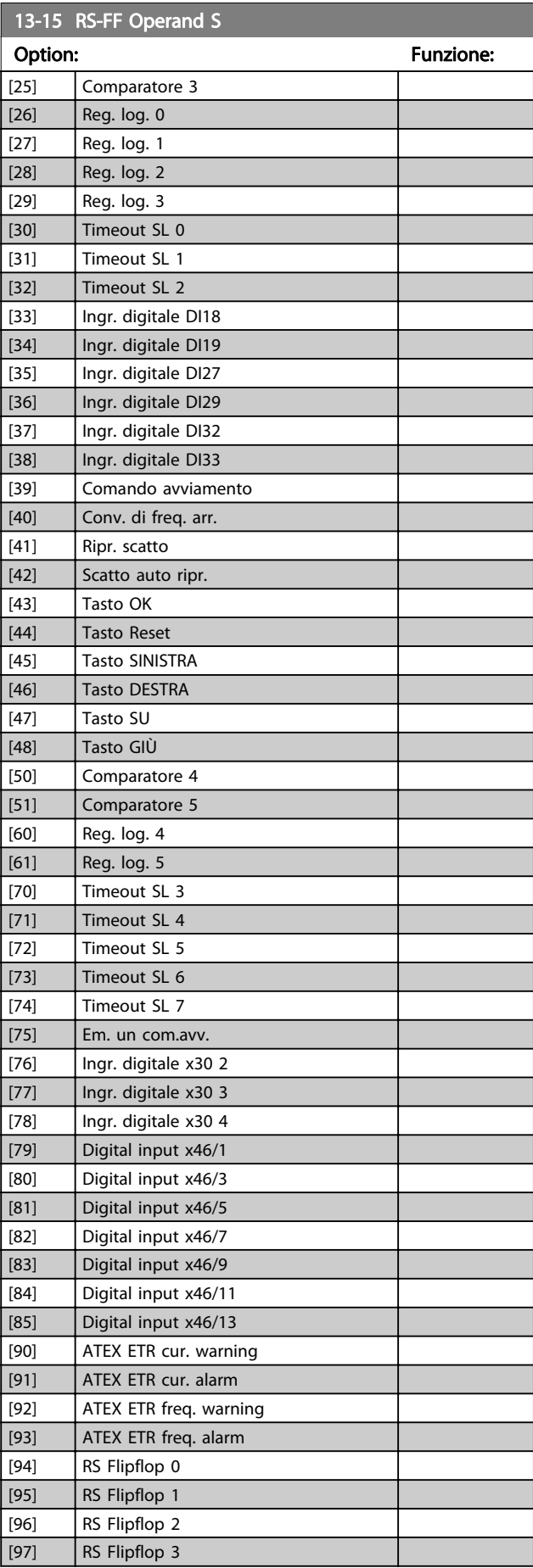

Danfoss

Danfoss

<span id="page-126-0"></span>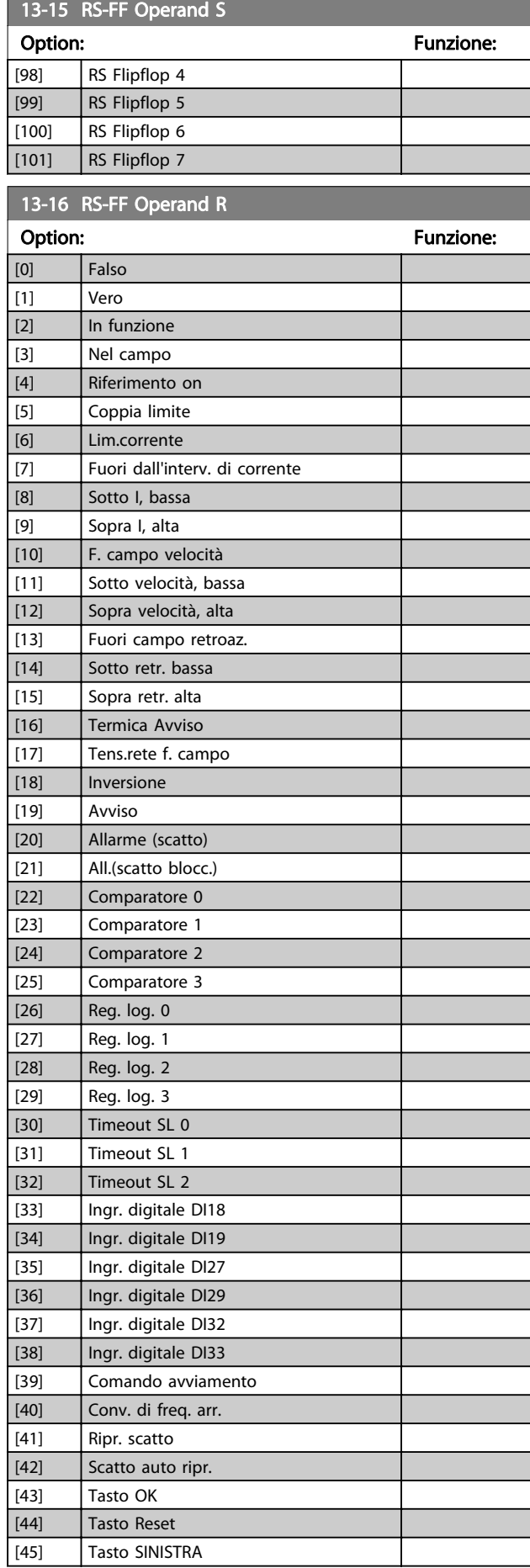

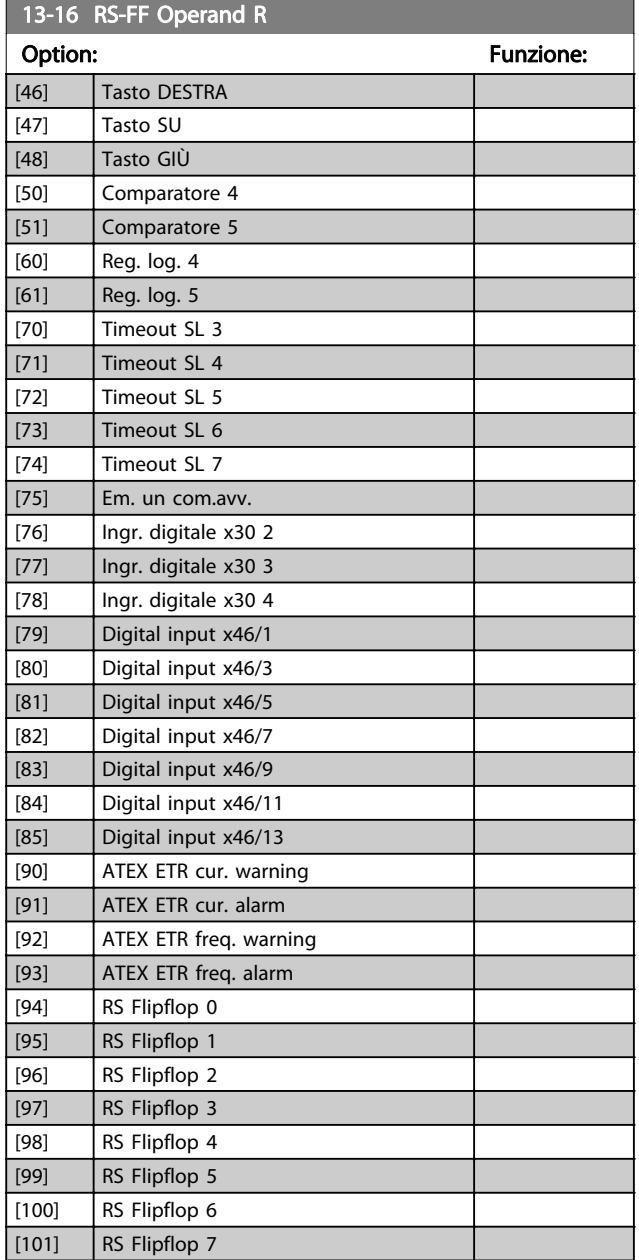

# 3.14.5 13-2\* Timer

È possibile utilizzare il risultato (TRUE o FALSE) dai timer direttamente per definire un evento (vedere 13-51 Evento regol. SL), oppure come ingresso booleano in una regola logica (vedere 13-40 Regola logica Booleana 1, 13-42 Regola logica Booleana 2 o 13-44 Regola logica Booleana 3). Un timer è solo FALSE se avviato da un'azione (ad es. [29] Avvio timer 1) finché non è scaduto il valore del timer immesso in questo parametro. In seguito diventa nuovamente TRUE.

Tutti i parametri in questo gruppo di parametri sono parametri array con l'indice da 0 a 2. Selezionare indice 0 per programmare il Timer 0, selezionare l'indice 1 per programmare il Timer 1 e così via.

Danfoss

<span id="page-127-0"></span>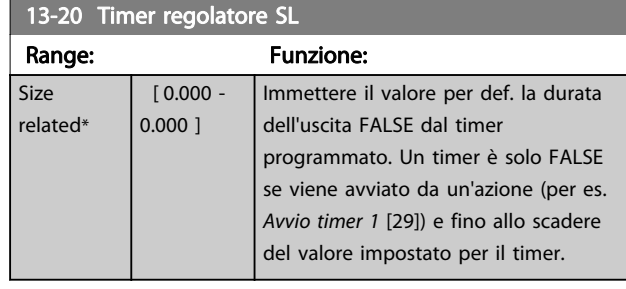

## 3.14.6 13-4\* Regole logiche

Si possono combinare fino a tre ingr. booleani (ingressi TRUE / FALSE) di timer, comparatori, ingr. digitali, bit di stato ed eventi utilizzando gli operatori logici AND, OR e NOT. Selezionare ingressi booleani per il calcolo in 13-40 Regola logica Booleana 1, 13-42 Regola logica Booleana 2 e 13-44 Regola logica Booleana 3. Definire gli operatori per combinare logicamente gli ingressi selezionati in [13-41 Operatore regola logica 1](#page-128-0) e [13-43 Operatore regola logica 2](#page-130-0).

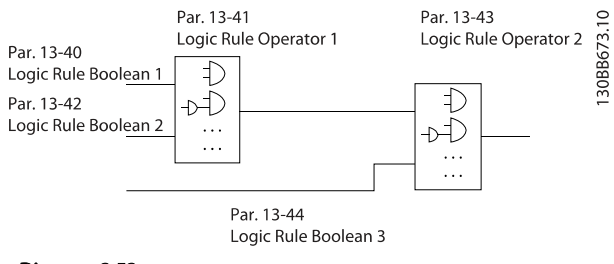

Disegno 3.53

#### Priorità di calcolo

I risultati di 13-40 Regola logica Booleana 1, [13-41 Operatore](#page-128-0) [regola logica 1](#page-128-0) e 13-42 Regola logica Booleana 2 vengono calcolati per primi. Il risultato (TRUE/FALSE) di questo calcolo viene combinato con le impostazioni di [13-43 Operatore regola logica 2](#page-130-0) e 13-44 Regola logica Booleana 3, portando al risultato finale (TRUE/FALSE) dell'operazione logica.

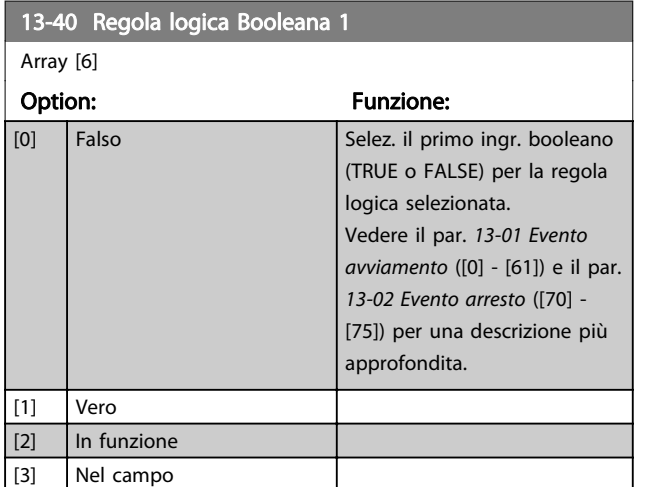

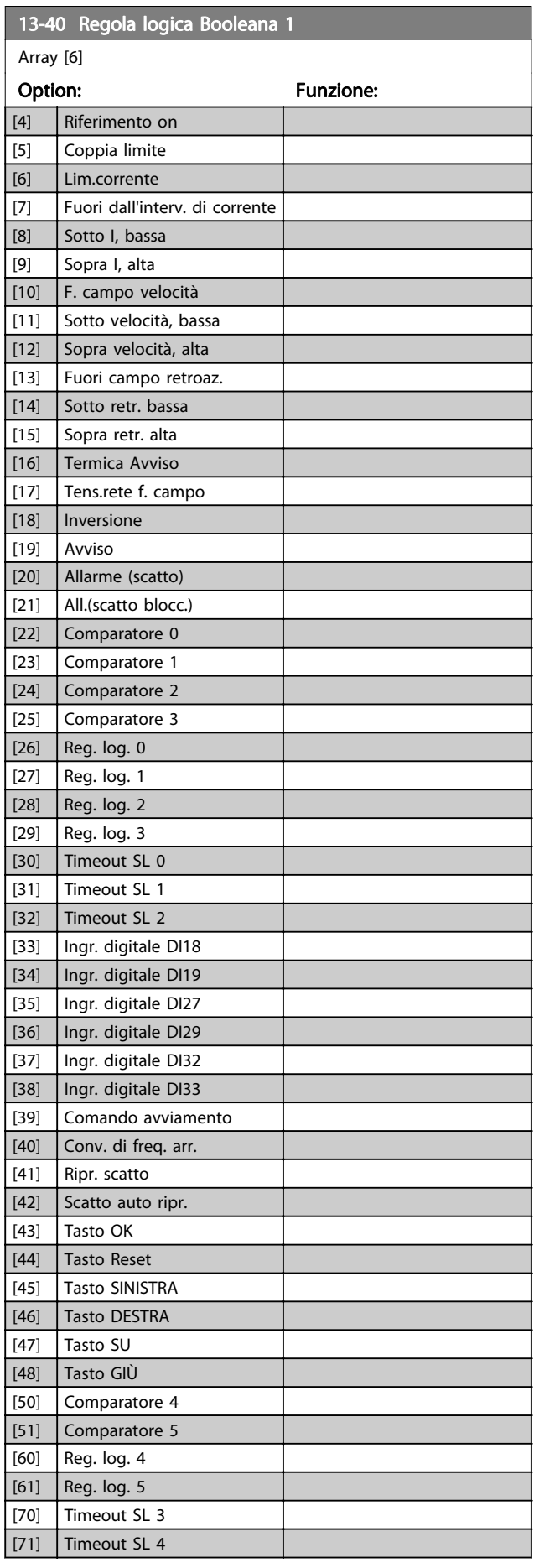

Danfoss

<span id="page-128-0"></span>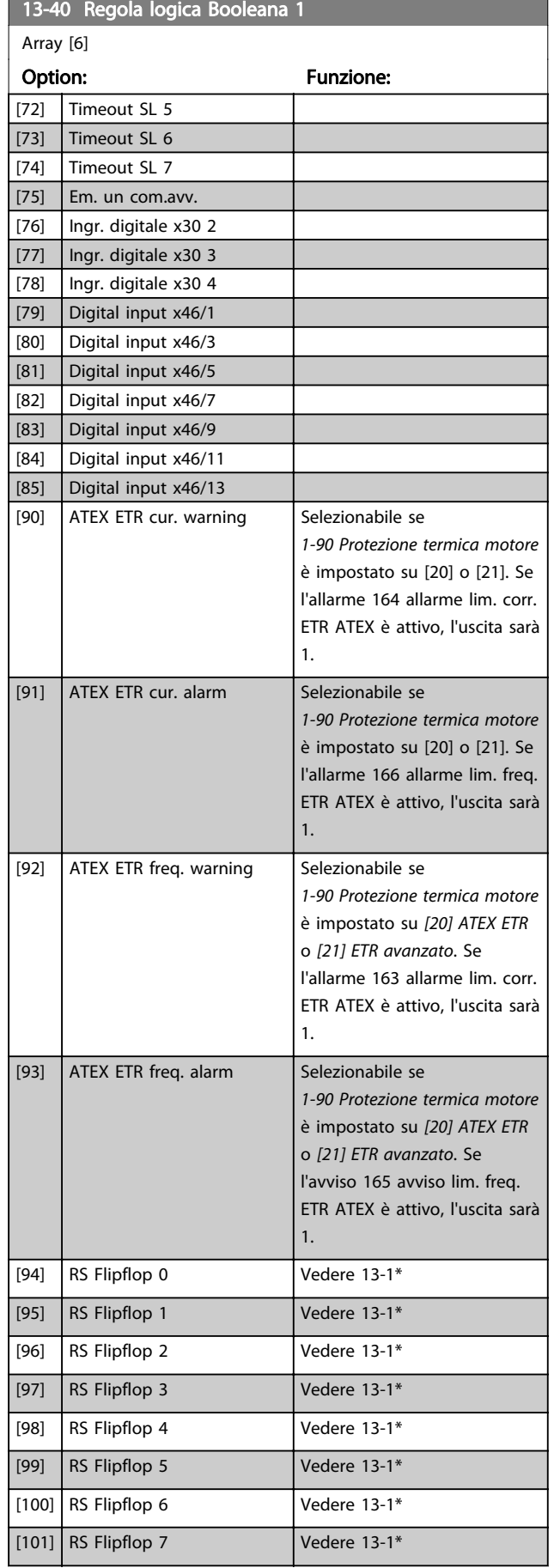

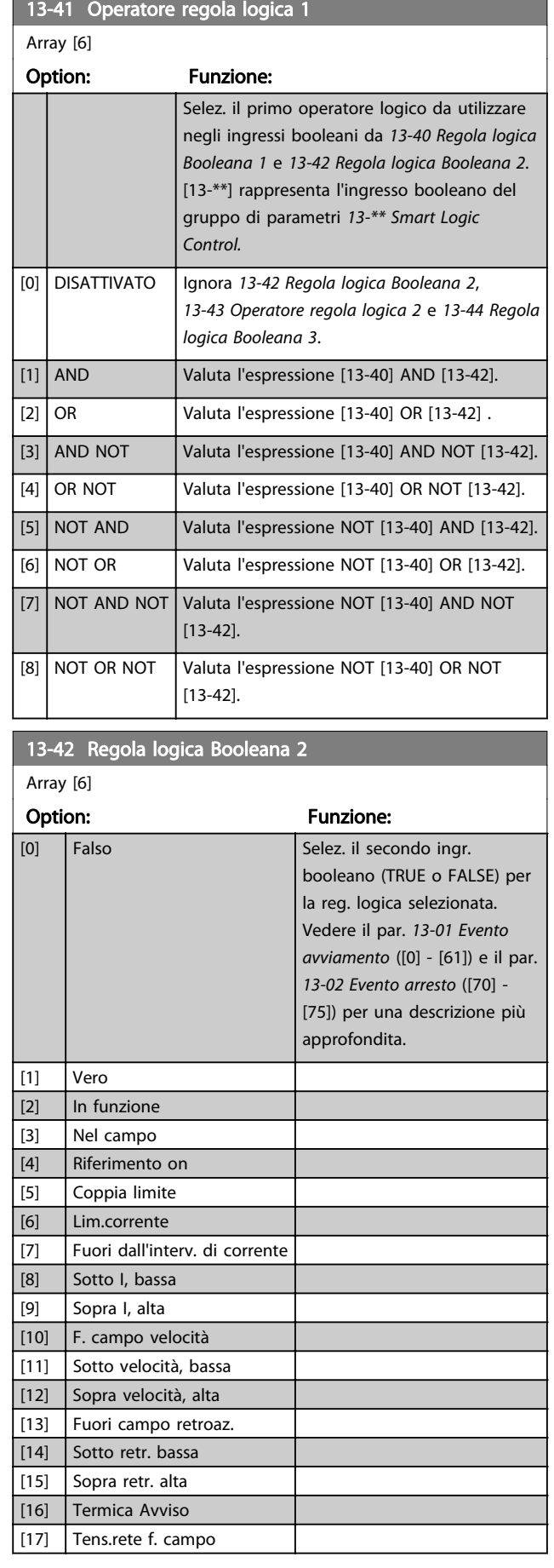

Danfoss

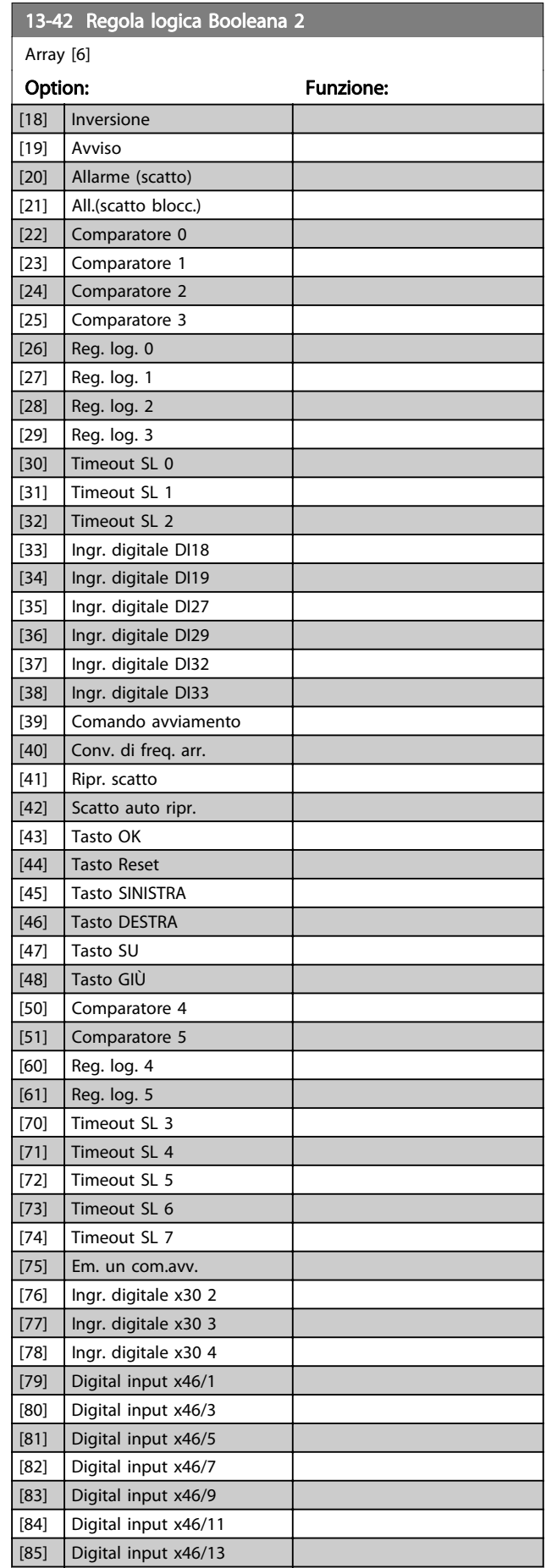

п

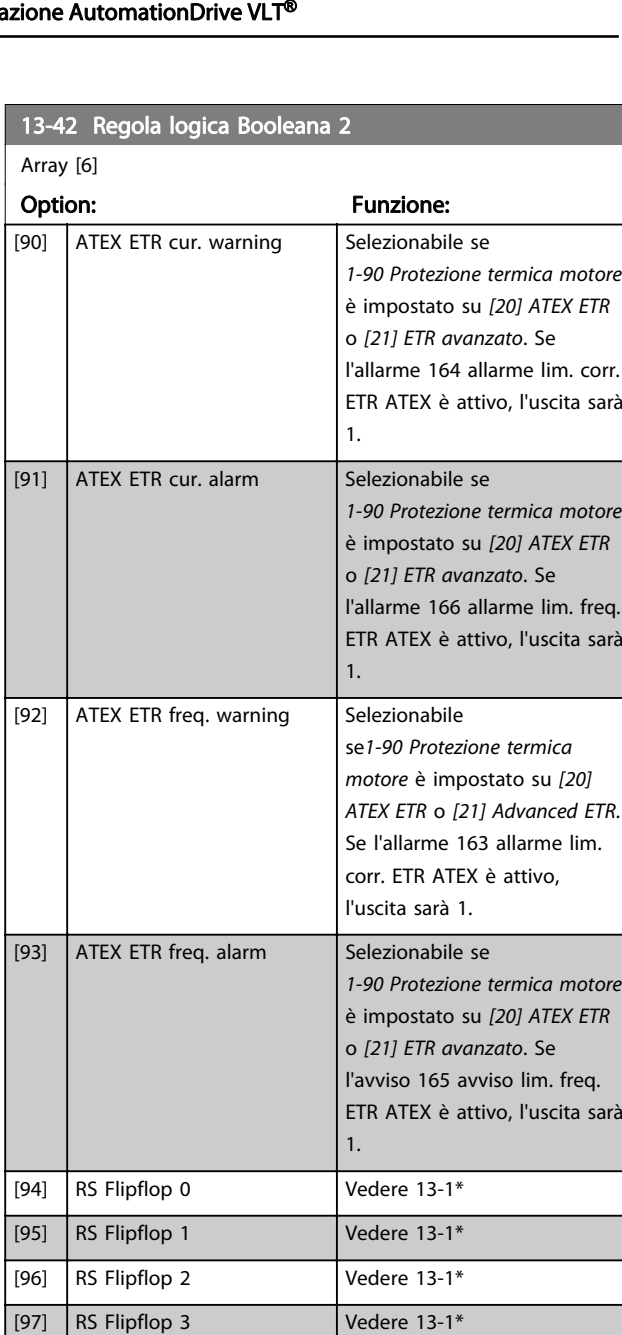

[98] RS Flipflop 4 Vedere 13-1\* [99] RS Flipflop 5 Vedere 13-1\* [100] RS Flipflop 6 Vedere 13-1\* [101] RS Flipflop 7 Vedere 13-1\*

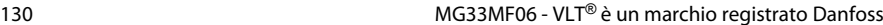

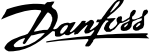

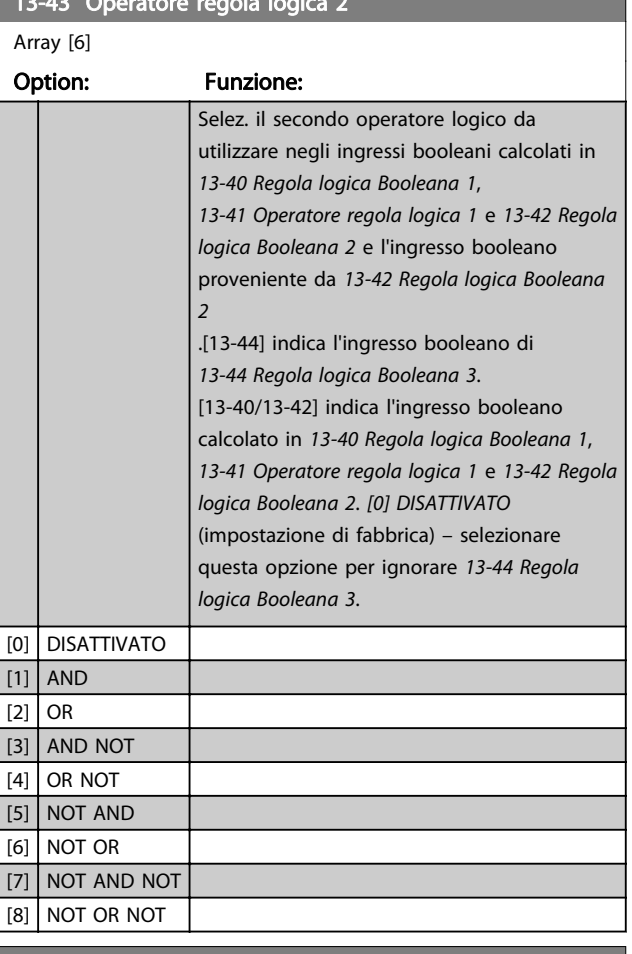

<span id="page-130-0"></span> $13.43 \times 10^{-4}$  or  $\sim 10^{-4}$  and  $\sim 10^{-4}$  and  $\sim 10^{-4}$ 

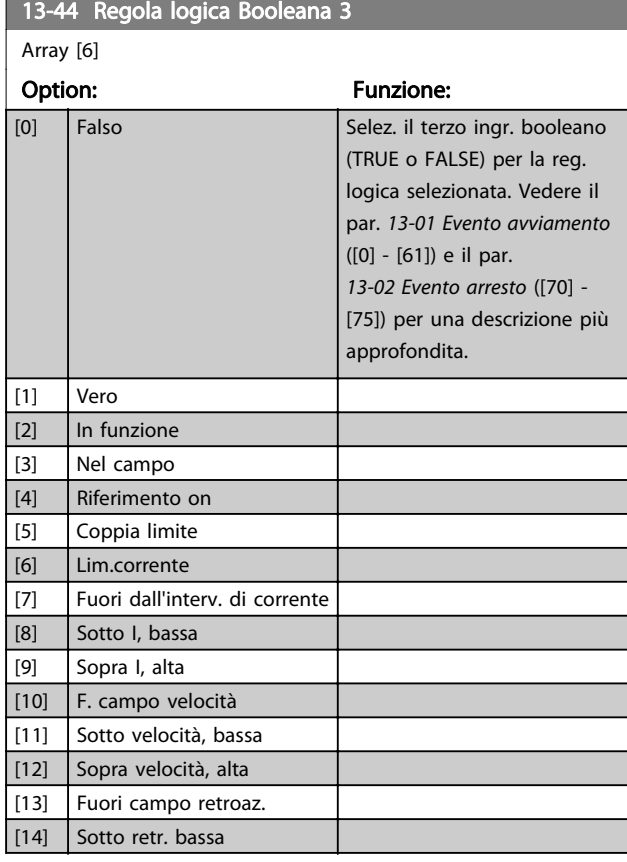

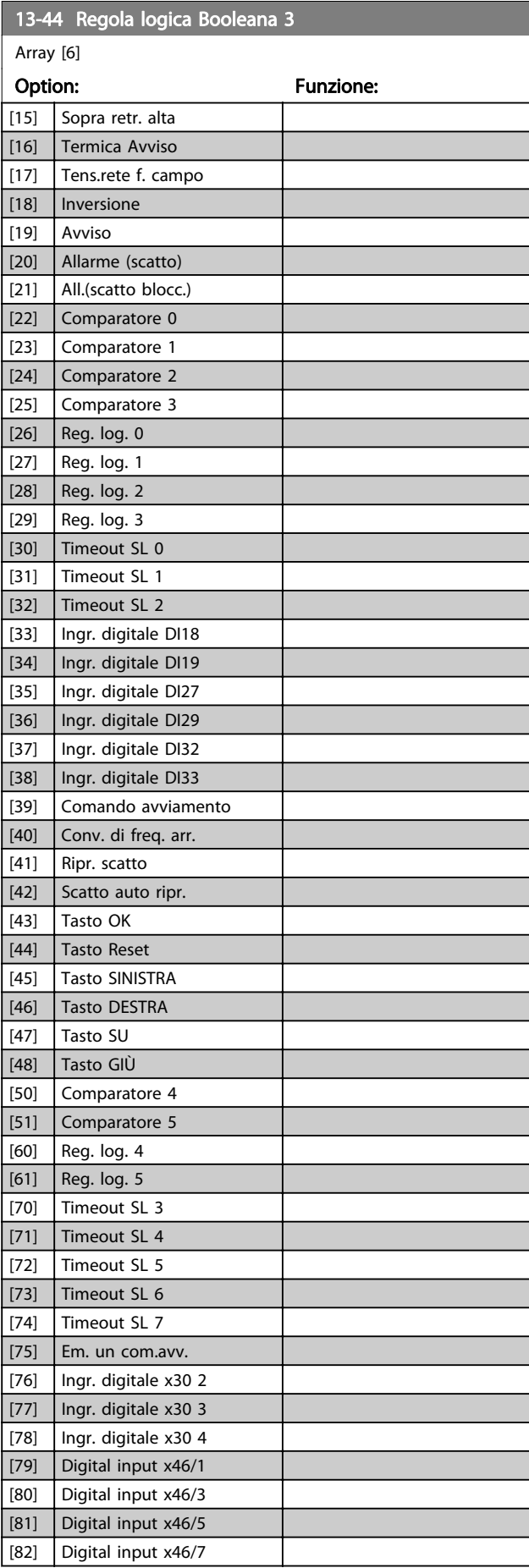

Danfoss

<span id="page-131-0"></span>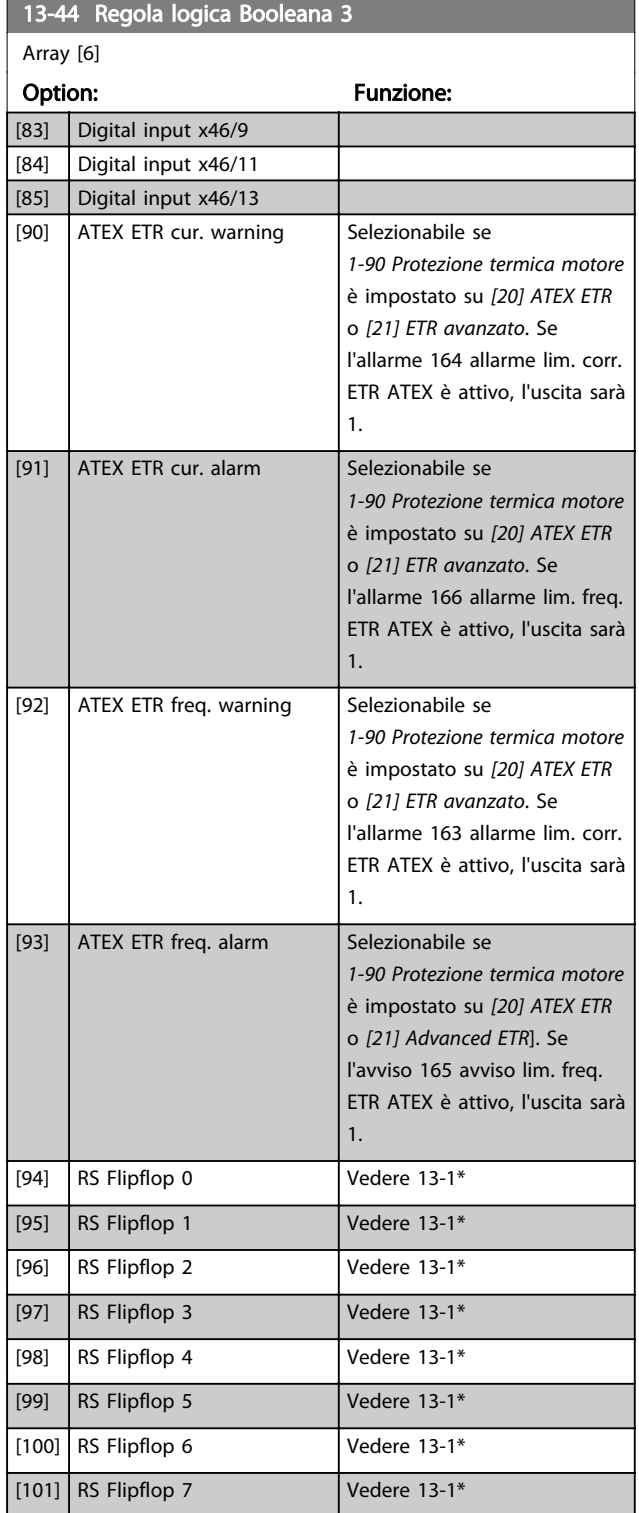

# 3.14.7 13-5\* Stati

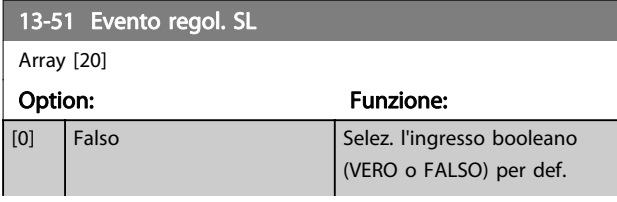

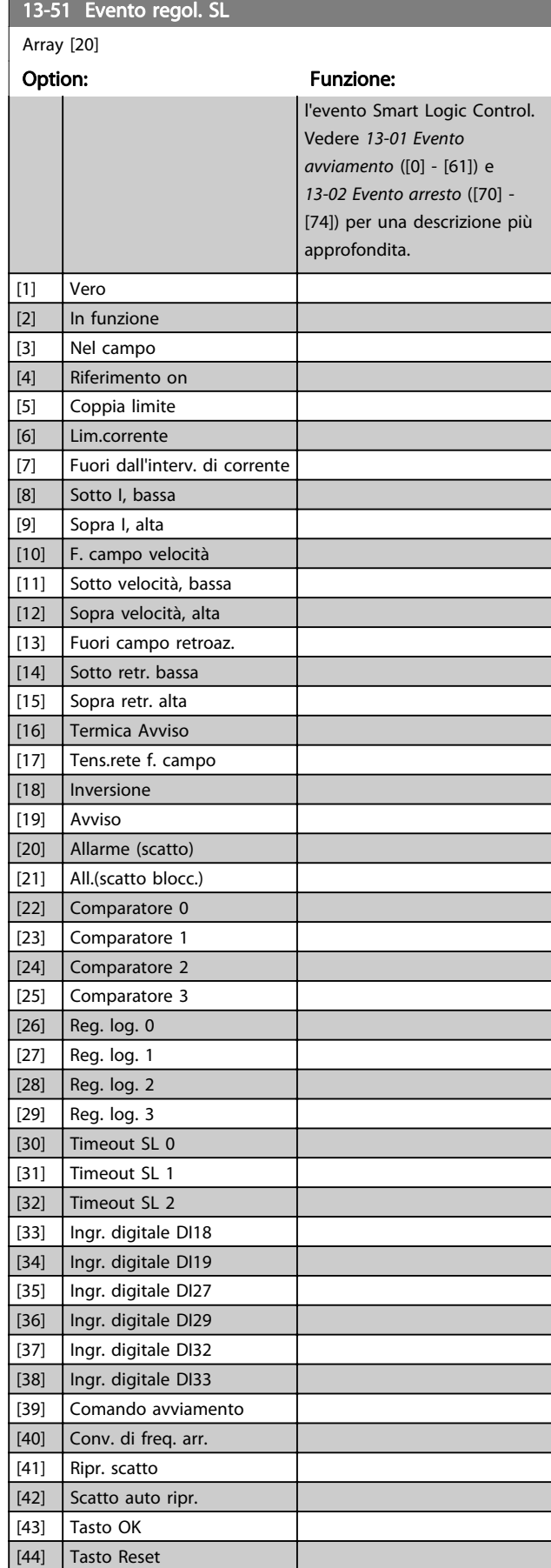

[45] Tasto SINISTRA

<span id="page-132-0"></span>Descrizione dei parametri della programmazione AutomationDrive VLT<sup>®</sup>

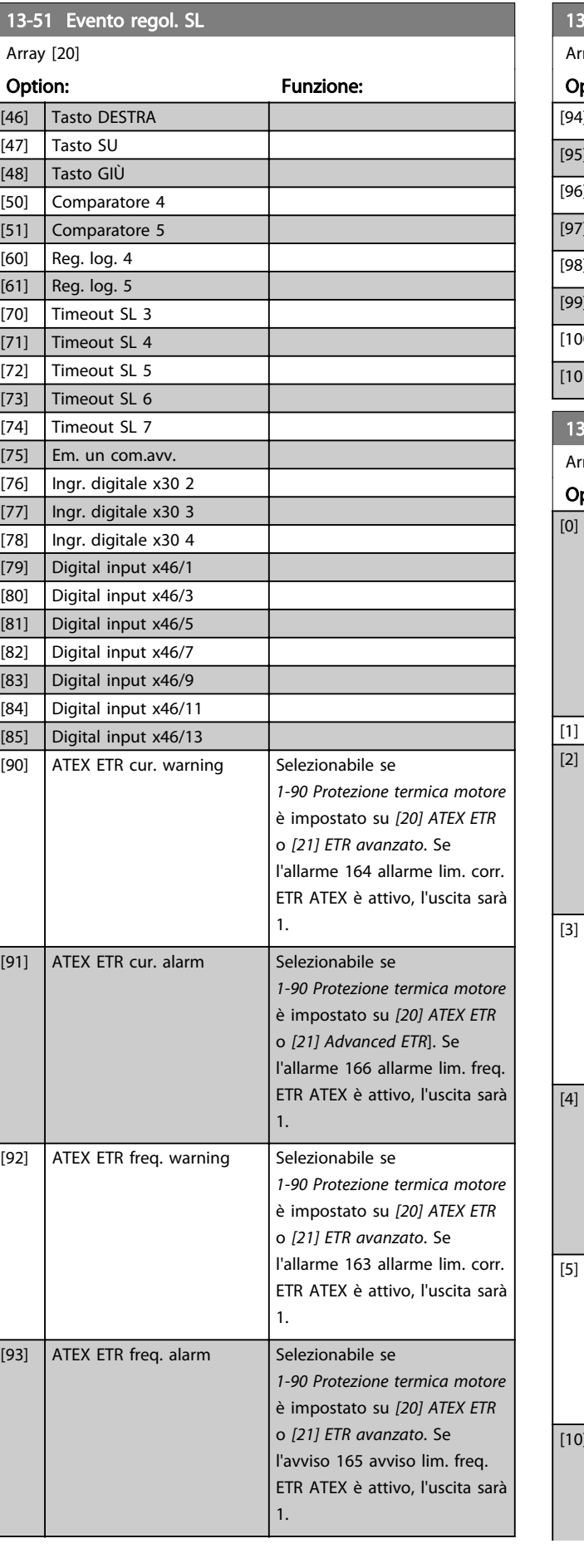

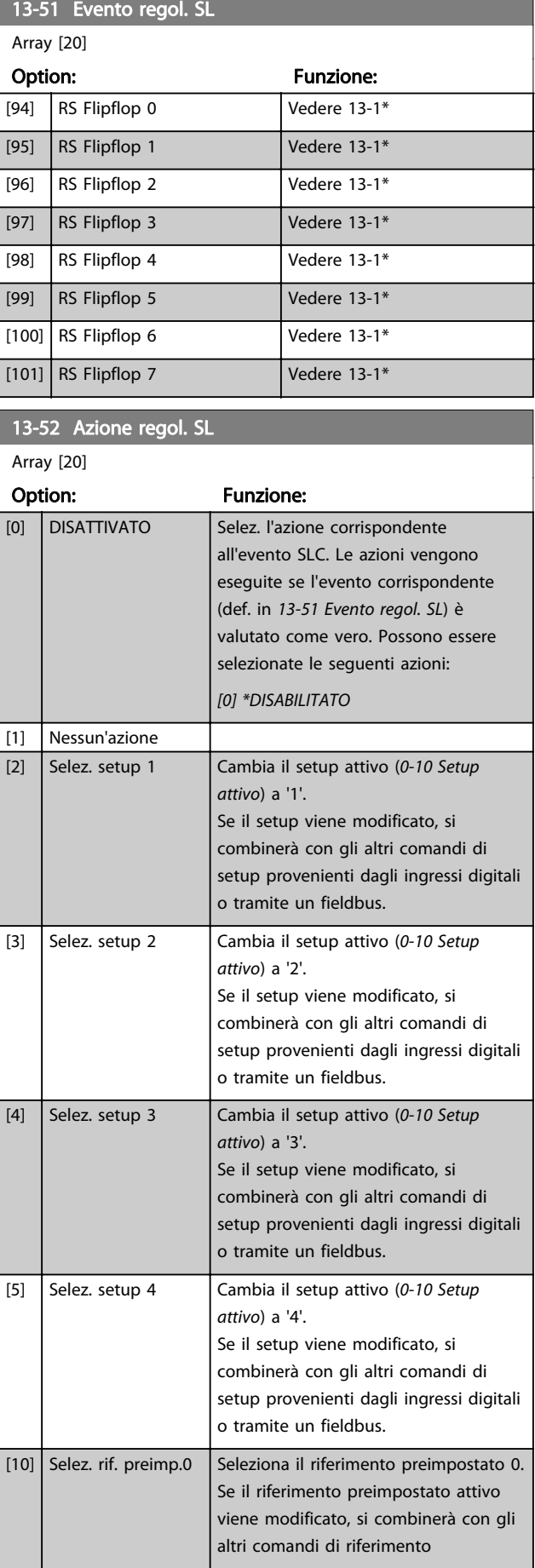

Danfoss

# Descrizione dei parametri della programmazione AutomationDrive VLT<sup>®</sup>

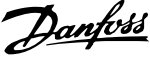

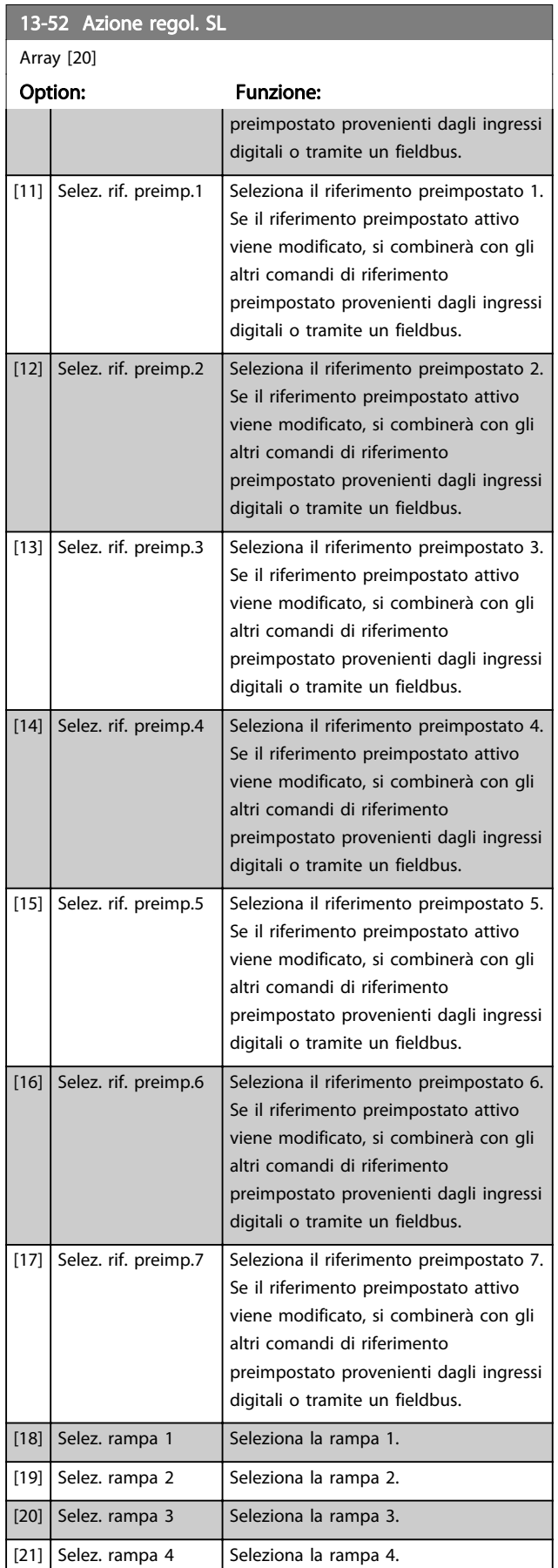

# 13-52 Azione regol. SL

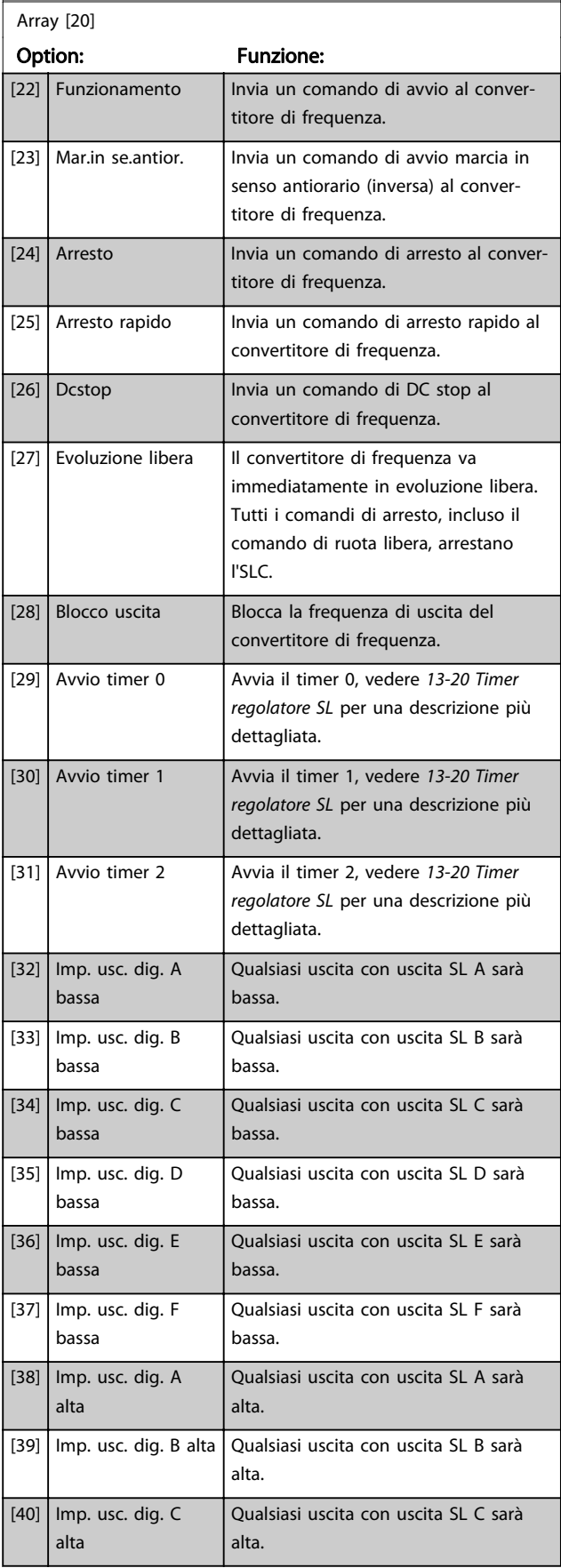

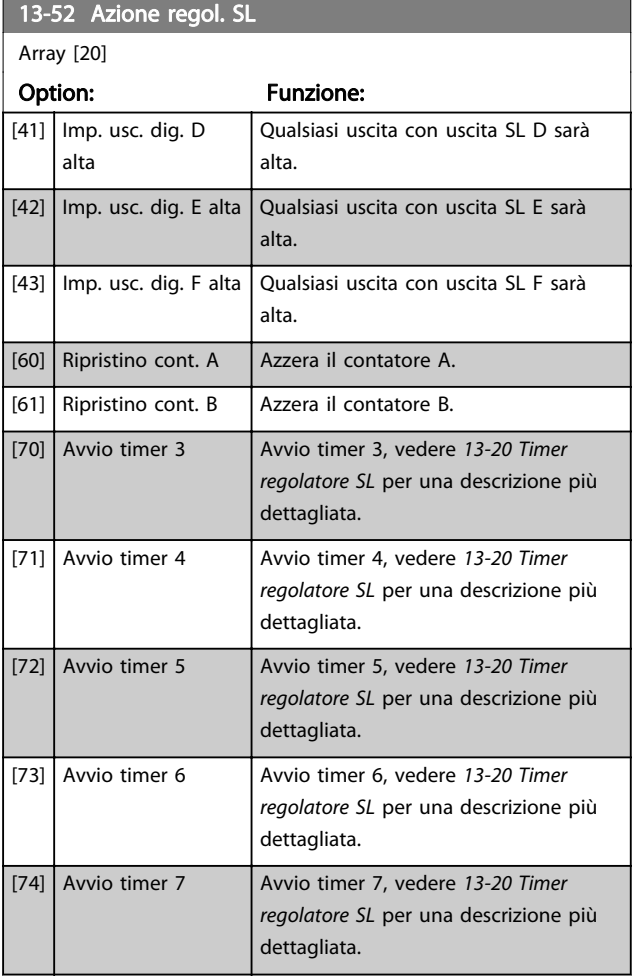

# 3 3

# 14-00 Modello di commutaz.

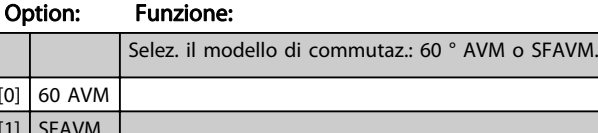

3.15 Parametri: 14-\*\* Funzioni speciali

3.15.1 14-0\* Commut. inverter

### NOTA!

 $[0]$  $[1]$ 

La modalità di commutazione può essere adattata automaticamente tramite il convertitore di frequenza al fine di evitare lo scatto. Vedere le Note sull'applicazione sul declassamento per maggiori dettagli.

#### 14-01 Freq. di commutaz.

Imp. la freq. di comm. dell'inverter. Modif. la freq. di comm. può contribuire a ridurre la rumorosità acustica del motore. L'impostazione predefinita dipende dalla potenza.

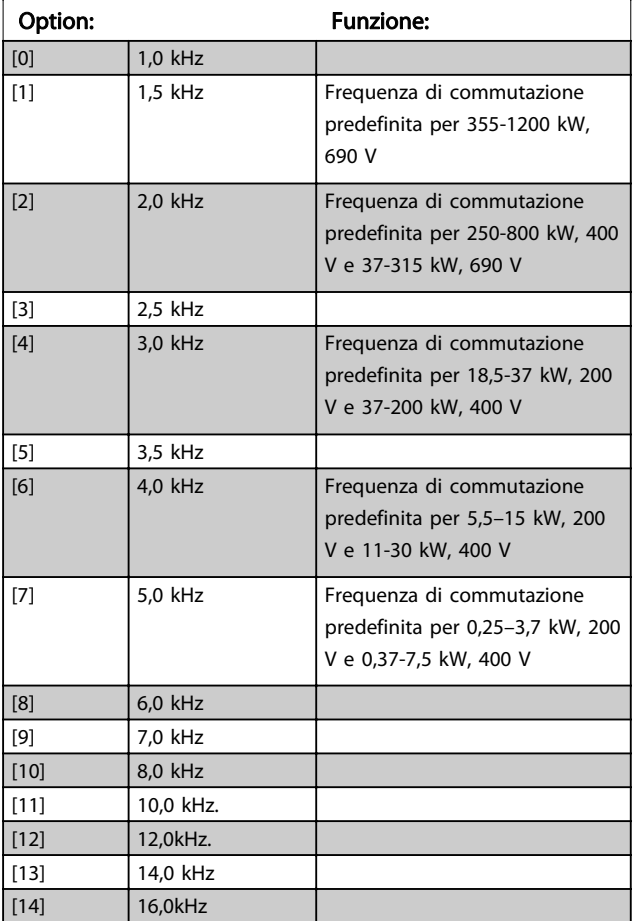

# NOTA!

Il valore della frequenza di uscita del convertitore di frequenza non può mai essere un valore superiore a 1/10 della frequenza di commutazione. Quando il motore è in funz., regolare la frequenza di commutazione in 14-01 Freq. di commutaz. fino ad ottenere il rumore minimo.

# NOTA!

La frequenza di commutazione può essere adattata automaticamente dal convertitore di frequenza per evitare uno scatto. Vedere le Note sull'applicazione sul declassamento per maggiori dettagli.

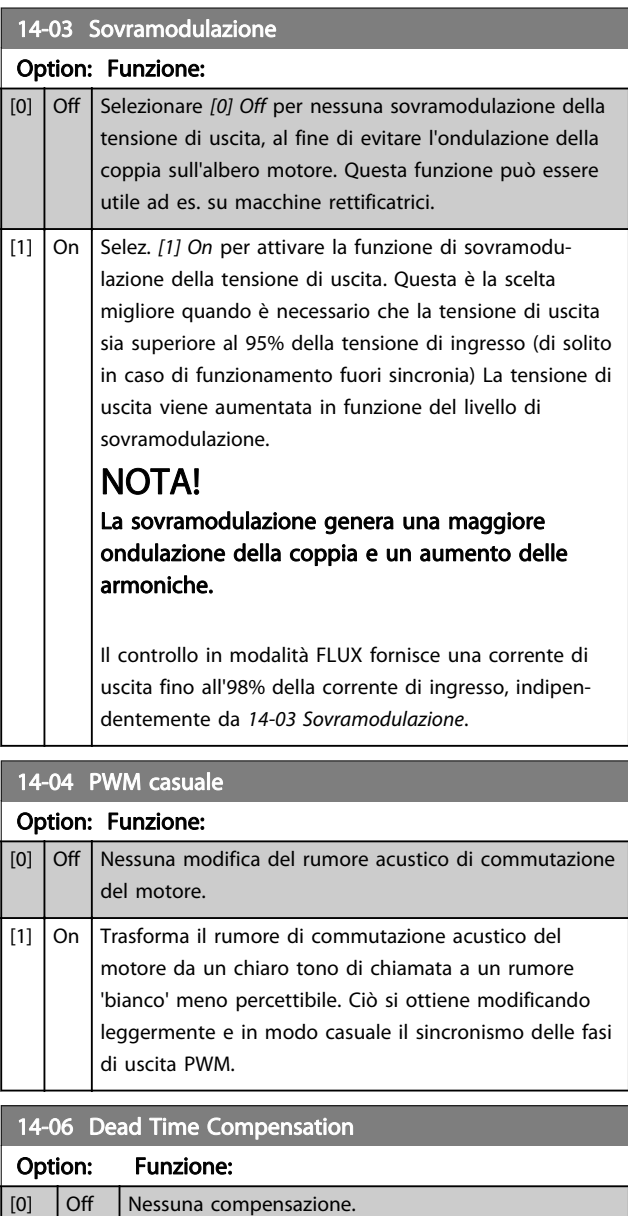

[1] On Attiva la compensazione tempi inattività.

# 3.15.2 14-1\* Rete On/Off

Par. per configurare il monitoraggio/la gestione del guasto di rete. Se si verifica un guasto di rete, il convertitore di frequenza tenterà di continuare in modo controllato finché la potenza nel bus CC si esaurisce.

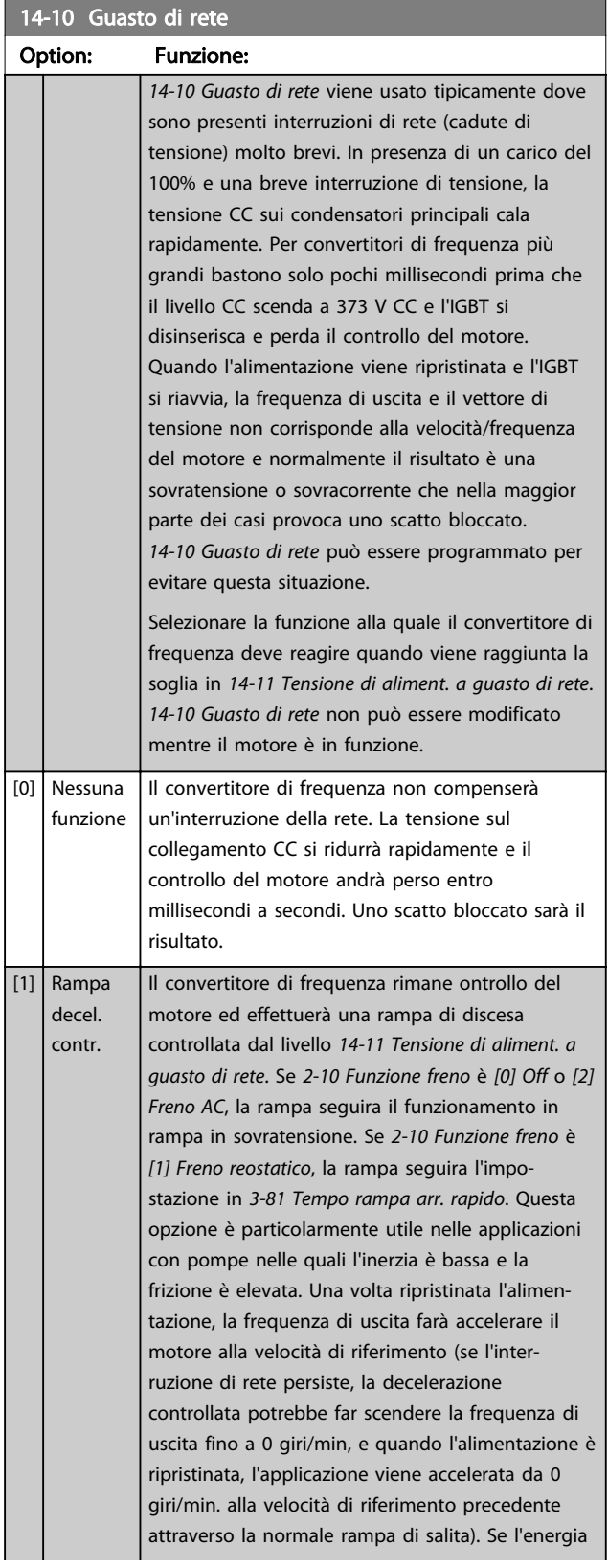

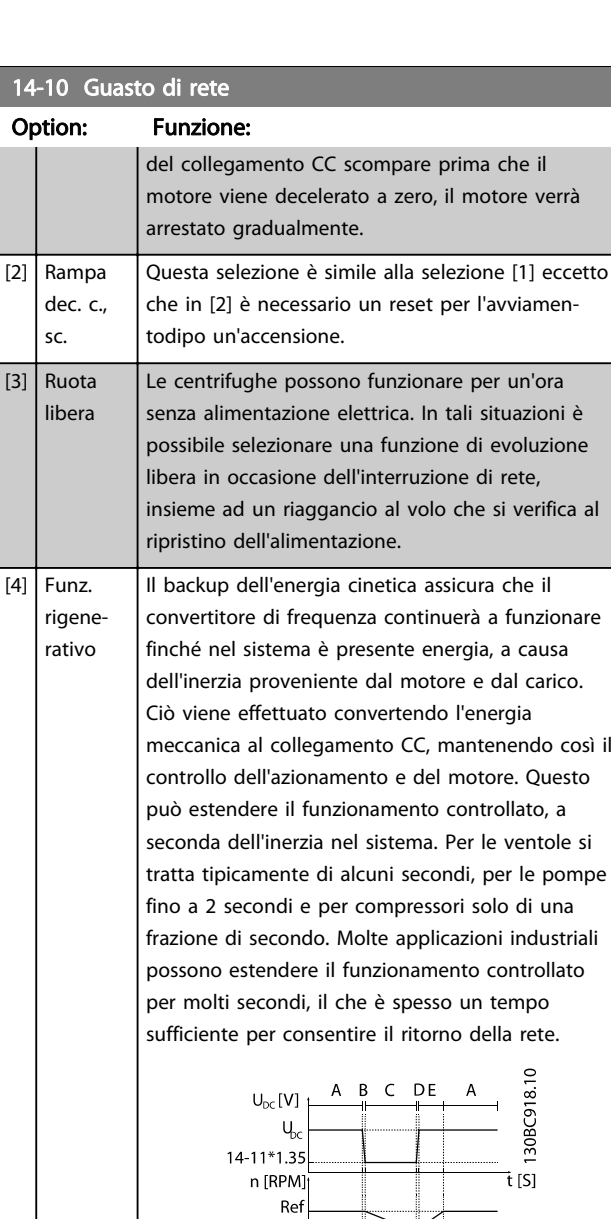

Disegno 3.54

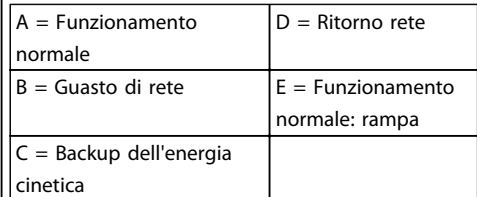

 $\vec{t}$  [S]

#### Tabella 3.23

Il livello CC durante il [4] Backup dell'energia cinetica è [14-11 Tensione di aliment. a guasto di](#page-138-0) [rete](#page-138-0)\* 1,35.

Se la rete non ritorna,  $U_{DC}$  viene mantenuta il più a lungo possibile decelerando la velocità a 0 giri/ minuto. Infine il convertitore di frequenza decelera a ruota libera.

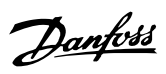

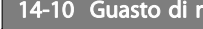

3 3

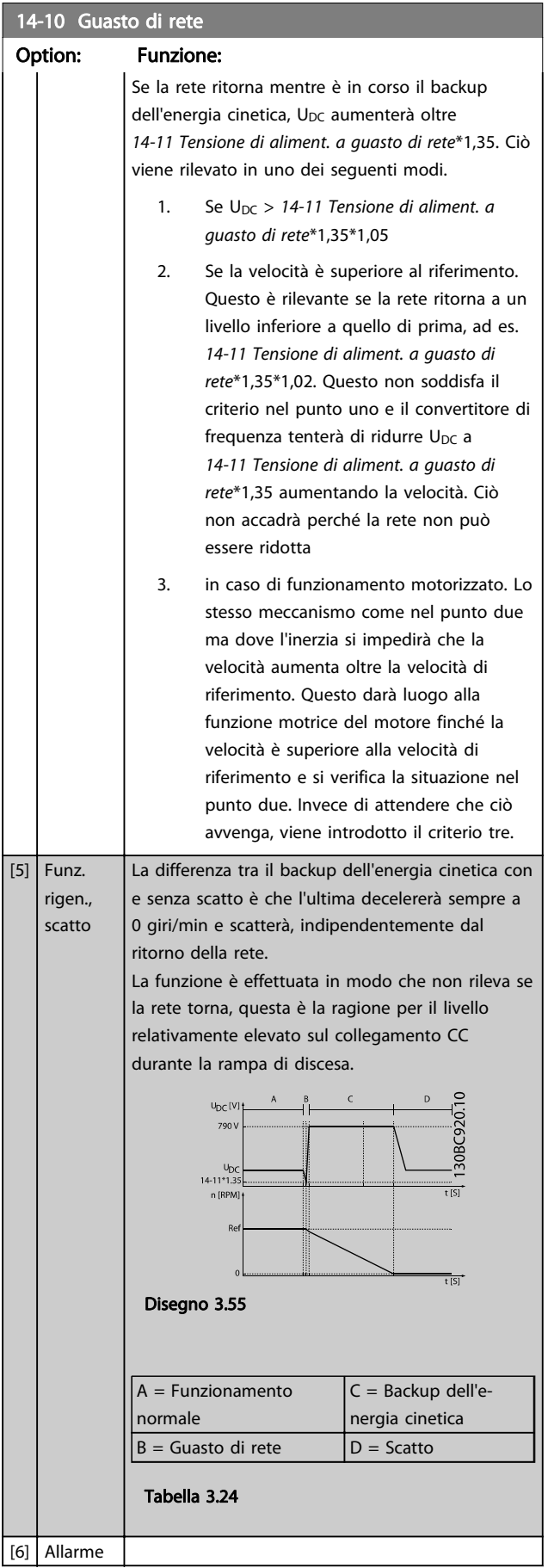

# 14-10 Guasto di rete

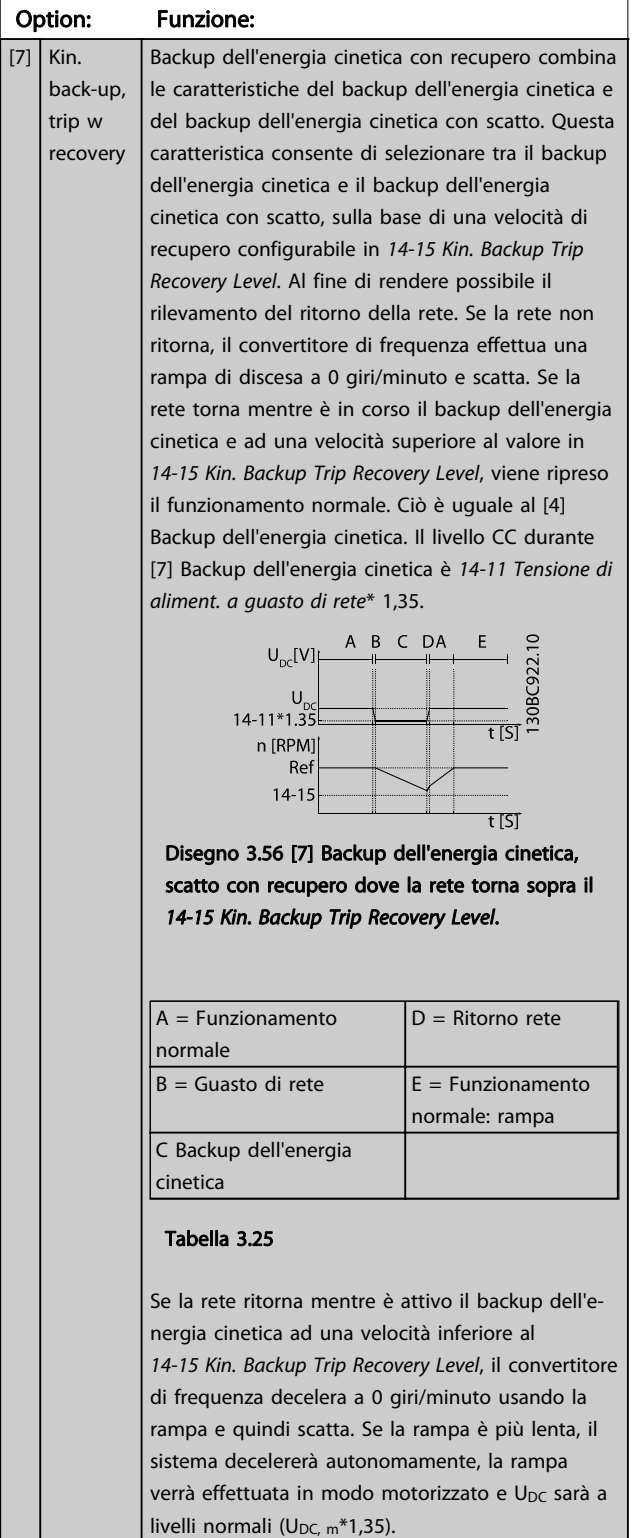

#### <span id="page-138-0"></span>Descrizione dei parametri Guida alla programmazione AutomationDrive VLT®

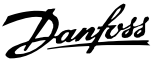

14-11 Tensione di aliment. a guasto di rete 14-10 Guasto di rete Option: Funzione:  $A$   $B$  $\epsilon$  $U_{nc}$ [V]] 30BC923.10  $*13$  $\overline{\mathsf{r}}$ sı **IRPN**  $Re$  $\overline{\overline{\mathsf{t}}}$  is i Disegno 3.57 [7] Backup dell'energia cinetica, scatto con recupero, scatto rampa lenta dove la rete ritorna al di sotto del [14-15 Kin. Backup Trip](#page-139-0) [Recovery Level](#page-139-0). In questa figura viene usata una rampa lenta.  $A = Function$ amento  $D =$  Ritorno rete normale  $B =$  Guasto di rete  $E =$  Backup dell'energia cinetica, rampa o scatto C Backup dell'energia  $F =$  Scatto cinetica Tabella 3.26 Se la rampa è più veloce, il sistema decelererà autonomamente, la rampa verrà effettuata in modo rigenerativo. Ciò produce un U<sub>DC</sub> più elevato che viene limitato usando il chopper di frenatura/ freno reostatico. U<sub>DC</sub> IV **U<sub>DC</sub>**  $14 - 11*1$ n IRPN  $R<sub>6</sub>$ Disegno 3.58 [7] Backup dell'energia cinetica, scatto con recupero dove la rete torna al di sotto del [14-15 Kin. Backup Trip Recovery Level](#page-139-0). In questa figura viene usata una rampa rapida.  $A = \text{Funzionamento}$  $D =$  Ritorno rete normale  $B =$  Guasto di rete  $E =$  Backup dell'energia cinetica, rampa fino allo scatto C Backup dell'energia  $F =$  Scatto cinetica Tabella 3.27

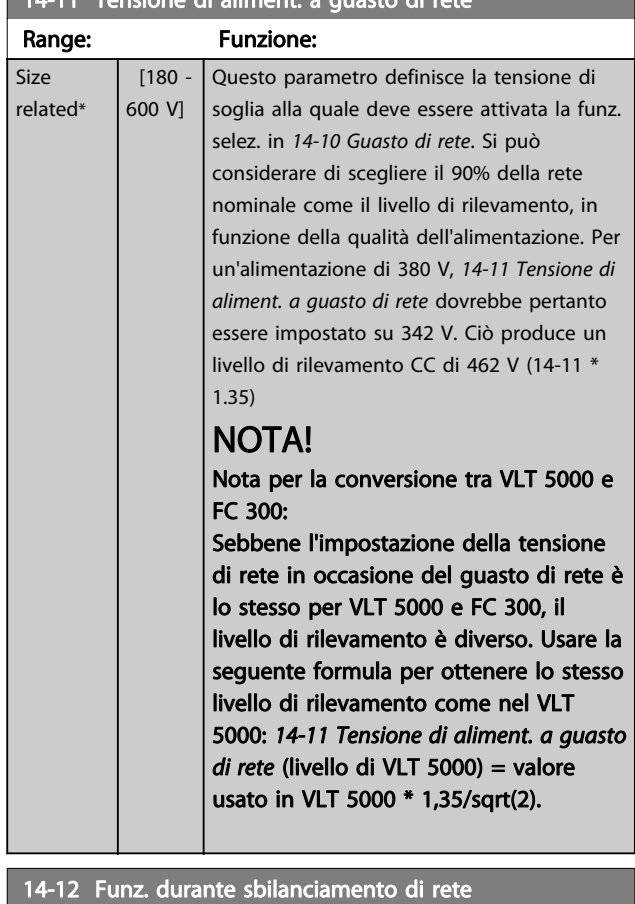

Il funzion. in cond. di grave squil. delle fasi riduce la durata del mot. È grave se il convertitore di frequenza viene fatto funzionare continuamente a valori vicini al carico nominale (cioè una pompa o una ventola viene fatta funzionare quasi a velocità massima).

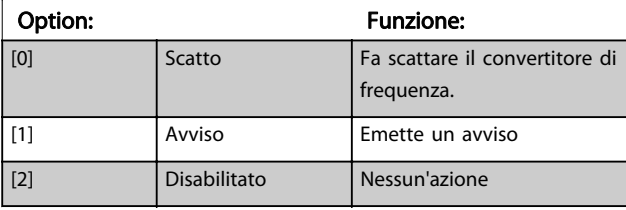

#### 14-14 Kin. Backup Time Out

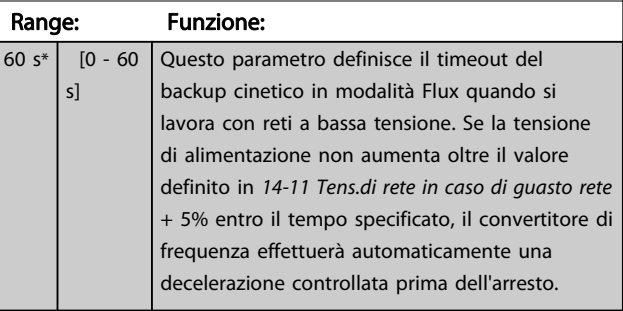

<span id="page-139-0"></span>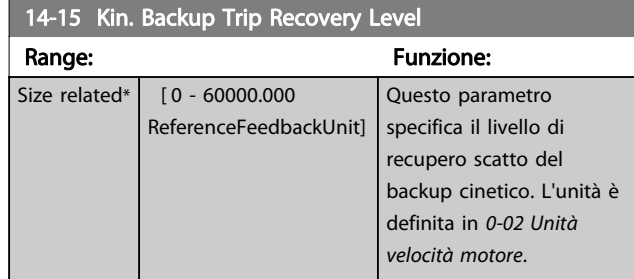

Parametri per configurare la gestione del ripristino automatico, la gestione speciale degli scatti e l'autotest / inizializzazione della scheda di controllo

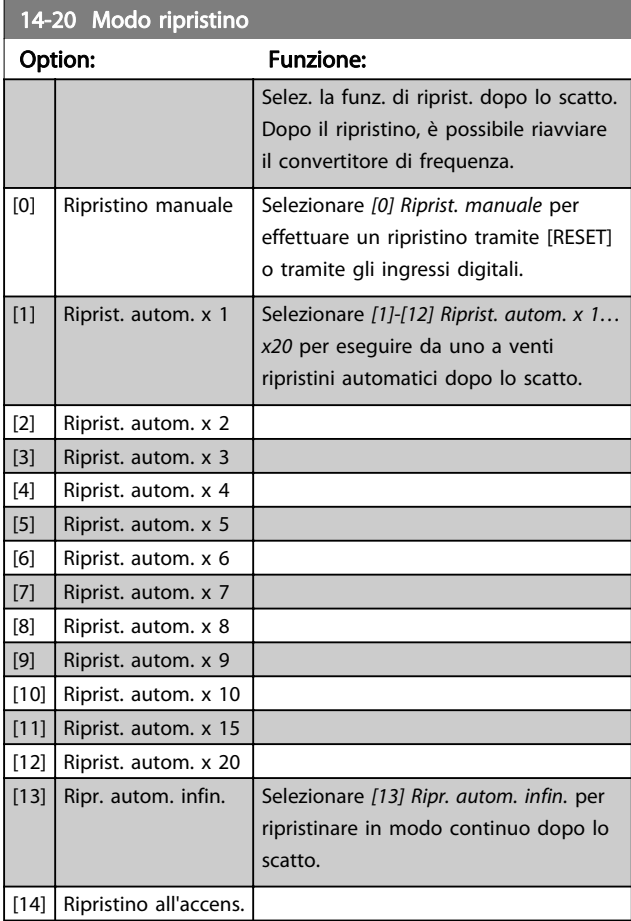

# NOTA!

Il motore può avviarsi senza avviso. Se il numero di RIPRISTINI AUTOMATICI viene raggiunto entro 10 minuti, il convertitore di frequenza entra in modalità Ripristino manuale [0]. Dopo aver eseguito il Ripristino manuale, l'impostazione di 14-20 Modo ripristino torna alla selezione di partenza. Se il numero di ripristini automatici non viene raggiunto entro 10 minuti, il contatore interno di RIPRISTINI AUTOMATICI viene azzerato.

# NOTA!

Il ripristino automatico sarà attivo anche per ripristinare la funzione di arresto di sicurezza nella versione del firmware  $<$  4.3 $\times$ .

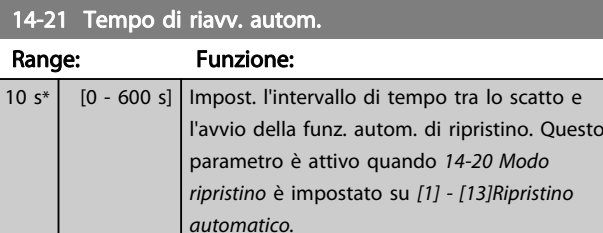

# NOTA!

Quando si esegue un test della scheda di controllo in 14-22 Modo di funzionamento [1], ricordare di impostare gli interruttori S201 (A53) e S202 (A54) come indicato di seguito. In caso contrario il test darà esito negativo!

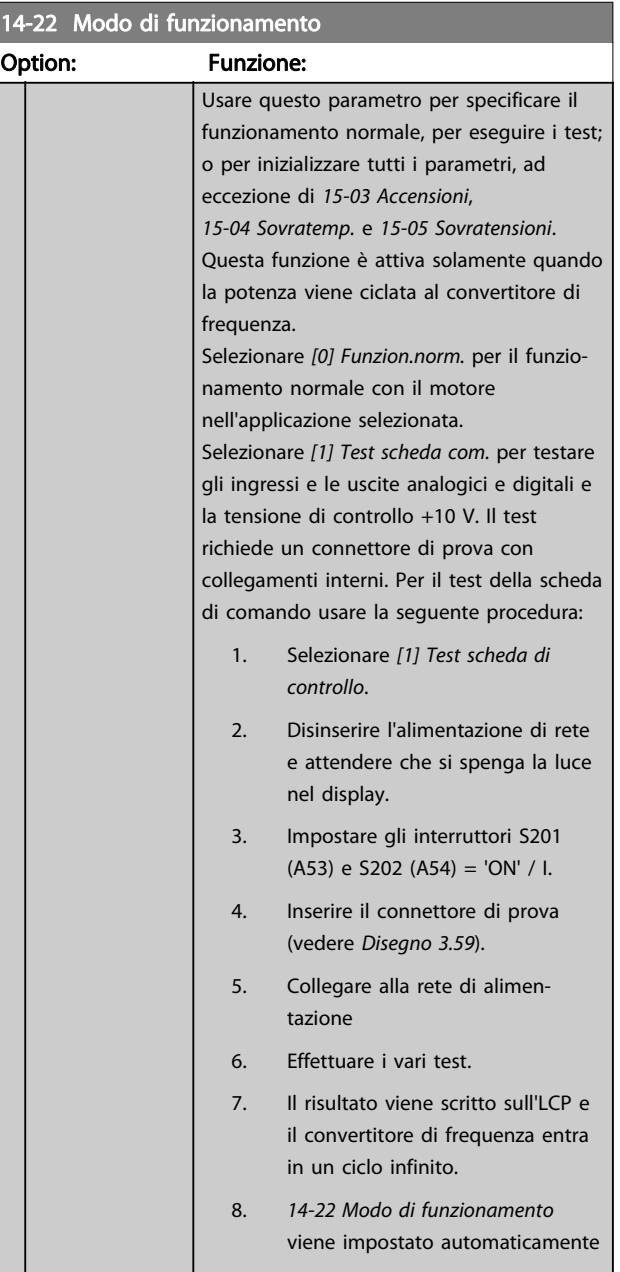

#### <span id="page-140-0"></span>Descrizione dei parametri description dei parametri della programmazione AutomationDrive VLT®

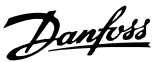

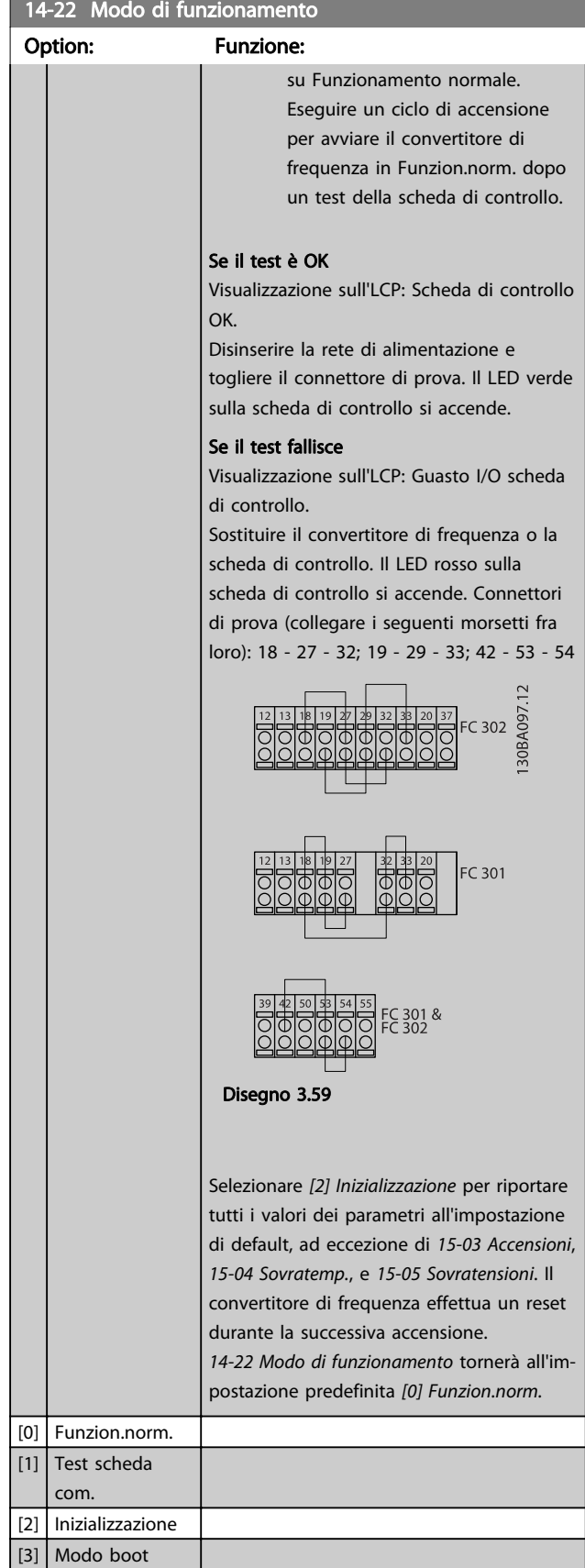

#### 14-24 Ritardo scatto al limite di corrente Range: Funzione: 60 s\*  $[0 -$ 60 s] Imp. il ritardo scatto per lim. di corrente in sec. Se la corrente in usc. ha raggiunto il lim. di corrente (par. [4-18 Limite di corrente](#page-69-0)), viene visual. un avviso. Se questo avviso è continuamente presente per la durata indicata in questo parametro, il convertitore di frequenza scatta. Per funzionare continuamente nel limite di corrente senza scattare, impostare il parametro a 60 s = Off. Il monitoraggio termico del convertitore di frequenza sarà ancora attivo. 14-25 Ritardo scatto al limite di coppia

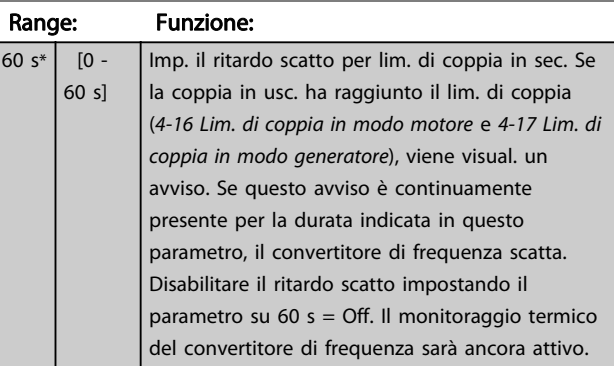

# 14-26 Ritardo scatto al guasto inverter

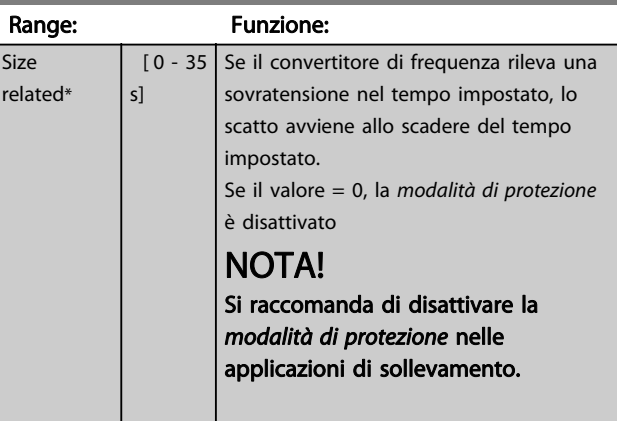

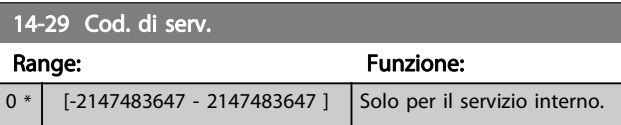

## 3.15.3 14-3\* Reg. lim. di corr.

Il convertitore di frequenza dispone di un regolatore limitazione di corrente integrato che si attiva quando la corrente del motore, e quindi la coppia, superano i limiti impostati nei [4-16 Lim. di coppia in modo motore](#page-68-0) e [4-17 Lim. di coppia in modo generatore](#page-69-0).

Se il convertitore di frequenza raggiunge il limite di corrente con il motore in funzione o durante il funzionamento rigenerativo, il convertitore di frequenza tenterà di ridurre quanto prima la coppia sotto i limiti di coppia preimpostati senza perdere il controllo del motore. Mentre il regolatore di corrente è attivo, il convertitore di frequenza può essere arrestato solo utilizzando un qualsiasi ingresso digitale impostato su [2] Evol. libera neg. o [3] Ruota lib. e ripr. inv.. Sui morsetti da 18 a 33 non devono essere attivi segnali finché il convertitore di frequenza non si sarà scostato dal limite di corrente.

Utilizzando un ingresso digitale impostato su [2] Evol. libera neg. o [3] Ruota lib. e ripr. inv., il motore non utilizza il tempo di rampa di discesa, poiché il convertitore di frequenza marcia a ruota libera. Se è necessario un arresto rapido, utilizzare la funzione di freno meccanico insieme a un freno elettromeccanico collegato all'applicazione.

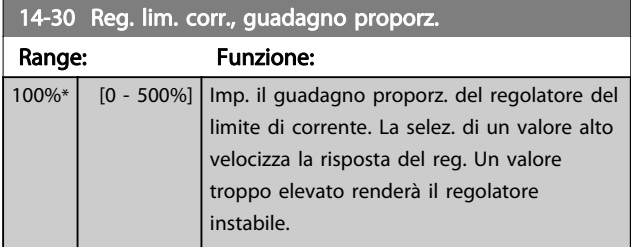

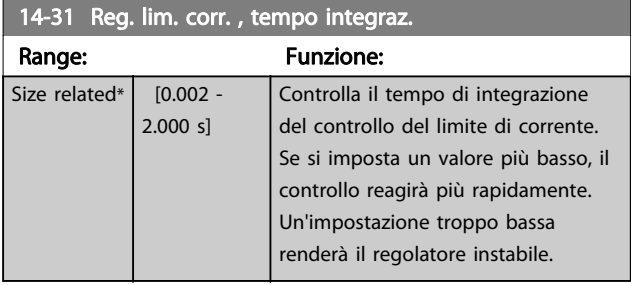

14-32 Reg. lim. corr. , tempo filtro Range: The Communication of the Funzione: Size related\* [1 - 100 ms]

#### 14-35 Prot. dallo stallo

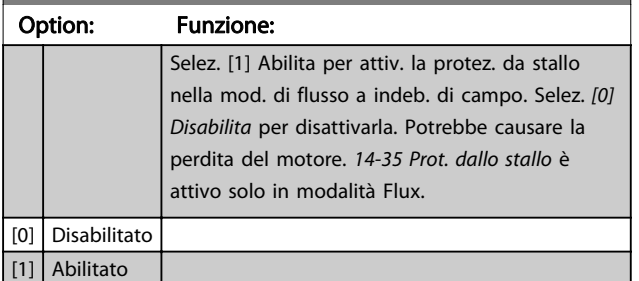

### 3.15.4 14-4\* Ottimizz. energia

Questo gruppo contiene i parametri per la regolazione del livello di ottimizzazione di energia in modalità a Coppia variabile (VT) e a Ottimizzazione automatica di energia (AEO) in [1-03 Caratteristiche di coppia](#page-35-0).

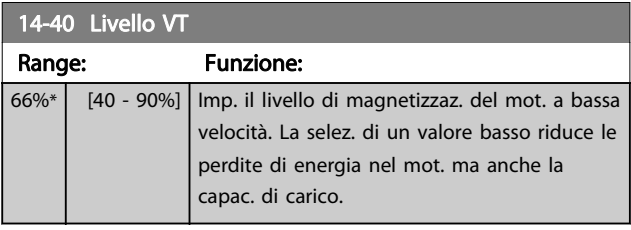

## NOTA!

Questo parametro non può essere regolato mentre il motore è in funzione.

# NOTA!

Questo parametro non è attivo quando 1-10 Struttura motore è impostato su [1] PM, SPM non saliente.

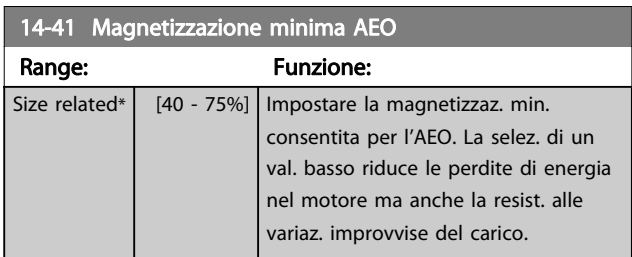

## NOTA!

Questo parametro non è attivo quando 1-10 Struttura motore è impostato su [1] PM, SPM non saliente.

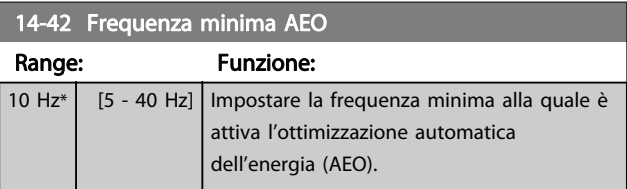

# NOTA!

Questo parametro non è attivo quando 1-10 Struttura motore è impostato su [1] PM, SPM non saliente.

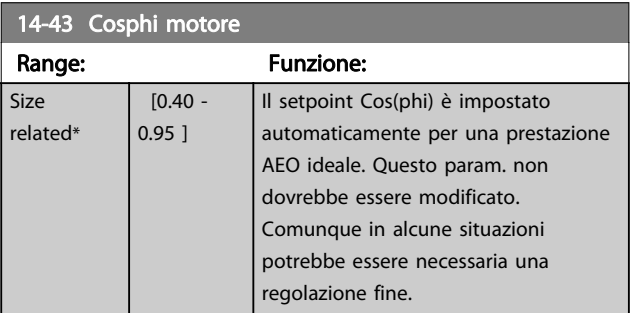

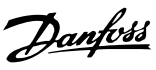

# <span id="page-142-0"></span>3.15.5 14-5\* Ambiente

Questi parametri favoriscono il funzionamento del convertitore di frequenza in particolari condizioni ambientali.

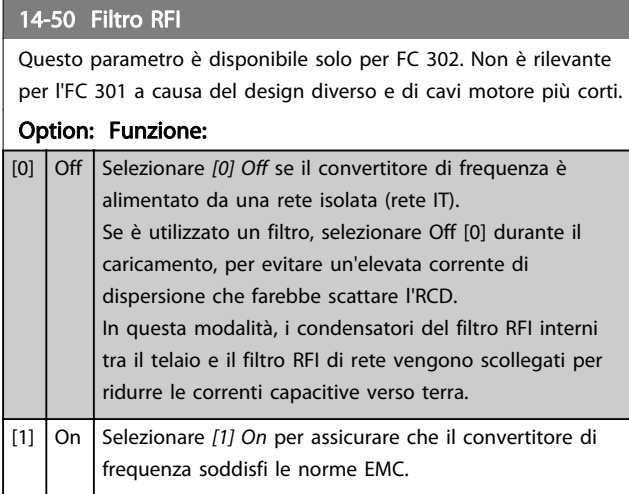

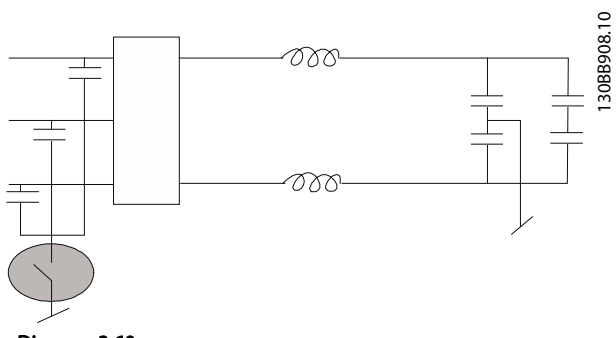

#### Disegno 3.60

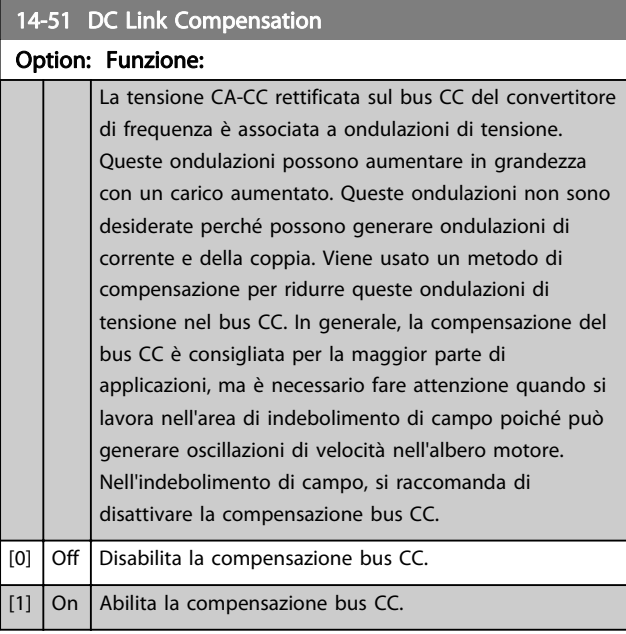

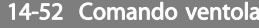

Seleziona la velocità minima della ventola principale.

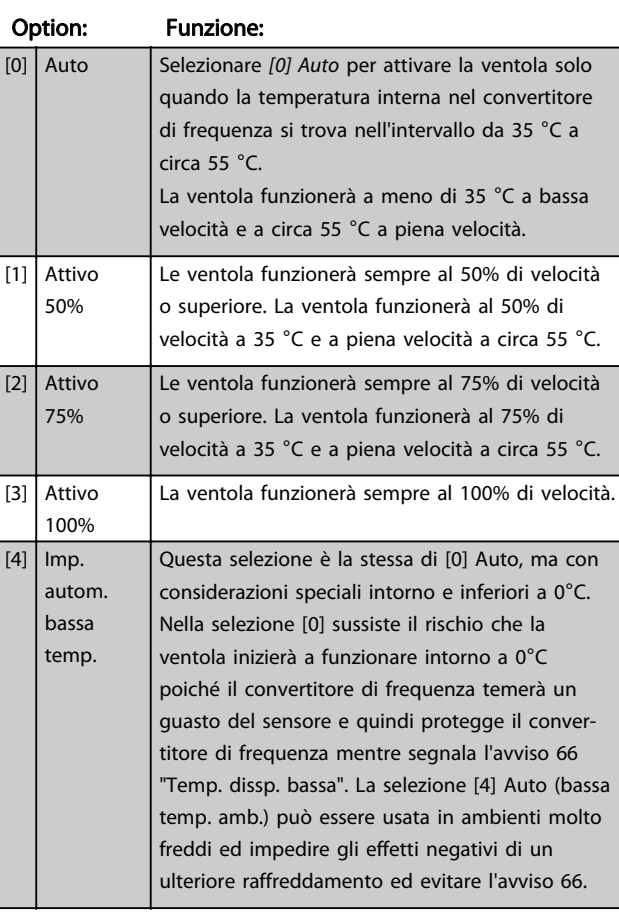

### 14-53 Monitor. ventola

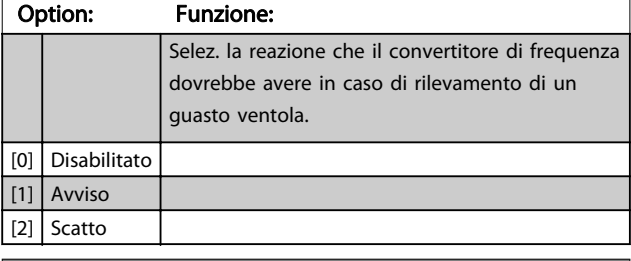

### 14-55 Filtro uscita

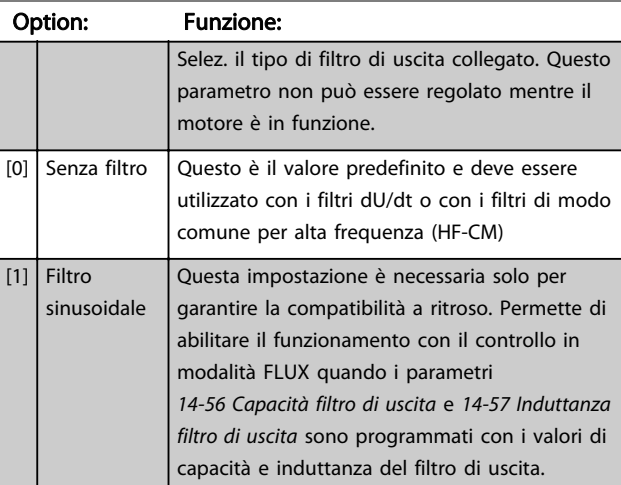

<span id="page-143-0"></span>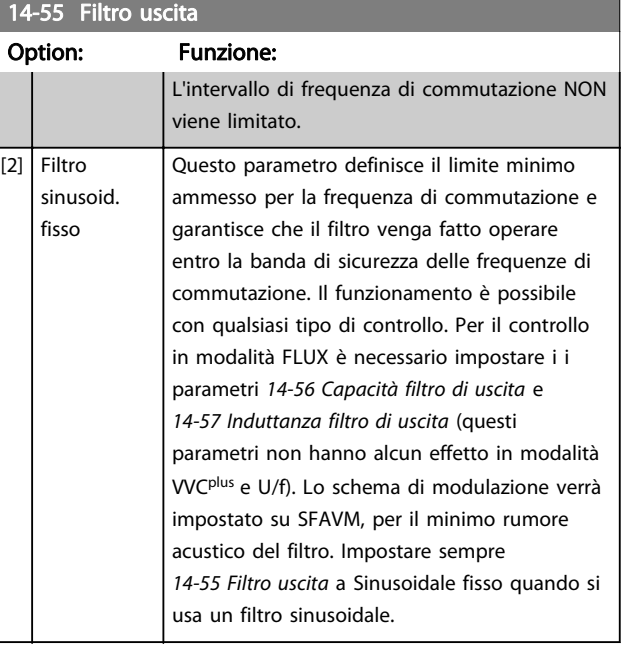

#### 14-56 Capacità filtro di uscita

La funzione di compensazione del filtro LC richiede la capacità del filtro collegato a stella su ogni fase (3 volte la capacità tra due fasi quando la capacità elettrica è una connessione 'Delta').

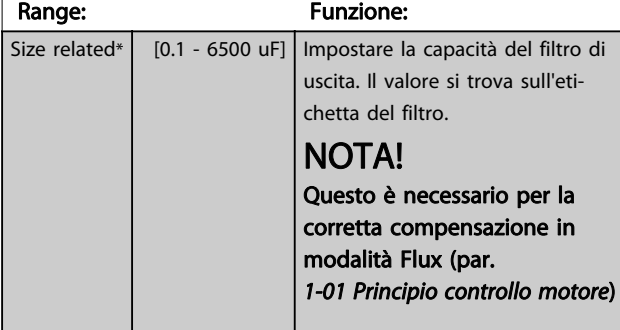

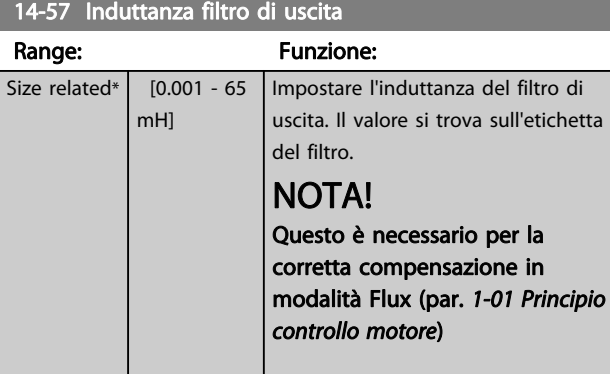

# 3.15.6 14-7\* Compatibilità

I parametri in questo gruppo serve per impostare la compatibilità di VLT 3000, VLT 5000 a FC 300.

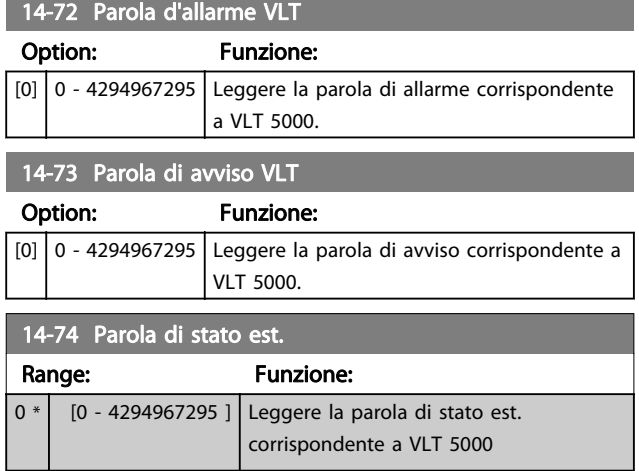

# 3.15.7 14-8\* Opzioni

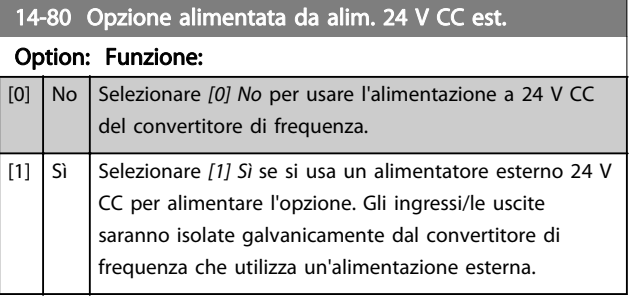

# NOTA!

Dopo che questo parametro è stato modificato, deve essere attivato eseguendo un ciclo di accensione.

### 14-89 Option Detection

Seleziona il comportamento del convertitore di frequenza quando si rileva un cambiamento nella configurazione delle opzioni.

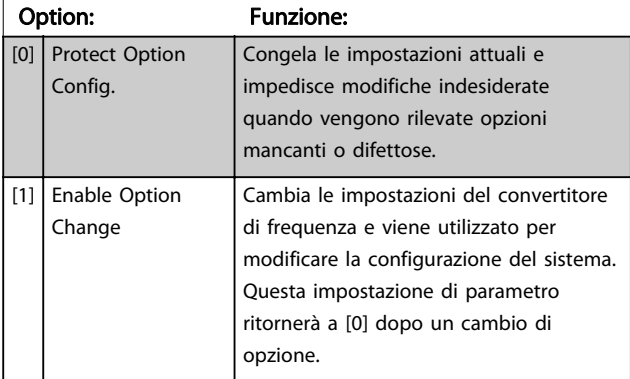
<span id="page-144-0"></span>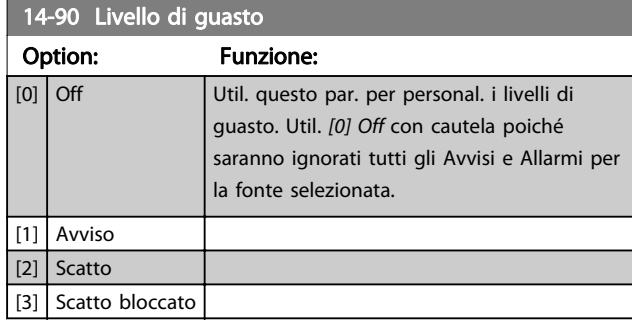

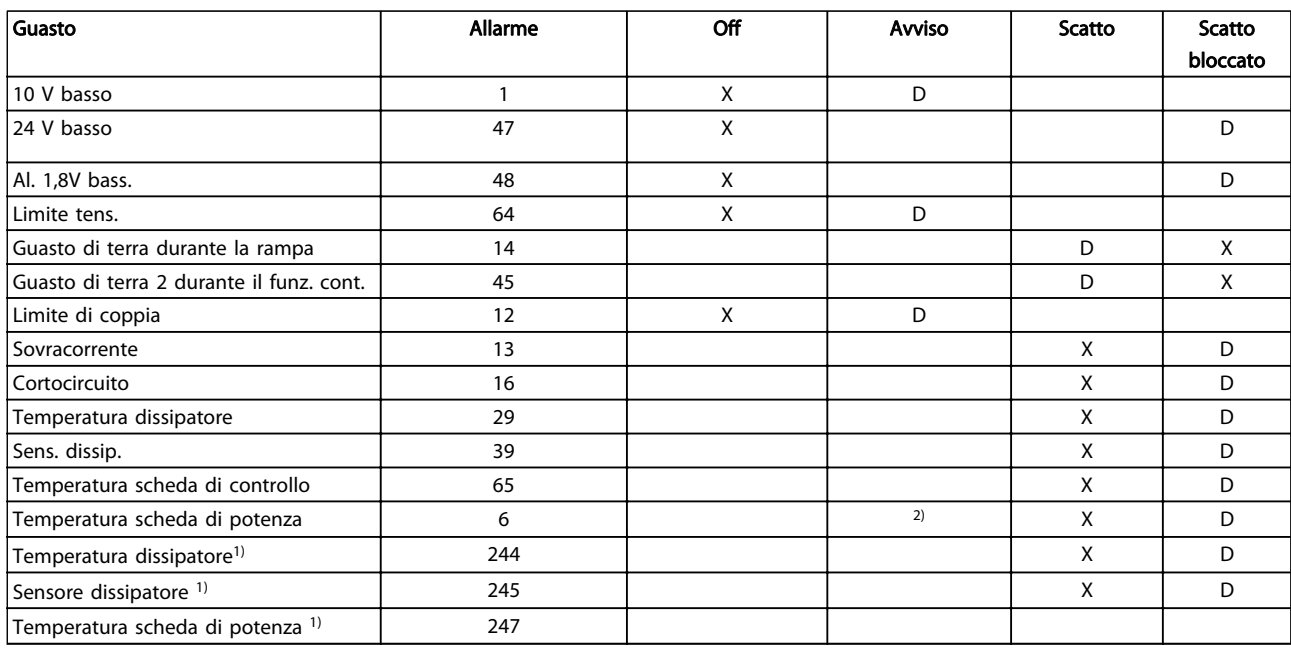

#### Tabella 3.28 Tabella per la selezione dell'azione da scegliere quando appare l'allarme selezionato:

 $D =$  Impostazione di fabbrica.  $x =$  selezione possibile.

1) Solo convertitori di frequenza ad alta potenza

In FC piccoli e medi A69 è solo un avviso

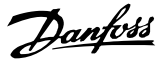

# 3.16 Parametri: 15-\*\* Inform. conv. freq.

# 3.16.1 15-0\* Dati di funzion.

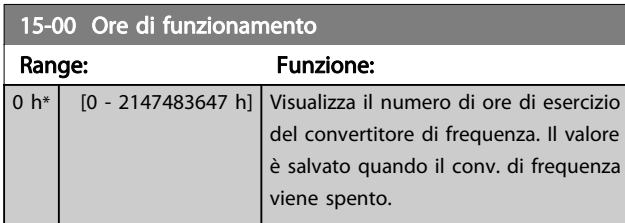

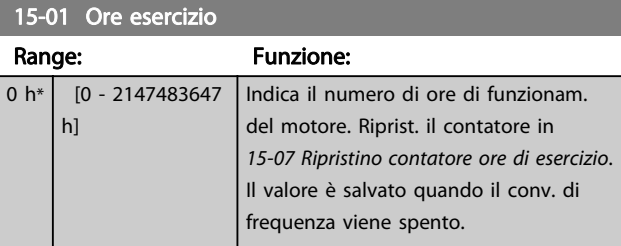

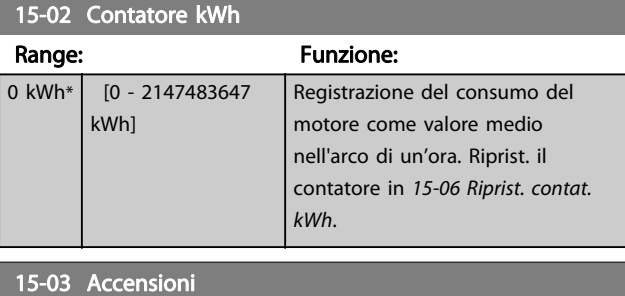

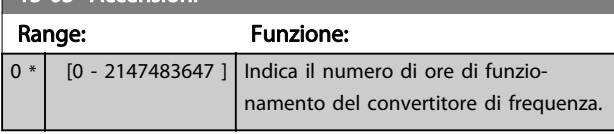

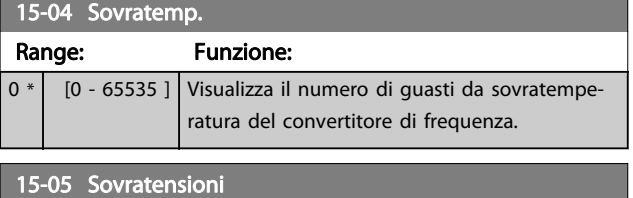

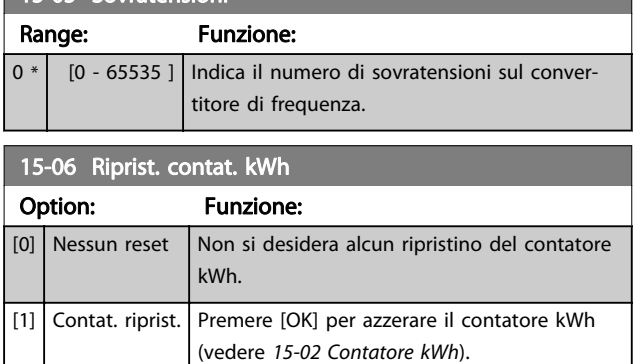

# NOTA!

Il ripristino viene effettuato premendo [OK].

# 15-07 Ripristino contatore ore di esercizio

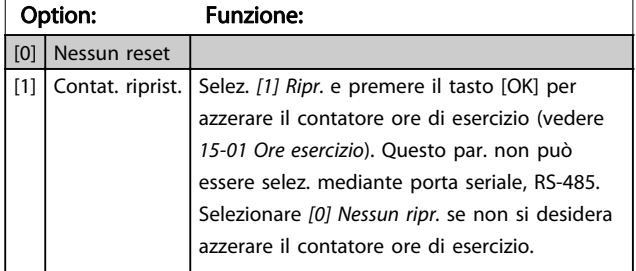

# 3.16.2 15-1\* Impostaz. log dati

Il log dati consente la registr. continua fino a 4 fonti di dati (15-10 Fonte registrazione) a freq. indiv. ([15-11 Intervallo](#page-146-0) [registrazione](#page-146-0)). Un evento d'innesco (15-12 Evento d'attivazione.) e finestra (15-14 Campionamenti prima dell'attivazione) vengono utilizzati per avviare e arrestare la registr. in alcune condizioni.

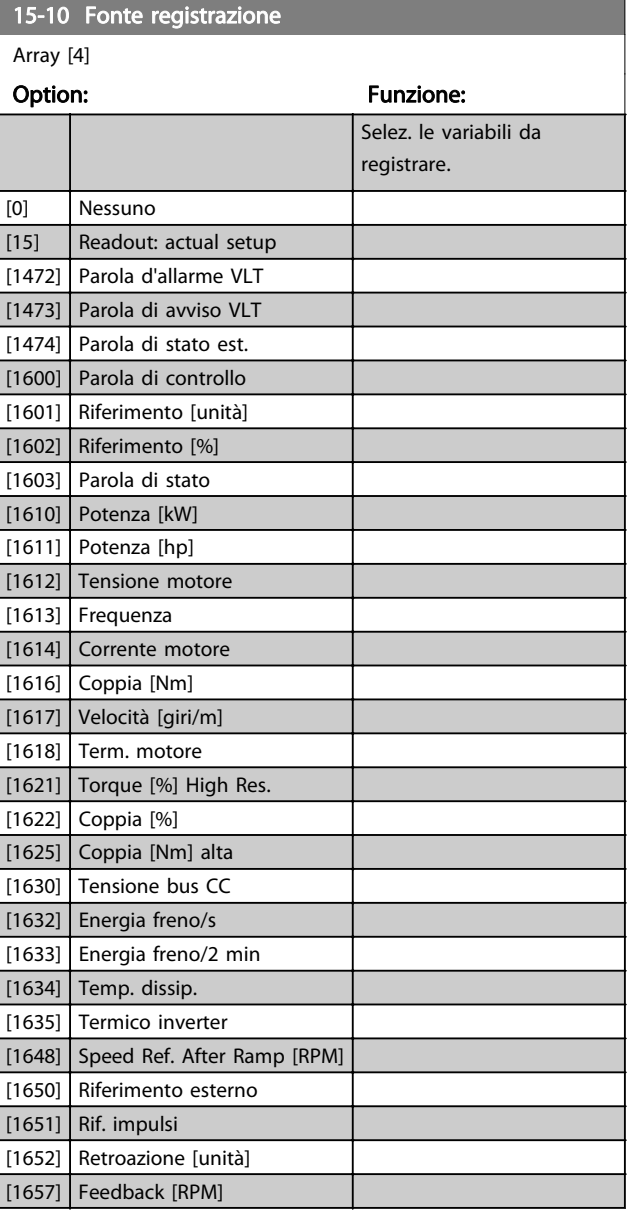

#### <span id="page-146-0"></span>Descrizione dei parametri **Guida alla programmazione AutomationDrive VLT<sup>®</sup>** Guida alla programmazione AutomationDrive VLT<sup>®</sup>

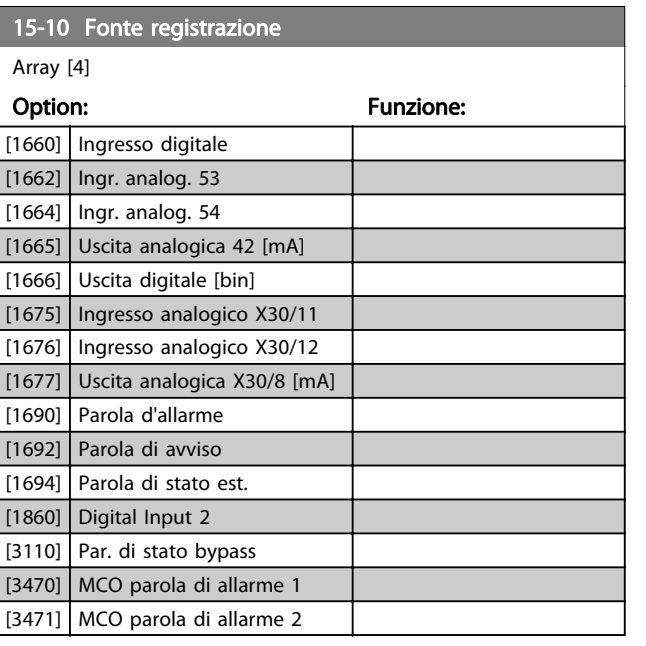

15-11 Intervallo registrazione

Array [4]

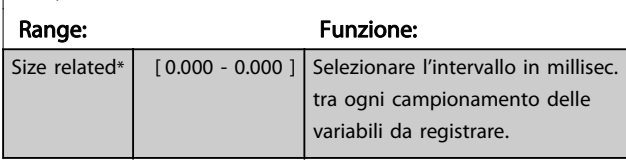

#### 15-12 Evento d'attivazione.

Selez. l'evento d'attivazione. Se l'evento d'attivaz. si verifica si attiva una finestra per bloccare il reg. Il registro manterrà una percentuale specifica di campion. prima che l'evento d'attivaz. si sia verificato (15-14 Campionamenti prima dell'attivazione).

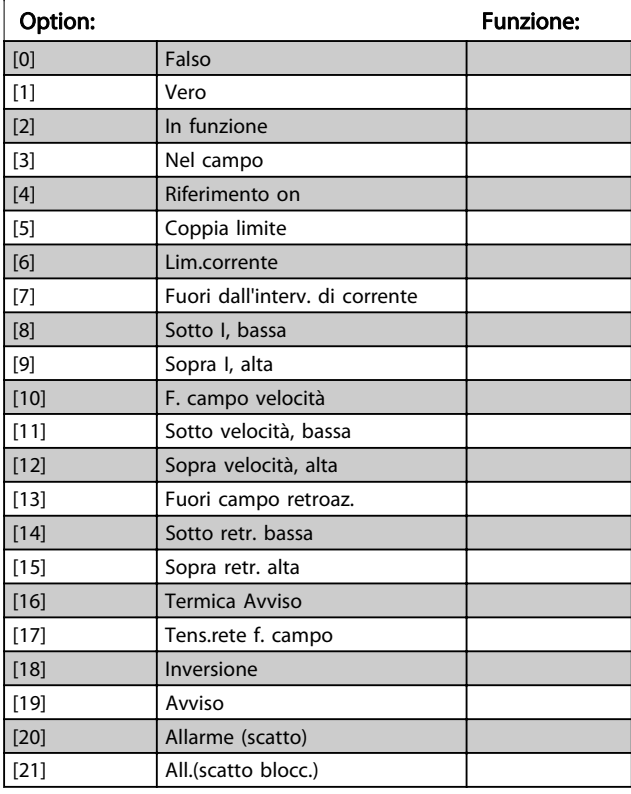

# 15-12 Evento d'attivazione.

Selez. l'evento d'attivazione. Se l'evento d'attivaz. si verifica si attiva una finestra per bloccare il reg. Il registro manterrà una percentuale specifica di campion. prima che l'evento d'attivaz. si sia verificato (15-14 Campionamenti prima dell'attivazione).

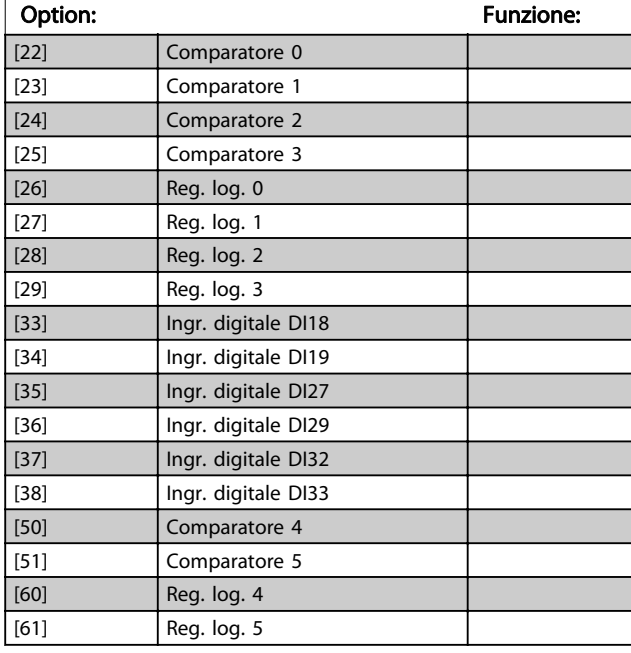

### 15-13 Modalità registrazione

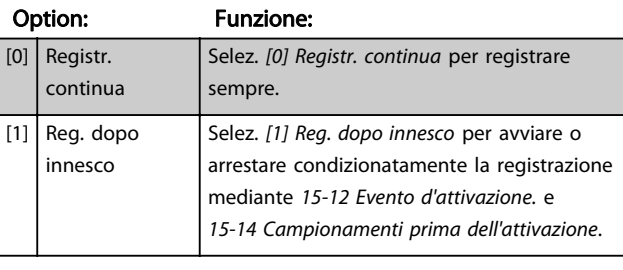

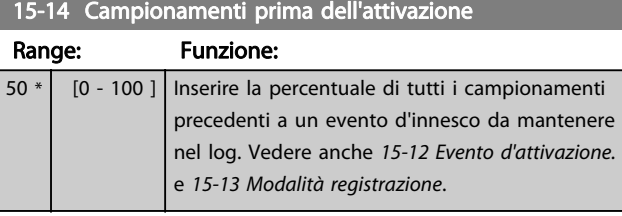

Danfoss

### 3.16.3 15-2\* Log storico

Mediante questi parametri array è possibile visualizzare fino a 50 datalog in questo gruppo di parametri. For all parameters in the group, [0] is the most recent data and [49] the oldest data. Un datalog viene creato ogni volta che si verifica un evento (che non deve essere scambiato con eventi SLC). In questo contesto gli eventi sono definiti come una modifica in una delle seguenti aree:

- 1. Ingresso digitale
- 2. Uscite digitali (non monitorate in questa release software)
- 3. Parola di avviso
- 4. Parola di allarme
- 5. Parola di stato
- 6. Parola di controllo
- 7. Parola di stato estesa

Gli eventi vengono registrati con il valore e il timestamp in msec. L'intervallo di tempo tra due eventi dipende dalla frequenza con cui gli eventi si verificano (al massimo una volta ad ogni scansione). La registrazione dei dati è continua ma, se si verifica un allarme, la registrazione viene salvata e il valori sono disponibili sul display. Ciò risulta utile per eseguire ad esempio un intervento di manutenzione dopo uno scatto. Questo parametro può essere visualizzato mediante la porta di comunicazione seriale o il display.

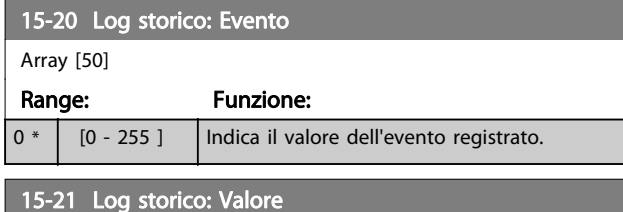

Array [50] Range: Funzione:  $0 * | 0 -$ 2147483647 ] Visualizza il valore dell'evento registrato. Interpretare i valori degli eventi secondo la seguente tabella: Ingresso digitale Valore decimale. Vedere [16-60 Ingr. digitale](#page-153-0) per una descrizione dopo la conversione a un valore binario. Uscite digitali (non monitorate in questa versione del Valore decimale. Vedere [16-66 Uscita digitale \[bin\]](#page-153-0) per una descrizione dopo la conversione a un valore binario.

software)

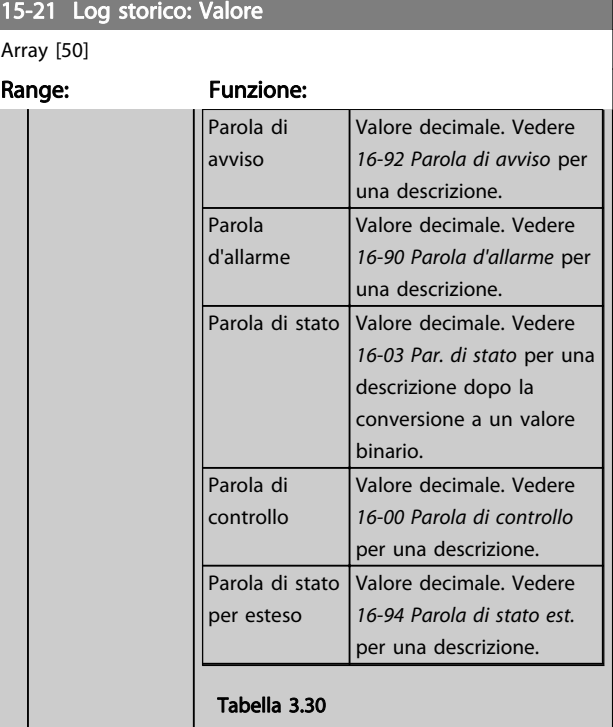

#### 15-22 Log storico: Tempo

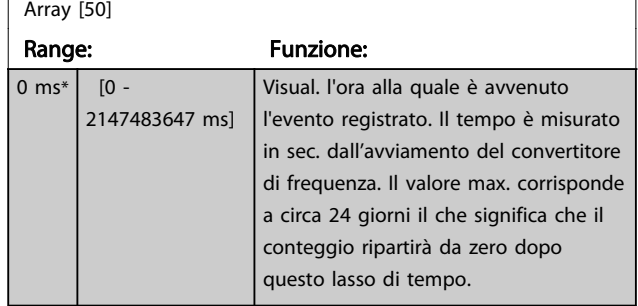

#### 3.16.4 15-3\* Log allarme

I par. in questo gruppo sono parametri array che consento di visual. fino a 10 log guasti. [0] è il dato registrato più recente e [9] il meno recente. I codici errore, i valori e il timestamp sono disponib. per tutti i dati registrati.

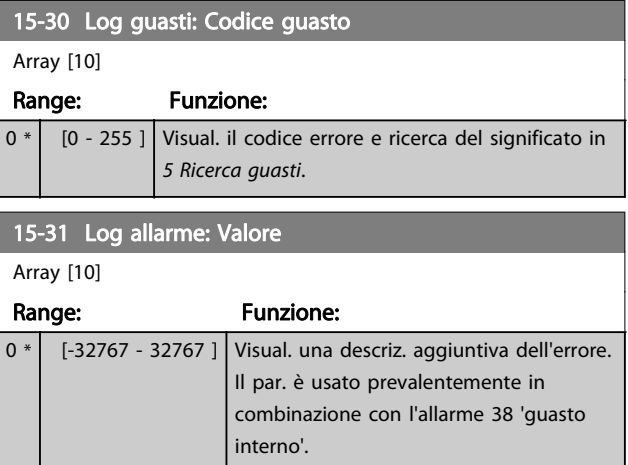

Descrizione dei parametri Guida alla programmazione AutomationDrive VLT®

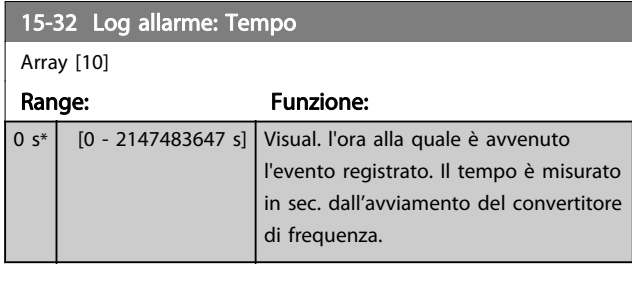

# 3.16.5 15-4\* Identif. conv. freq.

Parametri che contengono informazioni di sola lettura sulla configurazione hardware e software del convertitore di frequenza.

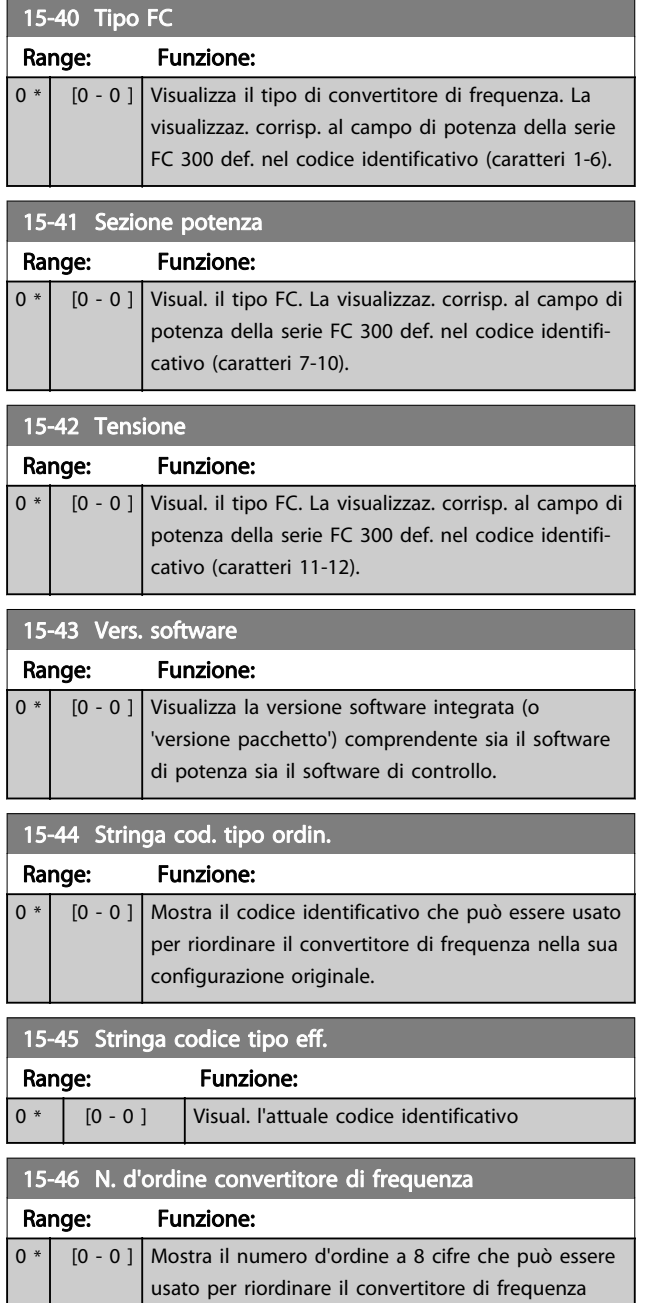

nella sua configurazione originale.

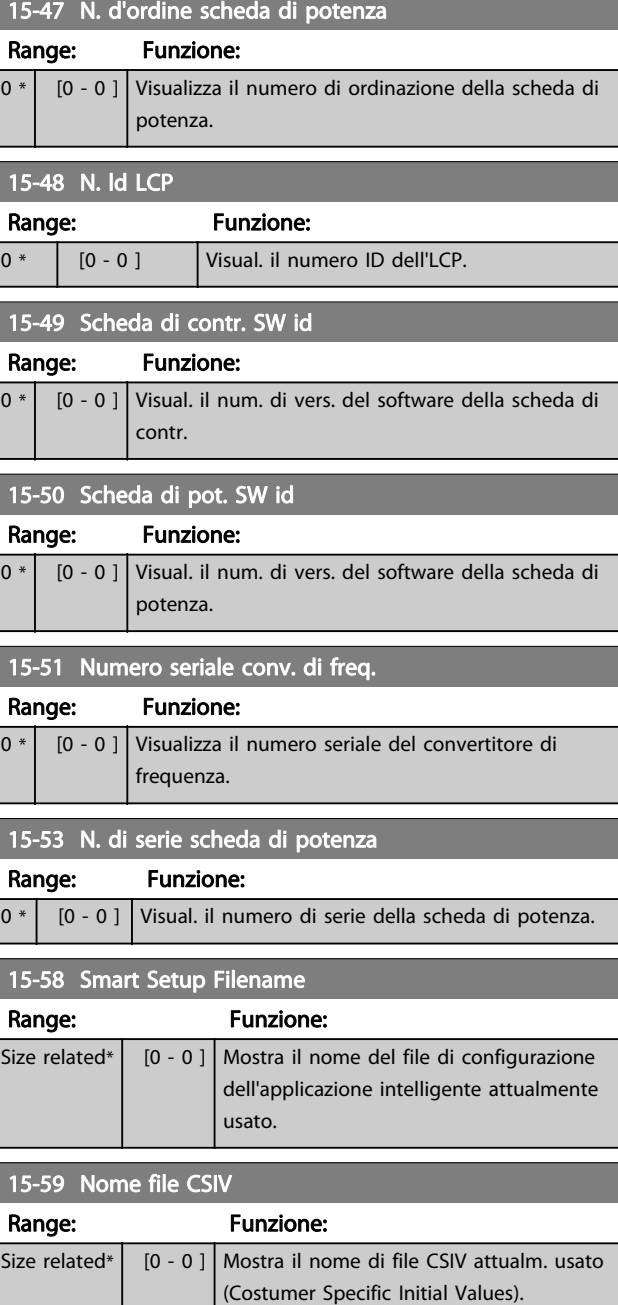

# 3.16.6 15-6\* Ident. opz.

Questo gruppo di par. di sola lettura contiene informazioni relative alla configuraz. hardware e software delle opzioni installate negli slot A, B, C0 e C1.

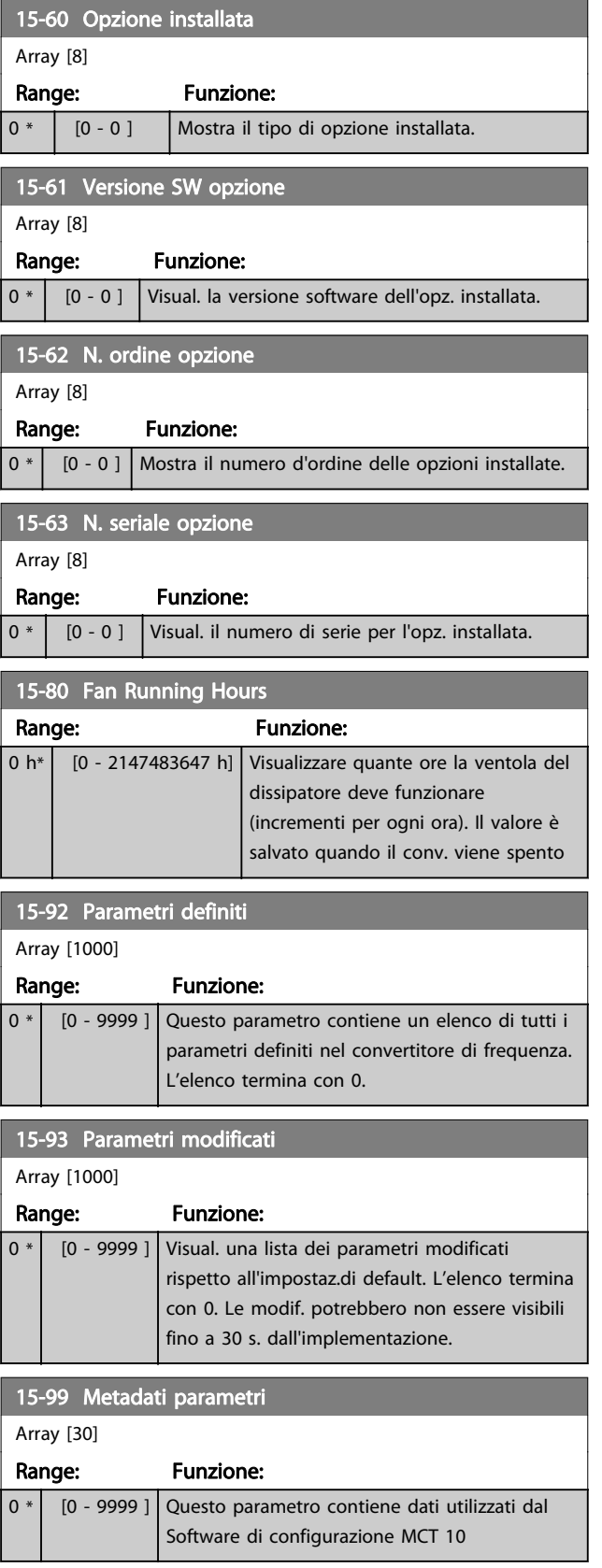

# <span id="page-150-0"></span>3.17 Parametri: 16-\*\* Visualizzazioni dati

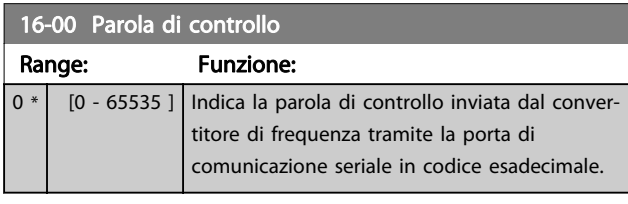

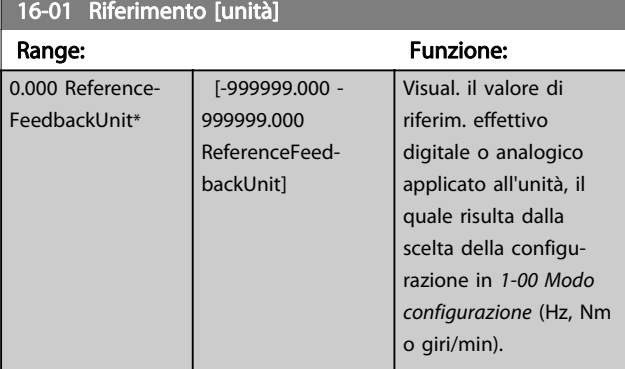

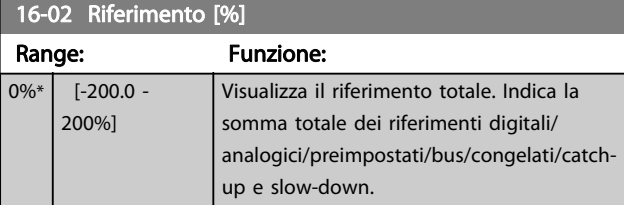

### 16-03 Par. di stato

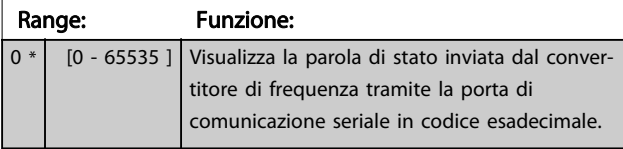

16-05 Val. reale princ. [%] Range: Funzione: 0%\* [-100 - 100%] Visual. parola di due byte inviata insieme alla par. di stato al bus master che segnala il valore effettivo principale.

### 16-09 Visual. personaliz.

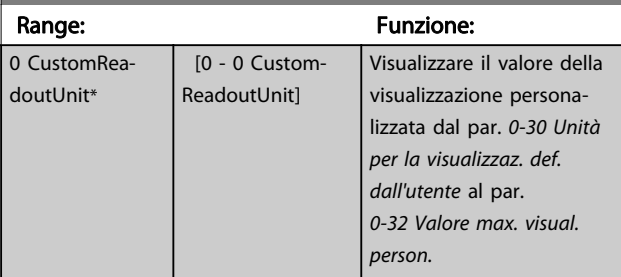

# 3.17.1 16-1\* Stato motore

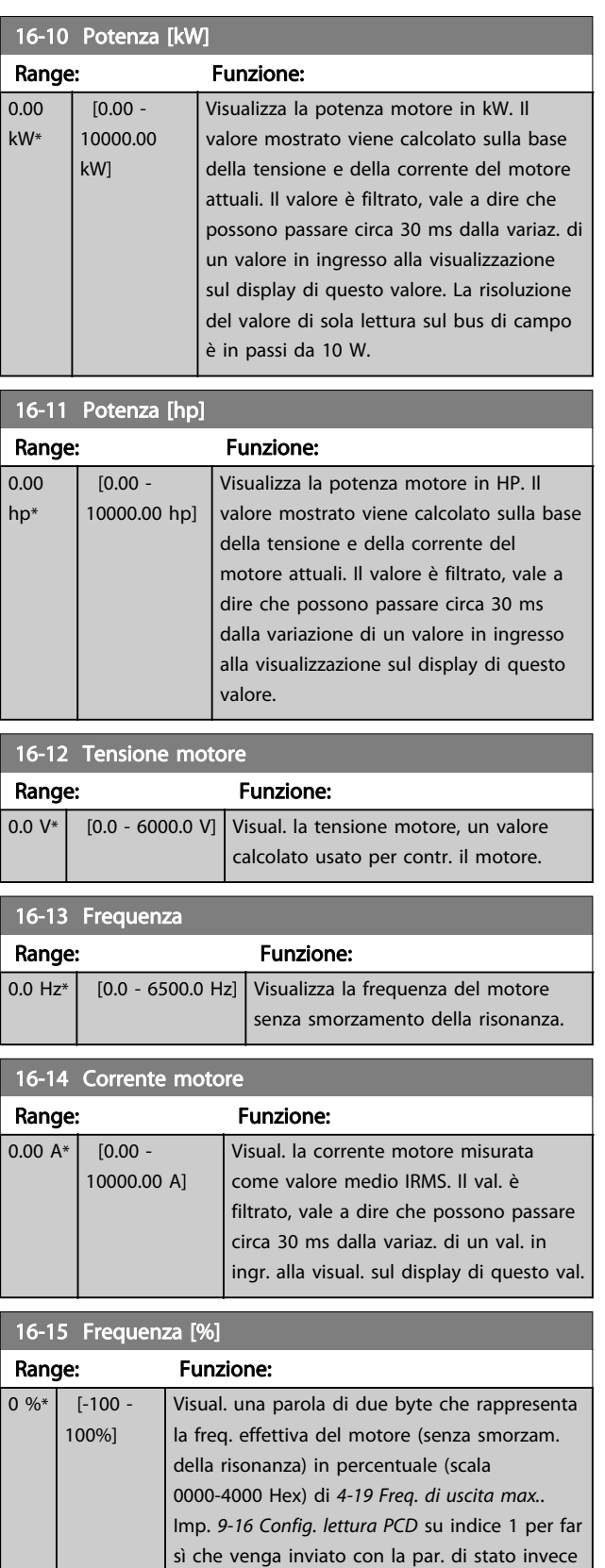

della freq. uscita effettiva (MAV).

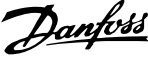

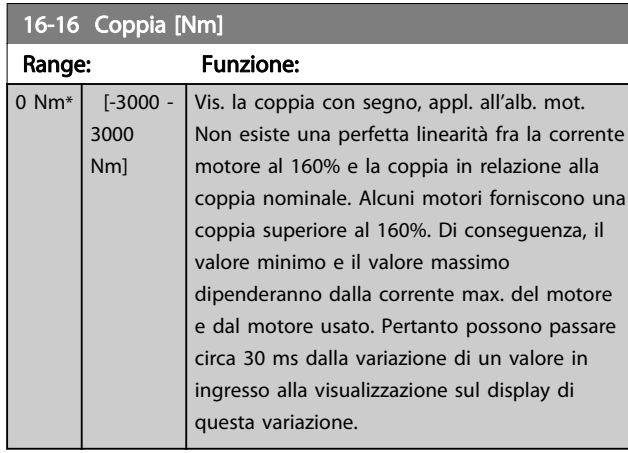

# 16-17 Velocità [giri/m]

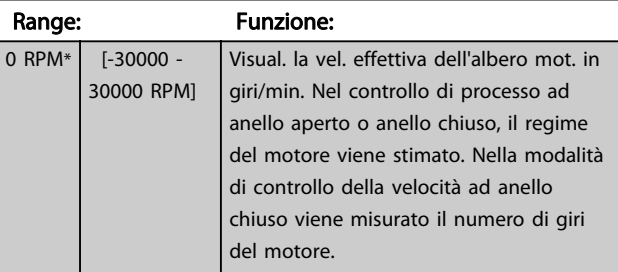

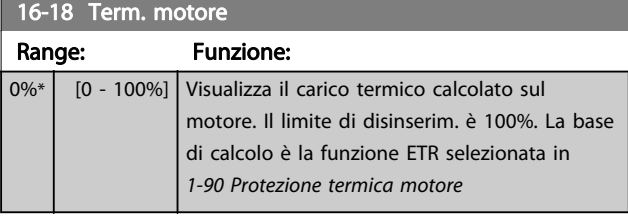

16-19 Temperatura sensore KTY

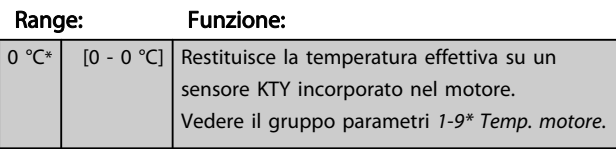

16-20 Angolo motore

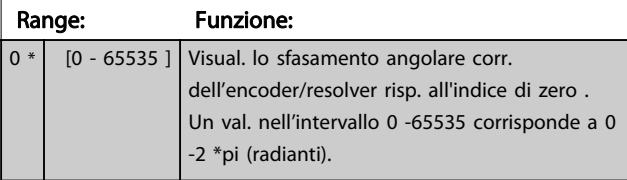

# 16-21 Torque [%] High Res.

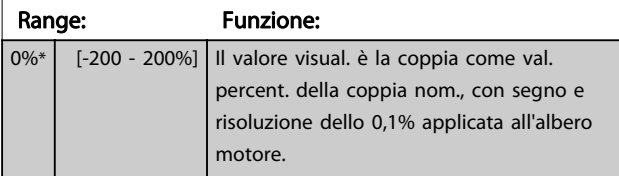

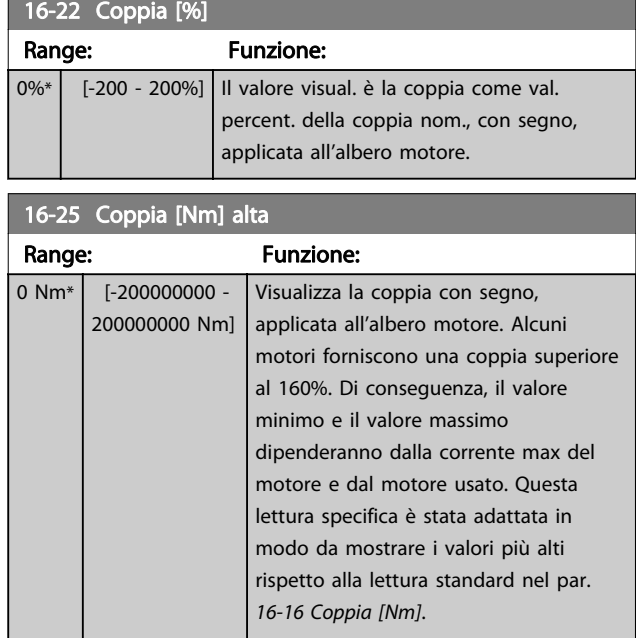

# 3.17.2 16-3\* Stato conv. freq.

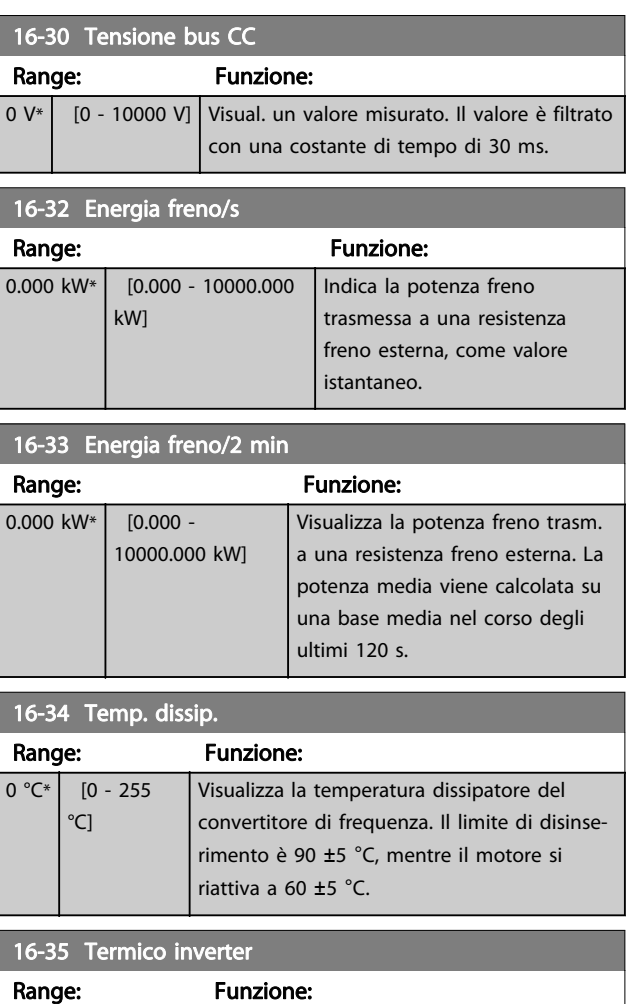

0%\* [0 - 100%] Visual. il carico in percent. sull'inverter.

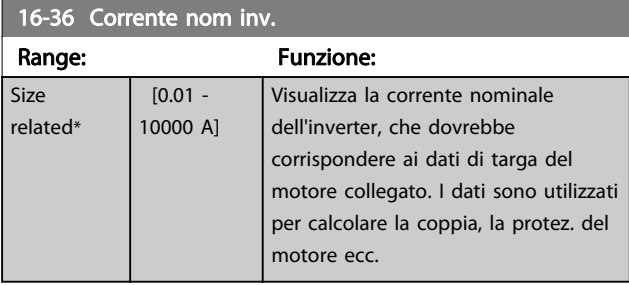

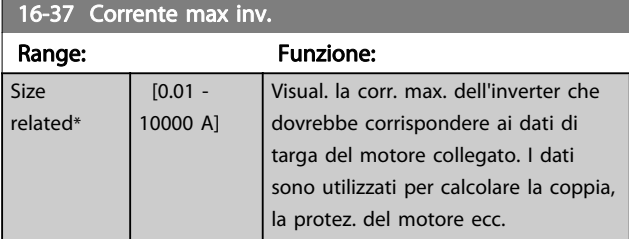

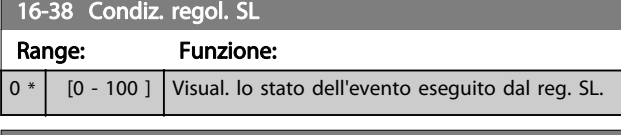

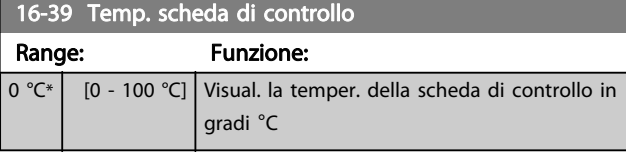

16-40 Buffer log pieno

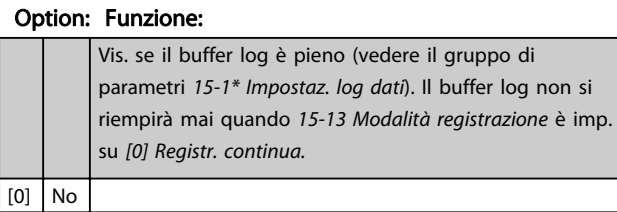

[1] Sì

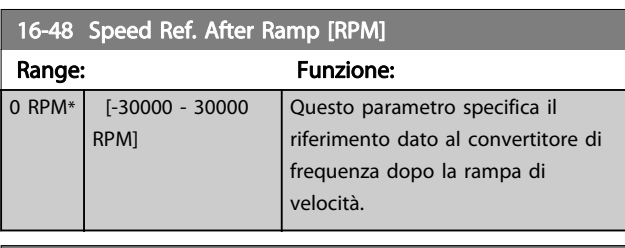

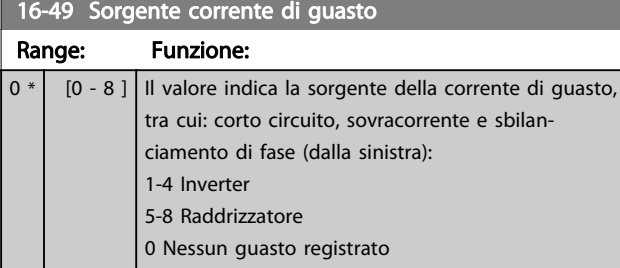

# 3.17.3 16-5\* Rif. e retroaz.

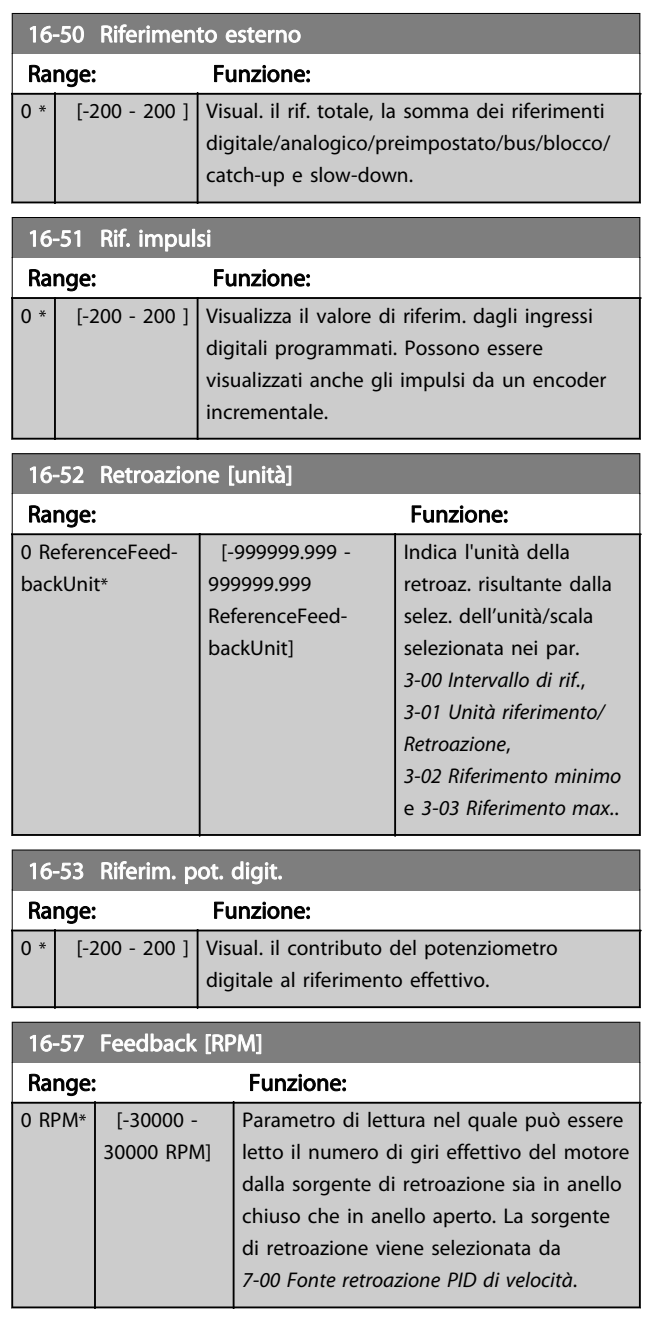

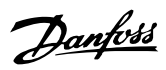

# <span id="page-153-0"></span>3.17.4 16-6\* Ingressi e uscite

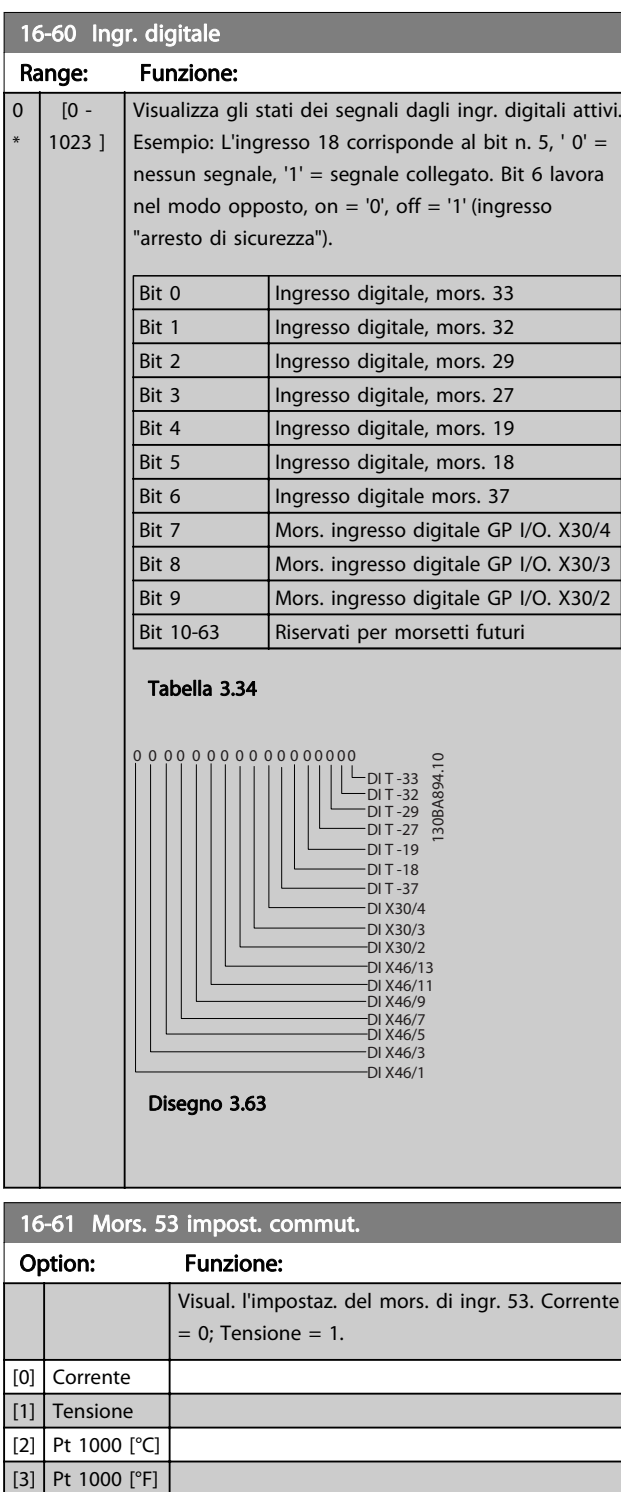

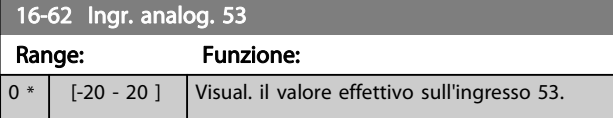

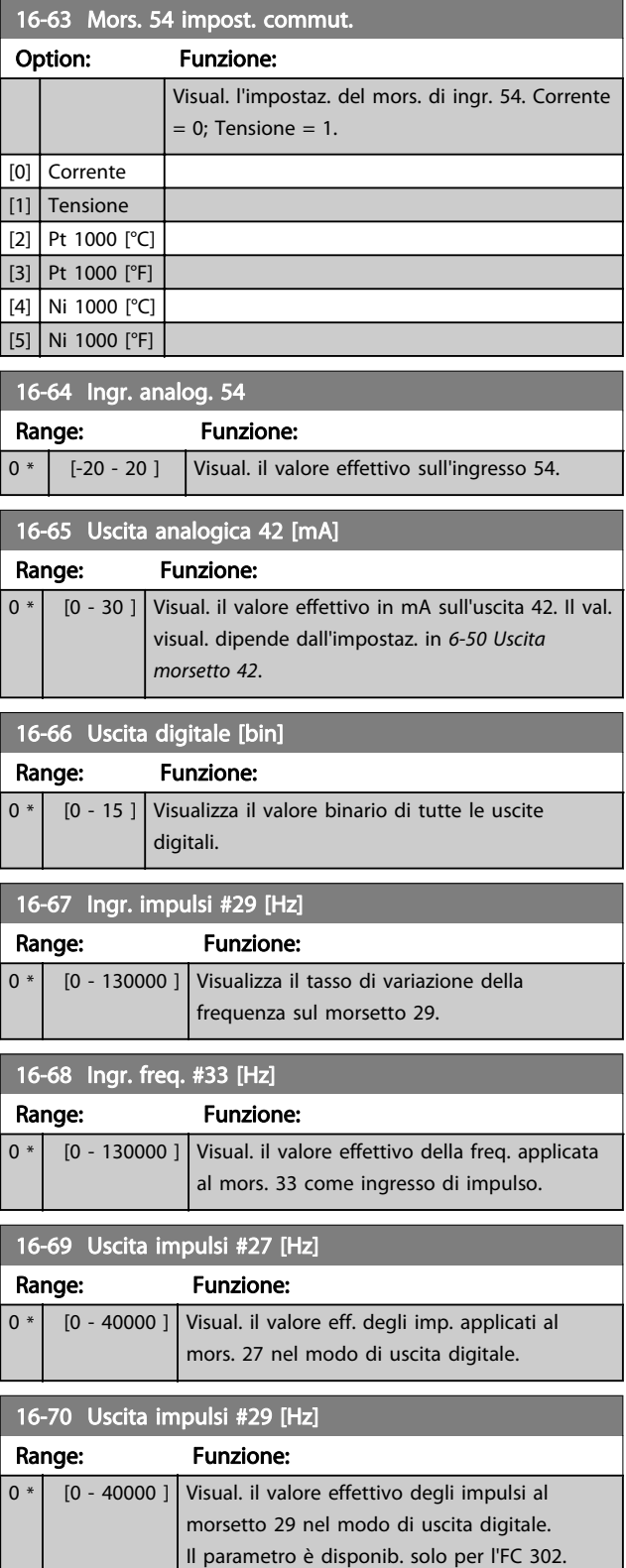

[4] Ni 1000 [°C] [5] Ni 1000 [°F]

Descrizione dei parametri **Guida alla programmazione AutomationDrive VLT<sup>®</sup>** Guida alla programmazione AutomationDrive VLT<sup>®</sup>

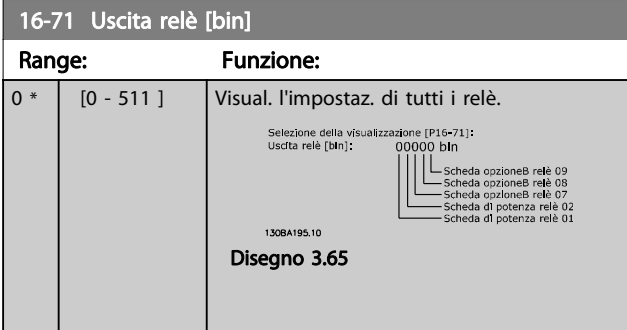

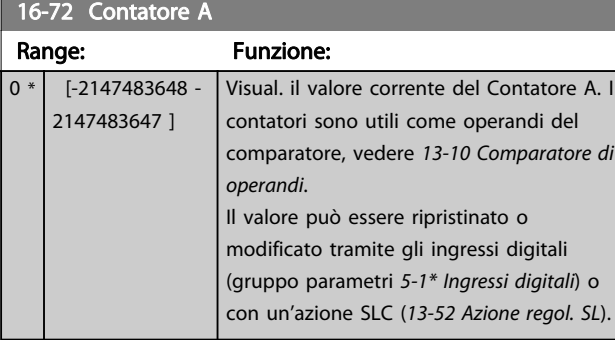

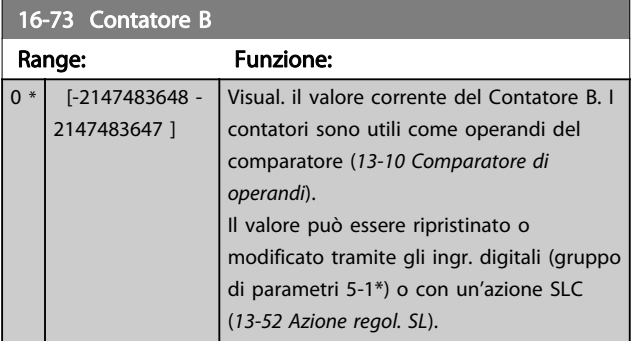

16-74 Contat. arresti precisi Range: Funzione:  $0 * |$  [0 - 2147483647 ] Restituisce il valore attuale del contatore arresti precisi ([1-84 Valore del contatore](#page-48-0) [arresti precisi](#page-48-0)).

# 16-75 Ingresso analogico X30/11 Range: Funzione: 0.000 \* [-20.000 - 20.000 ] Visualizza il valore reale sull'ingresso X30/11 di MCB 101. 16-76 Ingresso analogico X30/12 Range: Funzione: 0.000 \* [-20.000 - 20.000 ] Visualizza il valore reale sull'ingresso X30/12 di MCB 101. 16-77 Uscita analogica X30/8 [mA] Range: Funzione: 0.000 \* [0.000 - 30.000 ] Visualizza il valore reale sull'ingresso X30/8 in mA.

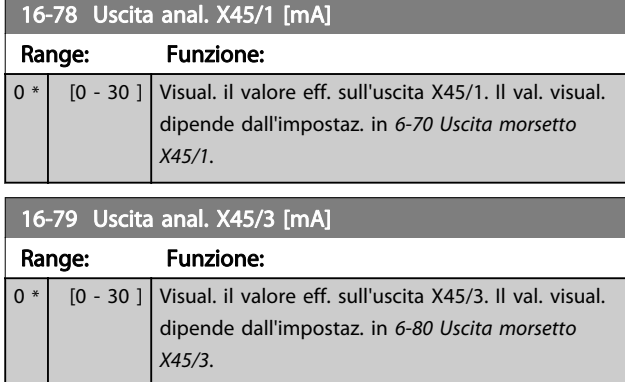

# 3.17.5 16-8\* Fieldbus e porta FC

Parametri per segnalare i riferimenti BUS e le parole di controllo.

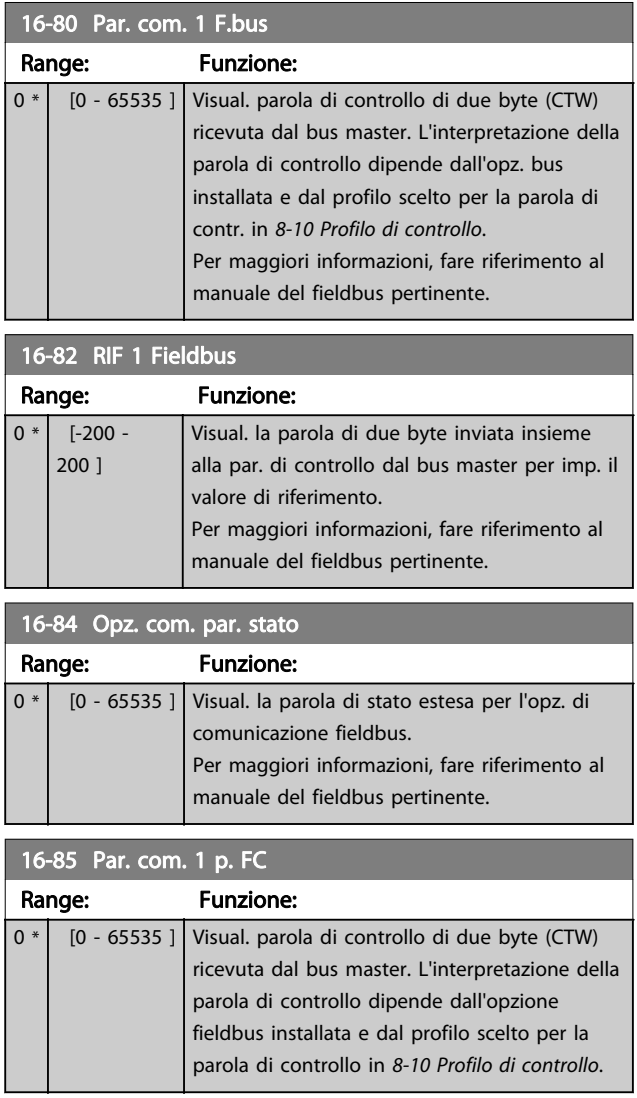

16-86 Rif 16-86 Rif 16-86

#### <span id="page-155-0"></span>Descrizione dei parametri Guida alla programmazione AutomationDrive VLT®

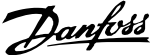

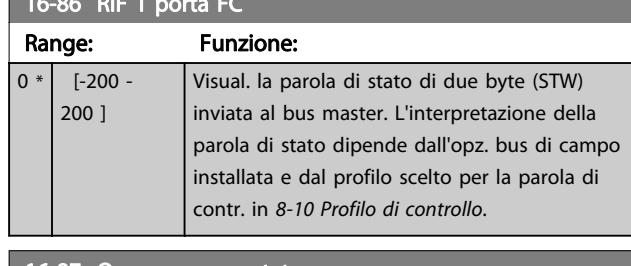

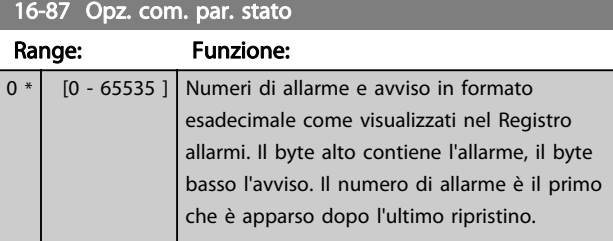

### 3.17.6 16-9\* Visualizz. diagn.

Quando si usa l'MCT-10, i parametri visualizzati possono essere letti solo online, cioè come stato attuale. Ciò significa che lo stato non é salvato nel file MCT-10.

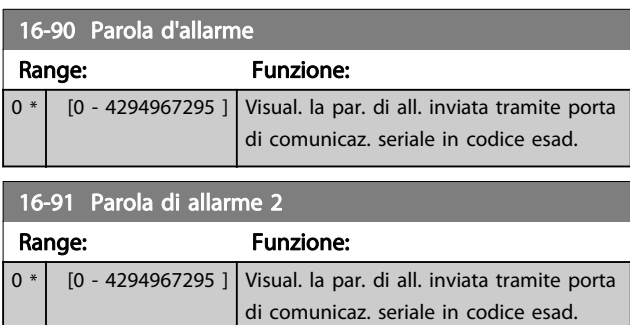

16-92 Parola di avviso

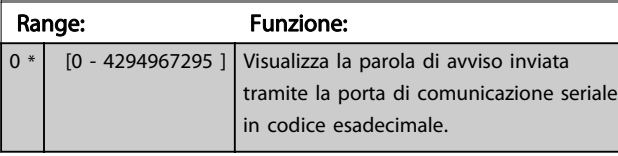

16-93 Parola di avviso 2

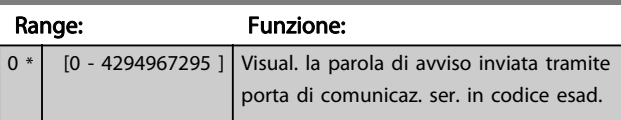

16-94 Parola di stato est.

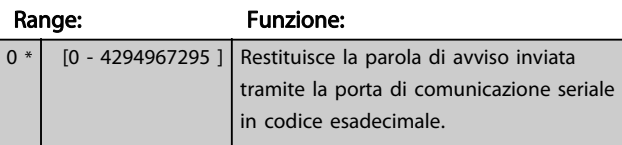

16-96 Parola di manutenzione Range: Funzione: 0 \*  $[0 -$ 4294967295 ] Lettura della Parola di manutenzione preventiva. I bit riflettono lo stato degli

### 16-96 Parola di manutenzione

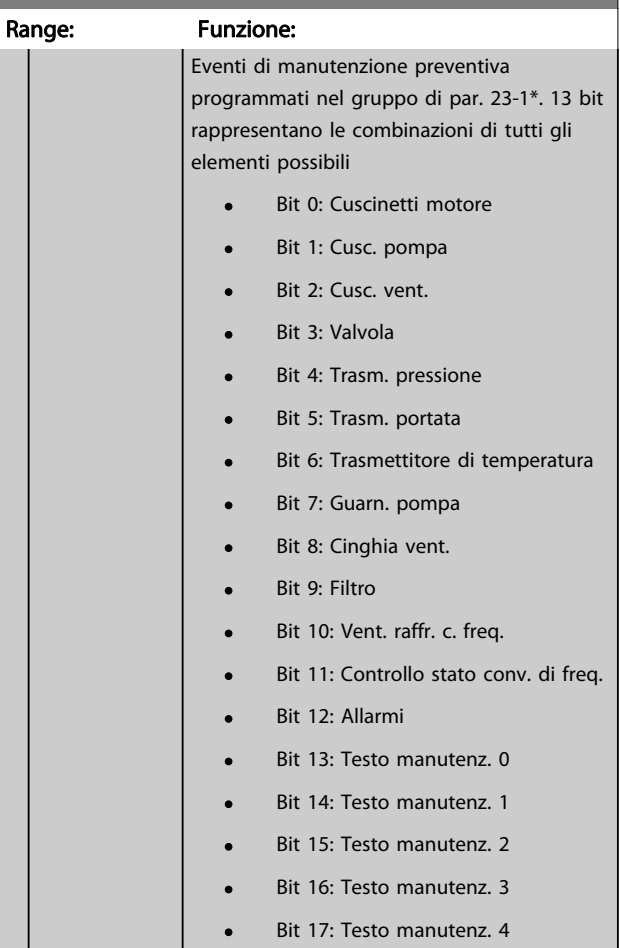

# Descrizione dei parametri della programmazione AutomationDrive VLT<sup>®</sup>

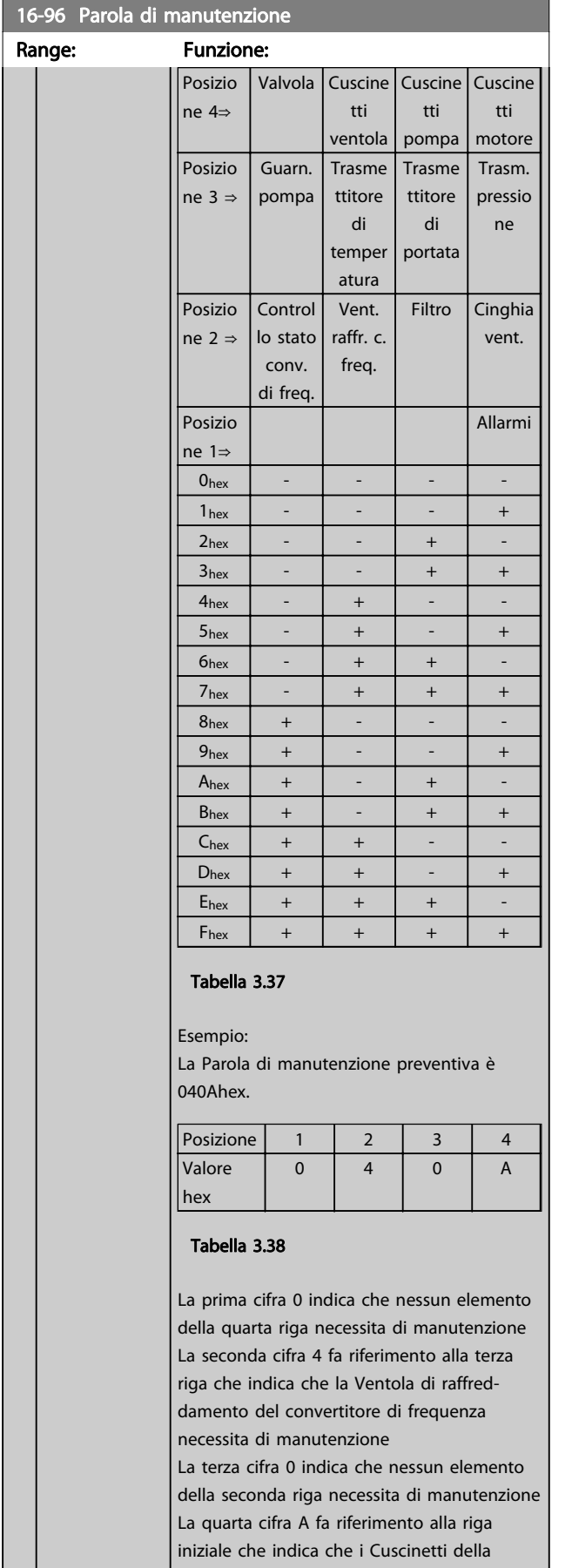

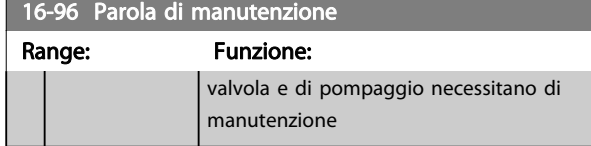

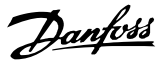

### 3.18 Parametri: 17-\*\* Opz. retroaz. motore

Parametri aggiuntivi per configurare l'opzione di retroazione dell'encoder (MCB 102) o del resolver (MCB 103).

### 3.18.1 17-1\* Interfaccia enc. inc.

I parametri in questo gruppo configurano l'interfaccia incrementale dell'opzione MCB 102. Notare che le interfacce incrementale e assoluta sono attive contemporaneamente.

#### NOTA!

#### Questi parametri non possono essere regolati mentre il motore è in funzione.

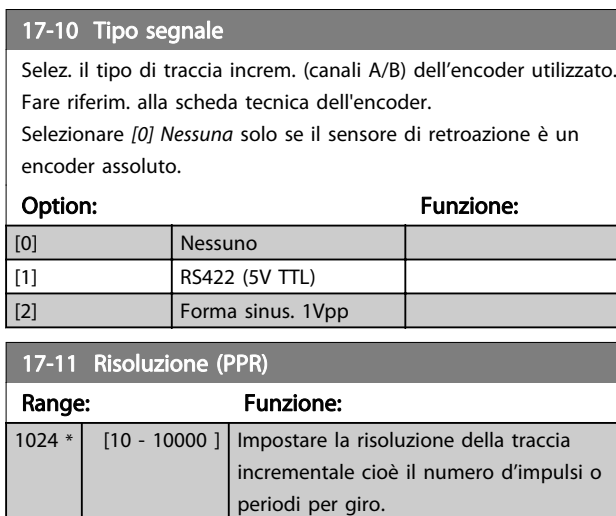

### 3.18.2 17-2\* Interfaccia enc. ass.

I par. di questo gruppo configurano l'interfaccia assoluta dell'opzione MCB 102. Notare che le interfacce incrementale e assoluta sono attive contemporaneamente.

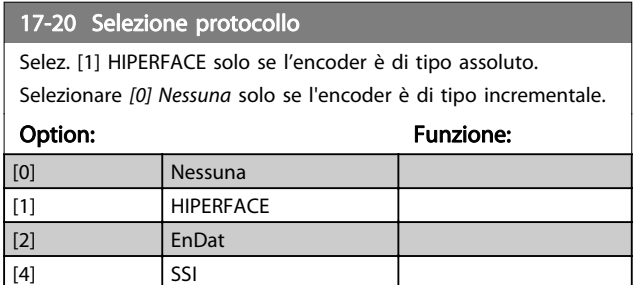

# NOTA!

Questo parametro non può essere regolato mentre il motore è in funzione.

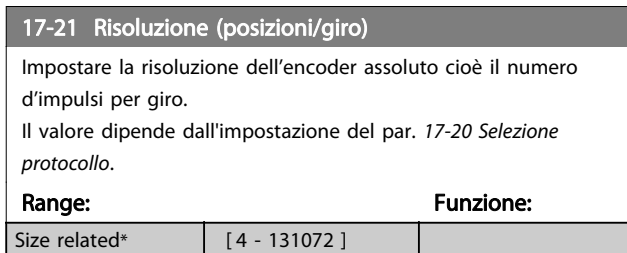

#### NOTA!

Questo parametro non può essere regolato mentre il motore è in funzione.

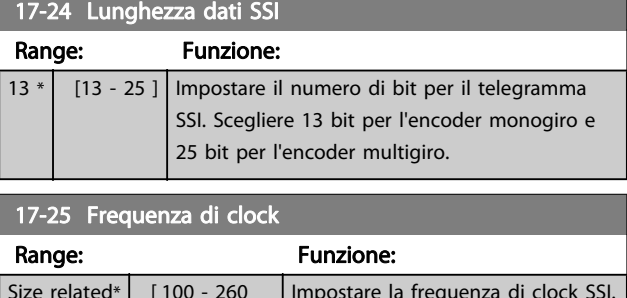

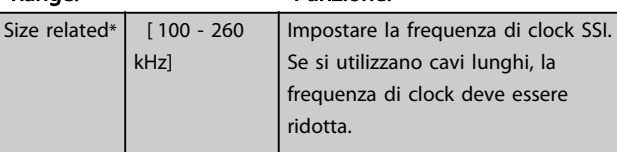

#### 17-26 Formato dati SSI

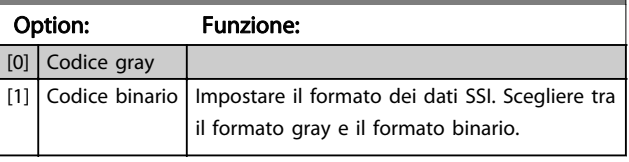

### 17-34 Baudrate HIPERFACE

Selez. il baud rate dell'encoder collegato.

Il parametro è solo accessibile quando 17-20 Selezione protocollo

è impostato su [1] HIPERFACE.

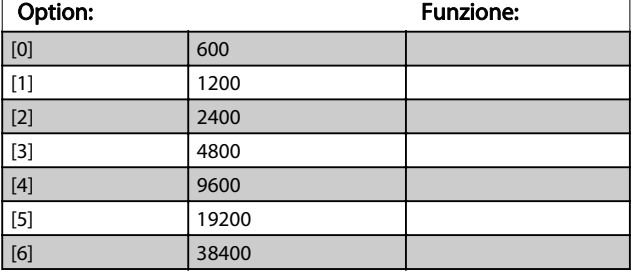

# NOTA!

Questo parametro non può essere regolato mentre il motore è in funzione.

17-50 Polis

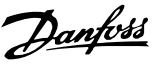

## 3.18.3 17-5\* Interfaccia resolver

Il gruppo di parametri 17-5\* è utilizzato per impostare i parametri per l'opzione resolver MCB 103. Di norma la retroazione resolver è utilizzata come

retroazione motore nei motori a magneti permanenti con il par. [1-01 Principio controllo motore](#page-34-0) impostato su Flux con retr. motore.

Questo parametro non può essere regolato mentre il motore è in funzione.

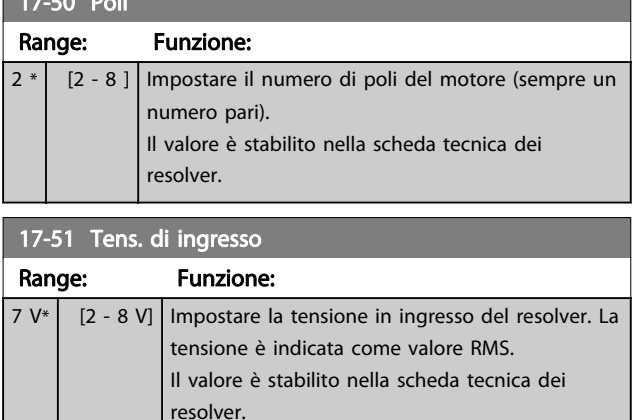

#### 17-52 Freq. di ingresso

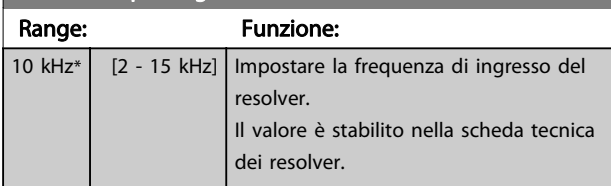

#### 17-53 Rapporto di trasformaz.

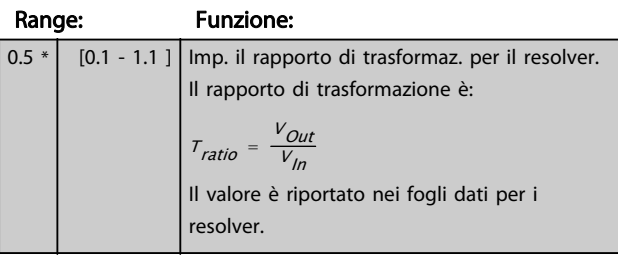

#### 17-56 Encoder Sim. Resolution

Impostare la risoluzione e attivare la funzione di emulazione dell'encoder (generazione di segnali encoder dalla posizione misurata da un resolver). Richiesto quando è necessario trasferire l'informazione di posizione da un convertitore di frequenza a un altro. Per disattivare la funzione, selezionare [0] Disattivato.

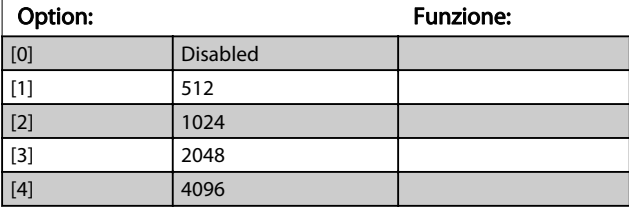

#### 17-59 Interfaccia resolver

Attivare l'opzione resolver MCB 103 dopo aver selezionato i parametri del resolver.

Per evitare danneggiamenti al resolver è necessario regolare i par. 17-50 Poli – 17-53 Rapporto di trasformaz. prima di attivare questo parametro.

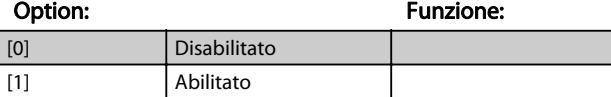

### 3.18.4 17-6\* Monitoraggio e applicazione

Questo gruppo di parametri consente di selezionare funzioni aggiuntive se l'opzione encoder MCB 102 o l'opzione resolver MCB 103 è installata nello slot B come retroazione di velocità.

Questo parametro non può essere regolato mentre il motore è in funzione.

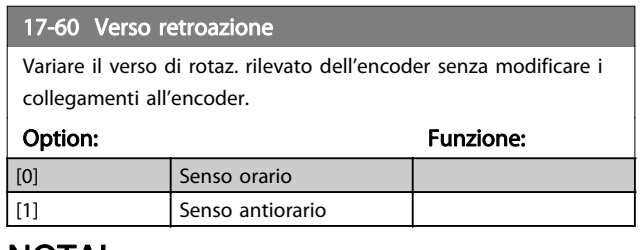

#### NOTA!

Questo parametro non può essere regolato mentre il motore è in funzione.

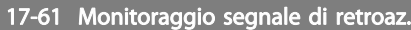

Selezionare la reazione del convertitore di frequenza in caso di rilevamento di un guasto al segnale encoder.

La funzione encoder nel par. 17-61 Monitoraggio segnale di retroaz. è una verifica elettrica del circuito hardware nel sistema dell'encoder.

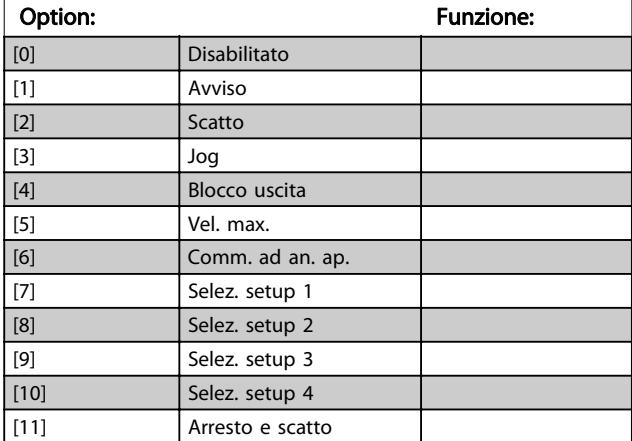

<u> Tanzania (</u>

Danfoss

# 3.19 Parametri: 18-\*\* Visualizz. dati 2

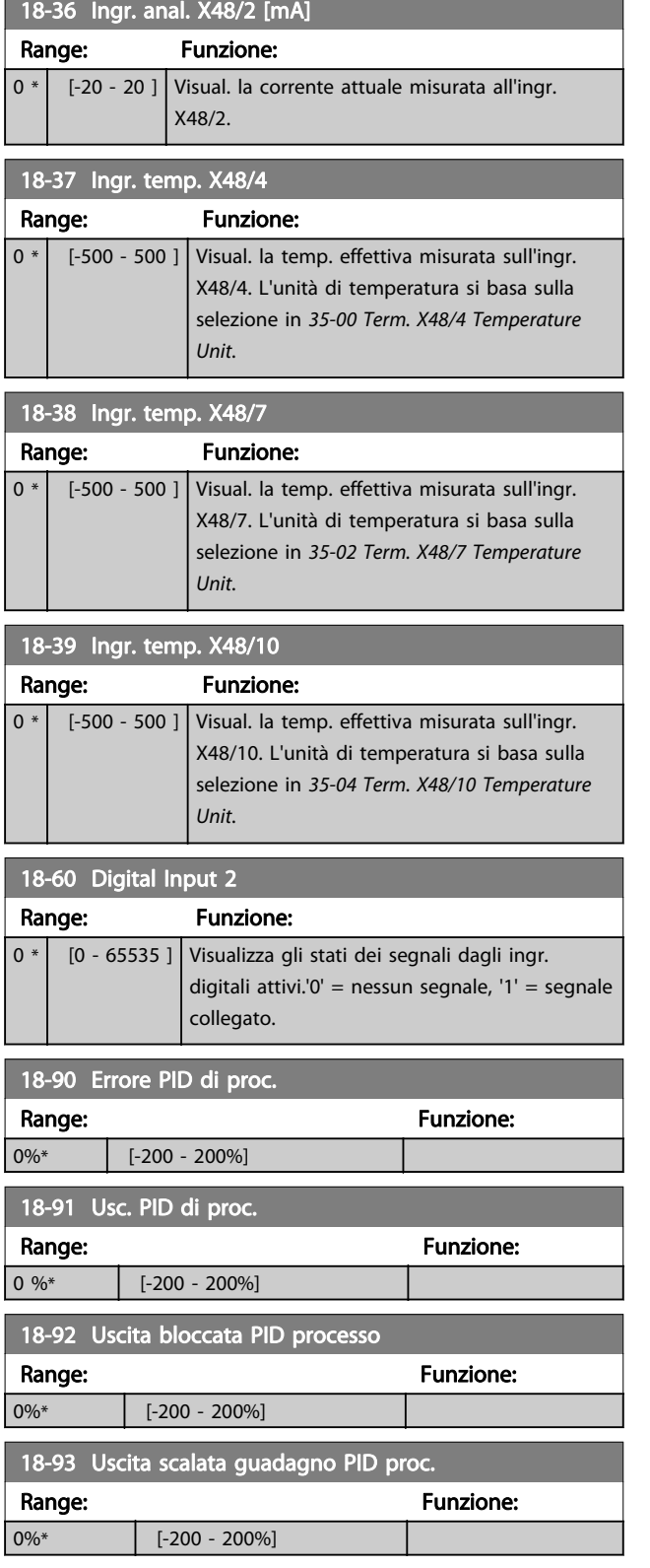

# <span id="page-160-0"></span>3.20 Parametri: 30-\*\* Caratteristiche speciali

# 3.20.1 30-0\* Funzione wobble

La funzione wobble viene utilizzata principalmente per applicazioni di avvolgimento di filati sintetici. L'opzione wobble deve essere installata nel convertitore di frequenza controllando il convertitore trasversale. Il convertitore di frequenza trasversale sposta il filato avanti e indietro in un profilo a diamante sulla superficie della bobina di filato. Per evitare l'accumulo di filato sugli stessi punti della superficie, occorre modificare questo profilo. L'opzione wobble può svolgere questa funzione modificando continuamente la velocità trasversale in un ciclo programmabile. La funzione wobble è creata sovrapponendo una frequenza delta a una frequenza centrale. Per compensare l'inerzia nel sistema è possibile includere un salto di frequenza rapido. Particolarmente adatta alle applicazioni con filati elastici, l'opzione presenta un rapporto di oscillazione casuale.

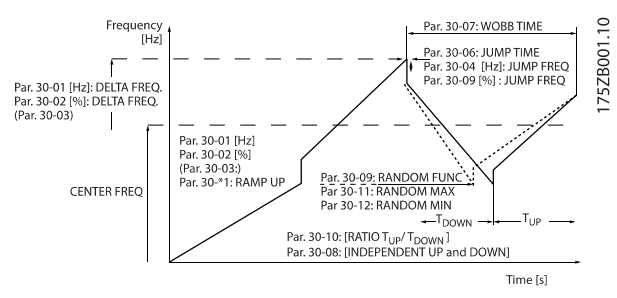

#### Disegno 3.66

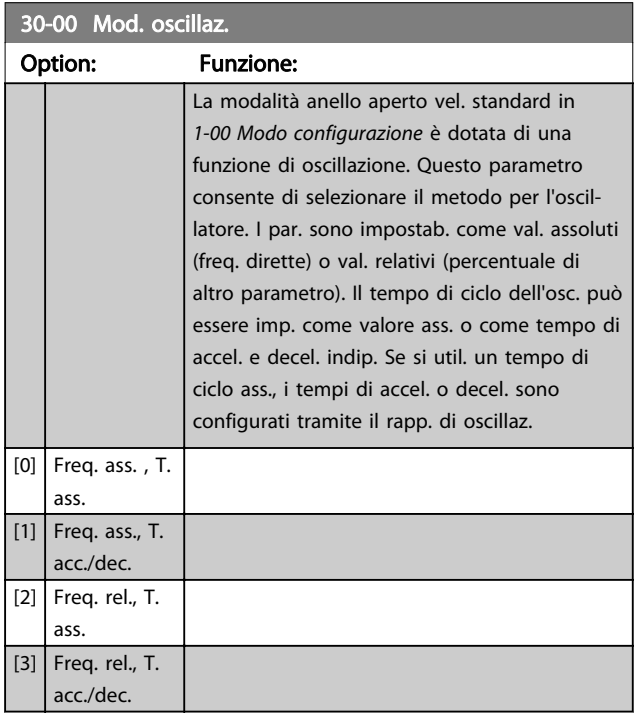

# NOTA!

Questo parametro non può essere regolato durante l'esercizio.

# NOTA!

L'impostazione della "Frequenza centrale" si effettua mediante il normale gruppo di parametri per la gestione dei riferimenti, 3-1\*

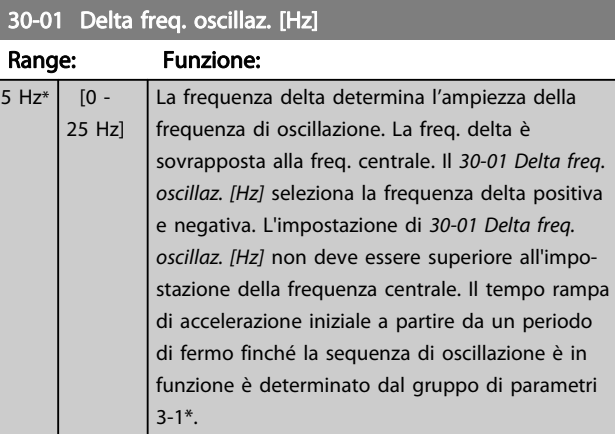

#### 30-02 Delta freq. oscillaz. [%]

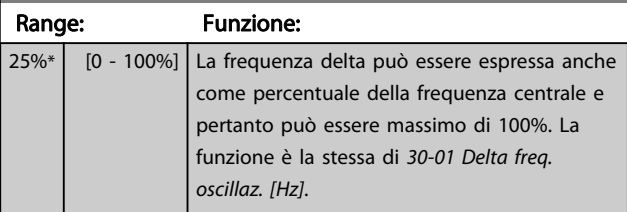

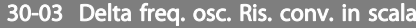

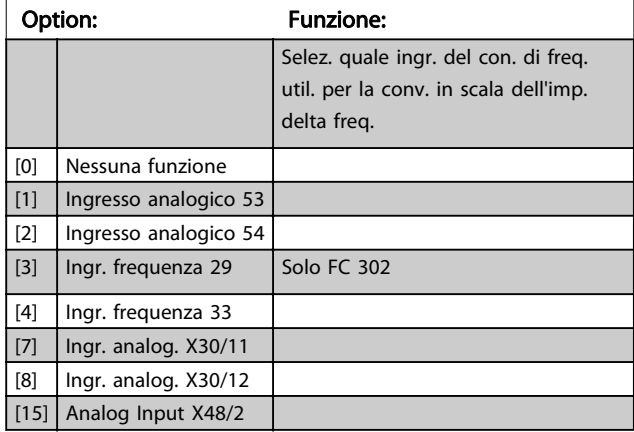

#### 30-04 Salto freq. oscillaz. [Hz]

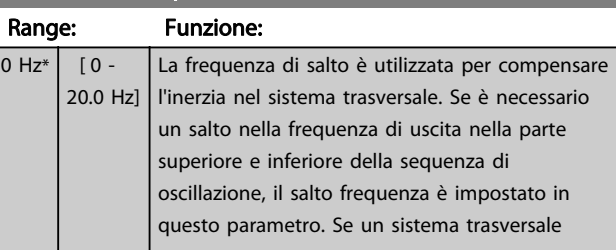

#### Descrizione dei parametri della programmazione AutomationDrive VLT<sup>®</sup>

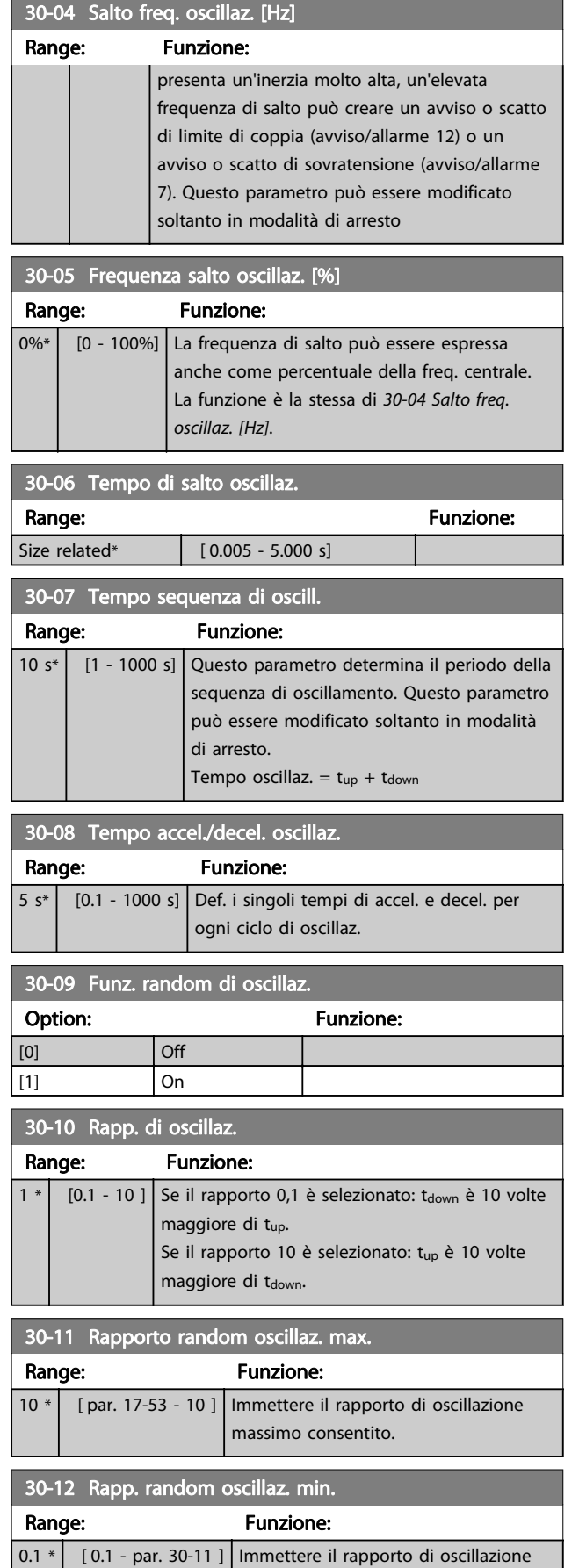

minimo consentito.

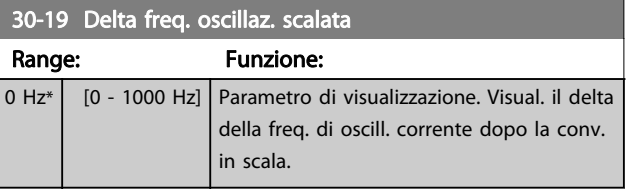

# 3.20.2 30-2\* Regolaz. avv. avanz.

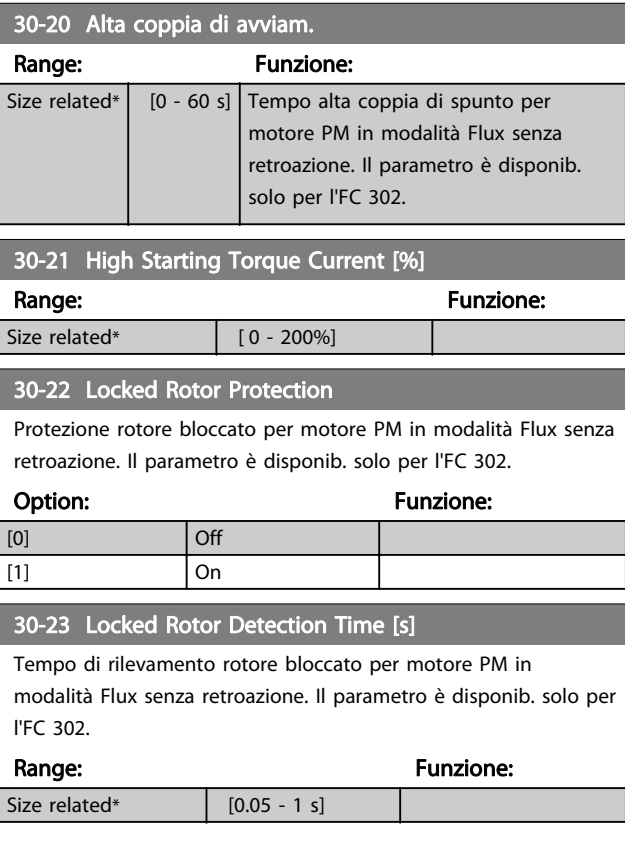

# 3.20.3 30-8\* Compatibilità

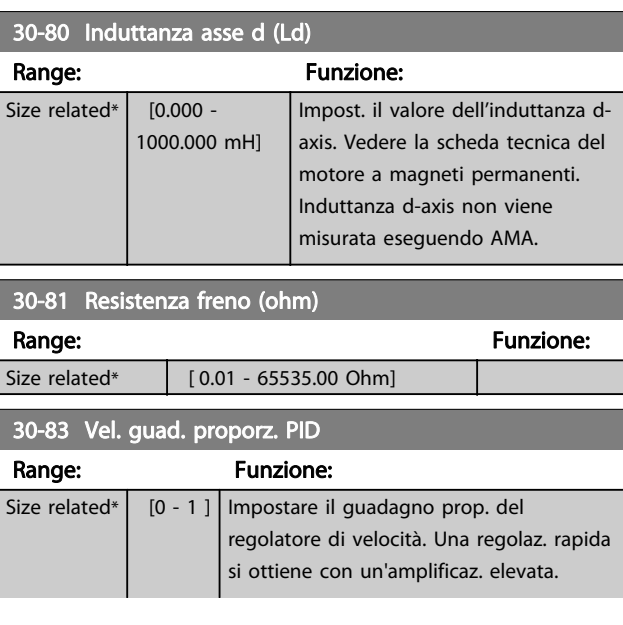

# Descrizione dei parametri della programmazione AutomationDrive VLT<sup>®</sup>

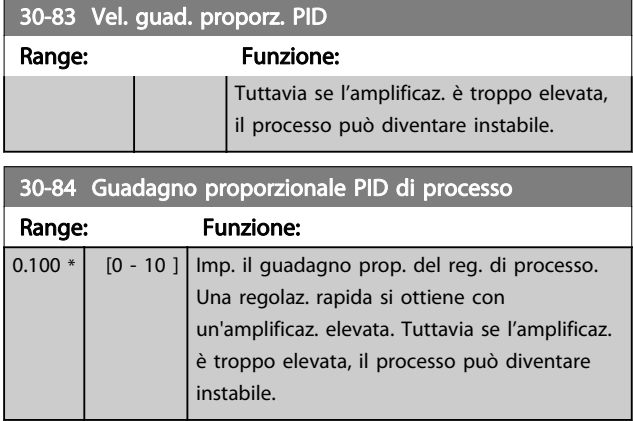

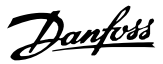

# <span id="page-163-0"></span>3.21 Parametri: 35-\*\* Opz. ingr. sens.

3.21.1 35-0\* Modo ingresso temp. (MCB 114)

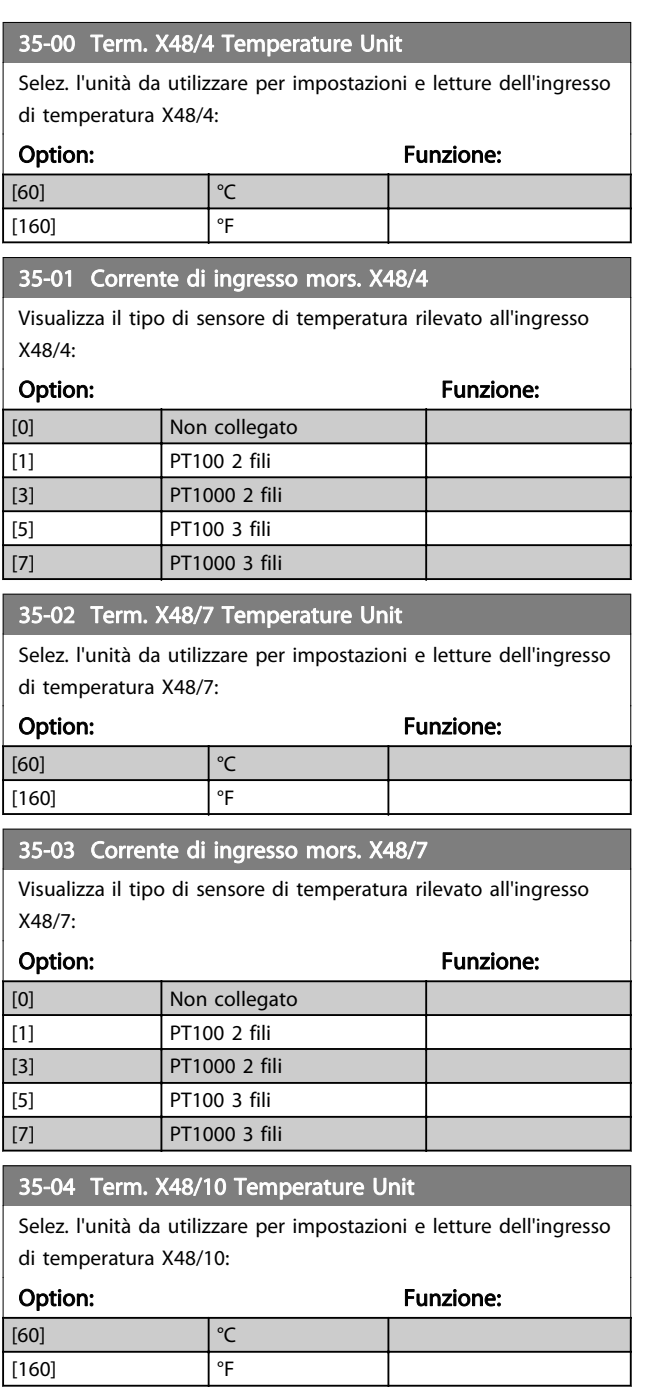

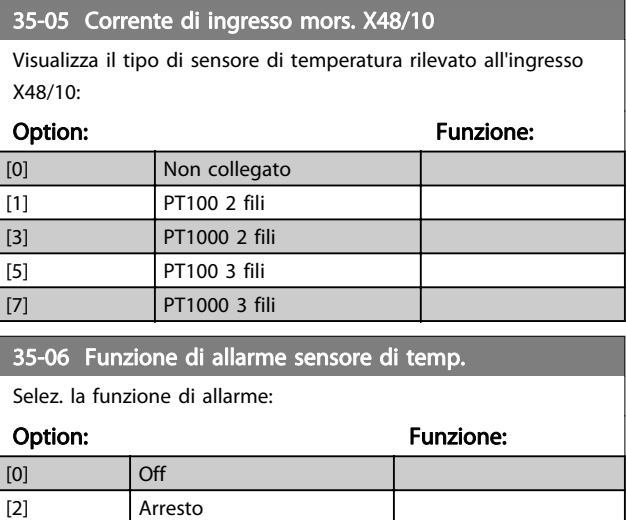

# 3.21.2 35-1\* Ingr. temp. X48/4 (MCB 114)

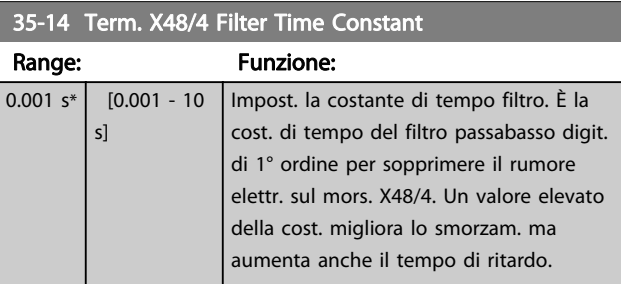

#### 35-15 Term. X48/4 Temp. Monitor

[5] Stop e scatto

Questo parametro permette di abilitare o disabilitare il controllo temperatura per il morsetto X48/4. I limiti di temperatura vengono impostati in 35-16 Term. X48/4 Low Temp. Limit e 35-17 Term. X48/4 High Temp. Limit.

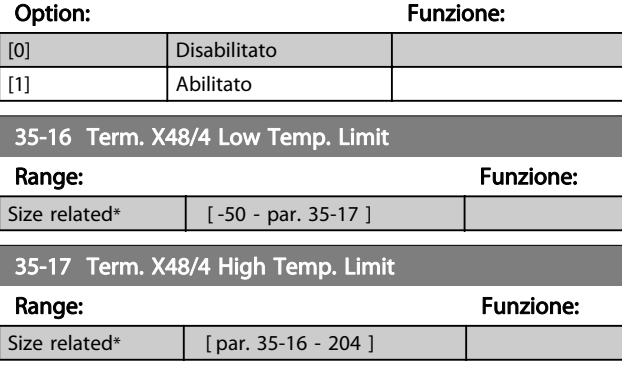

3 3

### 3.21.3 35-2\* Ingr. temp. X48/7 (MCB 114)

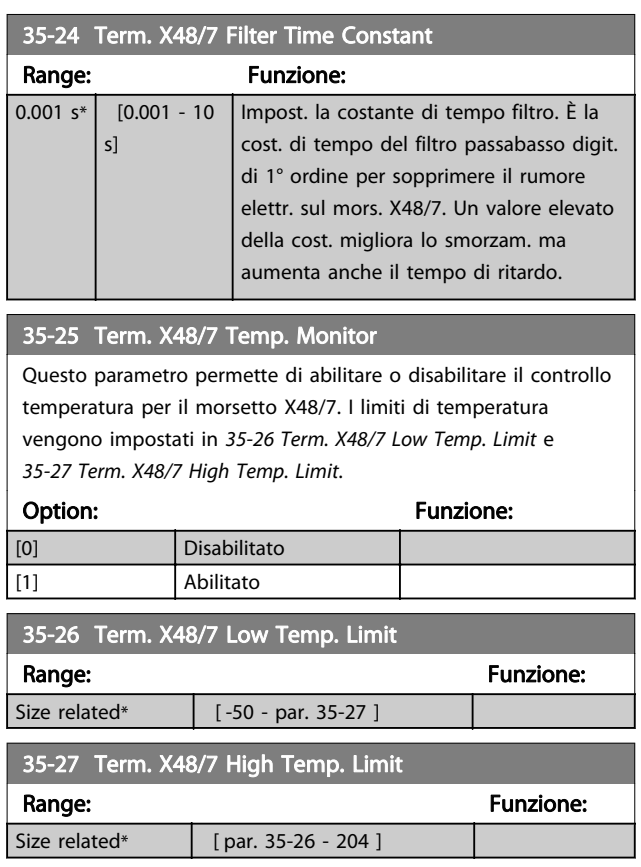

# 3.21.4 35-3\* Ingr. temp. X48/10 (MCB 114)

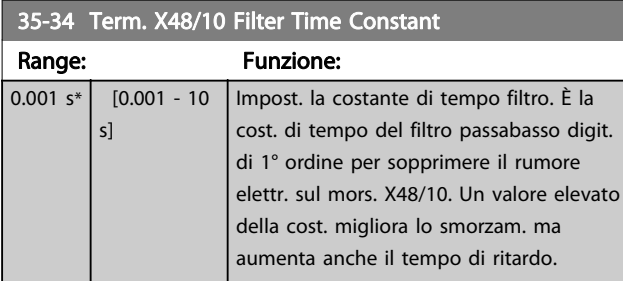

#### 35-35 Term. X48/10 Temp. Monitor

Questo parametro permette di abilitare o disabilitare il controllo temperatura per il morsetto X48/10. I limiti di temperatura vengono impostati in 35-36 Term. X48/10 Low Temp. Limit/ 35-37 Term. X48/10 High Temp. Limit.

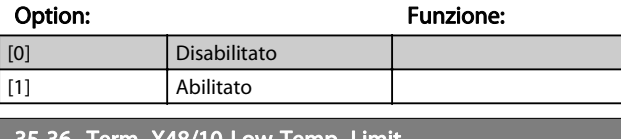

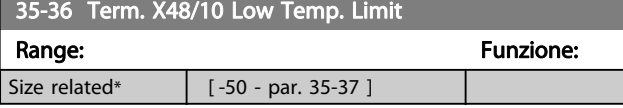

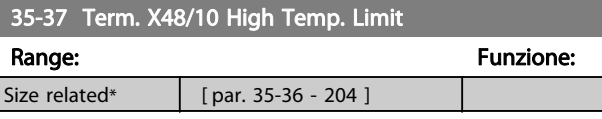

# 3.21.5 35-4\* Ingresso anal. X48/2 (MCB 114)

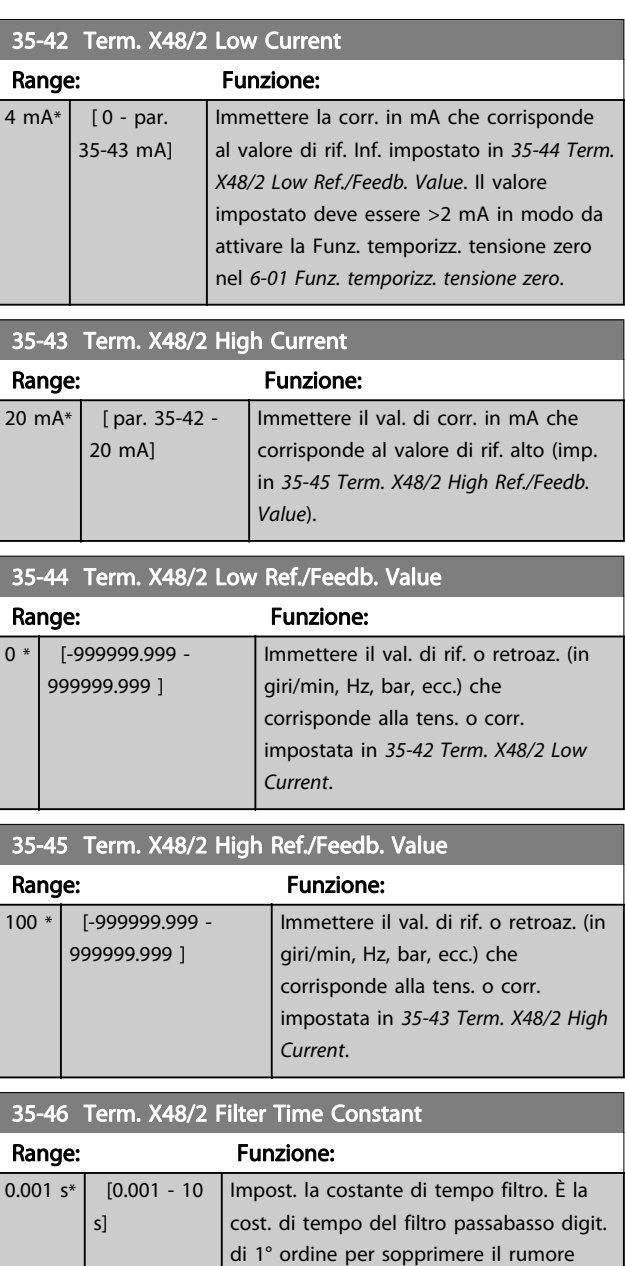

elettr. sul mors. X48/2. Un valore elevato della cost. migliora lo smorzam. ma aumenta anche il tempo di ritardo.

Danfoss

# 4 Elenchi dei parametri

#### Serie di convertitori di frequenza

Tutti = valido per la serie FC 301 e FC 302 01 = valido solo per l'FC 301 02 = valido solo per l'FC 302

#### Modifiche durante il funzionamento

"TRUE" (VERO) significa che il parametro può essere modificato mentre il convertitore di frequenza è in funzione, mentre "FALSE" (FALSO) significa che il convertitore di frequenza deve essere arrestato prima che possa essere effettuata una modifica.

#### 4-Set-up

'All set-ups' (tutti i setup): è possibile impostare il parametro individualmente in ciascuno dei quattro setup, vale a dire che un singolo parametro può avere quattro diversi valori dei dati.

'1 setup': il valore dei dati sarà uguale in tutti i setup.

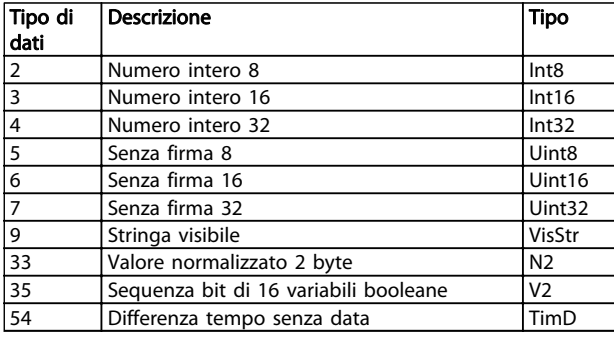

#### Tabella 4.1

### 4.1.1 Conversione

I vari attributi di ciascun parametro sono riportati nella sezione Impostazione di fabbrica. I valori parametrici vengono trasferiti solo come numeri interi. Pertanto i fattori di conversione sono utilizzati per trasmettere i codici decimali.

4-12 Limite basso velocità motore [Hz] ha un fattore di conversione di 0,1. Per preimpostare la frequenza minima a 10 Hz, trasmettere il valore 100. Un fattore di conversione di 0,1 significa che il valore trasmesso è moltiplicato per 0,1. Il valore 100 viene pertanto letto come 10.0.

Esempi:

0s ⇒ indice di conversione 0  $0.00s \Rightarrow$  conversion index -2 0ms ⇒ indice di conversione -3 0.00ms  $\Rightarrow$  conversion index -5

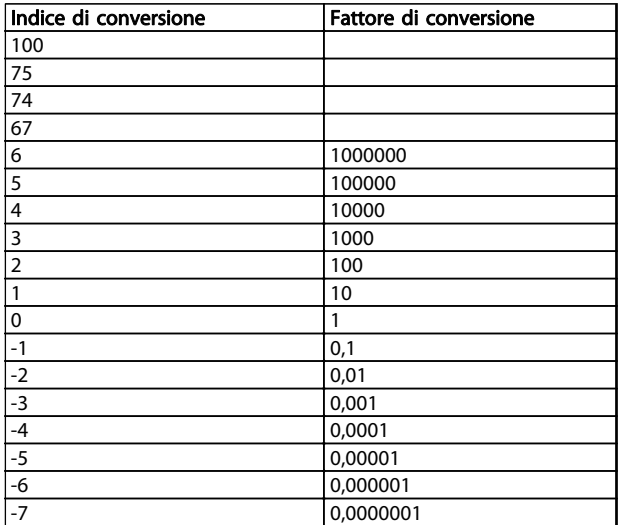

Tabella 4.2 Tabella di conversione

4.1.2 Parametri attivi/inattivi nelle diverse modalità di controllo del convertitore di frequenza

 $+$  = attivo

- = non attivo

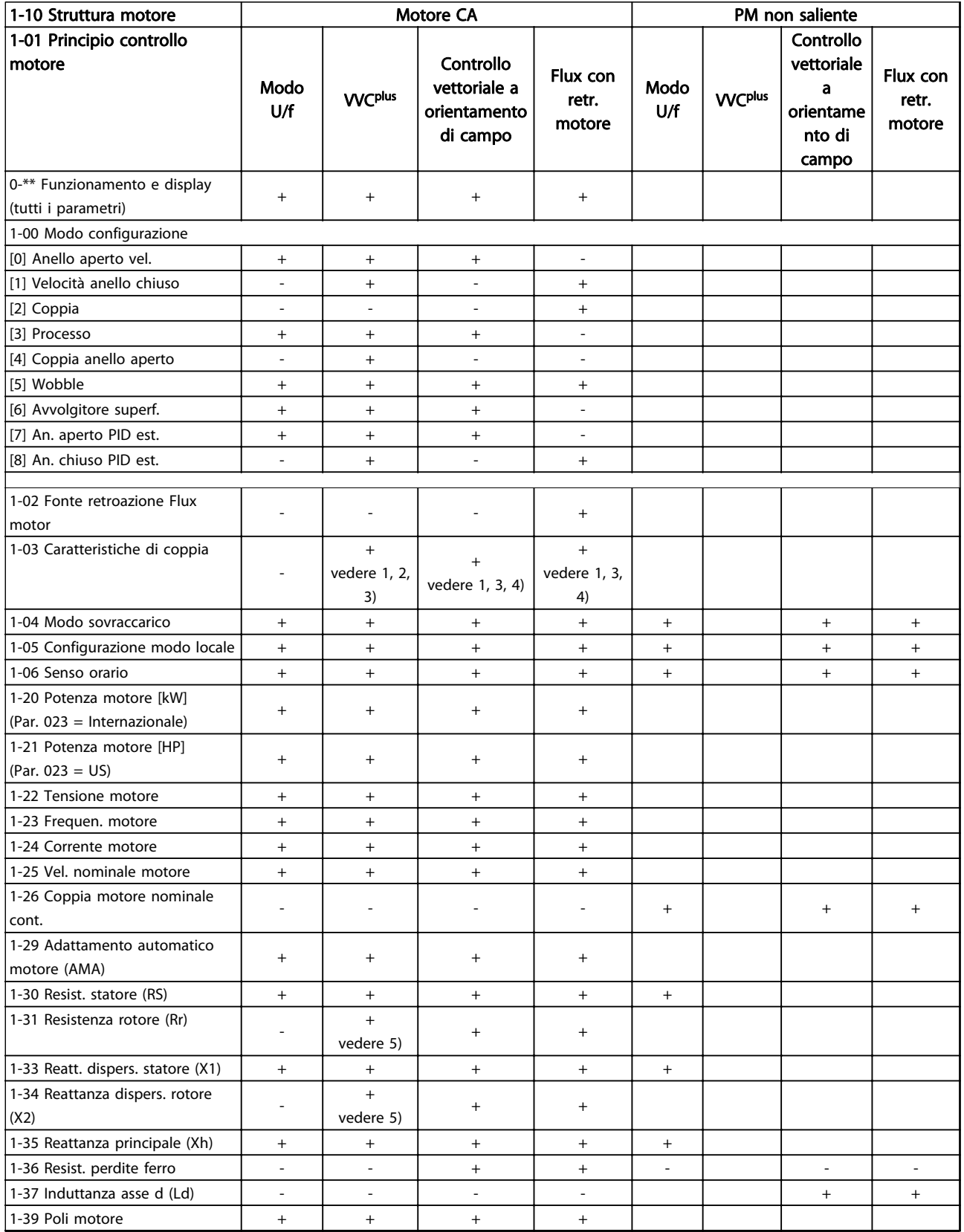

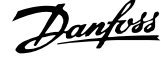

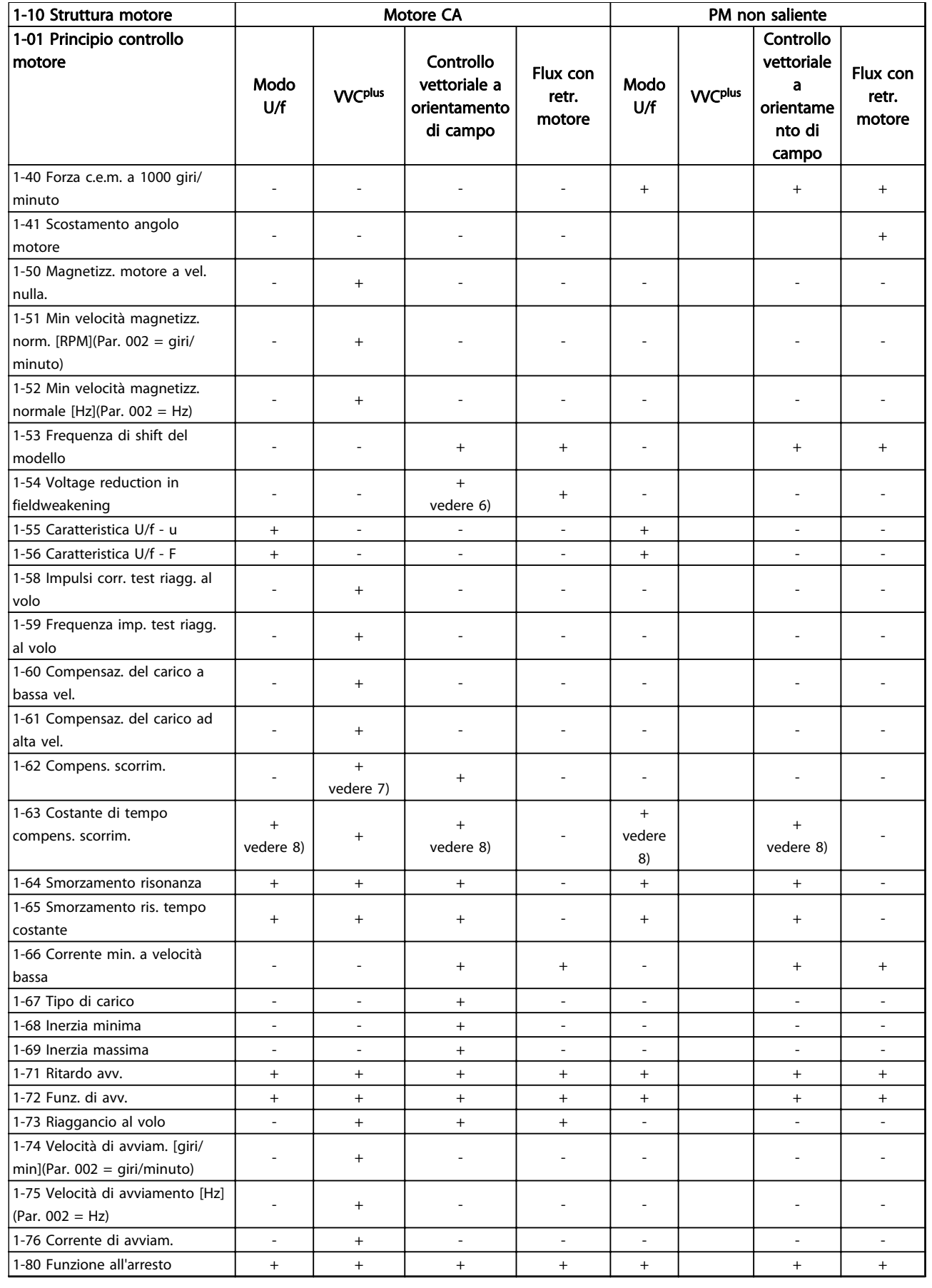

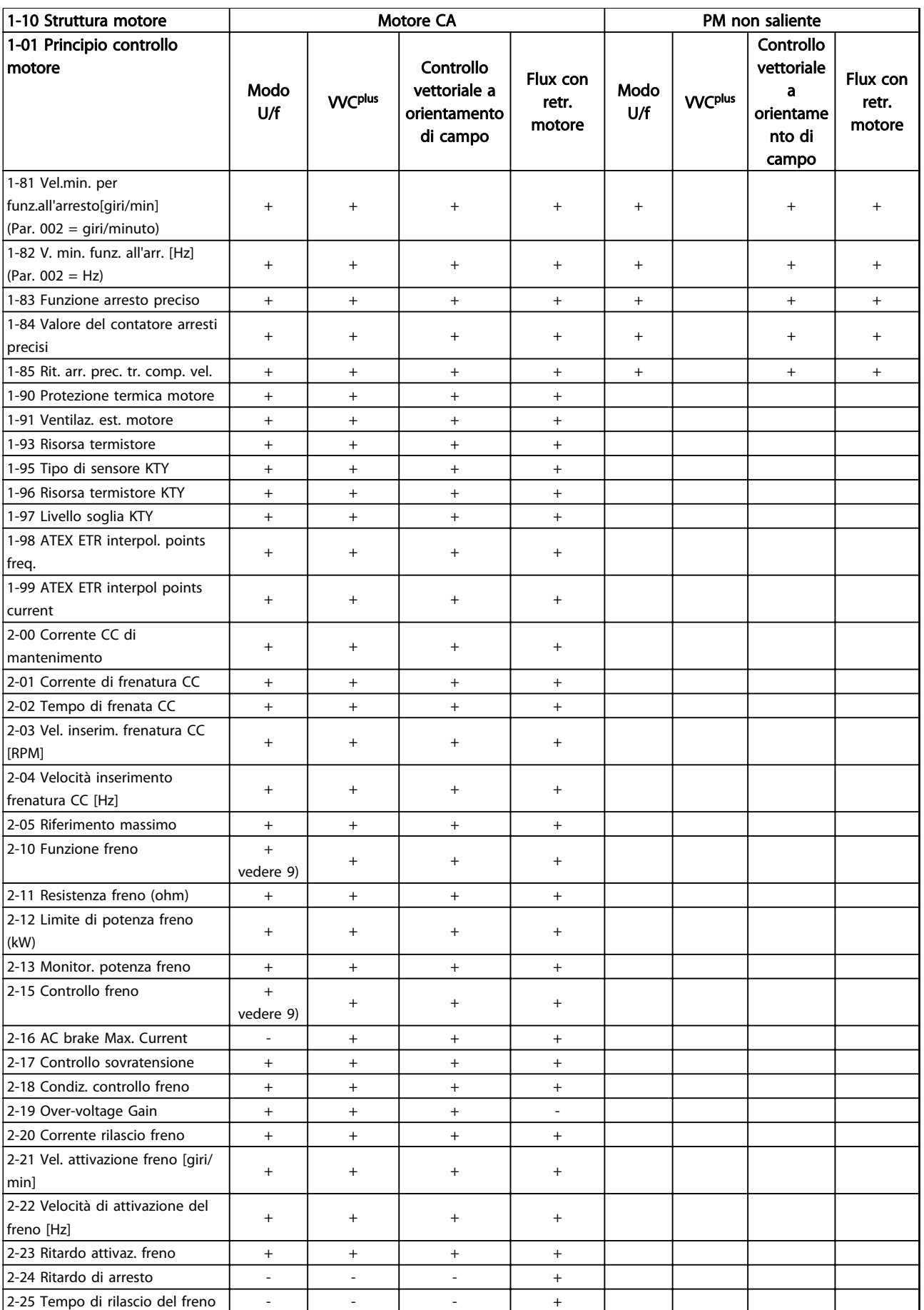

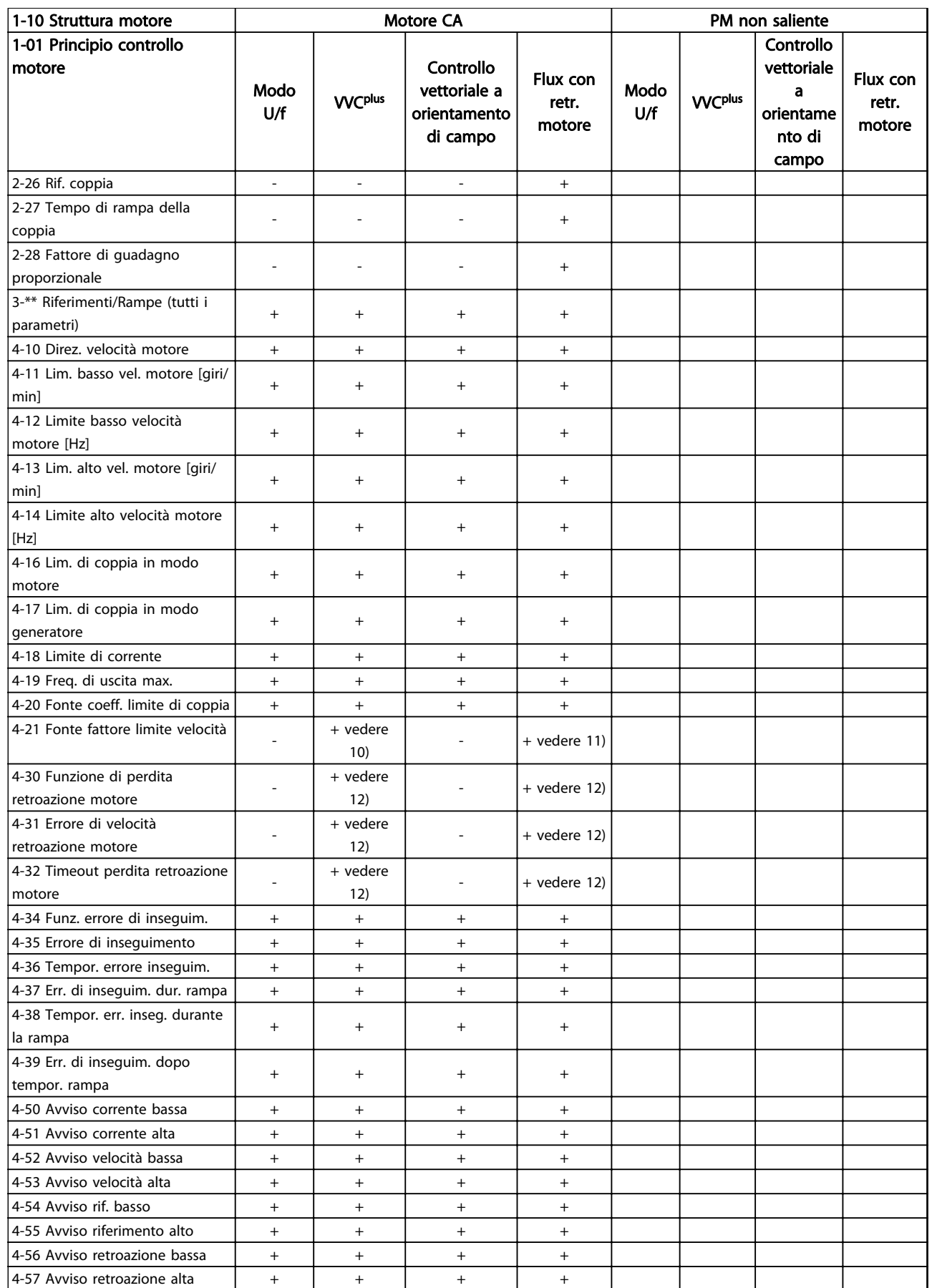

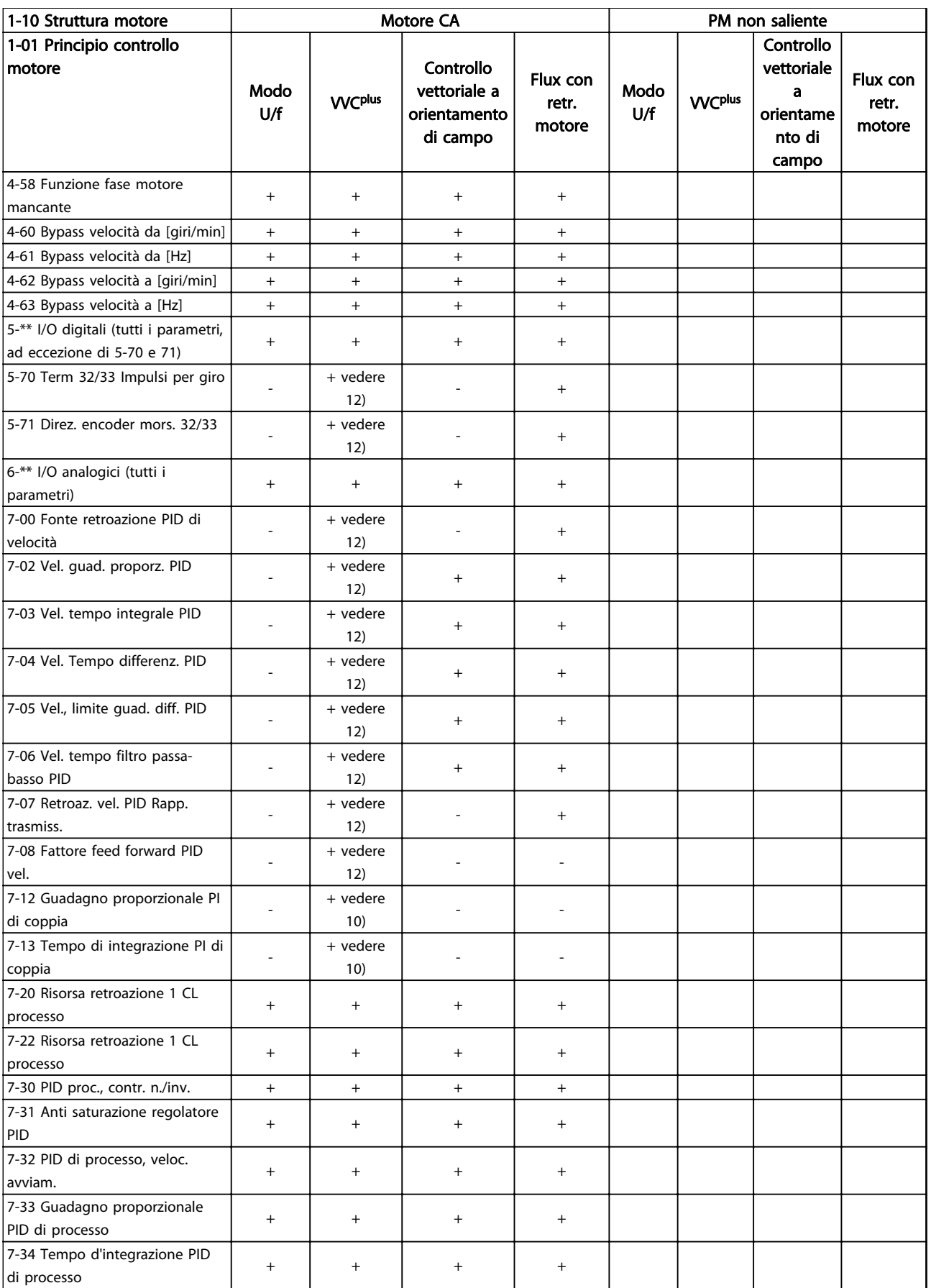

### Elenchi dei parametri **Guida alla programmazione AutomationDrive VLT<sup>®</sup>**

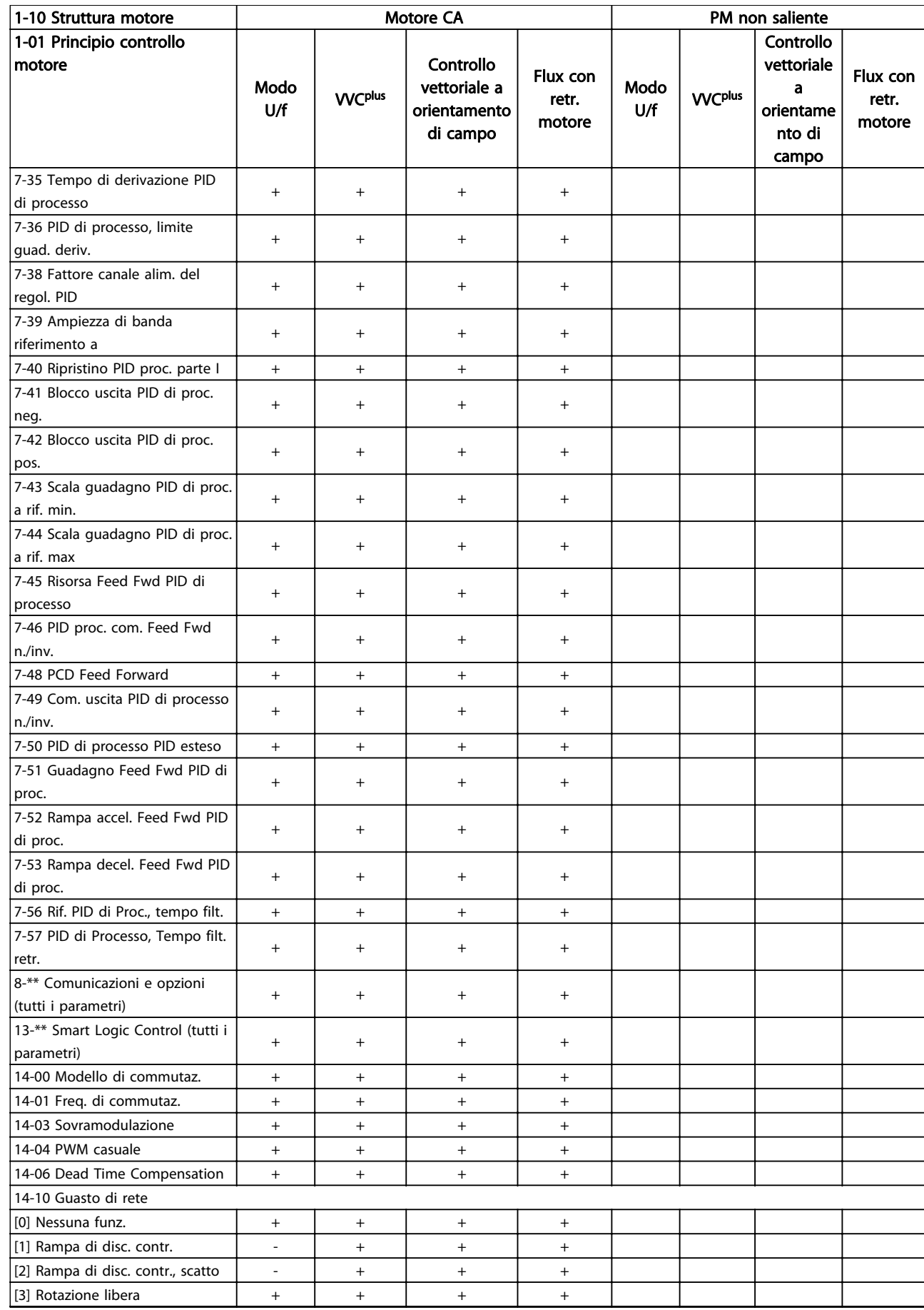

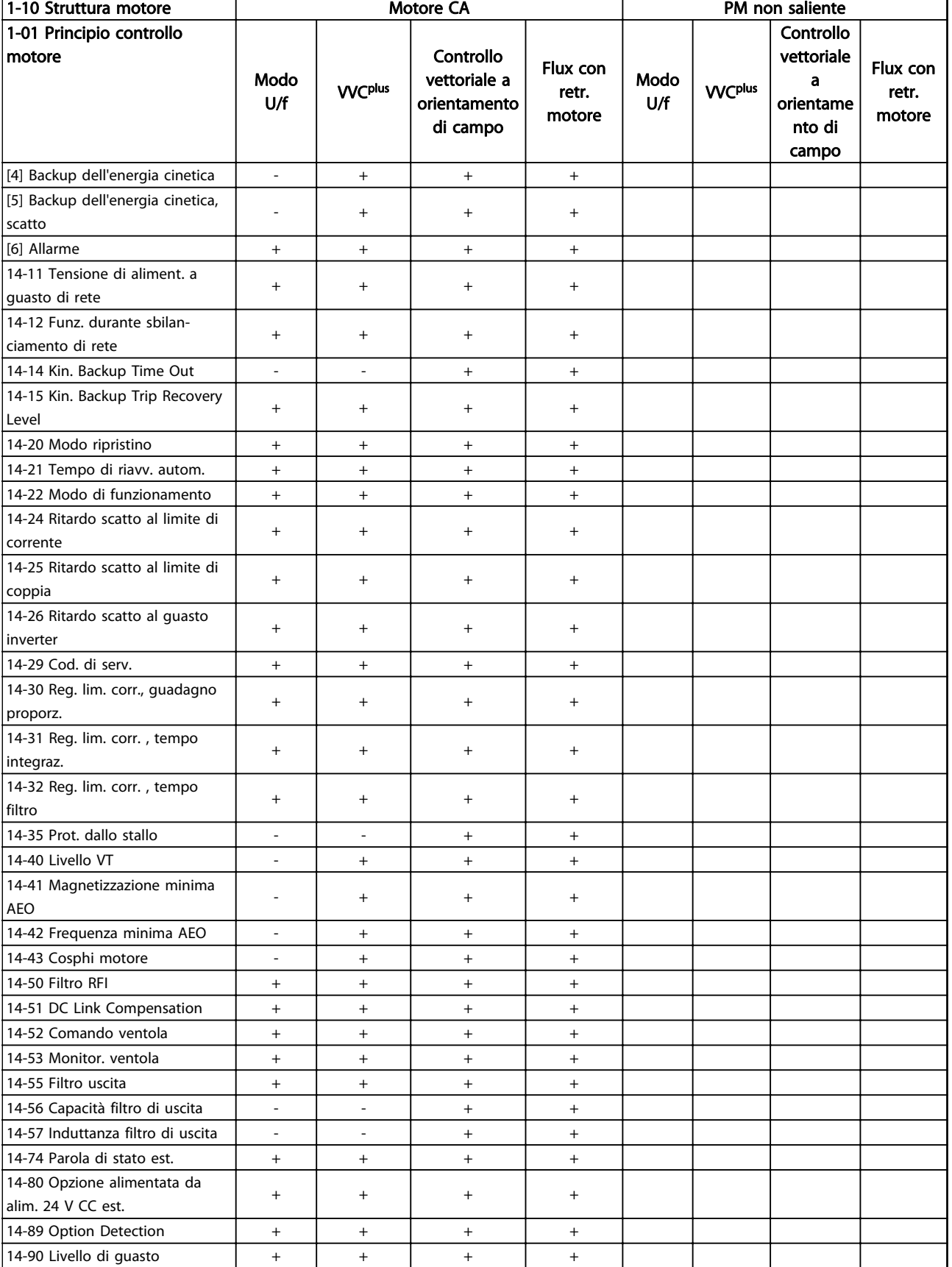

#### Tabella 4.3

1) Coppia costante 2) Coppia variabile

 $\overline{\phantom{a}}$ 

#### Elenchi dei parametri **Guida alla programmazione AutomationDrive VLT<sup>®</sup>**

Danfoss

## 3) AEO

- 4) Potenza costante
- 5) Utilizzato per riaggancio al volo
- 6) Utilizzato quando [1-03 Caratteristiche di coppia](#page-35-0) è potenza costante
- 7) Non utilizzato quando [1-03 Caratteristiche di coppia](#page-35-0) = VT
- 8) Parte dello smorzamento risonanza
- 9) Non freno CA
- 10) Coppia, anello aperto
- 11) Coppia
- 12) Velocità anello chiuso

# 4.1.3 0-\*\* Funzionam./display

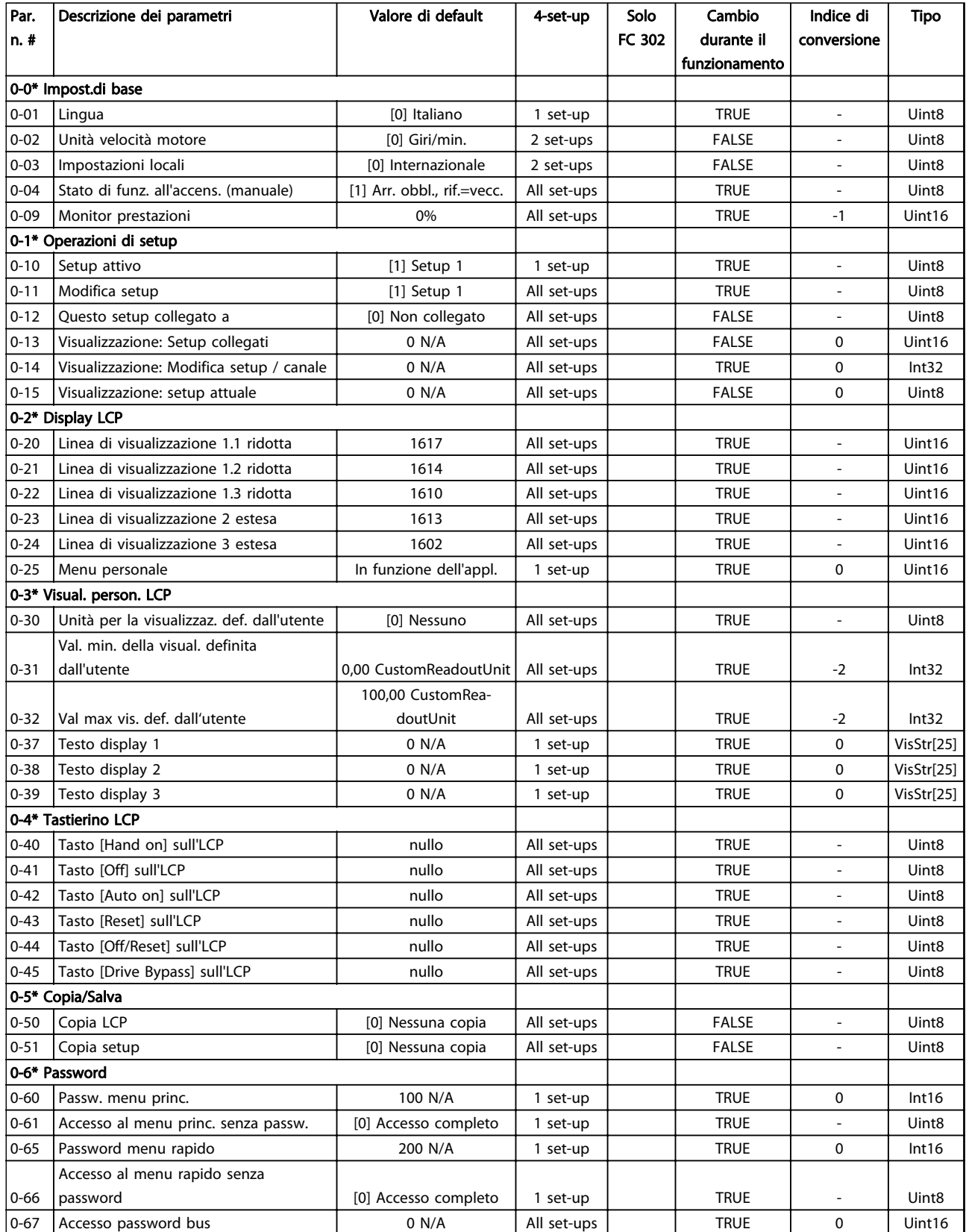

Tabella 4.4

# 4.1.4 1-\*\* Carico e Motore

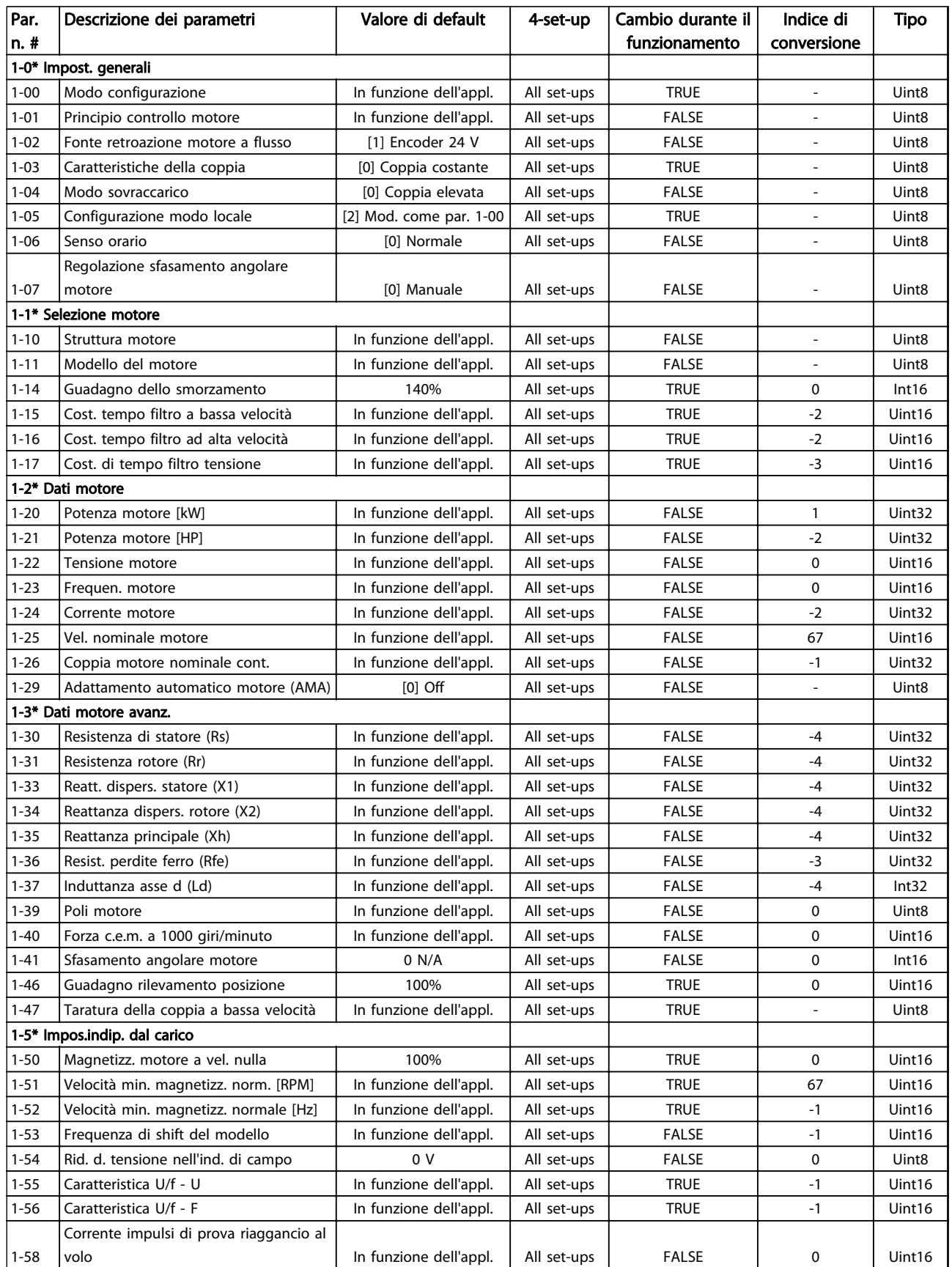

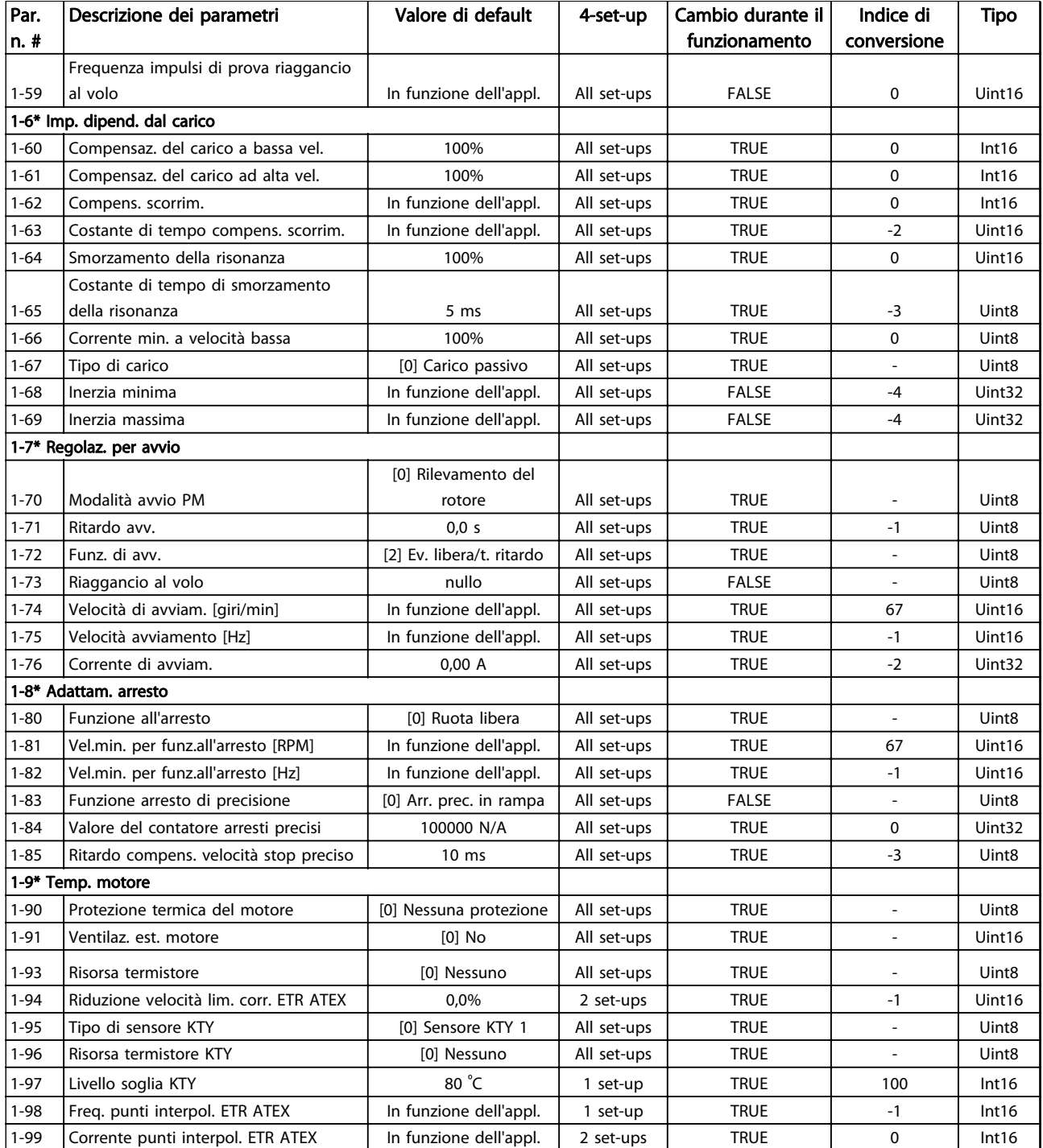

Tabella 4.5

# 4.1.5 2-\*\* Freni

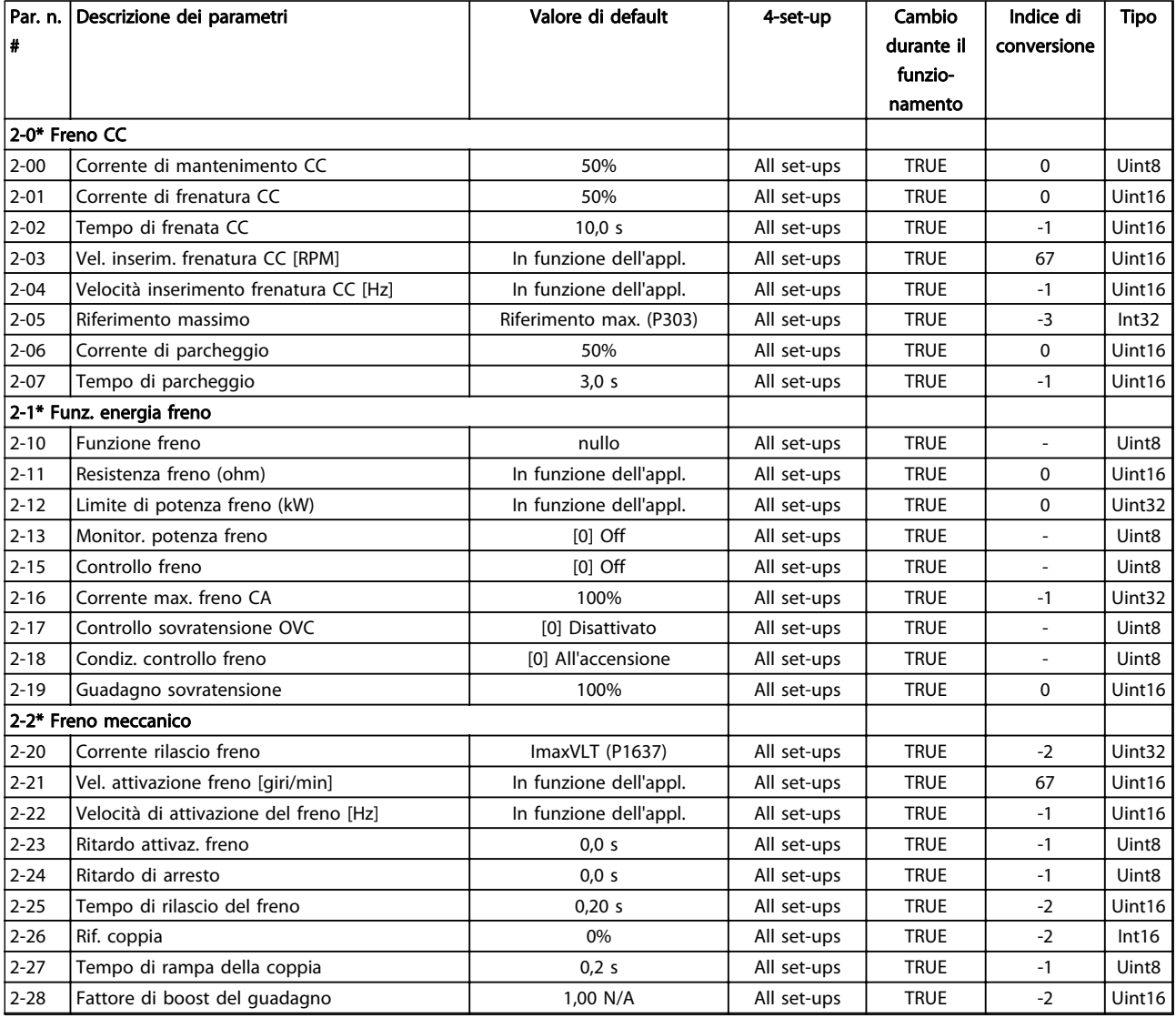

Tabella 4.6

Danfoss

# 4.1.6 3-\*\* Rif./rampe

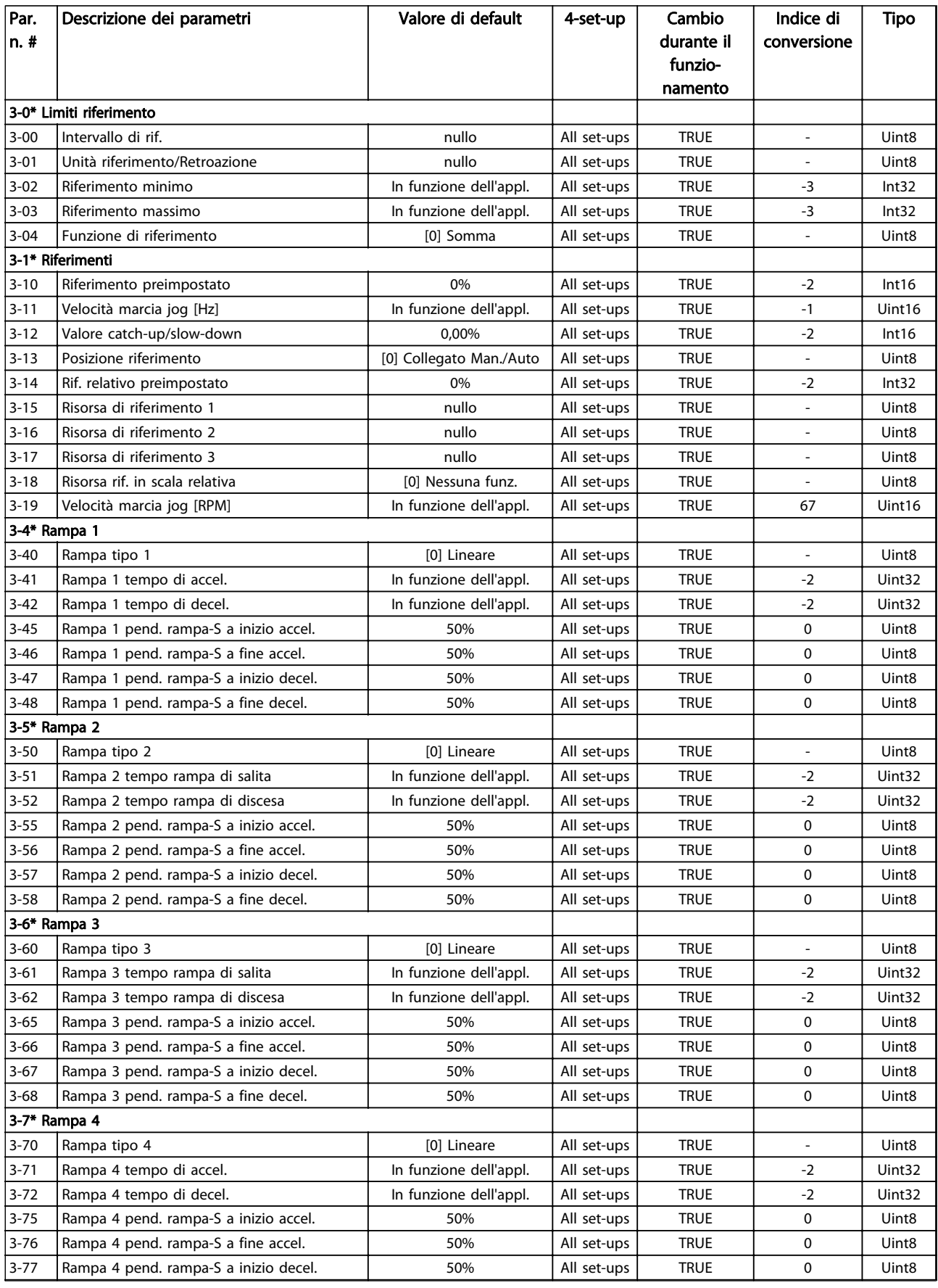

4 4

# Elenchi dei parametri dei parametri dei parametri dei parametri dei suomestus Guida alla programmazione AutomationDrive VLT®

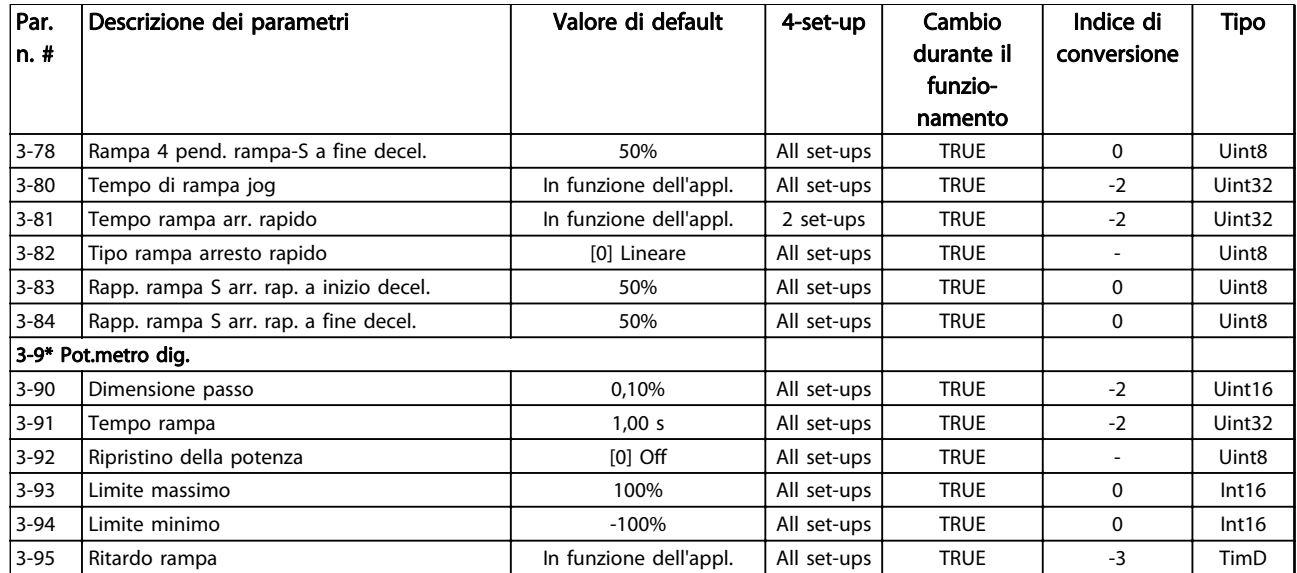

Tabella 4.7

4 4
Danfoss

### 4.1.7 4-\*\* Limiti / avvisi

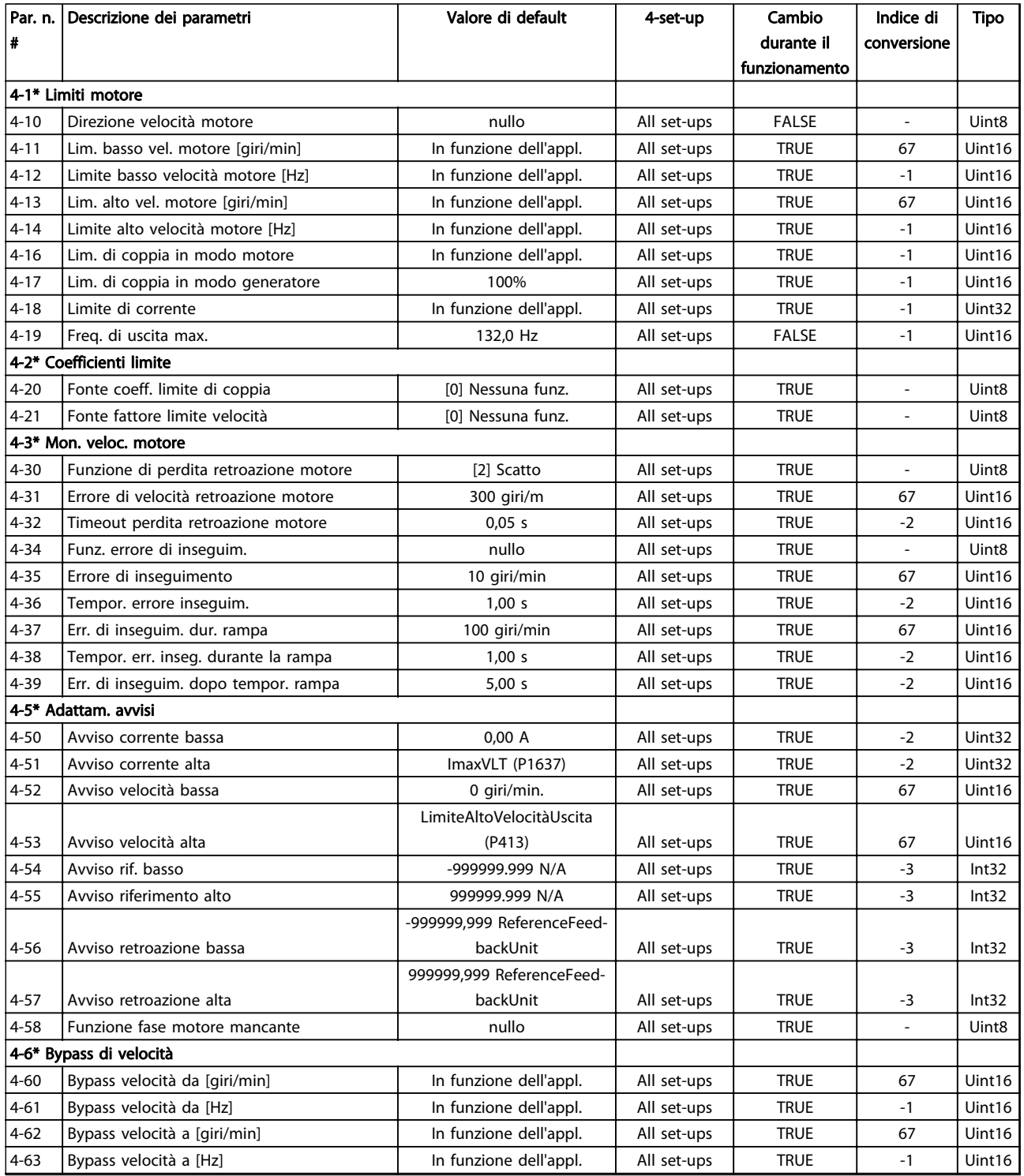

Tabella 4.8

4 4

## 4.1.8 5-\*\* I/O digitali

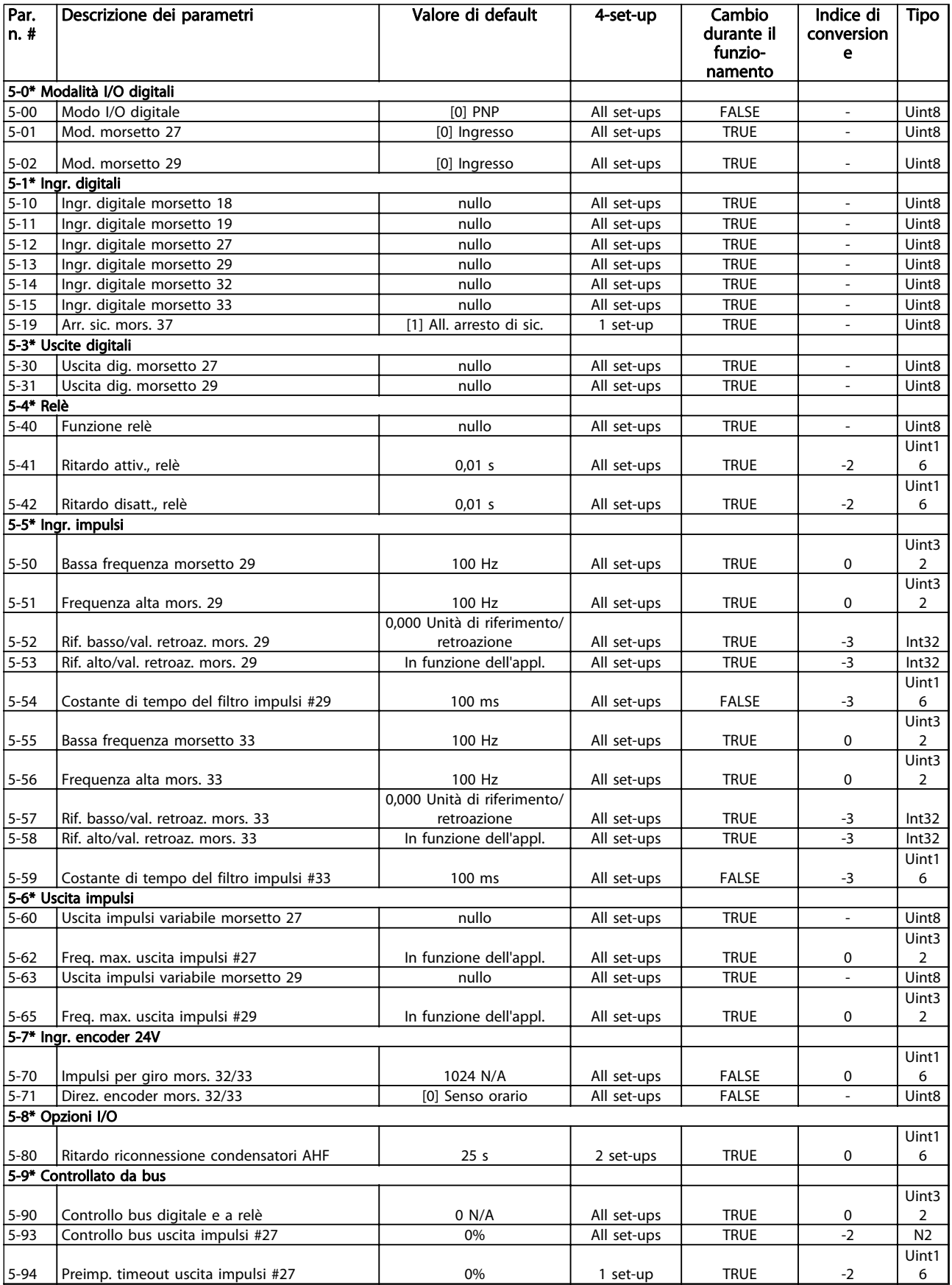

### Elenchi dei parametri dei parametri dei parametri dei parametri dei suomestus Guida alla programmazione AutomationDrive VLT®

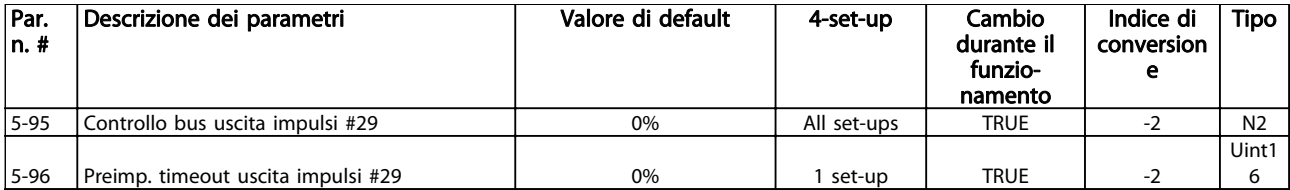

### 4.1.9 6-\*\* I/O analogici

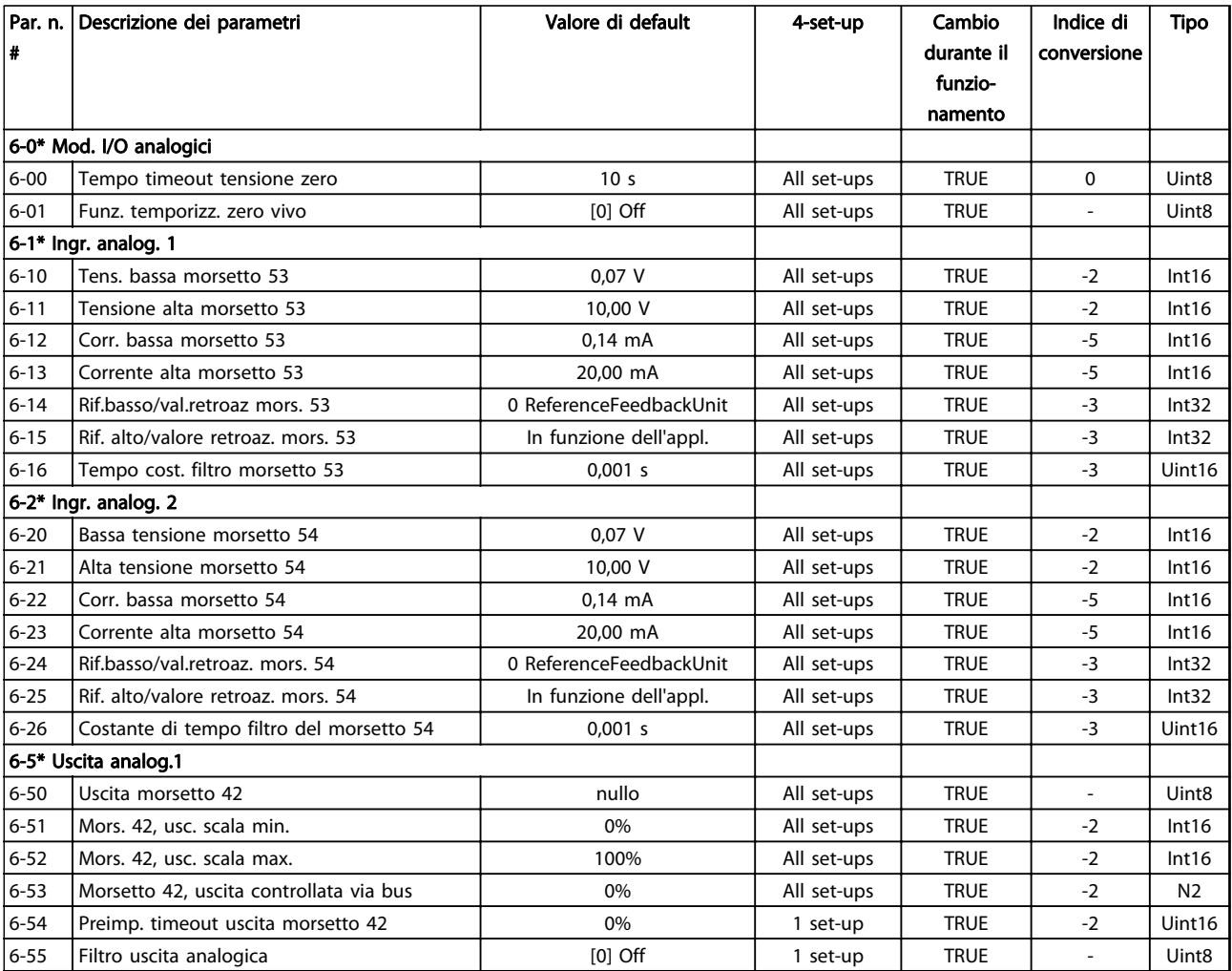

Danfoss

## 4.1.10 7-\*\* Regolatori

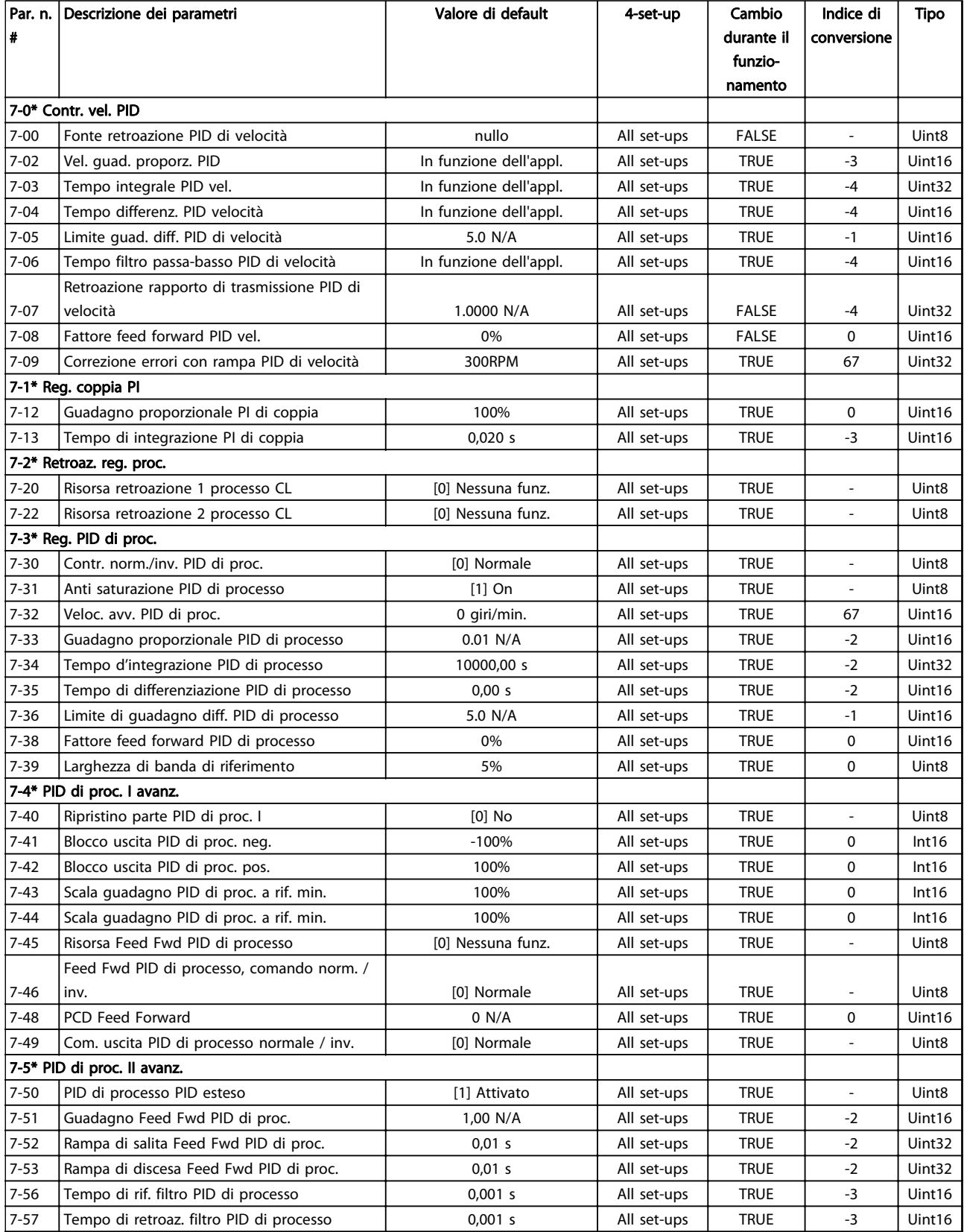

Tabella 4.11

4 4

### 4.1.11 8-\*\* Com. e opzioni

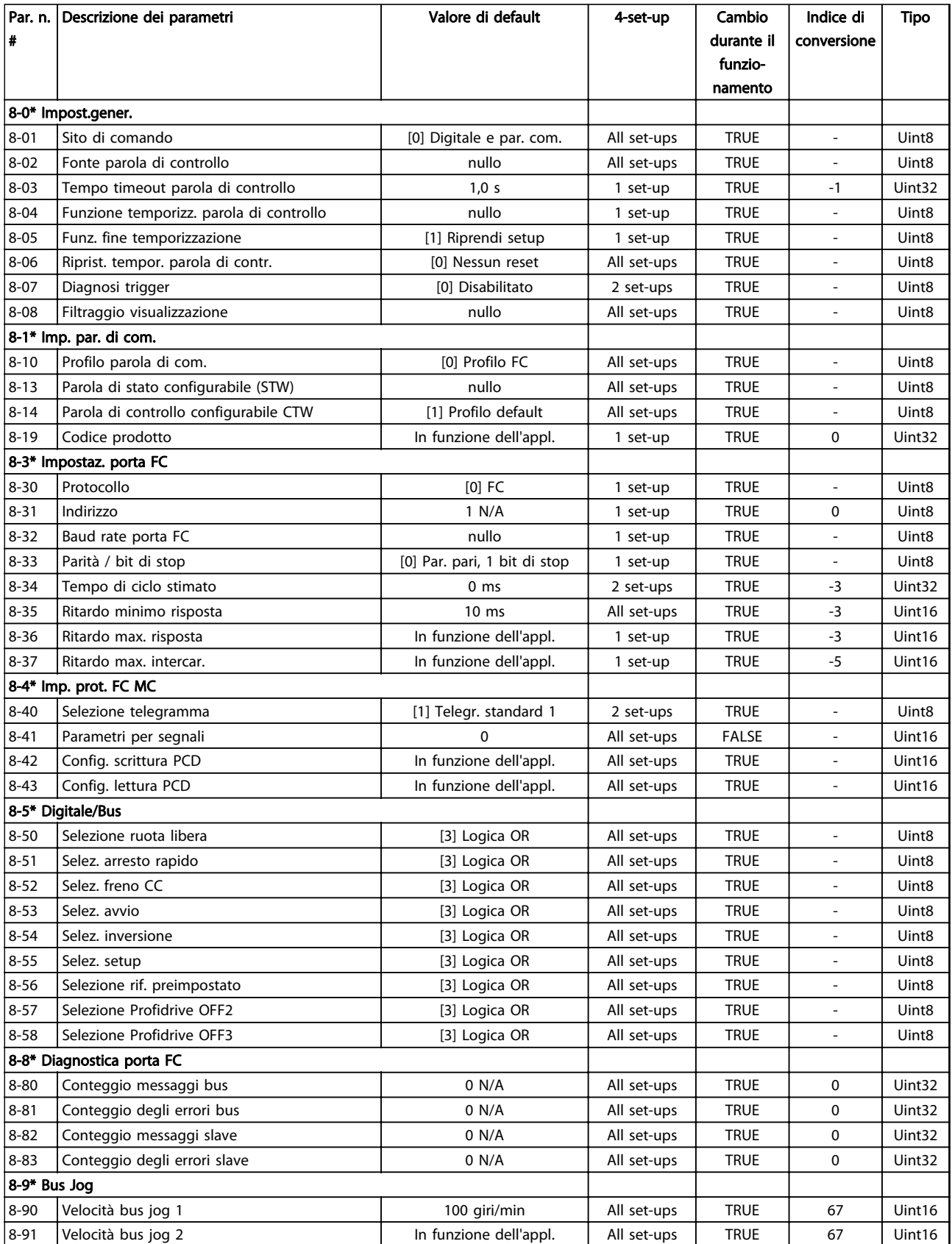

Danfoss

### 4.1.12 9-\*\* Profibus

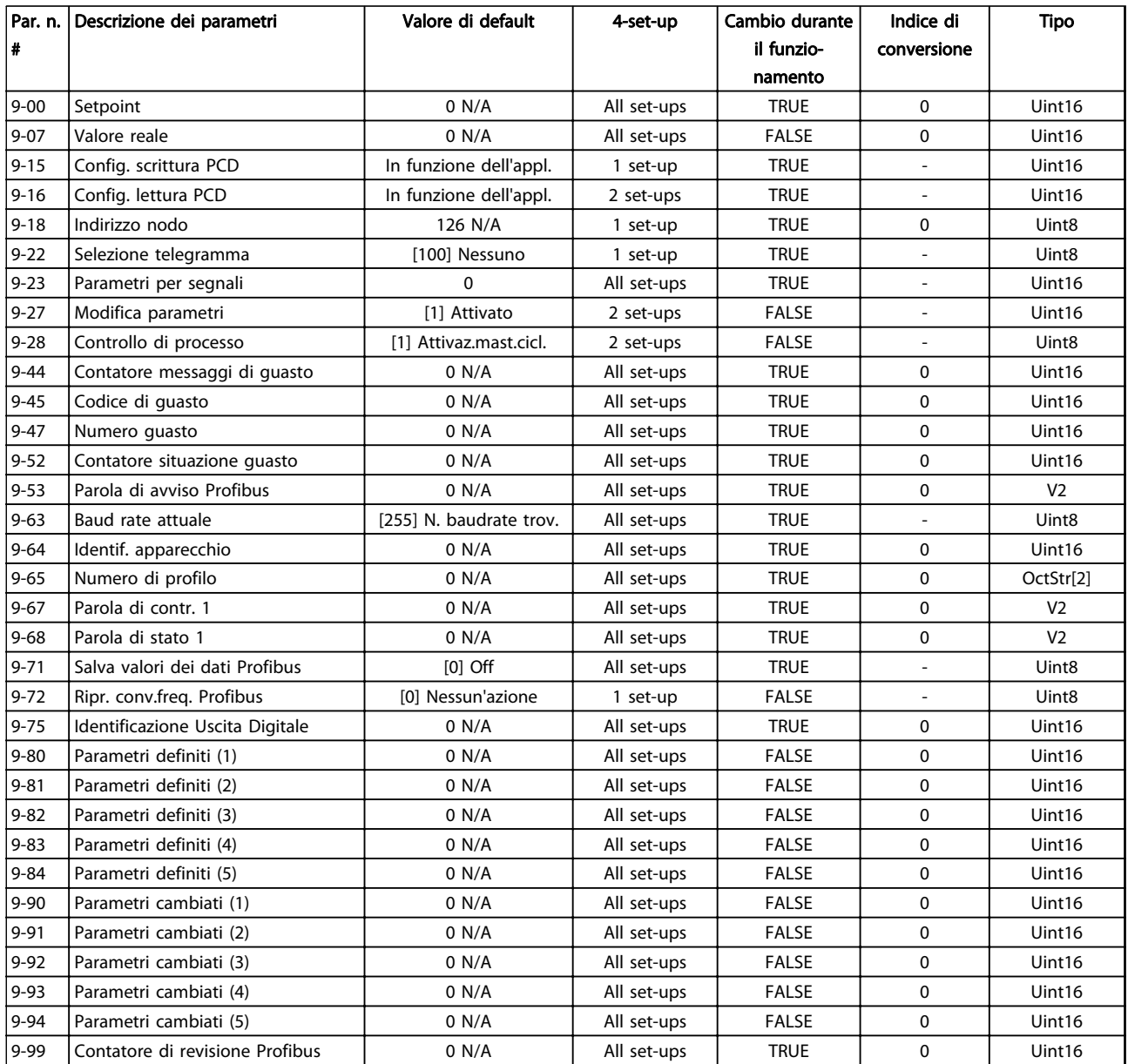

### 4.1.13 10-\*\* CAN fieldbus

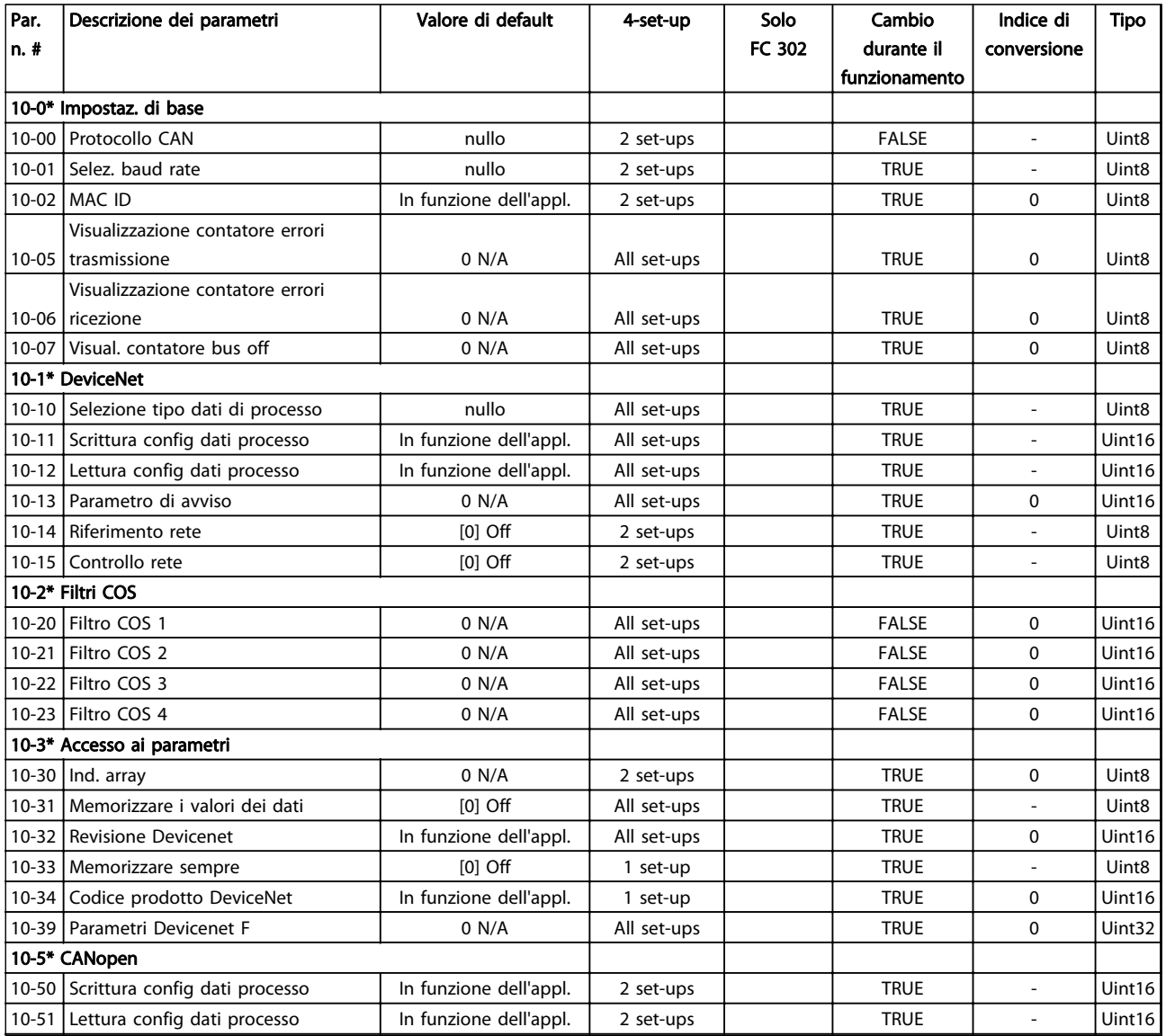

Danfoss

### 4.1.14 12-\*\* Ethernet

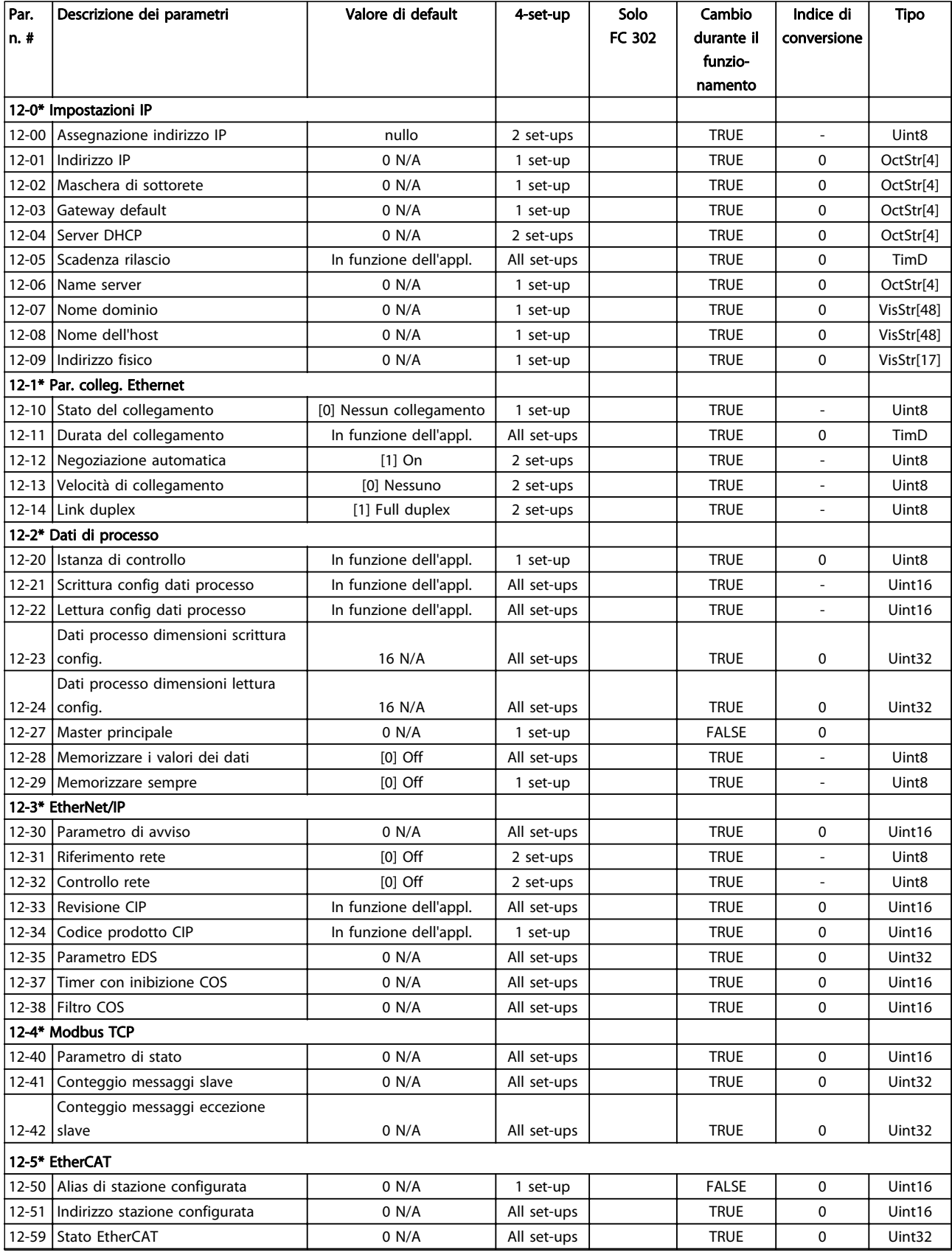

#### Elenchi dei parametri dei parametri dei parametri dei parametri dei suomestus Guida alla programmazione AutomationDrive VLT®

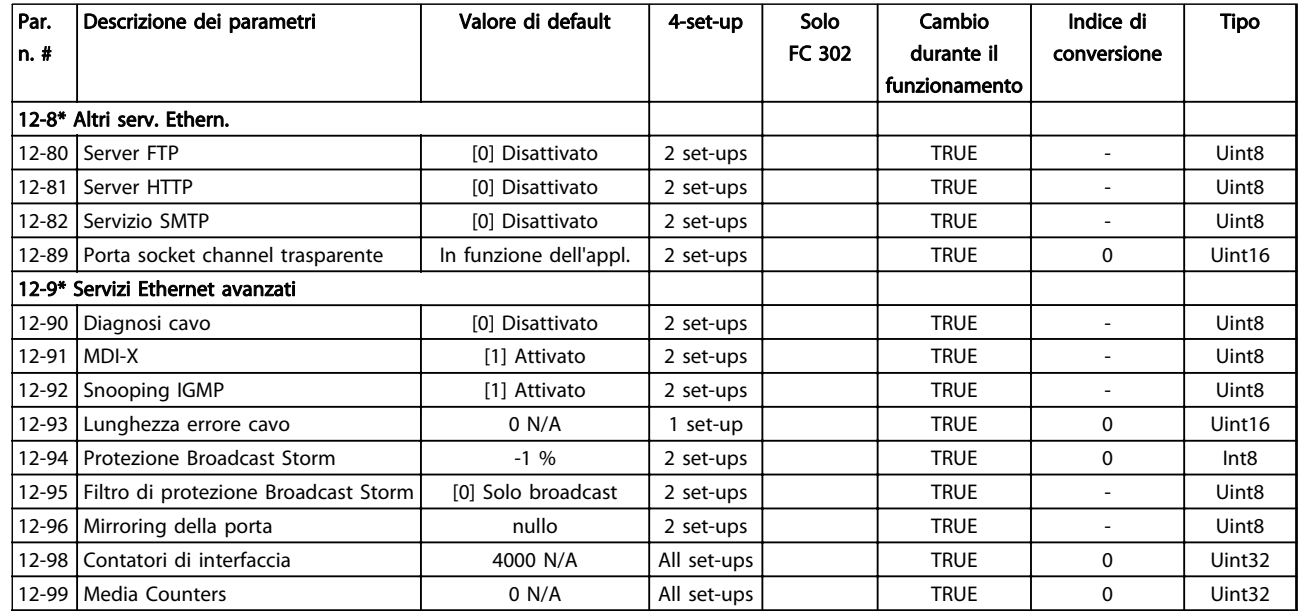

#### Tabella 4.16

## 4.1.15 13-\*\* Smart logic

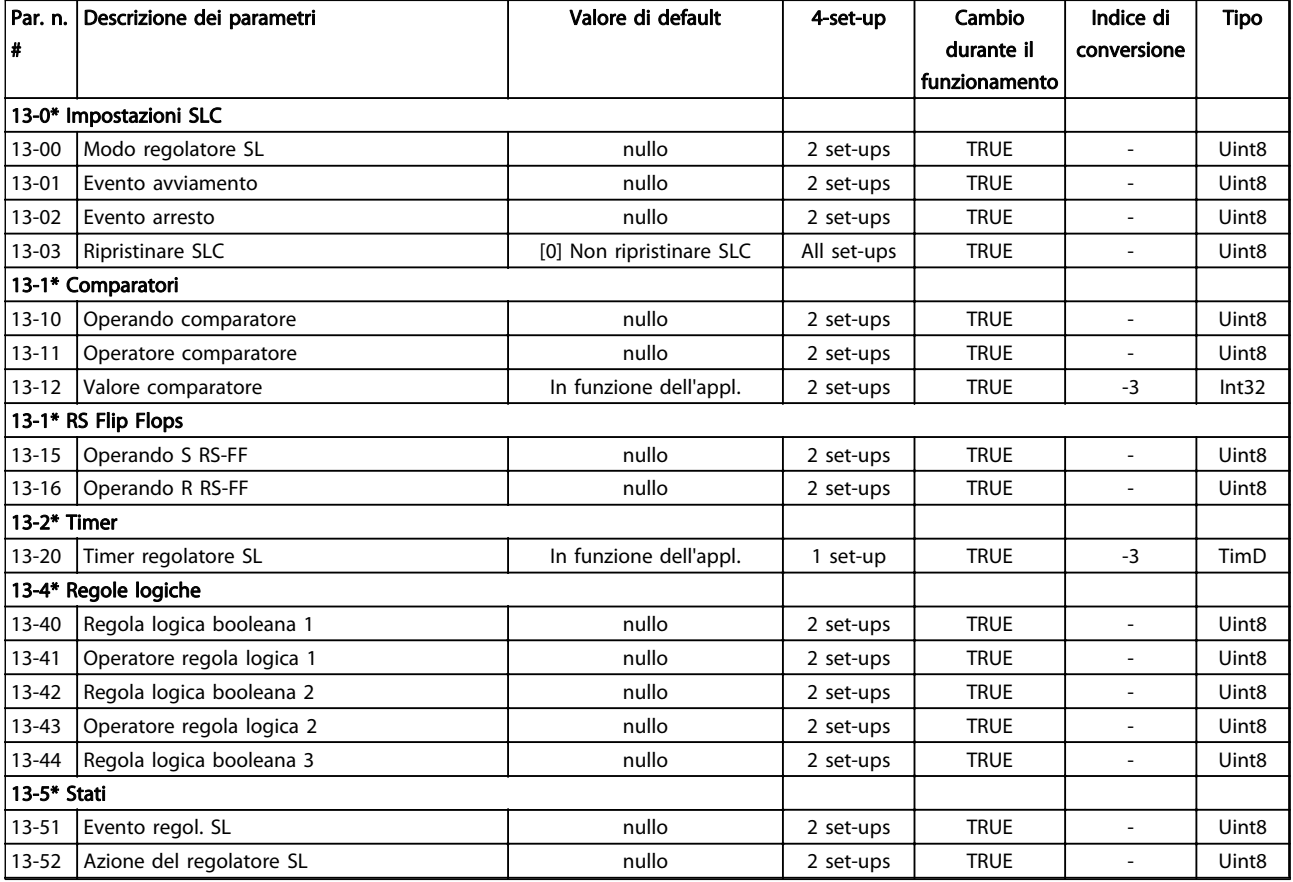

## 4.1.16 14-\*\* Funzioni speciali

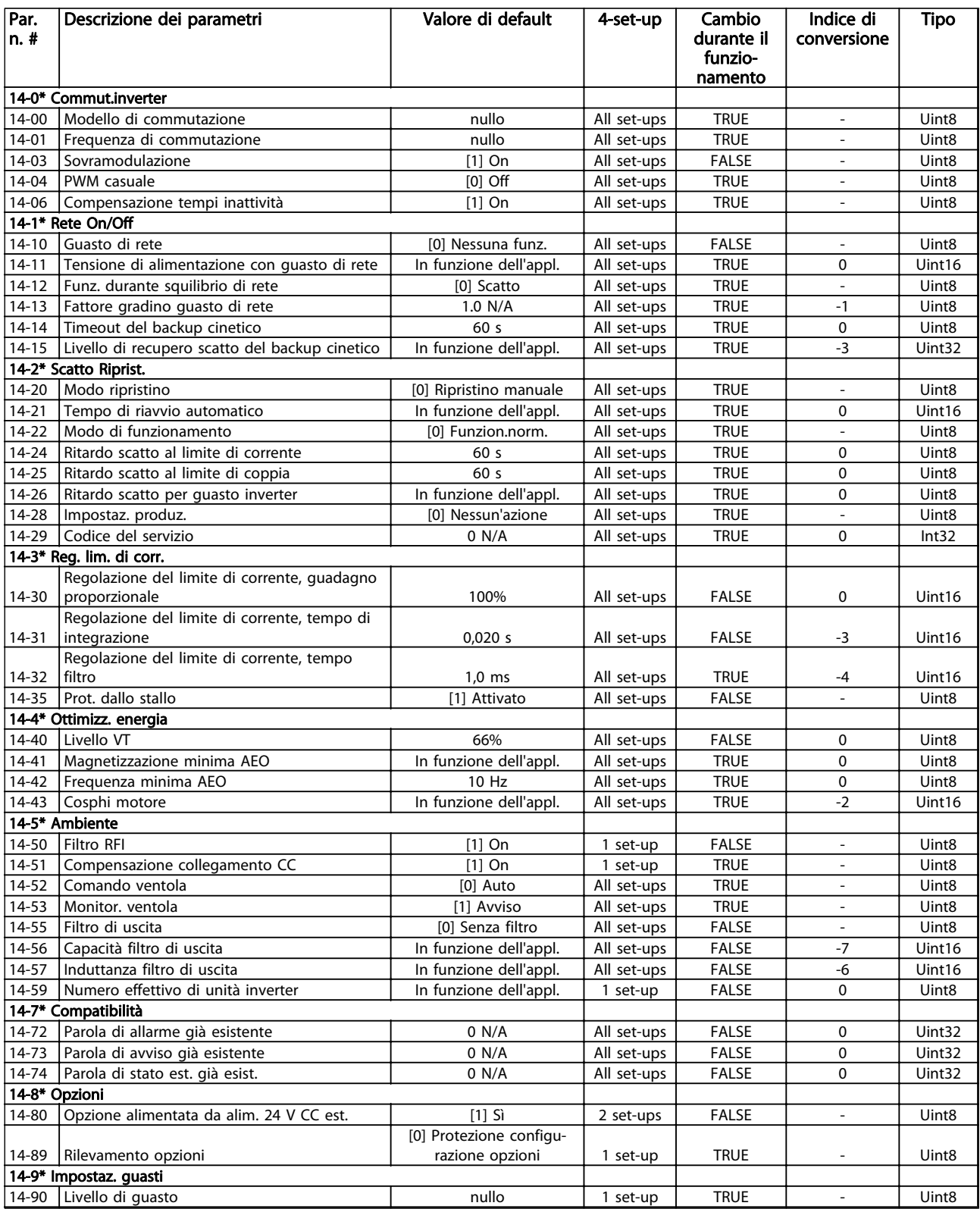

### 4.1.17 15-\*\* Inform. conv. freq.

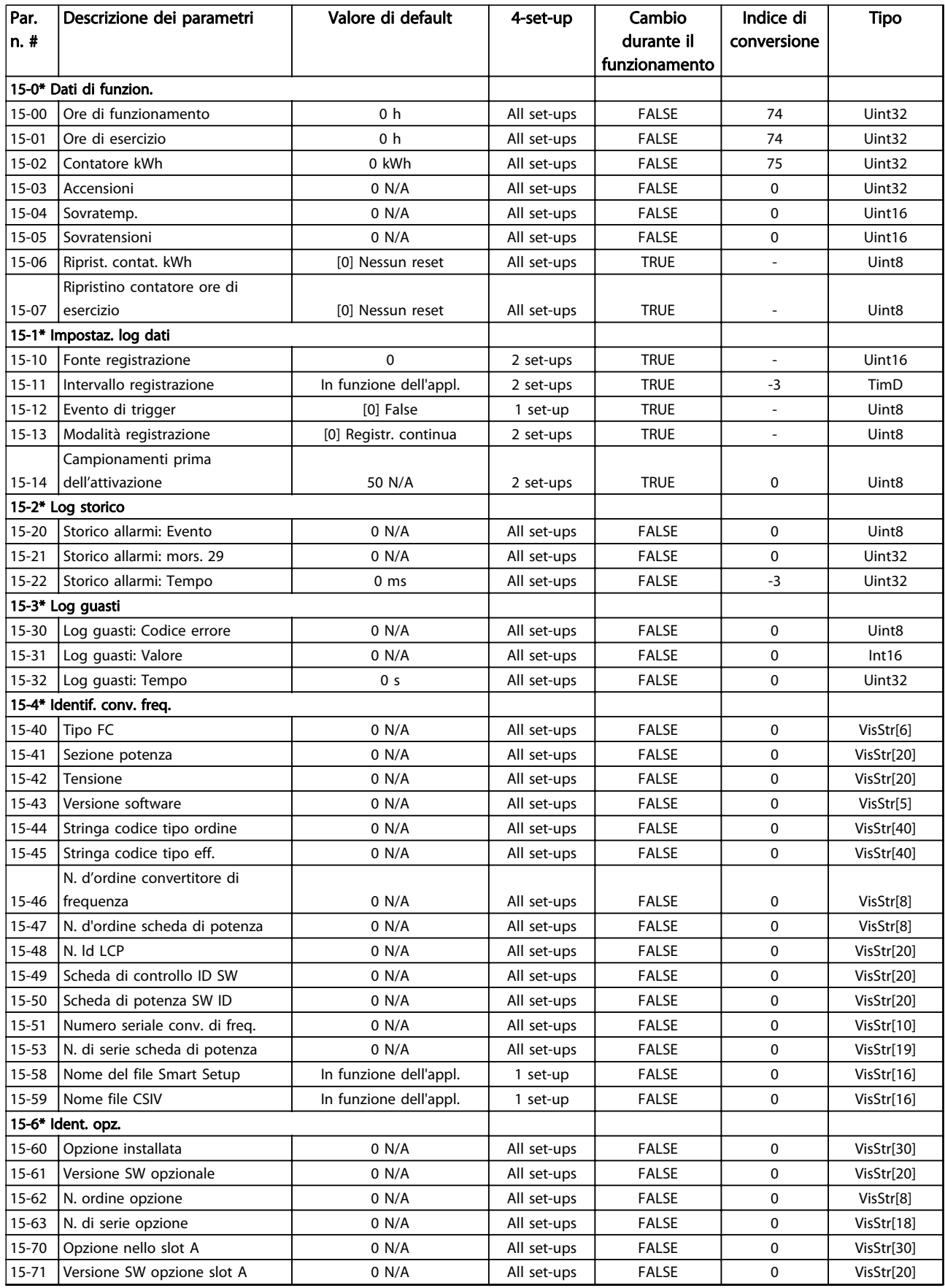

Danfoss

### Elenchi dei parametri dei parametri dei parametri dei parametri dei suomestus Guida alla programmazione AutomationDrive VLT®

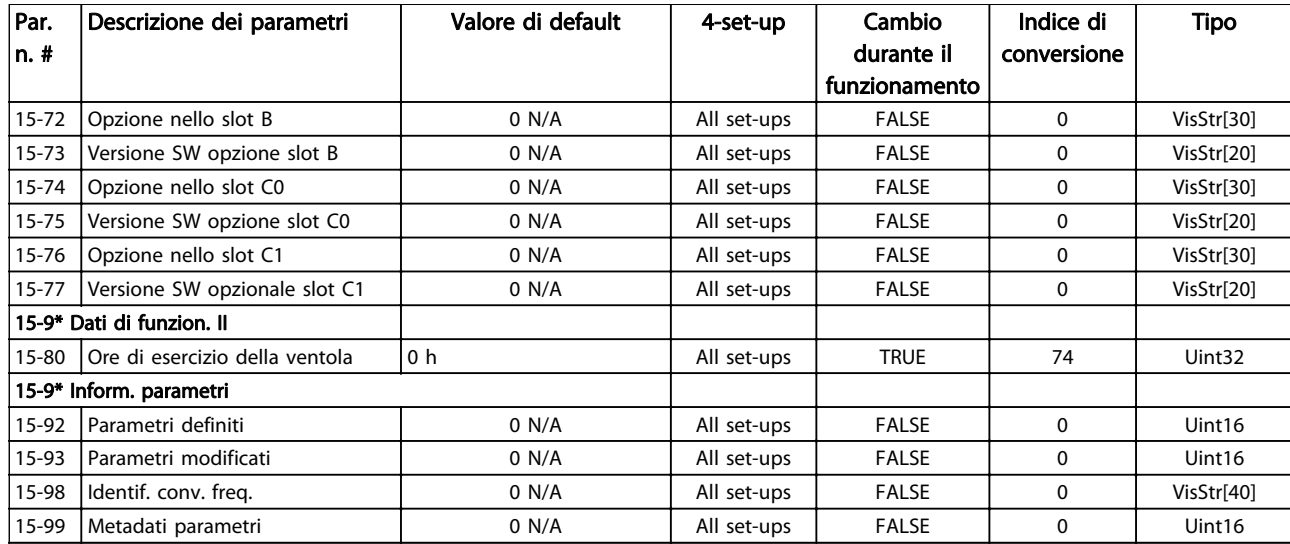

### 4.1.18 16-\*\* Visualizz. dati

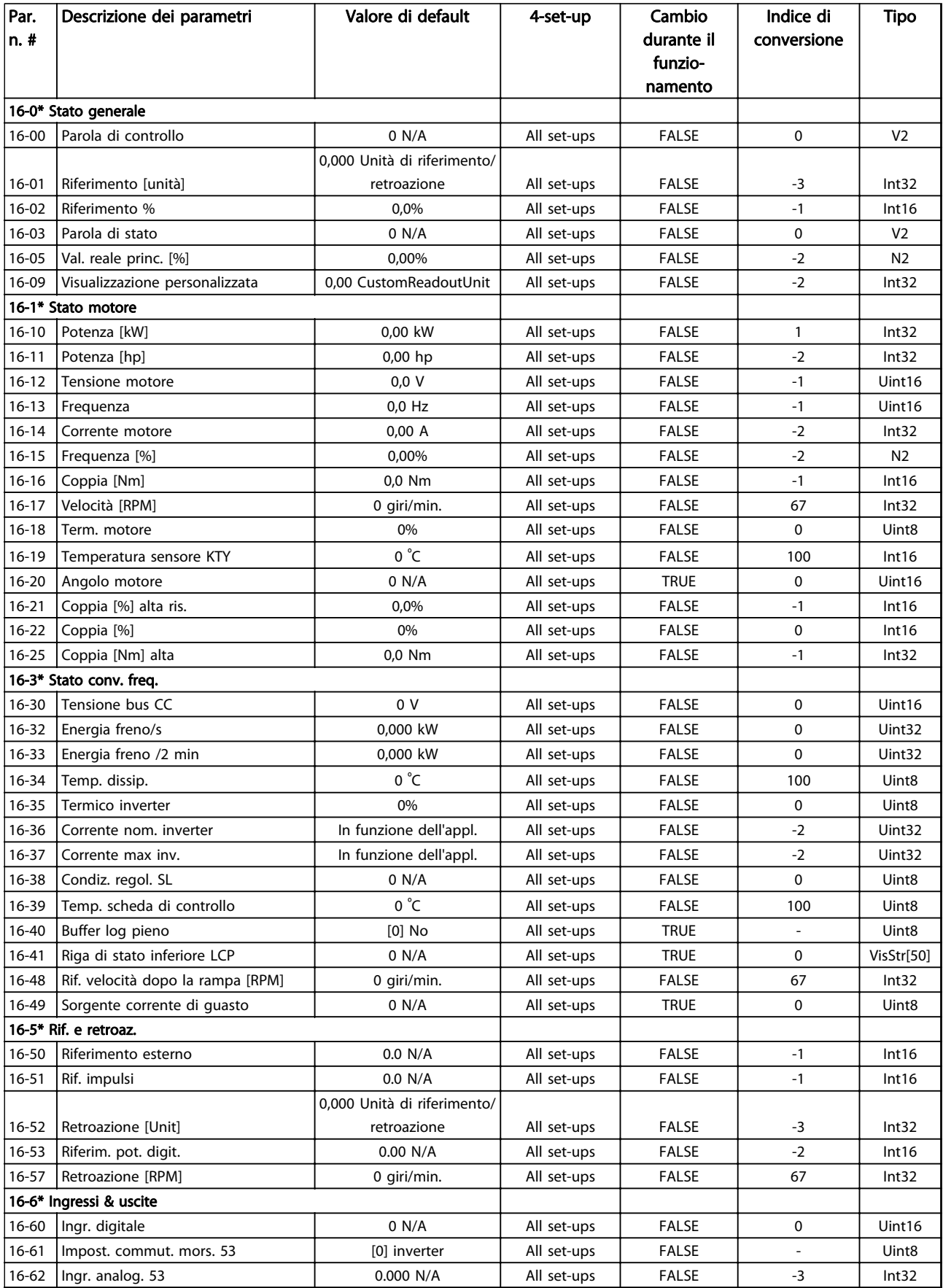

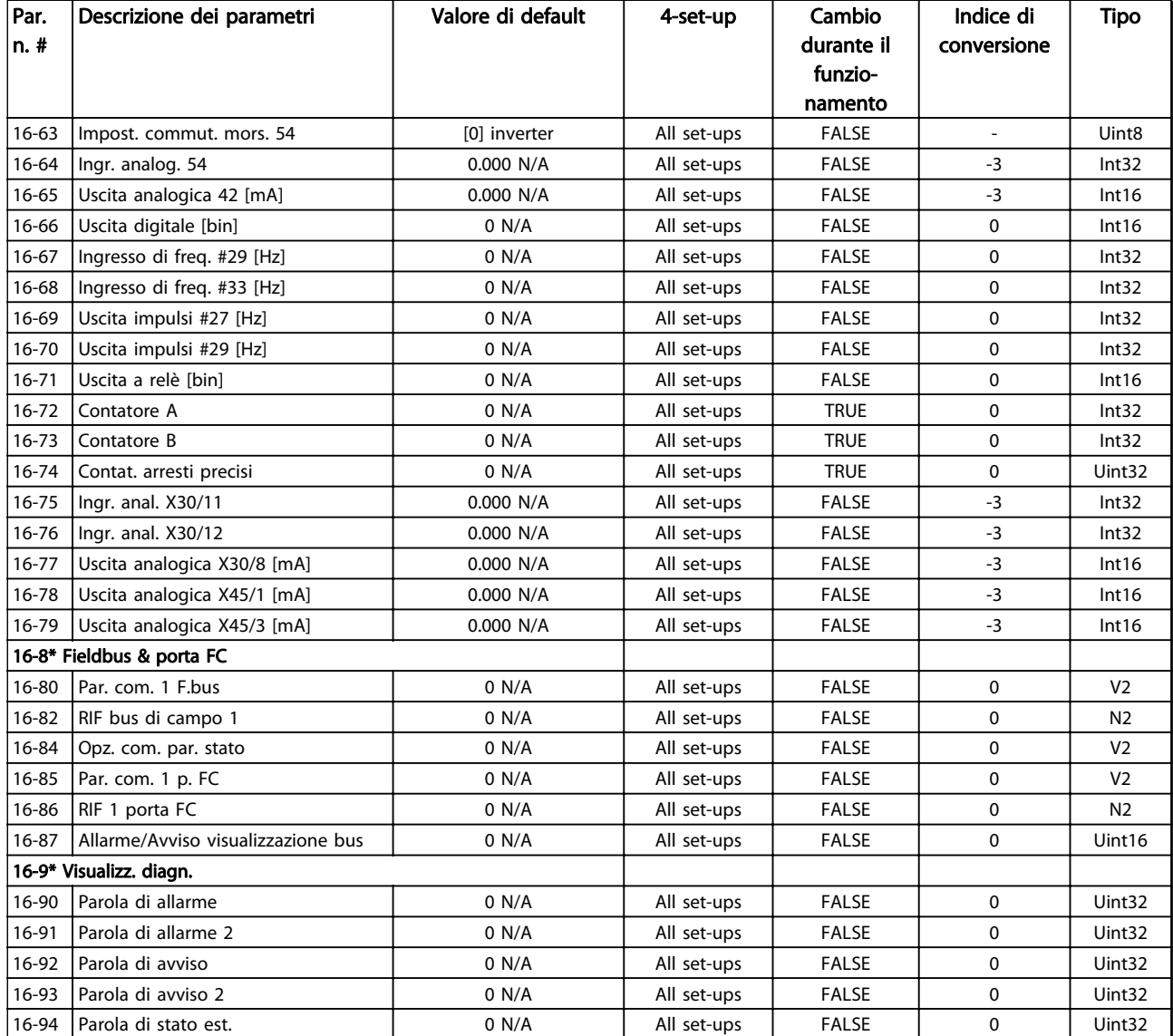

Tabella 4.20

Danfoss

### 4.1.19 17-\*\* Opz. retroaz. mot

![](_page_195_Picture_508.jpeg)

#### Tabella 4.21

### 4.1.20 18-\*\* Visualizz. dati 2

![](_page_195_Picture_509.jpeg)

### 4.1.21 30-\*\* Caratteristiche speciali

![](_page_196_Picture_409.jpeg)

### 4.1.22 32-\*\* Impost. di base MCO

![](_page_197_Picture_608.jpeg)

Danfoss

### Elenchi dei parametri **Guida alla programmazione AutomationDrive VLT<sup>®</sup>**

![](_page_198_Picture_549.jpeg)

### 4.1.23 33-\*\* Parametri impostaz. dal carico

![](_page_199_Picture_601.jpeg)

Danfoss

### Elenchi dei parametri **Guida alla programmazione AutomationDrive VLT<sup>®</sup>**

![](_page_200_Picture_704.jpeg)

### 4.1.24 34-\*\* Visualizz. dati MCO

![](_page_201_Picture_526.jpeg)

### Elenchi dei parametri dei parametri dei parametri dei parametri dei suomestus Guida alla programmazione AutomationDrive VLT®

![](_page_202_Picture_273.jpeg)

### 4.1.25 35-\*\* Opz. ingr. sens.

![](_page_203_Picture_589.jpeg)

Danfoss

### 5 Ricerca guasti

### 5.1.1 Avvisi/Messaggi di allarme

Un avviso o un allarme vengono segnalati dal LED corrispondente nella parte anteriore del convertitore di frequenza e quindi da un codice a display.

Un avviso rimane attivo fino all'eliminazione della causa. In alcuni casi è possibile continuare a far funzionare il motore. I messaggi di avviso possono essere critici, ma non sempre lo sono.

In caso di allarme, il convertitore di frequenza scatta. Ripristinare l'allarme per riprendere il funzionamento una volta che è stata eliminata la causa.

#### Tre modi per ripristinare:

- Premere [Reset].
- Tramite un ingresso digitale con la funzione "Reset".
- Mediante la comunicazione seriale/un bus di campo opzionale.

#### NOTA!

Dopo un ripristino manuale premendo [Reset], premere [Auto On] per riavviare il motore.

Se un allarme non è ripristinabile, è possibile che la causa non sia stata eliminata oppure l'allarme è bloccato (vedere anche Tabella 5.1).

Gli allarmi con scatto bloccato offrono una ulteriore protezione, nel senso che occorre staccare l'alimentazione di rete prima di potere ripristinare l'allarme. Dopo la riaccensione, il convertitore di frequenza non è più bloccato e può essere ripristinato come descritto in alto una volta che è stata eliminata la causa.

È inoltre possibile ripristinare gli allarmi che non sono bloccati utilizzando la funzione di ripristino automatico in 14-20 Modo ripristino (Avviso: è possibile la fine pausa automatica!)

Se un avviso e un allarme è contrassegnato con un codice in Tabella 5.1, ciò significa che un avviso precederà un allarme o che è possibile specificare se un dato guasto deve generare un avviso o un allarme.

Ciò è possibile, ad es. in [1-90 Protezione termica motore](#page-48-0). Dopo un allarme o scatto, il motore girerà a ruota libera e lampeggeranno l'allarme e l'avviso. Dopo aver eliminato il problema, continuerà a lampeggiare solo l'allarme fino al ripristino del convertitore di frequenza.

### NOTA!

Nessun rilevamento mancante della fase motore (numeri 30-32) e nessun rilevamento di stallo è attivo quando 1-10 Struttura motore è impostato su [1] PM, SPM non saliente.

![](_page_204_Picture_337.jpeg)

5 5

 $\overline{\phantom{a}}$ 

![](_page_205_Picture_427.jpeg)

![](_page_206_Picture_381.jpeg)

#### Ricerca guasti Guida alla programmazione AutomationDrive VLT®

![](_page_207_Picture_405.jpeg)

#### Tabella 5.1 Lista di codici di allarme/avviso

(X) Dipendente dal parametro

1) Non è possibile autoripristinare tramite 14-20 Modo ripristino

Uno scatto è l'intervento originato dalla presenza di un allarme. Lo scatto fa marciare il motore a ruota libera e viene ripristinato premendo [Reset] o mediante un ingresso digitale (gruppo parametri 5-1\* [1]). L'evento originale che ha provocato l'allarme non può danneggiare il convertitore di frequenza o causare condizioni pericolose. Uno scatto bloccato è un intervento che ha origine nel caso di un

allarme che potrebbe danneggiare il convertitore di frequenza o le parti collegate. Una situazione di scatto bloccato può essere ripristinata solo con un'operazione di spegnimento e riaccensione.

![](_page_207_Picture_406.jpeg)

#### Tabella 5.2 Indicazioni LED

![](_page_207_Picture_407.jpeg)

Danfoss

![](_page_208_Picture_419.jpeg)

![](_page_209_Picture_391.jpeg)

Tabella 5.3 Descrizione di parola di allarme, parola di avviso e parola di stato estesa

Le parole di allarme, le parole di avviso e le parole di stato estese possono essere visualizzate tramite il bus seriale o il bus di campo opzionale per la diagnostica. Vedere anche [16-94 Parola di stato est.](#page-155-0).

#### AVVISO 1, 10V basso

La tensione della scheda di controllo è inferiore a 10 V al morsetto 50.

Rimuovere parte del carico dal morsetto 50, poiché l'alimentazione 10 V è sovraccaricata. Max. 15 mA o minimo 590 Ω.

Questa condizione può essere causata da un corto circuito in un potenziometro collegato o da un errato cablaggio del potenziometro.

#### Ricerca ed eliminazione dei guasti

rimuovere il cavo dal morsetto 50. Se l'avviso non è più presente, il problema è correlato al cablaggio del cliente. Se l'allarme è sempre presente, sostituire la scheda di controllo.

#### AVVISO/ALLARME 2, Guasto z. trasl.

L'avviso o allarme compare solo se programmato dall'utente in 6-01 Funz. temporizz. tensione zero. Il segnale presente su uno degli ingressi analogici è inferiore al 50% del valore minimo programmato per quell'ingresso. Questa condizione può essere causata da un cablaggio interrotto o da un dispositivo guasto che invia il segnale.

#### Ricerca ed eliminazione dei guasti

Verificare i collegamenti su tutti i morsetti di ingresso analogici. Segnali sui morsetti 53 e 54 della scheda di controllo, comune morsetto 55. Morsetti MCB 11 e 12 per segnali, morsetto 10 comune. Morsetti MCB 109 1, 3, 5 per segnali, morsetti 2, 4, 6 comune).

Danfoss

Verificare che la programmazione del convertitore di frequenza e le impostazioni dell'interruttore siano compatibili con il tipo di segnale analogico.

Eseguire il test del segnale del morsetto di ingresso.

#### AVVISO/ALLARME 3, Nessun motore

Non è stato collegato alcun motore all'uscita del conv. di frequenza.

#### AVVISO/ALLARME 4, Perdita fase di rete

Mancanza di una fase sul lato alimentazione o sbilanciamento eccessivo della tensione di rete. Questo messaggio viene visualizzato anche per un guasto nel raddrizzatore di ingresso del convertitore di frequenza. Le opzioni vengono programmate in 14-12 Funz. durante sbilanciamento di rete.

#### Ricerca ed eliminazione dei guasti

Controllare la tensione di alimentazione e le correnti di alimentazione al convertitore di frequenza.

![](_page_210_Picture_2.jpeg)

#### AVVISO 5, Tensione bus CC alta

La tensione del circuito intermedio (CC) supera il limite di avviso alta tensione. Il limite dipende dalla tensione nominale del convertitore di frequenza. L'unità è ancora attiva.

#### AVVISO 6, Tensione bus CC bassa

La tensione del circuito intermedio (CC) è inferiore al limite di avviso bassa tensione. Il limite dipende dalla tensione nominale del convertitore di frequenza. L'unità è ancora attiva.

#### AVVISO/ALLARME 7, Sovratens. CC

Se la tensione del circuito intermedio supera il limite, il convertitore di frequenza scatterà dopo un tempo preimpostato.

#### Ricerca ed eliminazione dei guasti

Collegare una resistenza di frenatura

Estendere il tempo di rampa

Cambiare il tipo di rampa

Attivare le funzioni in 2-10 Funzione freno

Aumentare 14-26 Ritardo scatto al guasto inverter

Se l'allarme/avviso si verifica durante un abbassamento di potenza, la soluzione è l'uso del backup dell'energia cinetica ([14-10 Guasto di rete](#page-136-0))

#### AVVISO/ALLARME 8, Sottotens. CC

Se la tensione del circuito intermedio (collegamento CC) scende sotto il limite sottotensione, il convertitore di frequenza verifica l'eventuale presenza di un'alimentazione a 24 V CC. Se non è collegata alcuna alimentazione ausiliaria a 24 V CC, il convertitore di frequenza scatta dopo un ritardo prefissato. Il ritardo è funzione della taglia dell'unità.

#### Ricerca ed eliminazione dei guasti

Controllare se la tensione di rete è compatibile con i valori nominali del convertitore di frequenza.

Eseguire il test della tensione di ingresso.

Eseguire il test del circuito di soft charge.

#### AVVISO/ALLARME 9, Sovraccarico inverter

Il convertitore di frequenza sta per disinserirsi a causa di un sovraccarico (corrente troppo elevata per un intervallo di tempo troppo lungo). Il contatore della protezione termica elettronica dell'inverter emette un avviso al 98% e scatta al 100%, emettendo un allarme. Il convertitore di frequenza non può essere ripristinato finché il contatore non mostra un valore inferiore al 90%.

Il guasto è dovuto al fatto che il convertitore di frequenza ha funzionato con oltre il 100% di sovraccarico per troppo tempo.

#### Ricerca ed eliminazione dei guasti

Confrontare la corrente di uscita visualizzata sull'LCP con la corrente nominale del convertitore di frequenza.

Confrontare la corrente di uscita visualizzata sull'I CP con la corrente misurata sul motore.

Visualizzare il carico termico del convertitore di frequenza sull'LCP e monitorare il valore. In caso di funzionamento oltre il valore di corrente continua nominale del convertitore di frequenza il contatore aumenta. In caso di funzionamento al di sotto del valore di corrente continua nominale del convertitore di frequenza, il contatore diminuisce.

#### AVVISO/ALLARME 10, Temperatura sovraccarico motore

La protezione termica elettronica (ETR), rileva un surriscaldamento del motore. Consente all'utente di selezionare se il convertitore di frequenza deve generare un avviso o un allarme quando il contatore raggiunge il 100% in 1-90 Protezione termica motore. Il guasto si verifica quando il motore funziona con oltre il 100% di sovraccarico per troppo tempo.

#### Ricerca ed eliminazione dei guasti

Verificare un eventuale surriscaldamento del motore.

Controllare un eventuale sovraccarico meccanico del motore.

Verificare che la corrente motore impostata in 1-24 Corrente motore sia corretta.

Controllare che i dati del motore nei parametri da 1-20 a 1-25 siano impostati correttamente.

Se si utilizza una ventola esterna, verificare che sia stata selezionata in [1-91 Ventilaz. est. motore](#page-51-0).

Eseguendo l'AMA in 1-29 Adattamento automatico motore (AMA), si tara il convertitore di frequenza sul motore con maggiore precisione e si riduce il carico termico.

#### AVVISO/ALLARME 11, Sovratemp. term. motore

Controllare se il termistore è scollegato. Consente all'utente di selezionare se il convertitore di frequenza deve generare un avviso o un allarme in 1-90 Protezione termica motore.

#### Ricerca ed eliminazione dei guasti

Verificare un eventuale surriscaldamento del motore.

Controllare un eventuale sovraccarico meccanico del motore.

Quando si utilizzano i morsetti 53 o 54, controllare che il termistore sia collegato correttamente tra il morsetto 53 o 54 (ingresso di tensione analogico) e il morsetto 50 (alimentazione +10 V). Controllare anche che il

![](_page_211_Picture_2.jpeg)

commutatore del morsetto 53 o 54 sia impostato su tensione. Verificare che [1-93 Fonte termistore](#page-51-0) indichi il morsetto 53 o 54.

Quando si utilizzano i morsetti 18 o 19, controllare che il termistore sia collegato correttamente tra il morsetto 18 o 19 (ingresso digitale solo PNP) e il morsetto 50. Verificare che [1-93 Fonte termistore](#page-51-0) indichi il morsetto 18 o 19.

#### AVVISO/ALLARME 12, Limite di coppia

La coppia è superiore al valore in 4-16 Lim. di coppia in modo motore oppure a quello in 4-17 Lim. di coppia in modo generatore. 14-25 Ritardo scatto al lim. di coppia permette di passare da una condizione di solo avviso a una di avviso seguito da un allarme.

#### Ricerca ed eliminazione dei guasti

Se durante la rampa di accelerazione viene superato il limite di coppia del motore, aumentare il valore del tempo di rampa di accelerazione.

Se il limite di coppia del generatore viene superato durante la rampa di discesa, aumentare il valore del tempo di rampa di discesa.

Se il limite di coppia viene superato durante il normale funzionamento, aumentare, se possibile, il valore del limite. Assicurarsi che il sistema possa funzionare in condizioni di sicurezza ad un valore maggiore di coppia.

Controllare l'applicazione per evitare che il motore assorba una corrente eccessiva.

#### AVVISO/ALLARME 13, Sovracorrente

È stata superata la corrente limite di picco dell'inverter (circa il 200% della corrente nominale). L'avviso permane per circa 1,5 s., dopodiché il convertitore di frequenza scatta ed emette un allarme. Questo guasto può essere causato da carichi impulsivi o da una rapida accelerazione con elevati carichi inerziali. Può anche apparire dopo un backup dell'energia cinetica se l'accelerazione durante la rampa è rapida. Se è stato selezionato il controllo del freno meccanico esteso, lo scatto può essere ripristinato esternamente.

#### Ricerca ed eliminazione dei guasti

Scollegare l'alimentazione e controllare se è possibile ruotare l'albero motore.

Controllare se la taglia del motore è adatta al convert. di freq.

Controllare i parametri da 1-20 a 1-25 per assicurare che i dati del motore siano corretti.

#### ALLARME 14, Guasto di terra (massa)

È presente una corrente dalle fasi di uscita verso terra, nel cavo fra il convertitore di frequenza e il motore o nel motore stesso.

#### Ricerca ed eliminazione dei guasti:

Scollegare l'alimentazione al convertitore di frequenza e rimuovere il guasto di terra.

Verificare la presenza di guasti di terra misurando la resistenza verso terra dei cavi del motore e del motore con un megaohmetro.

#### ALLARME 15, Errore hardware

Un'opzione installata non può funzionare con l'attuale scheda di comando hardware o software.

Registrare il valore dei seguenti parametri e contattare il distributoreDanfoss:

- [15-40 Tipo FC](#page-148-0)
- [15-41 Sezione potenza](#page-148-0)
- [15-42 Tensione](#page-148-0)
- 15-43 Versione software
- 15-45 Stringa codice tipo eff.
- 15-49 Scheda di contr. SW id
- 15-50 Scheda di pot. SW id
- 15-60 Opzione installata

15-61 Versione SW opzione (per ogni slot opzione)

#### ALLARME 16, Cortocircuito

Si è verificato un cortocircuito nel motore o nei cavi del motore.

Scollegare l'alimentazione dal convertitore di frequenza ed eliminare il corto circuito.

#### AVVISO/ALLARME 17, Temporizz. par. contr.

Nessuna comunicazione con il convertitore di frequenza. L'avviso è solo attivo quando [8-04 Funzione temporizz.](#page-111-0) [parola di controllo](#page-111-0) NON è impostato su [0] Off. Se [8-04 Funzione temporizz. parola di controllo](#page-111-0) è impostato su [5] Arresto e Scatto, viene visualizzato un avviso e il convertitore di frequenza decelera gradualmente fino all'arresto e quindi visualizza un allarme.

#### Ricerca ed eliminazione dei guasti:

Verificare i collegamenti del cavo di comunicazione seriale.

Aumentare 8-03 Temporizzazione parola di controllo

Verificare il funzionamento dei dispositivi di comunicazione.

Verificare la corretta installazione conformemente ai requisiti EMC.

![](_page_212_Picture_2.jpeg)

#### ALLARME 18, Avviam. fall.

La velocità non ha superato il valore 1-77 Vel. max. di avviam. comp. [giri/min] durante l'avviamento, entro il tempo consentito (impostato in 1-79 T. max scatto avviam. compr.). Può essere dovuto a un motore bloccato.

#### Avviso/Allarme 19, Temperatura allo scarico alta Avviso:

La temperatura allo scarico supera il livello impostato in 28-25 Livello di avviso.

#### Allarme:

La temperatura allo scarico supera il livello programmato in 28-26 Livello di emergenza.

#### AVVISO/ALLARME 20, Errore ingr. temp.

Il sensore di temperatura non è collegato.

#### AVVISO/ALLARME 21, Errore parametro

Il parametro è fuori intervallo. Il numero di parametro è segnalato nell'LCP. Il parametro interessato deve essere impostato su un valore valido.

#### ALLARME 22, Fr. mecc. soll.

Il val. di rapporto mostra di che tipo si tratta. 0 = Il rif. coppia non è stato raggiunto prima del time out. 1 = Nessun segnale di retroazione dal freno prima del time out.

#### AVVISO 23, Guasto ventola interna

La funzione di avviso ventola è una protezione aggiuntiva che verifica se la ventola è montata e funziona. L'avviso ventola può essere disattivato in 14-53 Monitor. ventola ([0] Disattivato).

Per i filtri con telaio D, E e F, viene monitorata la tensione regolata fornita alla ventole.

#### Ricerca ed eliminazione dei guasti

Controllare il corretto funzionamento della ventola.

Accendere e spegnere ripetutamente il convertitore di frequenza, verificando che la ventola funzioni per un breve periodo di tempo all'accensione.

Controllare i sensori sul dissipatore e sulla scheda di comando.

#### AVVISO 24, Guasto ventola esterna

La funzione di avviso ventola è una protezione aggiuntiva che verifica se la ventola è montata e funziona. L'avviso ventola può essere disattivato in 14-53 Monitor. ventola ([0] Disattivato).

#### Ricerca ed eliminazione dei guasti

Controllare il corretto funzionamento della ventola.

Accendere e spegnere ripetutamente il convertitore di frequenza, verificando che la ventola funzioni per un breve periodo di tempo all'accensione.

Controllare i sensori sul dissipatore e sulla scheda di comando.

#### AVVISO 25, Resistenza freno in cortocircuito

La resistenza di frenatura viene monitorata durante il funzionamento. In caso di corto circuito, la funzione freno è disattivata e viene visualizzato l'avviso. Il convertitore di frequenza è ancora in grado di funzionare, ma senza la funzione di frenatura. Scollegare l'alimentazione al convertitore di frequenza e sostituire la resistenza di frenatura (vedere [2-15 Controllo freno](#page-55-0)).

#### AVVISO/ALLARME 26, Limite di potenza resistenza freno

La potenza trasmessa alla resistenza freno viene calcolata come valore medio derivante dagli ultimi 120 sec. di funzionamento. Il calcolo è basato sulla tensione del circuito intermedio e dal valore della resistenza freno impostato in 2-16 Corrente max. per freno CA. L'avviso è attivo quando la potenza di frenatura dissipata è superiore al 90% rispetto alla potenza della resistenza freno. Se in [2-13 Monitor. potenza freno](#page-54-0) è stato selezionato [2] Scatto, il convertitore di frequenza scatta quando la potenza di frenatura dissipata supera il 100%.

#### AVVISO/ALLARME 27, Guasto al chopper di fren.

Il transistor del freno viene controllato durante il funzionamento e, se entra in cortocircuito, la funzione freno viene disattivata e viene visualizzato un avviso. Il convertitore di frequenza è ancora in grado di funzionare ma, poiché il transistor del freno è entrato in corto circuito, una potenza elevata viene trasmessa alla resistenza freno, anche se non è attiva.

Scollegare l'alimentazione al convertitore di frequenza e rimuovere la resistenza freno.

#### AVVISO/ALLARME 28, Controllo freno fallito

La resistenza di frenatura non è collegata o non funziona. Controllare 2-15 Controllo freno.

#### ALLARME 29, Temp. dissip.

La temperatura massima ammessa per il dissipatore è stata superata. Il guasto dovuto alla temperatura non verrà ripristinato finché la temperatura non scende al di sotto di una temperatura del dissipatore prestabilita. I punti di scatto e di ripristino sono diversi a seconda della taglia del convertitore di frequenza.

#### Ricerca ed eliminazione dei guasti

Verificare le seguenti condizioni:

Temperatura ambiente troppo elevata.

Cavo motore troppo lungo.

Spazio scorretto per il flusso d'aria sopra e sotto il convertitore di frequenza.

Circolazione aria assente attorno al convertitore di frequenza.

Ventola dissipatore danneggiata.

Dissipatore sporco.

5 5

#### ALLARME 30, Fase U del motore mancante

Manca la fase U del motore fra il convertitore di frequenza e il motore.

Scollegare l'alimentazione dal convertitore di frequenza e controllare la fase U del motore.

#### ALLARME 31, Fase V del motore mancante

Manca la fase V del motore tra il convertitore di frequenza e il motore.

Scollegare l'alimentazione dal convertitore di frequenza e controllare la fase motore V.

#### ALLARME 32, Fase W del motore mancante

Manca la fase motore W tra il convertitore di frequenza e il motore.

Scollegare l'alimentazione al convertitore di frequenza e controllare la fase motore W.

#### ALLARME 33, Guasto di accensione

Sono state effettuate troppe accensioni in un intervallo di tempo troppo breve. Lasciare raffreddare l'unità alla temperatura di esercizio.

#### AVVISO/ALLARME 34, Errore comunicazione bus di campo

Il bus di campo sull'opzione di comunicazione non funziona.

#### AVVISO/ALLARME 35, Guasto opzione

Viene ricevuto un allarme opzione. L'allarme è specifico dell'opzione. La causa più probabile è un guasto di accensione o di comunicazione.

#### AVVISO/ALLARME 36, Guasto di rete

Questo avviso/allarme è attivo solo se la tens. di aliment. al conv. di freq. non è più presente e se 14-10 Guasto di rete NON è impostato su [0] Nessuna funzione. Verificare i fusibili del convertitore di frequenza e l'alimentazione di rete all'unità.

#### ALLARME 37, Sbilanciamento di fase

Esiste uno squilibrio di corrente tra le unità di pot.

#### ALLARME 38, Guasto interno

Quando si verifica un guasto interno, viene visualizzato un codice numerico, come definito in Tabella 5.4.

#### Ricerca ed eliminazione dei guasti

Spegnere e riavviare l'unità

Verificare che l'opzione sia installata correttamente

Controllare se vi sono collegamenti allentati o mancanti

Può essere necessario contattare il rivenditore o l'ufficio assistenza Danfoss . Annotare il codice numerico per poter ricevere ulteriori indicazioni sul tipo di guasto.

![](_page_213_Picture_399.jpeg)

![](_page_213_Picture_400.jpeg)

Danfoss

#### Tabella 5.4 Codici di guasto interni

#### ALLARME 39, Sens. dissip.

Nessuna retroazione dal sensore di temperatura del dissipatore.

Il segnale dal sensore di temperatura IGBT non è disponibile sulla scheda di potenza. Il problema potrebbe essere sulla scheda di potenza, sulla scheda di pilotaggio gate, sul cavo a nastro tra la scheda di potenza e la scheda di pilotaggio gate.

#### AVVISO 40, Sovraccarico dell'uscita dig. mors. 27

Verificare il carico collegato al morsetto 27 o rimuovere il collegamento in corto circuito. Controllare 5-00 Modo I/O digitale e [5-01 Modo Morsetto 27](#page-74-0).

#### AVVISO 41, Sovraccarico dell'uscita dig. mors. 29

Verificare il carico collegato al morsetto 29 o rimuovere il collegamento in corto circuito. Controllare 5-00 Modo I/O digitale e 5-02 Modo Morsetto 29.

#### AVVISO 42, Sovraccarico uscita digitale su X30/6 o sovraccarico uscita digitale su X30/7

Per X30/6, verificare il carico collegato al morsetto X30/6 o rimuovere il collegamento in corto circuito. Controllare [5-32 Uscita dig. mors. X30/6 \(MCB 101\)](#page-83-0).

Per X30/7, verificare il carico collegato al morsetto X30/7 o rimuovere il collegamento in corto circuito. Controllare [5-33 Uscita dig. mors. X30/7 \(MCB 101\)](#page-84-0).

![](_page_214_Picture_2.jpeg)

#### ALLARME 43, Alimentazione est.

MCB 113 Scheda L'opzione relè è montata senza 24 V CC est. Collegare un'alimentazione 24 V CC o specificare che non è utilizzata nessuna alimentazione esterna tramite [14-80 Opzione alimentata da alim. 24 V CC est.](#page-143-0) [0]. Una modifica in [14-80 Opzione alimentata da alim. 24 V CC est.](#page-143-0) richiede un ciclo di accensione e spegnimento.

#### ALLARME 45, Guasto a terra 2

Guasto di terra (massa) all'avvio.

#### Ricerca ed eliminazione dei guasti

Controllare la corretta messa a terra ed eventuali collegamenti allentati.

Verificare la dimensione dei cavi.

Controllare i cavi del motore per individuare eventuali cortocircuiti o correnti di perdita.

#### ALLARME 46, Alimentazione scheda di potenza

L'alimentaz. sulla scheda di pot. è fuori campo

Sono disponibili tre alimentazioni generate dall'alimentatore switching (SMPS) sulla scheda di potenza: 24 V, 5 V, ±18 V. Alimentando a 24 V CC mediante l'opzione MCB 107, sono monitorate solamente le alimentazioni 24 V e 5 V. Alimentando con tensione trifase da rete, sono monitorate tutte e tre le alimentazioni.

#### Ricerca ed eliminazione dei guasti

Verificare se la scheda di potenza è difettosa.

Verificare se la scheda di comando è difettosa.

Verificare se una scheda opzionale è difettosa.

Se si utilizza un alimentatore a 24 V CC, assicurare che la tensione di alimentazione sia corretta.

#### AVVISO 47, Alim. 24 V bassa

I 24V CC sono misurati sulla scheda di comando. l'alimentazione esterna ausiliaria 24 V CC potrebbe essere sovraccarica; in caso contrario, contattare il rivenditore Danfoss.

#### AVVISO 48, Al. 1,8V bass.

L'alimentazione a 1,8 V CC utilizzata sulla scheda di controllo non rientra nei limiti consentiti. L'alimentazione è misurata sulla scheda di controllo. Verificare se la scheda di comando è difettosa. Se è presente una scheda opzionale, verificare una eventuale condizione di sovratensione.

#### AVVISO 49, Lim. velocità

Quando la velocità non è compresa nell'intervallo specificato in 4-11 Lim. basso vel. motore [giri/min] e 4-13 Lim. alto vel. motore [giri/min], il convertitore di frequenza mostra un avviso. Quando la velocità è inferiore al limite specificato in 1-86 Velocità scatto bassa [giri/min] (tranne che all'avvio o all'arresto) il convertitore di frequenza scatta.

#### ALLARME 50, AMA, taratura non riuscita

Contattare il Danfoss rivenditore o l'ufficio assistenza Danfoss.

#### ALLARME 51, AMA controllo Unom and Inom

Sono errate le impostazioni della tensione motore, della corrente motore e della potenza motore. Controllare le impostazioni dei parametri da 1-20 a 1-25.

#### ALLARME 52, AMA, Inom bassa

La corrente motore è troppo bassa. Controllare le impostazioni.

#### ALLARME 53, AMA, motore troppo grande

Il motore è troppo grande per il funzionamento dell'AMA.

#### ALLARME 54, AMA, motore troppo piccolo

Il motore è troppo piccolo perché l'AMA funzioni.

#### ALLARME 55, AMA, par. fuori campo

I valori dei parametri del motore sono al di fuori del campo accettabile. AMA non funzionerà.

### ALLARME 56, AMA interrotto dall'utente

L'utente ha interritto l'AMA.

#### ALLARME 57, AMA, guasto interno

Tentare di riavviare l'AMA. Ripetuti tentativi di riavviamento possono surriscaldare il motore.

#### ALLARME 58, AMA, guasto interno

Contattare il proprio rivenditore Danfoss.

#### AVVISO 59, Limite corrente

La corrente è superiore al valore in 4-18 Limite di corrente. Controllare che i dati del motore nei parametri da 1-20 a 1-25 siano impostati correttamente. Aumentare possibilmente il limite di corrente. Accertarsi che il sistema possa operare in sicurezza a un limite superiore.

#### AVVISO 60, Interblocco esterno

Un ingresso digitale indica una condizione di guasto esterna al convertitore di frequenza. Un interblocco esterno ha comandato lo scatto del convertitore di frequenza. Eliminare la condizione di guasto esterna. Per riprendere il funz. normale, applicare 24 V CC al mors. progr. per interbl. esterno. Ripristinare il convertitore di frequenza.

#### AVVISO/ALLARME 61, Errore di retroazione

Errore tra la velocità di riferimento e la velocità misurata dal dispositivo di retroazione. L'impostazione della funzione Avviso/Allarme/Disattivazione è in [4-30 Funzione](#page-70-0) [di perdita retroazione motore](#page-70-0). L'impostazione dell'errore tollerato in [4-31 Errore di velocità retroazione motore](#page-70-0) e l'impostazione del periodo di tempo accettabile per l'errore in [4-32 Timeout perdita retroazione motore](#page-70-0). Durante una procedura di messa in funzione la funzione può essere attiva.

#### AVVISO 62, Frequenza di uscita al limite massimo

La frequenza di uscita ha raggiunto il valore impostato in 4-19 Freq. di uscita max.. Controllare l'applicazione per individuare la causa. Aumentare, se possibile, il limite della frequenza di uscita. Accertarsi che il sistema possa operare in sicurezza con una frequenza di uscita maggiore. L'avviso viene annullato quando l'uscita torna ad un valore inferiore al limite massimo.

#### ALLARME 63, Freno meccanico basso

La corrente motore effettiva non ha superato la corrente a "freno rilasciato" entro la finestra di tempo "Ritardo avviamento".

#### AVVISO/ALLARME 65, Sovratemperatura scheda di controllo

La temperatura di disinserimento della scheda di controllo è di 80 °C.

#### Ricerca ed eliminazione dei guasti

- Verificare che la temperatura ambiente di funzionamento sia entro i limiti
- Controllare eventuali filtri intasati
- Controllare il funzionamento della ventola
- Controllare la scheda di comando

#### AVVISO 66, Temp. dissip. bassa

La temperatura del convertitore di frequenza è troppo bassa per il normale funzionamento. L'avviso si basa sul sensore di temperatura nel modulo IGBT.

Aumentare la temperatura ambiente dell'unità. Una modesta quantità di corrente di mantenimento può essere inviata al convertitore di frequenza anche quando il motore viene arrestato impostando 2-00 Corrente CC funzionamento/preriscaldamento a 5% e 1-80 Funzione all'arresto

#### ALLARME 67, Configurazione modulo opzioni cambiata

Una o più opzioni sono state aggiunte o rimosse dall'ultimo spegnimento. Verificare che la modifica alla configurazione sia voluta e ripristinare l'unità.

#### ALLARME 68, Arresto di sic. att.

La perdita del segnale a 24 V CC sul morsetto 37 ha provocato lo scatto del filtro. Per riprendere il funzionamento normale, applicare 24 V CC al morsetto 37, quindi ripristinare il filtro.

#### ALLARME 69, Sovratemp. sch. di pot.

Il sensore di temperatura sulla scheda di potenza rileva una temperatura troppo alta o bassa.

#### Ricerca ed eliminazione dei guasti

Verificare che la temperatura ambiente di funzionamento sia entro i limiti.

Controllare eventuali filtri intasati.

Controllare il funzionamento della ventola.

Controllare la scheda di potenza.

#### ALLARME 70, Configurazione convertitore di frequenza non cons.

La scheda di controllo e la scheda di potenza sono incompatibili. Contattare il proprio rivenditore, indicando il codice dell'unità ricavato dalla targhetta e i codici articolo della scheda per verificare la compatibilità.

#### ALLARME 71, Arr. sic. PTC 1

La funzione di sicurezza è stata attivata dalla scheda termistore PTC MCB 112 (motore troppo caldo). Il normale funzionamento riprenderà quando MCB 112 applicherà nuovamente una tensione di 24 V CC al morsetto T-37 (quando la temperatura del motore avrà raggiunto un

valore accettabile) e quando l'ingresso digitale proveniente da MCB 112 sarà disattivato. Inoltre è necessario inviare un segnale di reset (tramite bus, I/O digitale o premendo [Reset]).

#### ALLARME 72, Guasto pericoloso

Arresto di sicurezza con scatto bloccato. L'allarme di guasto pericoloso si attiva se la combinazione dei comandi di arresto di sicurezza è diversa da quella prevista. Questo è il caso se la scheda termistore MCB 112 VLT abilita X44/10 ma l'arresto di sicurezza non è attivo. Inoltre, se il MCB 112 è l'unico dispositivo che utilizza l'arresto di sicurezza (specificato selezionando [4] o [5] in [5-19 Arresto](#page-78-0) [di sicurezza morsetto 37](#page-78-0)), una combinazione imprevista è l'attivazione dell'arresto di sicurezza senza che venga attivato X44/10. La tabella seguente riepiloga le combinazioni impreviste che comportano l'allarme 72. Se X44/10 è attivato nella selezione 2 o 3, questo segnale viene ignorato! Tuttavia, il MCB 112 sarà ancora in grado di attivare l'arresto di sicurezza.

#### AVVISO 73, Ripristino automatico arresto di sicurezza

In arresto di sicurezza. Con il riavvio automatico abilitato, il motore si riavvierà una volta eliminato il guasto.

#### ALLARME 74, Termistore PTC

Allarme relativo all'opzione ATEX. Il PTC non funziona.

#### ALLARME 75 Sel. profilo non ammessa

Il valore di parametro non deve essere scritto durante il funzionamento del motore. Fermare il motore prima di scrivere il profilo MCO in 8-10 Profilo parola di com. ad esempio.

#### AVVISO 76, Setup dell'unità di potenza

Il numero richiesto di unità di potenza non corrisponde al numero rilevato di unità di potenza attive.

#### Ricerca ed eliminazione dei guasti:

Un modulo di telaio F dovrà essere sostituito se i dati di potenza nella scheda di potenza del modulo non corrispondono a quelli del resto del convertitore di frequenza. Confermare che il pezzo di ricambio e la sua scheda di potenza rechino il corretto codice articolo.

#### AVVISO 77, Modo pot. rid.

Questo avviso indica che il convertitore di frequenza sta funzionando a potenza ridotta (cioè con meno sezioni inverter di quante sarebbero possibili). Questo avviso viene generato durante il ciclo di accensione (spegnere e riaccendere) quando il convertitore di frequenza è impostato per funzionare con meno inverter e continuerà a rimanere attivo.

#### ALLARME 78, Errore di inseguim.

La differenza fra il valore del setpoint e quello effettivo supera il valore impostato in [4-35 Errore di inseguimento](#page-71-0). Disabilitare la funzione tramite il [4-34 Funz. errore di](#page-70-0) [inseguim.](#page-70-0) o selezionare un allarme/avviso sempre nel [4-34 Funz. errore di inseguim.](#page-70-0). Controllare la meccanica in corrispondenza di carico e motore, controllare i collegamenti di retroazione da motore – encoder – a convertitore di frequenza. Selezionare la funzione di
<span id="page-216-0"></span>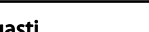

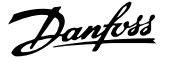

retroazione motore nel [4-30 Funzione di perdita retroazione](#page-70-0) [motore](#page-70-0). Regolare la banda dell'errore di inseguimento nei par. [4-35 Errore di inseguimento](#page-71-0) e [4-37 Err. di inseguim. dur.](#page-71-0) [rampa](#page-71-0).

#### ALLARME 79, Configurazione della sezione di potenza non valida

La scheda di conversione in scala non è installata o non è del tipo corretto. Non è possibile installare anche il connettore MK102 sulla scheda di potenza.

#### ALLARME 80, Inverter inizial. al valore di default

Le impostazioni dei parametri sono inizializzate alle impostazioni di defaultriportate alle impostazioni di fabbrica dopo un reset manuale. Ripristinare l'unità per cancellare un allarme.

### ALLARME 81, CSIV dannegg.

Errori di sintassi nel file CSIV.

#### ALLARME 82, Errore parametri CSIV

Il CSIV ha fallito nell'inizializzazione di un parametro.

#### ALLARME 83, Combinazione opzioni non ammessa

Le opzioni montate non possono funzionare assieme.

#### ALLARME 84 Nessuna opzione di sicurezza

L'opzione di sicurezza è stata rimossa senza applicare un ripristino generale. Ricollegare l'opzione di sicurezza.

#### ALLARME 88 Rilevamento opzioni

Rilevata una modifica nella configurazione delle opzioni Questo allarme viene emesso quando [14-89 Option](#page-143-0) [Detection](#page-143-0) è impostato a [0] Configurazione bloccata e la configurazione delle opzioni, per qualche ragione, è stata modificata. Occorre abilitare la modifica della configurazione delle opzioni in [14-89 Option Detection](#page-143-0) prima che venga accettato qualsiasi cambiamento. Se la modifica della configurazione non viene accettata, sarà possibile ripristinare l'allarme 88 (scatto bloccato) solo quando sarà stata ripristinata/corretta la necessaria configurazione delle opzioni

#### ALLARME 89, Freno meccanico sollevamento

Il monitor del freno di sollevamento ha rilevato una velocità del motore > 10 giri/minuto.

#### ALLARME 90, Mon. retroaz.

Verificare il collegamento all'opzione encoder/resolver ed eventualmente sostituire l'MCB 102 o l'MCB 103.

#### ALLARME 91, Errato setup ingresso analogico 54

Se è collegato un sensore KTY all'ingresso analogico morsetto 54, l'interruttore S202 deve essere in posizione OFF (ingr. tensione).

#### AVVISO/ALLARME 104, Guasto ventola di miscelazione

Il monitoraggio della ventola controlla che la ventola giri all'accensione od ogniqualvolta la ventola di miscelazione venga accesa. Se la ventola non sta funzionando, allora viene annunciato il guasto. Il guasto della ventola di miscelazione può essere configurato come un scatto per avviso o uno scatto per allarme tramite [14-53 Monitor.](#page-142-0) [ventola](#page-142-0).

Ricerca ed eliminazione dei guasti Spegnere e riaccendere il convertitore di frequenza per determinare se l'avviso/ l'allarme ritorna.

#### AVVISO 163, avviso lim. corr. ETR ATEX

Il convertitore di frequenza ha funzionato al di sopra della curva caratteristica per oltre 50 s. L'avviso si attiva all'83% e disattiva al 65% del sovraccarico termico consentito.

#### ALLARME 164, allarme lim. corr. ETR ATEX

Il funzionamento al di sopra della curva caratteristica per oltre 60 s entro un periodo di 600 s attiva l'allarme e il convertitore di frequenza scatta.

#### AVVISO 165, avviso lim. freq. ETR ATEX

Il convertitore di frequenza funziona per più di 50 s al di sotto della frequenza minima consentita ([1-98 ATEX ETR](#page-52-0) [interpol. points freq.](#page-52-0) [0]).

#### ALLARME 166, allarme lim. freq. ETR ATEX

Il convertitore di frequenza ha funzionato per più di 60 secondi (in un periodo di 600 s) al di sotto della frequenza minima consentita ([1-98 ATEX ETR interpol. points freq.](#page-52-0) [0]).

#### ALLARME 246, Alim. sch. pot

Questo allarme è solo valido per convertitori di frequenza con telaio F. È equivalente all'allarme 46. Il valore riportato nel registro allarmi segnala quale modulo di potenza ha generato l'allarme:

- 1 = modulo inverter sull'estrema sinistra.
- 2 = modulo inverter intermedio nel convertitore di frequenza F2 o F4.
- 2 = modulo inverter a destra nel convertitore di frequenza F1 o F3.
- 3 = modulo inverter a destra nel convertitore di frequenza F2 o F4.
- 5 = modulo raddrizzatore.

#### AVVISO 250, Nuova parte di ric.

È stato sostituito un componente del convertitore di frequenza. Ripristinare il convertitore di frequenza per riprendere il funzionamento normale.

#### AVVISO 251, Nuovo cod. tipo

La scheda di potenza o altri componenti sono stati sostituiti e il codice identificativo è cambiato. Effettuare un reset per rimuovere l'avviso e riprendere il funzionamento normale.

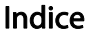

### A Arresto Avvisi Avvisi.......

### $\sf B$

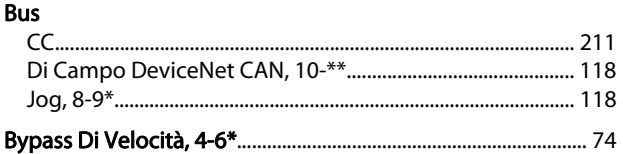

## $\mathsf{C}$

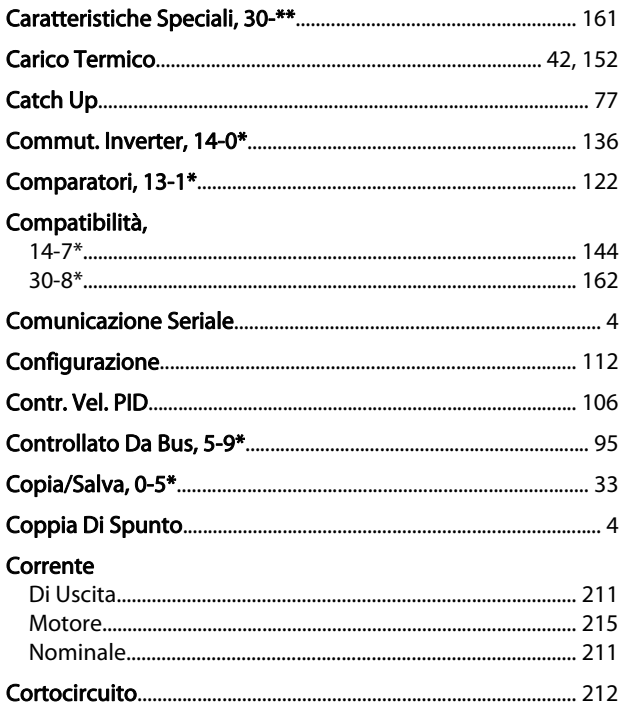

#### D  $R<sub>1</sub>$

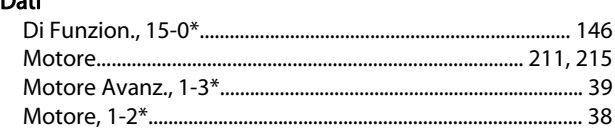

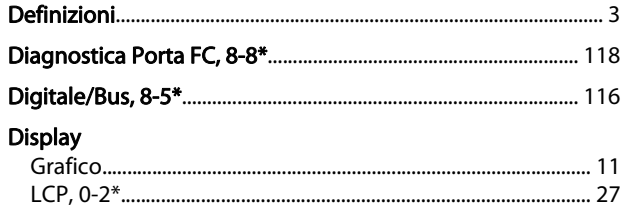

## E

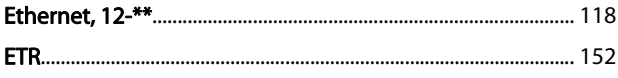

### $\mathsf F$

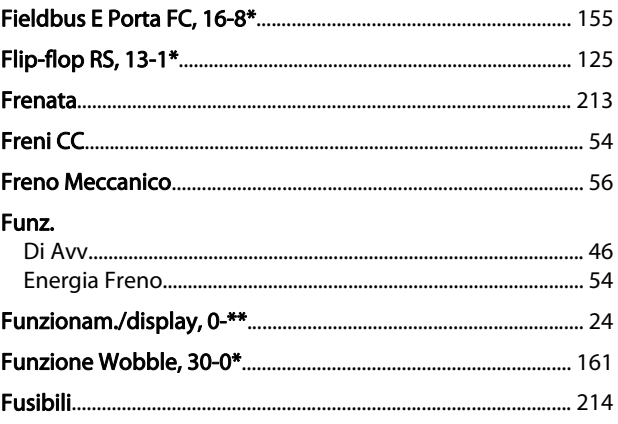

### $\overline{1}$

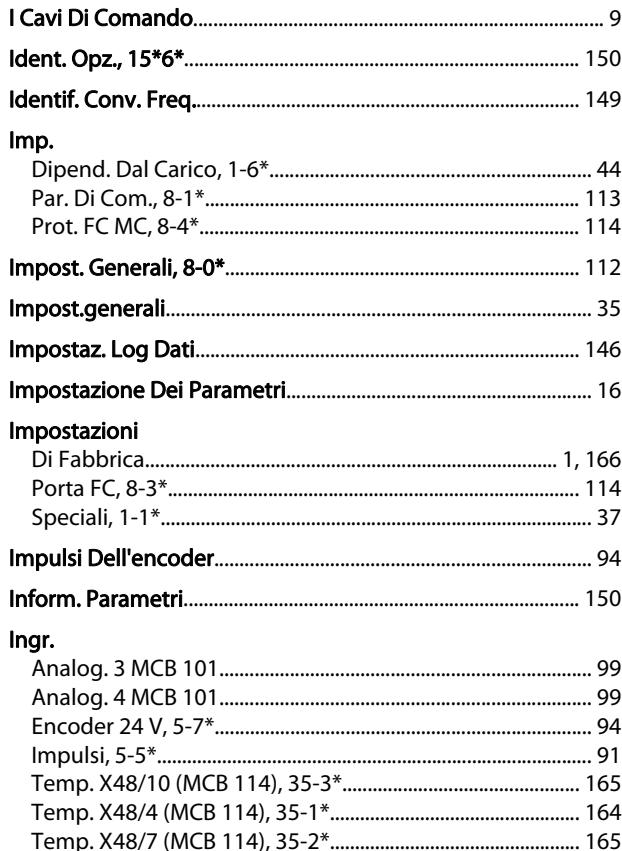

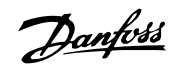

### Indice

### Guida alla programmazione AutomationDrive VLT®

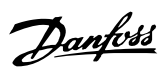

### Ingressi

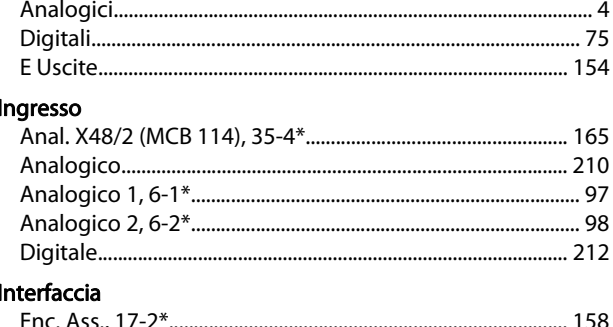

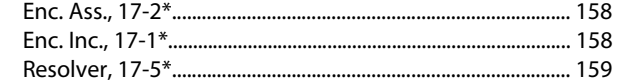

## $\mathsf L$

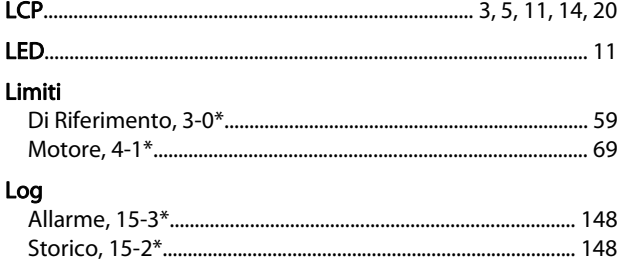

## $\overline{M}$

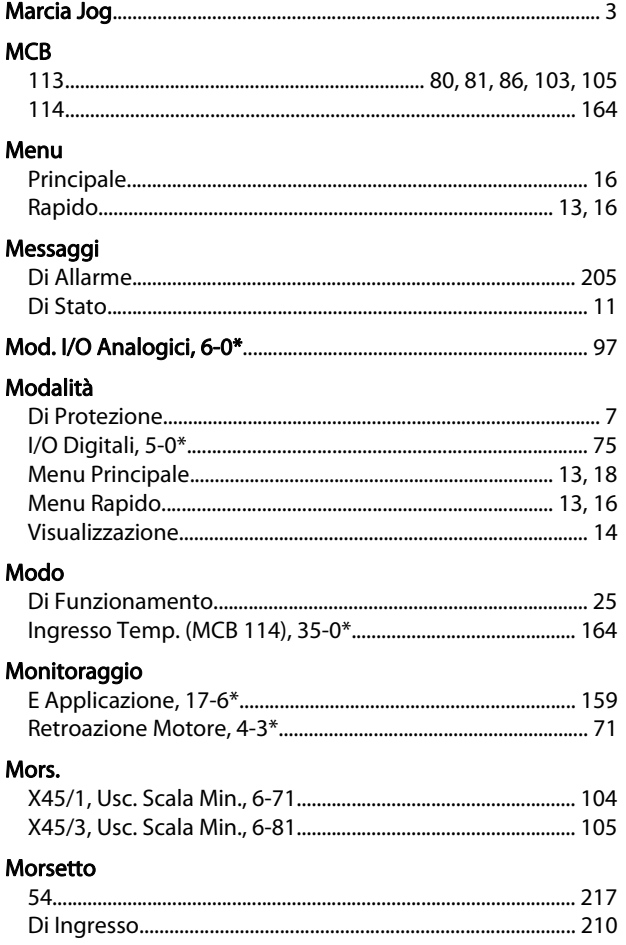

## $\circ$

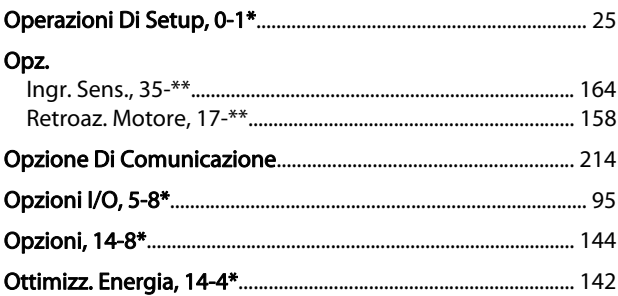

## $\overline{P}$

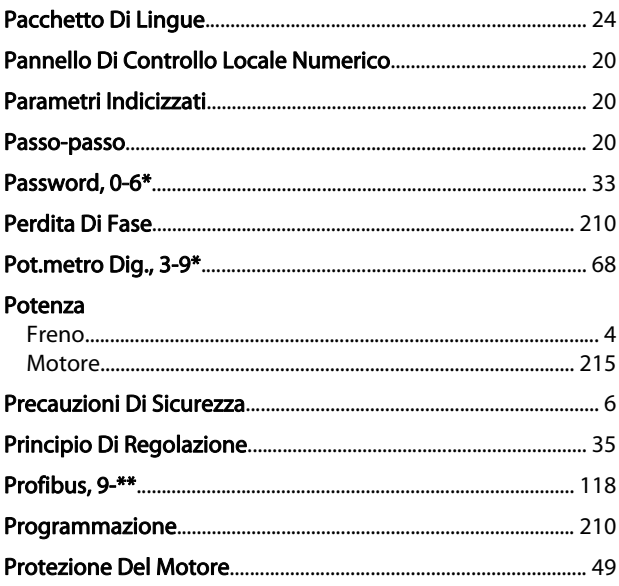

## $\mathsf Q$

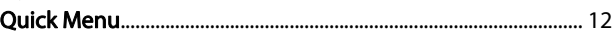

## ${\sf R}$

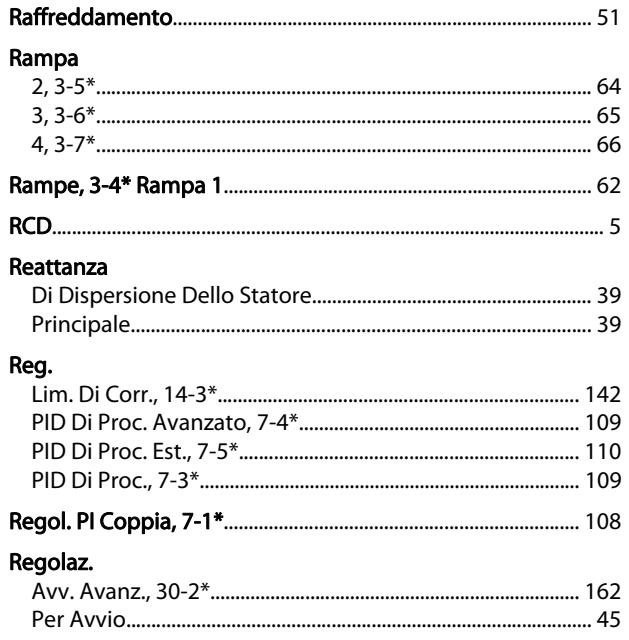

### Guida alla programmazione AutomationDrive VLT®

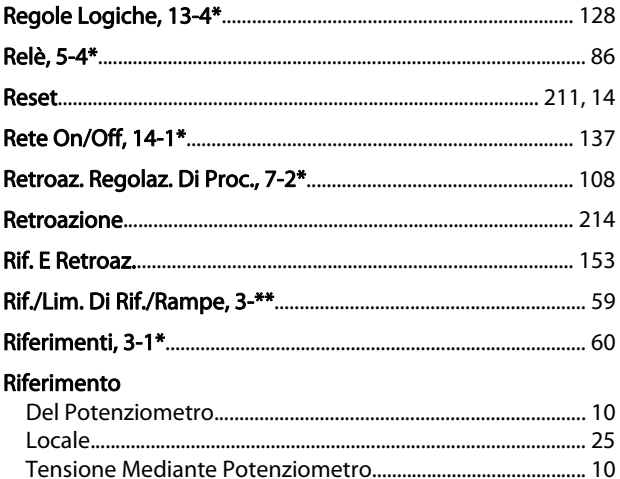

#### Ripristino

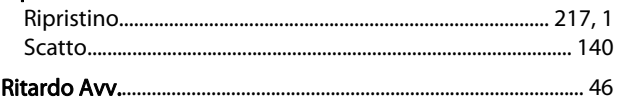

## $\mathsf{S}$

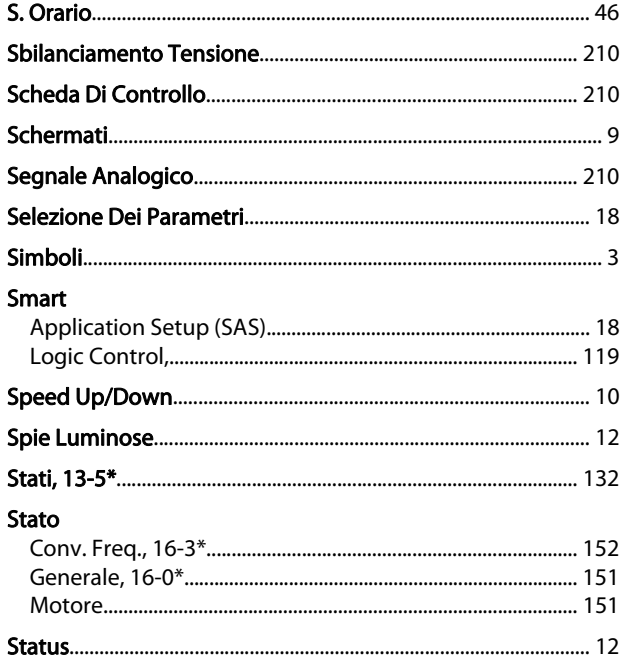

### $\mathsf{T}$

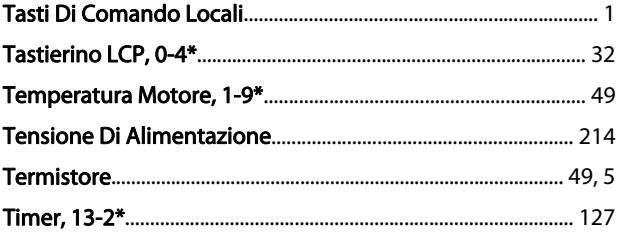

Trasferimento Rapido Delle Impostazioni Parametri Tra Diversi Convertitori Di Frequenza...... 14

# $\bigcup$ <br>Hecita

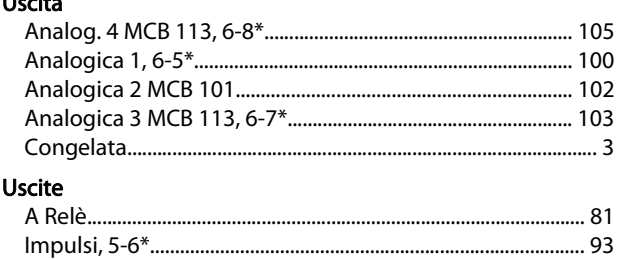

## $\vee$

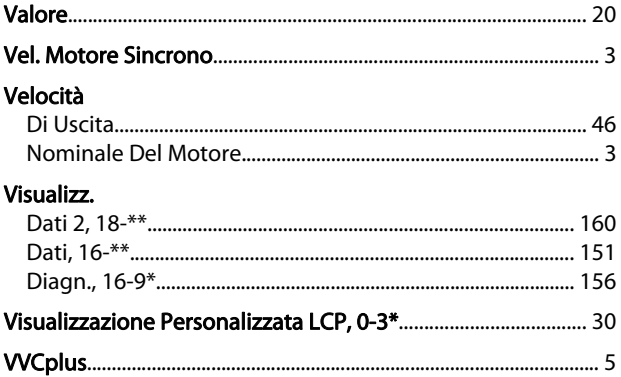

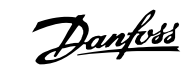

MG33MF06 - VLT® è un marchio registrato Danfoss 221

Danfoss